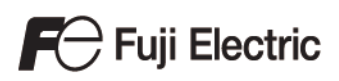

# MONITOUCH

# Macro Reference

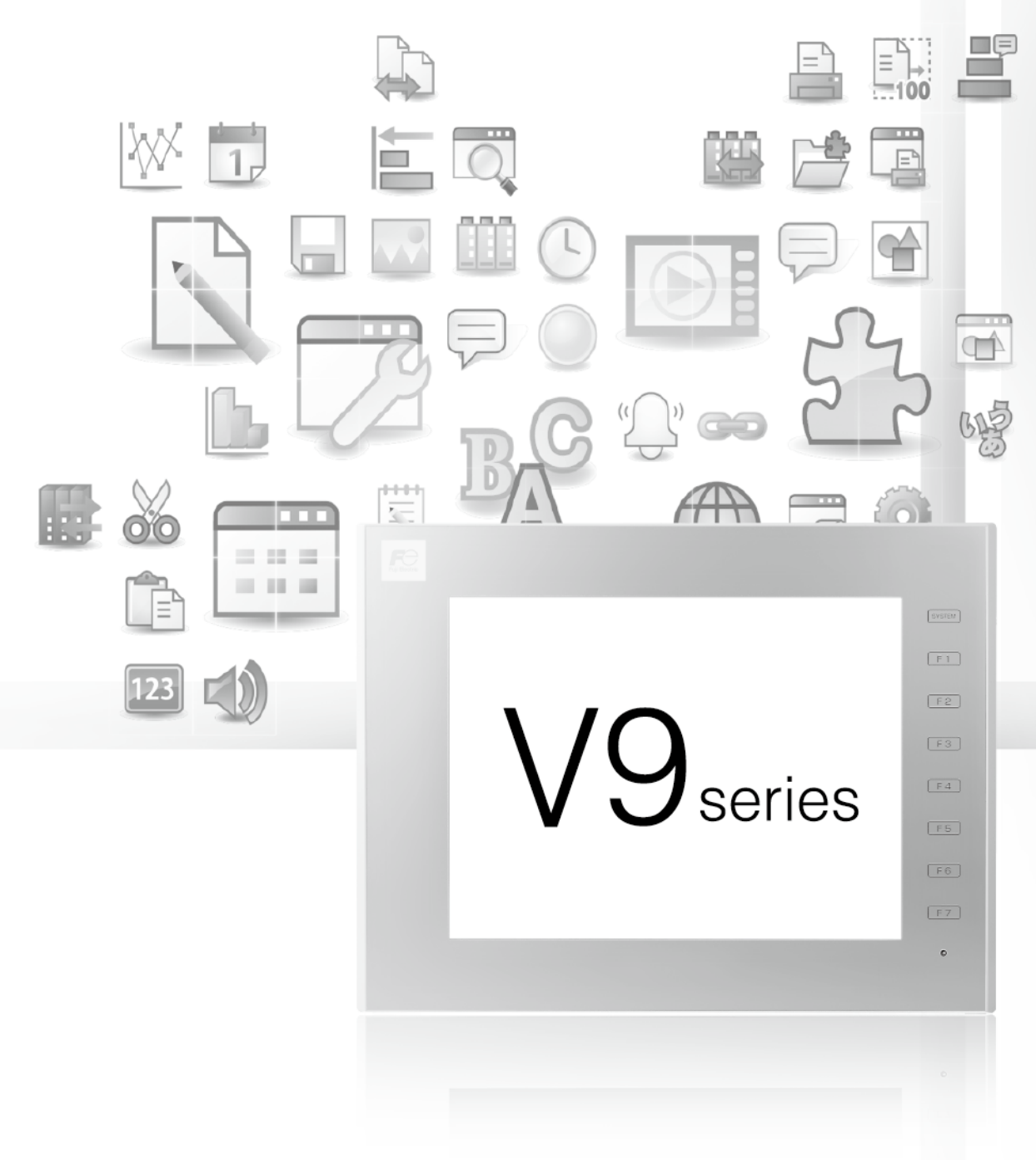

# <span id="page-1-0"></span>**Record of Revisions**

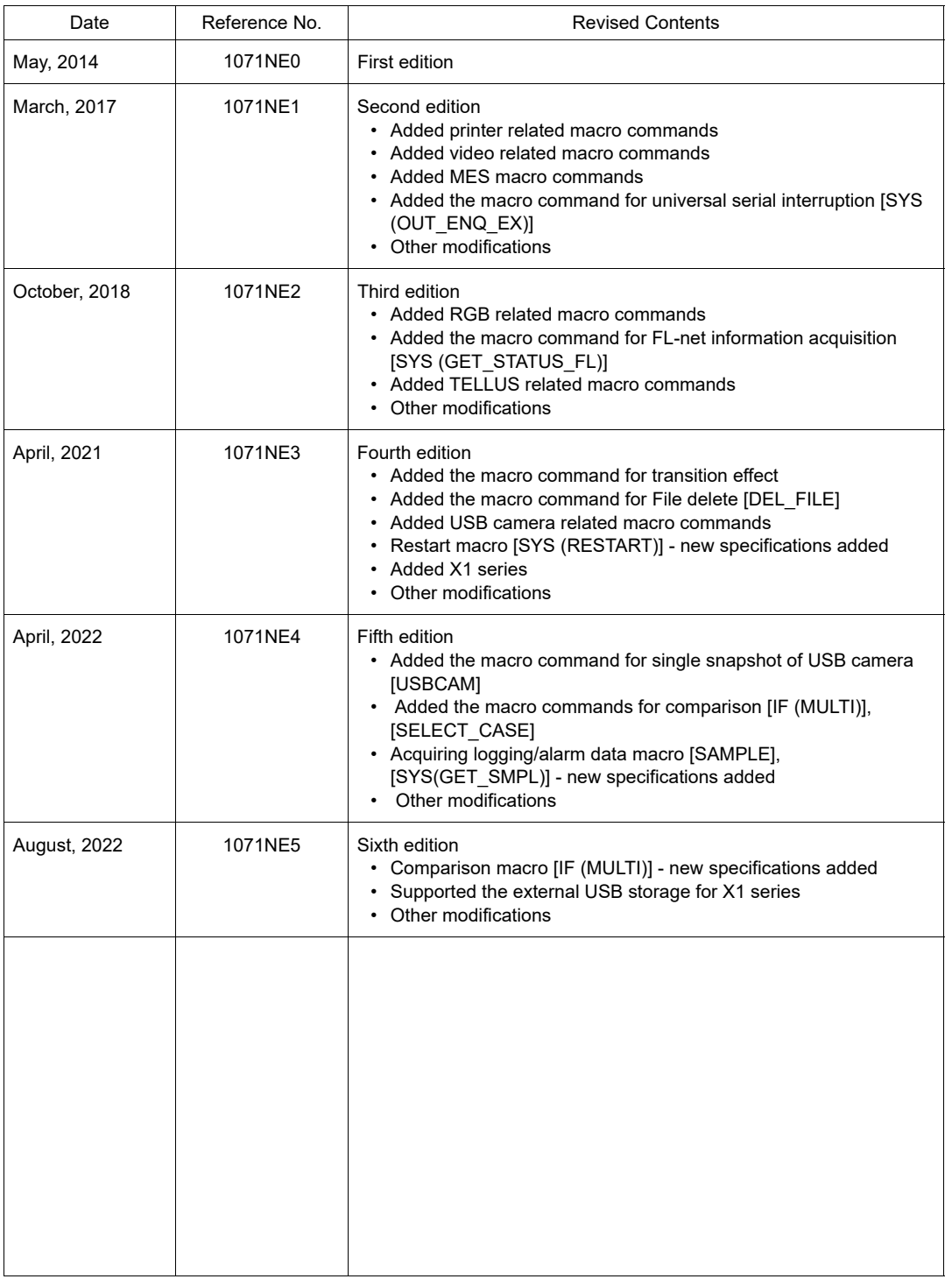

Reference numbers are shown at the bottom left corner on the back cover of each manual.

### <span id="page-3-0"></span>**Preface**

Congratulations on purchasing MONITOUCH.

The "V9 Series Macro Reference" manual describes macro functions used on the drawing/editing software (V-SFT version 6) for MONITOUCH. For a correct use of the product, read this manual thoroughly.

#### Notes:

1. The copyright of the software is possessed by Hakko Electronics Co., Ltd.

- 2. Reproduction of the contents of the software and this manual, in whole or in part, without permission of Hakko Electronics Co., Ltd. is prohibited.
- 3. The specifications of the software and the information in this manual are subject to change without prior notice.
- 4. If the specifications of the software do not correspond with the contents of this manual, the software specifications have priority.
- 5. No liability is assumed by Hakko Electronics Co., Ltd. with respect to the influence brought by the result of using the software or this manual.
- 6. You may use this software on a single central processing unit.

About Trademarks:

- Microsoft and Windows are registered trademarks of Microsoft Corporation in the United States and other countries.
- All other company names or product names are trademarks or registered trademarks of their respective holders.
- The names of the products contained herein are trademarks or registered trademarks of their respective manufacturers.

#### **About Manuals**

The manuals shown below are related manuals for MONITOUCH. Refer to them as necessary.

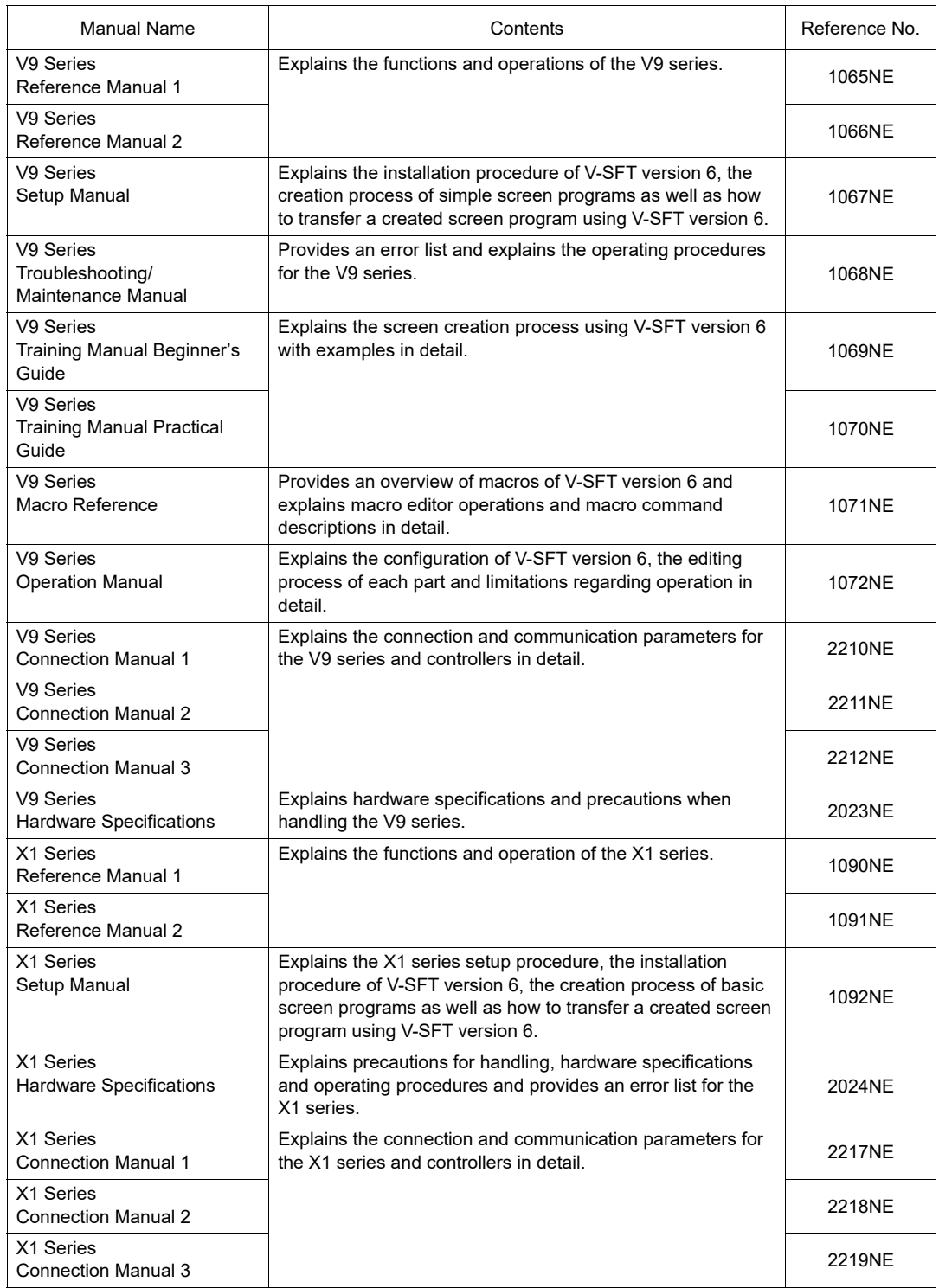

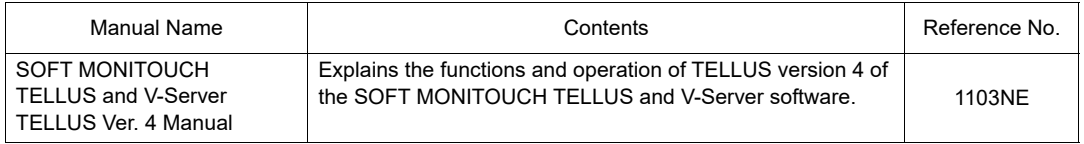

#### <span id="page-6-0"></span>**V9 / X1 Series / TELLUS Ver. 4 Models**

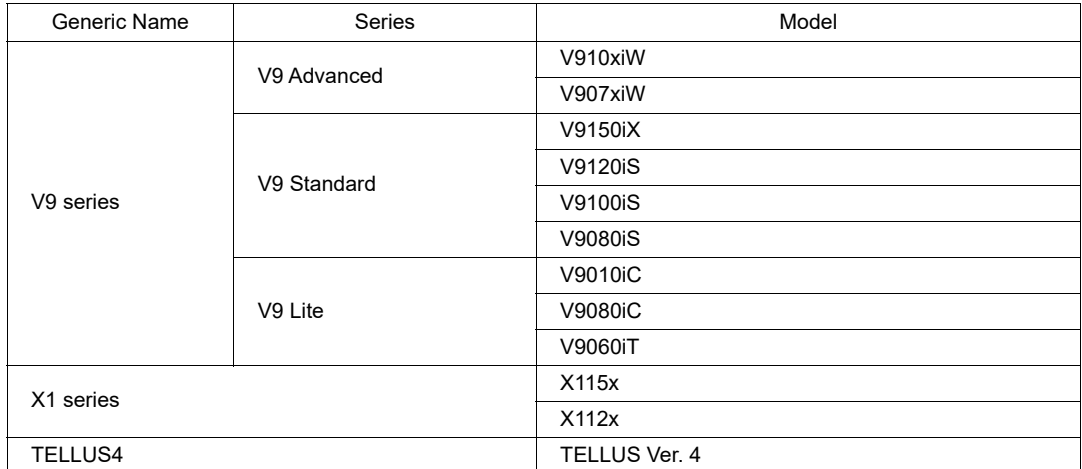

The following V9 series, X1 series, and TELLUS Ver. 4 models are available:

Please note that the V9 series model names are used as listed above in the manuals.

#### <span id="page-7-0"></span>**Storage functions for X1 / TELLUS Ver. 4**

The description of storage-related functions in this document assumes the V9 series storage access location. The location to be accessed by storage functions differs between the V9 series and the X1 series/TELLUS Ver. 4. When using X1 series and TELLUS Ver.4, please refer to the following and read the description of functions.

#### **X1 Series**

The internal storage ("sd" folder, "usb" folder) of the X1 unit and external USB storage can be used. Select whether to use or not to use the external USB storage in [System Setting] → [Other] → [Storage Setting] on V-SFT. If external USB storage is used, also specify the storage connection drive.

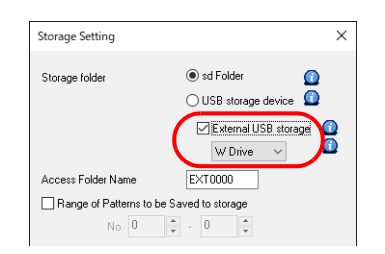

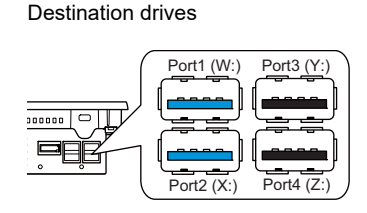

A Storage folder is created in the root directory, and an access folder is created in the storage folder as specified in the screen program. The X1 series writes and reads data to and from folders dedicated to respective functions within the access folder.

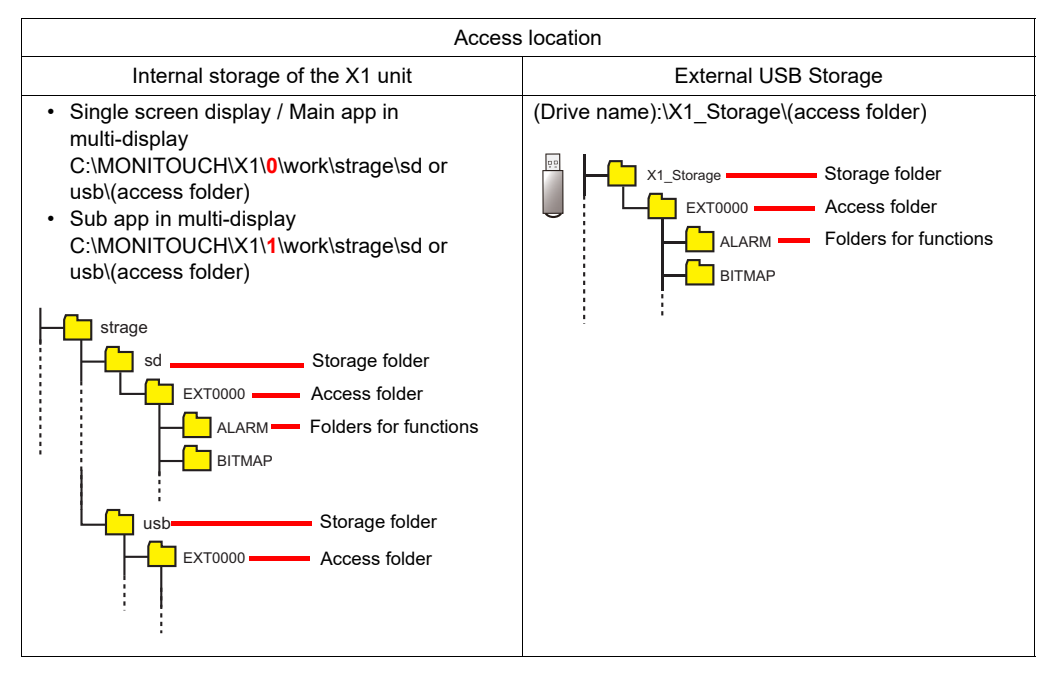

The following terms are used as storage in this manual for operating instructions.

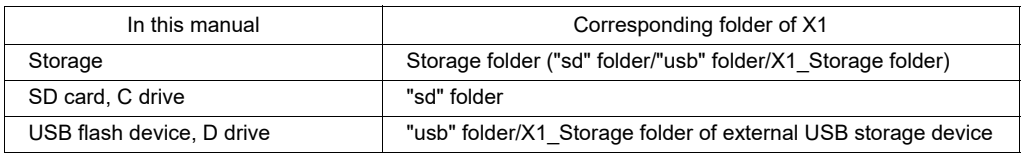

For more information on storage functions of the X1 series, refer to the X1 Series Reference Manual 2.

#### **TELLUS Ver. 4**

The following "system folder\strage\sd or "usb" folder" created when TELLUS HMI starts will be accessed.

The following terms are used as storage in this manual for operating instructions.

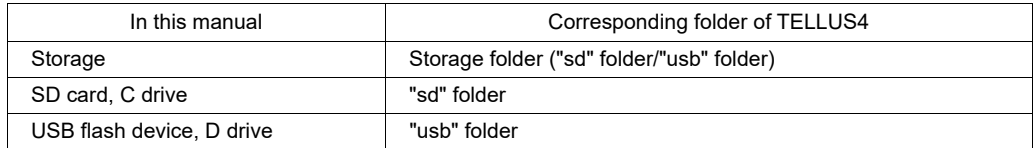

For more information on storage functions of TELLUS Ver.4, refer to the TELLUS Ver.4 Manual.

# **Notes on Safe Usage of MONITOUCH**

In this manual, you will find various notes categorized under the following levels with the signal words "DANGER" and "CAUTION".

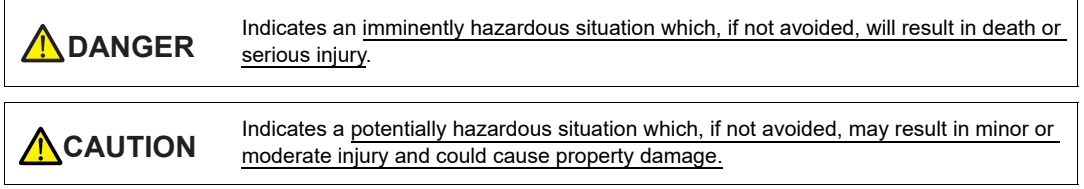

Note that there is a possibility that items listed with may have serious ramifications. **CAUTION**

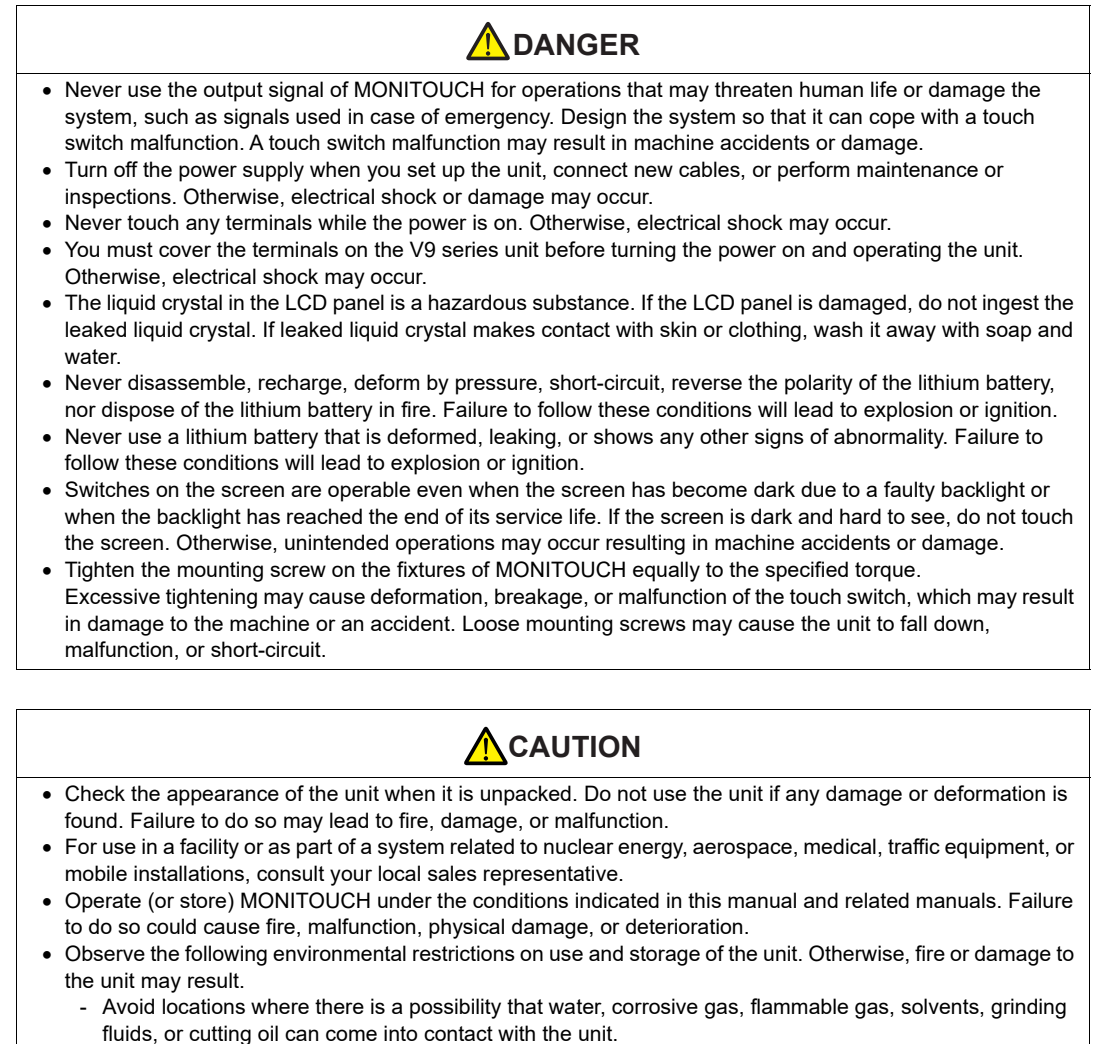

- Avoid high temperatures, high humidity, and outside weather conditions, such as wind, rain, or direct sunlight.
- Avoid locations where excessive dust, salt, and metallic particles are present.
- Avoid installing the unit in a location where vibrations or physical shocks may be transmitted.

#### Equipment must be correctly mounted so that the main terminal of MONITOUCH will not be touched inadvertently. Otherwise, an accident or electric shock may occur. Check periodically that terminal screws on the power supply terminal block and fixtures are firmly tightened. Loosened screws or nuts may result in fire or malfunction. Tighten the terminal screws on the power supply terminal block of MONITOUCH equally to the specified torque. Improper tightening of screws may result in fire, malfunction, or other serious trouble. MONITOUCH has a glass screen. Do not drop the unit or impart physical shocks to the unit. Otherwise, the screen may be damaged. Correctly connect cables to the terminals of MONITOUCH in accordance with the specified voltage and wattage. Overvoltage, overwattage, or incorrect cable connection could cause fire, malfunction, or damage to the unit. Always ground MONITOUCH. The FG terminal must be used exclusively for MONITOUCH with the level of grounding resistance less than 100  $\Omega$ . Otherwise, electric shock or a fire may occur. • Prevent any conductive particles from entering into MONITOUCH. Failure to do so may lead to fire, damage, or malfunction. After wiring is finished, remove the paper used as a dust cover before starting operation of the V9 series. Operation with the dust cover attached may result in accidents, fire, malfunction, or other trouble. Do not attempt to repair, disassemble, or modify MONITOUCH yourself. Contact Hakko Electronics or the designated contractor for repairs. Do not repair, disassemble, or modify MONITOUCH. Hakko Electronics Co., Ltd. is not responsible for any damages resulting from repair, disassembly, or modification of the unit that was performed by an unauthorized person. Do not use sharp-pointed tools to press touch switches. Doing so may damage the display unit. Only technicians are authorized to set up the unit, connect cables, and perform maintenance and inspection. Lithium batteries contain combustible material such as lithium and organic solvents. Mishandling may cause heat, explosion, or ignition resulting in fire or injury. Read the related manuals carefully and correctly handle the lithium battery as instructed. Take safety precautions during operations such as changing settings when the unit is running, forced output, and starting and stopping the unit. Any misoperations may cause unexpected machine movement, resulting in machine accidents or damage. In facilities where the failure of MONITOUCH could lead to accidents that threaten human life or other serious damage, be sure that such facilities are equipped with adequate safeguards. When disposing of MONITOUCH, it must be treated as industrial waste. • Before touching MONITOUCH, discharge static electricity from your body by touching grounded metal. Excessive static electricity may cause malfunction or trouble. • Insert an SD card into the V9 series in the same orientation as pictured on the unit. Failure to do so may damage the SD card or the slot on the unit. The SD card access LED flashes red when the SD card of the V9 series is being accessed. Never remove **ACAUTION**

- the SD card or turn off power to the V9 series while the LED is flashing. Doing so may destroy the data on the SD card. Check that the LED has turned off before removing the SD card or turning off the power to the V9 series.
- Be sure to remove the protective sheet that is attached to the touch panel surface of the V9 series at delivery before use. If used with the protective sheet attached, the V9 series may not correctly recognize touch operations.
- When using an analog resistive-film type V9 series unit, do not touch two positions on the screen at the same time. If two or more positions are pressed at the same time, the switch located between the pressed positions may be activated.
- When using a V9 series unit of the capacitive type, observe the following points.
	- Use a Class 2 power supply for the 24 VDC power unit. Using an unstable power supply may result in incorrect touch switch activation.
	- Capacitive touch panel types support two-point touch operations. If a third point is touched, the touch operation will be cancelled.
	- Capacitive touch panel types are prone to the influence of conductive material. Do not place conductive material such as metals near the touch panel surface and do not use the panel if it is wet. Otherwise, malfunctions may occur.
- There is a heat sink in the back side of the X1 series unit which becomes hot during operation. Take care not to touch during operation.

## **A**CAUTION

- Capacitive touch switches are used on the X1 series. Note the following limitations.
	- Use a safety extra-low voltage (SELV) power supply for 24 VDC models. Using the X1 series with an unstable power supply may result in incorrect touch switch activation.
	- Because capacitive touch switches are susceptible to the effects of conductors, do not place conductors, such as metal, near the panel screen or use the touch switch panel when the screen is wet. Otherwise, malfunctions may occur.
	- Calibration is performed upon turning the power on. Do not touch the screen for 10 seconds immediately after turning the power on. Otherwise, malfunctions may occur.

#### [General Notes]

- Never bundle control cables or input/output cables with high-voltage and large-current carrying cables such as power supply cables. Keep control cables and input/output cables at least 200 mm away from high-voltage and large-current carrying cables. Otherwise, malfunction may occur due to noise.
- When using MONITOUCH in an environment where a source of high-frequency noise is present, it is recommended that the FG shielded cable (communication cable) be grounded at each end. However, when communication is unstable, select between grounding one or both ends, as permitted by the usage environment.
- Be sure to plug connectors and sockets of MONITOUCH in the correct orientation. Failure to do so may lead to damage or malfunction.
- If a LAN cable is inserted into the serial communication connector, the device on the other end may be damaged. Check the connector names on the unit and insert cables into the correct connectors.
- Do not use thinners for cleaning because it may discolor MONITOUCH surface. Use commercially available alcohol.
- If a data receive error occurs when MONITOUCH unit and a counterpart unit (PLC, temperature controller, etc.) are started at the same time, read the manual of the counterpart unit to correctly resolve the error.
- Avoid discharging static electricity on the mounting panel of MONITOUCH. Static charge can damage the unit and cause malfunctions. Discharging static electricity on the mounting panel may cause malfunction to occur due to noise.
- Avoid prolonged display of any fixed pattern. Due to the characteristic of liquid crystal displays, an afterimage may occur. If prolonged display of a fixed pattern is expected, use the backlight's auto OFF function.
- MONITOUCH is identified as a class-A product in industrial environments. In the case of use in a domestic environment, the unit is likely to cause electromagnetic interference. Preventive measures should thereby be taken appropriately.
- The signal ground (SG) and frame ground (FG) are connected inside the V9150 series and X1 series unit. Take care when designing systems.
- MONITOUCH is equipped with a battery that contains lithium metal and therefore observance of transport regulations is necessary. Hakko Electronics ships MONITOUCH packed in accordance with tramsport regulations. If there is a need to transport MONITOUCH after it is once unpacked, tranport MONITOUCH in accordance with the IATA Dangerous Goods Regulations, International Maritime Ask your forwarding agent for details of transport regulations.

#### [Notes on the LCD]

Note that the following conditions may occur under normal circumstances.

- The response time, brightness, and colors of MONITOUCH may be affected by the ambient temperature.
- Tiny spots (dark or luminescent) may appear on the display due to the characteristics of liquid crystal.
- Unevenness in brightness and flickering may occur depending on the screen display pattern due to the characteristics of liquid crystal.
- There are variations in brightness and color between units.

#### [Notes on the Capacitive Touch Switch]

- Touch switches may be unresponsive if touched with dry fingers. In such a case, use a capacitive stylus pen.
- Touch switches of the X1 series are calibrated each time the power is turned on. Do not touch the screen for 10 seconds immediately after turning the X1 series on. Otherwise, malfunctions may occur.
- When a metal object is near a touch switch of the X1 series for 5 minutes or longer, the touch switch is calibrated to recognize that state as the default state. Note that after the metal object is removed, the touch switch will become inoperable.
- When using the X1 series, water droplets or conductive material can cause the sensor to make a false detection and lead to malfunctions.
- When using multi-touch operations on the X1 series, points must be at least 3 cm apart. Points may not be recognized if in close proximity of each other.
- When using the X1 series in an environment with excess noise, the responsiveness of touch switches may be lowered and the point that responds may deviate by up to 1 cm. Implement measures such as adding a filter to the input power supply.
- Regularly clean the screen to maintain optimal performance of touch operations. Observe the following points when cleaning the screen.
	- <Notes on Cleaning>
	- The panel surface is made of glass. Be sure to clean the surface gently with a cloth or sponge. Otherwise, you may scratch or damage the glass.
	- Take care not to let cleaning detergent to seep into the touch panel unit. In particular, avoid spraying cleaning detergent directly onto the panel surface.

#### [Notes on Wireless LAN]

For details regarding supported wireless LAN standards, radio law certifications, and countries where wireless LAN can be used, refer to the following manuals provided with MONITOUCH at delivery.

- "About Wireless LAN on V9 Advanced Model"/"About Wireless LAN on V9 Standard Model" manual or the "V9 Series Hardware Specifications"
- "About Wireless LAN on X1 Series" manual

[X1 series: Notes on the Operating System (OS) and Scope of Operation Guarantee]

- The operating system (OS) used on this product is the Windows 10 IoT Enterprise LTSC by Microsoft. Therefore, Windows Update is not applicable to this OS. Also, the apps Cortana, Microsoft Edge, Microsoft Store, and UWP are not supported.
- Custom user apps for use on Windows can be used on this product. Hakko Electronics does not guarantee the operation of apps installed by the customer. Make sure to thoroughly check the operation before actual use.
- Hakko Electronics shall not be held responsible for dealing with trouble or liable for damages stemming from Microsoft products while using this product. When trouble occurs with a Microsoft product or there is a need to check the specifications, refer to the manual of the Microsoft product or contact Microsoft. Refer to the following website to contact Microsoft.

https://support.microsoft.com/en-us/contactus/

#### [X1 series: Notes on Turning Power Off]

The System Configurator built into the X1 series unit provides a write filter function. When the write filter function is enabled, the power of the X1 series unit can be turned off suddenly without damaging system files. If the write filter function is disabled, the shutdown procedure is necessary. Perform the shutdown procedure on System Configurator and after waiting for at least 15 seconds from when the screen has gone out, turn the X1 series unit power off.

[X1 series: Notes on the Built-in Solid-state Drive (SSD)]

- The X1 series unit has a built-in SSD (C drive). Do not change partitions or split the drive.
- 3D NAND is used in the built-in SSD of the X1 series unit. Keep in mind the service life of the SSD.

#### [X1 series: Notes on the Battery]

The X1 series unit has a built-in battery which is used for backing up time data and BIOS settings (retention during power outage). The battery must be replaced within three years after the unit is purchased. Note that the X1 series unit can start up in the same way as usual even if time data and BIOS settings are lost. Time data is reset to the default value in such a case. Set again as necessary.

[X1 series: Notes on the Startup Time]

Since a Windows OS is used, the startup time differs depending on the devices that are connected and software that is additionally installed.

Carefully consider devices and software before use.

# **Contents**

#### **[Record of Revisions](#page-1-0)**

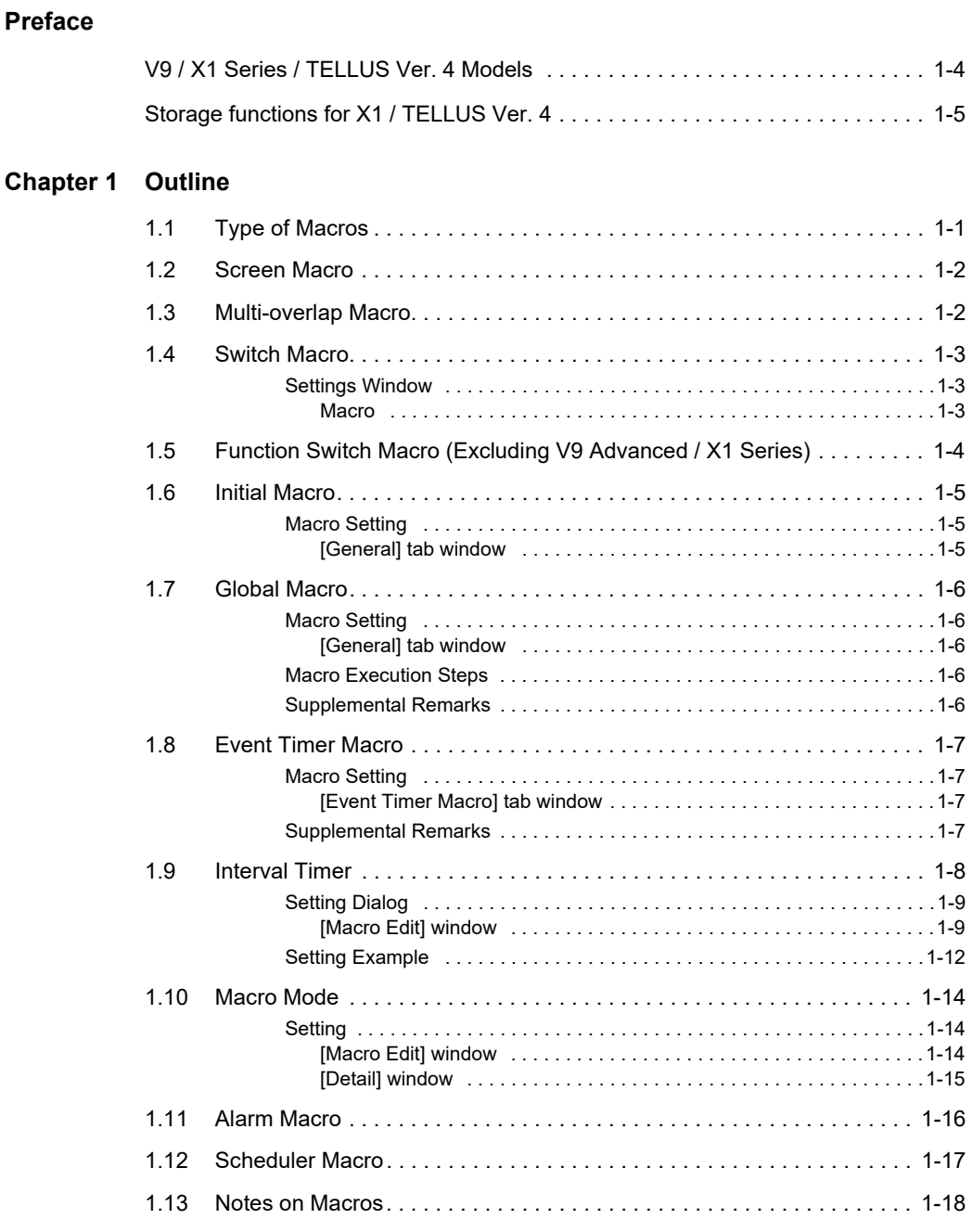

#### Chapter 2 Edit

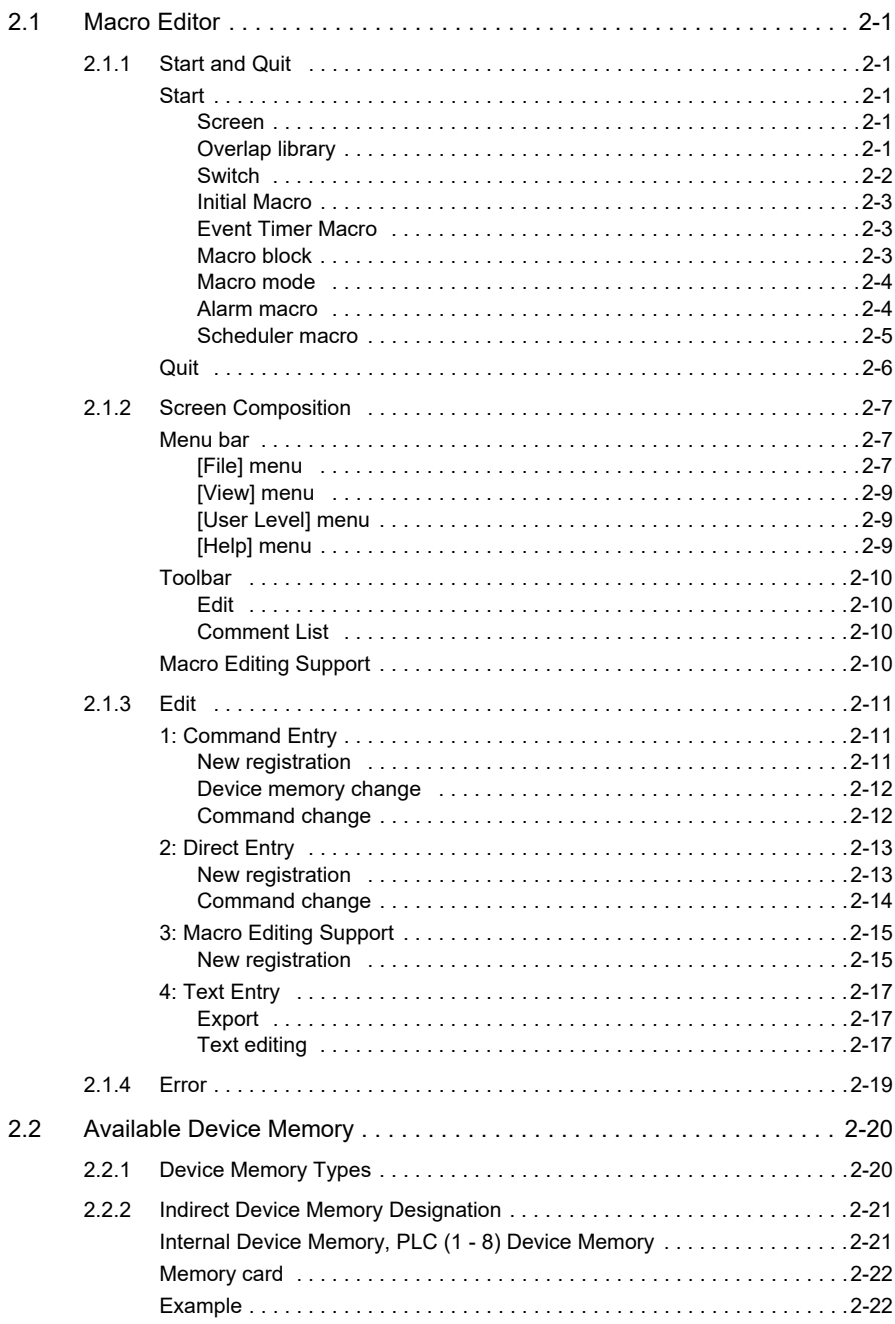

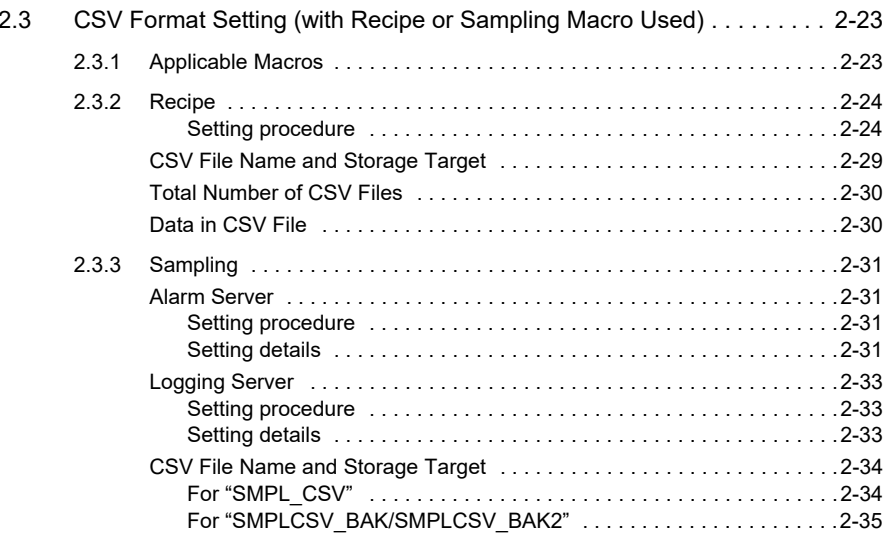

#### Chapter 3 Command

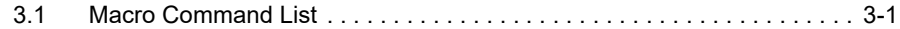

#### **Chapter 4 Details of Macro Commands**

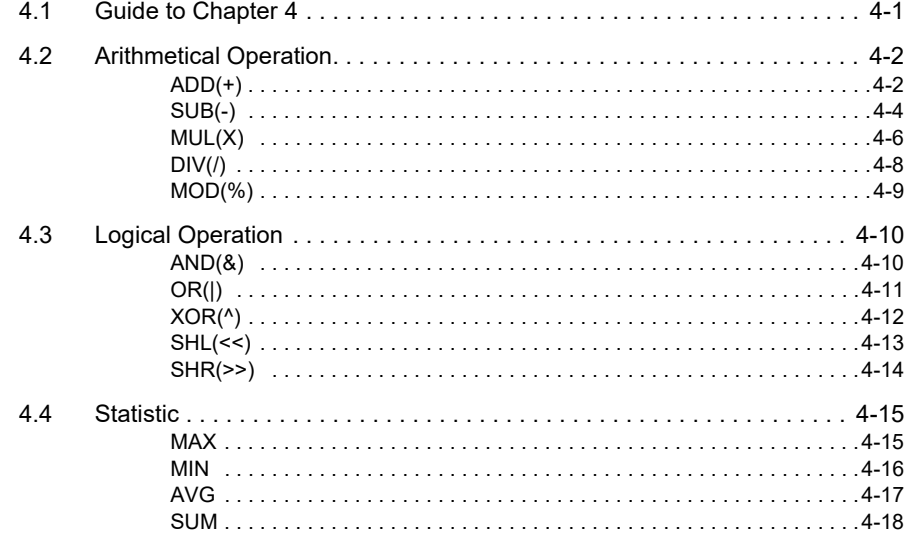

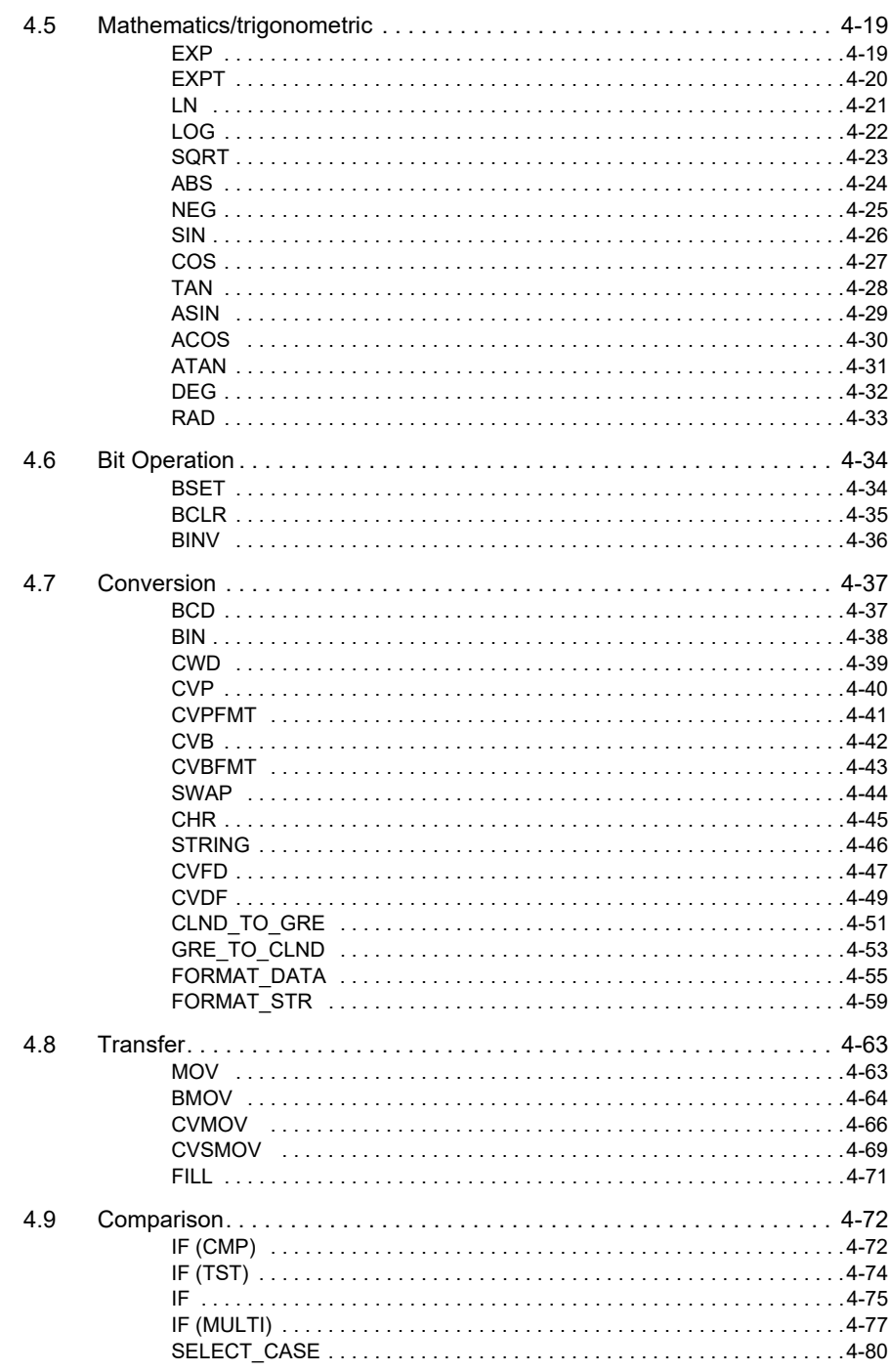

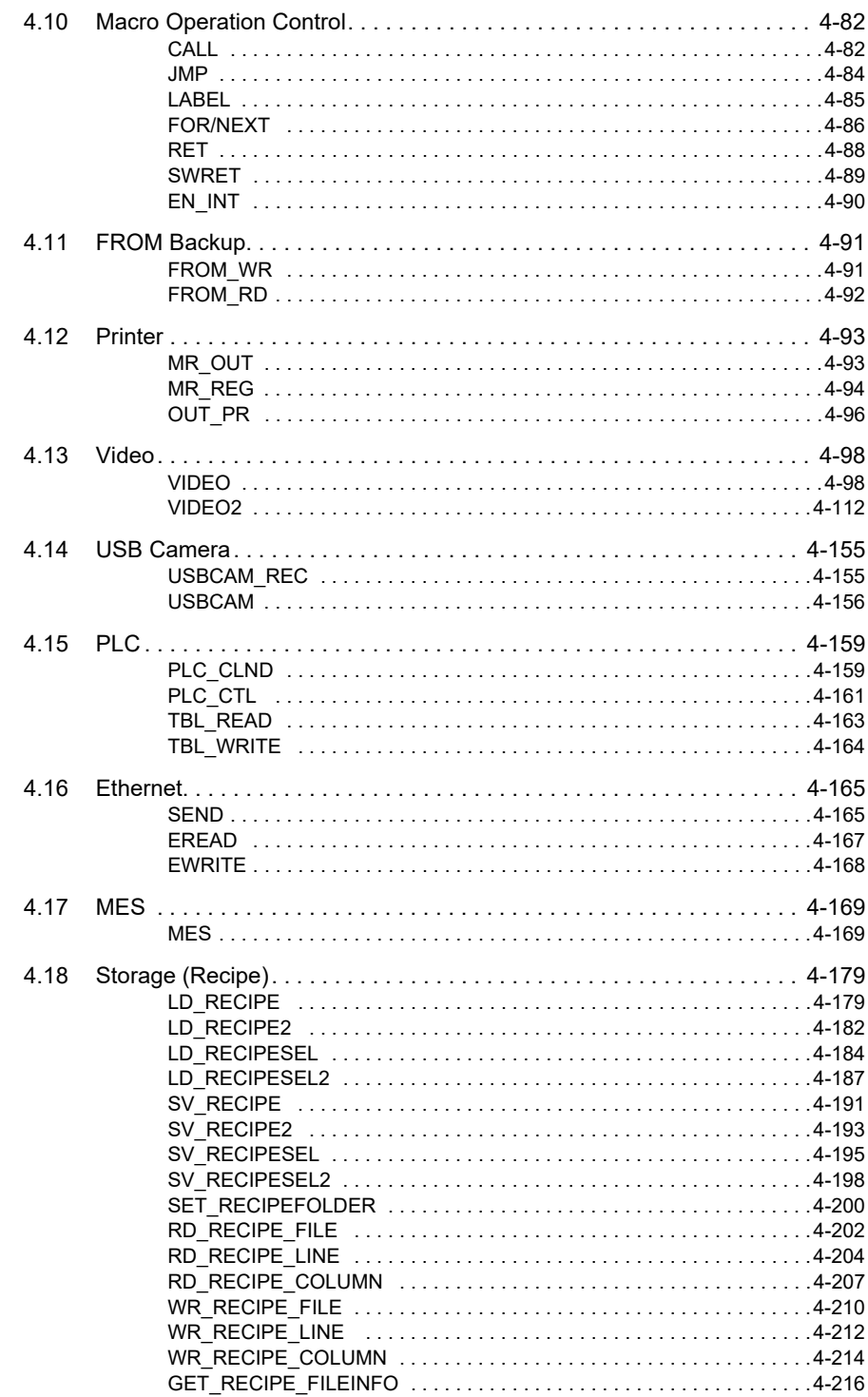

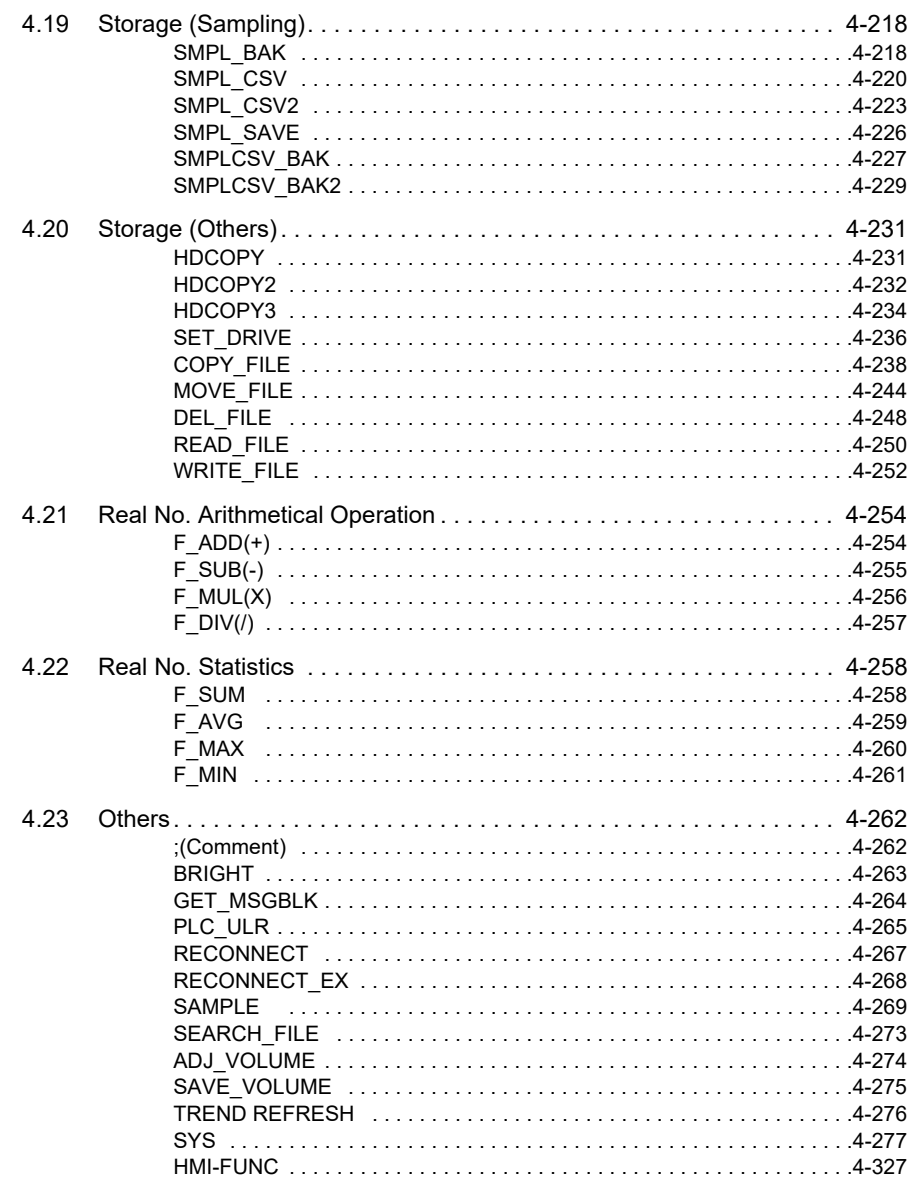

# <span id="page-19-0"></span>**Outline**

[1.1 Type of Macros](#page-21-0)

**1**

- [1.2 Screen Macro](#page-22-0)
- [1.3 Multi-overlap Macro](#page-22-1)
- [1.4 Switch Macro](#page-23-0)
- [1.5 Function Switch Macro](#page-24-0)
- [1.6 Initial Macro](#page-25-0)
- [1.7 Global Macro](#page-26-0)
- [1.8 Event Timer Macro](#page-27-0)
- [1.9 Interval Timer](#page-28-0)
- [1.10 Macro Mode](#page-34-0)
- [1.11 Alarm Macro](#page-36-0)
- [1.12 Scheduler Macro](#page-37-0)
- 1.13 [Notes on Macros](#page-38-0)

#### <span id="page-21-0"></span>**1.1 Type of Macros 1**

Macros, created with MONITOUCH-specific commands, are used to process user programs. Macro creation is made simple with easy-to-use commands. Macros are executable for the following occasions:

- Screen
	- OPEN macro: Executes once when the screen is opened.
	- CLOSE macro: Executes once when the screen is switched.
	- CYCLE macro: Executes repeatedly while the screen is open.
- Multi-overlap
	- OPEN macro: Executes once when the multi-overlap is opened.
	- CLOSE macro: Executes once when the multi-overlap is closed.
		- \* OPEN and CLOSE macros cannot be used for call-overlaps.
- Switch
	- ON macro: Executes once when the switch is pressed.<br>- OFF macro: Executes once when the switch is released.
		- Executes once when the switch is released.
- Function switch (Excluding V9 Advanced / X1 series)
	- ON macro: Executes once when the function switch is pressed.<br>- OFF macro: Executes once when the function switch is released
	- Executes once when the function switch is released.
- Initial macro

The specified macro block executes once before MONITOUCH starts communicating with the PLC. (Refer to [page 1-5.](#page-25-0))

• Global macro

The specified macro block is executed once when the control device memory is changed from 0 to 1 (leading edge). (Refer to [page 1-6.](#page-26-0))

• Event timer macro

The specified macro block executes at regular intervals, regardless of which screen is currently displayed. (Refer to [page 1-7.](#page-27-0))

• Interval timer

While a screen equipped with the interval timer is displayed, the timer starts as preset. Each time the preset time has elapsed, the specified macro block is executed. (Refer to [page 1-8](#page-28-0).)

• Macro mode

While a screen equipped with macro mode is displayed, macros are executed according to the status at the specified device memory addresses. (Refer to [page 1-14.](#page-34-0))

- ON macro: Executes when the bit at the specified device memory address changes from  $0 \rightarrow 1$  (leading edge).
- OFF macro: Executes when the bit at the specified device memory address changes from  $1 \rightarrow 0$  (falling edge).
- Alarm macro

When a macro is set in the [Alarm Server] window, it is executed according to a change in the status of the device memory for errors. (Refer to [page 1-16](#page-36-0).)

- Occurrence macro: To be executed at the time of alarm occurrence
- Resetting macro: To be executed at the time of alarm reset
- Scheduler macro

When a macro is set in the [Scheduler] window, it is executed at the timing specified for [Trigger]. (Refer to [page 1-17.](#page-37-0))

#### <span id="page-22-0"></span>**1.2 Screen Macro**

This macro is registered for screens.

Registered commands are executed at the following timings:

• OPEN macro

This macro is executed once when a screen is opened. Select [Screen Setting]  $\rightarrow$  [Open Macro] and register the command to be executed.

• CLOSE macro This macro is executed once when a screen is closed. Select [Screen Setting]  $\rightarrow$  [Close Macro] and register the command to be executed.

• CYCLE macro

This macro is executed repeatedly while the screen is open. Select [Screen Setting]  $\rightarrow$  [Close Macro] and register the command to be executed.

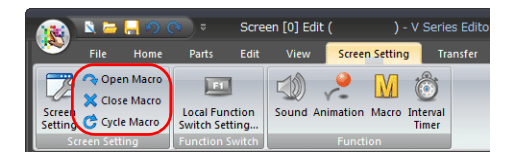

#### <span id="page-22-1"></span>**1.3 Multi-overlap Macro**

This macro is registered for overlap displays. Registered commands are executed at the following timings:

• OPEN macro

This macro is executed once when a multi-overlap display is opened. Select [Screen Setting]  $\rightarrow$  [Open Macro] in the overlap library window and register the command to be executed.

• CLOSE macro

This macro is executed once when a multi-overlap display is closed. Select [Screen Setting]  $\rightarrow$  [Close Macro] in the overlap library window and register the command to be executed.

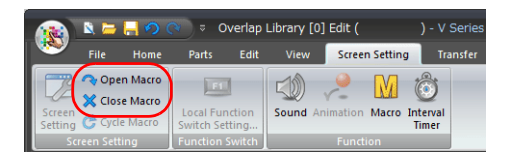

# <span id="page-23-0"></span>**1.4 Switch Macro 1**

This macro is registered for switches.

#### <span id="page-23-1"></span>**Settings Window**

#### <span id="page-23-2"></span>**Macro**

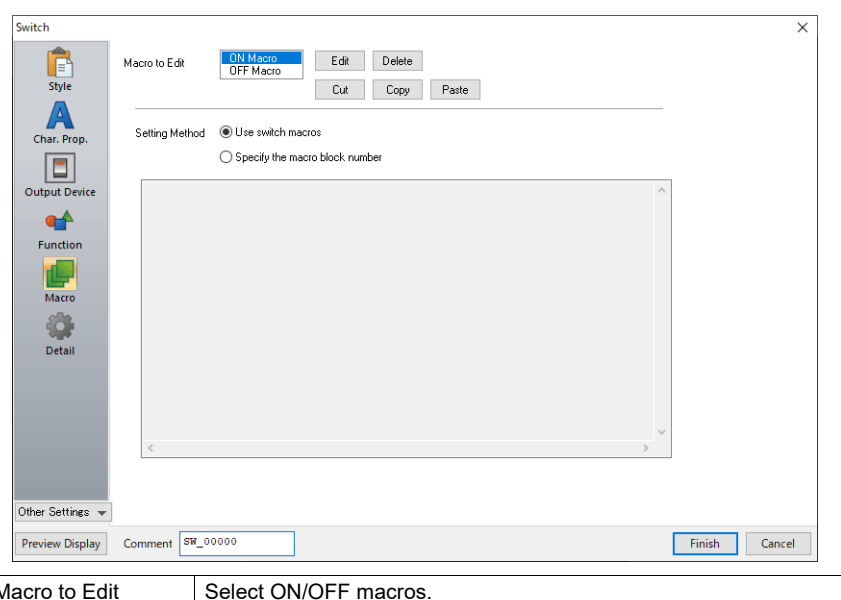

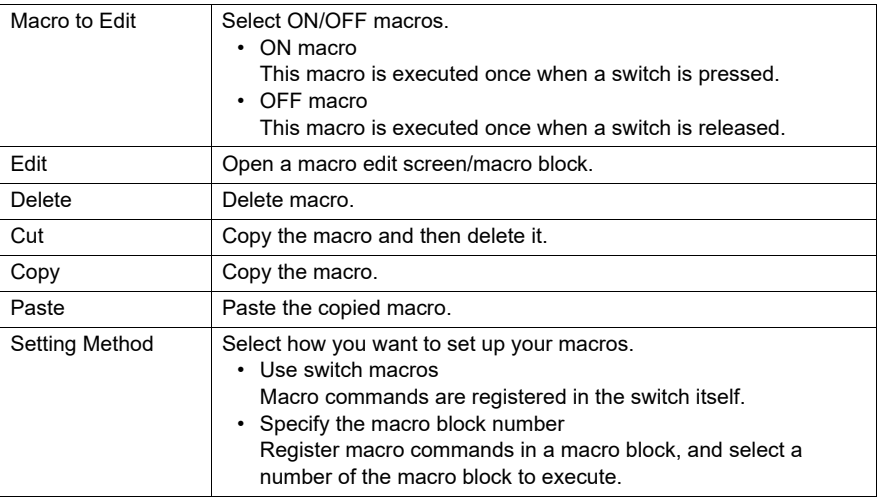

#### <span id="page-24-0"></span>**1.5 Function Switch Macro (Excluding V9 Advanced / X1 Series)**

This macro is registered for function switches.

• ON macro

This macro is executed once when a switch is pressed. Set the command in the [Local Function Switch Setting] window.

• OFF macro

This macro is executed once when a switch is released. Set the command in the [Local Function Switch Setting] window.

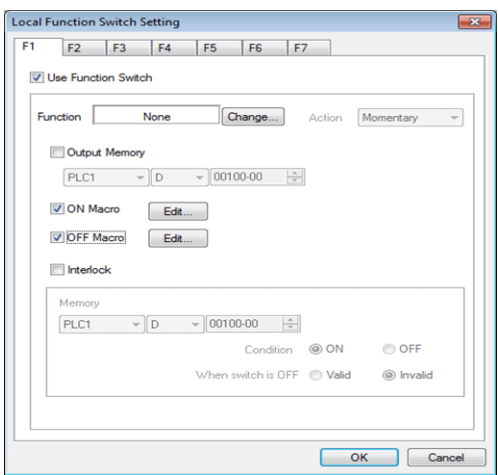

#### <span id="page-25-0"></span>**1.6 Initial Macro 1**

An initial macro is executed once before MONITOUCH starts communicating with an external device.

Select [System Setting]  $\rightarrow$  [Macro Setting] to make settings.

Register the command in [Macro Block].

Click [Edit], or select [Home]  $\rightarrow$  [Registration Item]  $\rightarrow$  [Macro Block] to register a macro block. For more information, refer to [page 2-3](#page-43-3).

#### <span id="page-25-1"></span>**Macro Setting**

#### <span id="page-25-2"></span>**[General] tab window**

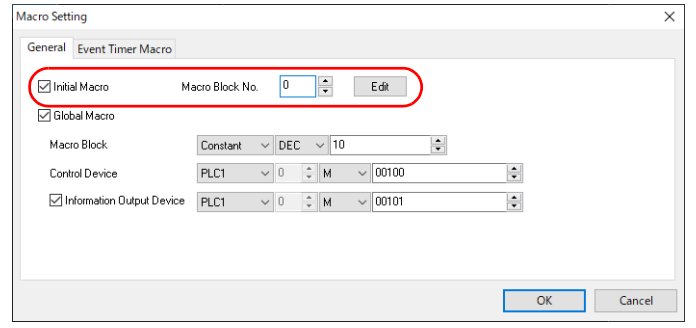

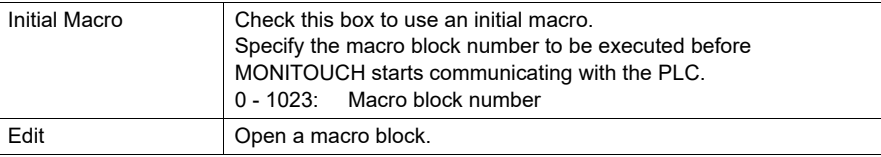

#### <span id="page-26-0"></span>**1.7 Global Macro**

A global macro is executed when the bit is set (ON), regardless of the screen being displayed. Select [System Setting]  $\rightarrow$  [Macro Setting] to make settings. Register the command in [Macro Block]. Select [Home]  $\rightarrow$  [Registration Item]  $\rightarrow$  [Macro Block] to register a macro block. For more information, refer to [page 2-3](#page-43-3).

#### <span id="page-26-1"></span>**Macro Setting**

#### <span id="page-26-2"></span>**[General] tab window**

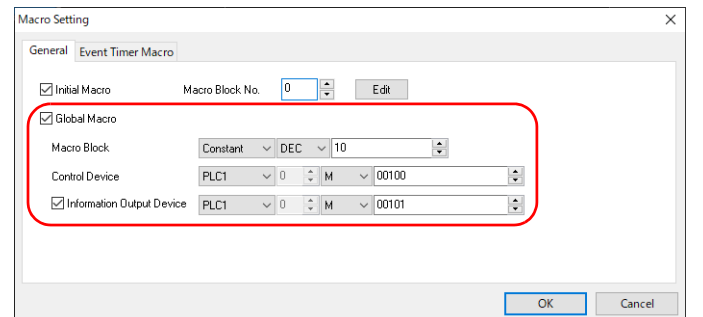

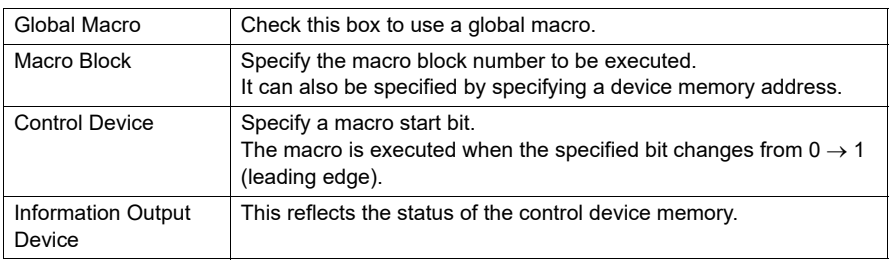

#### <span id="page-26-3"></span>**Macro Execution Steps**

- 1. Specify the number of the macro block for which commands to be executed are registered.
- 2. The control device memory is set ( $[0 \rightarrow 1]$  leading edge).

```
\downarrowMacro execution
     ↓
```
The information output device memory is automatically set ( $[0 \rightarrow 1]$ ).

3. The control device memory is reset ( $[1 \rightarrow 0]$  falling edge).

#### <span id="page-26-4"></span>**Supplemental Remarks**

• By using the information output device memory, you can check the timing to reset (OFF) the control device memory.

#### <span id="page-27-0"></span>**1.8 Event Timer Macro 1**

An event timer macro is executed at regular intervals, regardless of the screen being displayed.

Select [System Setting]  $\rightarrow$  [Macro Setting]  $\rightarrow$  [Event Timer Macro] to make settings. Register the command in [Macro Block].

Click [Edit], or select [Home]  $\rightarrow$  [Registration Item]  $\rightarrow$  [Macro Block] to register a macro block. For more information, refer to [page 2-3](#page-43-3).

#### <span id="page-27-1"></span>**Macro Setting**

#### <span id="page-27-2"></span>**[Event Timer Macro] tab window**

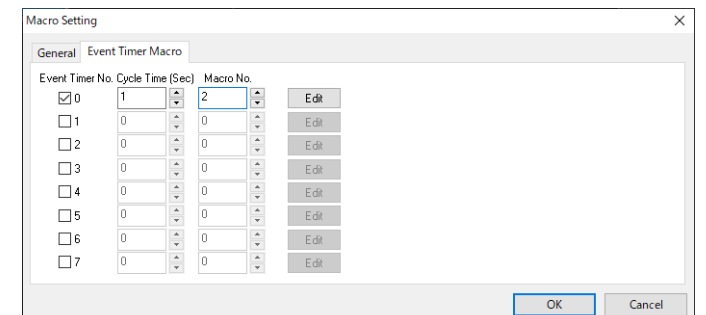

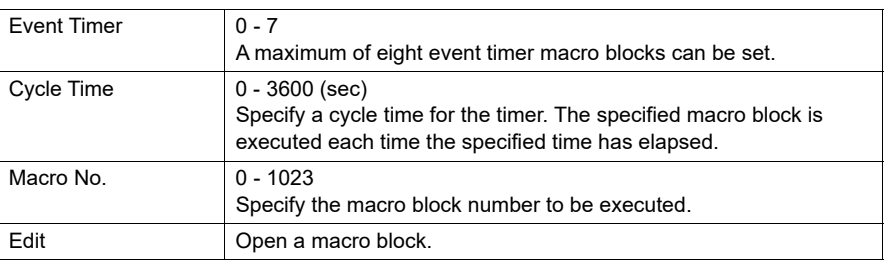

#### <span id="page-27-3"></span>**Supplemental Remarks**

1. When the timers for multiple event timer macros are up at the same time: Event timer macro blocks are executed in ascending numeric order of [Event Timer]. After a macro block has been processed, execution proceeds to the next macro block.

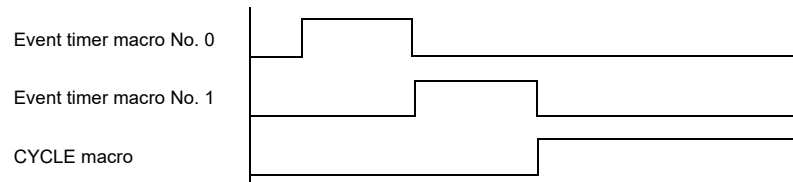

2. When accessing the same external device memory address in some event timer macros: The processing ability will be improved if you set the event timer macro No. 0 that reads the external device memory into the internal device memory and make other event timer macros refer to this internal device memory.

In order to improve the overall processing ability, reduce the number of times that the external device memory is accessed.

#### <span id="page-28-0"></span>**1.9 Interval Timer**

The interval timer can be set for screens and multi-overlap displays. Select [Screen Setting]  $\rightarrow$  [Interval Timer] to make settings. The interval timer has the following three functions. Register the command in [Macro Block] for all cases.

• The specified macro is executed at intervals specified for [Repeat Interval] from when the screen is opened.

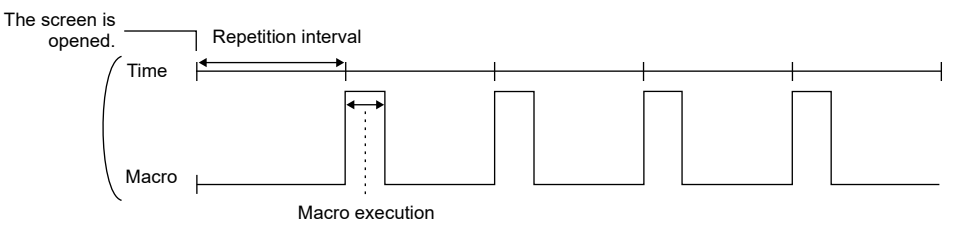

• The specified macro is executed at intervals specified for [Repeat Interval] from when an arbitrary bit is set (ON). (This function is valid only while the bit is ON.)

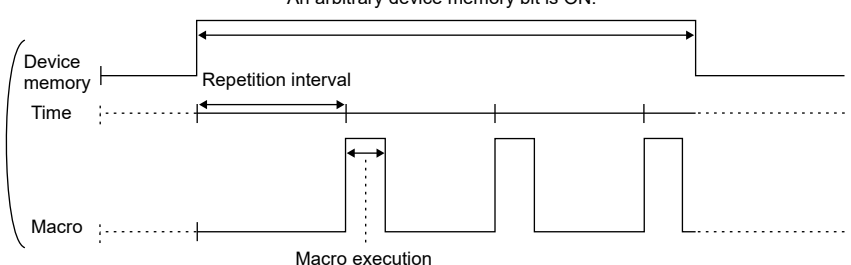

An arbitrary device memory bit is ON.

• The specified macro is executed once after the time specified for [Repeat Interval] has elapsed since the screen was opened or an arbitrary bit was set (ON).

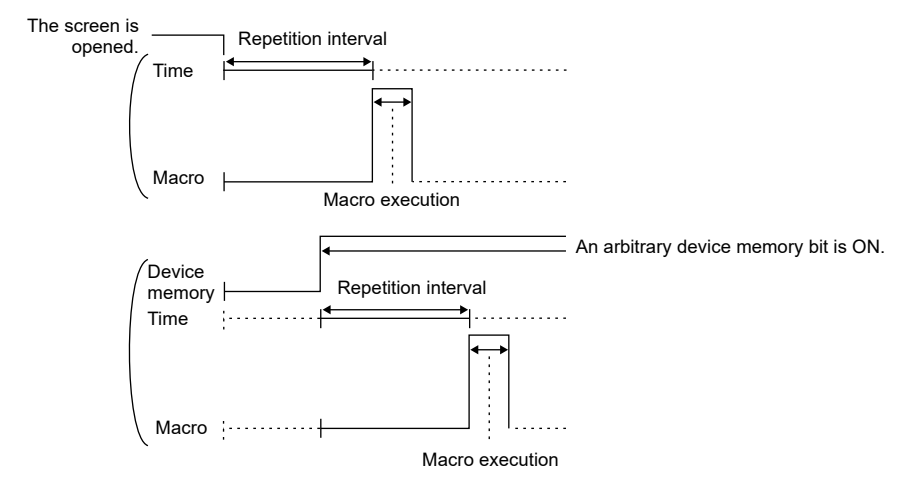

# <span id="page-29-0"></span>**Setting Dialog 1 1**

#### <span id="page-29-1"></span>**[Macro Edit] window**

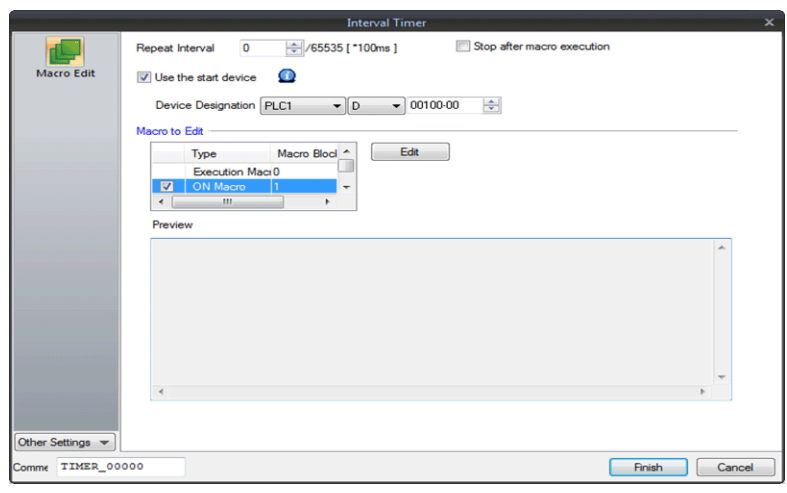

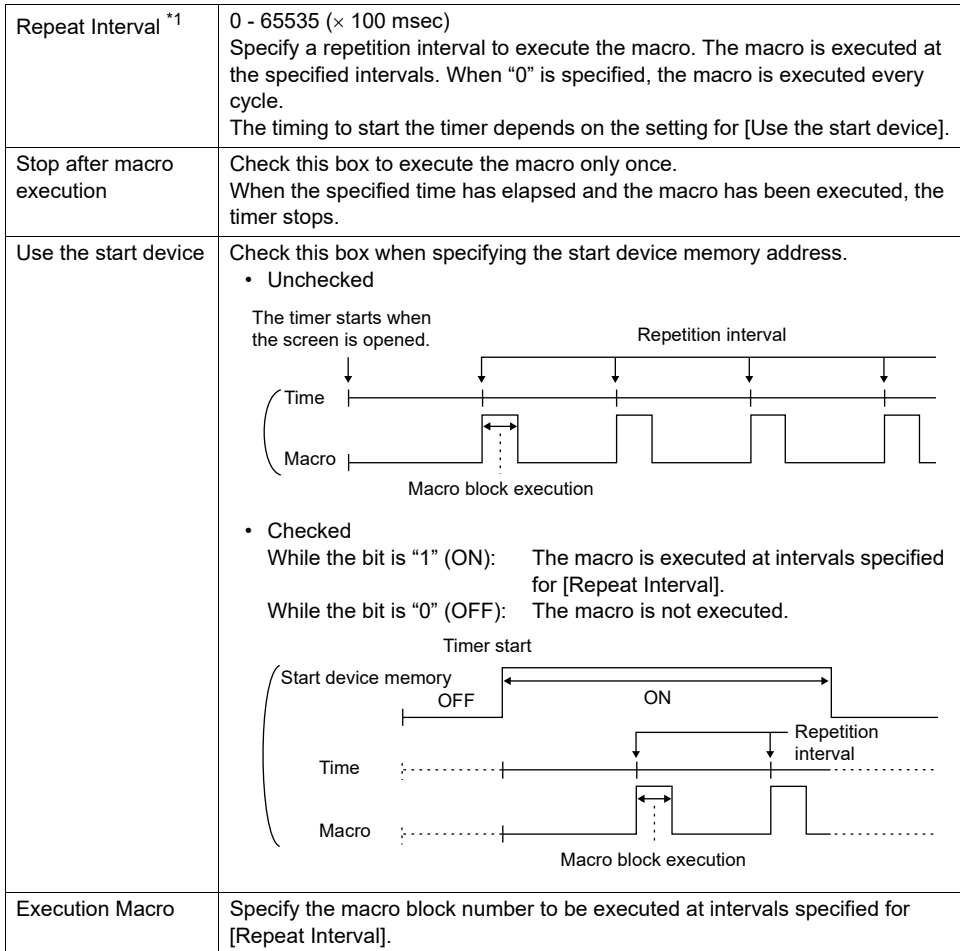

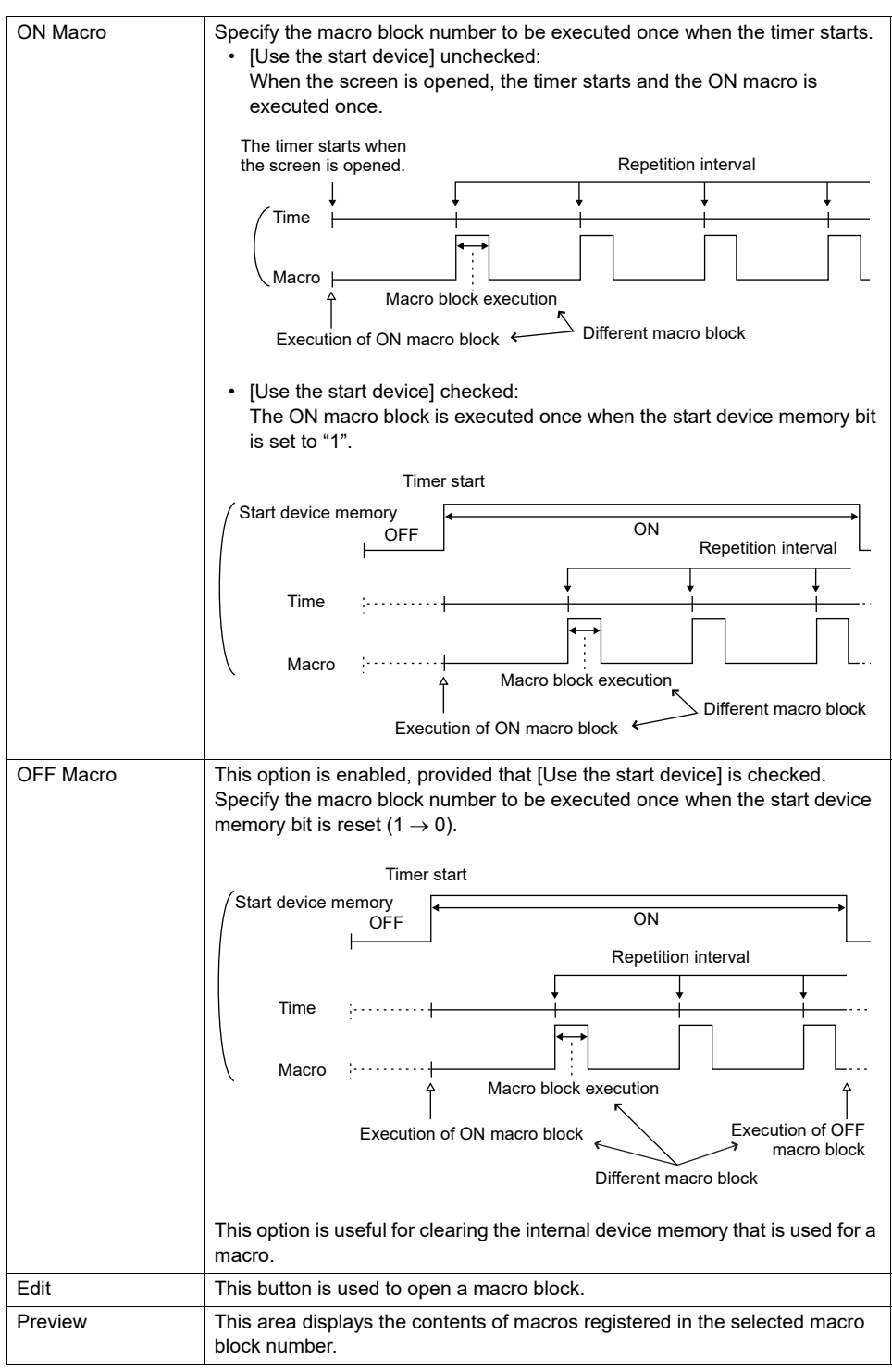

\*1 The actual repetition interval may fluctuate according to the contents of the screen.

# **[Detail] window 1**

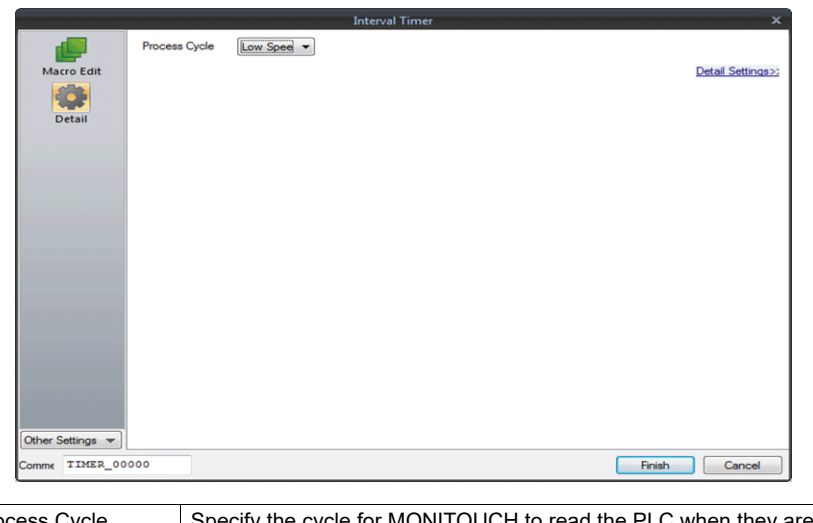

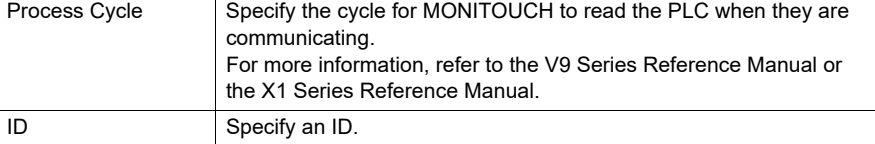

#### <span id="page-32-0"></span>**Setting Example**

Graphic movement on the screen

When the switch is pressed, a graphic from the graphic library is displayed. At the same time, the graphic placed on the left of the screen starts to move to the right. Pressing the switch next clears the graphic. Pressing the switch again displays the graphic in the same position where it was displayed last. The graphic starts to move to the right.

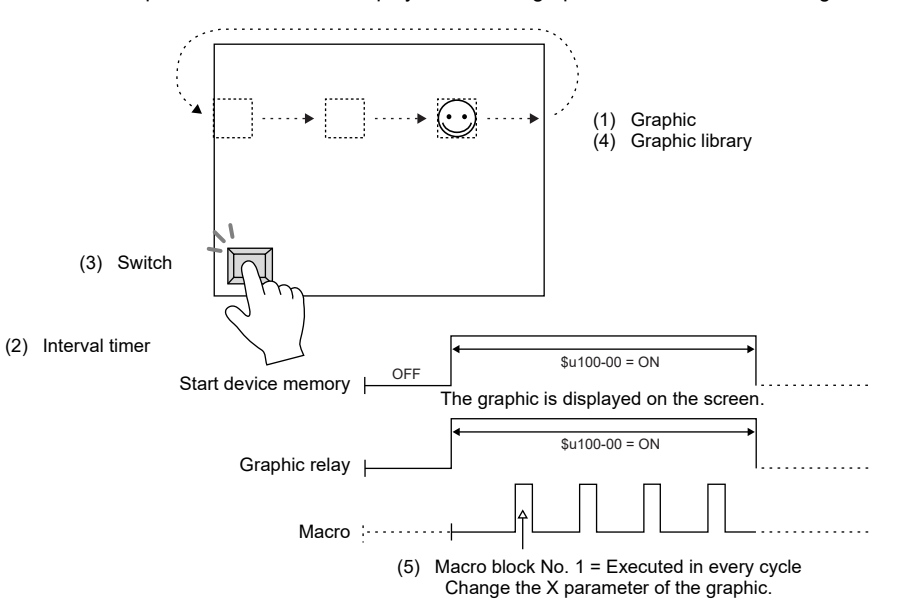

#### Screen Edit

(1) Graphic ([Method: Device (Bit Designation)]) Number of Bits to Monitor: 1 Repeat Interval: 0

Start Graphic: GNo. 0 No. 0 ◯ ◯ ◯ Macro: Macro block No.

(3) Switch

Device to Output: \$u100-00 Output Action: Alternate Lamp Device: \$u100-00

(2) Interval timer

- Device Designation: \$u100-00 <br>
Stop after macro execution
- Type: 1-Graphic Communication of Duse the start device: \$u100-00
- Mode: XOR **Execution Macro: Macro block No.: 1** 
	-
- Valid parameters No.: 1 OFF Macro: Macro block No.

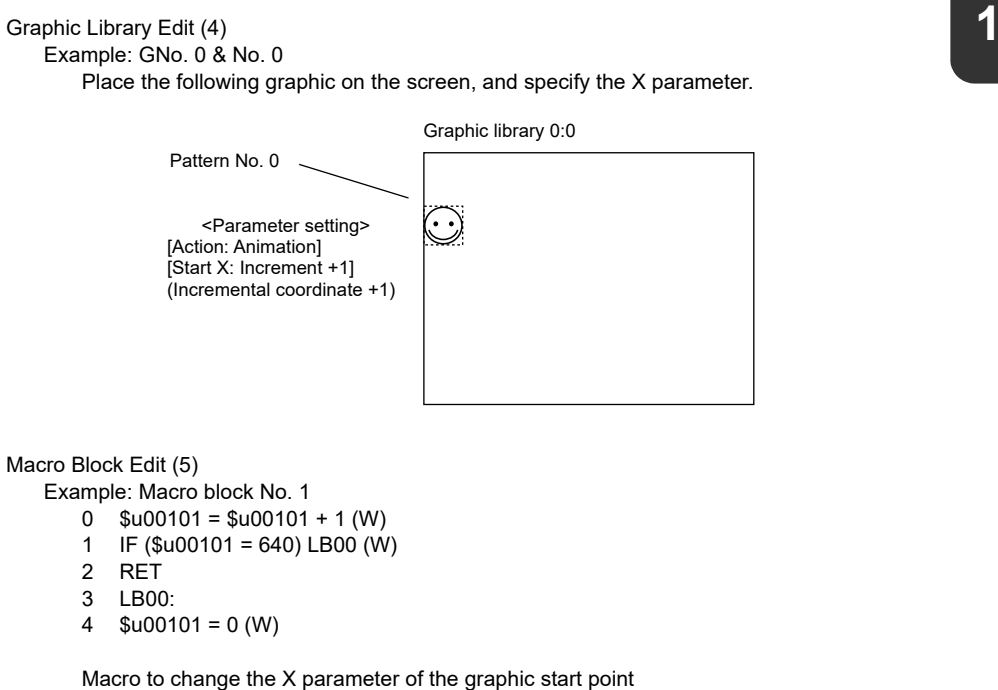

While the count on the X axis is increasing up to 640 ( $0 \rightarrow 1 \rightarrow ... \rightarrow 640 \rightarrow 0 \rightarrow 1 \rightarrow$  $... \rightarrow 640$ , the graphic moves from the left to the right.

Transfer the above screen program to MONITOUCH for checking.

#### <span id="page-34-0"></span>**1.10 Macro Mode**

Select [Screen Setting]  $\rightarrow$  [Macro] to make settings.

The interval timer can be set for screens and multi-overlap displays.

Macro mode is used to execute an ON macro when the corresponding bit changes from  $0 \rightarrow 1$ (leading edge) and an OFF macro when the corresponding bit changes from  $1 \rightarrow 0$  (falling edge).

However, when the screen (multi-overlap) is opened, they are executed upon level recognition.

(Refer to [Execute an OFF macro at startup].)

Set the command in the [Macro Edit] window of the macro mode.

A maximum of 32 ON/OFF macros each can be set using the consecutive bits.

#### <span id="page-34-1"></span>**Setting**

#### <span id="page-34-2"></span>**[Macro Edit] window**

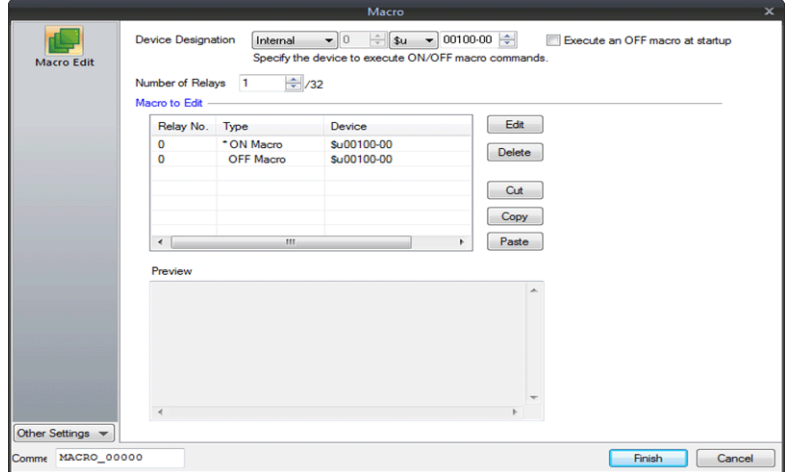

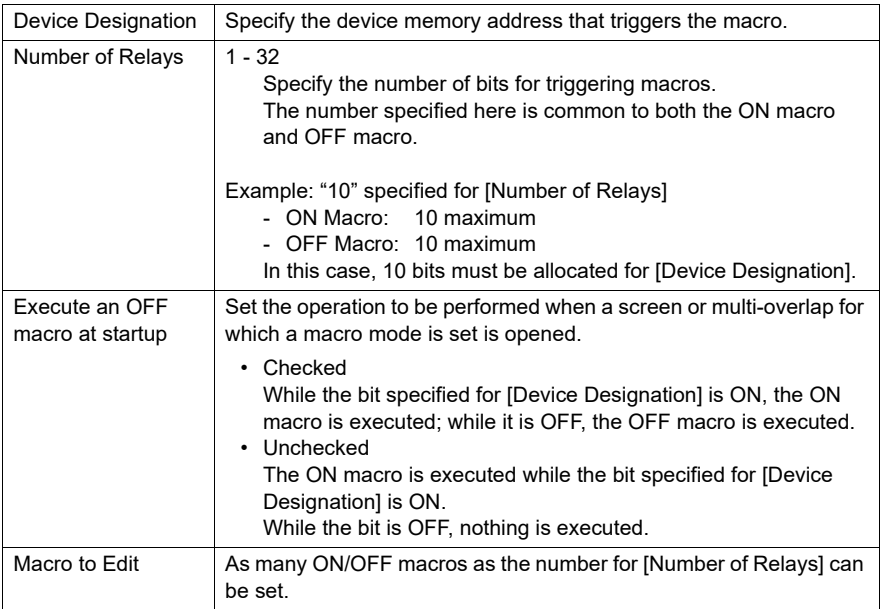

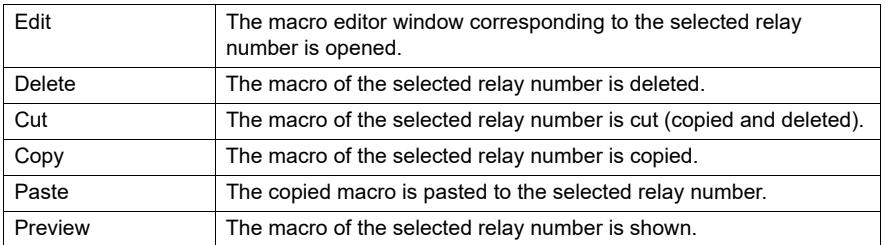

#### <span id="page-35-0"></span>**[Detail] window**

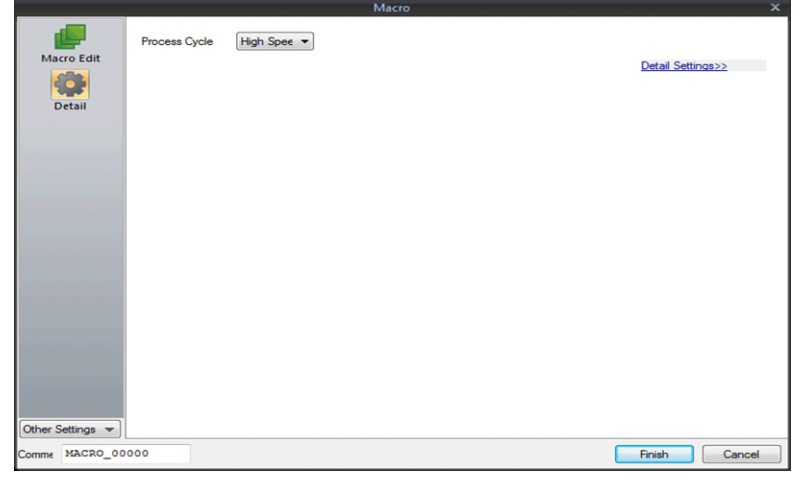

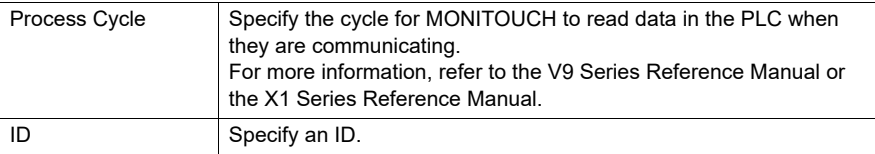
# **1.11 Alarm Macro**

An alarm macro can be set when the alarm server is used.

Select [Alarm Device]  $\rightarrow$  [Operation Setting] to set macro commands.

When an alarm occurs, the occurrence macro is executed once. When it is reset, the resetting macro is executed once.

Select [Alarm Server]  $\rightarrow$  [Alarm Device]  $\rightarrow$  [Operation Setting]  $\rightarrow$  [Macro], and set commands to be executed.

- Editing with [Setting: Use Alarm macros] selected Register macro commands directly in the [Operation Setting] window.
- Editing with [Setting: Specify the macro block number] selected Register macro commands in a macro block, and select a number of the macro block to execute.

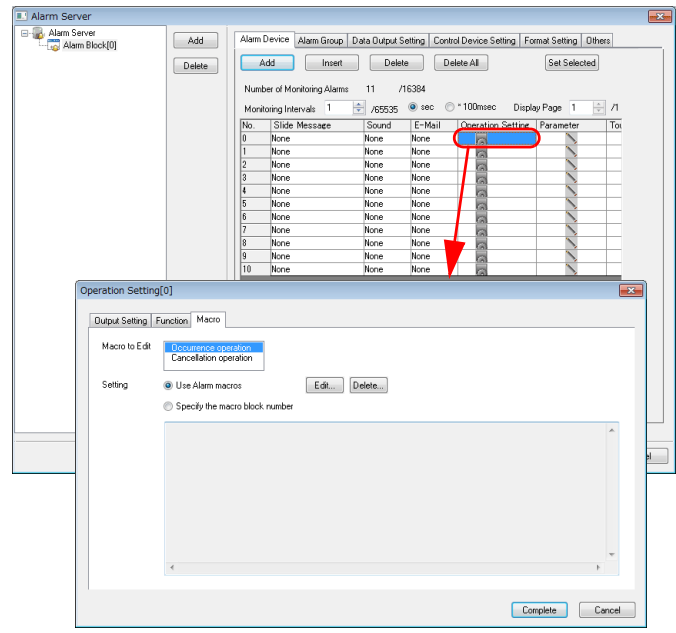

# **1.12 Scheduler Macro 1**

A scheduler macro is executed by using the scheduler function. Select [System Setting]  $\rightarrow$  [Scheduler] to set macro commands. The registered macro is executed once at the timing specified for [Trigger] in the [Scheduler] window.

Select [Action]  $\rightarrow$  [Macro], and set commands to be executed.

- Editing with [Setting: Use Scheduler macros] selected Register macro commands directly in the [Action] tab window.
- Editing with [Setting: Specify the macro block number] selected Register macro commands in a macro block, and select a number of the macro block to execute.

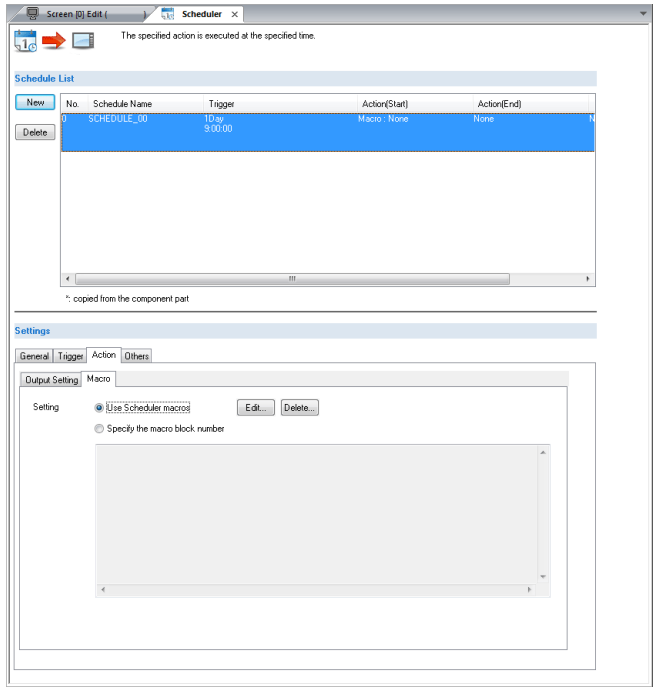

# **1.13 Notes on Macros**

- A maximum of 1,024 lines (instructions) can be set for one macro.
- The maximum of executable lines in macros is 160,000. If the maximum permissible number is exceeded by, for instance the repetition of the same macro with the use of a loop macro, macro execution is forcibly terminated, and "-1 (DEC)" is stored at \$s1059.
- A maximum of 4096 words of data can be transferred per command. When creating macros, be careful not to exceed the maximum.
- When an external device memory is used with multiple MOV commands, the external memory is accessed each time so the processing speed is slowed down. Example:

Line No. 0 PLC1 [D00200] = \$u00200 (W) Line No. 1 PLC1 [D00201] = \$u00201 (W) Line No. 2 PLC1 [D00202] = \$u00202 (W) Line No. 3 PLC1 [D00203] = \$u00203 (W) Line No. 4 PLC1 [D00204] = \$u00204 (W)

In the above example, MONITOUCH goes and writes data to D200 as commanded in line No. 0, then goes and writes data to D201 as commanded in line No. 1, and so on. Communications that frequently occur will result in a prolonged processing time. To shorten the communications time, give a BMOV command as shown below. The contents of the macro using BMOV are the same as the above macro consisting of five lines, but the data writing takes place only once.

Line No. 0 PLC1 [D00200] = \$u00200 C:5 (BMOV) (W)

The processing speed is increased and the number of macro commands is reduced. As described above, macros can be simplified when you plan to make their commands more efficient to use.

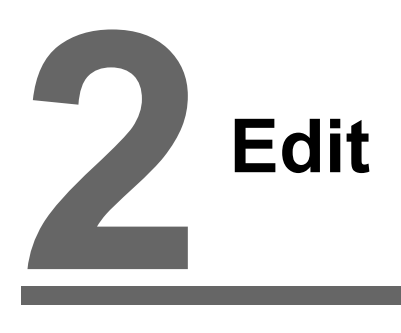

## [2.1 Macro Editor](#page-41-0)

- [2.1.1 Start and Quit](#page-41-1)
- [2.1.2 Screen Composition](#page-47-0)
- [2.1.3 Edit](#page-51-0)
- [2.1.4 Error](#page-59-0)
- [2.2 Available Device Memory](#page-60-0)
	- [2.2.1 Device Memory Types](#page-60-1)
	- [2.2.2 Indirect Device Memory Designation](#page-61-0)
- 2.3 CSV Format Setting
	- [\(with Recipe or Sampling Macro Used\)](#page-63-0)
	- [2.3.1 Applicable Macros](#page-63-1)
	- [2.3.2 Recipe](#page-64-0)
	- 2.3.3 [Sampling](#page-71-0)

# <span id="page-41-0"></span>**2.1 Macro Editor**

This section describes the usage of the macro editor.

# <span id="page-41-1"></span>**2.1.1 Start and Quit**

#### **Start**

How to start the macro editor varies depending on the location where a macro command is registered.

#### **Screen**

- OPEN macro
- [Screen Setting]  $\rightarrow$  [Open Macro] • CLOSE macro
- $[Screen Setting] \rightarrow [Close Macro]$
- CYCLE macro
	- $[Screen Setting] \rightarrow [Cycle Macro]$

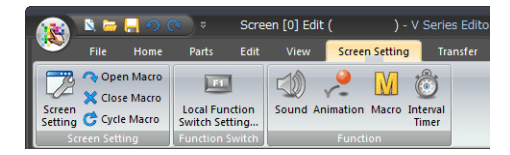

## **Overlap library**

Select [Home]  $\rightarrow$  [Registration Item]  $\rightarrow$  [Overlap Library] to show the overlap display where a macro is to be registered.

- OPEN macro
- $[Screen Setting] \rightarrow [Open Macrol]$
- CLOSE macro [Screen Setting]  $\rightarrow$  [Close Macro]

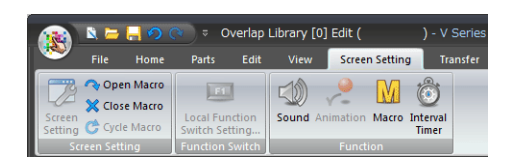

# **Switch**

# • ON macro

- $[Macro] \rightarrow [Macro]$  to Edit: ON Macro]
- [Setting Method: Use switch macros]  $\rightarrow$  [Edit]
- [Setting Method: Specify the macro block number]  $\rightarrow$  [Edit]  $\rightarrow$  Specify the macro block number to register the commands  $\rightarrow$  [Edit]
- OFF macro
	- $[Macro] \rightarrow [Macro]$  to Edit: OFF Macro]
	- [Setting Method: Use switch macros]  $\rightarrow$  [Edit]
	- [Setting Method: Specify the macro block number]  $\rightarrow$  [Edit]  $\rightarrow$  Specify the macro block number to register the commands  $\rightarrow$  [Edit]

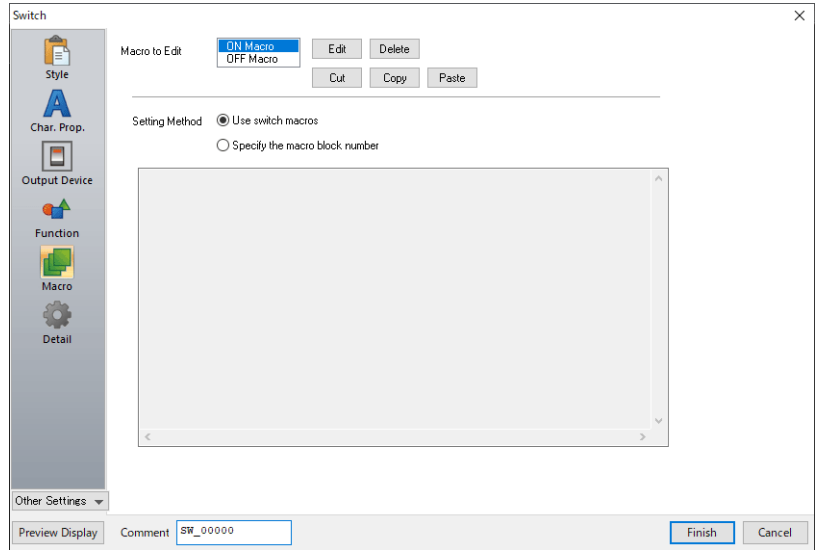

#### **Function switch (Excluding V9 Advanced / X1 series)**

- ON macro
- [Function Switch Setting]  $\rightarrow$  [ON Macro]  $\rightarrow$  [Edit] • OFF macro
- [Function Switch Setting]  $\rightarrow$  [OFF Macro]  $\rightarrow$  [Edit]

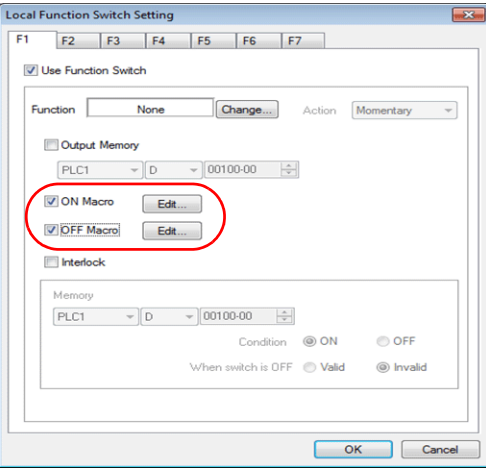

# **Initial Macro**

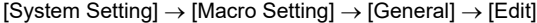

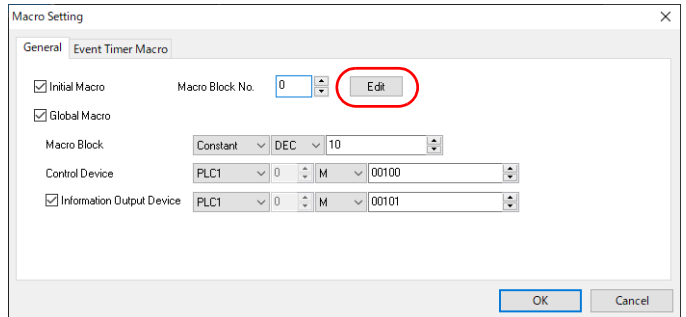

# **Event Timer Macro**

[System Setting]  $\rightarrow$  [Macro Setting]  $\rightarrow$  [Event Timer Macro]  $\rightarrow$  [Edit]

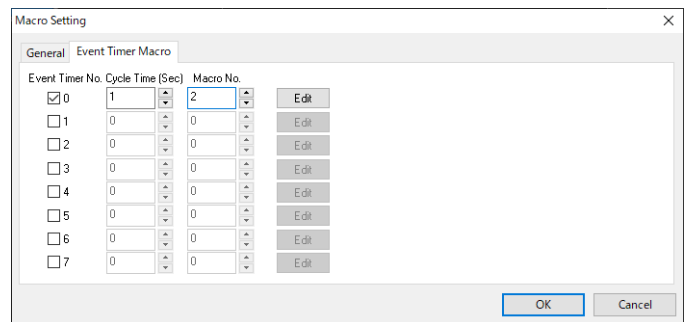

# **Macro block**

 $[Home] \rightarrow [Region]$  [Registration Item]  $\rightarrow$  [Macro Block]

Specify the number of the macro block where macro commands are to be registered, and click [OK].

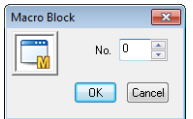

## **Macro mode**

[Screen Setting]  $\rightarrow$  [Macro]

- ON macro  $[Macro Edit] \rightarrow [ON Macro] \rightarrow [Edit]$
- OFF macro  $[Macro Edit] \rightarrow [OFF Macro] \rightarrow [Edit]$

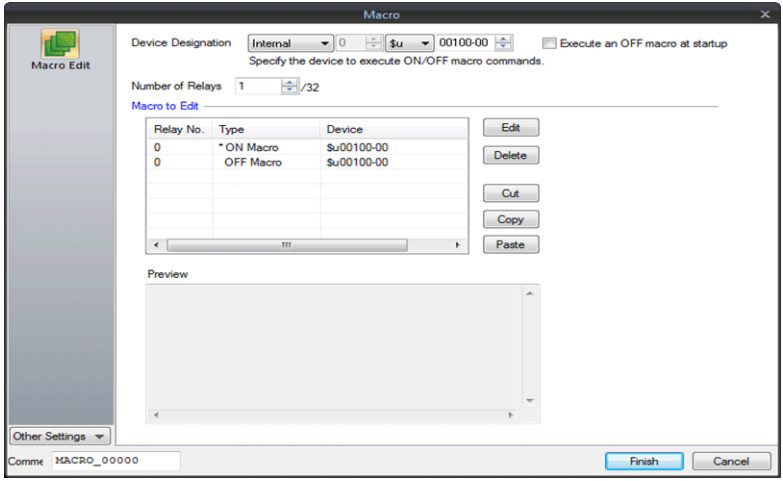

# **Alarm macro**

[Alarm Server]  $\rightarrow$  [Alarm Device]  $\rightarrow$  [Operation Setting]  $\rightarrow$  [Macro]

- Occurrence macro
	- [Macro to Edit: Occurrence operation]  $\rightarrow$  [Setting: Use Alarm macros]  $\rightarrow$  [Edit]
- Resetting macro:

[Macro to Edit: Cancellation operation]  $\rightarrow$  [Setting: Specify the macro block number]  $\rightarrow$  [Edit]

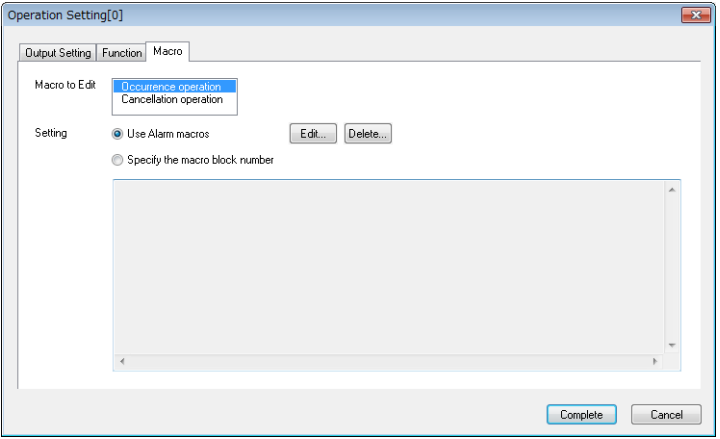

# **Scheduler macro**

 $[Scheduler] \rightarrow [Action] \rightarrow [Macro]$ 

[Setting: Use Scheduler macros]  $\rightarrow$  [Edit]

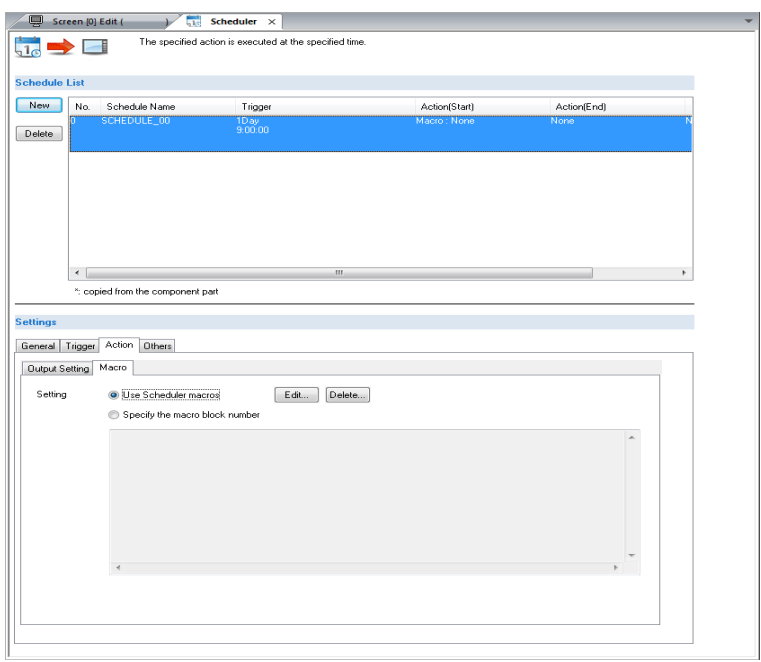

**2**

## **Quit**

1. Select [File]  $\rightarrow$  [Close], or click the close button in the upper right corner of the window.

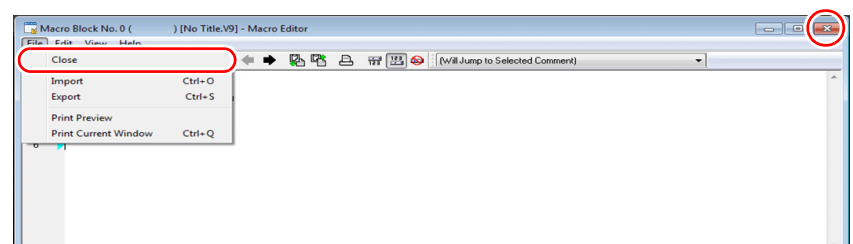

2. When no error is detected, the macro editor ends normally. If detected, the following message appears.

Select a countermeasure for the error, and quit the macro editor.

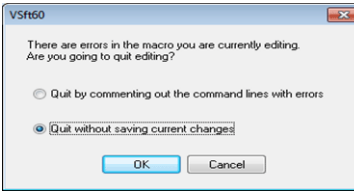

Example: When quitting by commenting out the error line

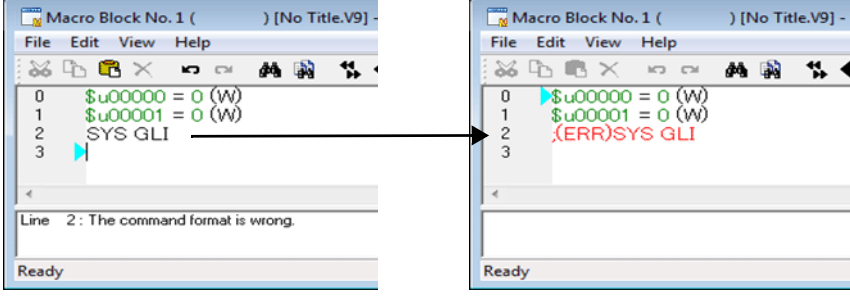

When the macro editor is opened again, the error line is changed to a comment in red with ";(ERR)" appended to the beginning of the line.

### <span id="page-47-0"></span>**2.1.2 Screen Composition**

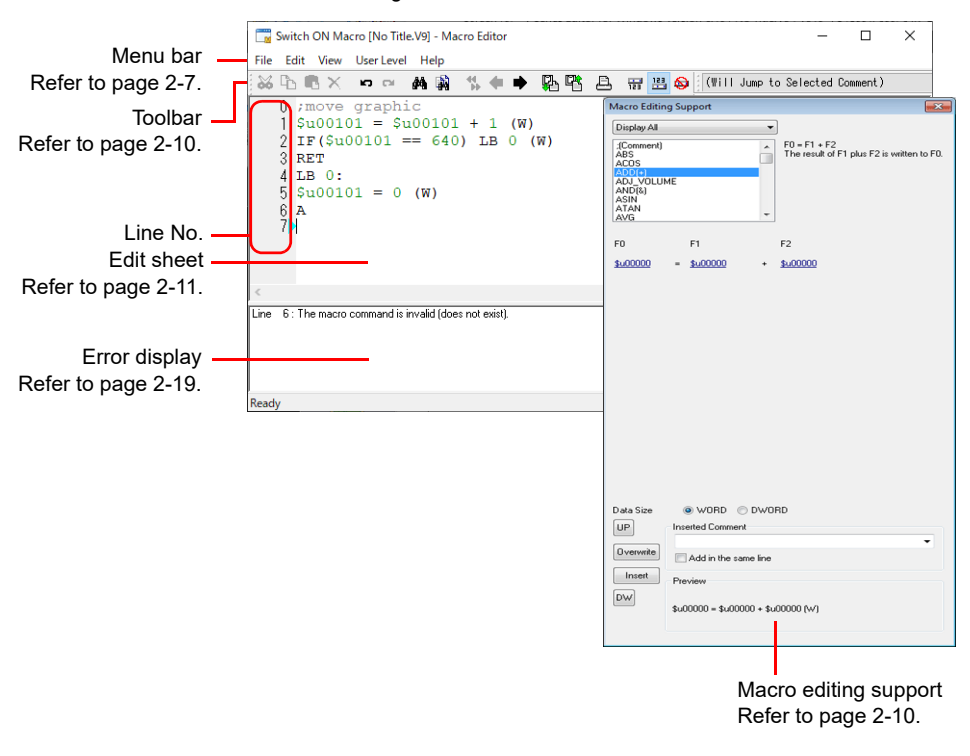

The macro editor window is configured as follows:

#### <span id="page-47-1"></span>**Menu bar**

#### **[File] menu**

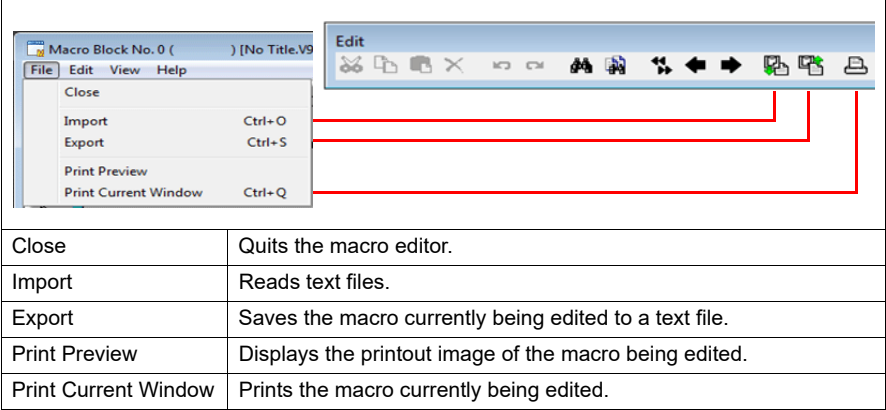

# **[Edit]/right-click menu**

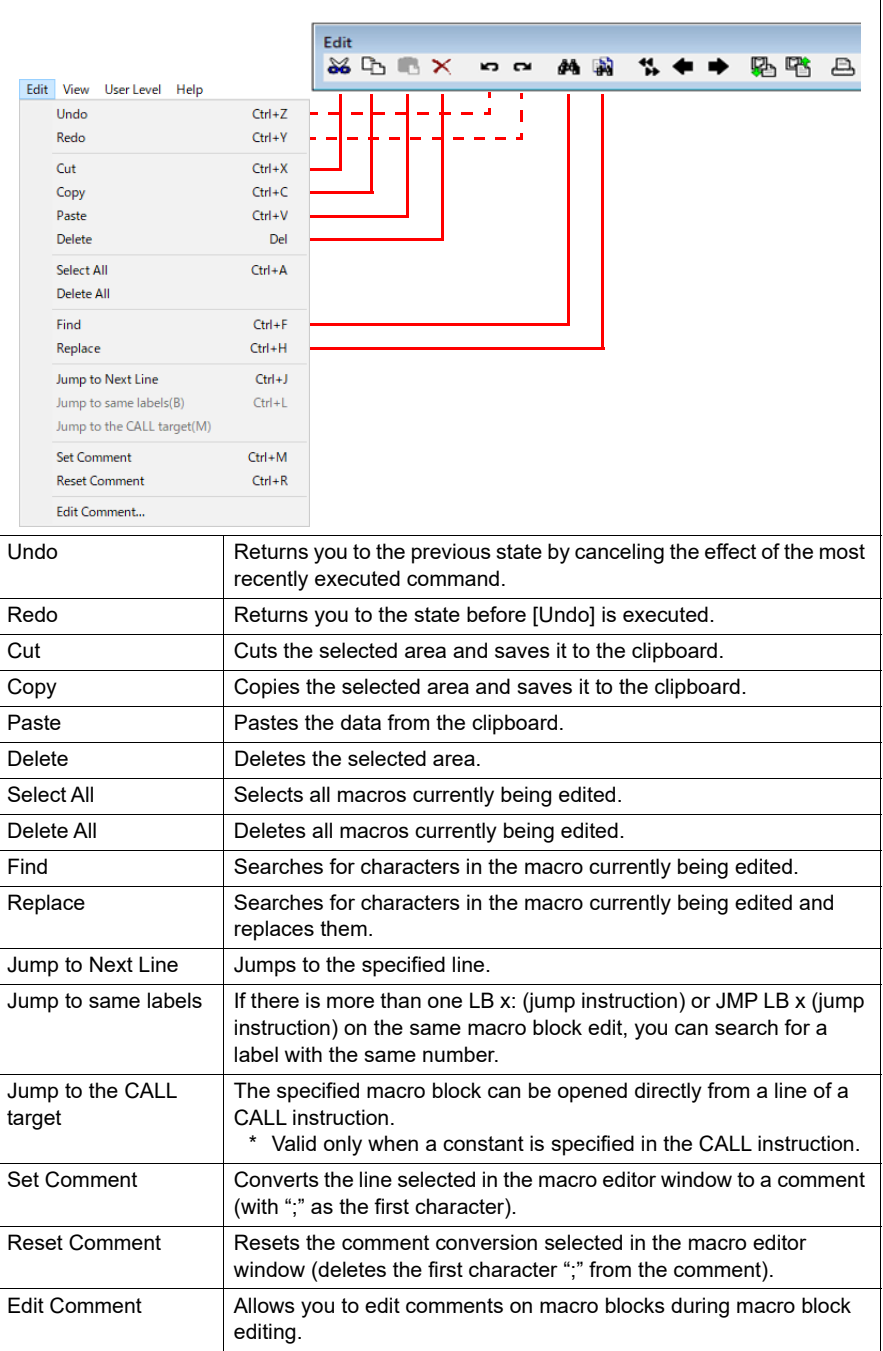

# **[View] menu**

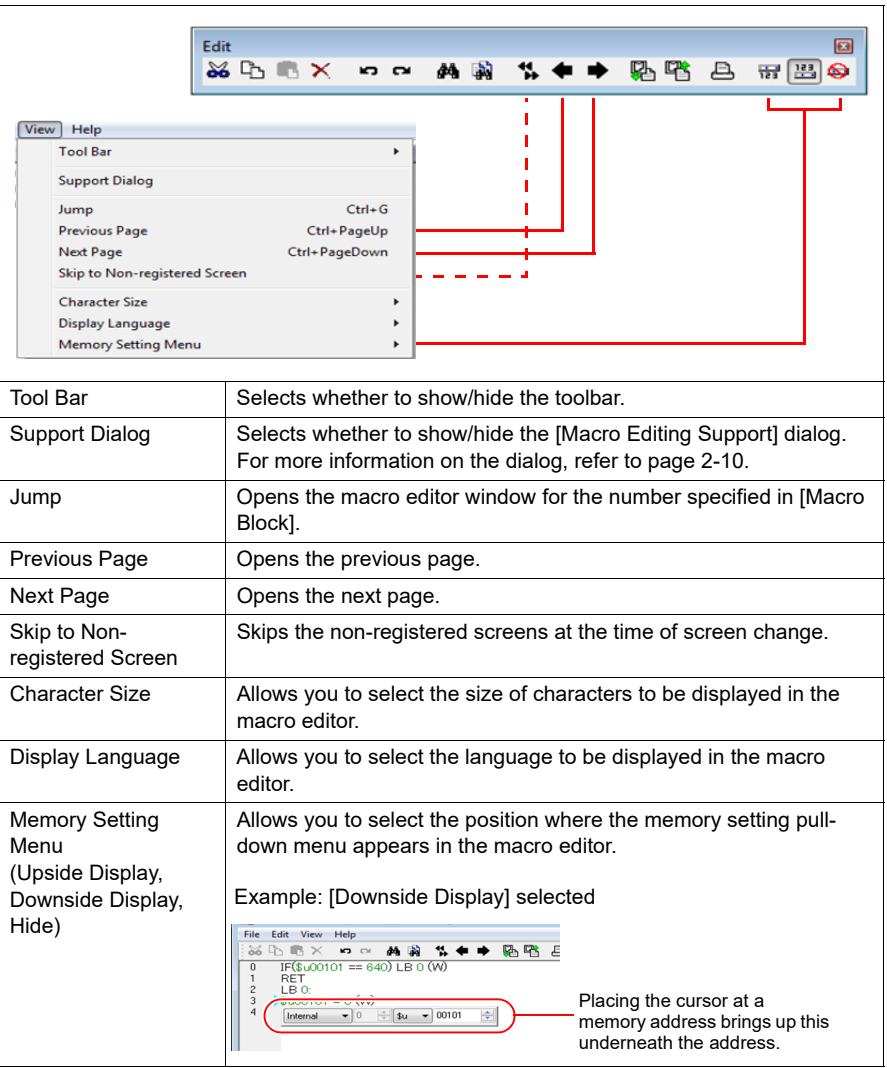

# **[User Level] menu**

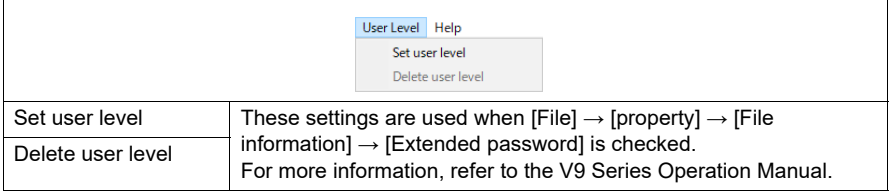

# **[Help] menu**

You can refer to the manual list and each manual in PDF format.

# <span id="page-50-0"></span>**Toolbar**

# **Edit**

Refer to "Menu bars" ([page 2-7\)](#page-47-1).

# **Comment List**

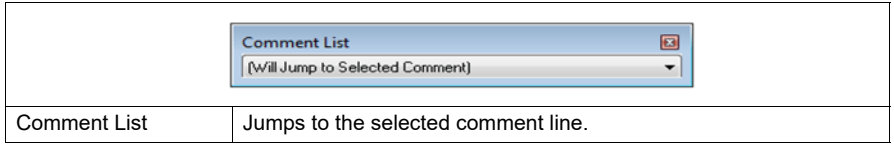

# <span id="page-50-1"></span>**Macro Editing Support**

To go to this dialog, select [Support Dialog] from the [View] menu.

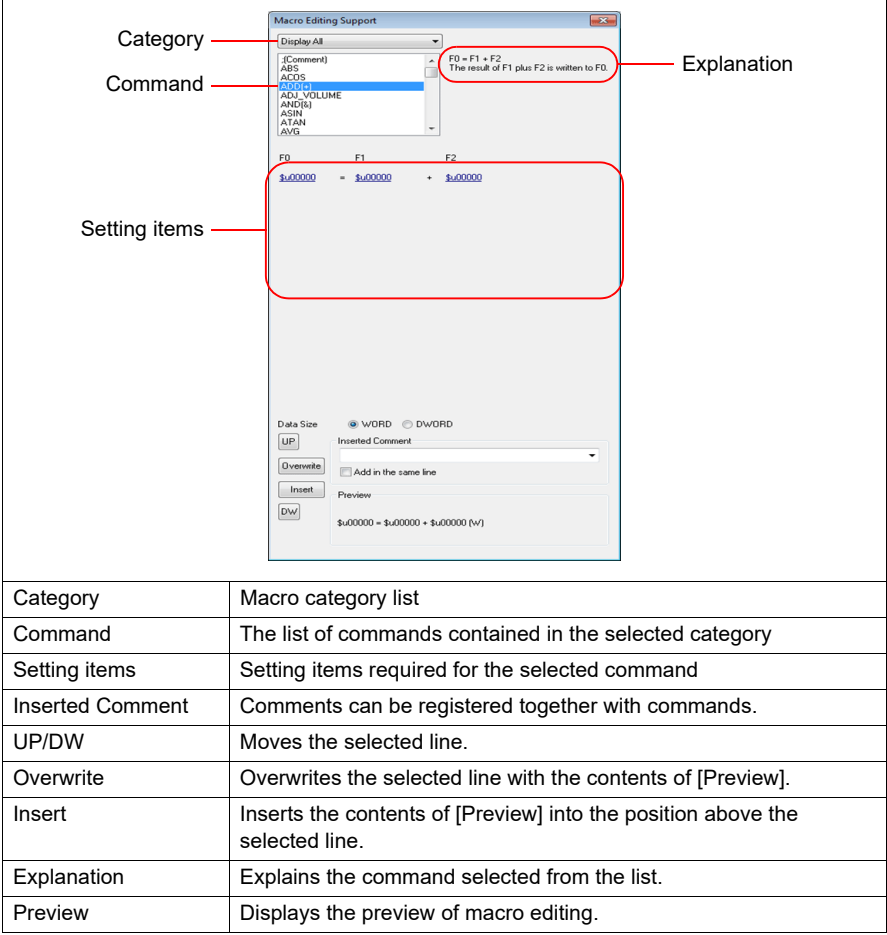

**2**

# <span id="page-51-0"></span>**2.1.3 Edit**

You can utilize the macro editor in several editing manners. Choose a desired one.

[1: Command Entry](#page-51-1)

Editing is performed with the command list. This method is useful when you know the names of particular commands. [\(Refer to page 2-11.](#page-51-1))

[2: Direct Entry](#page-53-0)

Editing is performed by entering text through the keyboard of your computer. [\(Refer to](#page-53-0)  [page 2-13.\)](#page-53-0)

[3: Macro Editing Support](#page-55-0)

Editing is performed in the dialog that provides the explanation of individual commands. This method is best suited to beginners. ([Refer to page 2-15.\)](#page-55-0)

[4: Text Entry](#page-57-0)

Editing is performed with a text editor (commercially available). Macro programming is enabled even in an environment without the editor. [\(Refer to page 2-17.](#page-57-0))

For mnemonic codes, you can use a tab key or a space key to make indents. You can also use the macro command [;(Comment)] to add comments or disable commands. [\(Refer to page 4-262.\)](#page-350-0)

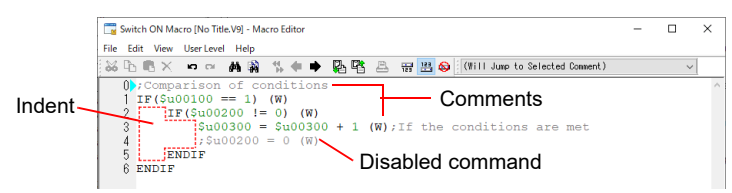

## <span id="page-51-1"></span>**1: Command Entry**

#### **New registration**

- 1. Select a line using the [UP] / [DW] button.
- 2. Enter a command. The command list appears.

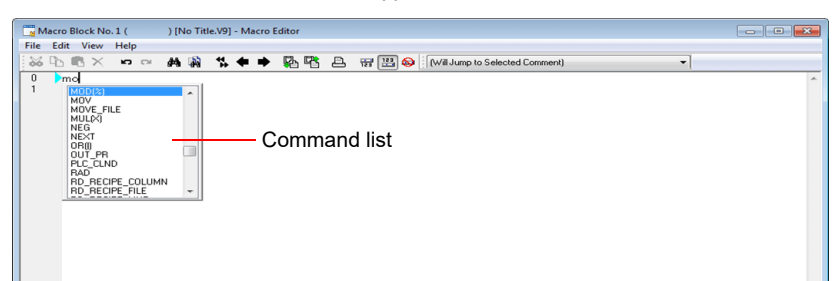

3. Choose the desired command from the list and double-click it. Alternatively, choose the desired command using the  $[\uparrow] / [\downarrow]$  key on the keyboard and press the Enter key.

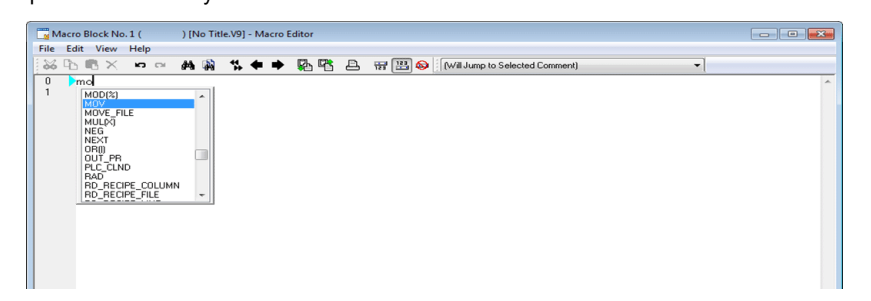

4. The [Device Setting] dialog appears. Make necessary settings, such as the address and data length, in the dialog, and click the [Finish] or  $[x]$  button.

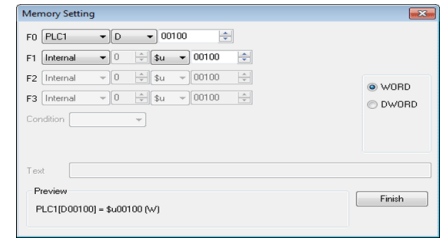

5. The line has been registered. To proceed with the next line registration, go back to step 1.

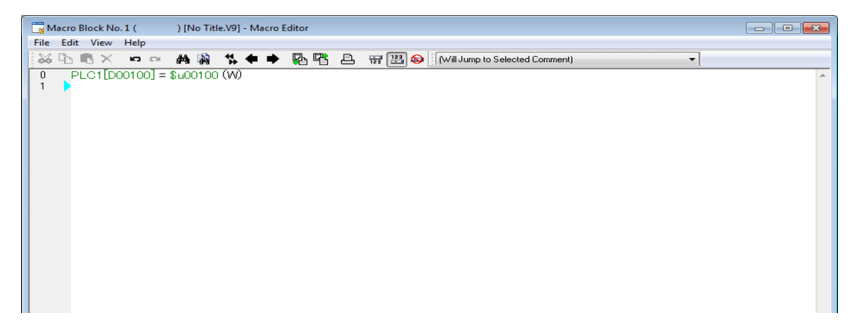

#### **Device memory change**

Device memory addresses (corresponding to [F0] / [F1] / [F2] / [F3]) are colored green. Follow the steps below when you wish to change any addresses:

• Select the desired memory address in green with the cursor. The device memory setting menu is displayed. Change the address as necessary.

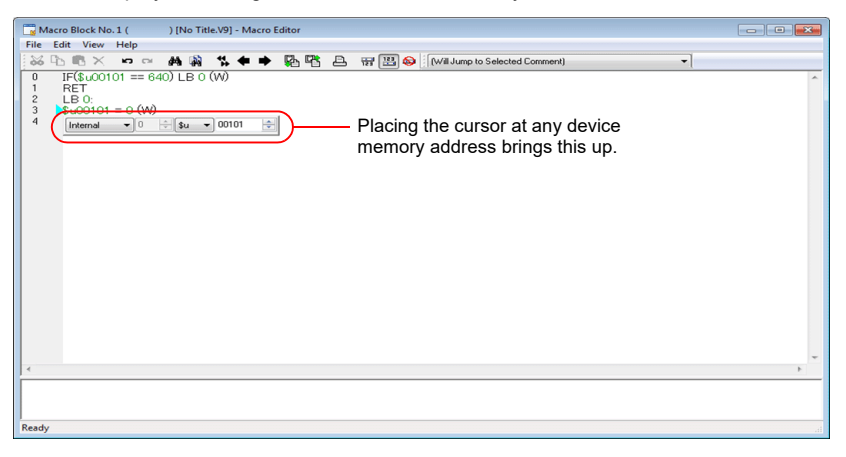

• Select the desired device memory address in green with the cursor, and type an address change through your computer keyboard.

#### **Command change**

Choose the line you wish to change. Delete the line and register a new line.

# <span id="page-53-0"></span>**2: Direct Entry**

#### **New registration**

- 1. Select a line using the [UP] / [DW] button.
- 2. Enter mnemonic codes through the keyboard. Example: MOV command PLC1 [D200] = \$u100 (W)
	-

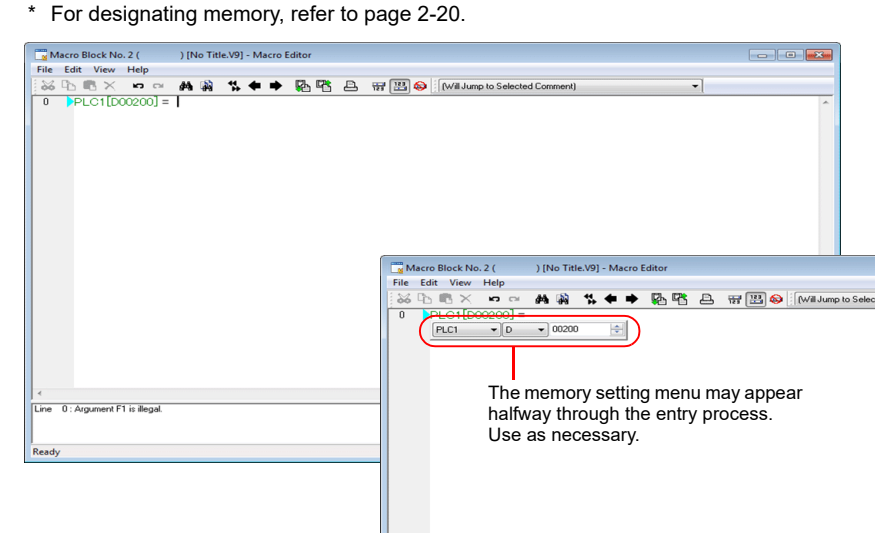

3. Press the Enter key to go to the next line. To proceed with the next line registration, go back to step 1.

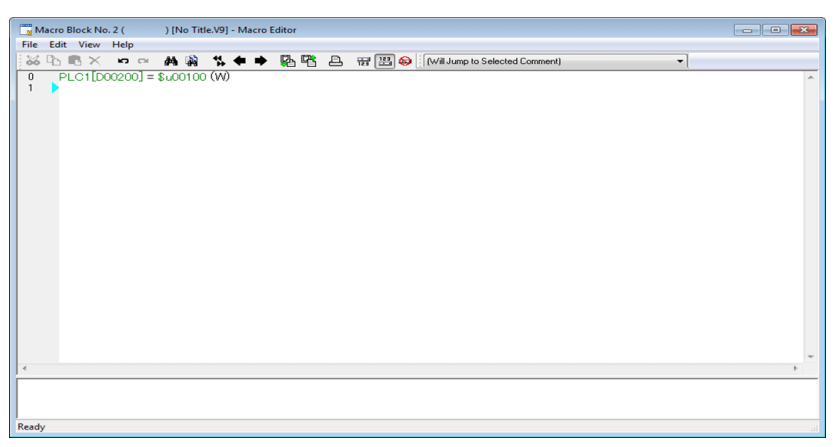

#### **Memory change**

Memory addresses (corresponding to [F0] / [F1] / [F2] / [F3]) are colored green. Follow the steps below when you wish to change any memory addresses:

• Select the desired memory address in green with the cursor. The memory setting menu is displayed. Change the address as necessary.

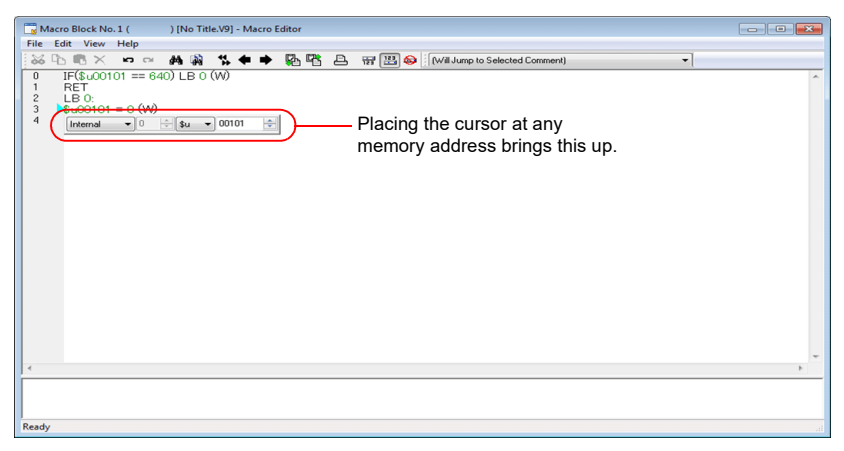

• Select the desired memory address in green with the cursor, and type an address change through the keyboard.

#### **Command change**

Choose the line you wish to change. Delete the line and register a new line.

# <span id="page-55-0"></span>**3: Macro Editing Support**

#### **New registration**

- 1. Select a line using the [UP] / [DW] button.
- 2. Select the desired command from the pull-down menu and the macro list.

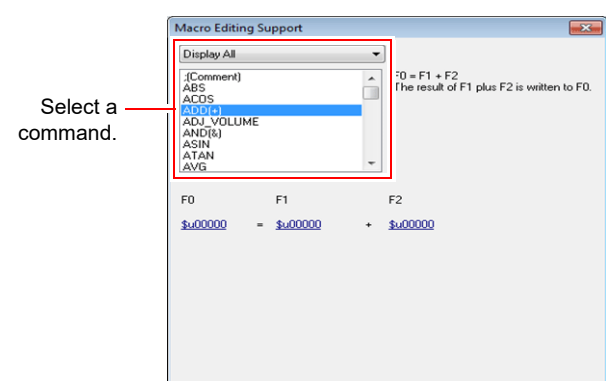

3. The setting items required for the selected command are displayed. Specify the address, data length, etc.

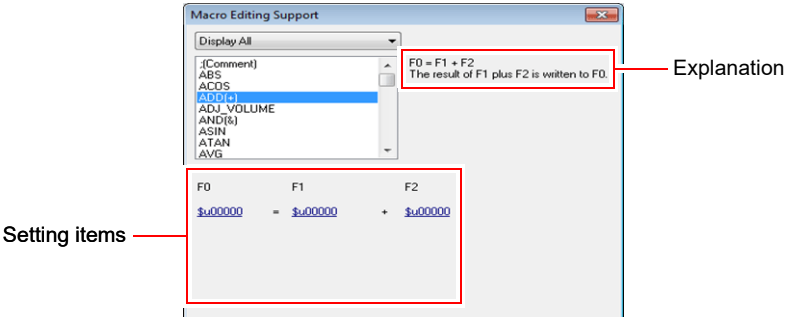

4. The settings made are displayed under [Preview].

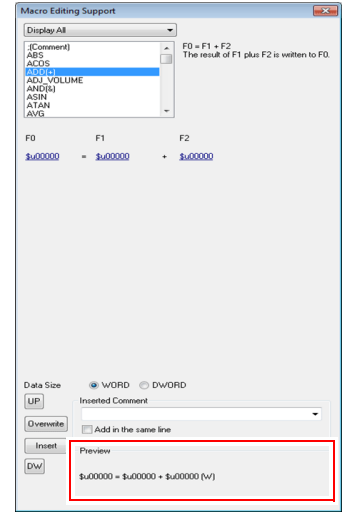

- 5. If you wish to make a comment, enter it in the comment entry box.
- 6. To overwrite the selected line, press the [Overwrite] button. To insert a line into the position above the selected line, press the [Insert] button.
- 7. The line has been registered. To proceed with the next line registration, go back to step 1.

#### **Device memory change**

1. Select the line to be modified. The command and the values specified for the line are displayed in the [Macro Editing Support] dialog.

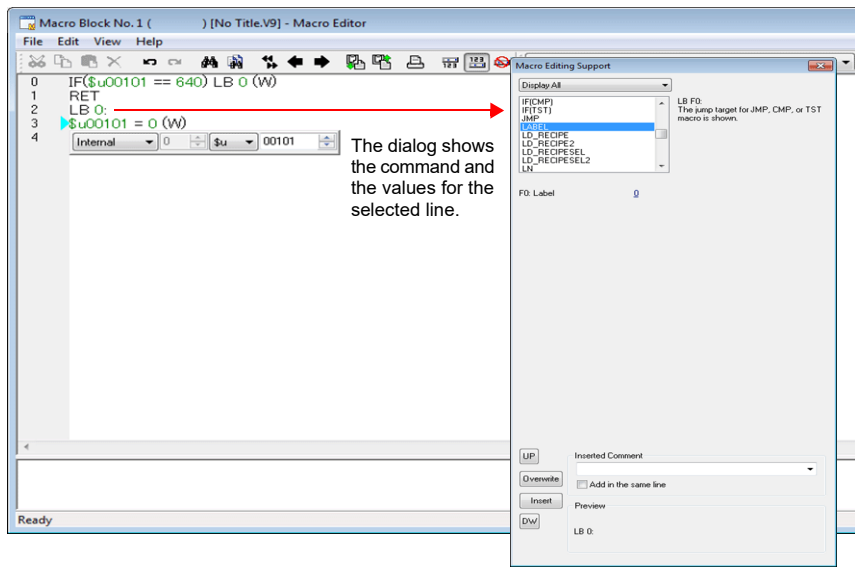

2. Change the device memory addresses as desired and click the [Overwrite] button. Clicking the [Insert] button inserts the changed setting into the position above the selected line.

# <span id="page-57-0"></span>**4: Text Entry**

The macro editor is capable of importing and exporting text files. Even if the editor is not installed on your computer, macros can be created with commercially available software.

#### **Export**

1. From the [File] menu, select [Export]. The [Save As] dialog is displayed.

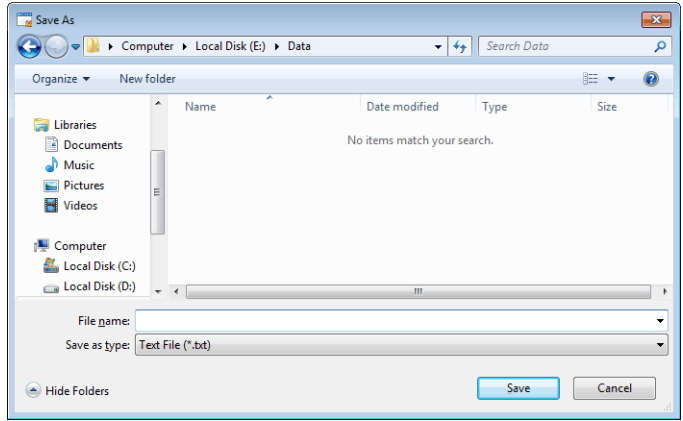

2. Enter a file name and click [Save]. A text file is created under the name.

#### **Text editing**

Editing on Notepad

1. Open the text file on Notepad.

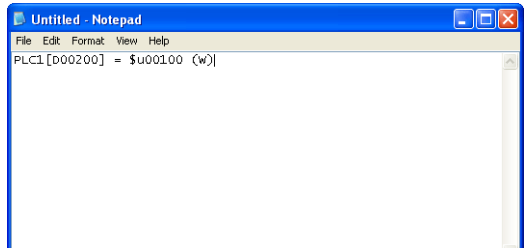

- 2. Select a line using the [UP] / [DW] button.
- 3. Enter mnemonic codes through the keyboard. Example: Addition command

 $$u1000 = $u200 + $u300$  (W)

\* For designating memory, refer to [page 2-20.](#page-60-0)

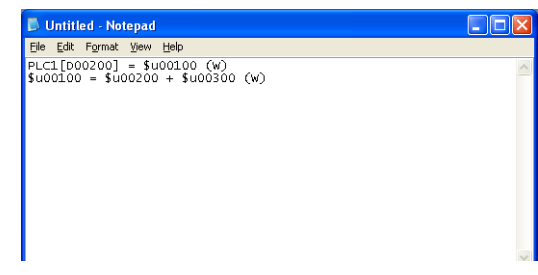

4. Save the file.

# **Import**

- 1. Open the edit sheet, to which a text file will be imported.
- 2. From the [File] menu, select [Import]. The [Open] dialog is displayed.

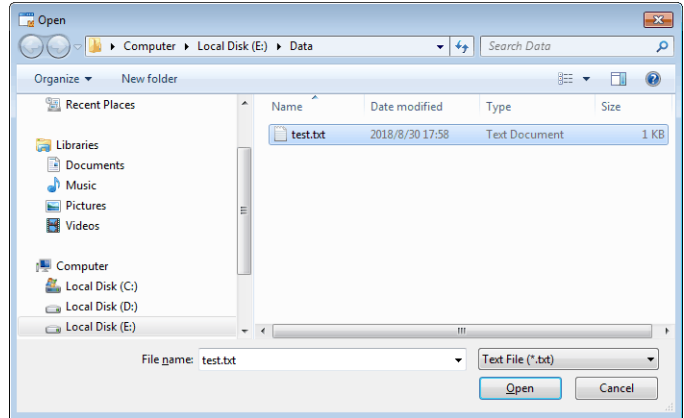

3. Select the desired file and click [Open]. The text file is imported.

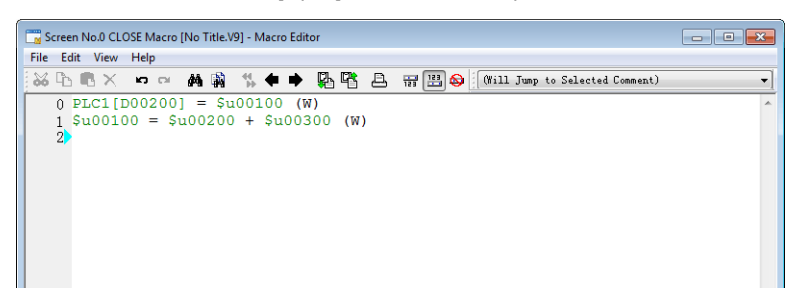

# <span id="page-59-0"></span>**2.1.4 Error**

1. If the registered lines of a macro have any errors, error messages are displayed.

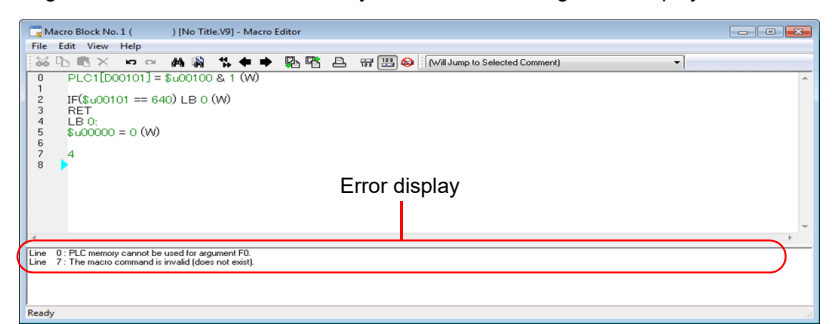

2. Double-clicking an error message selects the corresponding line.

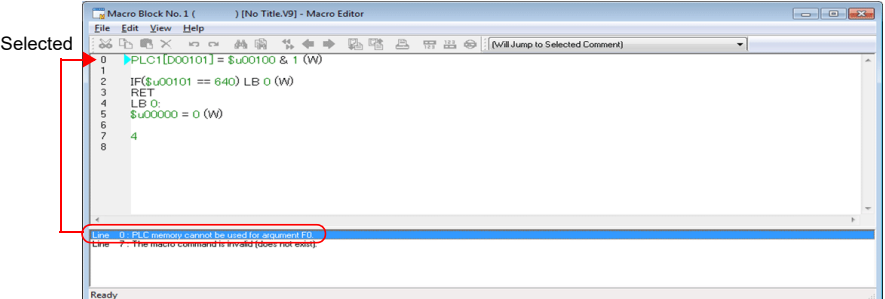

3. Correct the error as needed in the message. Once finished, the message disappears.

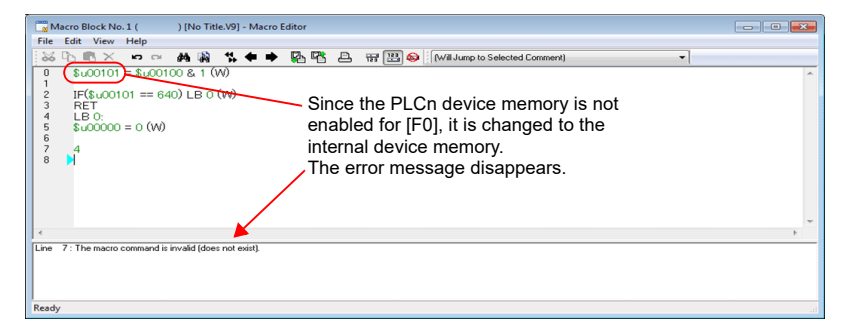

# <span id="page-60-0"></span>**2.2 Available Device Memory**

# <span id="page-60-1"></span>**2.2.1 Device Memory Types**

The following device memory types can be used with macros:

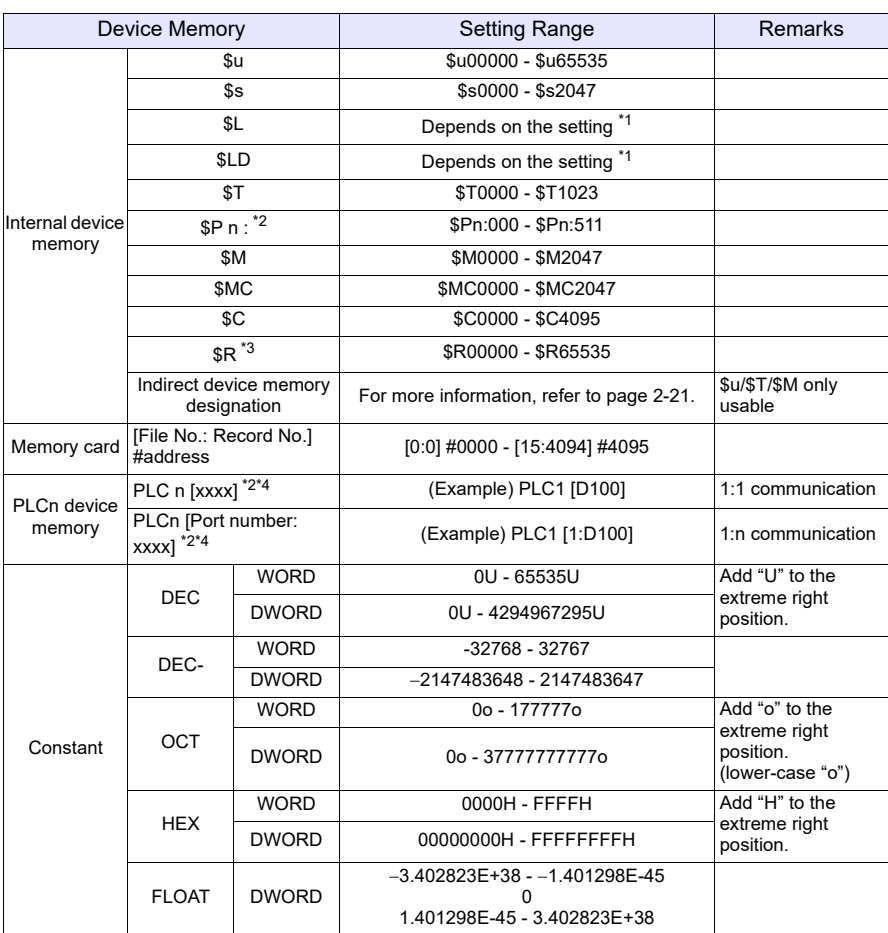

\*1 The available range varies depending on the settings set on the [SRAM/Clock Setting] dialog.

\*2 For "n", set the number of the connected device (1 to 8).

\*3 [Allow use of recipe temporary device memory  $R$ ] under [System Setting]  $\rightarrow$  [Unit Setting]  $\rightarrow$  [General Setting] must be checked. \$R is used in the recipe function.

\*4 The designation of [xxxx] varies depending on the type of the connected device. For more information, refer to the available device memory list in the V9 Series Connection Manual or the X1 Series Connection Manual.

# <span id="page-61-0"></span>**2.2.2 Indirect Device Memory Designation**

Each device memory address can be indirectly designated. The designation procedure varies depending on the device memory type and addresses.

#### **Internal Device Memory, PLC (1 - 8) Device Memory**

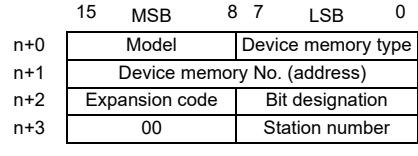

• Addresses 0 - 65535: • Addresses 65536 and above:

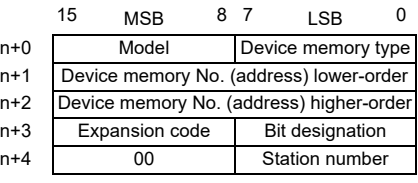

#### - Model, device memory type (hexadecimal)

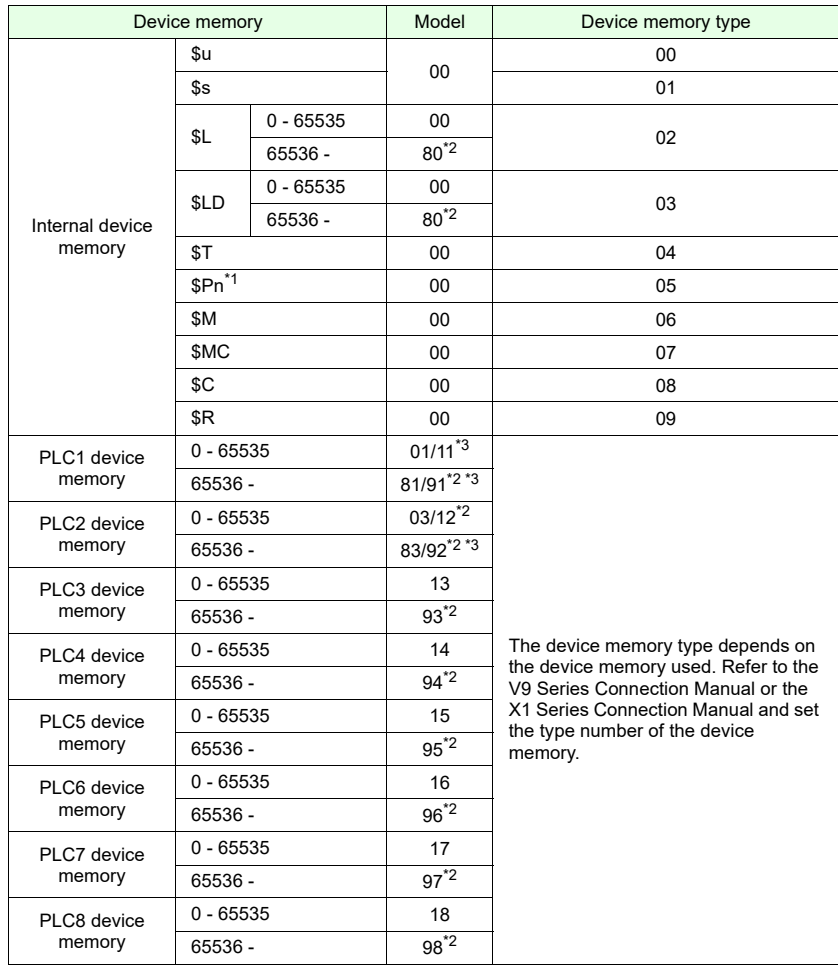

\*1 "n" treated as an expansion code

\*2 0 to 65535 also can be accessed.Specify "0" for "n + 2" which is the Device memory No. (address) higher-order.

\*3 The memory will work when specified with either model.

- Expansion code

An expansion code should be designated, depending on the type of memory in use. For more information, refer to the description of indirect device memory designation relevant to the target device memory type in the V9 Series Connection Manual or the X1 Series Connection Manual.

Ex.: Mitsubishi Electric SPU device memory

Unit No. 0: 00 Unit No. 1: 01

- Station number

1 : 1 or multi-link: Not used 1 : n (multi-drop): Set the station number of the connected device.

#### **Memory card**

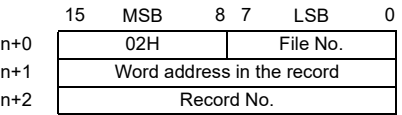

- File number, word address in the record, record number Refer to the memory card map in the V9 Series Memory Card Mode Conversion Manual.

#### **Example**

• When accessing a word in the PLCn memory, "0" is specified for the "n  $+2$ " word even in the case of device memory that does not use an expansion code.

```
Ex.: Accessing D165 in a Mitsubishi PLC (PLC1)
```

```
(Macro)
$u100 = 0100H (W) Model: 01 (PLC1 memory) Memory type: 00
$u101 = 0165 (W) Device memory No.: 165
$u102 = 0000 (W) Expansion code: None
$u200 = * $u100 (W)
(Result of execution)
Data at D165 is transferred to $u200.
```
• When accessing the bit-writable device memory, such as the Mitsubishi M Relay, the following setting is necessary.

Device memory number = M (address)/16

```
Ex.: Accessing M20
   (Macro)
   $u100 = 0106H (W) Model: 01 (PLC1 device memory) Device memory type: 06
   $u101 = 0001H (W) Device memory No. = 20 \div 16 = 1...4$u102 = 0004H (W) Expansion code: None Bit designation: 4
   *$u100 (ON)
   (Result of execution)
   The bit of M20 is set (ON).
```
# <span id="page-63-0"></span>**2.3 CSV Format Setting (with Recipe or Sampling Macro Used)**

Format settings are required for handling CSV files. Register data formats of CSV files in [Format Setting]. MONITOUCH will read/write the CSV files in accordance with these format settings.

# <span id="page-63-1"></span>**2.3.1 Applicable Macros**

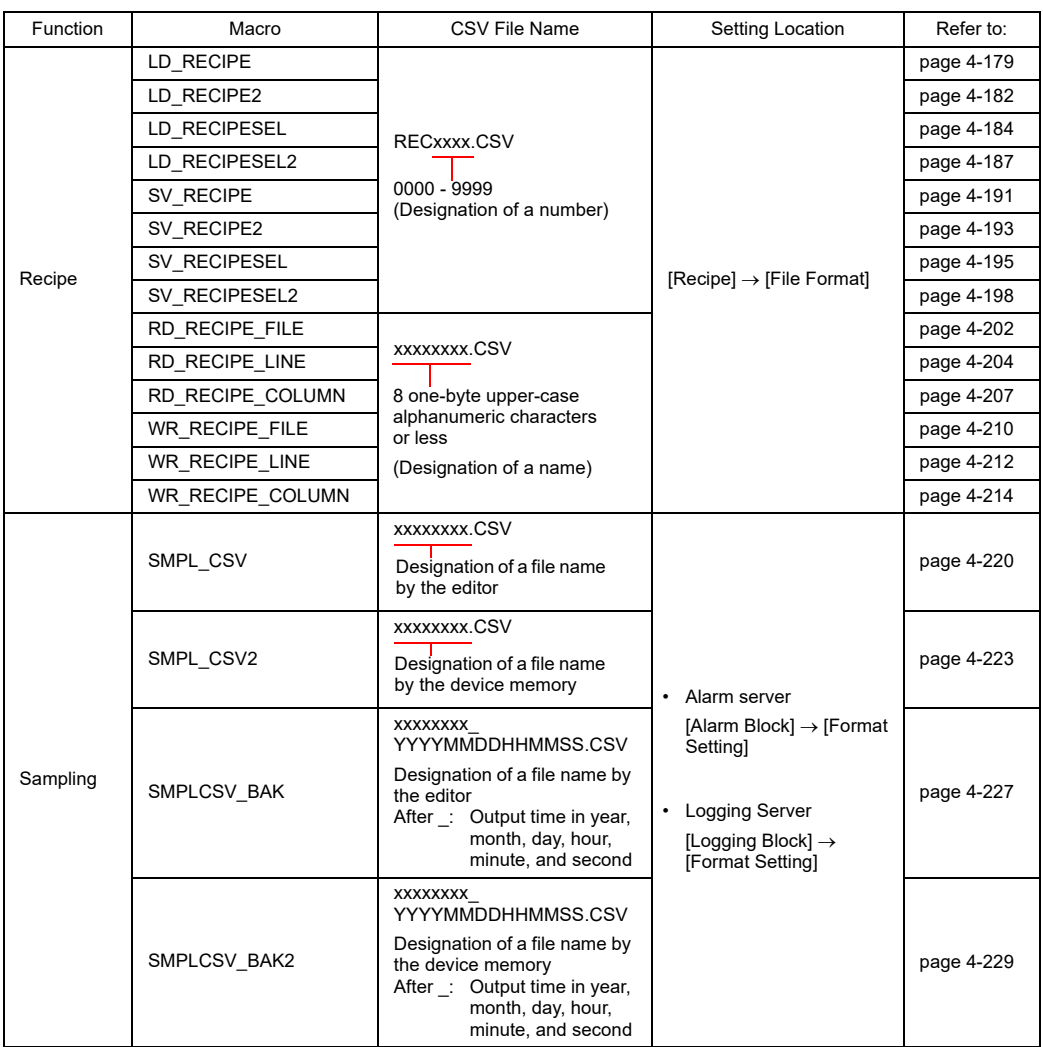

# <span id="page-64-0"></span>**2.3.2 Recipe**

# **Setting procedure**

1. Select [System Setting]  $\rightarrow$  [Recipe], and specify a recipe number. The [Recipe Edit] window is displayed.

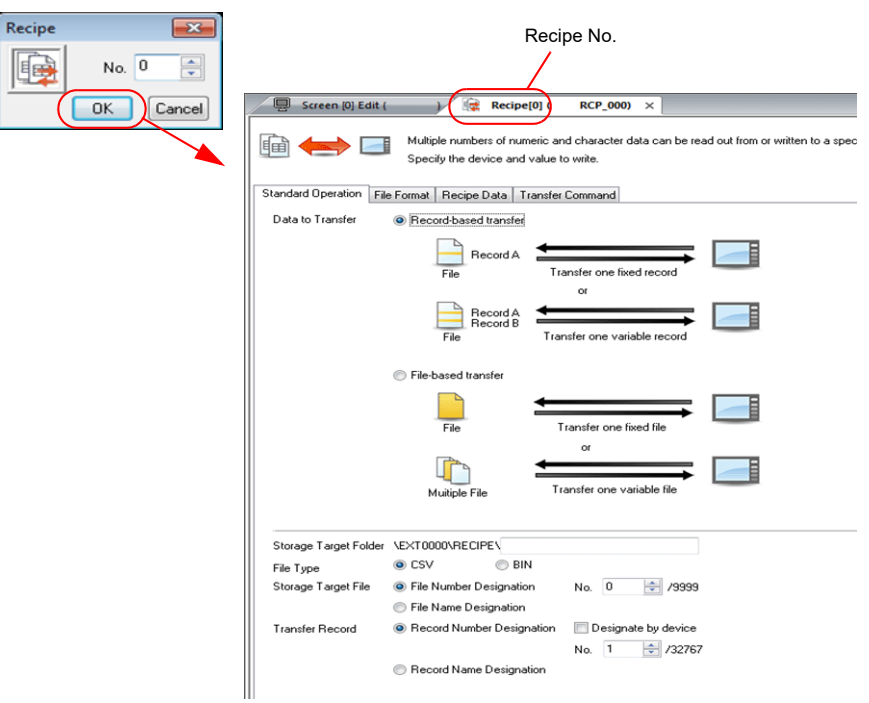

2. In the [File Format] tab window, set and change settings of the selected recipe number.

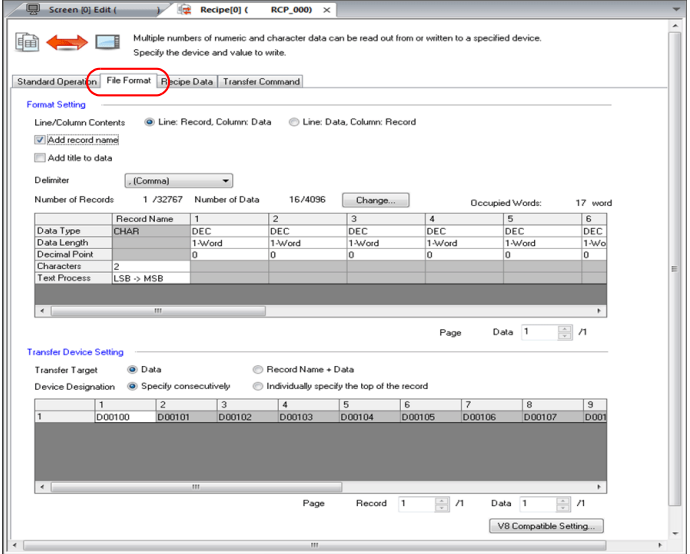

## **Setting details**

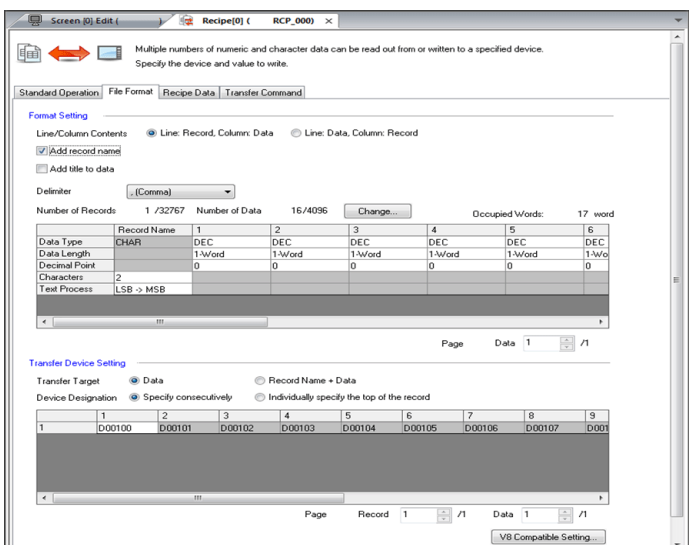

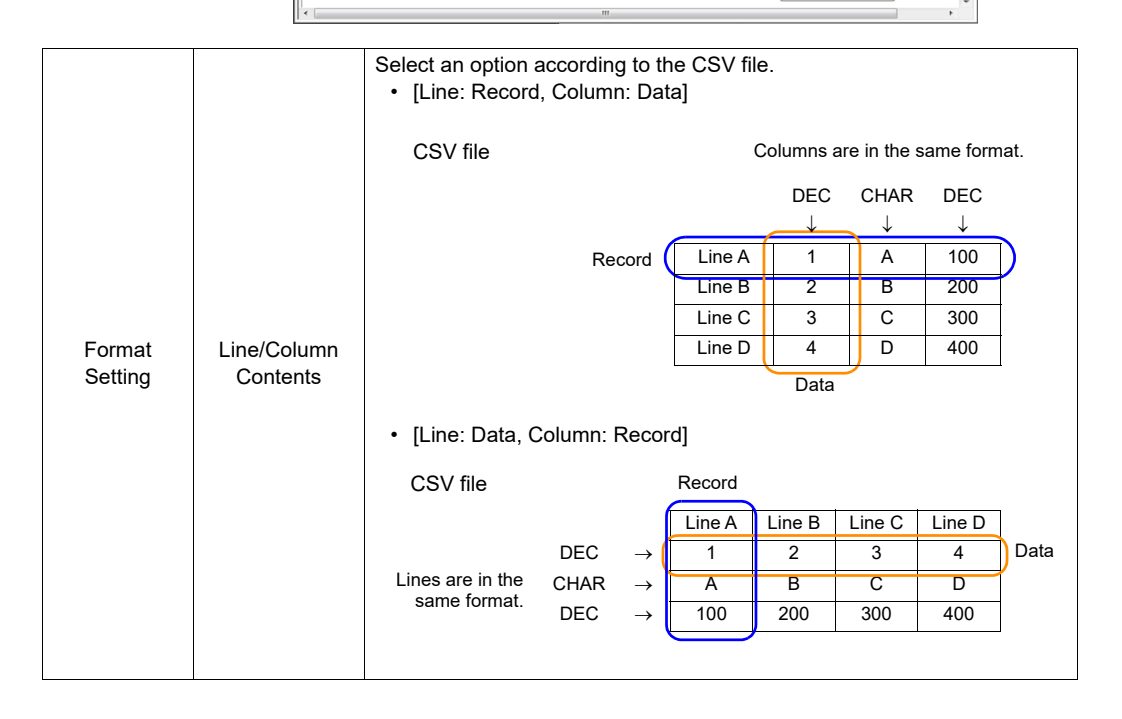

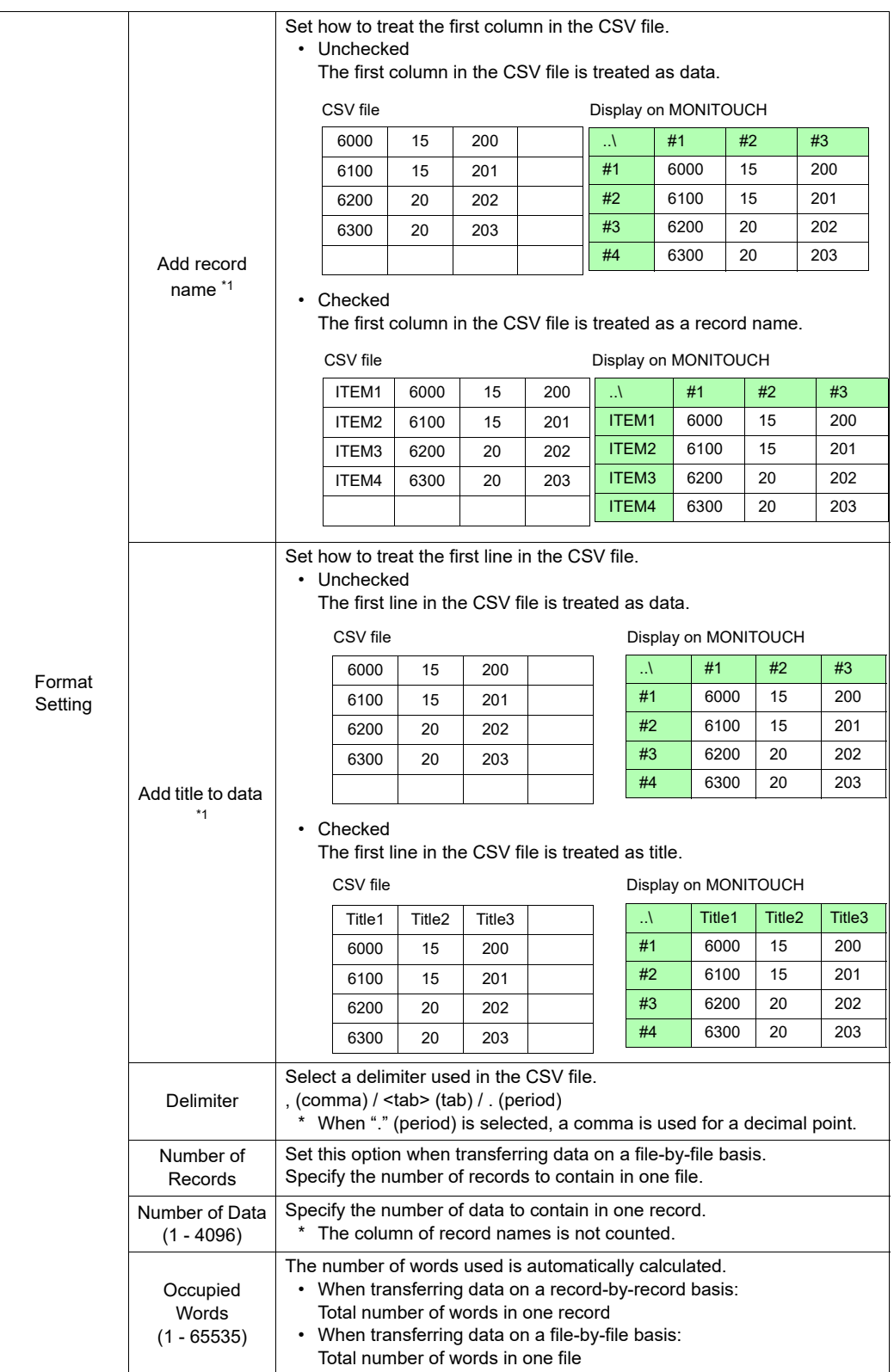

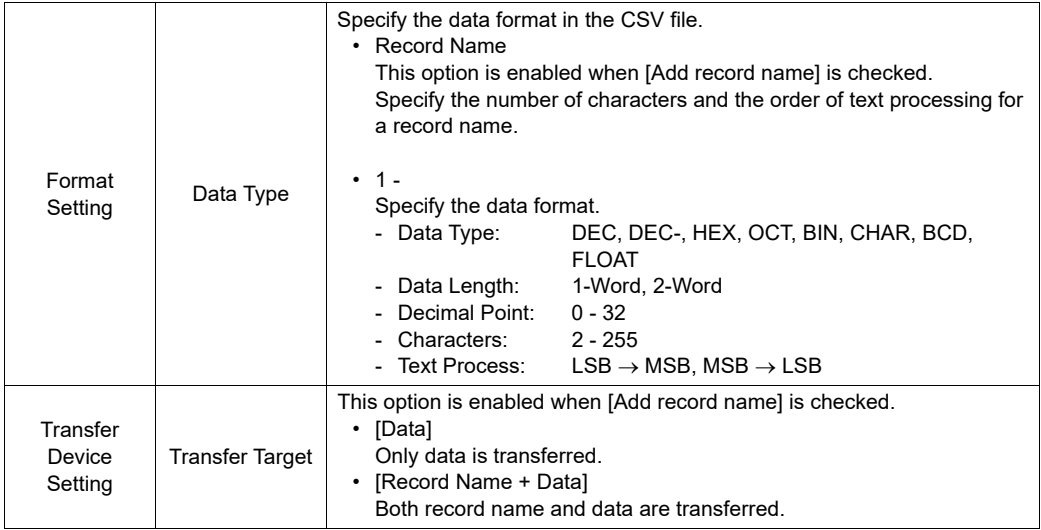

\*1 When both title and record name are used:

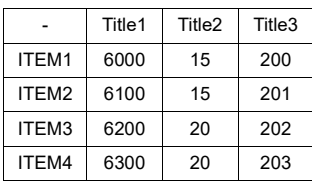

CSV file **Display on MONITOUCH** 

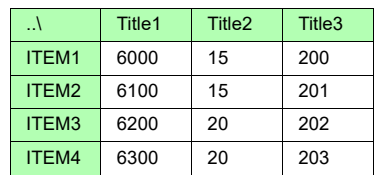

## **V8-compatible settings**

When using a recipe macro, the following settings are necessary:

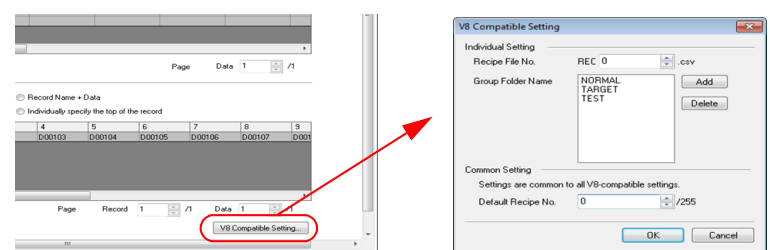

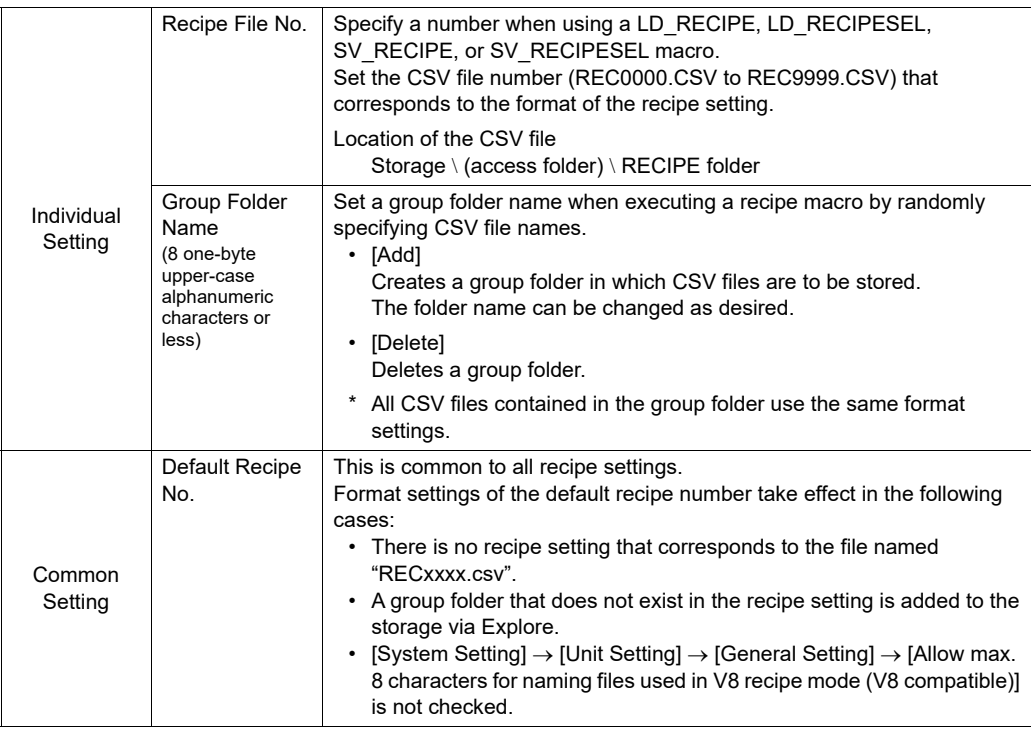

• Relationship between the recipe setting and the CSV file

#### - Recipe setting extending the Storage

#### Recipe No. | Group Folders Recipe [0] NORMAL TARGET TEST Recipe [1]

Default Recipe No. 1 = Recipe [1]

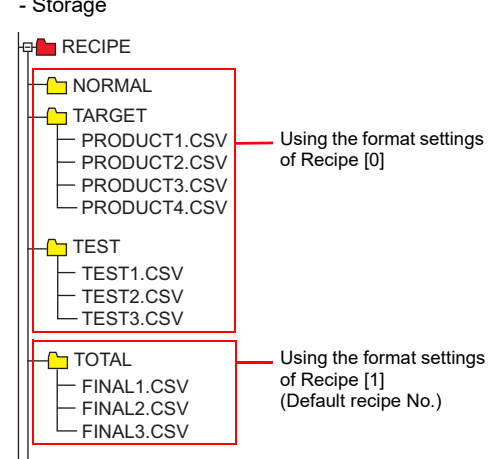

# **CSV File Name and Storage Target**

Depending on the name of a CSV file, its location and file designation vary. Create a file according to your purpose.

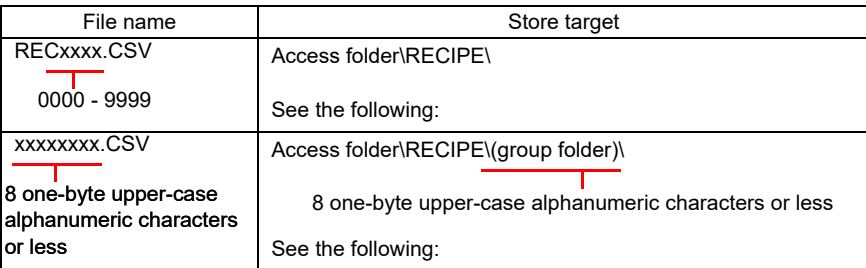

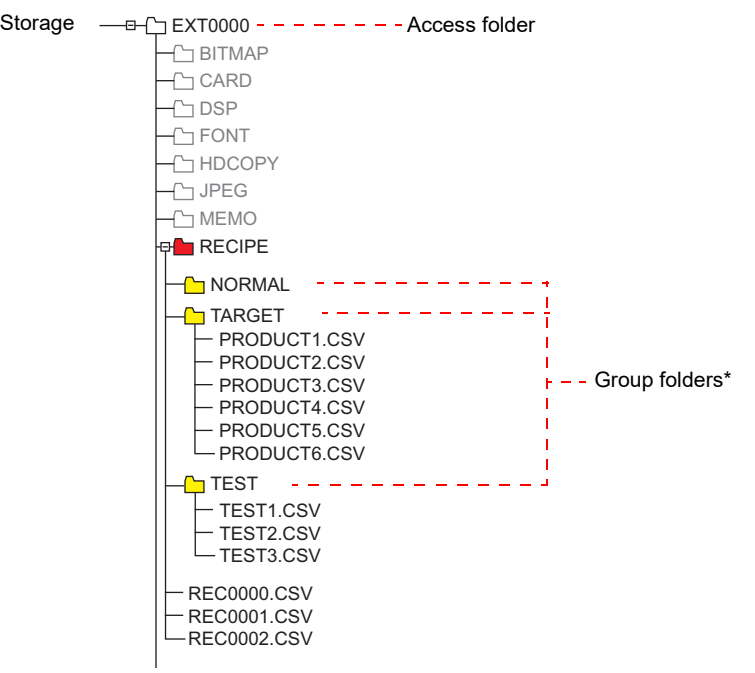

\* Group folders are defined in [Format Setting]  $\rightarrow$  [V8 Compatible Setting]. They are automatically created when MONITOUCH recognizes the storage.

# **Total Number of CSV Files**

The number of group folders and CSV files that can be handled by a recipe item (V8 compatible) is limited.

- The total of group folders and CSV files in the RECIPE folder: 1,024 maximum
- The number of CSV files in a group folder: 1,024 maximum

Folders and files larger than 1024 are not recognized by the recipe item. \* When access to CSV files is

made by a macro command, this limitation is not imposed.

The time for accessing increases proportionately with the number of files.

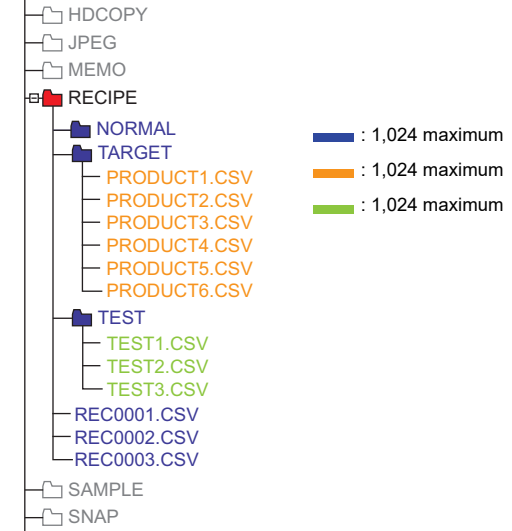

# **Data in CSV File**

• The number of words to be transferred A maximum of 4096 words can be read and written at one time by a recipe item or a macro. If you attempt to transfer data exceeding capacity, 4096 words are transferred, but extra words will not be transferred.

• Lines and columns

The number of lines/columns to be handled varies, depending on the format setting.

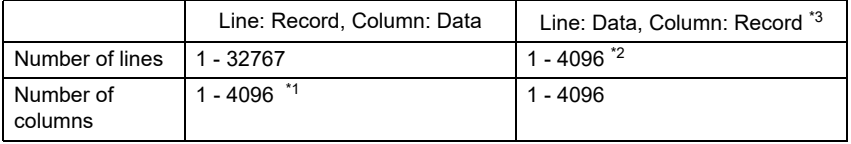

\*1 The maximum number of words per column: 4,096 words

- \*2 The maximum number of words per line: 4,096 words
- \*3 File size: 1 MB or less
- Number of bytes for record

64 bytes maximum per record

\* This setting can be made in [Format Setting].

• Number of bytes for a title name 64 bytes maximum per title

# <span id="page-71-0"></span>**2.3.3 Sampling**

# **Alarm Server**

#### **Setting procedure**

- 1. Select [Alarm Server]  $\rightarrow$  [Alarm Block]. The [Alarm Block] window is displayed.
- 2. In the [Form Setting] tab window, double-click on the block number to be output in CSV format. The [Format] dialog appears.

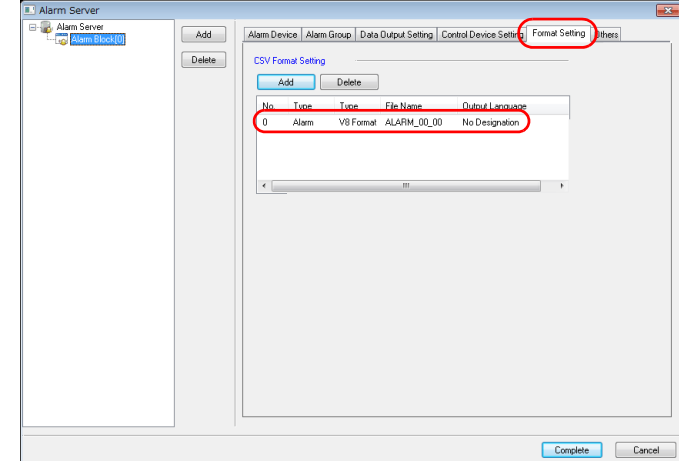

## **Setting details**

• [Alarm]

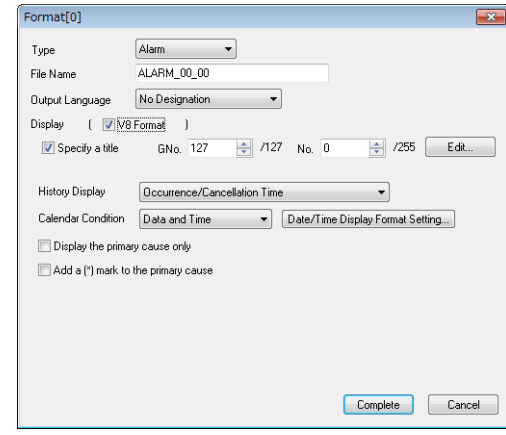

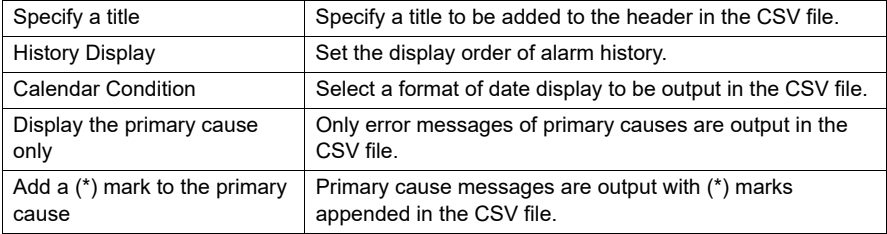
• [Event]

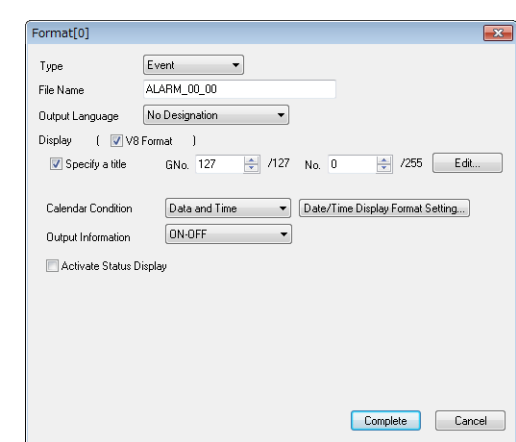

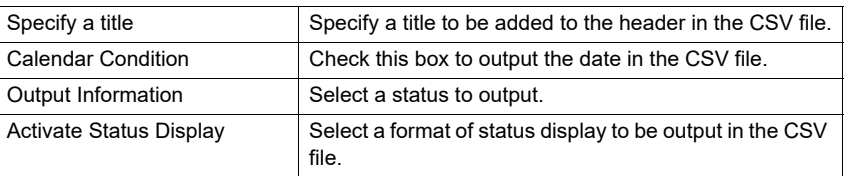

### **Logging Server**

### **Setting procedure**

- 1. Select [Logging Server]  $\rightarrow$  [Logging Block]. The [Logging Block] window is displayed.
- 2. In the [Form Setting] tab window, double-click on the block number to be output in CSV format. The [Format] dialog appears.

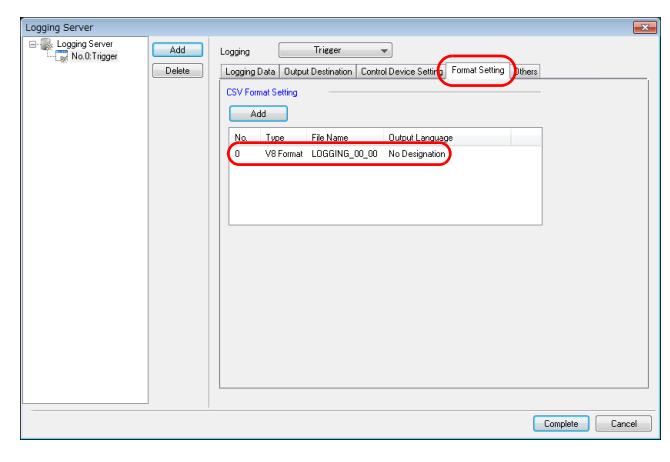

#### **Setting details**

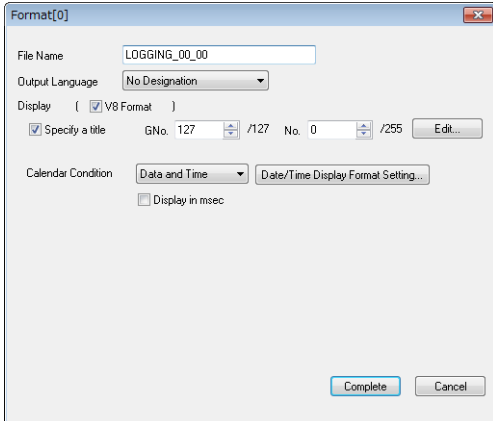

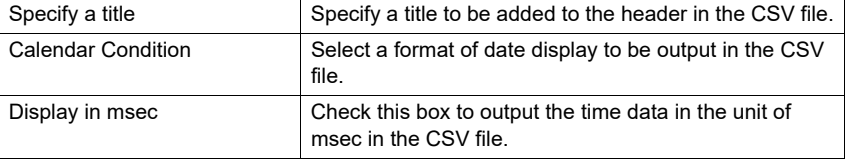

# **CSV File Name and Storage Target**

## **For "SMPL\_CSV"**

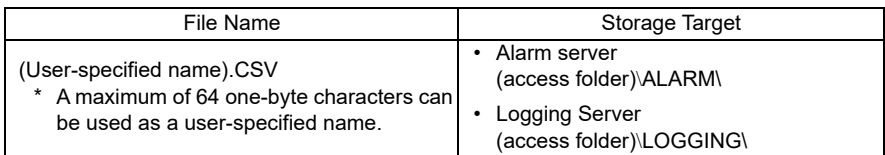

Example: Alarm server

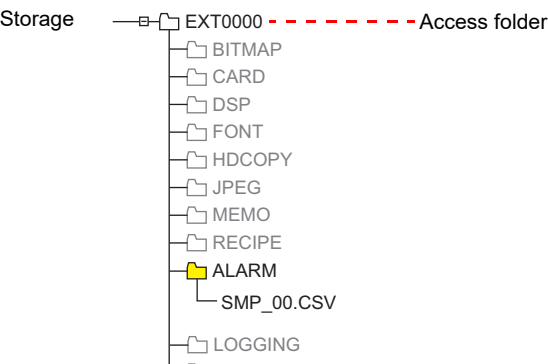

### **For "SMPLCSV\_BAK/SMPLCSV\_BAK2"**

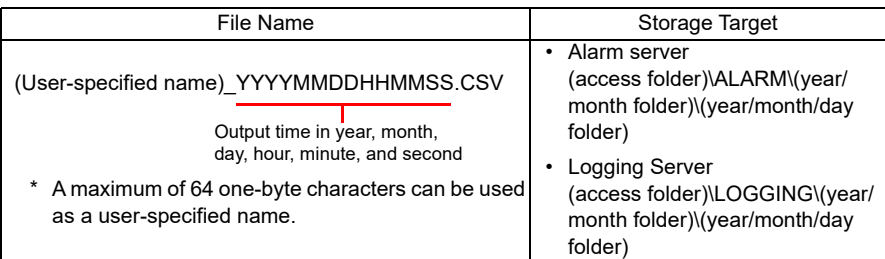

Example: Alarm server

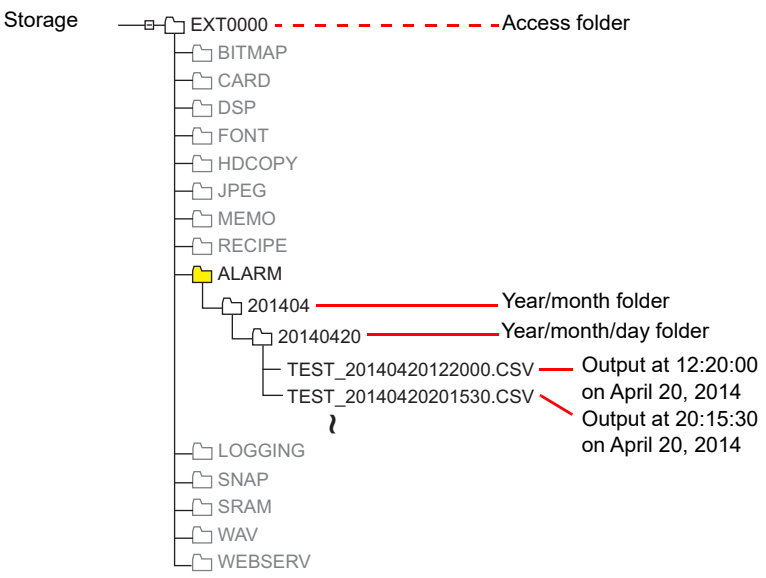

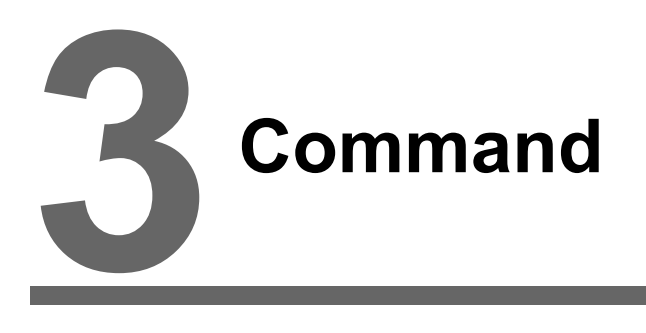

3.1 [Macro Command List](#page-79-0)

# <span id="page-79-0"></span>**3.1 Macro Command List**

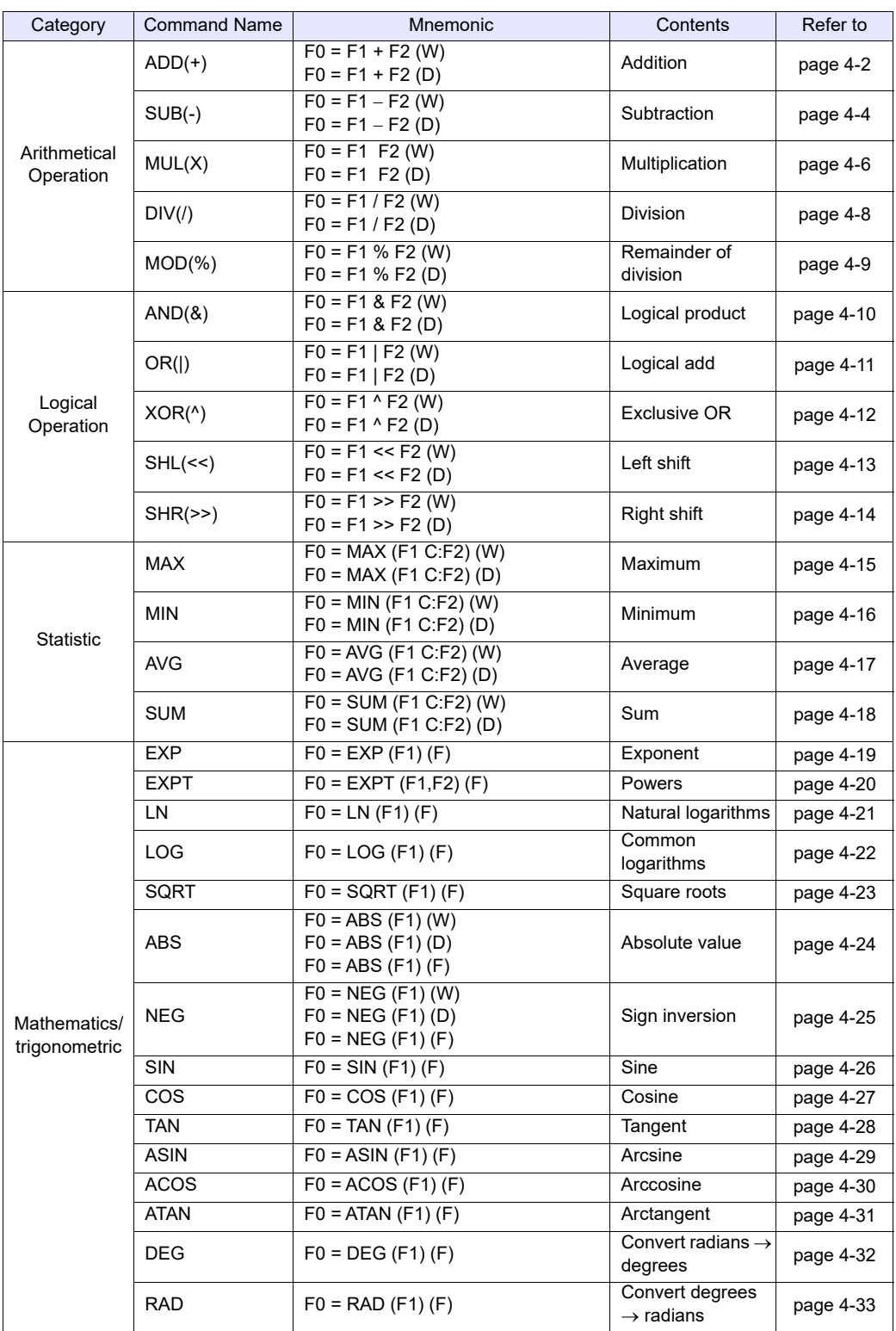

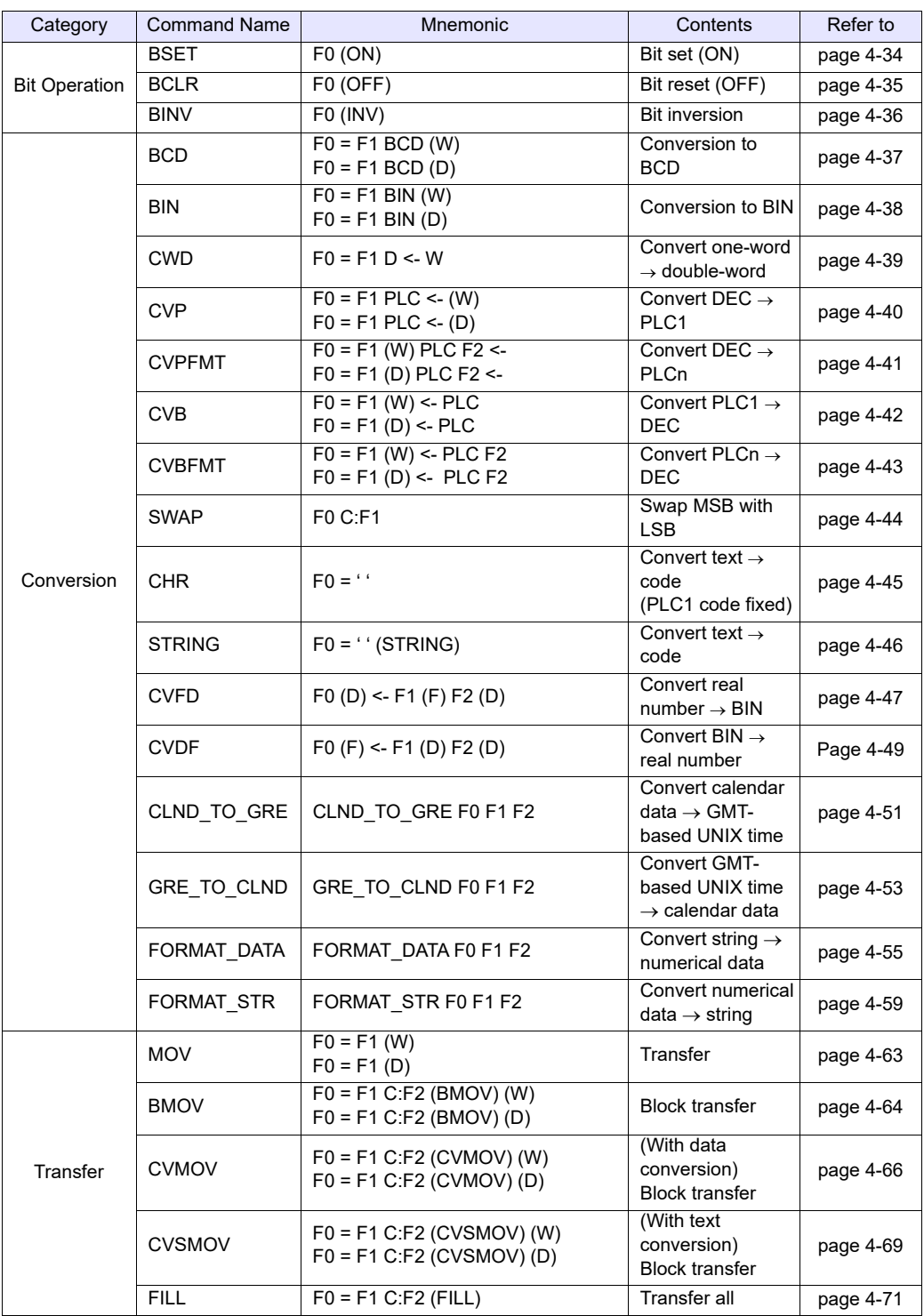

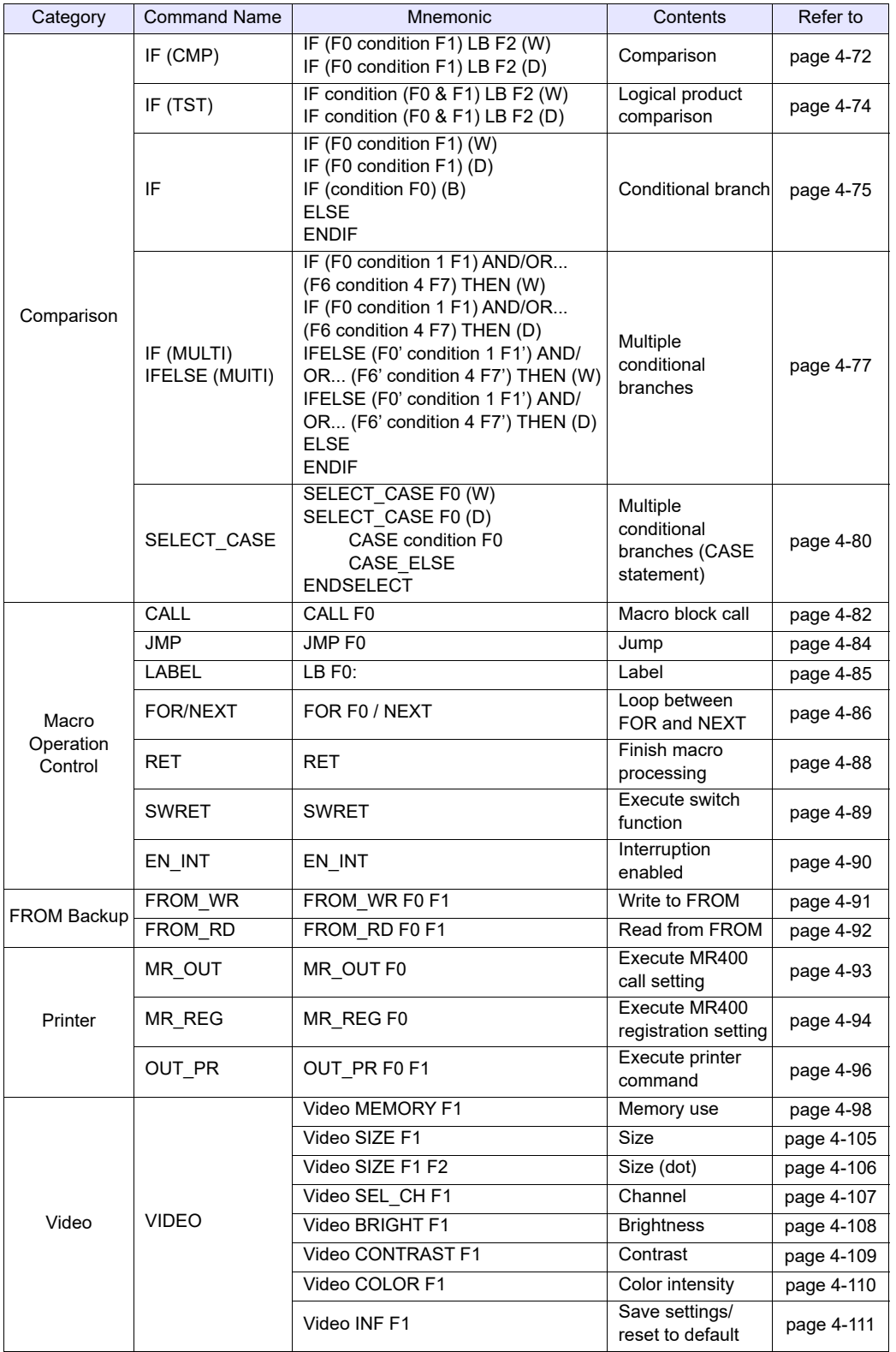

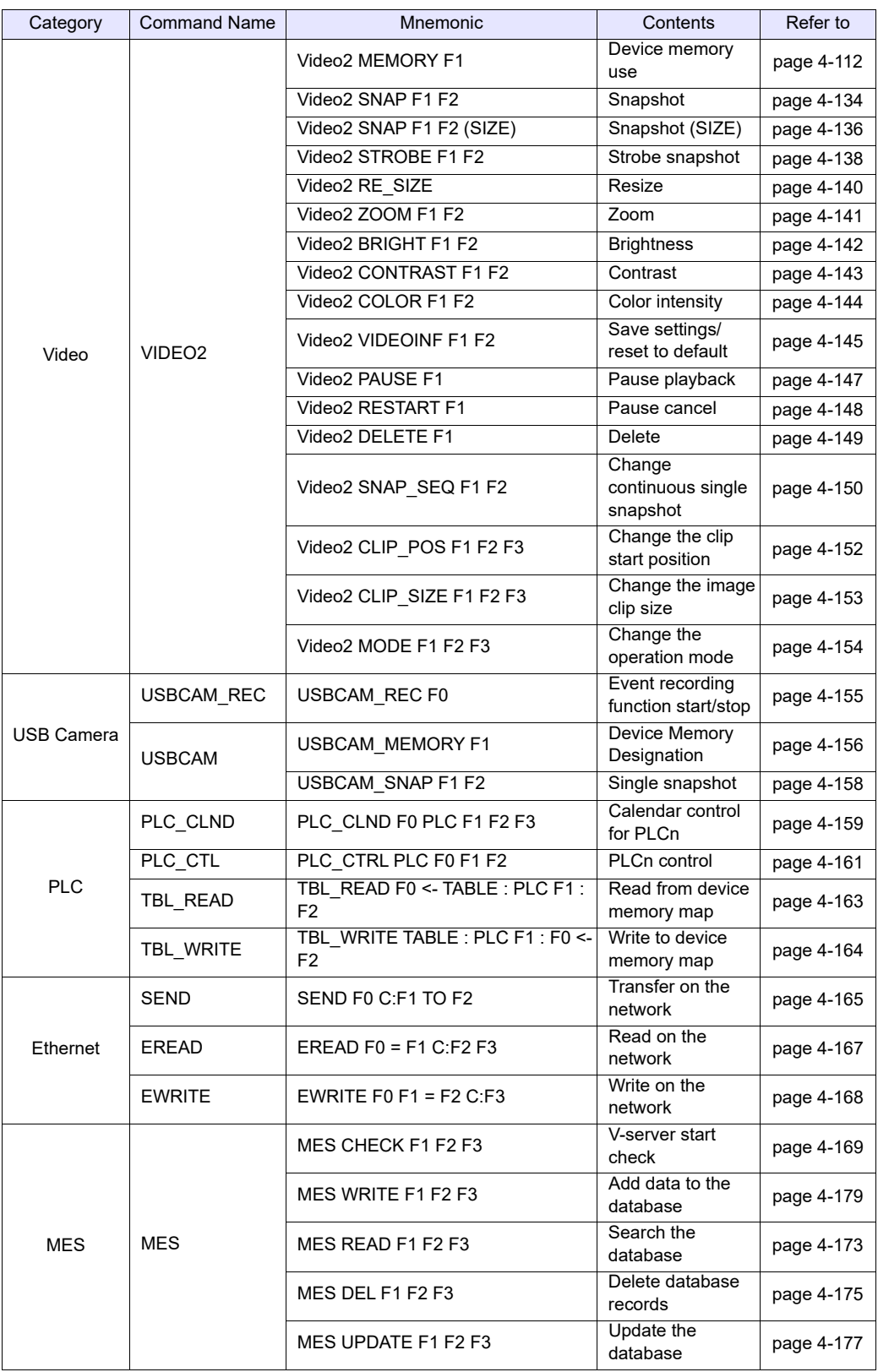

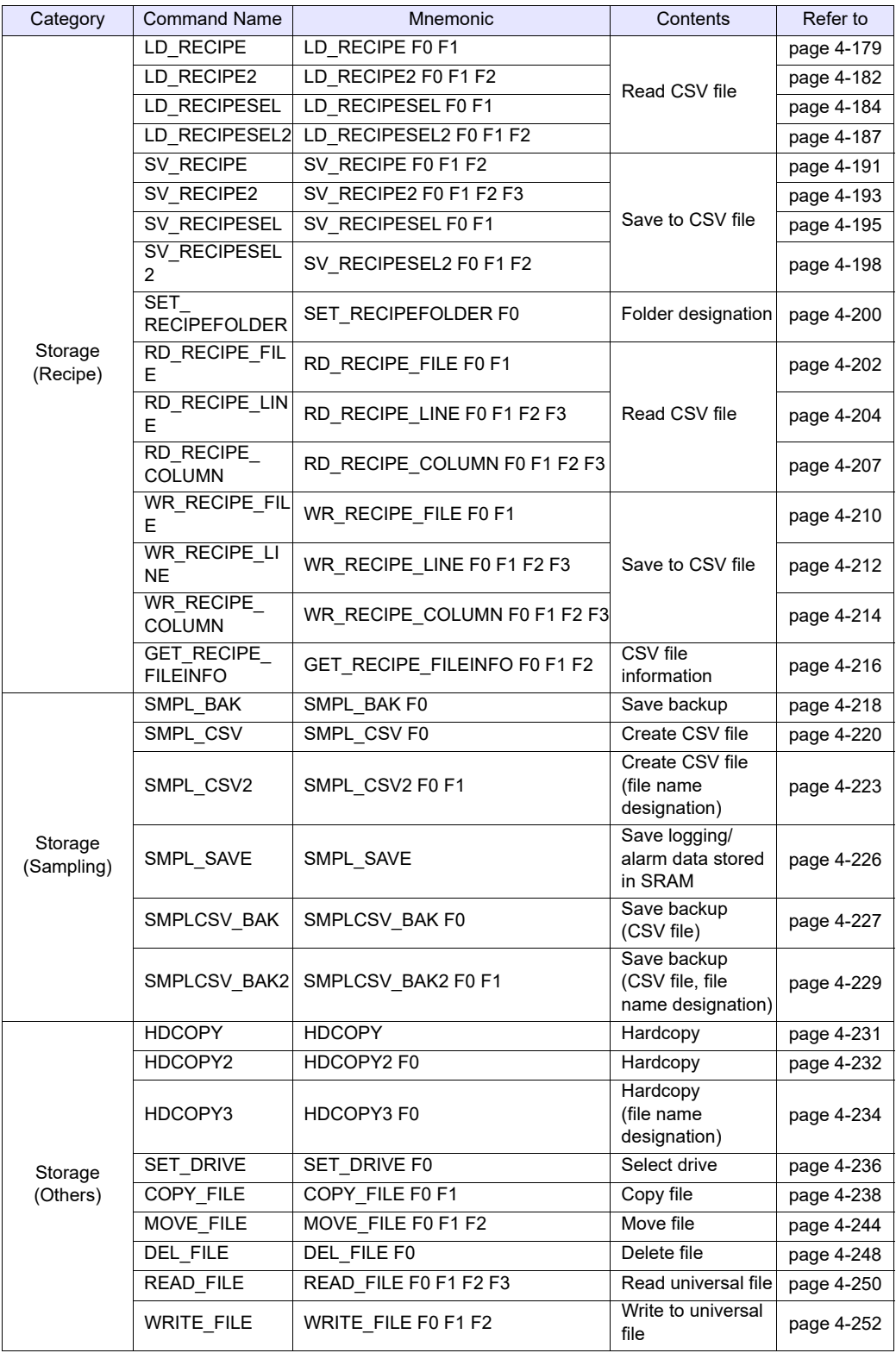

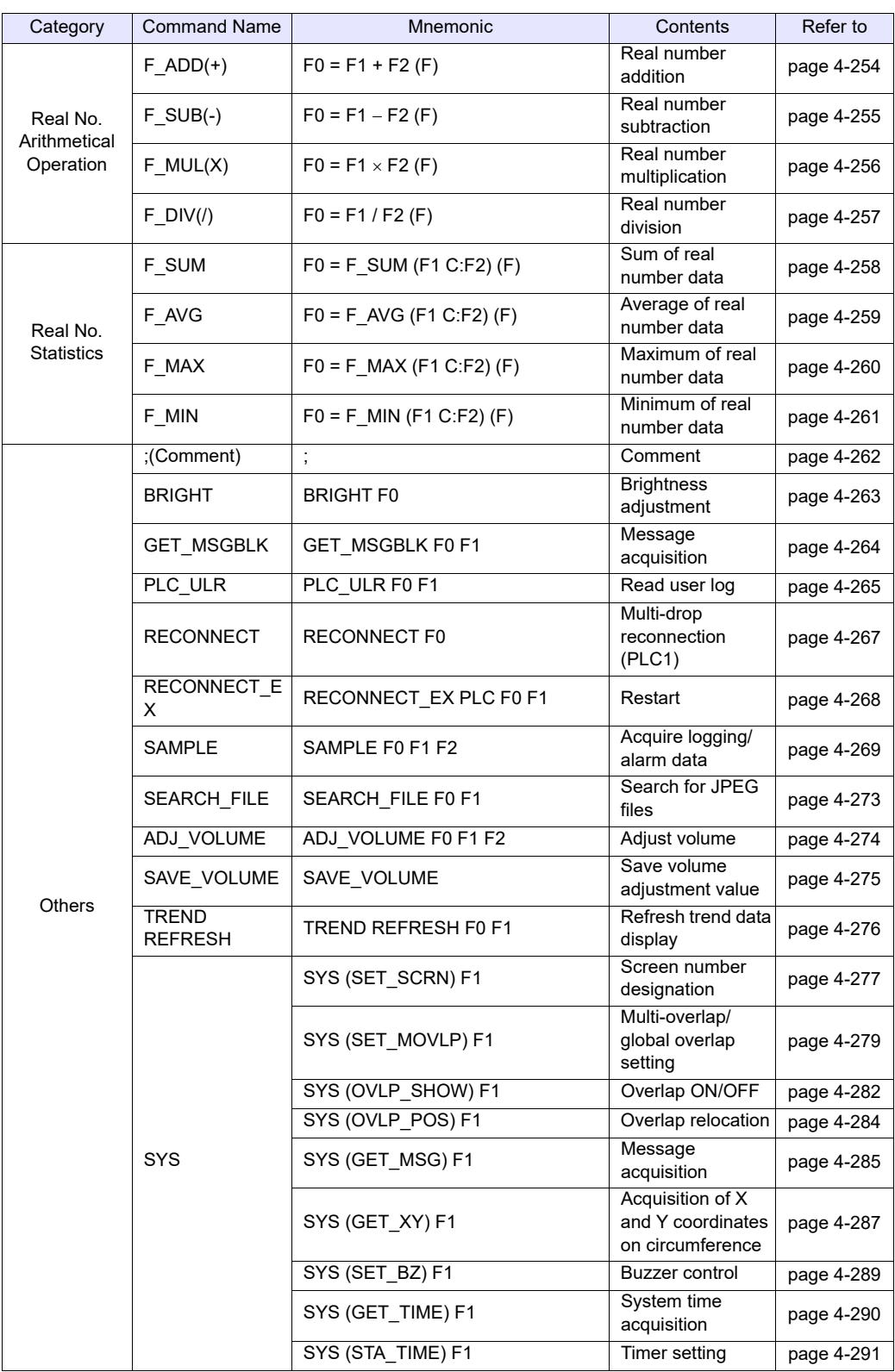

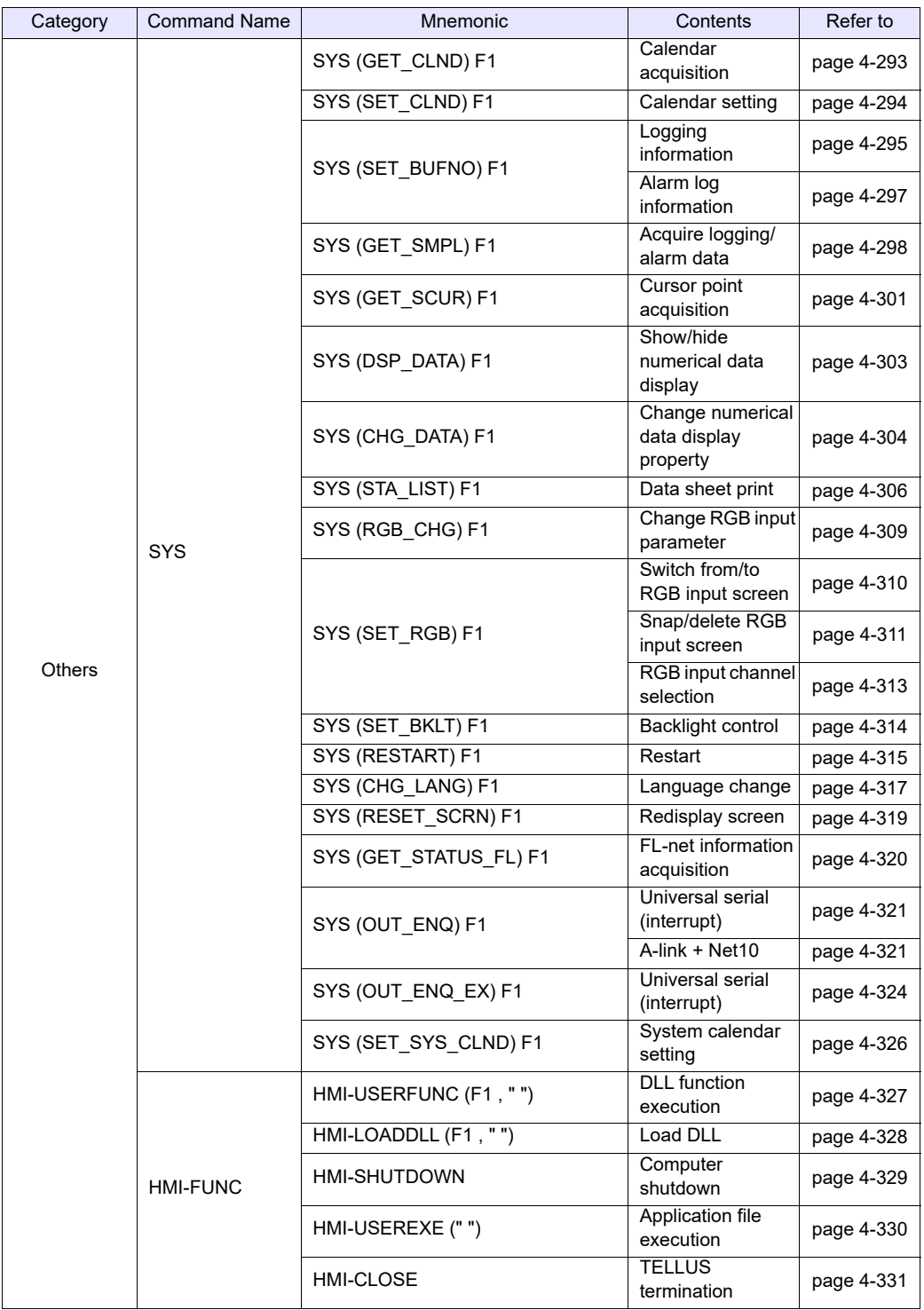

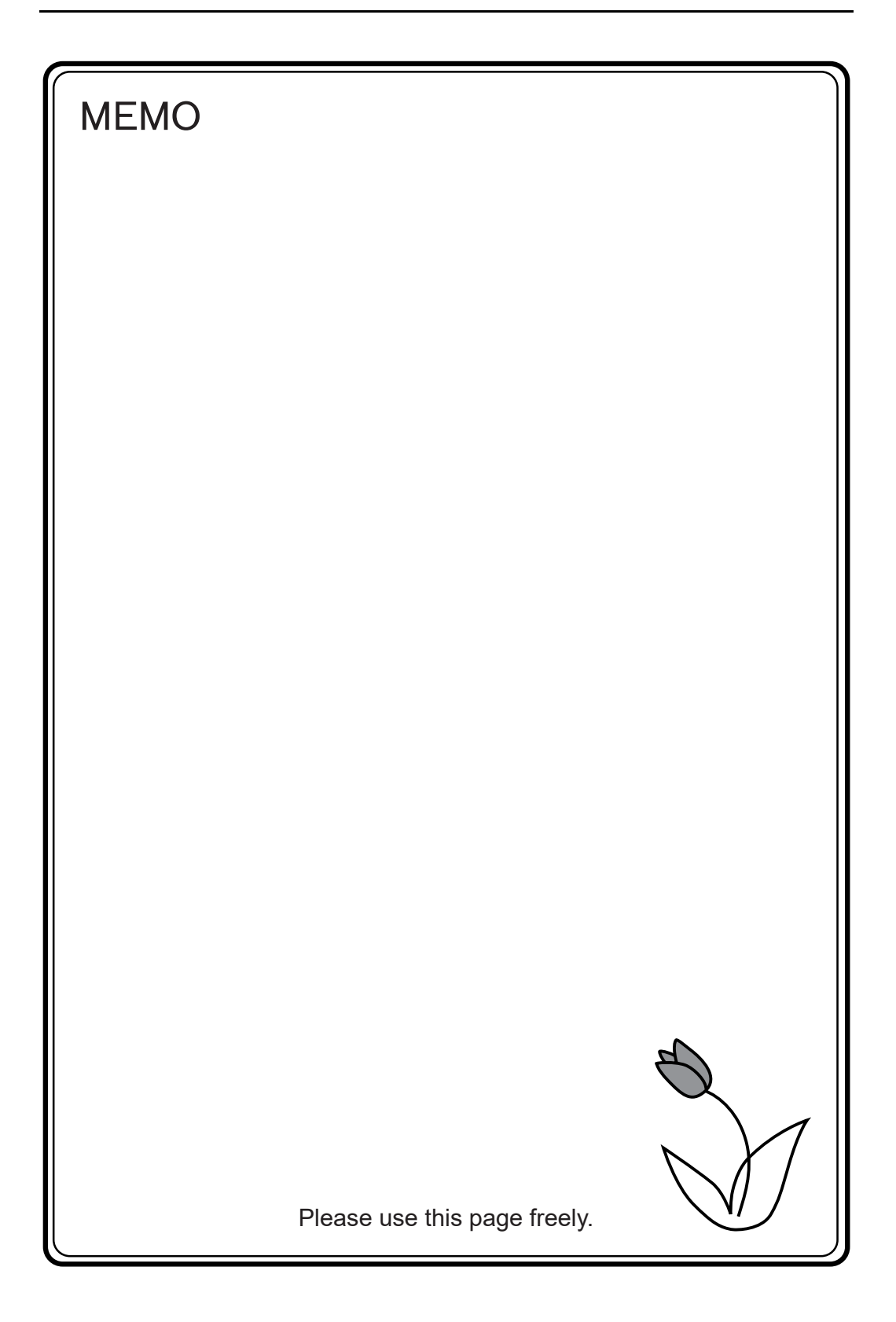

# **4 Details of Macro Commands**

- [4.1 Guide to Chapter 4](#page-89-0)
- [4.2 Arithmetical Operation](#page-90-2)
- [4.3 Logical Operation](#page-98-2)
- [4.4 Statistic](#page-103-2)
- [4.5 Mathematics/trigonometric](#page-107-2)
- [4.6 Bit Operation](#page-122-2)
- [4.7 Conversion](#page-125-2)
- [4.8 Transfer](#page-151-2)
- [4.9 Comparison](#page-160-2)
- [4.10 Macro Operation Control](#page-170-2)
- [4.11 FROM Backup](#page-179-2)
- [4.12 Printer](#page-181-1)
- [4.13 Video](#page-186-2)
- [4.14 USB Camera](#page-243-2)
- [4.15 PLC](#page-247-3)
- [4.16 Ethernet](#page-253-2)
- [4.17 MES](#page-257-3)
- [4.18 Storage \(Recipe\)](#page-267-2)
- [4.19 Storage \(Sampling\)](#page-306-2)
- [4.20 Storage \(Others\)](#page-319-2)
- [4.21 Real No. Arithmetical Operation](#page-342-2)
- [4.22 Real No. Statistics](#page-346-2)
- 4.23 [Others](#page-350-2)

# <span id="page-89-0"></span>**4.1 Guide to Chapter 4**

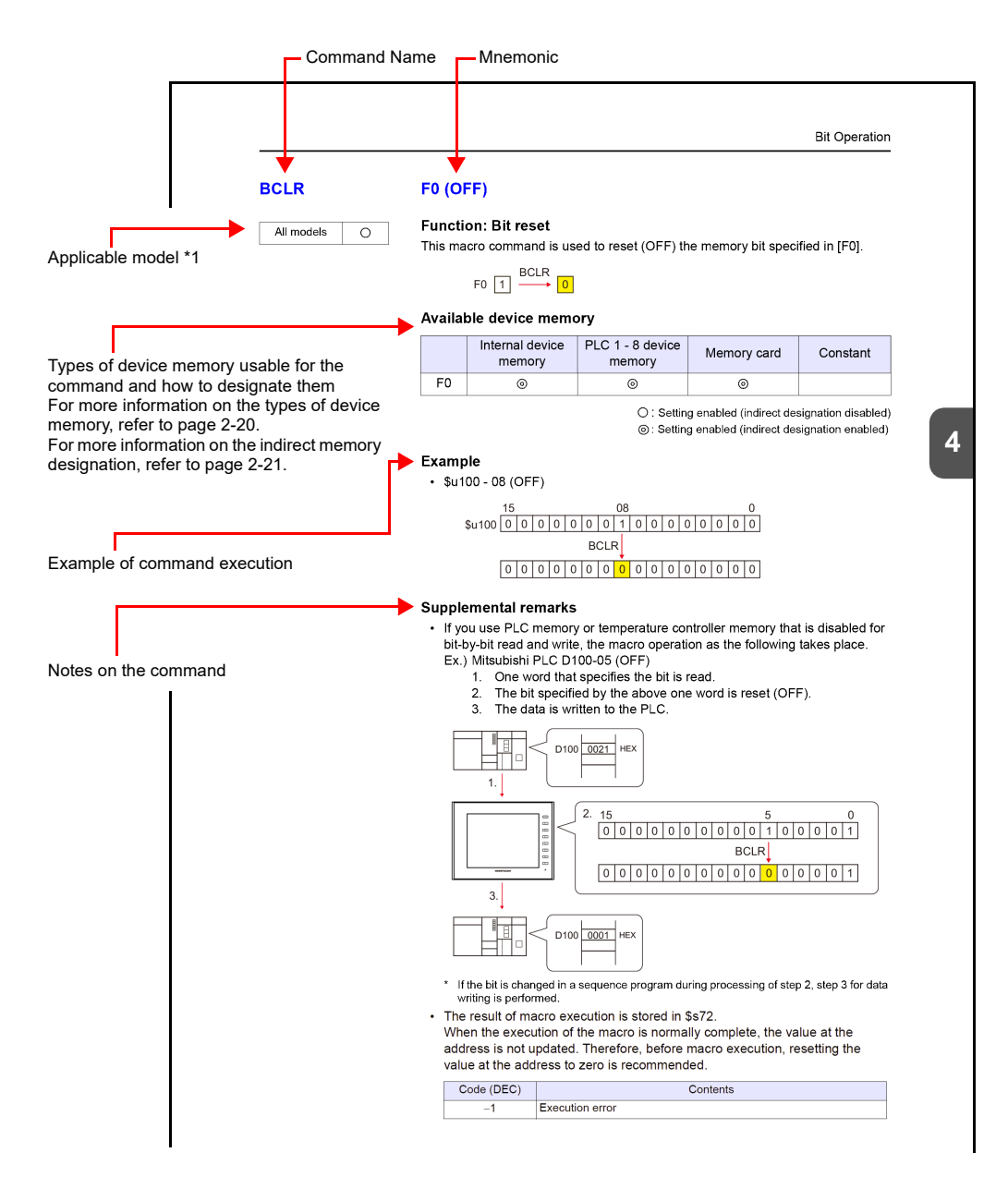

\*1 Refer to ["V9 / X1 Series / TELLUS Ver. 4 Models"](#page-6-0) in this manual.

# <span id="page-90-2"></span><span id="page-90-0"></span>**4.2 Arithmetical Operation**

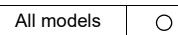

<span id="page-90-1"></span>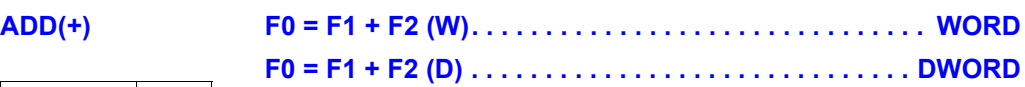

### **Function: Addition**

This macro command is used to write the result of [F1] plus [F2] to [F0].

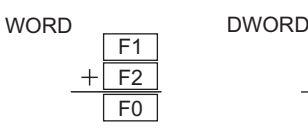

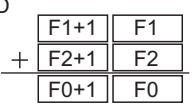

### **Available device memory**

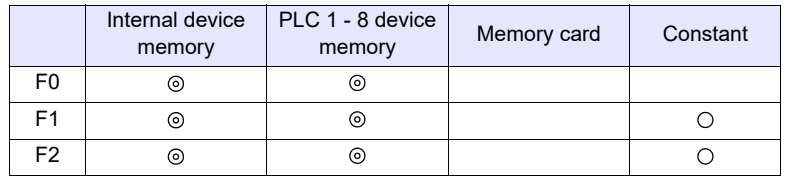

: Setting enabled (indirect designation disabled) : Setting enabled (indirect designation enabled)

### **Setting range**

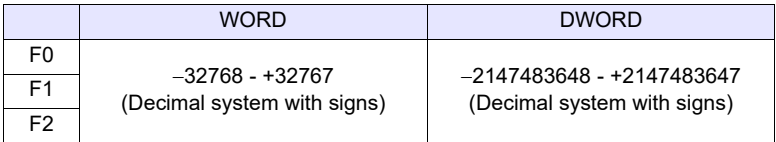

### **Example**

 $\cdot$  \$u100 = \$u200 + \$u300 (W)

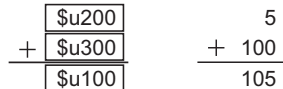

 $\cdot$  \$u100 = \$u200 + \$u300 (D)

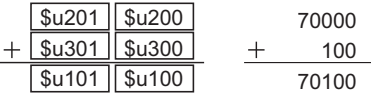

#### **Supplemental remarks**

• Operation is performed in the decimal system with signs. Be sure that the result [F0] falls within the permissible range.

 $$u100 = $u200 + $u300 (W)$ 

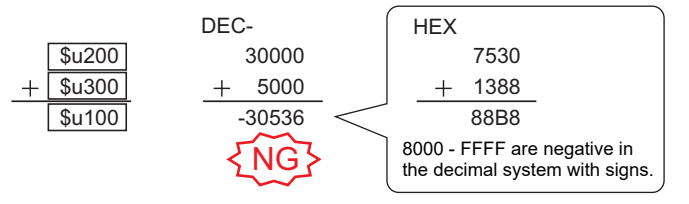

\* The execution result in the example above is an overflow.

If an operation results in "65535" in the decimal system (WORD) or less, it matches the result in the decimal system without signs.

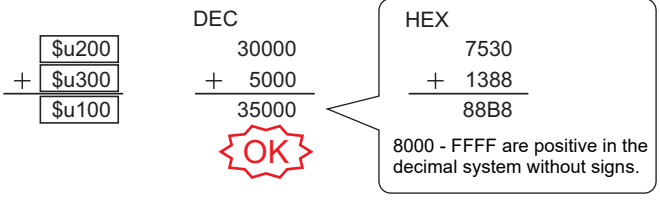

\* The execution result in the example above is an overflow.

- In a case where [F1] and [F2] are specified in the following ranges, they are treated as negative values  $-1$  to  $-32768$ . 32768 - 65535 (DEC) 100000 - 17777 (OCT) 8000 - FFFF (HEX)
- The result of macro execution is stored in \$s1056. When the execution of the macro is normally complete, the value at the address is not updated. Therefore, before macro execution, resetting the value at the address to zero is recommended.

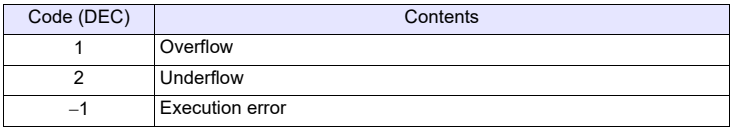

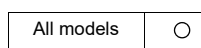

# <span id="page-92-0"></span>**SUB(-) F0 = F1 - F2 (W) . . . . . . . . . . . . . . . . . . . . . . . . . . . . . . . WORD F0 = F1 - F2 (D). . . . . . . . . . . . . . . . . . . . . . . . . . . . . . . DWORD**

### **Function: Subtraction**

This macro command is used to write the result of [F1] minus [F2] to [F0].

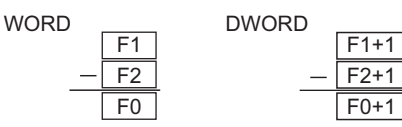

#### **Available device memory**

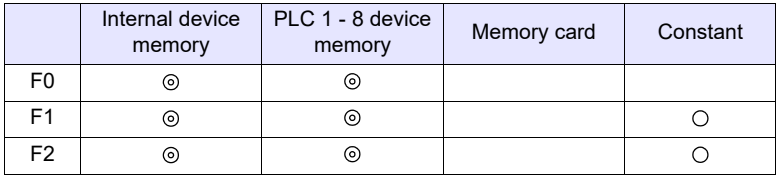

: Setting enabled (indirect designation disabled) : Setting enabled (indirect designation enabled)

 $F1$  $F<sub>2</sub>$ F0

### **Setting range**

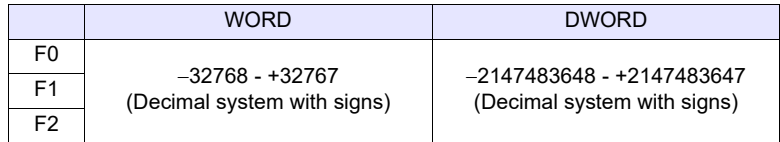

#### **Example**

 $\cdot$  \$u100 = \$u200 - \$u300 (W)

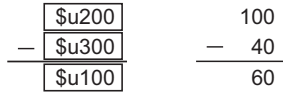

 $\cdot$  \$u100 = \$u200 - \$u300 (D)

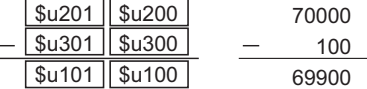

#### **Supplemental remarks**

• Operation is performed in the decimal system with signs. Be sure that the result [F0] falls within the permissible range.

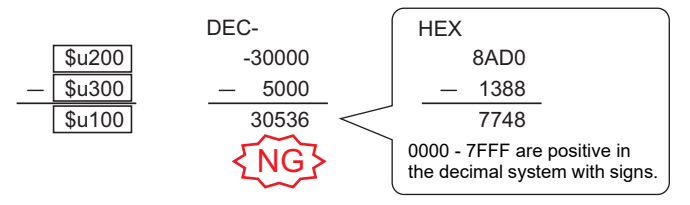

\* The execution result in the example above is an underflow.

- In a case where [F1] and [F2] are specified in the following ranges, they are treated as negative values  $-1$  to  $-32768$ . 32768 - 65535 (DEC) 100000 - 17777 (OCT) 8000 - FFFF (HEX)
- The result of macro execution is stored in \$s1056. When the execution of the macro is normally complete, the value at the address is not updated. Therefore, before macro execution, resetting the value at the address to zero is recommended.

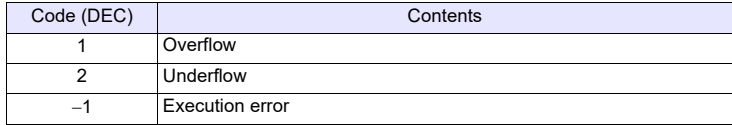

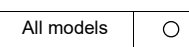

# <span id="page-94-0"></span>**MUL(X) F0 = F1 x F2 (W). . . . . . . . . . . . . . . . . . . . . . . . . . . . . . . WORD F0 = F1 x F2 (D) . . . . . . . . . . . . . . . . . . . . . . . . . . . . . . DWORD**

### **Function: Multiplication**

This macro command is used to write the result of [F1] multiplied by [F2] to [F0].

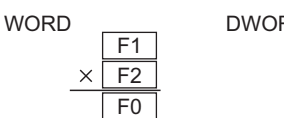

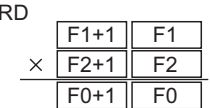

### **Available device memory**

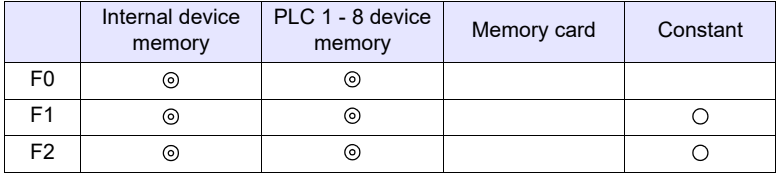

: Setting enabled (indirect designation disabled) : Setting enabled (indirect designation enabled)

#### **Setting range**

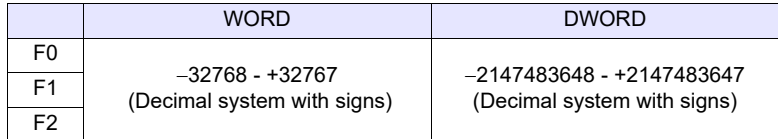

#### **Example**

•  $$u100 = $u200 \times $u300$  (W)

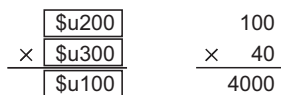

•  $$u100 = $u200 \times $u300(D)$ 

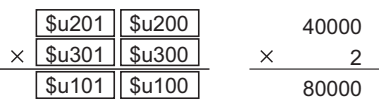

#### **Supplemental remarks**

• Operation is performed in the decimal system with signs. Be sure that the result [F0] falls within the permissible range.

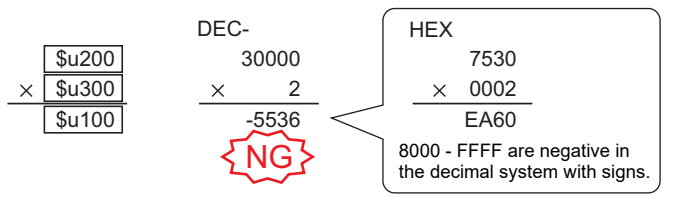

\* The execution result in the example above is an overflow.

If an operation results in "65535" (WORD) or less, it matches the result in the decimal system without signs.

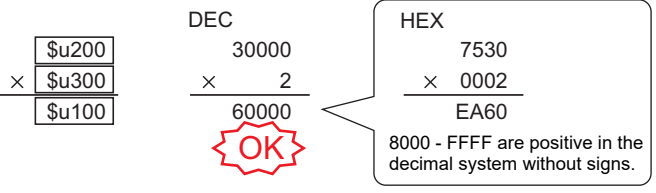

\* The execution result in the example above is an overflow.

• If the result [F0] is outside the permissible range, the extra portion is truncated.

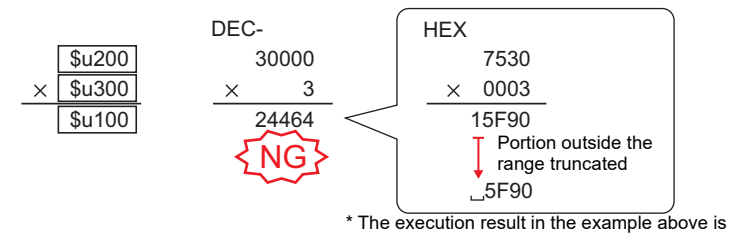

In this case, operation is performed in DWORD.

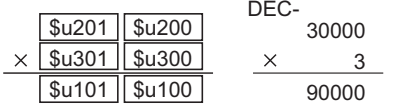

- In a case where [F1] and [F2] are specified in the following ranges, they are treated as negative values  $-1$  to  $-32768$ . 32768 - 65535 (DEC) 100000 - 17777 (OCT) 8000 - FFFF (HEX)
- The result of macro execution is stored in \$s1056. When the execution of the macro is normally complete, the value at the address is not updated. Therefore, before macro execution, resetting the value at the address to zero is recommended.

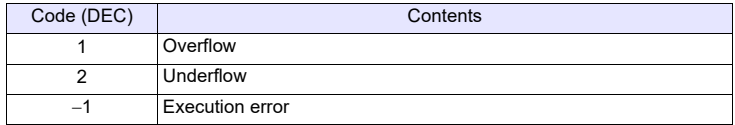

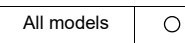

# <span id="page-96-0"></span>**DIV(/) F0 = F1 / F2 (W) . . . . . . . . . . . . . . . . . . . . . . . . . . . . . . . WORD F0 = F1 / F2 (D). . . . . . . . . . . . . . . . . . . . . . . . . . . . . . . DWORD**

#### **Function: Division**

This macro command is used to write the result of [F1] divided by [F2] to [F0].

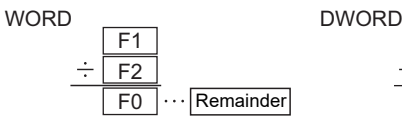

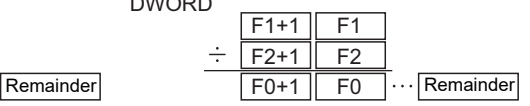

### **Available device memory**

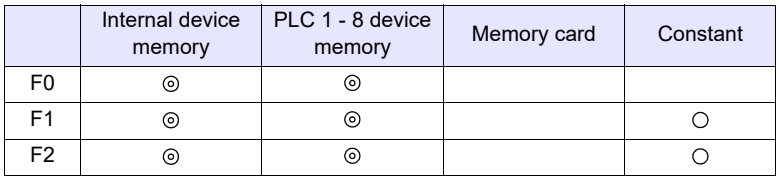

: Setting enabled (indirect designation disabled)

: Setting enabled (indirect designation enabled)

#### **Setting range**

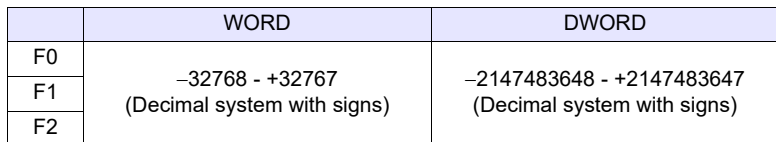

#### **Example**

 $\cdot$  \$u100 = \$u200 / \$u300 (W)

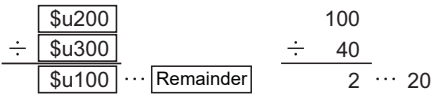

 $\cdot$  \$u100 = \$u200 / \$u300 (D)

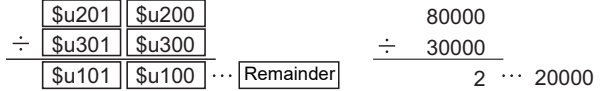

#### **Supplemental remarks**

- Operation is performed in the decimal system with signs. Be sure that the [F1] value falls within the permissible range.
- In a case where [F1] and [F2] are specified in the following ranges, they are treated as negative values  $-1$  to  $-32768$ . 32768 - 65535 (DEC)

100000 - 17777 (OCT)

8000 - FFFF (HEX)

• The result of macro execution is stored in \$s1056.

When the execution of the macro is normally complete, the value at the address is not updated. Therefore, before macro execution, resetting the value at the address to zero is recommended.

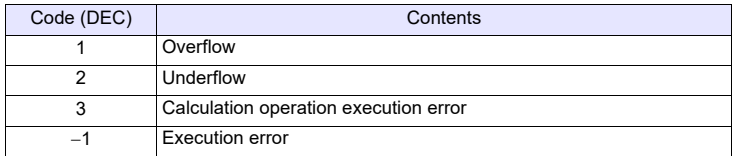

# <span id="page-97-0"></span>**MOD(%) F0 = F1 % F2 (W). . . . . . . . . . . . . . . . . . . . . . . . . . . . . . . WORD F0 = F1 % F2 (D) . . . . . . . . . . . . . . . . . . . . . . . . . . . . . .DWORD**

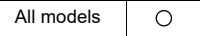

#### **Function: Remainder of division**

This macro command is used to write the remainder of [F1] divided by [F2] to [F0].

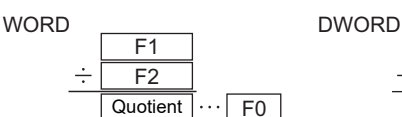

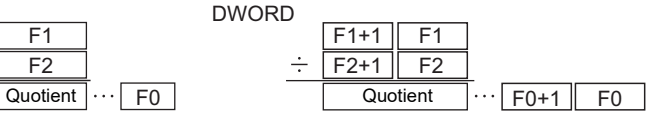

#### **Available device memory**

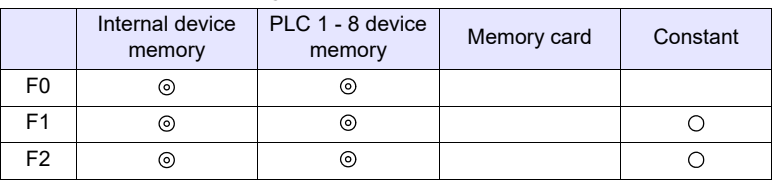

: Setting enabled (indirect designation disabled)

: Setting enabled (indirect designation enabled)

#### **Setting range**

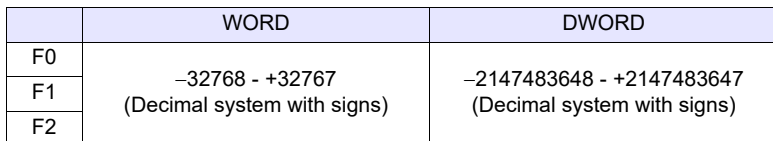

#### **Example**

 $\cdot$  \$u100 = \$u200 % \$u300 (W)

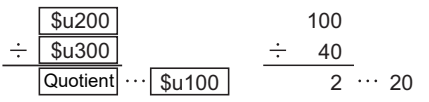

 $\cdot$  \$u100 = \$u200 % \$u300 (D)

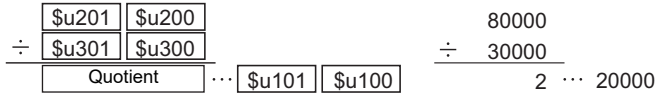

- Operation is performed in the decimal system with signs. Be sure that the [F1] value falls within the permissible range.
- In a case where [F1] and [F2] are specified in the following ranges, they are treated as negative values  $-1$  to  $-32768$ . 32768 - 65535 (DEC) 100000 - 17777 (OCT) 8000 - FFFF (HEX)
- The result of macro execution is stored in \$s1056. When the execution of the macro is normally complete, the value at the address is not updated. Therefore, before macro execution, resetting the value at the address to zero is recommended.

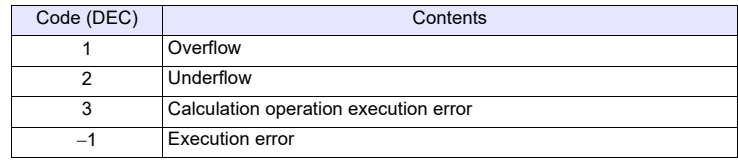

# <span id="page-98-2"></span><span id="page-98-0"></span>**4.3 Logical Operation**

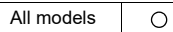

<span id="page-98-1"></span>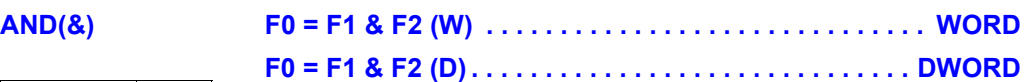

#### **Function: Logical product**

This macro command is used to write the result of [F1] ANDed with [F2] bit by bit to [F0].

**F** 

 $\overline{F}$ 

AND

 $\overline{F}$ 

 $F1+1$ 

 $F2+1$ 

 $F0+1$ 

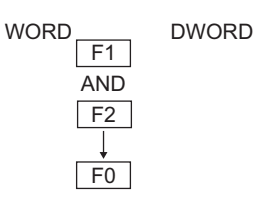

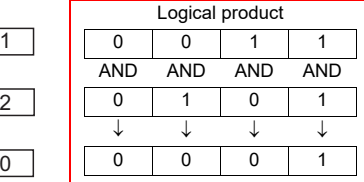

### **Available device memory**

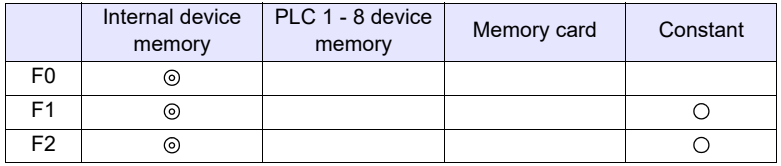

: Setting enabled (indirect designation disabled) : Setting enabled (indirect designation enabled)

#### **Setting range**

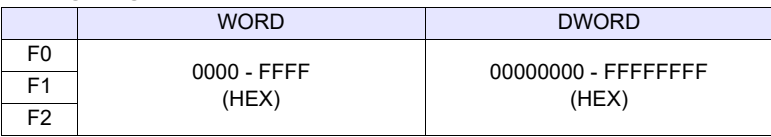

#### **Example**

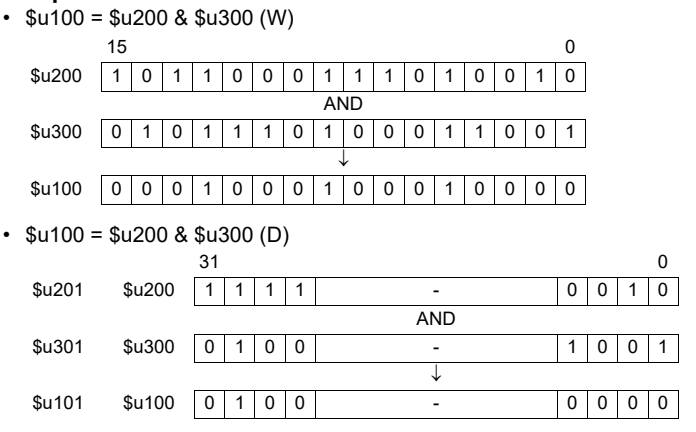

- The result of macro execution is stored in \$s1056.
- When the execution of the macro is normally complete, the value at the address is not updated. Therefore, before macro execution, resetting the value at the address to zero is recommended.

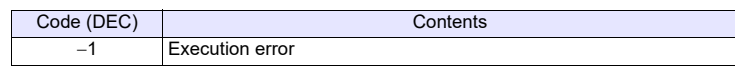

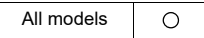

# <span id="page-99-0"></span>**OR(|) F0 = F1 | F2 (W). . . . . . . . . . . . . . . . . . . . . . . . . . . . . . . . WORD F0 = F1 | F2 (D) . . . . . . . . . . . . . . . . . . . . . . . . . . . . . . .DWORD**

### **Function: Logical add**

This macro command is used to write the result of [F1] ORed with [F2] bit by bit to [F0].

 $F1$ 

F0

 $F1+1$ 

 $F0+1$ 

F2+1 F2

OR

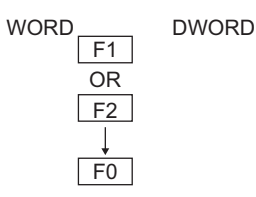

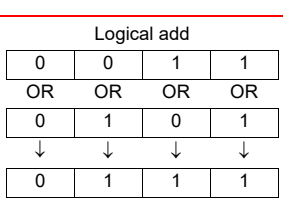

#### **Available device memory**

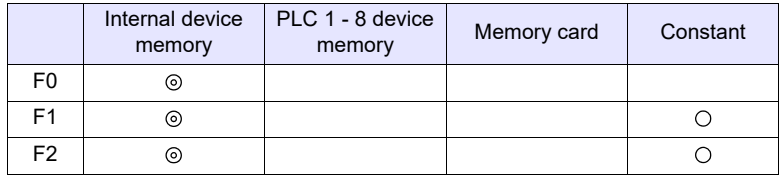

: Setting enabled (indirect designation disabled)

: Setting enabled (indirect designation enabled)

### **Setting range**

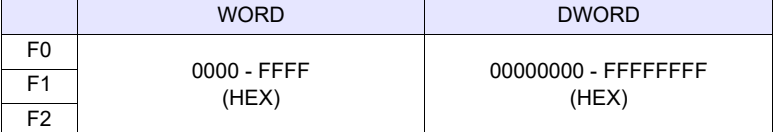

#### **Example**

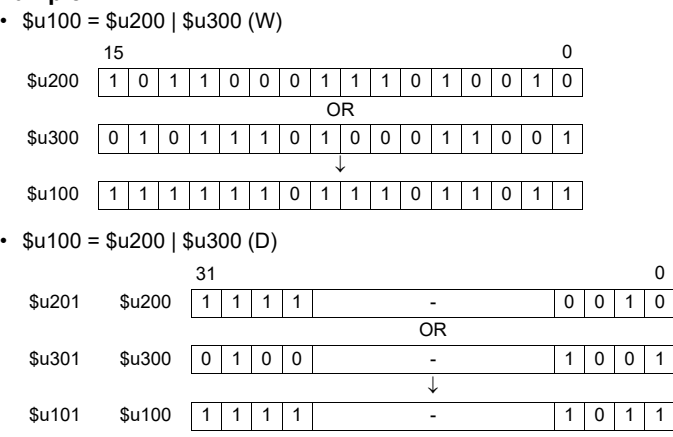

#### **Supplemental remarks**

• The result of macro execution is stored in \$s1056. When the execution of the macro is normally complete, the value at the address is not updated. Therefore, before macro execution, resetting the

#### value at the address to zero is recommended.

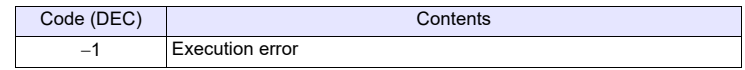

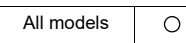

# <span id="page-100-0"></span>**XOR(^) F0 = F1 ^ F2 (W). . . . . . . . . . . . . . . . . . . . . . . . . . . . . . . WORD F0 = F1 ^ F2 (D) . . . . . . . . . . . . . . . . . . . . . . . . . . . . . . DWORD**

#### **Function: Exclusive OR**

This macro command is used to write the result of [F1] XORed with [F2] bit by bit to [F0].

F1

F2

F0

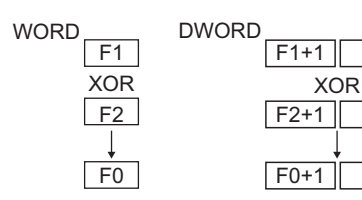

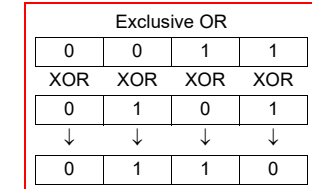

#### **Available device memory**

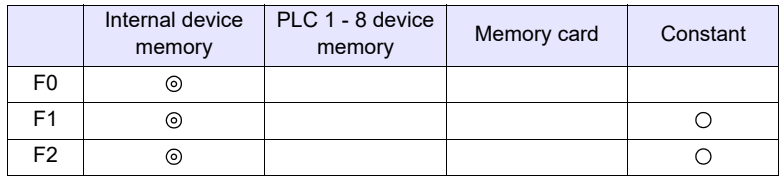

: Setting enabled (indirect designation disabled) : Setting enabled (indirect designation enabled)

#### **Setting range**

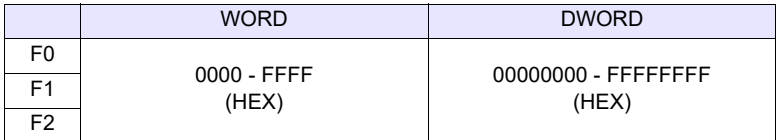

#### **Example**

 $\cdot$  \$u100 = \$u200 ^ \$u300 (W)

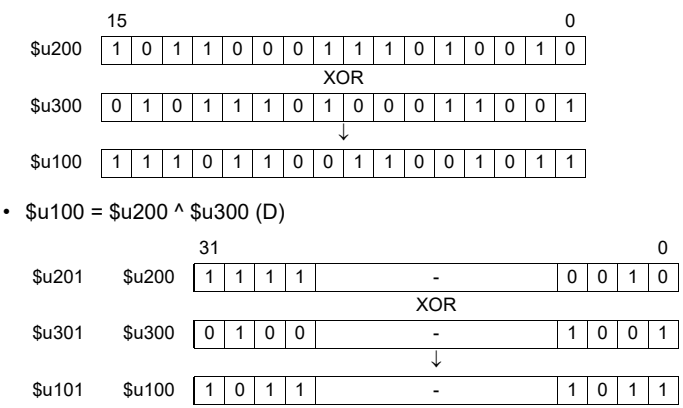

#### **Supplemental remarks**

• The result of macro execution is stored in \$s1056.

When the execution of the macro is normally complete, the value at the address is not updated. Therefore, before macro execution, resetting the value at the address to zero is recommended.

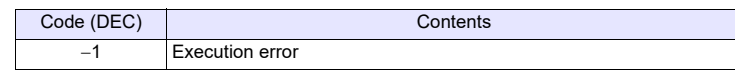

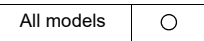

# <span id="page-101-0"></span>**SHL(<<) F0 = F1 << F2 (W) . . . . . . . . . . . . . . . . . . . . . . . . . . . . . . WORD F0 = F1 << F2 (D) . . . . . . . . . . . . . . . . . . . . . . . . . . . . .DWORD**

#### **Function: Left shift**

This macro command is used to perform logical shift of [F1] to the left by the number of bits specified in [F2] and write the result to [F0]. The higher-order bits (by the number in [F2]) are truncated. "0" is assigned to the lower-order bits (by the number in [F2]).

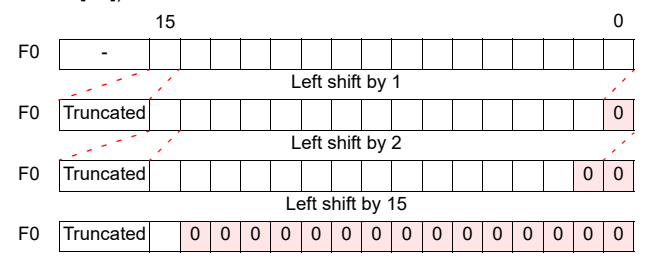

#### **Available device memory**

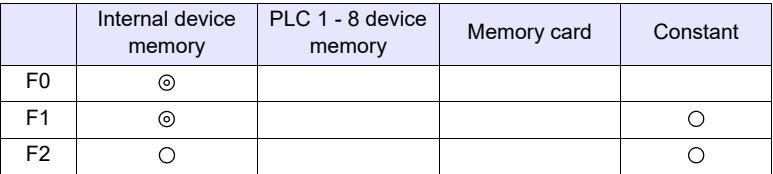

: Setting enabled (indirect designation disabled)

: Setting enabled (indirect designation enabled)

#### **Setting range**

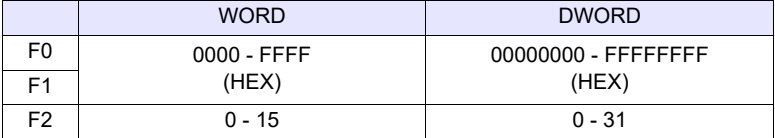

#### **Example**

 $\cdot$  \$u100 = \$u200 << 3 (W)

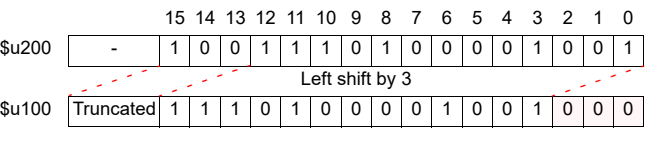

 $\cdot$  \$u100 = \$u200 << 2 (D)

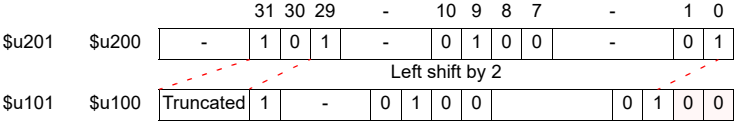

- The result of macro execution is stored in \$s1056.
	- When the execution of the macro is normally complete, the value at the address is not updated. Therefore, before macro execution, resetting the value at the address to zero is recommended.

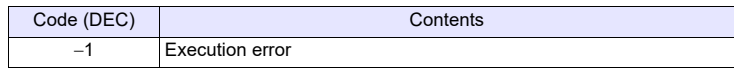

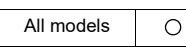

# <span id="page-102-0"></span>**SHR(>>) F0 = F1 >> F2 (W). . . . . . . . . . . . . . . . . . . . . . . . . . . . . . WORD F0 = F1 >> F2 (D) . . . . . . . . . . . . . . . . . . . . . . . . . . . . . DWORD**

#### **Function: Right shift**

This macro command is used to perform logical shift of [F1] to the right by the number of bits specified in [F2] and write the result to [F0]. The lower-order bits (by the number in [F2]) are truncated. "0" is assigned to the higher-order bits (by the number in [F2]).

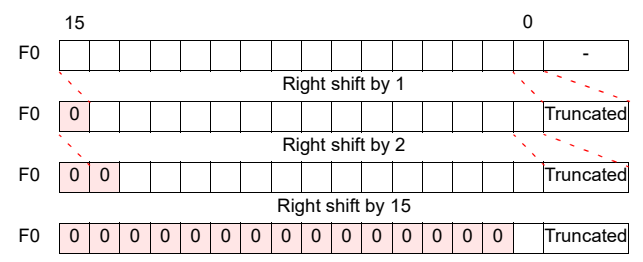

#### **Available device memory**

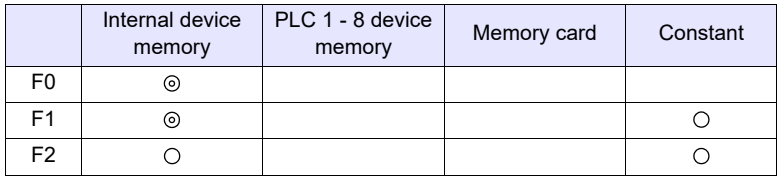

: Setting enabled (indirect designation disabled)

: Setting enabled (indirect designation enabled)

#### **Setting range**

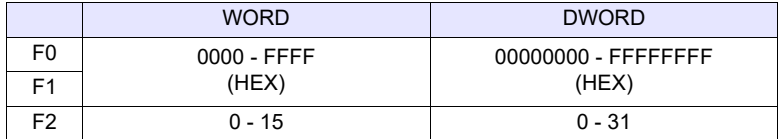

#### **Example**

 $\cdot$  \$u100 = \$u200 >> 3 (W)

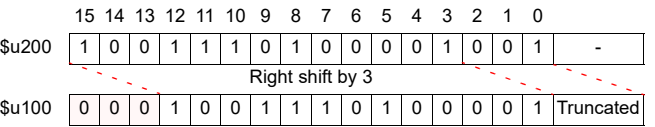

 $\cdot$  \$u100 = \$u200 >> 2 (D)

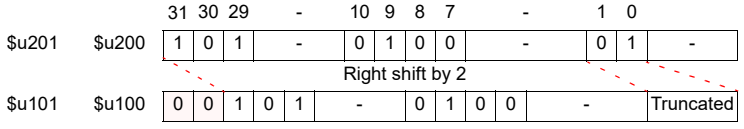

- The result of macro execution is stored in \$s1056.
- When the execution of the macro is normally complete, the value at the address is not updated. Therefore, before macro execution, resetting the value at the address to zero is recommended.

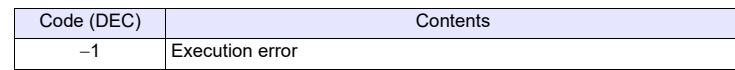

# <span id="page-103-2"></span><span id="page-103-0"></span>**4.4 Statistic**

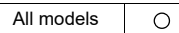

# <span id="page-103-1"></span>**MAX F0 = MAX (F1 C : F2) (W) . . . . . . . . . . . . . . . . . . . . . . . . WORD**

# **F0 = MAX (F1 C : F2) (D) . . . . . . . . . . . . . . . . . . . . . . .DWORD**

**Function: Maximum** This macro command is used to find the maximum data at the location starting from the address specified in [F1] and write the result to [F0]. The data count is specified in [F2].

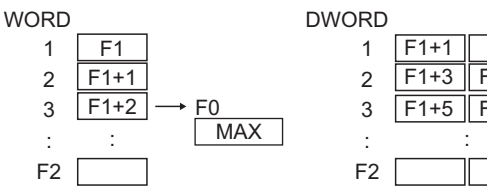

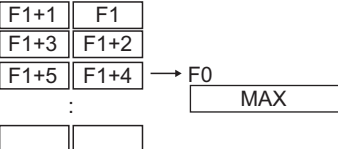

#### **Available device memory**

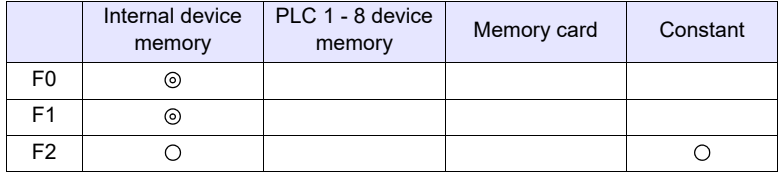

: Setting enabled (indirect designation disabled)

: Setting enabled (indirect designation enabled)

#### **Setting range**

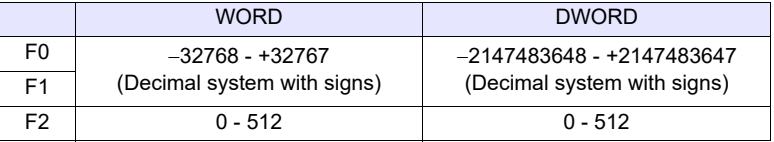

#### **Example**

•  $$u100 = MAX ($u200 C : 5) (W)$ 

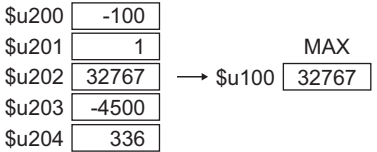

•  $$u100 = MAX ($u200 C : 5) (D)$ 

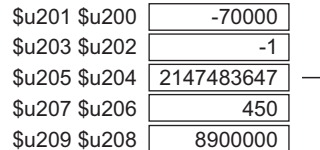

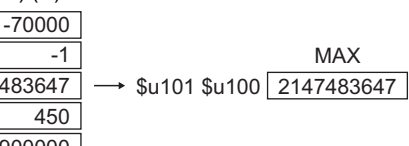

- The result of macro execution is stored in \$s1056.
	- When the execution of the macro is normally complete, the value at the address is not updated. Therefore, before macro execution, resetting the value at the address to zero is recommended.

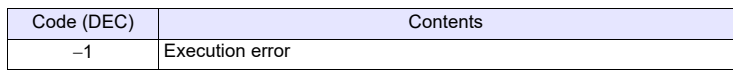

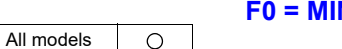

# <span id="page-104-0"></span>**MIN F0 = MIN (F1 C : F2) (W) . . . . . . . . . . . . . . . . . . . . . . . . . WORD F0 = MIN (F1 C : F2) (D) . . . . . . . . . . . . . . . . . . . . . . . .DWORD**

#### **Function: Minimum**

This macro command is used to find the minimum data at the location starting from the address specified in [F1] and write the result to [F0]. The data count is specified in [F2].

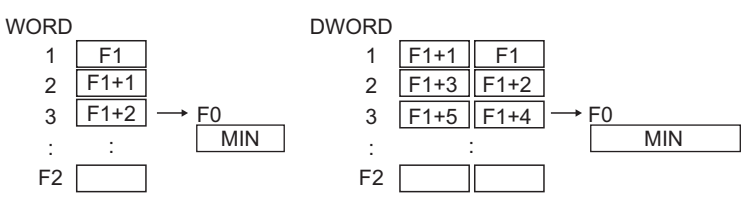

#### **Available device memory**

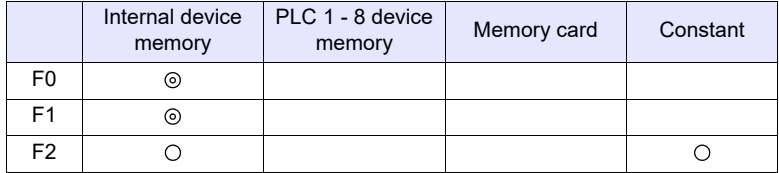

: Setting enabled (indirect designation disabled)

: Setting enabled (indirect designation enabled)

#### **Setting range**

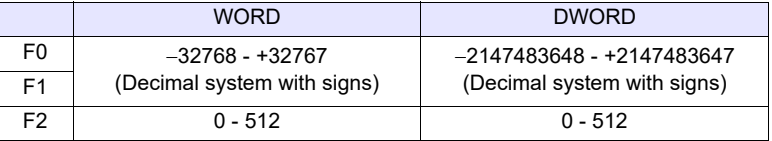

#### **Example**

•  $$u100 = MIN ($u200 C : 5) (W)$ 

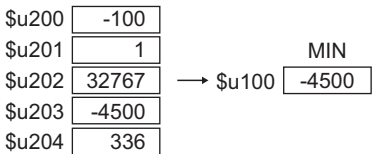

•  $$u100 = MIN ($u200 C : 5) (D)$ 

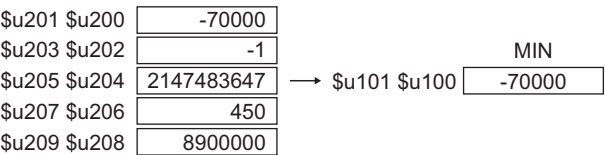

### **Supplemental remarks**

• The result of macro execution is stored in \$s1056. When the execution of the macro is normally complete, the value at the address is not updated. Therefore, before macro execution, resetting the value at the address to zero is recommended.

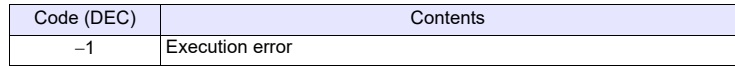

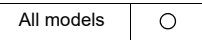

# <span id="page-105-0"></span>**AVG F0 = AVG (F1 C : F2) (W) . . . . . . . . . . . . . . . . . . . . . . . . WORD F0 = AVG (F1 C : F2) (D) . . . . . . . . . . . . . . . . . . . . . . . .DWORD**

#### **Function: Average**

This macro command is used to average the data at the location starting from the address specified in [F1] and write the result to [F0]. The data count is specified in [F2].

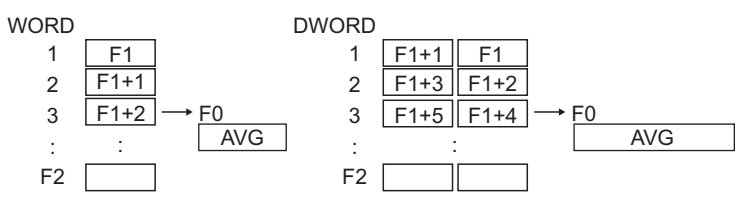

#### **Available device memory**

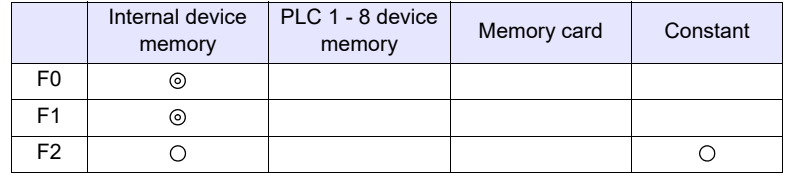

: Setting enabled (indirect designation disabled)

: Setting enabled (indirect designation enabled)

### **Setting range**

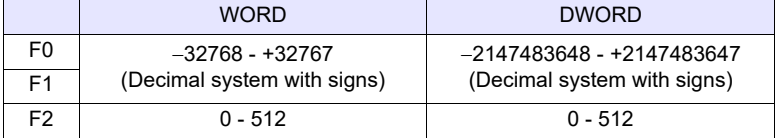

#### **Example**

•  $$u100 = AVG ($u200 C : 5) (W)$ 

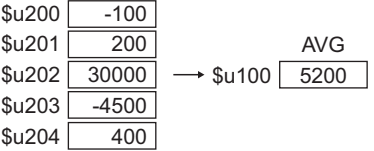

•  $$u100 = AVG ($u200 C : 5) (D)$ 

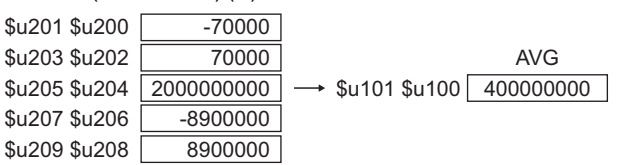

#### **Supplemental remarks**

• The result of macro execution is stored in \$s1056. When the execution of the macro is normally complete, the value at the address is not updated. Therefore, before macro execution, resetting the value at the address to zero is recommended.

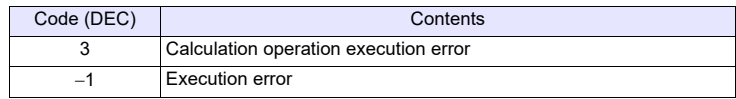

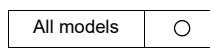

# <span id="page-106-0"></span>**SUM F0 = SUM (F1 C : F2) (W). . . . . . . . . . . . . . . . . . . . . . . . WORD F0 = SUM (F1 C : F2) (D) . . . . . . . . . . . . . . . . . . . . . . . DWORD**

#### **Function: Sum**

This macro command is used to determine the sum of the data at the location starting from the address specified in [F1] and write the result to [F0]. The data count is specified in [F2].

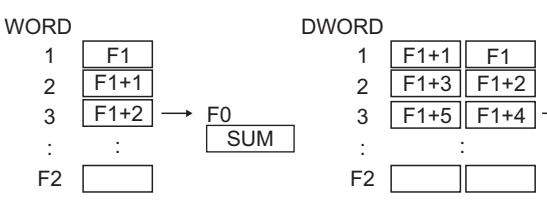

#### **Available device memory**

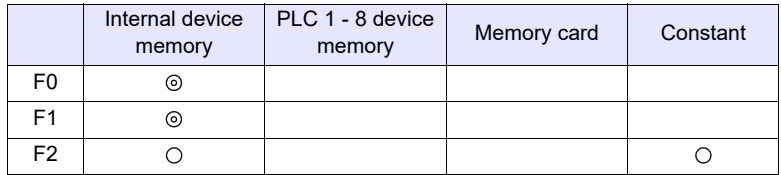

: Setting enabled (indirect designation disabled) : Setting enabled (indirect designation enabled)

**SUM** 

F0

#### **Setting range**

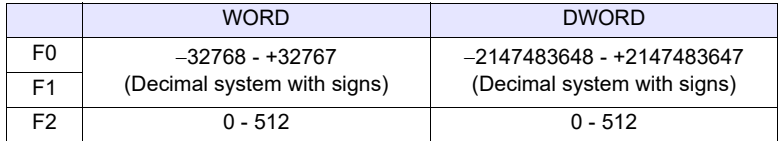

#### **Example**

•  $$u100 = SUM ($u200 C : 5) (W)$ 

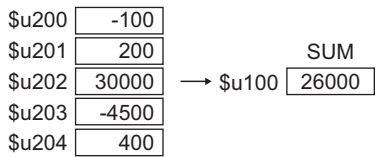

 $\cdot$  \$u100 = SUM (\$u200 C : 5) (D)

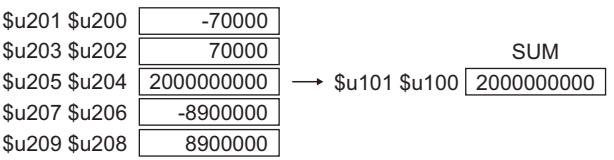

### **Supplemental remarks**

• The result of macro execution is stored in \$s1056.

When the execution of the macro is normally complete, the value at the address is not updated. Therefore, before macro execution, resetting the value at the address to zero is recommended.

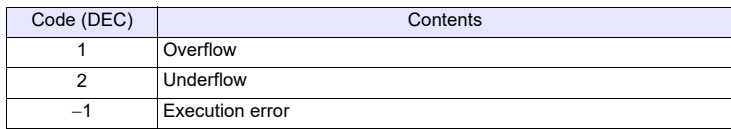

# <span id="page-107-2"></span><span id="page-107-0"></span>**4.5 Mathematics/trigonometric**

### <span id="page-107-1"></span>**EXP F0 = EXP(F1) (F)**

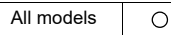

#### **Function: Calculation of the exponent**

This macro command is used to store the exponent of [F1] in [F0]. Specify [F0] and [F1] as floating decimal point (FLOAT) type values.

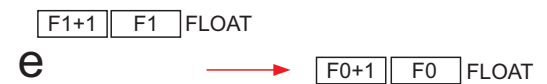

#### **Available device memory**

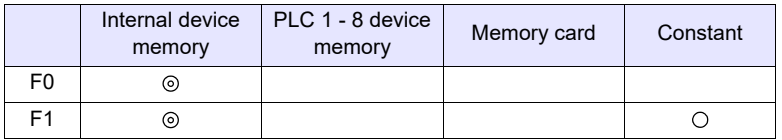

: Setting enabled (indirect designation disabled)

: Setting enabled (indirect designation enabled)

#### **Setting range**

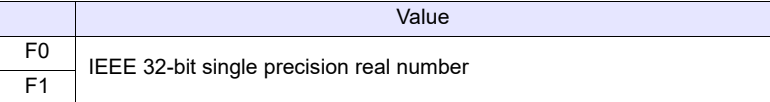

#### **Example**

•  $$u100 = EXP ($u200) (F)$ 

 $2.71828 = e^{1.0}$ 

When \$u200 = "1.0", on command execution "2.71828" is stored in \$u100.

#### **Supplemental remarks**

- For more information on the IEEE 32-bit single precision real number, refer to the V9 Series Reference Manual or the X1 Series Reference Manual.
- The result of macro execution is stored in \$s1056. When the execution of the macro is normally complete, the value at the address is not updated. Therefore, before macro execution, resetting the value at the address to zero is recommended.

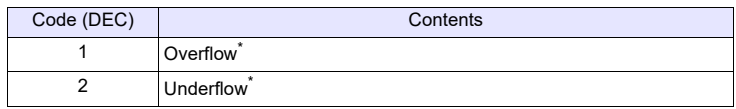

\* An indefinite value is stored in [F0].
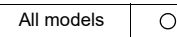

# **EXPT F0 = EXPT(F1,F2) (F)**

### **Function: Calculation of powers**

This macro command is used to store [F1] to the power of [F2] in [F0]. Specify [F0], [F1], and [F2] as floating decimal point (FLOAT) type values.

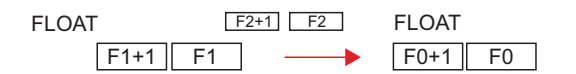

# **Available device memory**

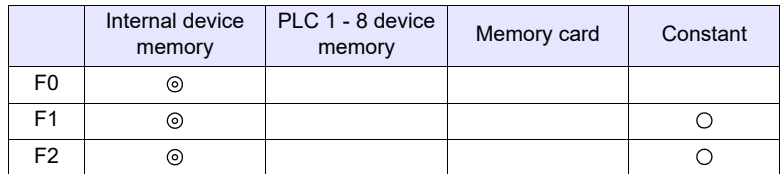

 $\bigcirc$ : Setting enabled (indirect designation disabled) : Setting enabled (indirect designation enabled)

**Setting range**

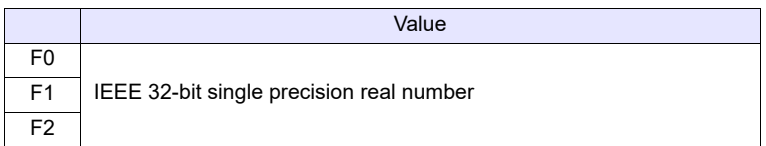

### **Example**

• \$u100 = EXPT (\$u200,\$u300) (F)

$$
8=2^3
$$

When  $u200 = 2$ " and  $u300 = 3$ ", on command execution "8" is stored in \$u100.

### **Supplemental remarks**

- For more information on the IEEE 32-bit single precision real numbers, refer to the V9 Series Reference Manual or the X1 Series Reference Manual.
- The result of macro execution is stored in \$s1056. When the execution of the macro is normally complete, the value at the address is not updated. Therefore, before macro execution, resetting the value at the address to zero is recommended.

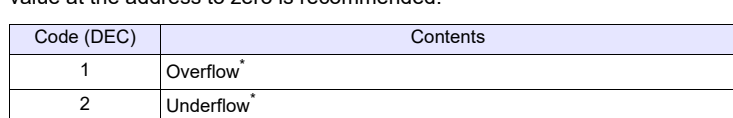

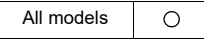

# **LN F0 = LN(F1) (F)**

### **Function: Calculation of natural logarithms**

This macro command is used to store the value of the natural logarithm of [F1] in [F0].

Specify [F0] and [F1] as floating decimal point (FLOAT) type values.

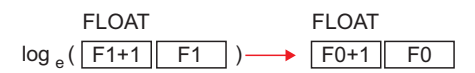

# **Available device memory**

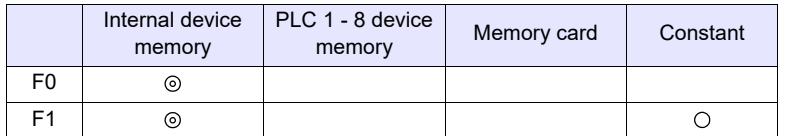

: Setting enabled (indirect designation disabled) : Setting enabled (indirect designation enabled)

# **Setting range**

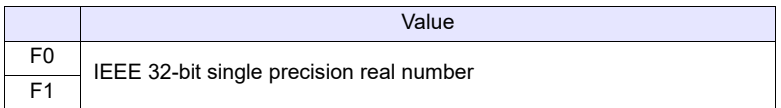

### **Example**

 $\cdot$  \$u100 = LN (\$u200) (F)

 $2.302585 = log_e (10.0)$ 

When \$u200 = "10.0", on command execution "2.302585" is stored in \$u100.

#### **Supplemental remarks**

- For more information on the IEEE 32-bit single precision real number, refer to the V9 Series Reference Manual or the X1 Series Reference Manual.
- The result of macro execution is stored in \$s1056. When the execution of the macro is normally complete, the value at the address is not updated. Therefore, before macro execution, resetting the value at the address to zero is recommended.

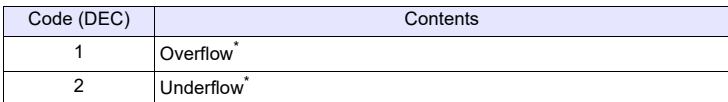

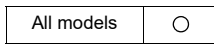

# **LOG F0 = LOG(F1) (F)**

### **Function: Calculation of common logarithms**

This macro command is used to store the value of the common logarithm of [F1] in [F0].

Specify [F0] and [F1] as floating decimal point (FLOAT) type values.

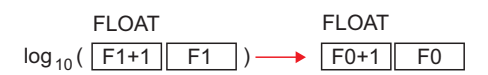

# **Available device memory**

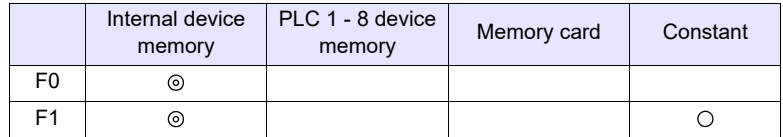

: Setting enabled (indirect designation disabled) : Setting enabled (indirect designation enabled)

# **Setting range**

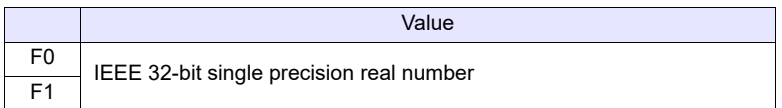

# **Example**

 $\cdot$  \$u100 = LOG (\$u200) (F)

 $1.0 = log_{10} (10.0)$ 

When \$u200 = "10.0", on command execution "1.0" is stored in \$u100.

### **Supplemental remarks**

- For more information on the IEEE 32-bit single precision real number, refer to the V9 Series Reference Manual or the X1 Series Reference Manual.
- The result of macro execution is stored in \$s1056. When the execution of the macro is normally complete, the value at the

address is not updated. Therefore, before macro execution, resetting the value at the address to zero is recommended.

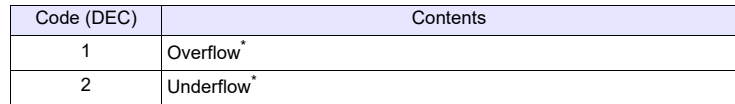

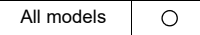

# **SQRT F0 = SQRT(F1) (F)**

### **Function: Calculation of square roots**

This macro command is used to store the value of the square root of [F1] in [F0]. Specify [F0] and [F1] as floating decimal point (FLOAT) type values.

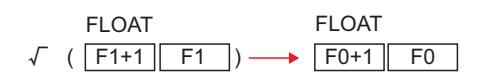

# **Available device memory**

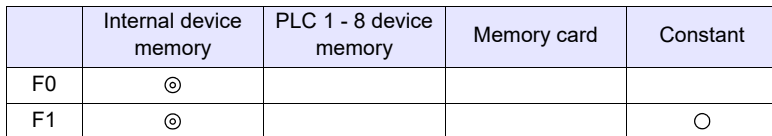

: Setting enabled (indirect designation disabled)

: Setting enabled (indirect designation enabled)

# **Setting range**

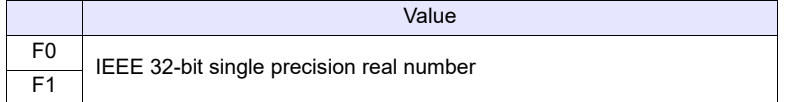

## **Example**

 $\cdot$  \$u100 = SQRT (\$u200) (F)

 $1.41421 = \sqrt{(2.0)}$ 

When \$u200 = "2.0", on command execution "1.41421" is stored in \$u100.

#### **Supplemental remarks**

- For more information on the IEEE 32-bit single precision real number, refer to the V9 Series Reference Manual or the X1 Series Reference Manual.
- The result of macro execution is stored in \$s1056.

When the execution of the macro is normally complete, the value at the address is not updated. Therefore, before macro execution, resetting the value at the address to zero is recommended.

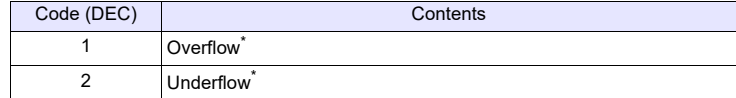

 $\circ$ 

All models

# **ABS F0 = ABS (F1) (W) . . . . . . . . . . . . . . . . . . . . . . . . . . . . . WORD F0 = ABS (F1) (D) . . . . . . . . . . . . . . . . . . . . . . . . . . . . . DWORD F0 = ABS (F1) (F) . . . . . . . . . . . . . . . . . . . . . . . . . . . . . . FLOAT**

# **Function: Absolute value**

This macro command is used to store an absolute value of [F1] in [F0].

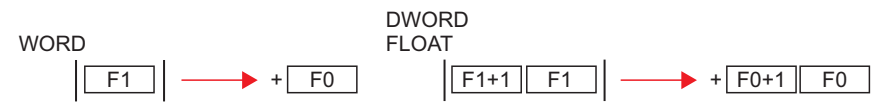

### **Available device memory**

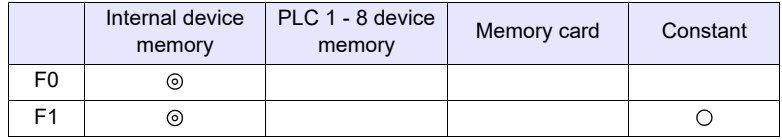

: Setting enabled (indirect designation disabled) : Setting enabled (indirect designation enabled)

### **Setting range**

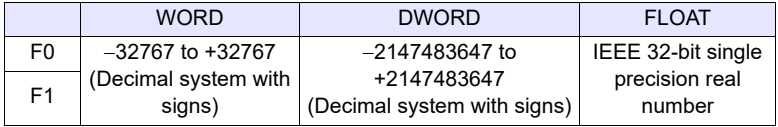

# **Example**

 $\cdot$  \$u100 = ABS (\$u200) (W) When  $$u200 = -1$ , on command execution "1" is stored in  $$u100$ .

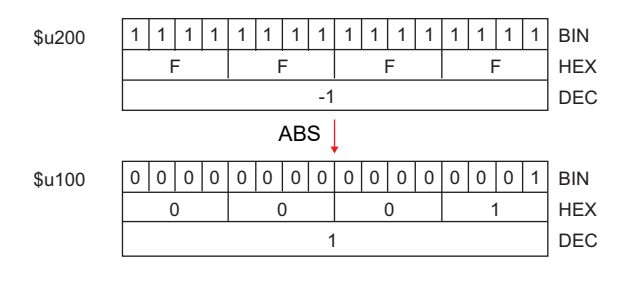

### **Supplemental remarks**

- For more information on the IEEE 32-bit single precision real numbers, refer to the V9 Series Reference Manual or the X1 Series Reference Manual.
- The result of macro execution is stored in \$s1056. When the execution of the macro is normally complete, the value at the address is not updated. Therefore, before macro execution, resetting the value at the address to zero is recommended.

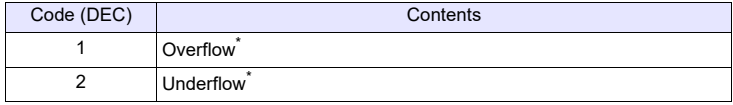

All models  $\circ$ 

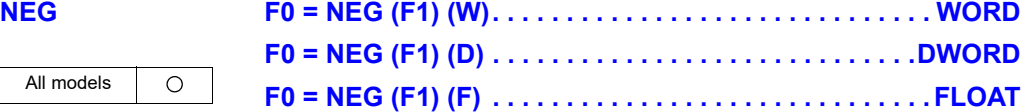

### **Function: Sign inversion**

This macro command is used to store a value with its sign inverted from [F1] in [F0].

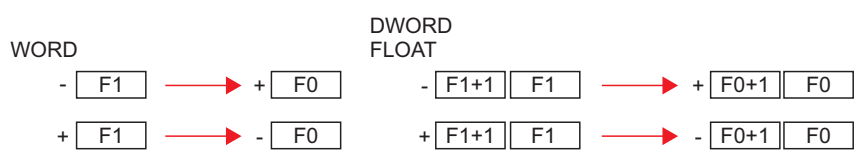

# **Available device memory**

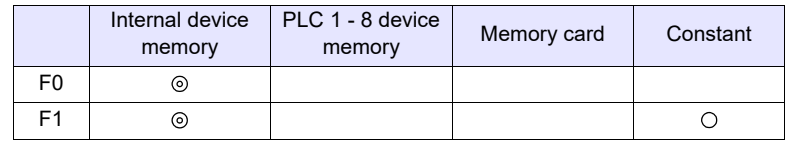

: Setting enabled (indirect designation disabled)

: Setting enabled (indirect designation enabled)

# **Setting range**

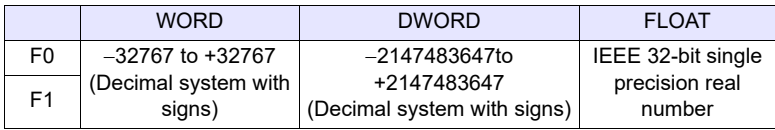

# **Example**

- $\cdot$  \$u100 = NEG (\$u200) (W)
	- When  $$u200 = -1$ , on command execution "1" is stored in  $$u100$ .

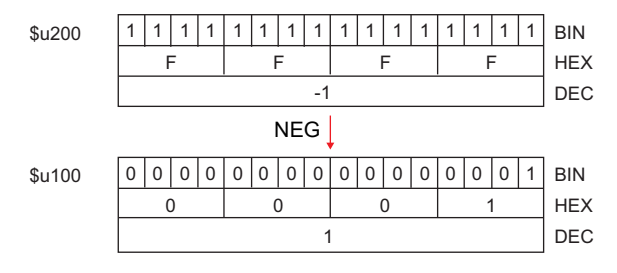

# **Supplemental remarks**

- For more information on the IEEE 32-bit single precision real numbers, refer to the V9 Series Reference Manual or the X1 Series Reference Manual. • The result of macro execution is stored in \$s1056.
- When the execution of the macro is normally complete, the value at the address is not updated. Therefore, before macro execution, resetting the value at the address to zero is recommended.

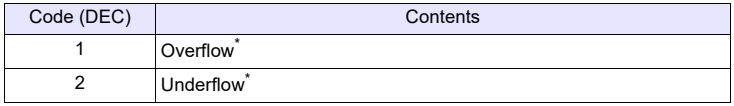

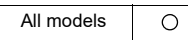

# <span id="page-114-0"></span>**SIN F0 = SIN (F1) (F). . . . . . . . . . . . . . . . . . . . . . . . . . . . . . . FLOAT**

## **Function: Sine**

This macro command is used to store a sine of the angle (in radians) specified for [F1] in [F0].

Specify [F0] and [F1] as floating decimal point (FLOAT) type values.

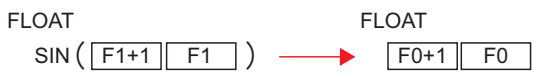

# **Available device memory**

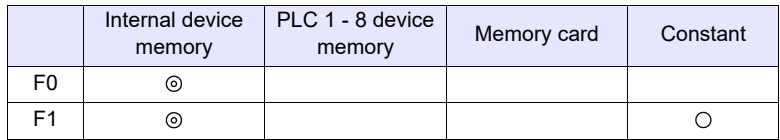

: Setting enabled (indirect designation disabled) : Setting enabled (indirect designation enabled)

# **Setting range**

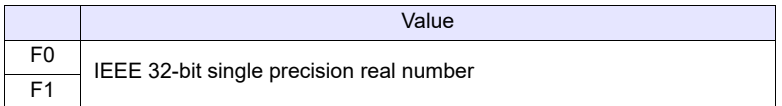

# **Example**

- $\cdot$  To obtain the value for sin 90 $^{\circ}$  in radians;  $$u200 = RAD (90) (F)$  $$u100 =$ SIN ( $$u200$ ) (F) The operation result of "1" is stored in \$u100.
- \* The sine, cosine and tangent of the trigonometric functions can be obtained based on the formulae below.

### - Radian (circular measure)

1 rad =  $360/2 \pi$ = approx. 57.29578 deg.

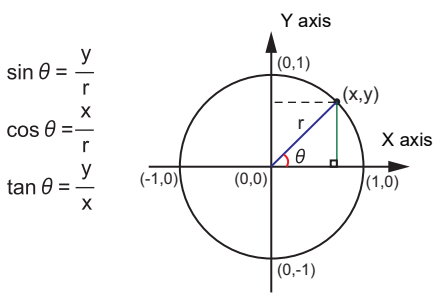

- For more information on the IEEE 32-bit single precision real numbers, refer to the V9 Series Reference Manual or the X1 Series Reference Manual.
- To convert the unit of an angle, use the macro command of DEG ([page 4-32\)](#page-120-0) or RAD [\(page 4-33](#page-121-0)).

# **COS F0 = COS (F1) (F) . . . . . . . . . . . . . . . . . . . . . . . . . . . . . . FLOAT**

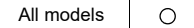

# **Function: Cosine**

This macro command is used to store a cosine of the angle (in radians) specified for [F1] in [F0].

Specify [F0] and [F1] as floating decimal point (FLOAT) type values.

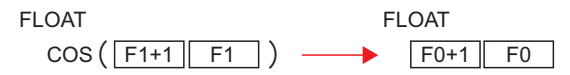

# **Available device memory**

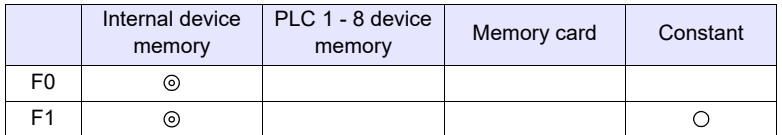

: Setting enabled (indirect designation disabled)

: Setting enabled (indirect designation enabled)

# **Setting range**

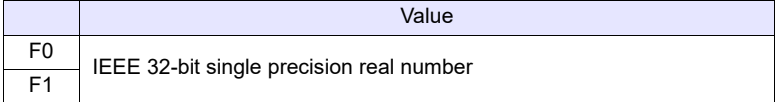

#### **Example**

- $\cdot$  To obtain the value for cos  $0^\circ$  in radians;  $$u200 = RAD (0) (F)$  $$u100 = COS ($u200) (F)$ The operation result of "1" is stored in \$u100.
	- $*$  For more information on  $cos\theta$  of the trigonometric functions, refer to "Example" of "Function: Sine" on [page 4-26](#page-114-0).

- For more information on the IEEE 32-bit single precision real numbers, refer to the V9 Series Reference Manual or the X1 Series Reference Manual.
- To convert the unit of an angle, use the macro command of DEG [\(page 4-32](#page-120-0)) or RAD [\(page 4-33](#page-121-0)).

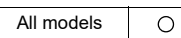

# **TAN F0 = TAN (F1) (F) . . . . . . . . . . . . . . . . . . . . . . . . . . . . . . FLOAT**

# **Function: Tangent**

This macro command is used to store a tangent of the angle (in radians) specified for [F1] in [F0].

Specify [F0] and [F1] as floating decimal point (FLOAT) type values.

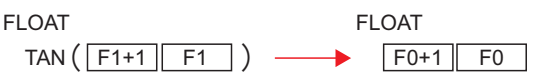

# **Available device memory**

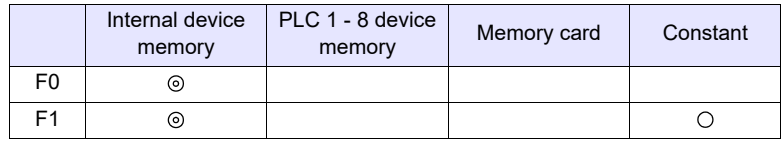

: Setting enabled (indirect designation disabled) : Setting enabled (indirect designation enabled)

# **Setting range**

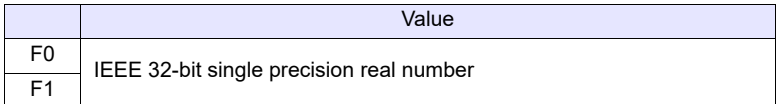

# **Example**

- To obtain the value for tan  $45^\circ$  in radians;  $$u200 = RAD (45) (F)$  $$u100 = TAN$  ( $$u200$ ) (F) The operation result of "1" is stored in \$u100.
	- For more information on tan $\theta$  of the trigonometric functions, refer to "Example" of "Function: Sine" on [page 4-26](#page-114-0).

### **Supplemental remarks**

- For more information on the IEEE 32-bit single precision real numbers, refer to the V9 Series Reference Manual or the X1 Series Reference Manual.
- The result of macro execution is stored in \$s1056. When the execution of the macro is normally complete, the value at the address is not updated. Therefore, before macro execution, resetting the value at the address to zero is recommended.

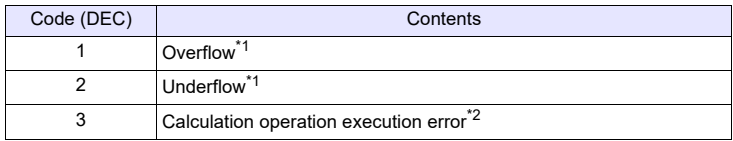

- \*2 When the value specified for [F1] is  $\pi \times (0.5 + n)$ , "-1" is stored in [F0]. (n: integer)
- To convert the unit of an angle, use the macro command of DEG ([page 4-32\)](#page-120-0) or RAD [\(page 4-33](#page-121-0)).

# **ASIN F0 = ASIN (F1) (F) . . . . . . . . . . . . . . . . . . . . . . . . . . . . . . FLOAT**

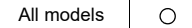

### **Function: Arcsine**

This macro command is used to store an arcsine of the angle (in radians) specified for [F1] in [F0].

Specify [F0] and [F1] as floating decimal point (FLOAT) type values.

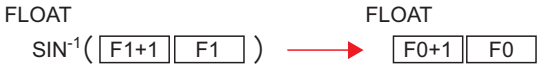

# **Available device memory**

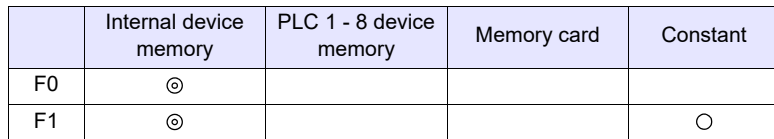

**4**

: Setting enabled (indirect designation disabled)

: Setting enabled (indirect designation enabled)

### **Setting range**

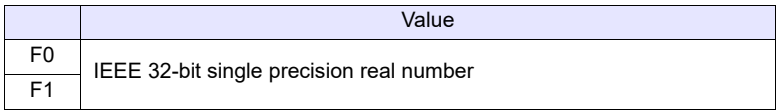

# **Example**

• To obtain the value for  $sin^{-1} 1$ ;  $$u100 = ASIN(1) (F)$ The operation result of "1.570796" (=  $\pi$ /2) is stored in \$u100.

 $*$  The sin<sup>-1</sup> of the trigonometric functions is expressed in the graph shown on the right.

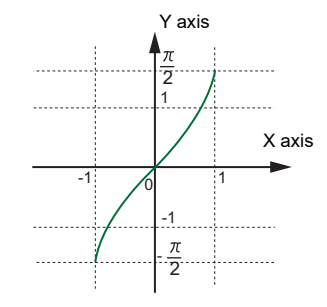

# **Supplemental remarks**

- For more information on the IEEE 32-bit single precision real numbers, refer to the V9 Series Reference Manual or the X1 Series Reference Manual.
- The result of macro execution is stored in \$s1056. When the execution of the macro is normally complete, the value at the address is not updated. Therefore, before macro execution, resetting the value at the address to zero is recommended.

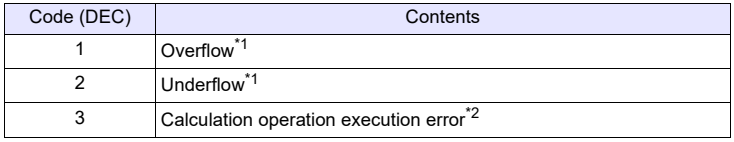

- When the value specified for [F1] is outside the range from "-1" to "1", "-1" is stored in [F0].
- To convert the unit of an angle, use the macro command of DEG [\(page 4-32](#page-120-0)) or RAD [\(page 4-33](#page-121-0)).

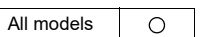

# **ACOS F0 = ACOS (F1) (F). . . . . . . . . . . . . . . . . . . . . . . . . . . . . FLOAT**

# **Function: Arccosine**

This macro command is used to store an arccosine of the angle (in radians) specified for [F1] in [F0].

Specify [F0] and [F1] as floating decimal point (FLOAT) type values.

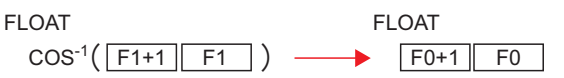

# **Available device memory**

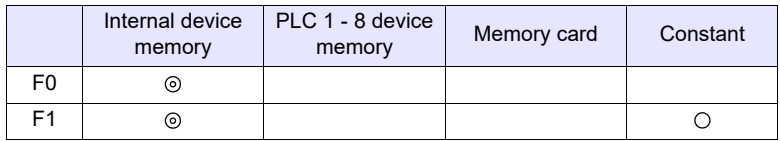

: Setting enabled (indirect designation disabled) : Setting enabled (indirect designation enabled)

**Setting range**

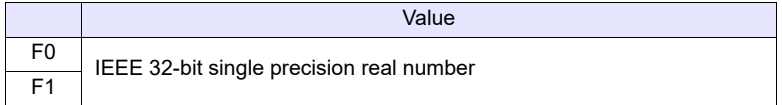

### **Example**

- To obtain the value for  $\cos^{-1} 0$ ;  $$u100 = ACOS(0) (F)$ The operation result of "1.570796" (=  $\pi$ /2) is stored in \$u100.
	- $*$  The cos<sup>-1</sup> of the trigonometric functions is expressed in the graph shown on the right.

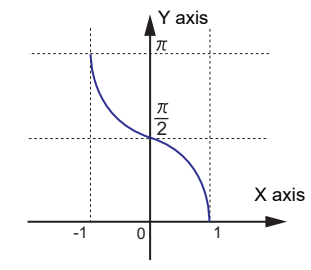

### **Supplemental remarks**

- For more information on the IEEE 32-bit single precision real numbers, refer to the V9 Series Reference Manual or the X1 Series Reference Manual.
- The result of macro execution is stored in \$s1056.
- When the execution of the macro is normally complete, the value at the address is not updated. Therefore, before macro execution, resetting the value at the address to zero is recommended.

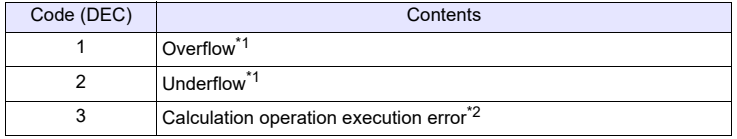

\*1 An indefinite value is stored in [F0].<br>\*2 When the value specified for [F1] is

- When the value specified for  $[F1]$  is outside the range from "-1" to "1", "-1" is stored in [F0].
- To convert the unit of an angle, use the macro command of DEG ([page 4-32\)](#page-120-0) or RAD [\(page 4-33](#page-121-0)).

# **ATAN F0 = ATAN (F1) (F) . . . . . . . . . . . . . . . . . . . . . . . . . . . . . FLOAT**

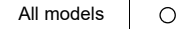

#### **Function: Arctangent**

This macro command is used to store an arctangent of the angle (in radians) specified for [F1] in [F0].

Specify [F0] and [F1] as floating decimal point (FLOAT) type values.

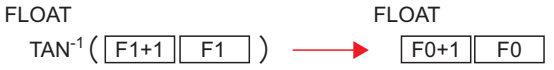

# **Available device memory**

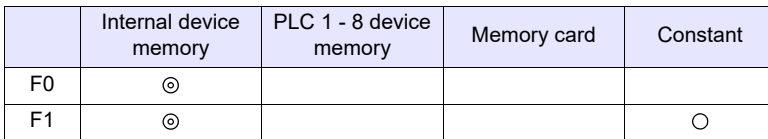

: Setting enabled (indirect designation disabled)

: Setting enabled (indirect designation enabled)

# **Setting range**

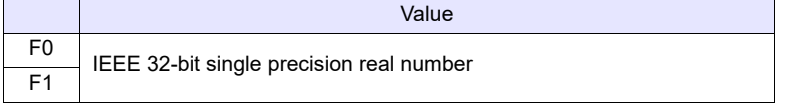

# **Example**

• To obtain the value for  $\tan^{-1} 0$ ;  $$u100 = ATAN (0) (F)$ The operation result of "0" is stored in \$u100.

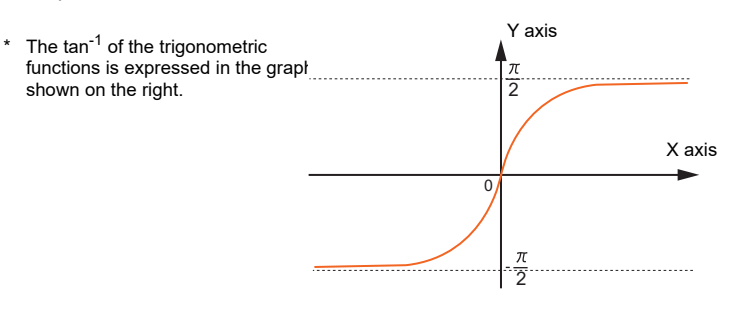

#### **Supplemental remarks**

- For more information on the IEEE 32-bit single precision real numbers, refer to the V9 Series Reference Manual or the X1 Series Reference Manual.
- The result of macro execution is stored in \$s1056. When the execution of the macro is normally complete, the value at the address is not updated. Therefore, before macro execution, resetting the value at the address to zero is recommended.

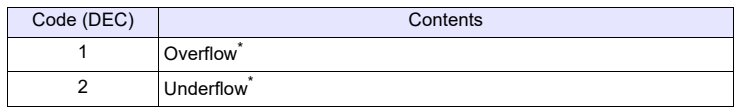

\* An indefinite value is stored in [F0].

• To convert the unit of an angle, use the macro command of DEG [\(page 4-32](#page-120-0)) or RAD [\(page 4-33](#page-121-0)).

# <span id="page-120-0"></span>**DEG F0 = DEG (F1) (F) . . . . . . . . . . . . . . . . . . . . . . . . . . . . . . FLOAT**

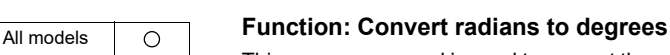

This macro command is used to convert the unit of an angle specified for [F1] from radians to degrees and store the converted value in [F0]. Specify [F0] and [F1] as floating decimal point (FLOAT) type values.

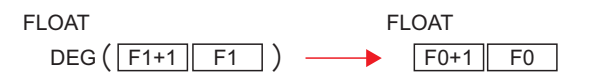

# **Available device memory**

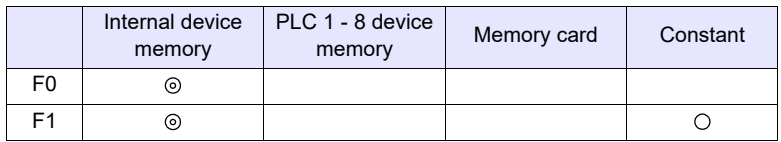

: Setting enabled (indirect designation disabled) : Setting enabled (indirect designation enabled)

# **Setting range**

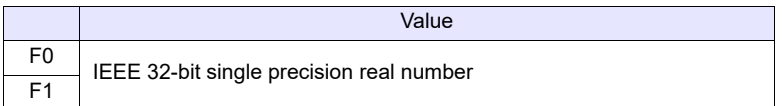

# **Example**

• To obtain a value in degrees;  $$u100 = ASIN(1)(F)$  $$u200 = DEG ($u100) (F)$ The operation result of "90" is stored in \$u200.

### **Supplemental remarks**

- For more information on the IEEE 32-bit single precision real numbers, refer to the V9 Series Reference Manual or the X1 Series Reference Manual.
- The result of macro execution is stored in \$s1056. When the execution of the macro is normally complete, the value at the address is not updated. Therefore, before macro execution, resetting the value at the address to zero is recommended.

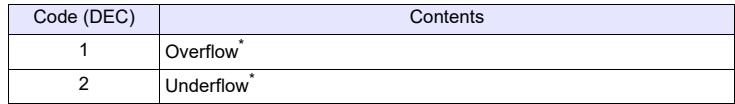

# <span id="page-121-0"></span>**RAD F0 = RAD (F1) (F) . . . . . . . . . . . . . . . . . . . . . . . . . . . . . . FLOAT**

 $\circ$ All models

# **Function: Convert degrees to radians**

This macro command is used to convert the unit of an angle specified for [F1] from degrees to radians and store the converted value in [F0]. Specify [F0] and [F1] as floating decimal point (FLOAT) type values.

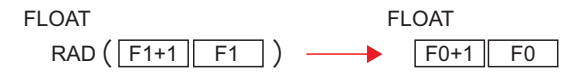

#### **Available device memory**

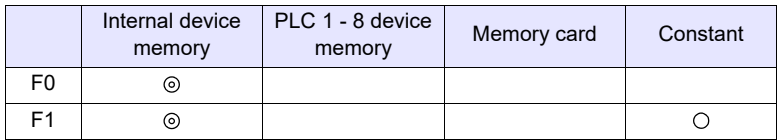

: Setting enabled (indirect designation disabled)

: Setting enabled (indirect designation enabled)

### **Setting range**

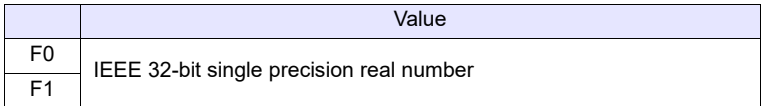

# **Example**

 $\cdot$  To obtain 180 $^{\circ}$  in radians;  $$u100 = RAD (180) (F)$ The operation result of "3.141592" (=  $\pi$ ) is stored in \$u100.

#### **Supplemental remarks**

- For more information on the IEEE 32-bit single precision real numbers, refer to the V9 Series Reference Manual or the X1 Series Reference Manual.
- The result of macro execution is stored in \$s1056.

When the execution of the macro is normally complete, the value at the address is not updated. Therefore, before macro execution, resetting the value at the address to zero is recommended.

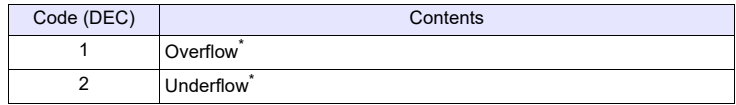

# **4.6 Bit Operation**

# **BSET F0 (ON)**

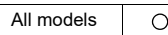

# **Function: Bit set**

This macro command is used to set (ON) the memory bit specified in [F0].

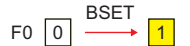

# **Available device memory**

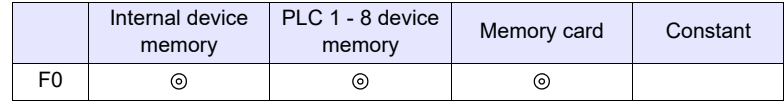

: Setting enabled (indirect designation disabled) : Setting enabled (indirect designation enabled)

# **Example**

• \$u100 - 08 (ON)

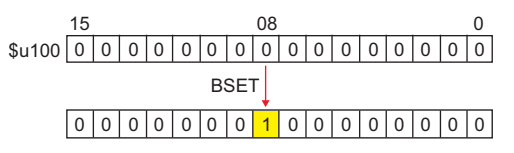

# **Supplemental remarks**

• If you use PLC memory or temperature controller memory that is disabled for bit-by-bit read and write, the macro operation as the following takes place.

Ex.) Mitsubishi PLC D100-05 (ON)

- 1. One word that specifies the bit is read.
- 2. The bit specified by the above one word is set (ON).
- 3. The data is written to the PLC.

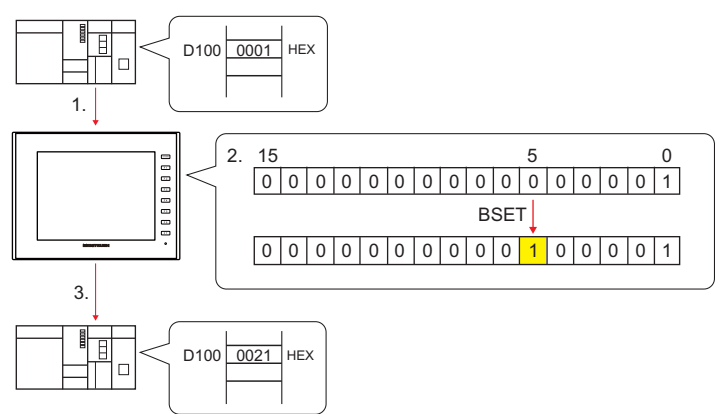

- $*$  If the bit is changed in a sequence program during processing of step 2, step 3 for data writing is performed.
- The result of macro execution is stored in \$s72.
- When the execution of the macro is normally complete, the value at the address is not updated. Therefore, before macro execution, resetting the value at the address to zero is recommended.

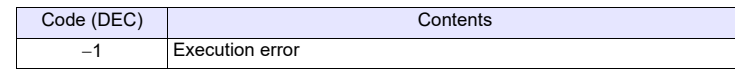

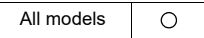

# **BCLR F0 (OFF)**

# **Function: Bit reset**

This macro command is used to reset (OFF) the memory bit specified in [F0].

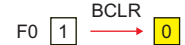

# **Available device memory**

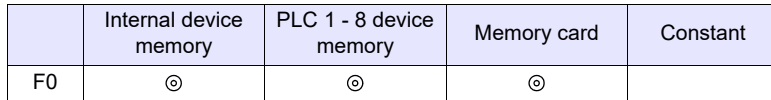

: Setting enabled (indirect designation disabled)

: Setting enabled (indirect designation enabled)

### **Example**

• \$u100 - 08 (OFF)

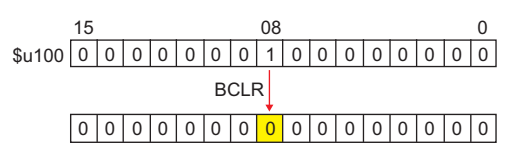

- If you use PLC memory or temperature controller memory that is disabled for bit-by-bit read and write, the macro operation as the following takes place. Ex.) Mitsubishi PLC D100-05 (OFF)
	- 1. One word that specifies the bit is read.
	- 2. The bit specified by the above one word is reset (OFF).
	- 3. The data is written to the PLC.

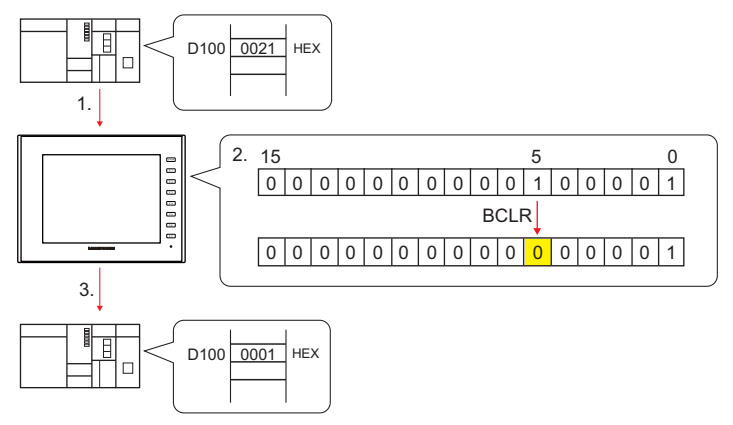

- If the bit is changed in a sequence program during processing of step 2, step 3 for data writing is performed.
- The result of macro execution is stored in \$s72. When the execution of the macro is normally complete, the value at the address is not updated. Therefore, before macro execution, resetting the value at the address to zero is recommended.

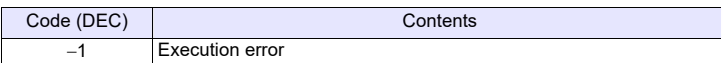

# **BINV F0 (INV)**

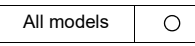

# **Function: Bit inversion**

This macro command is used to invert the memory bit specified in [F0].

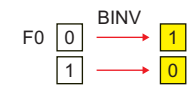

# **Available device memory**

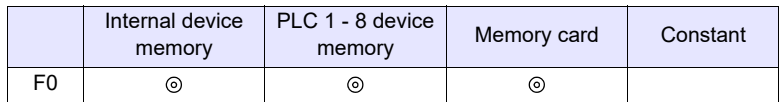

: Setting enabled (indirect designation disabled)

: Setting enabled (indirect designation enabled)

# **Example**

• \$u100 - 08 (INV)

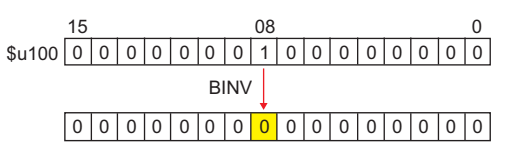

- If you use PLC memory or temperature controller memory that is disabled for bit-by-bit read and write, the macro operation as the following takes place. Ex.) Mitsubishi PLC D100-05 (INV)
	- 1. One word that specifies the bit is read.
	- 2. The bit specified by the above one word is inverted.
	- 3. The data is written to the PLC.

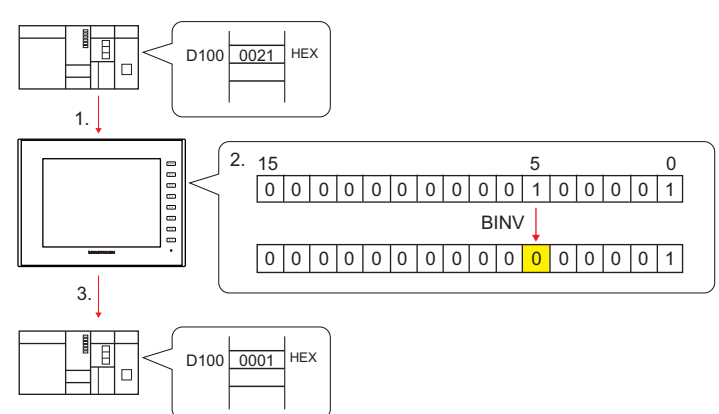

- \* If the bit is changed in a sequence program during processing of step 2, step 3 for data writing is performed.
- The result of macro execution is stored in \$s72.
- When the execution of the macro is normally complete, the value at the address is not updated. Therefore, before macro execution, resetting the value at the address to zero is recommended.

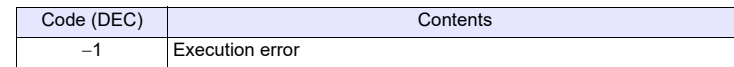

# **4.7 Conversion**

 $\circ$ 

All models

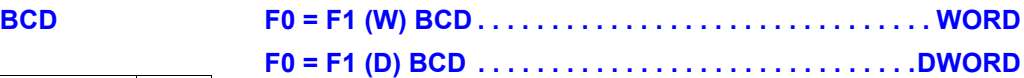

#### **Function: Conversion to BCD**

This macro command is used to convert the binary data specified in [F1] to BCD and write the result to [F0].

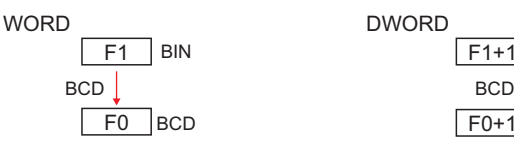

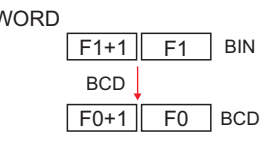

### **Available device memory**

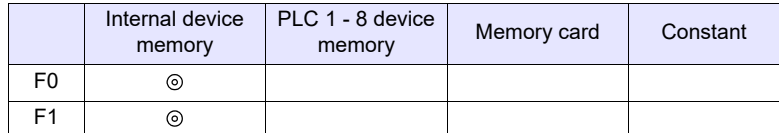

: Setting enabled (indirect designation disabled)

: Setting enabled (indirect designation enabled)

# **Setting range**

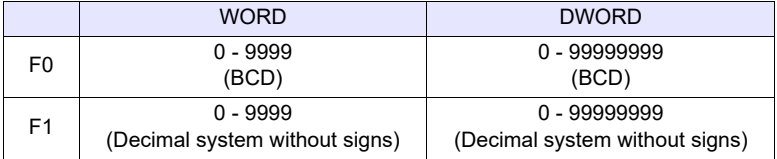

# **Example**

 $\cdot$  \$u100 = \$u200 (W) BCD

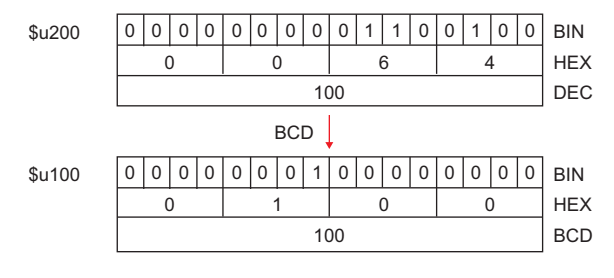

- If the value in [F1] is outside the permissible range, [F0] becomes "0".
- The result of macro execution is stored in \$s1057. When the execution of the macro is normally complete, the value at the address is not updated. Therefore, before macro execution, resetting the value at the address to zero is recommended.

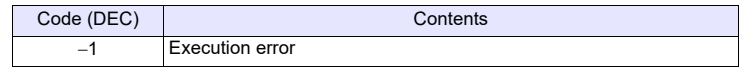

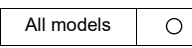

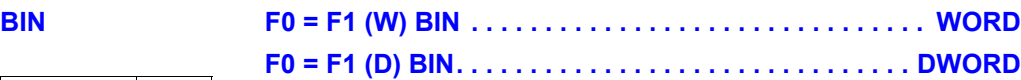

### **Function: Conversion to BIN**

This macro command is used to convert the BCD data specified in [F1] to binary data and write the result to [F0].

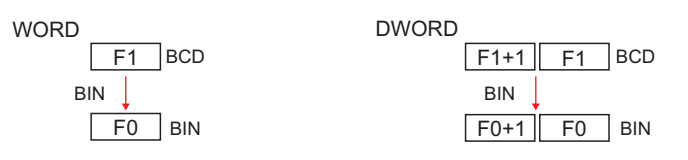

## **Available device memory**

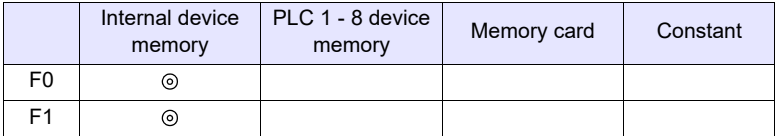

: Setting enabled (indirect designation disabled)

: Setting enabled (indirect designation enabled)

# **Setting range**

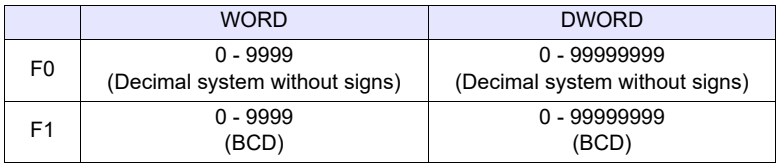

# **Example**

 $\cdot$  \$u100 = \$u200 (W)BIN

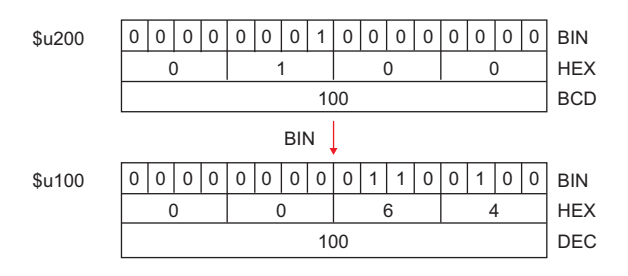

- If the value in [F1] is outside the permissible range, [F0] becomes "0".
- The result of macro execution is stored in \$s1057. When the execution of the macro is normally complete, the value at the address is not updated. Therefore, before macro execution, resetting the

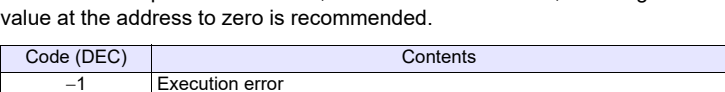

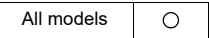

# **CWD F0 = F1 D <-W**

## Function: Convert one-word  $\rightarrow$  double-word

This macro command is used to convert the one-word data with sign specified in [F1] to double-word data with sign and write the result to [F0].

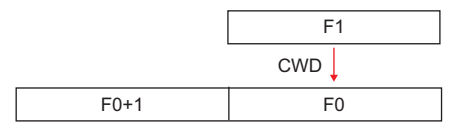

# **Available device memory**

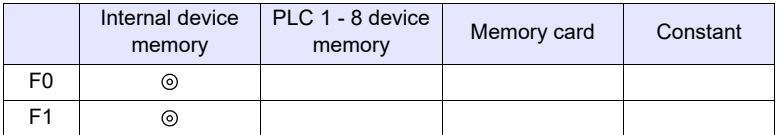

: Setting enabled (indirect designation disabled)

: Setting enabled (indirect designation enabled)

# **Setting range**

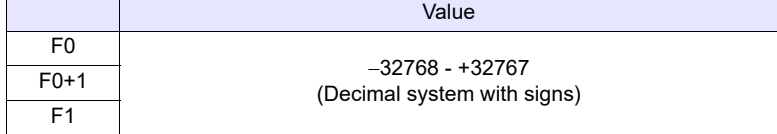

#### **Example**

 $\cdot$  \$u100 = \$u200 D <- W

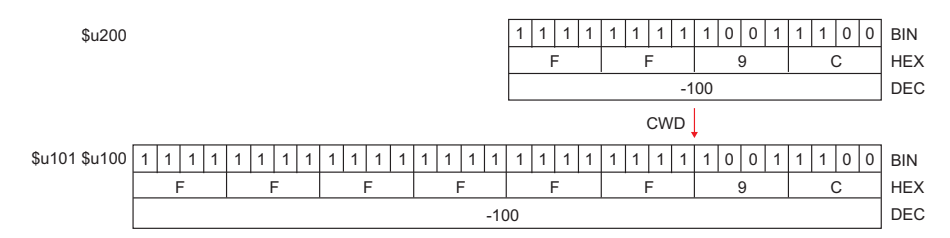

### **Supplemental remarks**

• The result of macro execution is stored in \$s1057.

When the execution of the macro is normally complete, the value at the address is not updated. Therefore, before macro execution, resetting the value at the address to zero is recommended.

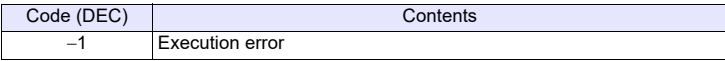

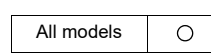

# **CVP F0 = F1 (W) PLC <-. . . . . . . . . . . . . . . . . . . . . . . . . . . . . WORD F0 = F1 (D) PLC <- . . . . . . . . . . . . . . . . . . . . . . . . . . . . DWORD**

# **Function: Convert binary data to PLC1-format data**

This macro command is used to convert the binary data specified in [F1] to the PLC1-format data and write the result to [F0].

The following PLCs manipulate PLC-format data.

- Fuji Electric: MICREX-F all types
- Yaskawa: Memobus [Transmission Mode: Type 1]
- OMRON: All [Transmission Mode: Transmission Mode 2]

# **Available device memory**

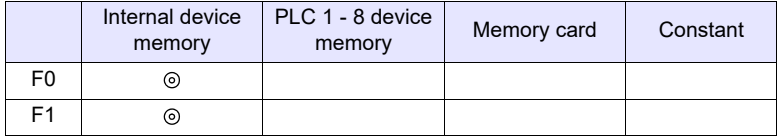

: Setting enabled (indirect designation disabled)

: Setting enabled (indirect designation enabled)

# **Setting range**

• The available memory address range and the type of data vary, depending on the PLCs. Refer to the PLC manual for details.

### **Example**

- Fuji MICREX-F F70S BCD with signs (-7999 to +7999) The most significant bit<br>OFF: Positive
	- Positive
	- ON: Negative

\$u100 = \$u200 (W) PLC<-

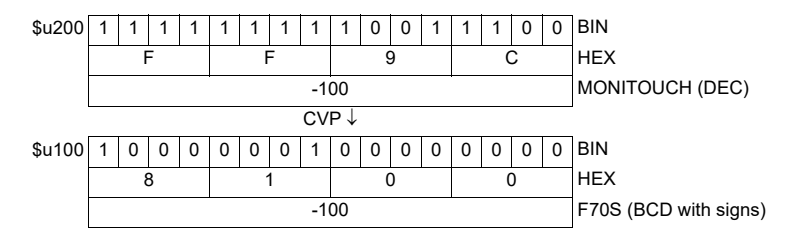

- The macro command is used in combination with MOV or BMOV.
- To convert to characteristic data other than for PLC1, use [" CVPFMT"](#page-129-0) [\(page 4-](#page-129-0) [41\)](#page-129-0).
- The result of macro execution is stored in \$s1057. When the execution of the macro is normally complete, the value at the address is not updated. Therefore, before macro execution, resetting the value at the address to zero is recommended.

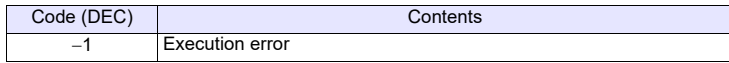

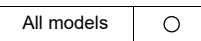

# <span id="page-129-0"></span>**CVPFMT F0 = F1 (W) PLC F2 <- . . . . . . . . . . . . . . . . . . . . . . . . . . WORD F0 = F1 (D) PLC F2 <- . . . . . . . . . . . . . . . . . . . . . . . . .DWORD**

# **Function: Convert binary data to PLC-format data specified at [F2]**

This macro command is used to convert the binary data specified in [F1] to the PLC-format data specified at [F2] and write the result to [F0]. The following PLCs manipulate PLC-format data.

- Fuji Electric: MICREX-F all types
- Yaskawa: Memobus [Transmission Mode: Type 1]
- OMRON: All [Transmission Mode: Transmission Mode 2]

# **Available device memory**

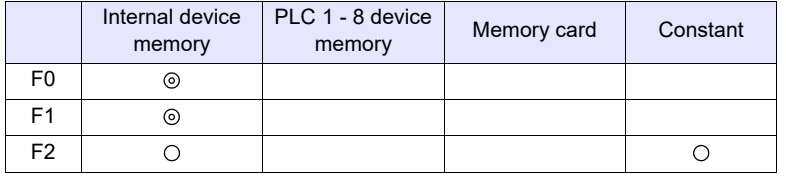

: Setting enabled (indirect designation disabled)

: Setting enabled (indirect designation enabled)

# **Setting range**

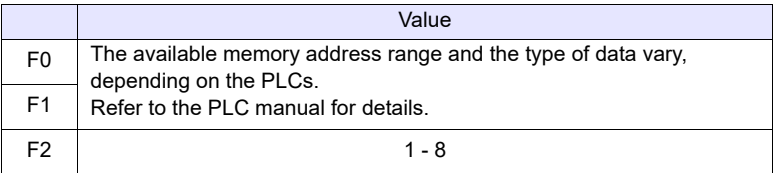

## **Example**

- Fuji's MICREX-F series is connected as PLC2.
- Fuji MICREX-F F70S BCD with signs (-7999 to +7999) The most significant bit
	- OFF: Positive
	- ON: Negative

 $$u100 = $u200$  (W) PLC2 <-

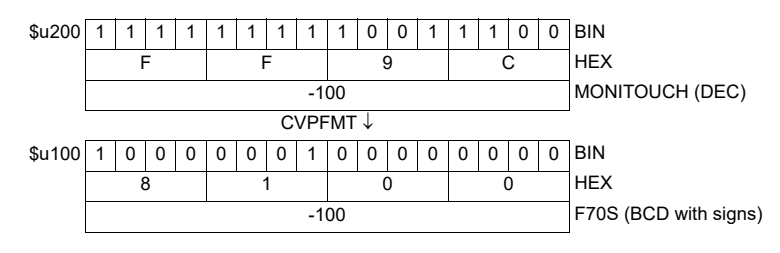

- The macro command is used in combination with MOV or BMOV. • The result of macro execution is stored in \$s1057.
- When the execution of the macro is normally complete, the value at the address is not updated. Therefore, before macro execution, resetting the value at the address to zero is recommended.

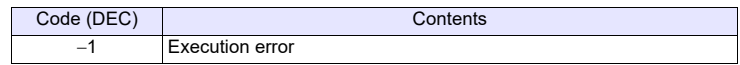

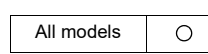

# **CVB F0 = F1 (W) <- PLC. . . . . . . . . . . . . . . . . . . . . . . . . . . . . WORD F0 = F1 (D) <- PLC . . . . . . . . . . . . . . . . . . . . . . . . . . . . DWORD**

# **Function: Convert PLC1-format data to binary data**

This macro command is used to convert the PLC1-format data specified in [F1] to binary data and write the result to [F0].

The following PLCs manipulate PLC-format data.

- Fuji Electric: MICREX-F all types
- Yaskawa: Memobus [Transmission Mode: Type 1]
- OMRON: All [Transmission Mode: Transmission Mode 2]

# **Available device memory**

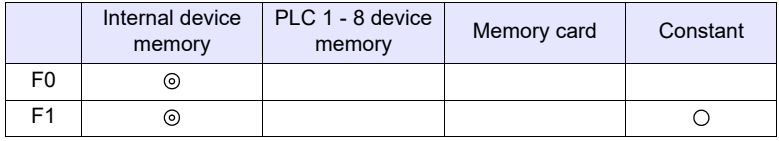

: Setting enabled (indirect designation disabled)

: Setting enabled (indirect designation enabled)

# **Setting range**

• The available memory address range and the type of data vary, depending on the PLCs. Refer to the PLC manual for details.

### **Example**

- Fuji MICREX-F F70S BCD with signs (-7999 to +7999) The most significant bit<br>OFF: Positive Positive
	- ON: Negative

 $$u100 = $u200 (W) < -PLC$ 

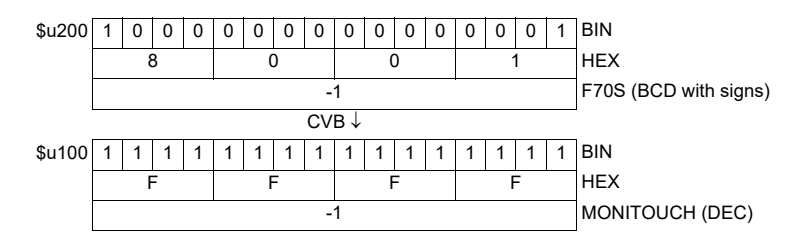

- The macro command is used in combination with MOV or BMOV.
- To convert to characteristic data other than for PLC1, use [" CVBFMT"](#page-131-0) [\(page 4-](#page-131-0) [43\)](#page-131-0).
- The result of macro execution is stored in \$s1057. When the execution of the macro is normally complete, the value at the address is not updated. Therefore, before macro execution, resetting the value at the address to zero is recommended.

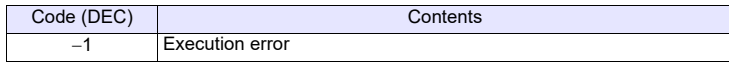

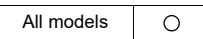

# <span id="page-131-0"></span>**CVBFMT F0 = F1 (W) <- PLC F2 . . . . . . . . . . . . . . . . . . . . . . . . . . WORD F0 = F1 (D) <- PLC F2 . . . . . . . . . . . . . . . . . . . . . . . . . .DWORD**

# **Function: Convert PLC-format data specified at [F2] to binary data**

This macro command is used to convert the PLC-format data specified at [F2] in [F1] to the binary data and write the result to [F0].

The following PLCs manipulate PLC-format data.

- Fuji Electric: MICREX-F all types
- Yaskawa: Memobus [Transmission Mode: Type 1]
- OMRON: All [Transmission Mode: Transmission Mode 2]

# **Available device memory**

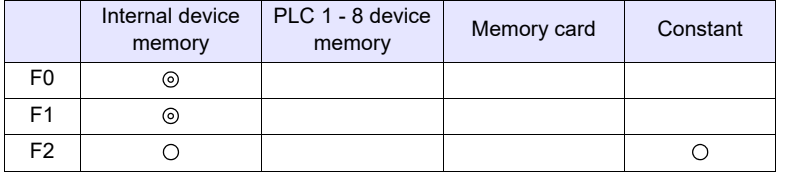

: Setting enabled (indirect designation disabled)

: Setting enabled (indirect designation enabled)

# **Setting range**

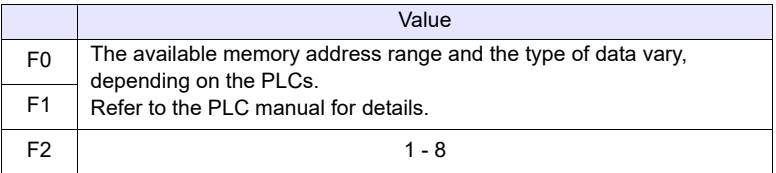

# **Example**

- Fuji's MICREX-F series is connected as PLC2.
- Fuji MICREX-F F70S BCD with signs (-7999 to +7999) The most significant bit
	- OFF: Positive

ON: Negative

 $$u100 = $u200$  (W) <- PLC2

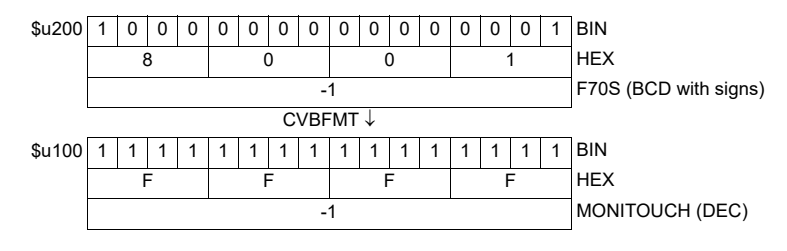

- The macro command is used in combination with MOV or BMOV.
- The result of macro execution is stored in \$s1057. When the execution of the macro is normally complete, the value at the address is not updated. Therefore, before macro execution, resetting the value at the address to zero is recommended.

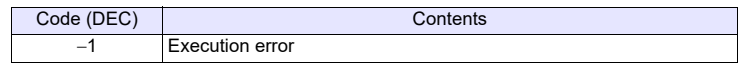

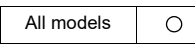

# **SWAP F0 = C : F1 (SWAP)**

### **Function: Swap MSB with LSB**

This macro command is used to perform a swap between the higher-order byte and the lower-order byte of the data at the location starting from the address specified in [F0]. The data count is specified in [F1].

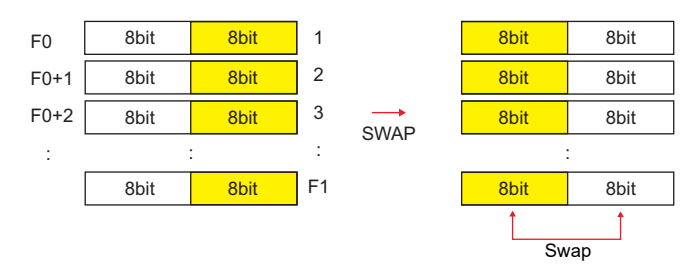

# **Available device memory**

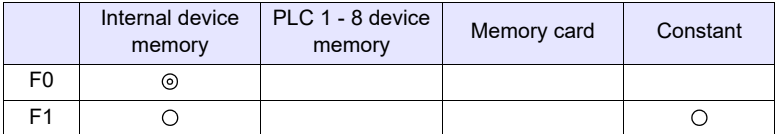

: Setting enabled (indirect designation disabled) : Setting enabled (indirect designation enabled)

# **Setting range**

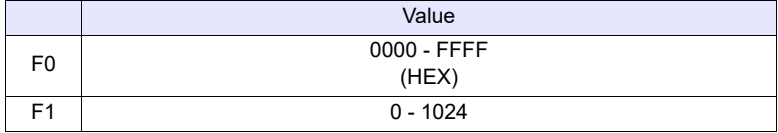

### **Example**

• \$u100 C : 2 (SWAP)

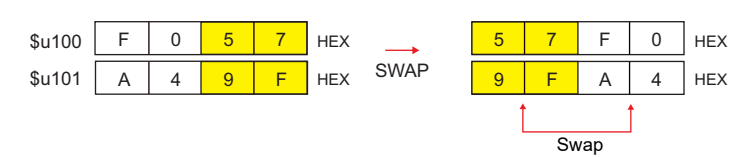

#### **Supplemental remarks**

• The result of macro execution is stored in \$s1057. When the execution of the macro is normally complete, the value at the address is not updated. Therefore, before macro execution, resetting the value at the address to zero is recommended.

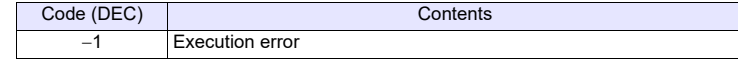

#### **CHR F0 = ' '**

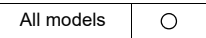

# **Function: Convert text**  $\rightarrow$  **code**

This macro command is used to convert the text placed in quotation marks ' ' to the shifted JIS/ASCII codes and write the result to [F0].

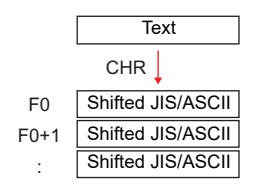

# **Available device memory**

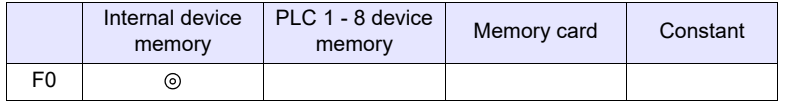

: Setting enabled (indirect designation disabled)

: Setting enabled (indirect designation enabled)

# **Setting range**

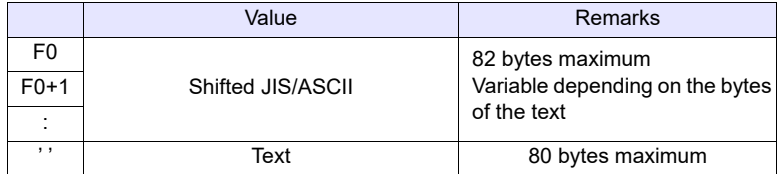

#### **Example**

• When  $[MSB \rightarrow LSB]$  is selected for  $[Text$  Process] on the  $[Communication]$ Setting] tab window.

 $$u100 = 'string'$ 

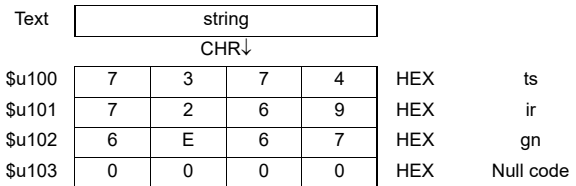

- Swap between the higher-order byte and the lower-order byte can be set by selecting an option for [Text Process] under [Communication Setting].
- Regardless of the setting above, use a [" STRING"](#page-134-0) command ([page 4-46\)](#page-134-0) for  $[LSB \rightarrow MSB]$  conversions.
- A null code is added to the end. Even-number-byte text thereby uses one extra word.
- The result of macro execution is stored in \$s1057. When the execution of the macro is normally complete, the value at the address is not updated. Therefore, before macro execution, resetting the value at the address to zero is recommended.

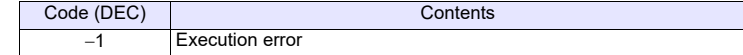

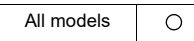

# <span id="page-134-0"></span>**STRING F0 = ' '(STRING)**

### Function: Convert text  $\rightarrow$  code

This macro command is used to convert the text placed in quotation marks ' ' to the shifted JIS/ASCII codes and write the result to [F0].

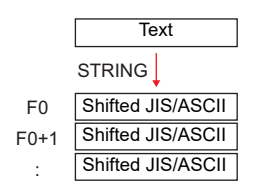

## **Available device memory**

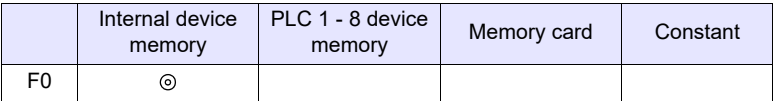

: Setting enabled (indirect designation disabled) : Setting enabled (indirect designation enabled)

**Setting range**

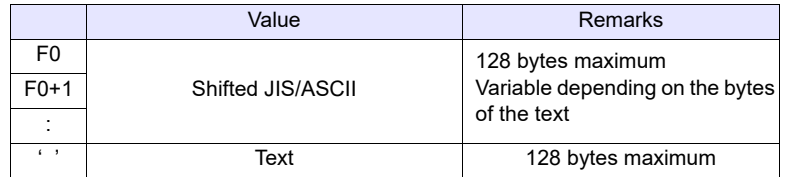

# **Example**

\$u100 = 'string' (STRING)

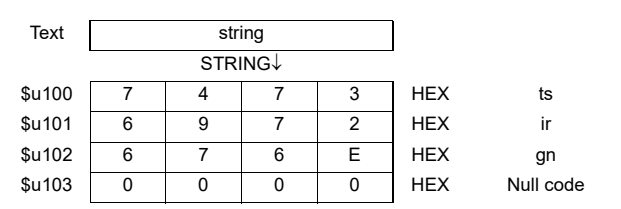

- Regardless of the [Text Process] setting under [Communication Setting] for PLC1, the data is stored in memory in the  $[LSB \rightarrow MSB]$  sequence.
- A null code is added to the end. Even-number-byte text thereby uses one extra word.
- The result of macro execution is stored in \$s1057. When the execution of the macro is normally complete, the value at the address is not updated. Therefore, before macro execution, resetting the value at the address to zero is recommended.

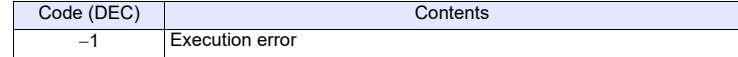

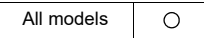

# **CVFD F0(D) <- F1 (F) F2 (D)**

## **Function: Convert floating decimal point 32-bit binary**

This macro command is used to convert the 32-bit single precision real number specified in [F1] to 32-bit binary data and store the result in [F0]. [F2] specifies the exponent of "10" at the time of conversion. If  $[F2] = 0$ , rounding to the nearest whole number\* is performed. If  $[F2] = 1$ , rounding to the nearest tenth $\check{ }$  is performed. The result is stored in [F0].

\* Rounding down and rounding up are also possible. Refer to [page 4-48](#page-136-0).

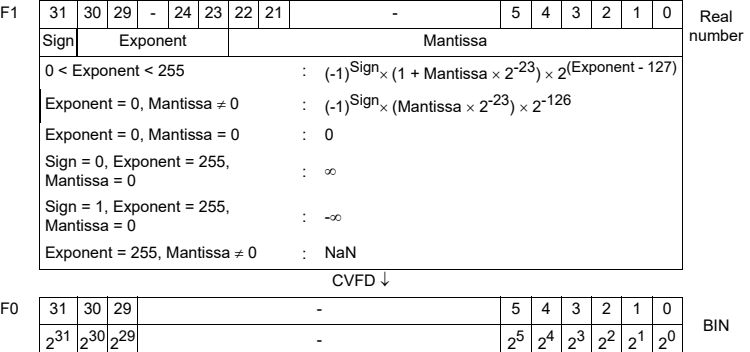

# **Available device memory**

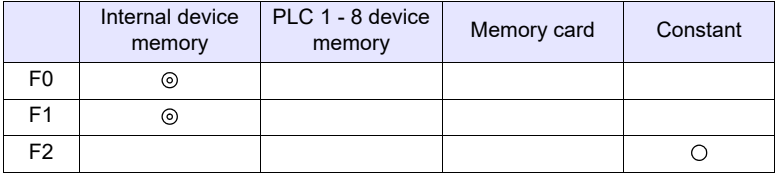

: Setting enabled (indirect designation disabled)

: Setting enabled (indirect designation enabled)

### **Setting range**

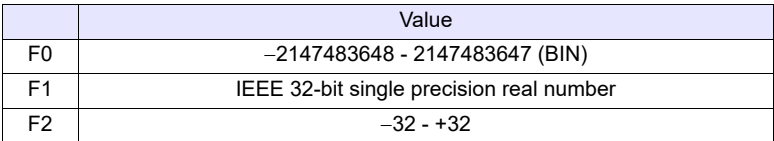

### **Example**

•  $$u100 (D) < - $u200 (F) 0 (D)$ 

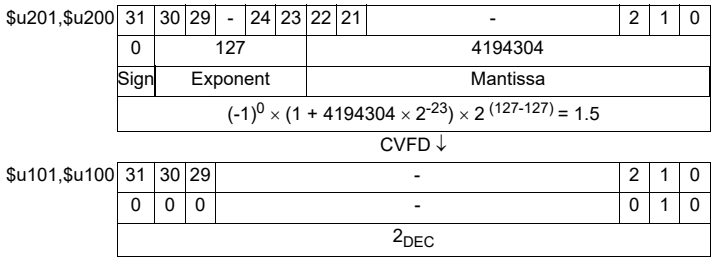

•  $$u100(D) < - $u200(F) 1(D)$ 

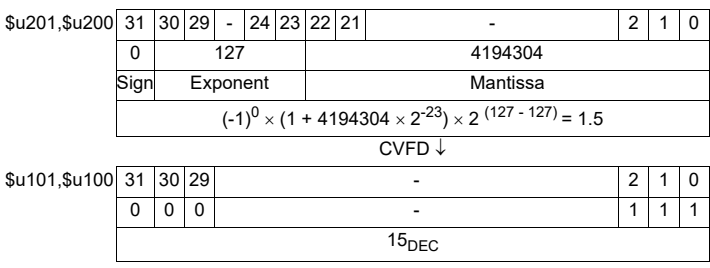

# <span id="page-136-0"></span>**Supplemental remarks**

• You can select whether to round to the nearest whole number, round down or round up by specifying the appropriate value for \$s99.<sup>\*</sup>

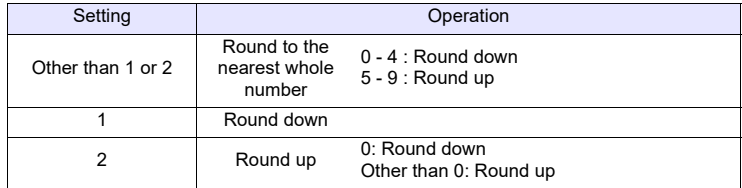

\* If [Retain compatibility with negative value handling of CVFD macro command] is checked in the [General Settings] tab window ([System Setting]  $\rightarrow$  [Unit Setting]  $\rightarrow$ [General Settings]), the action to round down is performed, irrespective of the value in memory at \$s99.

• The result of macro execution is stored in \$s1057.

When the execution of the macro is normally complete, the value at the address is not updated. Therefore, before macro execution, resetting the value at the address to zero is recommended.

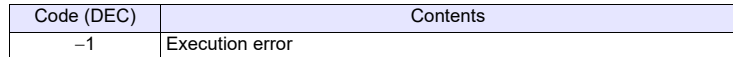

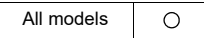

# **CVDF F0(F) <- F1 (D) F2 (D)**

## Function: Convert 32-bit binary  $\rightarrow$  floating decimal point

This macro command is used to convert the 32-bit binary data specified in [F1] to 32-bit single precision real number and store the result in [F0]. [F2] specifies the exponent of "10" at the time of conversion.

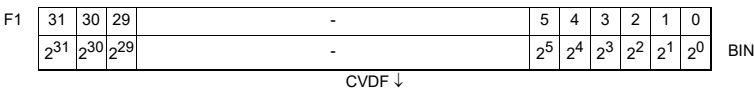

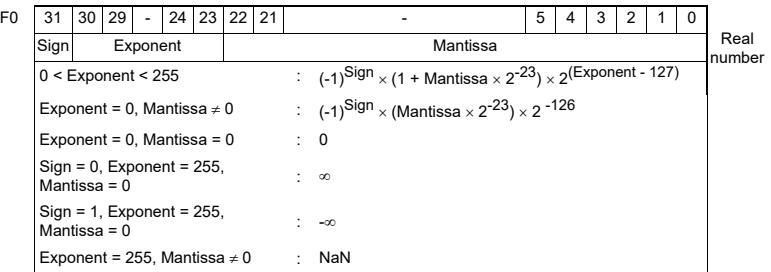

# **Available device memory**

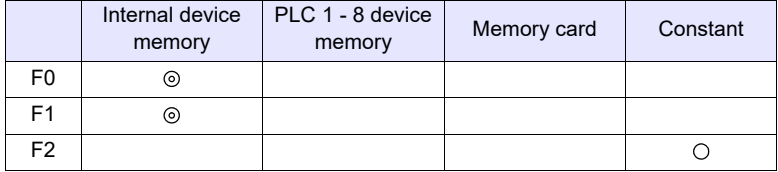

: Setting enabled (indirect designation disabled)

: Setting enabled (indirect designation enabled)

### **Setting range**

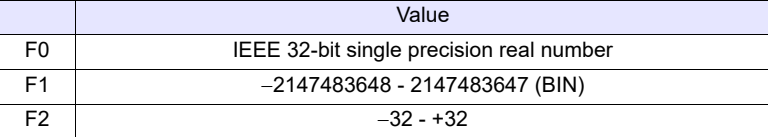

# **Example**

•  $$u100 (F) < - $u200 (D) 0 (D)$ 

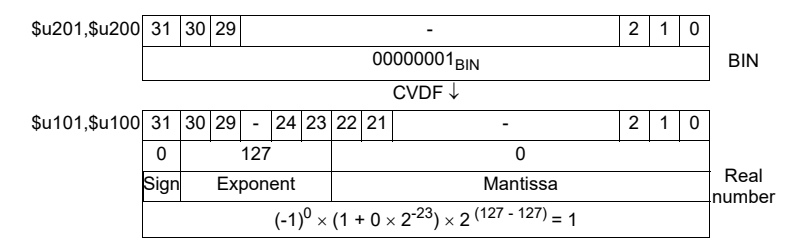

•  $$u100 (F) < - $u200 (D) 1 (D)$ 

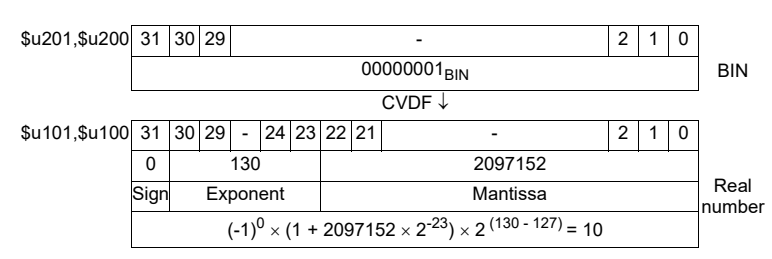

# **Supplemental remarks**

MONITOUCH manipulates 32-bit single precision real numbers. Therefore, in the case of 24-bit binary data that exceeds the significant digit (-16777216 to 16777215 in the decimal system), the figure at the 25th bit from the leftmost digit of the converted binary data is rounded up and the figures at the 26th bit and after are truncated. Since the value obtained in the above manner is used for conversion to real number, an error is introduced.

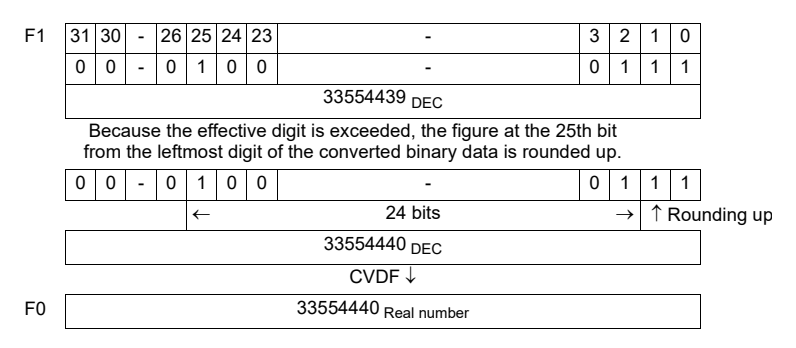

• The result of macro execution is stored in \$s1057. When the execution of the macro is normally complete, the value at the address is not updated. Therefore, before macro execution, resetting the value at the address to zero is recommended.

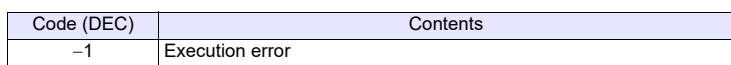

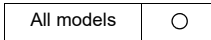

# **CLND\_TO\_GRE CLND\_TO\_GRE F0 F1 F2**

#### **Function: Convert calendar data GMT-based UNIX time**

This macro is used to convert the calendar data [F1] in format [F2] to the UNIX time based on GMT, and to store the converted result in [F0].

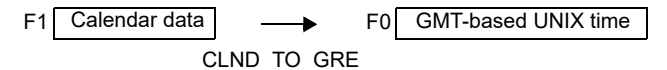

# **Available device memory**

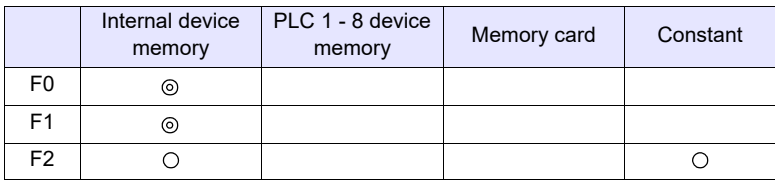

: Setting enabled (indirect designation disabled)

: Setting enabled (indirect designation enabled)

### **Setting range**

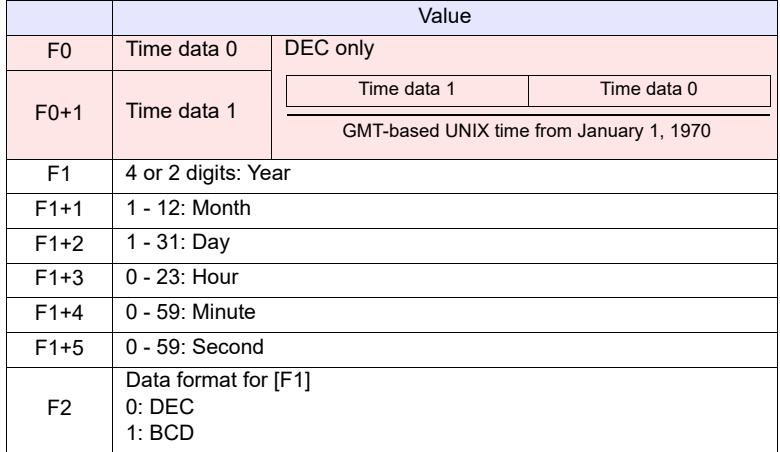

**Example:** AMONITOUCH (return data)

# **Example**

The calendar data in \$u200 - \$u205 in DEC format, 17 (hour):25 (minutes):10 (seconds) on June 10 in 2010, is converted to the GMT-based UNIX time, and the converted result is stored in \$u100 and \$u101.

 $$u200 = 2010 (W)$  $$u201 = 6$  (W)  $$u202 = 10 (W)$  $$u203 = 17 (W)$  $$u204 = 25 (W)$  $$u205 = 10$  (W)  $$u300 = 0 (W)$ CLND\_TO\_GRE \$u100 \$u200 \$u300 The GMT-based UNIX time "1276190710 seconds" is obtained. Time data  $0 \rightarrow$  \$u100 = 8182 DEC Time data  $1 \rightarrow$  \$u101 = 19473 DEC

# **Supplemental remarks**

• The result of macro execution is stored in \$s1057. When the execution of the macro is normally complete, the value at the address is not updated. Therefore, before macro execution, resetting the value at the address to zero is recommended.

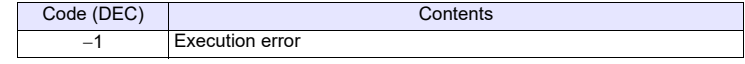

# **Restrictions**

- When setting a numerical data display to show the converted result of calendar data, 3 (hour):14 (minutes):7 (seconds) on January 19, 2038 or after, enable the display to show 2-word long data without sign.
- This macro handles any year divisible by 4 as a leap year. For example, the year 2100 is recognized as a leap year though it is not so. Therefore, an error of one day will result.
- The calendar data displayable on the V9 unit ranges from January 1, 2012 to January 19, 2038. Any data outside this range cannot be converted with this macro correctly.

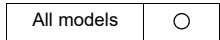

# **GRE\_TO\_CLND GRE\_TO\_CLND F0 F1 F2**

# Function: Convert GMT-based UNIX time  $\rightarrow$  calendar data

This macro is used to convert the UNIX time based on GMT in [F1] to the calendar data in format [F2], and to store the converted result in [F0].

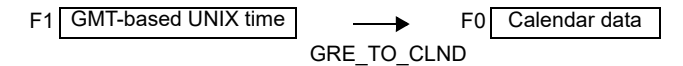

# **Available device memory**

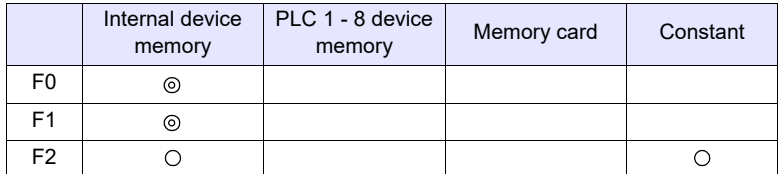

: Setting enabled (indirect designation disabled)

: Setting enabled (indirect designation enabled)

# **Setting range**

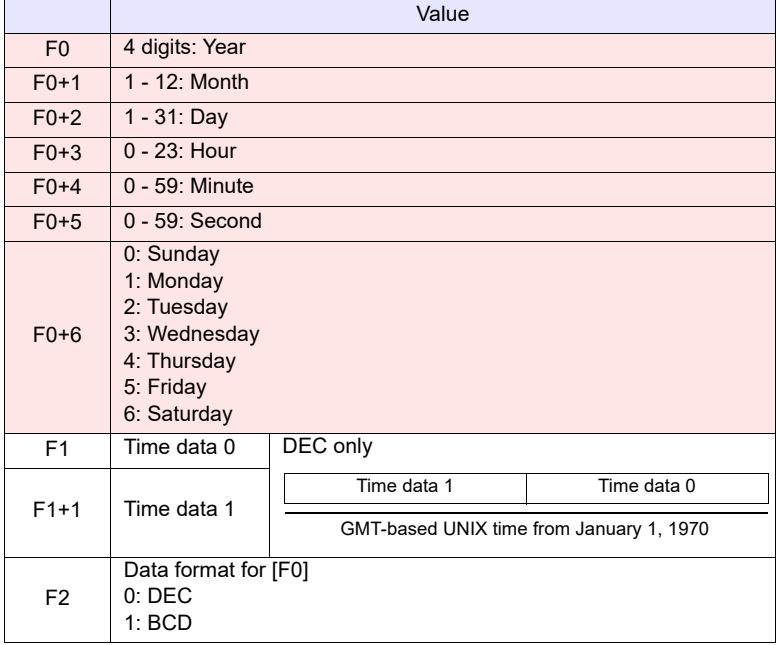

: MONITOUCH (return data)

# **Example**

The GMT-based UNIX time, 1278663500 seconds, in \$u200 is converted to the calendar data in DEC format, and the converted result is stored in \$u100 and after. GRE\_TO\_CLND \$u100 \$u200 0

The calendar data, "8 (hour):18 (minutes):20 (seconds) on Friday on July 9, 2010," is obtained.

Year  $\rightarrow$  \$u100 = 2010 DEC Month  $\rightarrow$  \$u101 = 7 DEC Day  $\rightarrow$  \$u102 = 9 DEC Hour  $\rightarrow$  \$u103 = 8 DEC Minutes  $\rightarrow$  \$u104 = 18 DEC Seconds  $\rightarrow$  \$u105 = 20 DEC Day of the week  $\rightarrow$  \$u106 = 5 DEC

# **Supplemental remarks**

- The result of macro execution is stored in \$s1057.
- When the execution of the macro is normally complete, the value at the address is not updated. Therefore, before macro execution, resetting the value at the address to zero is recommended.

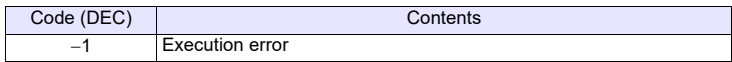

# **Restrictions**

- This macro handles any year divisible by 4 as a leap year. For example, the year 2100 is recognized as a leap year though it is not so. Therefore, an error of one day will result.
- The calendar data displayable on the V9 unit ranges from January 1, 2012 to January 19, 2038. Any data outside this range cannot be converted with this macro correctly.

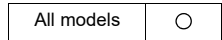

# **FORMAT\_DATA FORMAT\_DATA F0 F1 F2**

# **Function: Convert string numerical data**

This macro is used to convert the string [F1] according to the attributes [F2], and to store the converted result in [F0].

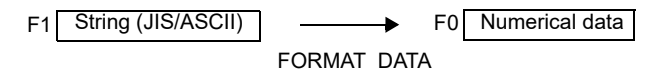

# **Available device memory**

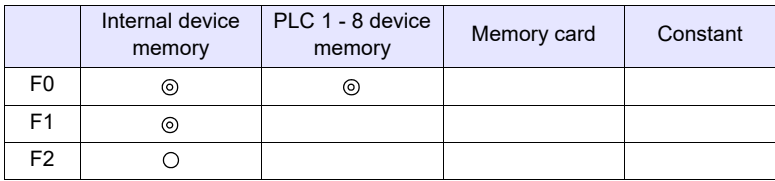

: Setting enabled (indirect designation disabled)

: Setting enabled (indirect designation enabled)

# **Setting range**

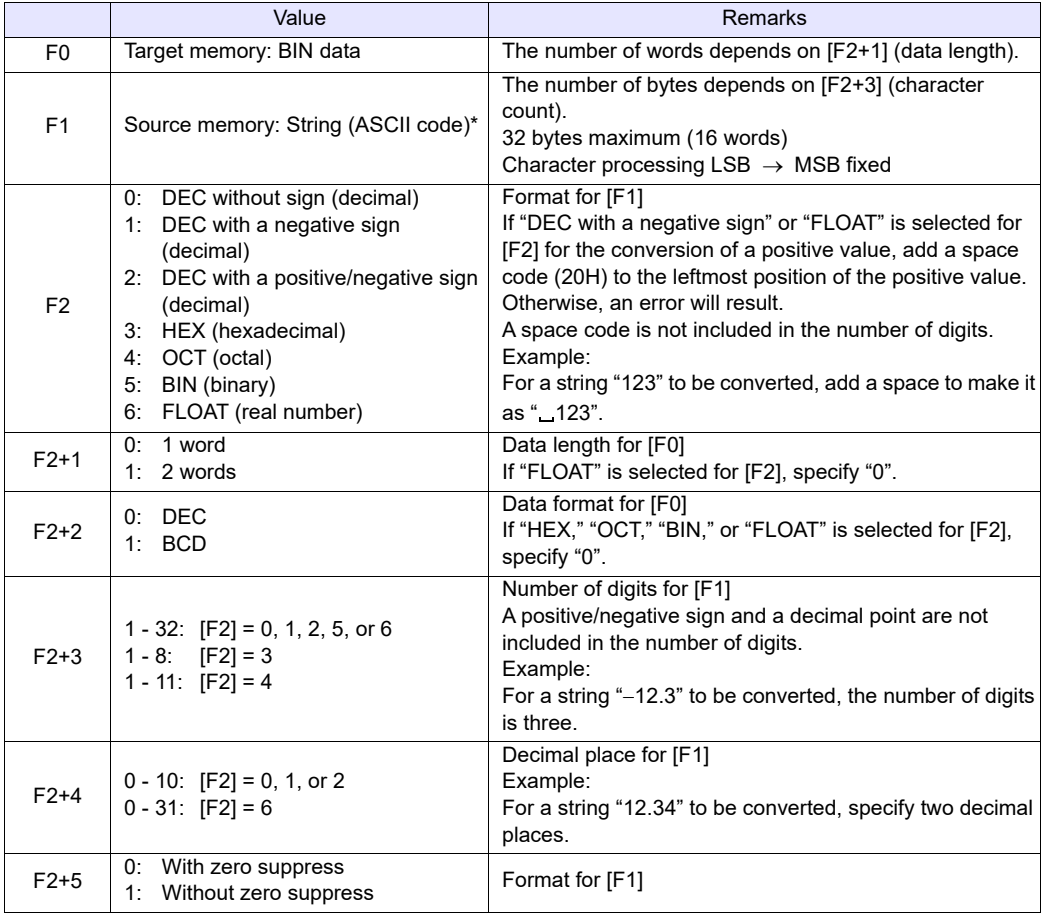
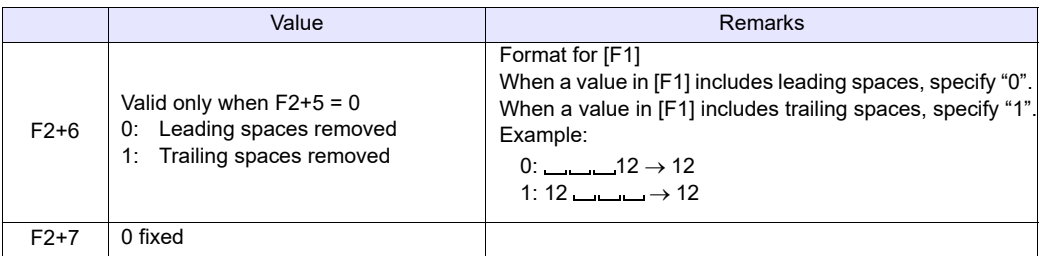

\* When specifying the source string, you can easily define it using the macro command ["STRING](#page-134-0)" [\(Page 4-46](#page-134-0)).

#### **Example**

The string in \$u100 is converted to the numerical data, and the converted result is stored in \$u300.

• String "1234": DEC without sign

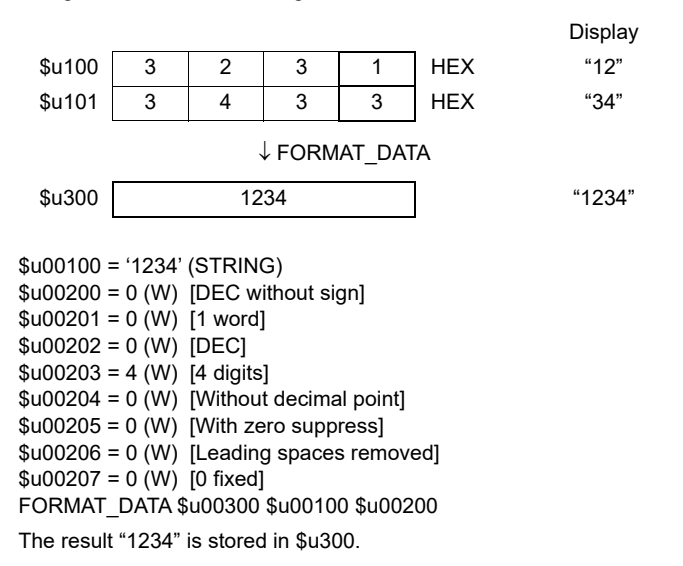

• String "12.34": A positive value in DEC with a negative sign format and with two decimal places

 $$u00100 = '$  12.34' (STRING)

; (For a positive value, add a space code 20H to the leftmost position.)

- $$u00200 = 1$  (W) [DEC with a negative sign]
- $$u00201 = 0$  (W) [1 word]
- $$u00202 = 0$  (W) [DEC]
- $$u00203 = 4$  (W) [4 digits]
- $$u00204 = 2$  (W) [Two decimal places]
- $$u00205 = 0$  (W) [With zero suppress]
- \$u00206 = 0 (W) [Leading spaces removed]
- $$u00207 = 0$  (W) [0 fixed]

FORMAT\_DATA \$u00300 \$u00100 \$u00200

The result "1234" is stored in \$u300.

- String "-12.34": A negative value in DEC with a negative sign format and with two decimal places  $$u00100 = -12.34'$  (STRING)
	- $$u00200 = 1$  (W) [DEC with a negative sign]  $$u00201 = 0$  (W) [1 word]  $$u00202 = 0$  (W) [DEC]  $$u00203 = 4$  (W) [4 digits]  $$u00204 = 2$  (W) [Two decimal places]  $$u00205 = 0$  (W) [With zero suppress] \$u00206 = 0 (W) [Leading spaces removed]  $$u00207 = 0$  (W) [0 fixed] FORMAT\_DATA \$u00300 \$u00100 \$u00200
	- The result "-1234" is stored in \$u300.
- String "1234": FLOAT  $$u00100 = '$  1234' (STRING) ;(For a positive value, add a space code 20H to the leftmost position.)  $$u00200 = 6$  (W) [FLOAT]  $$u00201 = 0$  (W) [0 fixed]  $$u00202 = 0$  (W) [0 fixed]  $$u00203 = 4$  (W) [4 digits] \$u00204 = 0 (W) [Without decimal point]  $$u00205 = 0$  (W) [With zero suppress]  $$u00206 = 0$  (W) [Leading spaces removed]  $$u00207 = 0$  (W) [0 fixed] FORMAT\_DATA \$u00300 \$u00100 \$u00200

The result "1234" is stored in \$u300 and \$u301.

• String "001234": DEC without sign format and without zero suppress \$u00100 = '001234' (STRING)  $$u00200 = 0$  (W) [DEC without sign]  $$u00201 = 0$  (W) [1 word]  $$u00202 = 0$  (W) [DEC]  $$u00203 = 6$  (W) [6 digits]  $$u00204 = 0$  (W) [Without decimal point] \$u00205 = 1 (W) [Without zero suppress] \$u00206 = 0 (W) [Leading spaces removed]  $$u00207 = 0$  (W) [0 fixed] FORMAT\_DATA \$u00300 \$u00100 \$u00200

The result "1234" is stored in \$u300.

• String " 1234": DEC without sign format and with two leading spaces  $$u00100 = '$  1234' (STRING)  $$u00200 = 0$  (W) [DEC without sign]  $$u00201 = 0$  (W) [1 word]  $$u00202 = 0$  (W) [DEC]  $$u00203 = 6$  (W) [6 digits]  $$u00204 = 0$  (W) [Without decimal point]  $$u00205 = 0$  (W) [With zero suppress]  $$u00206 = 0$  (W) [Leading spaces removed]  $$u00207 = 0$  (W)  $[0 \text{ fixed}]$ FORMAT\_DATA \$u00300 \$u00100 \$u00200

The result "1234" is stored in \$u300.

- String "1234 ... ": DEC without sign format and with two trailing spaces
	- $$u00100 = '1234 \_ '$  (STRING)
	- $$u00200 = 0$  (W) [DEC without sign]
	- $$u00201 = 0$  (W) [1 word]
	- $$u00202 = 0$  (W) [DEC]
	- $$u00203 = 6$  (W) [6 digits]
	- \$u00204 = 0 (W) [Without decimal point]
	- $$u00205 = 0$  (W) [With zero suppress]
	- \$u00206 = 1 (W) [Trailing spaces removed]
	- $$u00207 = 0$  (W) [0 fixed]

FORMAT\_DATA \$u00300 \$u00100 \$u00200

The result "1234" is stored in \$u300.

- If "HEX" is specified as an attribute for conversion, characters "A" "F" of the source data is not case-sensitive.
- If this macro, with "FLOAT" specified as an attribute, results in underflow, "0" is obtained as the converted result.
- Conversion with this macro is in the order of  $LSB \rightarrow MSB$ .
- The following PLCs provided with PLC-specific data format are capable of handling negative values in BCD with a sign format. When you run this macro using such a value with any of these PLCs, the internal memory is not valid for [F0]. Therefore, be sure to assign the PLC memory (specific to the PLC model) to [F0].
	- Fuji Electric: All of the MICREX-F series
	- Yaskawa: Memobus [Trans. Mode: Type 1]
	- Omron: All [Transmission Mode 2]
- The result of macro execution is stored in \$s1057.
- When the execution of the macro is normally complete, the value at the address is not updated. Therefore, before macro execution, resetting the value at the address to zero is recommended.

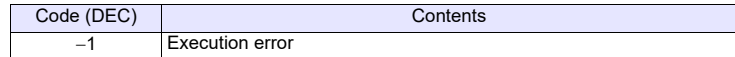

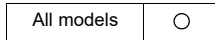

### **FORMAT\_STR FORMAT\_STR F0 F1 F2**

#### **Function: Convert numerical data string**

This macro is used to convert the numerical data [F1] according to the attributes [F2], and to store the converted result in [F0].

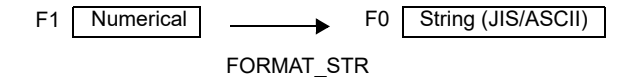

#### **Available device memory**

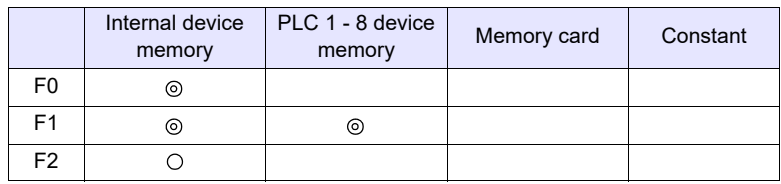

: Setting enabled (indirect designation disabled)

: Setting enabled (indirect designation enabled)

#### **Setting range**

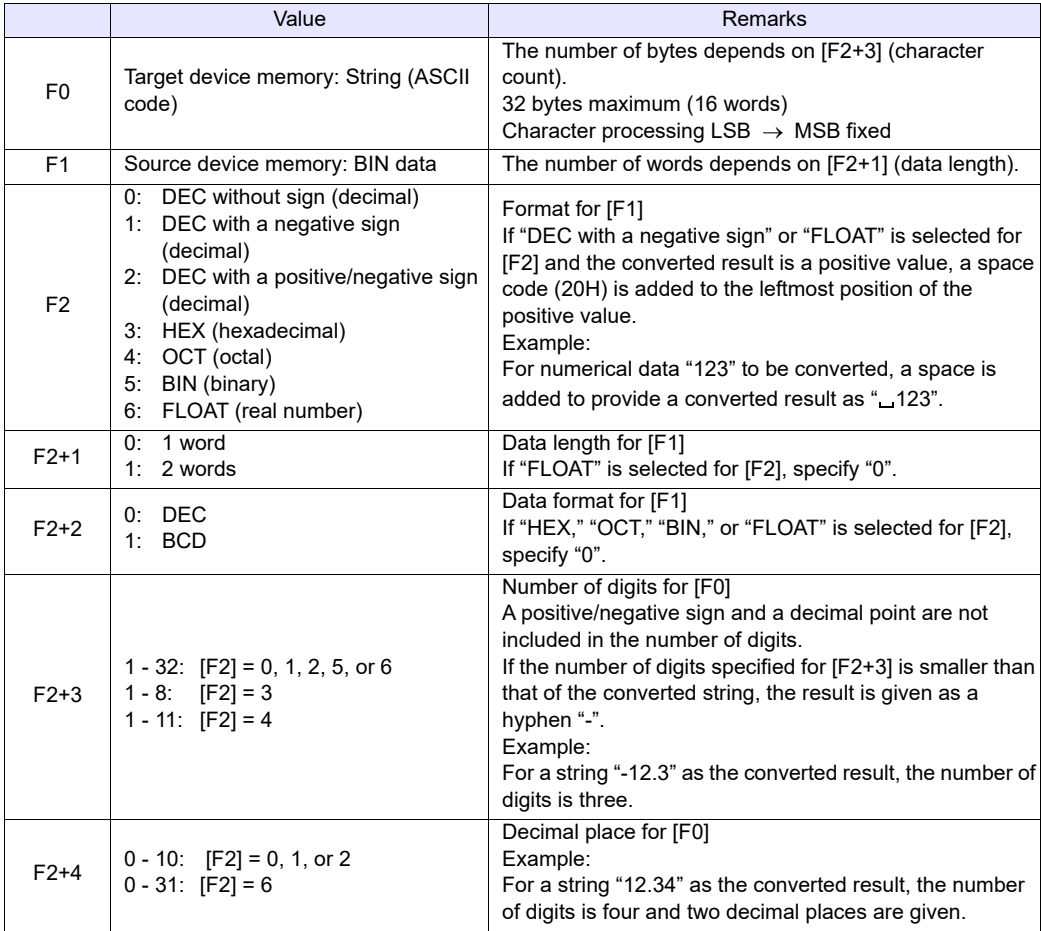

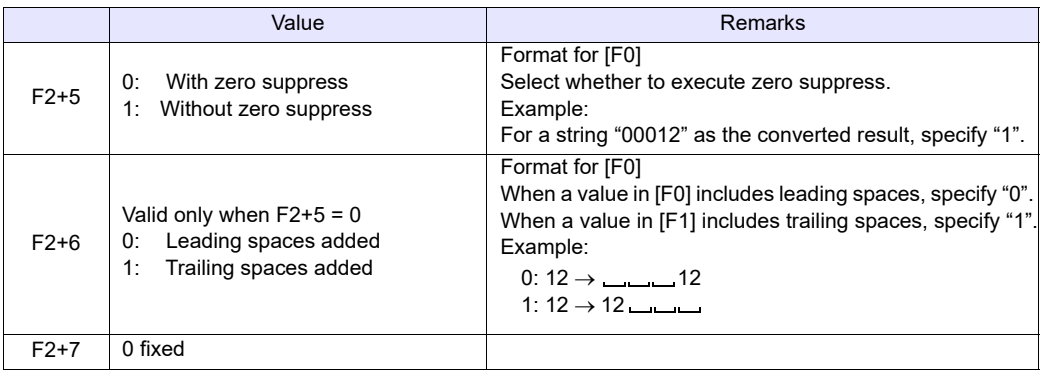

### **Example**

The numerical data in \$u100 is converted to a string according to the specified attributes, and the converted result is stored in \$u300.

• Numerical data "1234": DEC without sign

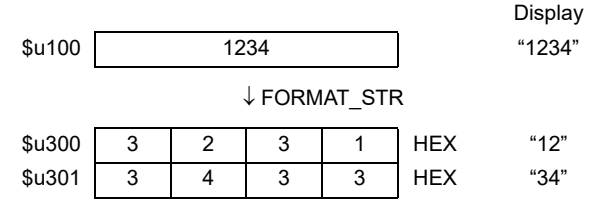

 $$u00100 = 1234 (W)$ 

 $$u00200 = 0$  (W) [DEC without sign]

 $$u00201 = 0$  (W) [1 word]

 $$u00202 = 0$  (W) [DEC]

 $$u00203 = 4$  (W) [4 digits]  $$u00204 = 0$  (W) [Without decimal point]

 $$u00205 = 0$  (W) [With zero suppress]

 $$u00206 = 0$  (W) [Leading spaces added]

 $$u00207 = 0$  (W) [0 fixed]

FORMAT\_STR \$u00300 \$u00100 \$u00200

The result "1234" is stored in \$u300 and \$u301.

• Numerical data "1234": DEC without sign format and with zero suppress and leading spaces  $$u00100 = 1234$  (W)  $$u00200 = 0$  (W) [DEC without sign]  $$u00201 = 0$  (W) [1 word] \$u00202 = 0 (W) [DEC]  $$u00203 = 6$  (W) [6 digits] \$u00204 = 0 (W) [Without decimal point]  $$u00205 = 0$  (W) [With zero suppress]  $$u00206 = 0$  (W) [Leading spaces added]  $$u00207 = 0$  (W)  $[0 \text{ fixed}]$ 

FORMAT\_STR \$u00300 \$u00100 \$u00200

The result "**1234**" is stored in \$u300 to \$u302.

- Numerical data "1234": DEC without sign format and with zero suppress and trailing spaces  $$u00100 = 1234$  (W)  $$u00200 = 0$  (W) [DEC without sign]  $$u00201 = 0$  (W) [1 word]  $$u00202 = 0$  (W) [DEC]  $$u00203 = 6$  (W) [6 digits]  $$u00204 = 0$  (W) [Without decimal point]  $$u00205 = 0$  (W) [With zero suppress]  $$u00206 = 1$  (W) [Trailing spaces added]  $$u00207 = 0$  (W) [0 fixed] FORMAT\_STR \$u00300 \$u00100 \$u00200 The result "1234 $\ldots$ " is stored in \$u300 to \$u302. • Numerical data "1234": DEC without sign format and without zero suppress  $$u00100 = 1234 (W)$  $$u00200 = 0$  (W) [DEC without sign]  $$u00201 = 0$  (W) [1 word]  $$u00202 = 0$  (W) [DEC]  $$u00203 = 6$  (W) [6 digits]  $$u00204 = 0$  (W) [Without decimal point] \$u00205 = 1 (W) [Without zero suppress]  $$u00206 = 0$  (W) [Leading spaces added]  $$u00207 = 0$  (W) [0 fixed] FORMAT\_STR \$u00300 \$u00100 \$u00200 The result "001234" is stored in \$u300 to \$u302. • Numerical data "12.34": DEC with a negative sign format and with two decimal places  $$u00100 = 1234$  (W)  $$u00200 = 1$  (W) [DEC with a negative sign]  $$u00201 = 0$  (W) [1 word]  $$u00202 = 0$  (W) [DEC]
	- $$u00203 = 4$  (W) [4 digits]
	- $$u00204 = 2$  (W) [Two decimal places]
	- $$u00205 = 0$  (W) [With zero suppress]
	- $$u00206 = 0$  (W) [Leading spaces added]
	- $$u00207 = 0$  (W) [0 fixed]
	- FORMAT\_STR \$u00300 \$u00100 \$u00200

The result " $\_12.34"$  is stored in \$u300 to \$u302. (For a positive value, a space code 20H is added to the leftmost position.)

• Numerical data "1234.00": FLOAT  $$u00100 = 1234(D)$  $$u00100(F) < - $u00100(D) 0(D)$  $$u00200 = 6$  (W) [FLOAT]  $$u00201 = 0$  (W) [0 fixed]  $$u00202 = 0$  (W) [0 fixed]  $$u00203 = 6$  (W) [6 digits]  $$u00204 = 2$  (W) [Two decimal places]  $$u00205 = 0$  (W) [With zero suppress]  $$u00206 = 0$  (W) [Leading spaces added]  $$u00207 = 0$  (W) [0 fixed] FORMAT\_STR \$u00300 \$u00100 \$u00200

The result "\_1234.00" is stored in \$u300 to \$u303. (For a positive value, a space code 20H is added to the leftmost position.)

#### **Supplemental remarks**

- Conversion with this macro is in the order of  $LSB \rightarrow MSB$ .
- A NULL code is added to the end of the string as a result of conversion. Evennumber-byte string thereby uses one extra word.
- The following PLCs provided with PLC-specific data format are capable of handling negative values in BCD with a sign format. When you run this macro using such a value with any of these PLCs, the internal memory is not valid for [F1]. Therefore, be sure to assign the PLC memory (specific to the PLC model) to [F1].
	- Fuji Electric: All of the MICREX-F series
	- Yaskawa: Memobus [Trans. Mode: Type 1]<br>- Omron: All [Transmission Mode 2]
	- All [Transmission Mode 2]
- The result of macro execution is stored in \$s1057.

When the execution of the macro is normally complete, the value at the address is not updated. Therefore, before macro execution, resetting the value at the address to zero is recommended.

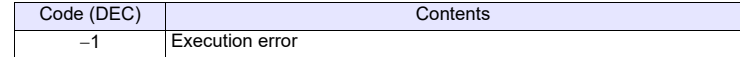

## **4.8 Transfer**

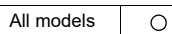

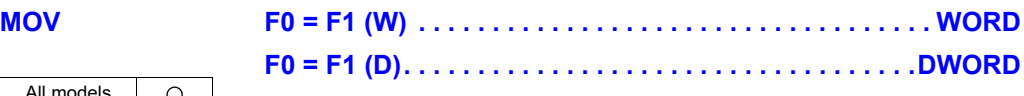

#### **Function: Transfer**

This macro command is used to transfer the data at the address specified in [F1] to the address in [F0].

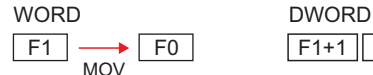

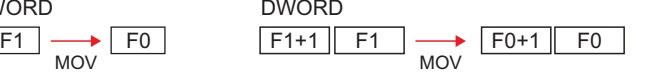

#### **Available device memory**

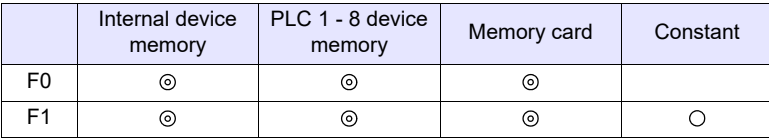

: Setting enabled (indirect designation disabled)

: Setting enabled (indirect designation enabled)

#### **Setting range**

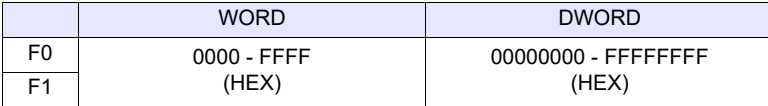

#### **Example**

 $\cdot$  \$u100 = PLC1 [D200] (W)

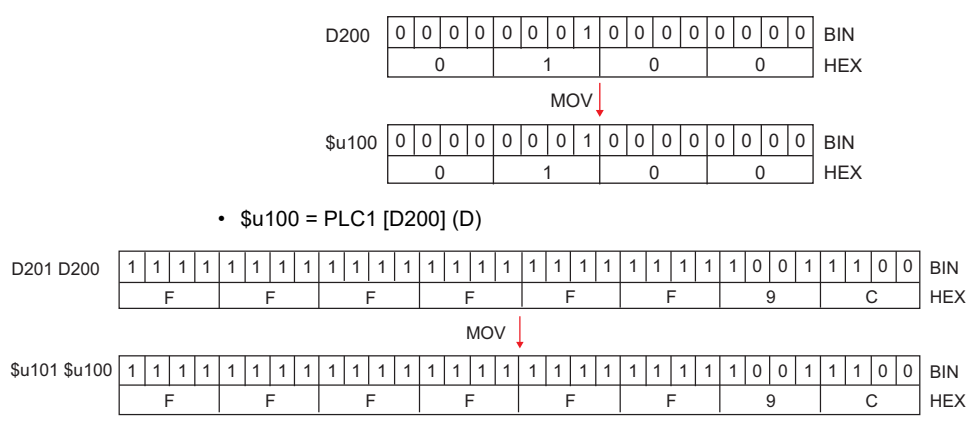

#### **Supplemental remarks**

• The result of macro execution is stored in \$s1057. When the execution of the macro is normally complete, the value at the address is not updated. Therefore, before macro execution, resetting the value at the address to zero is recommended.

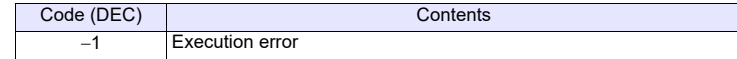

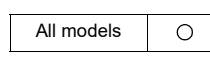

## **BMOV F0 = F1 C : F2 (BMOV)(W). . . . . . . . . . . . . . . . . . . . . . . WORD F0 = F1 C : F2 (BMOV)(D) . . . . . . . . . . . . . . . . . . . . . . DWORD**

### **Function: Block transfer**

This macro command is used to transfer the data at the location starting from the address specified in [F1] in a block to the top address in [F0]. The data count is specified in [F2].

**WORD** 

DWORD

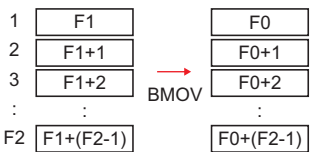

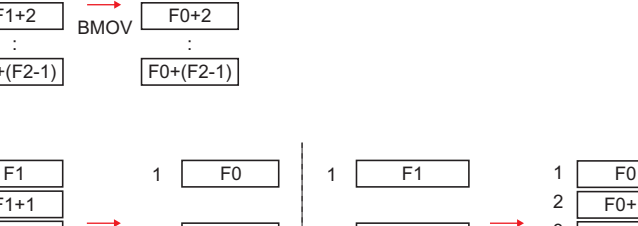

BMOV  $F0+1$  $F1+(F2-1)$   $F2/2$   $F0+(F2/2)$ : : : <del>: : : : : : : :</del>  $F2$   $F1+(F2-1)$ 2 : 2 : F2/2 BMOV  $F1+1$  $F0+1$  $\overline{F0+2}$  $F1+(F2/2-1)$   $F2 [F0+(F2-1)$ : : 2 3 : Internal device Internal device memory Double-word device memory Double-word device memory

#### **Available device memory**

 $F1+1$  $F1+2$ 

memory

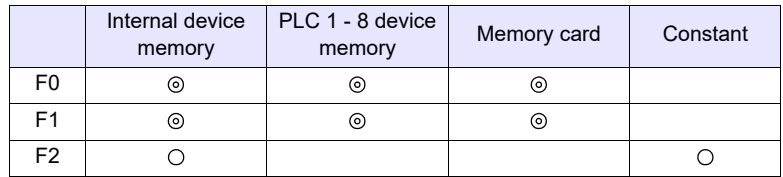

: Setting enabled (indirect designation disabled)

1

: Setting enabled (indirect designation enabled)

#### **Setting range**

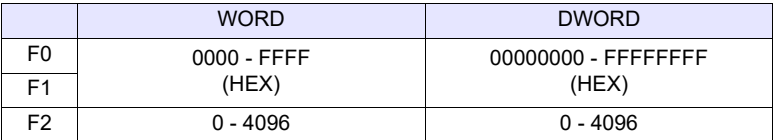

#### **Example**

• \$u100 = PLC1 [D200] C : 3 (BMOV) (W)

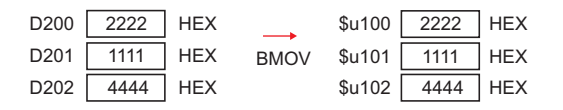

• PLC2  $[1:#C100] = $u100 C : 4 (BMOV) (D)$  or PLC2 [1:#C100] = \$u100 C : 3 (BMOV) (D)

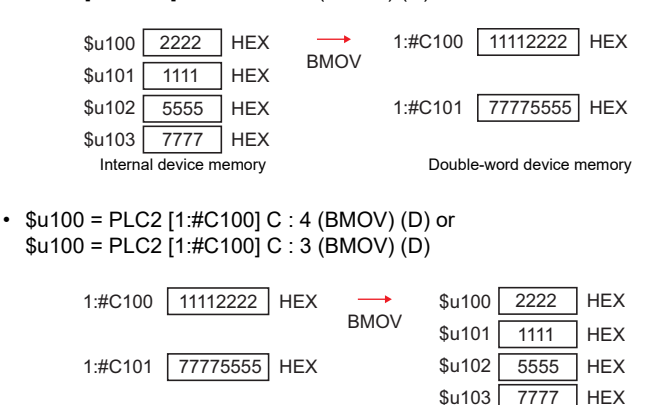

Double-word device memory **Internal device memory** 

#### **Supplemental remarks**

• If [ $\Box$  Permit Double-Word Transfer by BMOV] is not checked on the [General Settings] tab window ([System Setting]  $\rightarrow$  [Unit Setting]  $\rightarrow$  [General Settings]), DWORD cannot be selected.

If BMOV in double-word device memory is executed though the option is not checked, the following results:

PLC2 [1:#C100] = \$u100 C : 4 (BMOV)

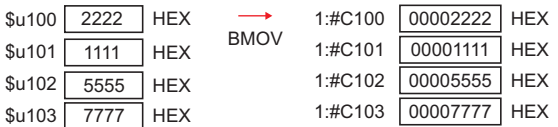

\$u100 = PLC2 [1:#C100] C : 4 (BMOV)

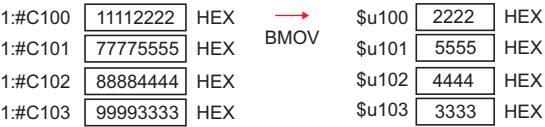

• The result of macro execution is stored in \$s1057. When the execution of the macro is normally complete, the value at the address is not updated. Therefore, before macro execution, resetting the value at the address to zero is recommended.

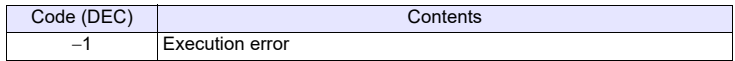

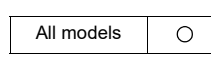

## **CVMOV F0 = F1 C : F2 (CVMOV)(W). . . . . . . . . . . . . . . . . . . . . . WORD F0 = F1 C : F2 (CVMOV)(D) . . . . . . . . . . . . . . . . . . . . . DWORD**

#### **Function: Block transfer**

This macro command is used to transfer the data at the location starting from the address specified in [F1] in a block to the top address in [F0]. The data count is specified in [F2]. Depending on the PLC models, data conversion takes place at the same time.

WORD

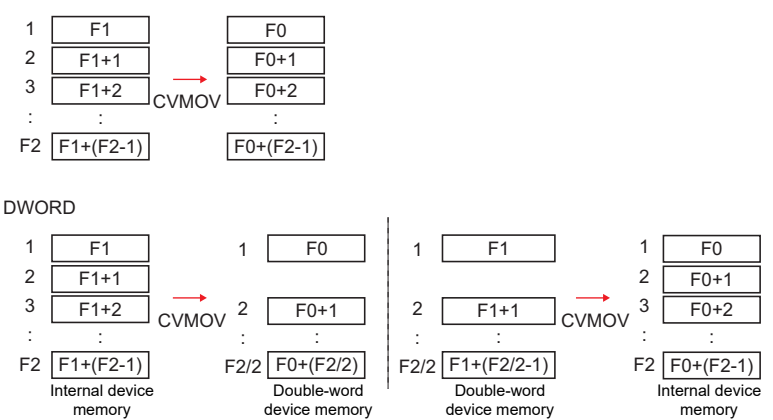

#### **Available device memory**

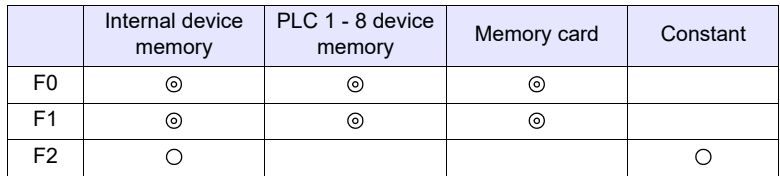

: Setting enabled (indirect designation disabled) : Setting enabled (indirect designation enabled)

#### **Setting range**

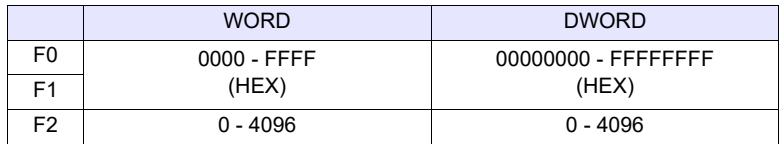

### **Example**

Refer to the operation example applicable to your PLC model. If any PLC other than listed blow is in use, the operation identical to the BMOV command takes place.

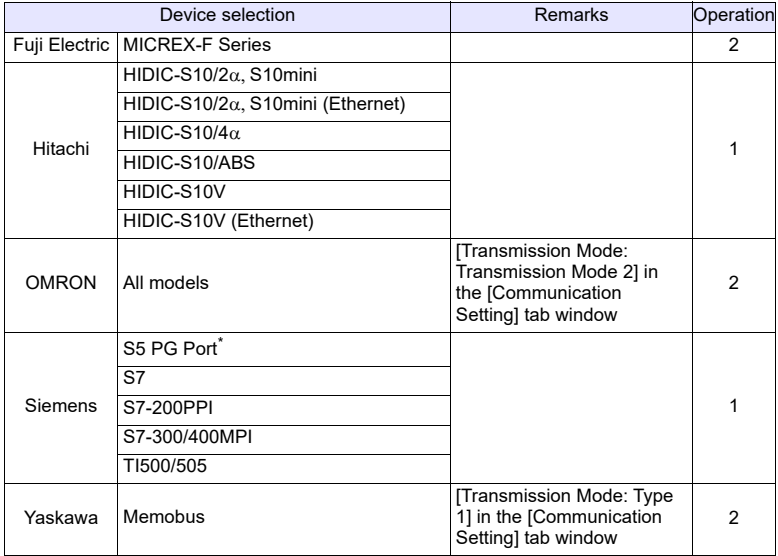

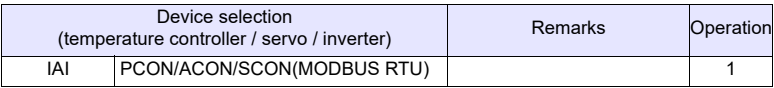

• Operation 1: With Hitachi's PLC selected as PLC1  $-$  \$u100 = PLC1 [FW0064] C : 3 (CVMOV) (W)

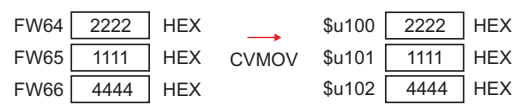

In the case of WORD, the operation identical to BMOV takes place.

- \$u100 = PLC1 [FW0064] C : 3 (CVMOV) (D) or \$u100 = PLC1 [FW0064] C : 4 (CVMOV) (D)

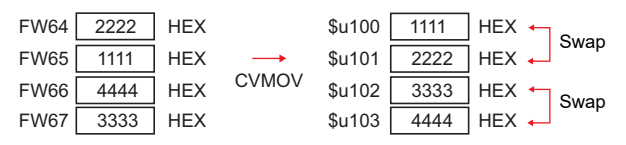

In the case of DWORD, a swap between the higher-order word and the lower-order word takes place.

• Operation 2: With Fuji's PLC selected as PLC2 - \$u100 =PLC2 [WM100] C : 3 (CVMOV) (W)

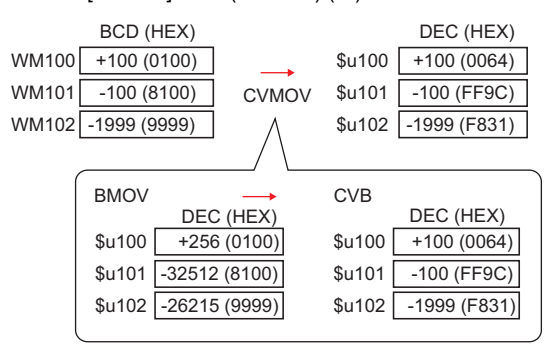

PLC-format data (BCD with signs) converted to binary data is stored.

- PLC2 [BD100] =  $$u100 C : 2 (CVMOV) (D)$ 

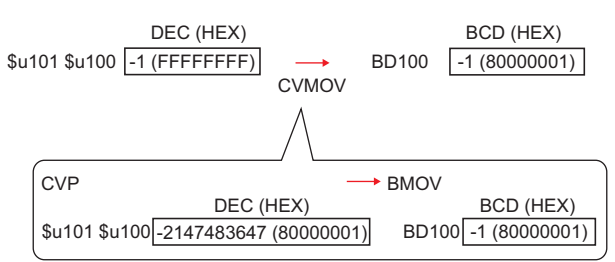

Binary data converted to PLC-format data (BCD with signs) is stored.

- The result of macro execution is stored in \$s1057.
	- When the execution of the macro is normally complete, the value at the address is not updated. Therefore, before macro execution, resetting the value at the address to zero is recommended.

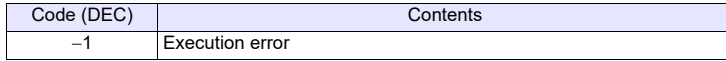

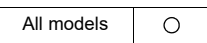

## **CVSMOV F0 = F1 C : F2 (CVSMOV) (W) . . . . . . . . . . . . . . . . . . . . WORD F0 = F1 C : F2 (CVSMOV) (D). . . . . . . . . . . . . . . . . . . .DWORD**

#### **Function: Block transfer with text process conversion**

This macro command is used to transmit the data at the location starting from the address specified in [F1] in a block to the top address in [F0]. The data count is specified in [F2]. In transfer from the internal device memory to the PLCn device memory, from the PLCn device memory to the internal device memory, or from PLCm device memory to the PLCn device memory, text conversion is executed at the same time.

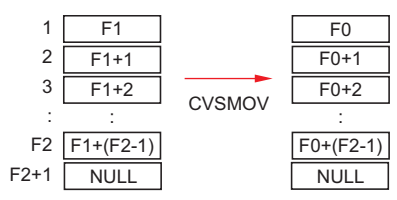

#### **Available device memory**

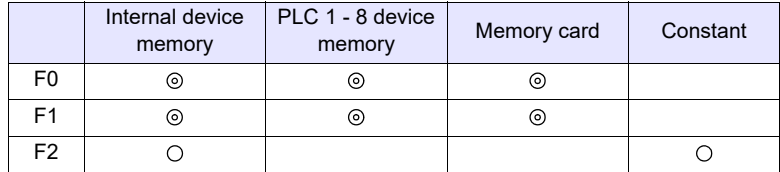

: Setting enabled (indirect designation disabled)

: Setting enabled (indirect designation enabled)

#### **Setting range**

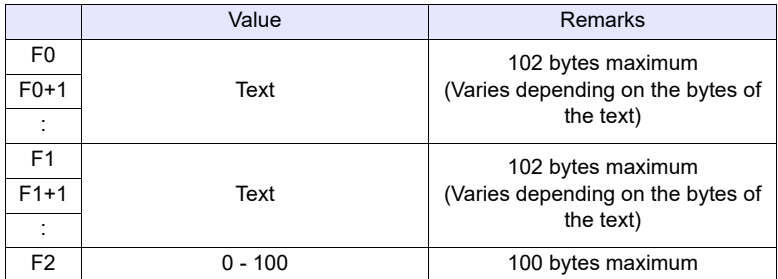

#### **Example**

• When the [Communication Setting]  $\rightarrow$  [Text Process] setting for the PLC that is the transfer destination (PLC3) is  $[MSB \rightarrow LSB]$ :

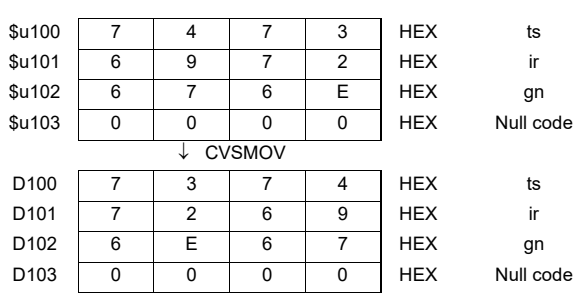

- PLC3 [D100] =  $$u100 C : 8 (CVSMOV) (W)$ 

- A null code is added to the end. Even-number-byte text thereby uses one extra word.
- The result of macro execution is stored in \$s1057. When the execution of the macro is normally complete, the value at the address is not updated. Therefore, before macro execution, resetting the value at the address to zero is recommended.

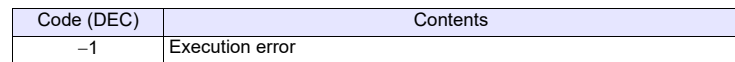

### **FILL F0 = F1 C : F2 (FILL)**

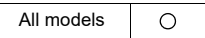

#### **Function: Transfer all**

This macro command is used to write the data specified in [F1] to the words starting from the address in [F0]. The number of the words is specified in [F2].

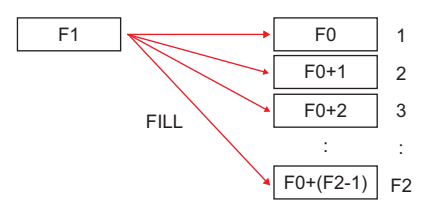

#### **Available device memory**

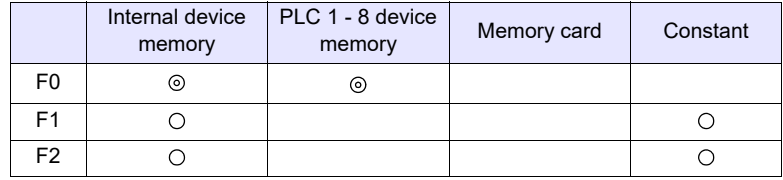

: Setting enabled (indirect designation disabled)

: Setting enabled (indirect designation enabled)

#### **Setting range**

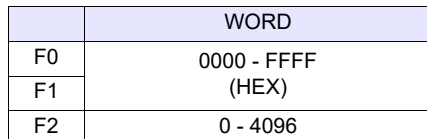

#### **Example**

•  $$u100 = $u200 \text{ C} : 3 (FILL)$ 

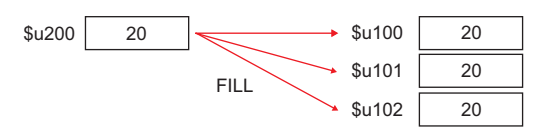

- When a PLC device memory address is specified for [F0], code conversion is not performed.
- The result of macro execution is stored in \$s1057. When the execution of the macro is normally complete, the value at the address is not updated. Therefore, before macro execution, resetting the value at the address to zero is recommended.

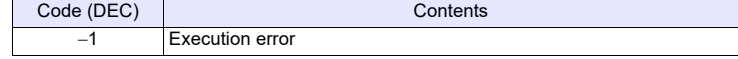

## **4.9 Comparison**

## **IF (CMP)**

```
All models
                   \circ
```
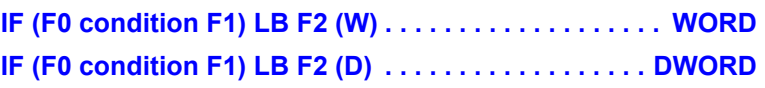

#### **Function: Comparison**

This macro command is used to compare the data with signs specified in [F0] and [F1] and to execute a jump to the label in [F2] if the comparison satisfies the condition.

#### **Conditions**

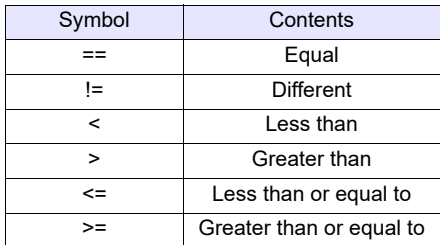

#### **Available device memory**

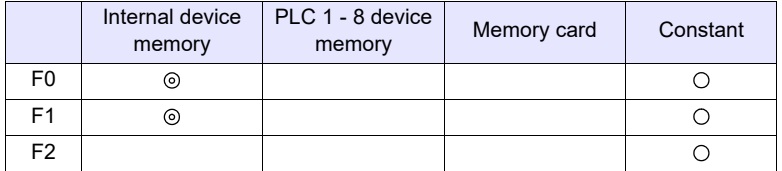

: Setting enabled (indirect designation disabled)

: Setting enabled (indirect designation enabled)

#### **Setting range**

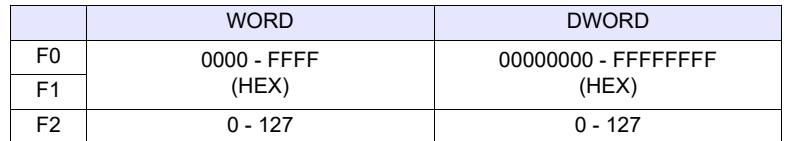

#### **Example**

• IF (\$u100 == 500) LB 0 (W)

**RET** LB0

:

If \$u100 = 500, a jump to LB0 (label 0) takes place and then macro execution proceeds to the next line.

If  $\text{su100} \neq 500$ , macro execution proceeds to the next line. In this example, RET terminates the macro.

- A label (LB) must be specified as the jump target. If no label exists, "Error: 83" (no destination label for the jump) occurs as a result of an error check on MONITOUCH.
- The result of macro execution is stored in \$s1058. When the execution of the macro is normally complete, the value at the address is not updated. Therefore, before macro execution, resetting the value at the address to zero is recommended.

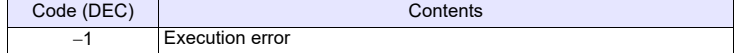

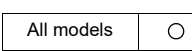

## **IF (TST) IF condition (F0 & F1) LB F2 (W) . . . . . . . . . . . . . . . . . WORD IF condition (F0 & F1) LB F2 (D). . . . . . . . . . . . . . . . . DWORD**

#### **Function: Comparison with 0**

This macro command is used to compare the result of [F0] ANDed with [F1] with "0", and to execute a jump to the label specified in [F2] if the comparison satisfies the condition.

#### **Conditions**

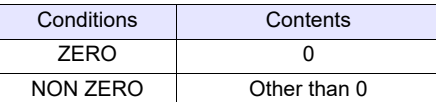

#### **Available device memory**

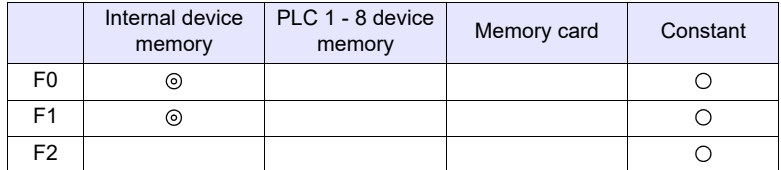

: Setting enabled (indirect designation disabled)

: Setting enabled (indirect designation enabled)

#### **Setting range**

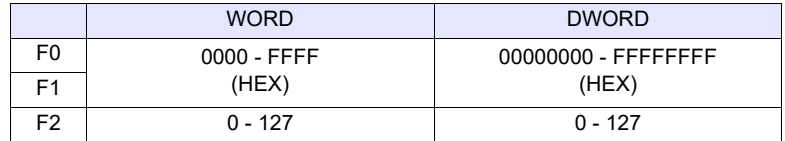

#### **Example**

• IFNZ (\$u100 & 8000H) LB0 (W) RET

LB0

:

If bit 15 at \$u100 is set (ON), a jump to LB0 (label 0) takes place and then macro execution proceeds to the next line.

If bit 15 at \$u100 is reset (OFF), macro execution proceeds to the next line. In this example, RET terminates the macro.

- A label (LB) must be specified as the jump target. If no label exists, "Error: 83" (no destination label for the jump) occurs as a result of an error check on MONITOUCH.
- The result of macro execution is stored in \$s1058. When the execution of the macro is normally complete, the value at the address is not updated. Therefore, before macro execution, resetting the value at the address to zero is recommended.

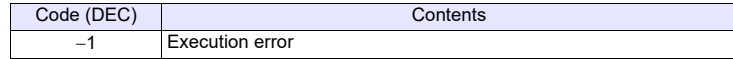

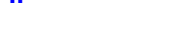

All models  $\circ$ 

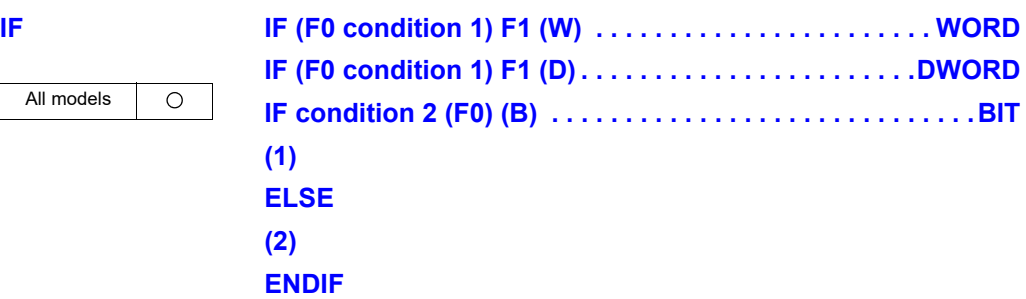

#### **Function: Conditional branch**

For WORD or DWORD, this macro command is used to compare [F0] and [F1], and to execute processing (1) if true, or (2) if false.

For BIT, [F0] and condition 2 is compared, and processing (1) is executed if true, or (2) if false.

Processing of "ELSE" and (2) can be omitted.

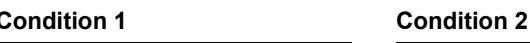

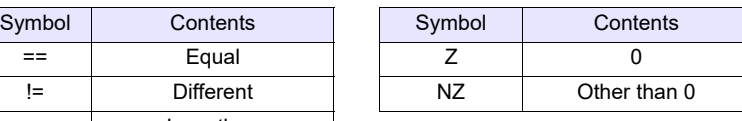

#### **Available device memory**

!= Different < Less than > Greater than  $\leq$  | Less than or equal to >= Greater than or equal to

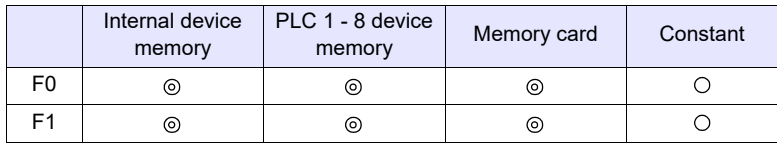

: Setting enabled (indirect designation disabled)

: Setting enabled (indirect designation enabled)

#### **Setting range**

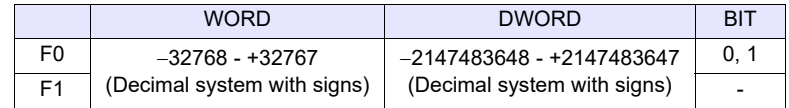

#### **Example**

- For WORD comparison IF (\$u100 < 10) (W)  $$u100 = $u100 + 1 (W)$ ELSE
	- $$u100 = 0 (W)$

ENDIF

"\$u100 = \$u100 + 1" is executed when \$u100 is smaller than 10. When \$u100 is 10 or more, " $$u100 = 0$ " is executed.

**4**

• For BIT comparison

IFNZ (\$u100-00) (B)  $$u100 = $u100 + 1$  (W) ELSE  $$u100 = 0 (W)$ ENDIF

"\$u100 = \$u100 + 1" is executed when \$u100-00 is set (ON). When \$u100-00 is reset (OFF), " $$u100 = 0$ " is executed.

#### **Restrictions**

• IF-ELSE-ENDIF commands can be nested up to 8 levels.

×

 $\mathbf{\mathbf{x}}$ 

 $\mathbf{x}$ 

#### **Supplemental remarks**

- An error occurs to the macro editor when any of the following conditions is met.
	- 1. When IF-ELSE-ENDIF commands are nested beyond 8 levels;

Ex.: IF  $(\$u100 > 0)$ 

ENDIF

IF (\$u200 == 1)

IF (\$u100 < 10) There are 9 or more IF commands between IF-ENDIF commands.

- 2. When the number of IF commands is not the same as the one of ENDIF commands;
- ENDIF

Ex.: IF (\$u100 == 0) There are two IF commands while there is IF  $(\$u100 == 0)$   $\quad \times$  one ENDIF command.

- 3. When the number of IF commands is not the same as the one of ELSE commands;
- Ex.: IF (\$u100 == 0) ELSE ELSE

ENDIF

There is one IF command while there are two ELSE commands.

4. When FOR and NEXT commands are specified in a series of IF-ELSE-ENDIF commands.

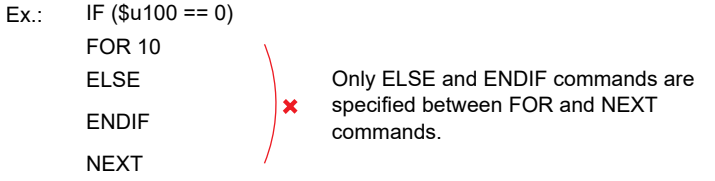

• The result of macro execution is stored in \$s1059.

When the execution of the macro is normally complete, the value at the address is not updated. Therefore, before macro execution, resetting the value at the address to zero is recommended.

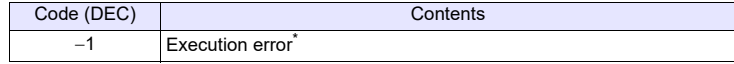

When reading from [F0] and [F1] ends in failure, an error occurs and "-1" is stored in \$s1059.

When an execution error occurs, it is regarded as a fault.

All models  $\circ$ 

**IF (MULTI) IF(F0 condition 1 F1) AND/OR... (F6 condition 4 F7) THEN (W) IFELSE (MUlTI) . . . . WORD IF(F0 condition 1 F1) AND/OR... (F6 condition 4 F7) THEN (D) . . .DWORD (1) IFELSE(F0' condition 1 F1') AND/OR... (F6' condition 4 F7') THEN (W) .... WORD** 

> **IFELSE(F0' condition 1 F1') AND/OR... (F6' condition 4 F7')**  THEN (D) **....DWORD (2)**

**ELSE**

**(3)**

**ENDIF**

#### **Function: Multiple conditional branches (IF AND/OR THEN)**

A maximum of 4 conditions can be specified.

Compare the ((condition 1 AND/OR condition 2) AND/OR condition 3) AND/OR condition 4. If the conditions are satisfied, execute process (1). If not satisfied, execute IFELSE and following processes.

AND and OR can be mixed within a single statement.

"IFELSE", "ELSE", process (2), process (3), condition 3 and condition 4 can be omitted.

#### **Function: Reconditional branches (IFELSE AND/OR THEN)**

This command is used to execute a conditional branch if the IF command in the same nest or the IFELSE command immediately preceding this command is not satisfied.

A maximum of 4 conditions can be specified.

Compare the ((condition 1 AND/OR condition 2) AND/OR condition 3) AND/OR condition 4. If the conditions are satisfied, execute process (2). If not satisfied, execute process (3).

AND and OR can be mixed within a single statement.

"ELSE", condition 3 and condition 4 can be omitted.

#### **Condition**

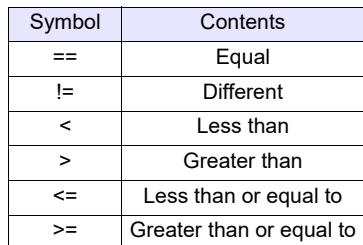

#### **Available device memory**

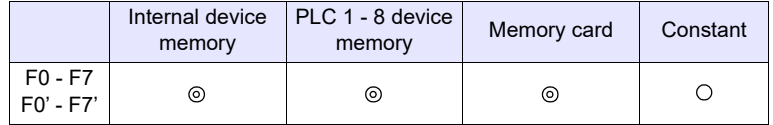

: Setting enabled (indirect designation disabled)

: Setting enabled (indirect designation enabled)

#### **Setting range**

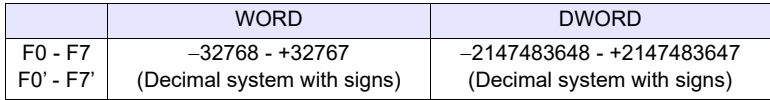

#### **Example**

If there are three conditions

```
• IF($u100 <100) AND ($u200 > 100) OR ($u300 == 0) THEN (W)
  $u100 = $u100 + 1 (W)
  IFELSE($u100 >= 100) AND ($u200 < 20) OR ($u300 == 100) THEN (W)
  $u200 = $u200 + 1 (W)
  ELSE
  $u300 = $u300 + 1 (W) |^{3.}ENDIF
                                                                      1.
                                                                       2.
```
- 1. \$u100 = \$u100 + 1 is executed when the (\$u100 < 100 AND \$u200 > 100) or \$u300 = 0.
- 2. If the condition of step1. is not satisfied, execute  $$u200 = $u200 + 1$ , when (\$u100 >= 100 AND \$u200 < 20) or \$u300 = 100.
- 3. If condition of step1. or 2. is not satisfied, execute \$u300 = \$u300 + 1.

#### **Restrictions**

- IF-ELSE-ENDIF commands can be nested up to 8 levels.
- Up to 10 IFELSE (re-conditional branch) can be used within one IF-ELSE-ENDIF command.

#### **Supplemental remarks**

ENDIF

- An error occurs to the macro editor when any of the following conditions is met.
	- 1. When IF-ELSE-ENDIF commands are nested beyond 8 levels;

Ex.: IF(\$u100 > 0) AND (\$u100 < 100) THEN There are 9 IF(\$u101 == 1) AND (\$u102 == 1) THEN : IF (\$u200 == 1)

or more IF commands between IF-ENDIF commands.

×

 $\overline{\mathbf{x}}$ 

2. If there are more than 11 IFELSE commands within one IF-ELSE-ENDIF command.;

Ex.: IF(\$u100 > 0) AND (\$u100 < 100) THEN There are IFELSE(\$u101 == 1) AND (\$u102 == 1) THEN IFELSE(\$u101 == 2) AND (\$u102 == 2) THEN : IFELSE(\$u101 == 11) AND (\$u102 == 11) THEN ENDIF

11 or more IFELSE commands between IF-ENDIF commands.

- 3. When the number of IF commands is not the same as the one of ENDIF commands;
- Ex.: IF(\$u100 == 0) AND (\$u101 == 0) THEN There are IF(\$u102 == 1) AND (\$u103 == 1) THEN ENDIF

two IF commands while there is one ENDIF command. ×

- 4. When the number of IF commands is not the same as the one of ELSE commands;
- Ex.: IF(\$u100 == 0) AND (\$u101 == 0) THEN There is one ELSE ELSE ENDIF

IF command while there are two ELSE commands.

 $\mathbf{\lambda}$ 

- 5. When FOR and NEXT commands are specified in a series of IF-ELSE-ENDIF commands.
- Ex.: IF(\$u100 == 0) AND (\$u101 == 0) THEN Only ELSE FOR 10 ELSE ENDIF **NEXT** ×

and ENDIF commands are specified between FOR and NEXT commands.

• The result of macro execution is stored in \$s1059.

When the execution of the macro is normally complete, the value at the address is not updated. Therefore, before macro execution, resetting the value at the address to zero is recommended.

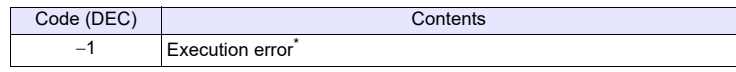

\* When reading from [F0] - [F7], [F0'] - [F7'] ends in failure, an error occurs and "-1" is stored in \$s1059. When an execution error occurs, it is regarded as a fault.

## **SELECT\_CASE SELECT\_CASE F0 (W) . . . . . . . . . . . . . . . . . . . . . . . . . WORD CASE SELECT\_CASE F0 (D) . . . . . . . . . . . . . . . . . . . . . . . . . DWORD CASE condition F0** All models  $\circ$ **(1) CASE\_ELSE**

#### **Function: Multiple conditional branches (CASE statement)**

This macro command is used to compare the data specified in [F0] and [F0] in CASE statements, and to jump to the process (1) of satisfied CASE condition. If the condition is not satisfied, execute process (2). A maximum of 10 CASE statements can be added.

#### **Condition**

**(2) ENDSELECT**

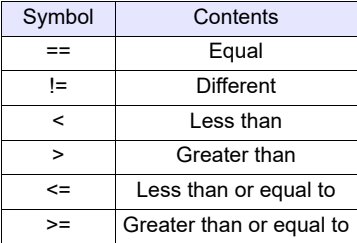

#### **Available device memory**

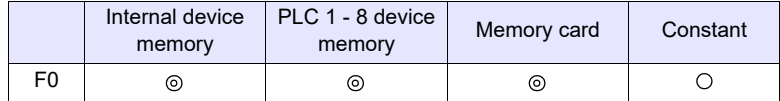

: Setting enabled (indirect designation disabled)

: Setting enabled (indirect designation enabled)

#### **Setting range**

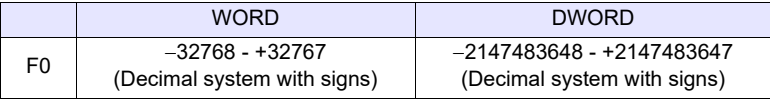

### **Example**

• SELECT\_CASE \$u100 (W)  $CASE == 5$  $$u101 = 1 (W)$  $CASE == 10$  $$u101 = 2 (W)$ CASE == 15  $$u101 = 3 (W)$ CASE\_ELSE  $$u101 = 0 (W)$ ENDSELECT  $"$u101 = 1"$  is executed when  $$u100 = 5$ ,  $"$u101 = 2"$  is executed when  $$u100$  $= 10$ , and "\$u101 = 3" is executed when \$u100 = 15. Otherwise, "\$u101 = 0" is executed.

#### **Restrictions**

• SELECT CASE-CASE-ENDSELECT commands can be nested up to 8 levels.

#### **Supplemental remarks**

- An error occurs to the macro editor when any of the following conditions is met.
	- 1. When SELECT\_CASE-CASE-ENDSELECT commands are nested beyond 8 levels;

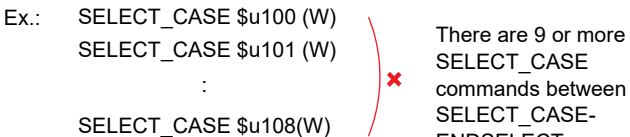

SELECT\_CASE commands between SELECT\_CASE-ENDSELECT commands.

2. When the number of SELECT\_CASE commands is not the same as the one of ENDSELECT commands;

×

 $\mathbf{\mathbf{x}}$ 

Ex.: SELECT CASE \$u100 (W) There are two SELECT\_CASE \$u101 (W) ENDSELECT

ENDSELECT

SELECT\_CASE commands while there is one ENDSELECT command.

- 3. When the number of SELECT\_CASE commands is not the same as the one of CASE\_ELSE commands;
	- Ex.: SELECT\_CASE \$u100 (W) CASE\_ELSE

ENDSELECT

CASE\_ELSE

×

×

×

There is one IF command while there are two ELSE commands.

- 4. When FOR and NEXT commands are specified in a series of ISELECT\_CASE-CASE\_ELSE-ENDSELECT commands.
	- Ex.: SELECT\_CASE \$u100 (W) Only CASE\_ELSE and

```
FOR 10
    CASE_ELSE
ENDSELECT
NEXT
```
ENDSELECT commands are specified between FOR and NEXT commands.

5. When the CASE statement exceeds 10; Ex.: SELECT CASE \$u100 (W)

```
CASE == 0CASE == 1:
CASE == 10
```
There are 11 or more CASE statements between SELECT\_CASE-ENDSELECT commands.

ENDSELECT

• The result of macro execution is stored in \$s1059. When the execution of the macro is normally complete, the value at the address is not updated. Therefore, before macro execution, resetting the value at the address to zero is recommended.

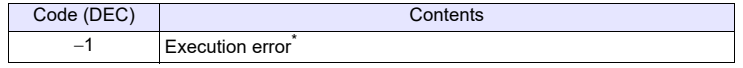

When reading from [F0] ends in failure, an error occurs and "-1" is stored in \$s1059. When an execution error occurs, it is regarded as a fault.

## **4.10 Macro Operation Control**

## **CALL CALL F0**

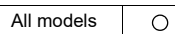

### **Function: Macro block number designation**

This macro command is used to execute the macro block specified in [F0].

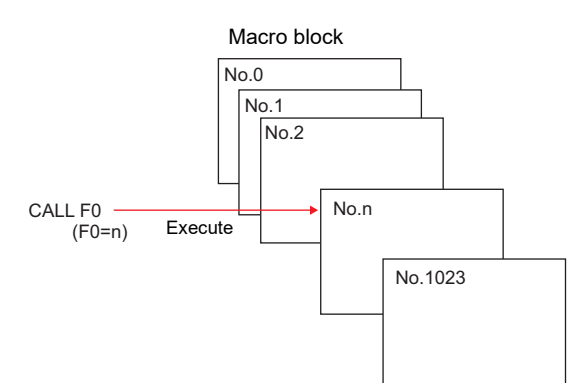

#### **Available device memory**

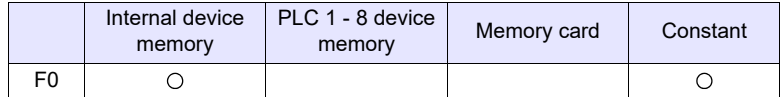

: Setting enabled (indirect designation disabled) : Setting enabled (indirect designation enabled)

### **Setting range**

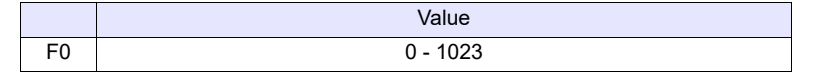

#### **Example**

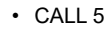

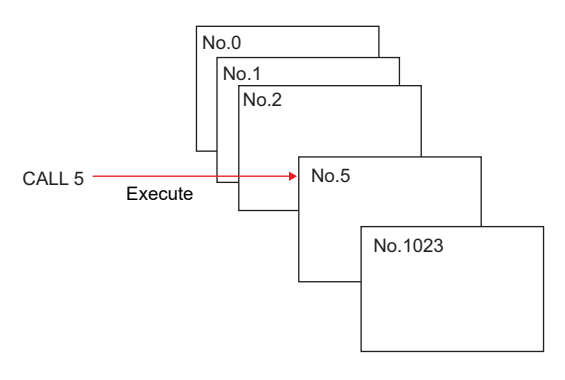

#### **Supplemental remarks**

- If the macro block number called by CALL is not registered, an error check triggers a warning.
- The macro command can be nested up to 8 levels. Ex.) 2 levels

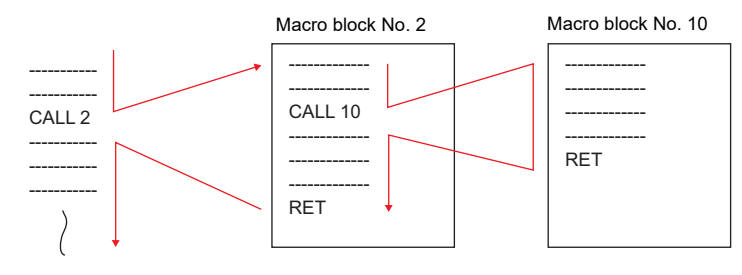

• The result of macro execution is stored in \$s1059. When the execution of the macro is normally complete, the value at the address is not updated. Therefore, before macro execution, resetting the value at the address to zero is recommended.

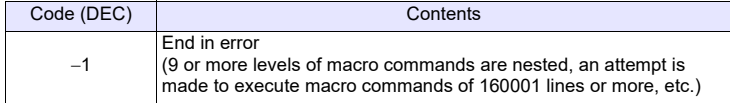

#### **JMP JMP LB F0**

#### All models  $\circ$

#### **Function: Unconditional jump**

This macro command is used to execute a jump to the label specified in [F0].

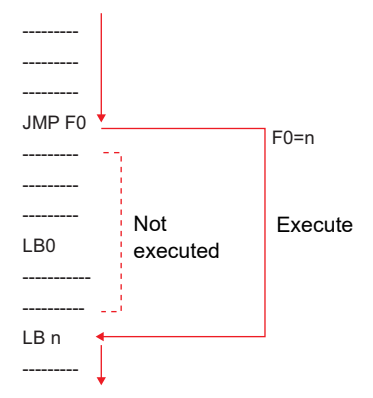

### **Available device memory**

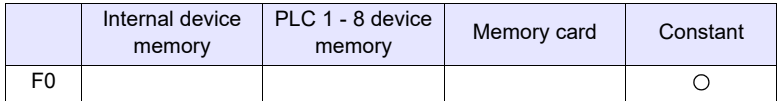

: Setting enabled (indirect designation disabled)

: Setting enabled (indirect designation enabled)

#### **Setting range**

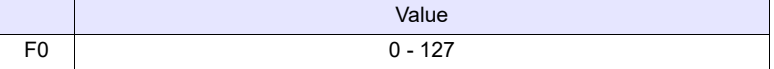

#### **Example**

• JMP LB5

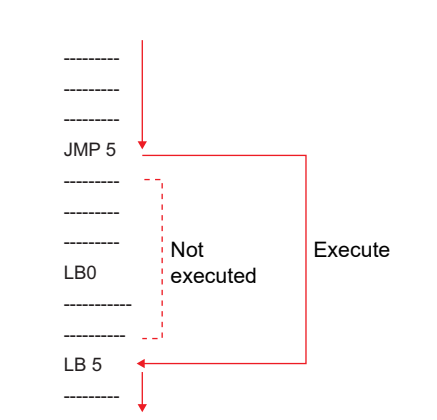

#### **Supplemental remarks**

- A label (LB) must be specified as the jump target. If no label exists, error 83 (there is no destination label for the jump) will be detected by error check on MONITOUCH.
- The result of macro execution is stored in \$s1059.

When the execution of the macro is normally complete, the value at the address is not updated. Therefore, before macro execution, resetting the value at the address to zero is recommended.

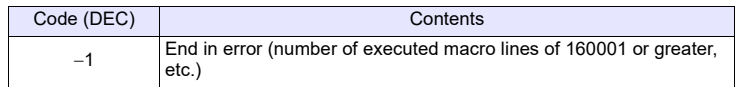

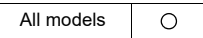

### **LABEL LB F0:**

### **Function: Label number**

This macro command is used to create jump target labels for CMP, TST, and JMP.

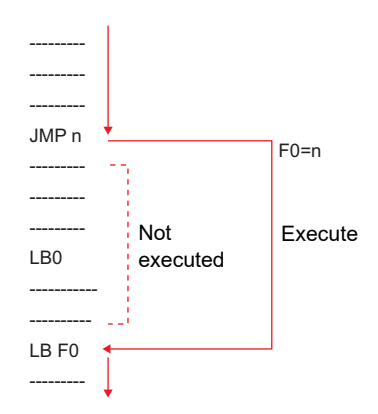

### **Available device memory**

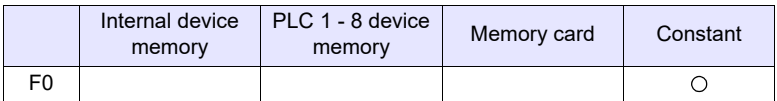

: Setting enabled (indirect designation disabled)

: Setting enabled (indirect designation enabled)

#### **Setting range**

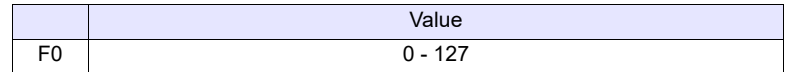

- A label (LB) must be specified as the jump target. If no label exists, error 83 (there is no destination label for the jump) will be detected by error check on MONITOUCH.
- The result of macro execution is stored in \$s1059. When the execution of the macro is normally complete, the value at the address is not updated. Therefore, before macro execution, resetting the value at the address to zero is recommended.

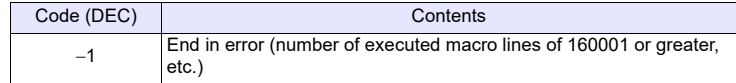

### **FOR/NEXT FOR F0**

# **NEXT**

All models  $\circ$ 

#### **Function: FOR - NEXT**

This macro command is used to execute a loop between FOR and NEXT the number of times specified in [F0].

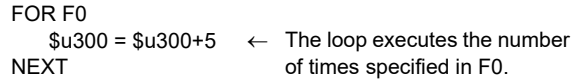

#### **Available device memory**

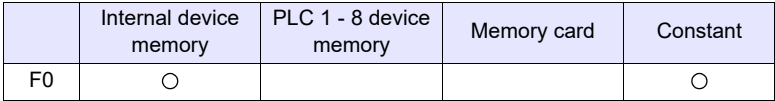

: Setting enabled (indirect designation disabled) : Setting enabled (indirect designation enabled)

#### **Setting range**

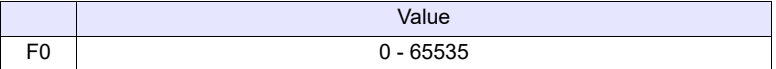

#### **Example**

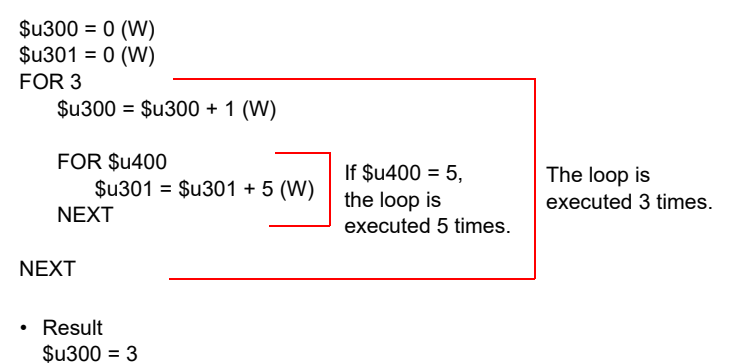

#### **Supplemental remarks**

 $$u301 = 75$ 

- Loop between FOR and NEXT can be nested\* up to 8 levels. Nesting beyond 8 levels triggers error 81 (macro: FOR-NEXT command number is wrong) as a result of error check on MONITOUCH.
	- \* Nesting means incorporating a FOR-NEXT loop into a loop of the same kind.

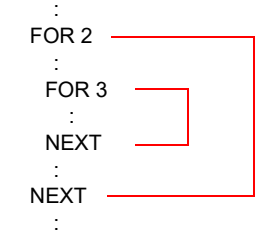

• The result of macro execution is stored in \$s1059. When the execution of the macro is normally complete, the value at the address is not updated. Therefore, before macro execution, resetting the value at the address to zero is recommended.

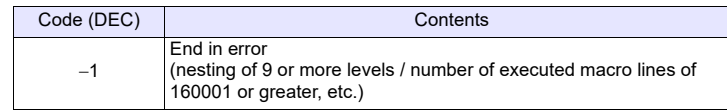

### **RET RET**

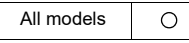

#### **Function: Macro finish**

This macro command is used to finish a macro. Any lines after RET are not executed.

 $$u300 = 1 (W) \leftarrow$  Execute  $$u301 = 10 (W) \leftarrow$  Execute<br>RET  $\leftarrow$  Finish  $\leftarrow$  Finish<br>  $\leftarrow$  Not executed  $$u302 = 100 (W)$  $$u303 = 1000 (W) \leftarrow Not executed$ 

#### **Supplemental remarks**

• In the case of a macro block called by CALL, RET executes a return to the original sequence.

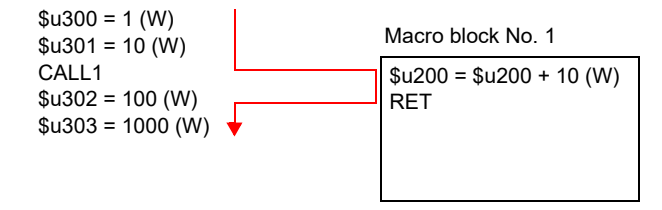

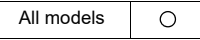

#### **SWRET SWRET**

#### **Function: Execute switch function**

This macro command is used in a switch ON macro.

• With SWRET:

Processing takes place in the order of the interruption of the macro, the execution of the switch function, and the execution of the remaining program of the macro.

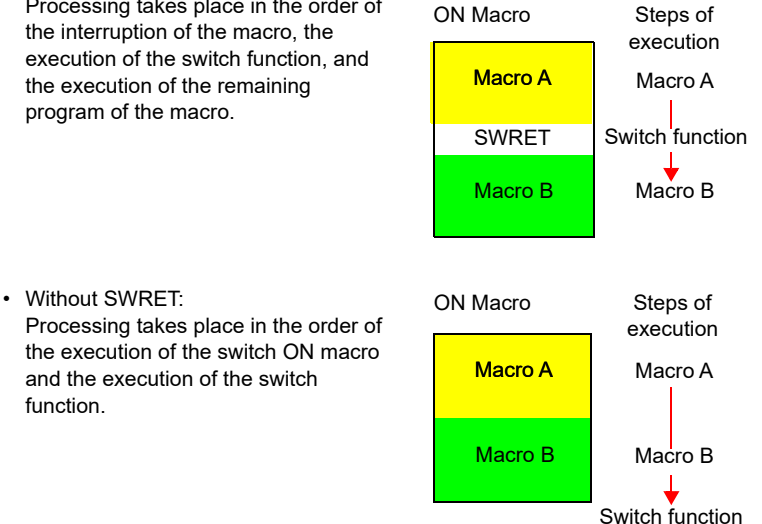

**Example**

function.

• In a case where a macro runs based on the result written by the ENT key (in the entry mode) to the entry target D200, executing the switch function (for writing) by SWRET is required.

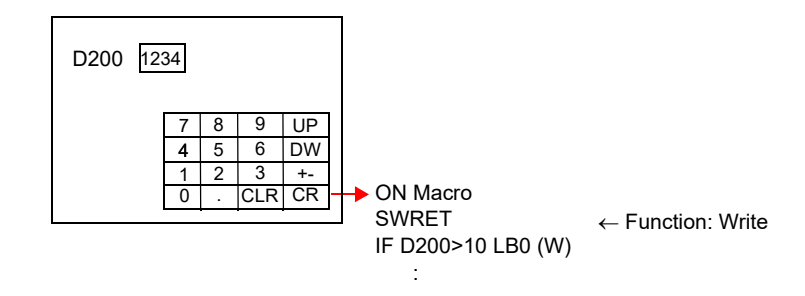

- The macro command is valid in switch ON macros.
	- The command, however, is not executed normally in the following cases: - SWRET exists in a macro block called by CALL.
	- JMP or FOR-NEXT triggers a movement to a label before the execution of SWRET.

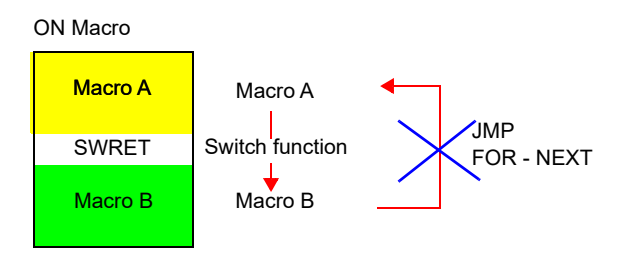

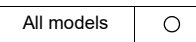

### **EN\_INT EN\_INT**

#### **Function: Enabling interruption of switch processing**

If a switch on MONITOUCH is pressed during the execution of macro processing, the switch processing is not executed immediately but is delayed until completion of the macro sheet.

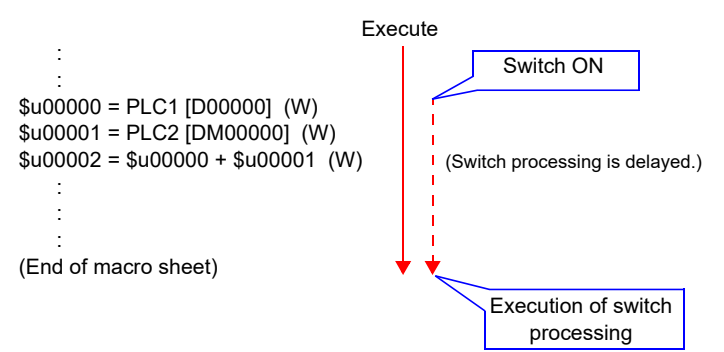

When this command is executed while switch processing is pending, macro processing is suspended while the switch processing is executed. On completion of the switch processing macro execution is continued from the point of suspension.

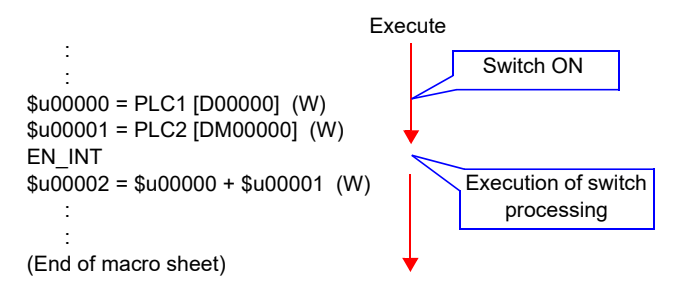

### **Supplemental remarks**

• If there is no switch processing pending, nothing happens in response to this command.

## **4.11 FROM Backup**

In the FP-ROM (flash memory) for the MONITOUCH screen program, its empty area can be used to back up the PLC device memory, internal device memory, and memory card. A maximum of 16k words can be allocated to the backup area.

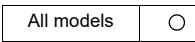

## FROM WR FROM WR F0 F1

#### **Function: Write to FROM**

This macro command is used to write the data of words starting from the address specified in [F0] to the FP-ROM. The number of the words is specified in [F1].

#### **Available device memory**

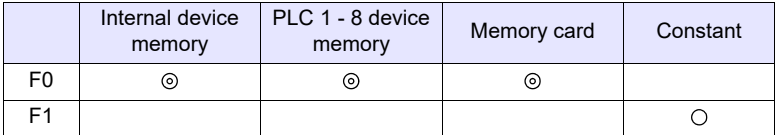

: Setting enabled (indirect designation disabled)

: Setting enabled (indirect designation enabled)

#### **Setting range**

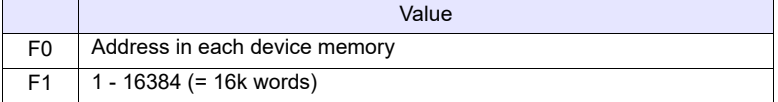

#### **Supplemental remarks**

- When using the macro command, go to the [General Settings] tab window in the [Unit Setting] dialog ([System Setting]  $\rightarrow$  [Unit Setting]  $\rightarrow$  [General Settings]). On the window, check [□ Use Internal Flash ROM as Back-up Area].
	- Checking this option reduces the available screen program capacity by 66 kbytes.
- Do not turn off the power supply of MONITOUCH while executing the macro command.
- Each FP-ROM allows 100,000 write operations. (Each execution of FROM\_WR is counted as one time, regardless of the

number of words.) It is thereby recommended that backup data be read after power-on and be written before power-off.

- Do not execute FROM\_WR in every cycle using a CYCLE macro, etc.
- Writing to FP-ROM takes three to five seconds.
- The result of macro execution is stored in \$s728. When the execution of the macro is normally complete, the value at the address is not updated. Therefore, before macro execution, resetting the value at the address to zero is recommended.

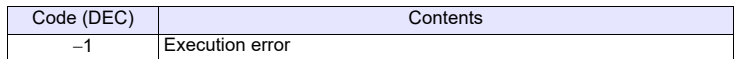
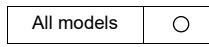

# FROM RD FROM RD F0 F1

#### **Function: Read from FROM**

This macro command is used to read the data of words from the FP-ROM into the address specified in [F0]. The number of the words is specified in [F1].

#### **Available device memory**

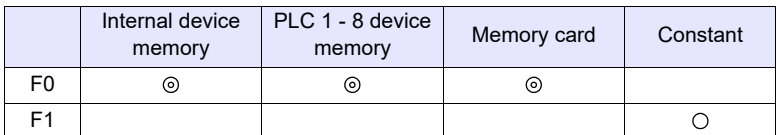

: Setting enabled (indirect designation disabled)

: Setting enabled (indirect designation enabled)

#### **Setting range**

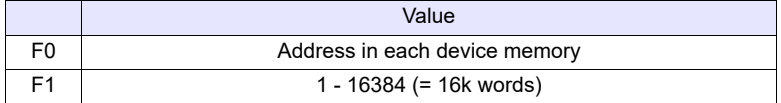

- When using the macro command, go to the [General Settings] tab window in the [Unit Setting] dialog ([System Setting]  $\rightarrow$  [Unit Setting]  $\rightarrow$  [General Settings]). On the window, check  $[\]$  Use Internal Flash ROM as Back-up Area].
- \* Checking this option reduces the available screen program capacity by 66 kbytes.
- Do not execute FROM\_RD in every cycle using a CYCLE macro, etc.
- The result of macro execution is stored in \$s728. When the execution of the macro is normally complete, the value at the address is not updated. Therefore, before macro execution, resetting the value at the address to zero is recommended.

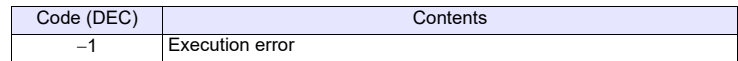

# **4.12 Printer**

The following macro commands are used to send commands to the printer connected with MONITOUCH:

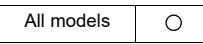

# **MR\_OUT MR\_OUT F0**

# **Function: Execution of MR400 format table call setting number**

This macro command is used to print the data in the format table (call setting number) specified in [F0].

## **Available device memory**

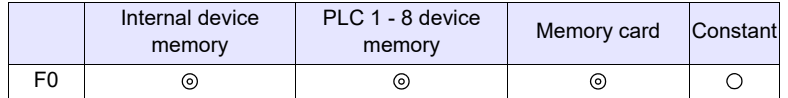

: Setting enabled (indirect designation disabled) : Setting enabled (indirect designation enabled)

**Setting range**

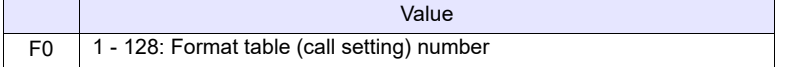

## **Example**

• MR\_OUT 50 The above program prints the contents of the MR400 format table (call setting) No. 50.

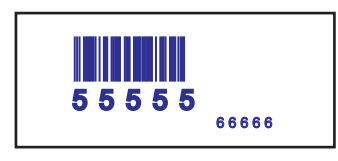

- The macro command is valid when [MR-400] is selected for [Model] at [System Setting]  $\rightarrow$  [Hardware Setting]  $\rightarrow$  [Printer].
- The result of macro execution is stored in \$s1060. When the execution of the macro is normally complete, the value at the address is not updated. Therefore, before macro execution, resetting the value at the address to zero is recommended.

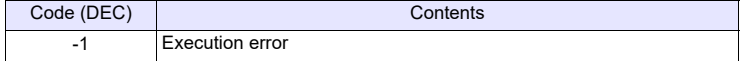

# **MR\_REG MR\_REG F0**

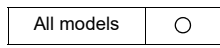

# **Function: Execution of the MR400 format table registration setting number**

This macro command is used to write the data in the format table (registration setting number) specified in [F0] to the memory card.

# **Available device memory**

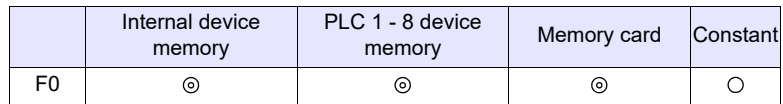

: Setting enabled (indirect designation disabled) : Setting enabled (indirect designation enabled)

#### **Setting range**

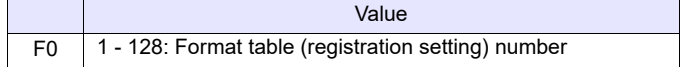

#### **Example**

• MR\_REG 22

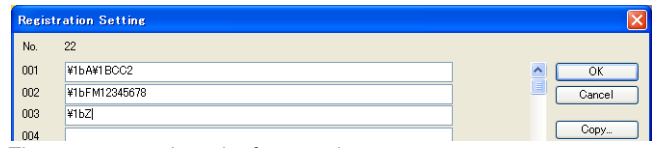

The memory card can be formatted.

• MR\_REG 1

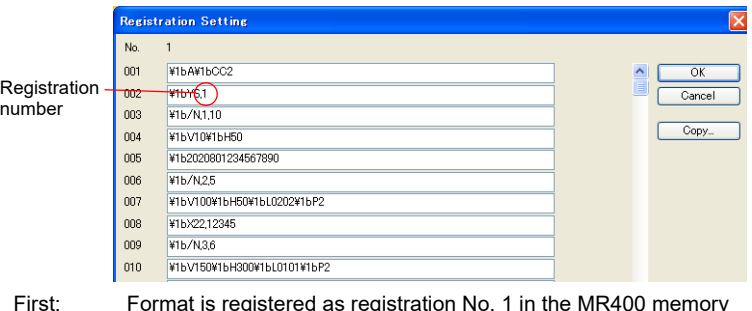

First: Format is registered as registration No. 1 in the MR400 memory card.

Second: Registration No. 1 contents are printed and the format can be checked.

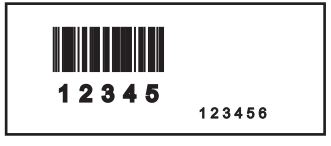

- The macro command is valid when [MR-400] is selected for [Model] in the  $[S$ ystem Setting]  $\rightarrow$  [Hardware Setting]  $\rightarrow$  [Connection Device Selection] window of a printer.
- The result of macro execution is stored in \$s1060. When the execution of the macro is normally complete, the value at the address is not updated. Therefore, before macro execution, resetting the value at the address to zero is recommended.

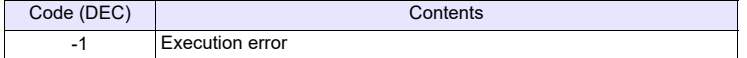

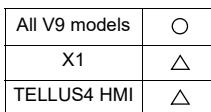

# **OUT\_PR** OUT\_PR F0 F1

# **Function: Command output to printer**

This macro command is used to send [F1]-specified bytes of data from the address specified in [F0] to the printer.

## **Available device memory**

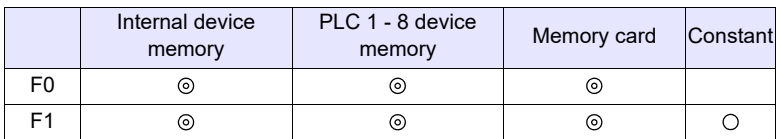

: Setting enabled (indirect designation disabled) : Setting enabled (indirect designation enabled)

# **Setting range**

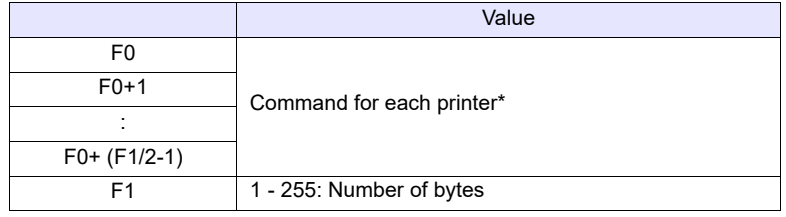

\* X1 and TELLUS4 are supported only when printing with a barcode label printer from SATO.

# **Example**

• Paper feed and auto cut are performed on the CBM (293) printer. From the command table in the CBM printer manual: 1BH4AHn (paper feed n/360 in.) Auto cutter drive partial cut: 1BH6DH

Code to be sent to the printer: 1BH 4AH 96H 1BH 6DH

n=150

Macros  $$u100 = 4A1BH$  $$u101 = 1B96H$ \$u102 = 006DH OUT\_PR \$u100 5

 $\frac{1}{2}$  Set in the little endian\* system.

#### **Supplementary remarks**

• Little endian:

Data of two bytes or more are divided and transferred one byte at a time. This divided data is recorded/transmitted from the least significant byte.

Little endian

Big endian

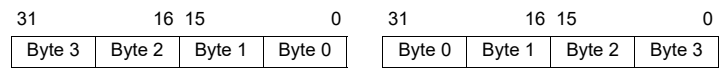

- The command name varies by the printer model. MONITOUCH does not check the validity of the command before transmitting the command. Refer to the instruction manual for the printer and set the command correctly.
- The result of macro execution is stored in \$s1060. When the execution of the macro is normally complete, the value at the address is not updated. Therefore, before macro execution, resetting the value at the address to zero is recommended.

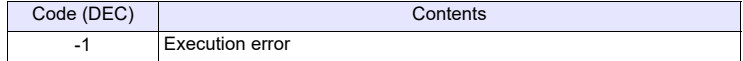

# **4.13 Video**

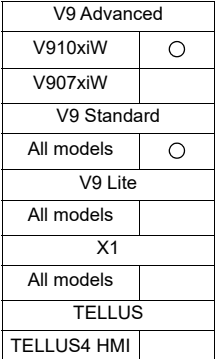

# **VIDEO VIDEO MEMORY F1. . . . . . . . . . Device Memory Designation**

# **Function 1: Size**

This macro command is used to change the video display size to the size specified in [F1+1].

# **Available device memory**

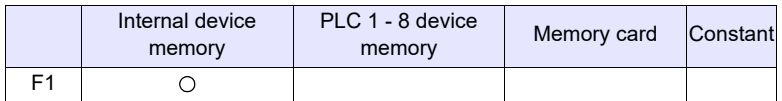

: Setting enabled (indirect designation disabled)

: Setting enabled (indirect designation enabled)

# **Setting range**

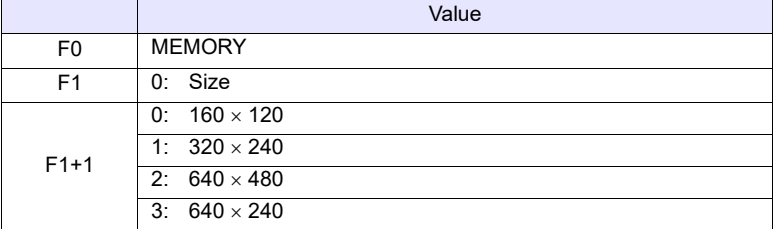

# **Example**

 $$u100 = 0 (W) [Size]$  $$u101 = 0 (W) [160 \times 120]$ VIDEO MEMORY \$u100

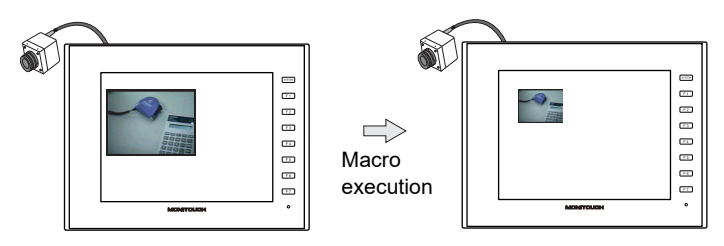

The above program changes the video display size to  $160 \times 120$ .

- The macro command is valid when a [Video Overlap] display is placed. • The result of macro execution is stored in \$s1061.
- When the execution of the macro is normally complete, the value at the address is not updated. Therefore, before macro execution, resetting the value at the address to zero is recommended.

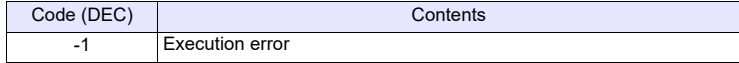

# **Function 2: Size (dot)**

This macro command is used to change the video display size to the size specified in [F1+1] and [F1+2] (by dots).

#### **Available device memory**

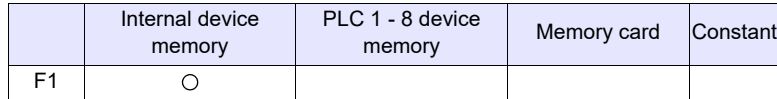

: Setting enabled (indirect designation disabled)

: Setting enabled (indirect designation enabled)

# **Setting range**

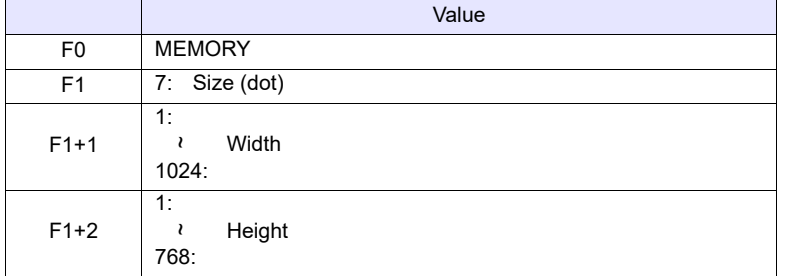

#### **Example**

 $$u100 = 7 (W)$  [Size (dot)]  $$u101 = 100 (W)$  [Width 100]  $$u102 = 75 (W)$  [Height 75] VIDEO MEMORY \$u100

The above program changes the video display size to  $100 \times 75$ .

- The macro command is valid when a [Video Overlap] display is placed.
- The result of macro execution is stored in \$s1061. When the execution of the macro is normally complete, the value at the address is not updated. Therefore, before macro execution, resetting the value at the address to zero is recommended.

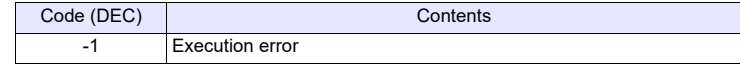

# **Function 3: Channel**

This macro command is used to change the video display to the channel specified in [F1+1].

## **Available device memory**

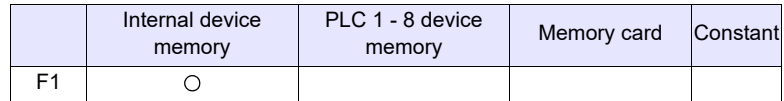

: Setting enabled (indirect designation disabled)

: Setting enabled (indirect designation enabled)

# **Setting range**

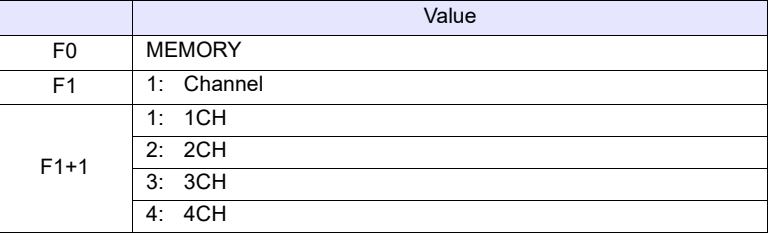

#### **Example**

 $$u100 = 1$  (W) [Channel]  $$u101 = 2 (W) [2CH]$ VIDEO MEMORY \$u100

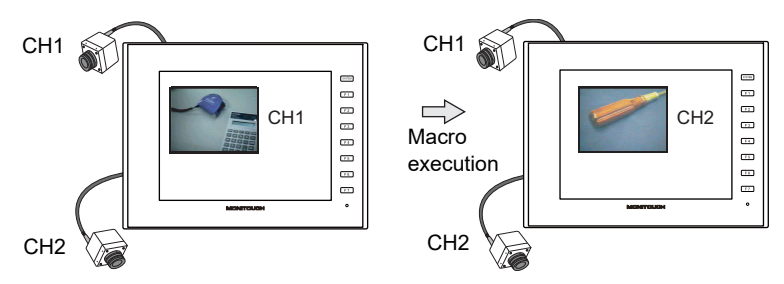

The above program changes the video display to channel 2.

- The macro command is valid when a [Video Overlap] display is placed.
- The result of macro execution is stored in \$s1061. When the execution of the macro is normally complete, the value at the address is not updated. Therefore, before macro execution, resetting the value at the address to zero is recommended.

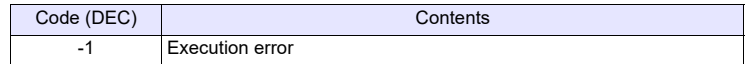

# **Function 4: Brightness**

This macro command is used to change the brightness of the video display to the brightness specified in [F1+1].

#### **Available device memory**

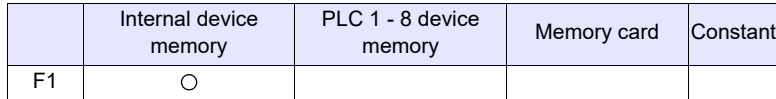

: Setting enabled (indirect designation disabled)

: Setting enabled (indirect designation enabled)

# **Setting range**

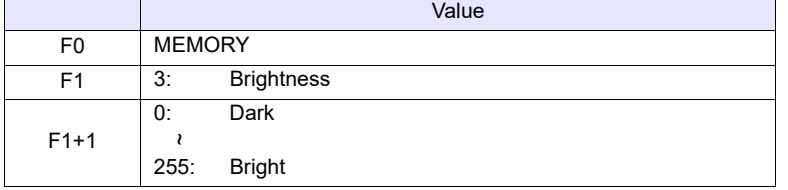

#### **Example**

•  $$u100 = 3 (W)$  [Brightness]<br> $$u101 = 100 (W)$  [Brightness [Brightness 100] VIDEO MEMORY \$u100

The above program changes the brightness level of the video display to "100".

- The macro command is valid when a [Video Overlap] display is placed.
- The result of macro execution is stored in \$s1061. When the execution of the macro is normally complete, the value at the address is not updated. Therefore, before macro execution, resetting the value at the address to zero is recommended.

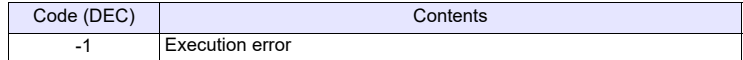

## **Function 5: Contrast**

This macro command is used to change the contrast of the video display to the contrast specified in [F1+1].

#### **Available device memory**

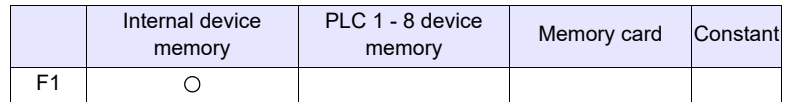

: Setting enabled (indirect designation disabled) : Setting enabled (indirect designation enabled)

**Setting range**

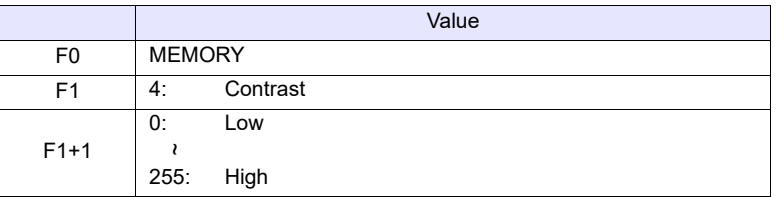

# **Example**

•  $$u100 = 4 (W)$  [Contrast]<br> $$u101 = 150 (W)$  [Contrast 150]  $$u101 = 150 (W)$ VIDEO MEMORY \$u100

The above program changes the contrast level of the video display to "150".

- The macro command is valid when a [Video Overlap] display is placed.
- The result of macro execution is stored in \$s1061.
- When the execution of the macro is normally complete, the value at the address is not updated. Therefore, before macro execution, resetting the value at the address to zero is recommended.

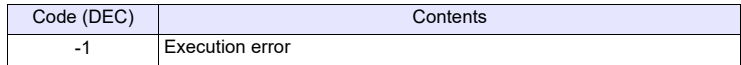

# **Function 6: Color intensity**

This macro command is used to change the color intensity of the video display to the intensity specified in [F1+1].

#### **Available device memory**

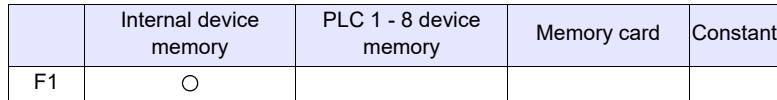

: Setting enabled (indirect designation disabled)

: Setting enabled (indirect designation enabled)

# **Setting range**

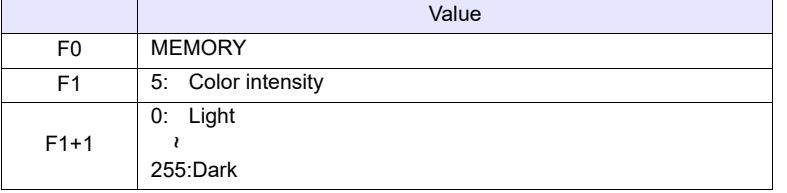

### **Example**

•  $$u100 = 5 (W)$  [Color intensity]<br> $$u101 = 120 (W)$  [Color intensity] [Color intensity 120] VIDEO MEMORY \$u100

The above program changes the color intensity level of the video display to "120".

- The macro command is valid when a [Video Overlap] display is placed.
- The result of macro execution is stored in \$s1061. When the execution of the macro is normally complete, the value at the address is not updated. Therefore, before macro execution, resetting the value at the address to zero is recommended.

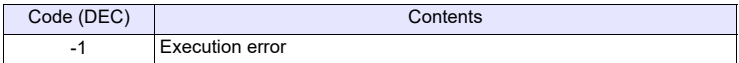

# **Function 7: Save settings/reset to default**

This macro command is used to save the current video settings or to reset them to default and then writes them to FROM.

## **Available device memory**

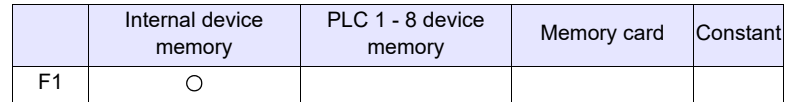

: Setting enabled (indirect designation disabled)

: Setting enabled (indirect designation enabled)

# **Setting range**

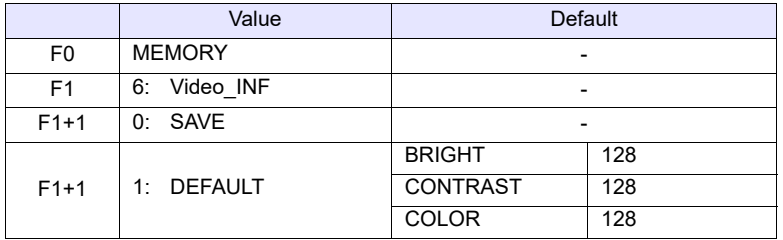

## **Example**

•  $$u100 = 6$  (W) [Video INF] \$u101 = 0 (W) [SAVE] VIDEO MEMORY \$u100

The above program saves the video settings. The settings are maintained even after the V series is turned off.

- The macro command is valid when a [Video Overlap] display is placed.
- Do not turn off the power supply of the V series while executing the macro command.
- After the SAVE command has been executed, the video settings are maintained even after power-off.
- Do not execute the command every cycle using cycle macros or other methods.
- When you use the VIDEO MEMORY command to return the video settings to their default values, the V series may stop for about one second.
- The result of macro execution is stored in \$s1061. When the execution of the macro is normally complete, the value at the address is not updated. Therefore, before macro execution, resetting the value at the address to zero is recommended.

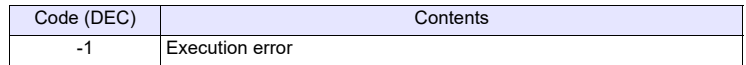

# Video

# **VIDEO SIZE F1 . . . . . . . . . . . . . . . . . . Command Designation**

## **Function: Size**

This macro command is used to change the video display size to the size specified in [F1].

# **Setting range**

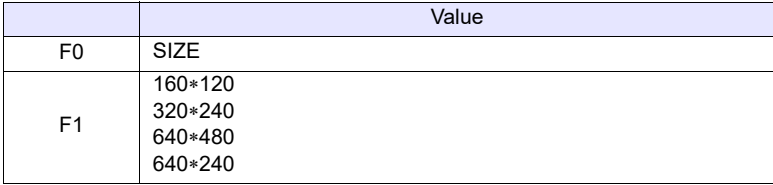

# **Example**

 $\cdot$  VIDEO SIZE 160 $*$ 120

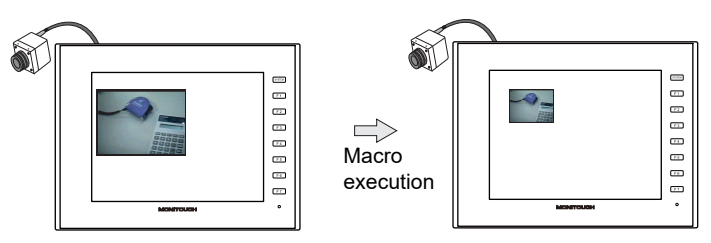

The above program changes the video display size to  $160 \times 120$ .

- The macro command is valid when a [Video Overlap] display is placed.
- The result of macro execution is stored in \$s1061.
	- When the execution of the macro is normally complete, the value at the address is not updated. Therefore, before macro execution, resetting the value at the address to zero is recommended.

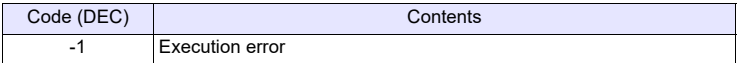

# **VIDEO SIZE F1 F2 . . . . . . . . . . . . . . . Command Designation**

# **Function: Size (dot)**

This macro command is used to change the video display size to the size specified in [F1] and [F2] (by dots).

## **Setting range**

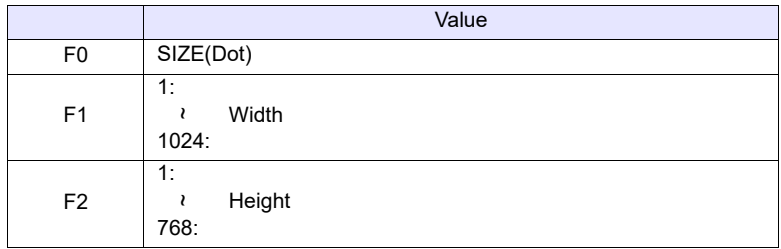

# **Example**

VIDEO SIZE 100 75

The above program changes the video display size to  $100 \times 75$ .

- The macro command is valid when a [Video Overlap] display is placed.
- The result of macro execution is stored in \$s1061. When the execution of the macro is normally complete, the value at the address is not updated. Therefore, before macro execution, resetting the value at the address to zero is recommended.

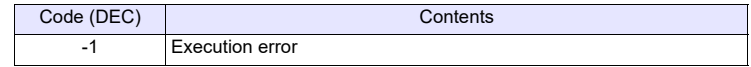

# **VIDEO SEL\_CH F1 . . . . . . . . . . . . . . . Command Designation**

# **Function: Channel**

This macro command is used to change the video display to the channel specified in [F1].

# **Setting range**

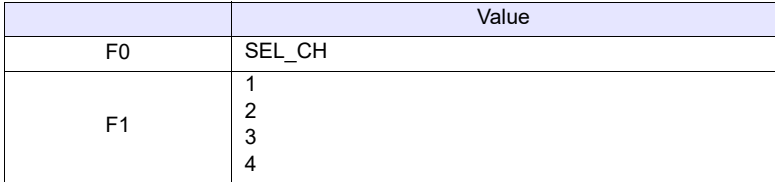

#### **Example**

• VIDEO SEL CH2 CH1 CH1 N  $\frac{1}{2}$ . 8888888. CH1  $\|\cdot\|$   $\rightarrow$   $\|$   $\|$   $\sim$   $\|$  CH2 Macro execution  $\bar{=}$  $\ddot{\phantom{0}}$ CH2 CH2

The above program changes the video display to channel 2.

- The macro command is valid when a [Video Overlap] display is placed.
- The result of macro execution is stored in \$s1061. When the execution of the macro is normally complete, the value at the address is not updated. Therefore, before macro execution, resetting the value at the address to zero is recommended.

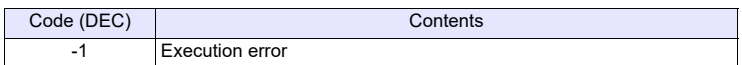

# **VIDEO BRIGHT F1 . . . . . . . . . . . . . . . Command Designation**

# **Function: Brightness**

This macro command is used to change the brightness of the video display to the brightness specified in [F1].

# **Setting range**

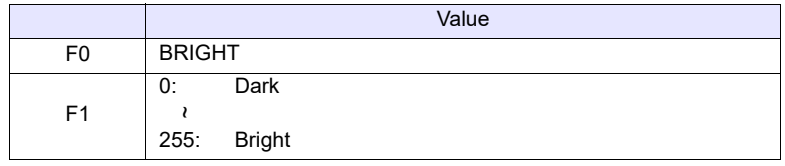

# **Example**

• VIDEO BRIGHT 100

The above program changes the brightness level of the video display to "100".

- The macro command is valid when a [Video Overlap] display is placed.
- The result of macro execution is stored in \$s1061.
- When the execution of the macro is normally complete, the value at the address is not updated. Therefore, before macro execution, resetting the value at the address to zero is recommended.

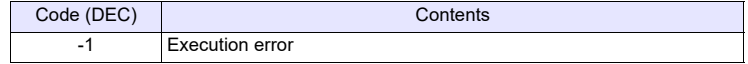

# **VIDEO CONTRAST F1 . . . . . . . . . . . . Command Designation**

#### **Function: Contrast**

This macro command is used to change the contrast of the video display to the contrast specified in [F1].

#### **Setting range**

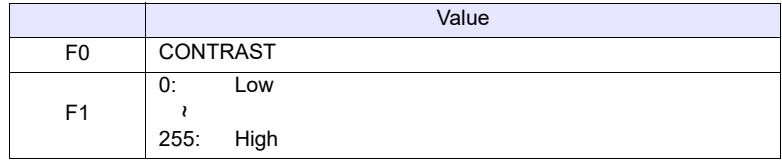

# **Example**

The above program changes the contrast level of the video display to "150".

- The macro command is valid when a [Video Overlap] display is placed.
- The result of macro execution is stored in \$s1061. When the execution of the macro is normally complete, the value at the address is not updated. Therefore, before macro execution, resetting the value at the address to zero is recommended.

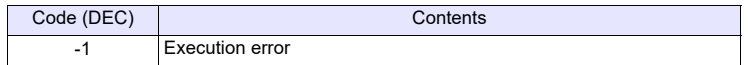

<sup>•</sup> VIDEO CONTRAST 150

# **VIDEO COLOR F1 . . . . . . . . . . . . . . . Command Designation**

## **Function: Color intensity**

This macro command is used to change the color intensity of the video display to the intensity specified in [F1].

#### **Setting range**

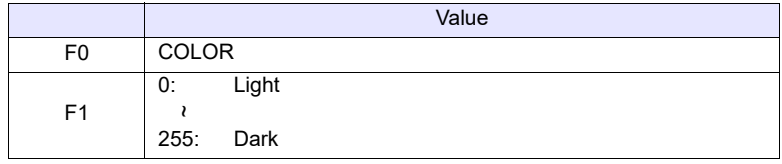

# **Example**

• VIDEO COLOR 120

The above program changes the color intensity level of the video display to "120".

- The macro command is valid when a [Video Overlap] display is placed.
- The result of macro execution is stored in \$s1061. When the execution of the macro is normally complete, the value at the address is not updated. Therefore, before macro execution, resetting the value at the address to zero is recommended.

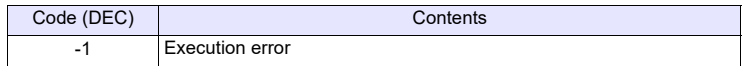

# **VIDEO INF F1 . . . . . . . . . . . . . . . . . . . Command Designation**

## **Function: Save settings/reset to default**

This macro command is used to save the current video settings or to reset them to default and then writes them to FROM.

#### **Setting range**

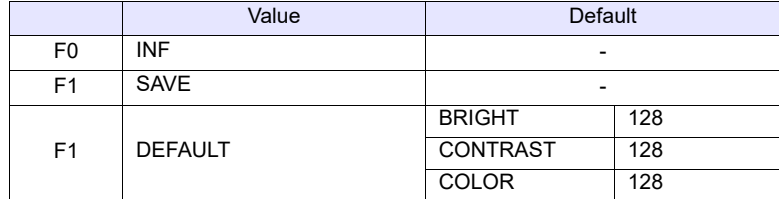

#### **Example**

• VIDEO INF SAVE

The above program saves the video settings. The settings are maintained even after the V series is turned off.

- The macro command is valid when a [Video Overlap] display is placed.
- Do not turn off the power supply of the V series while executing the macro command.
- After the SAVE command has been executed, the video settings are maintained even after power-off.
- Do not execute the [VIDEO INF] command every cycle using cycle macros or other methods.
- The execution of "VIDEO INF DEFAULT" may cause the V series to pause approximately for one second.
- The result of macro execution is stored in \$s1061. When the execution of the macro is normally complete, the value at the address is not updated. Therefore, before macro execution, resetting the value at the address to zero is recommended.

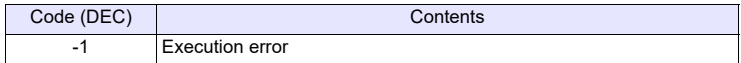

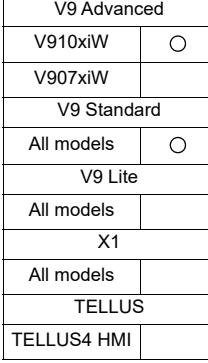

# **VIDEO2 VIDEO2 MEMORY F1 . . . . . . . . . Device Memory Designation**

# **Function 1: Single snapshot**

This macro command is used to save a snapshot of the channel specified in [F1+1] to a storage device using the file number specified in [F1+2].

#### **Available device memory**

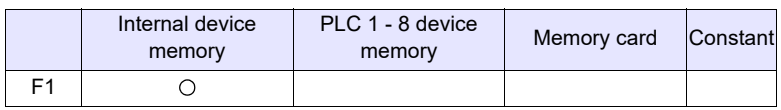

: Setting enabled (indirect designation disabled)

: Setting enabled (indirect designation enabled)

# **Setting range**

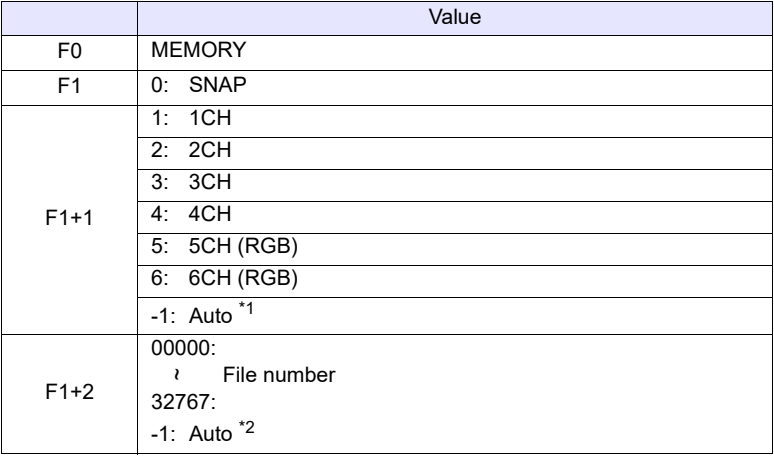

\*1 Auto: CH

- During "ZOOM", the macro command is executed with respect to the channel set for zooming.
- Tap the display area to select the channel for executing the macro command. The tapped channel number is stored in \$s934.
- When "ZOOM" is not in use and a channel is not selected by tapping, the macro command is executed as follows:
	- When only one channel is displayed, the macro command is executed for the displayed channel.
		- When multiple channels are displayed, the command is invalid.
- \*2 Auto: File

If no files exist in the storage device, files are numbered by incrementing, starting from "0". If there are files in the storage device, files are numbered by incrementing the existing maximum file number.

When the incremented value reaches [Maximum Number of Snap Files in Auto] in the [Video/RGB Setting] window, the subsequent action depends on the option selected for [When the Snap File Limitation is Exceeded]. With [Stop] selected, any further execution of the macro command is invalid. With [Overwrite] selected, the incremented value will be reset to "0" and the files will be overwritten.

# **Example**

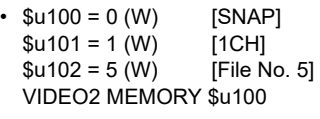

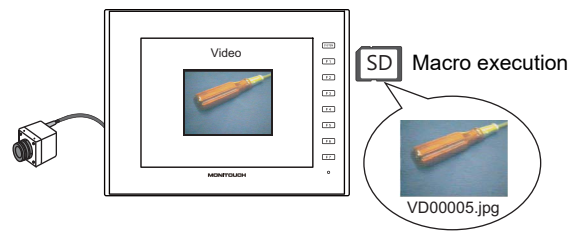

- The macro command is valid when a video image is displayed on the V series with a storage device connected.
- The result of macro execution is stored in \$s1061. When the execution of the macro is normally complete, the value at the address is not updated. Therefore, before macro execution, resetting the value at the address to zero is recommended.

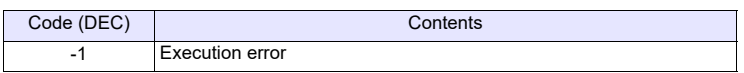

## **Function 2: Background snapshot**

This macro command is used to save a snapshot of the channel specified in [F1+1] in the size specified in [F1+3] to a storage device using the file number specified in [F1+2].

#### **Available device memory**

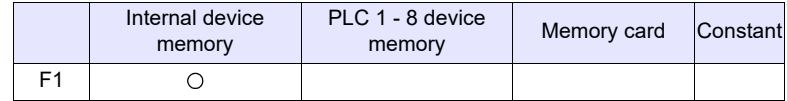

: Setting enabled (indirect designation disabled) : Setting enabled (indirect designation enabled)

# **Setting range**

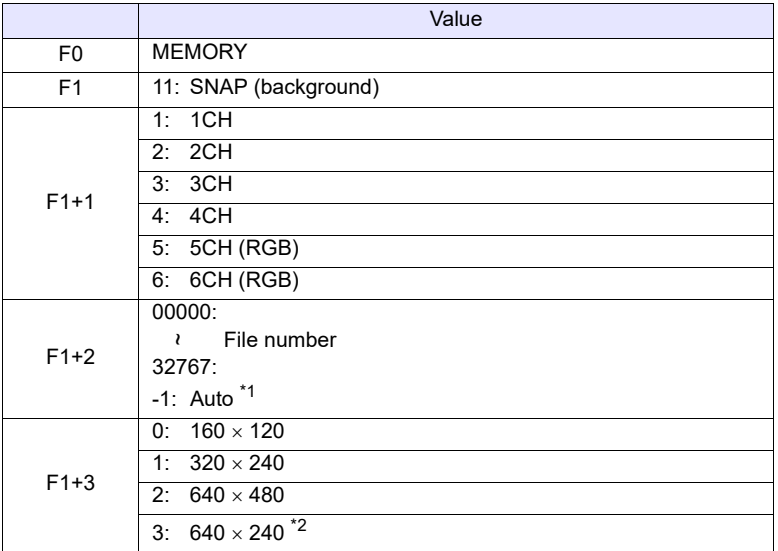

\*1 Auto: File

If no files exist in the storage device, files are numbered by incrementing, starting from "0". If there are files in the storage device, files are numbered by incrementing the existing maximum file number.

When the incremented value reaches [Maximum Number of Snap Files in Auto] in the [Video/RGB Setting] window, the subsequent action depends on the option selected for [When the Snap File Limitation is Exceeded]. With [Stop] selected, any further execution of the macro command is invalid. With [Overwrite] selected, the incremented value will be reset to "0" and the files will be overwritten.

\*2 The snapshot area is distinguished based on the value at \$s957.

#### **Example**

• \$u100 = 11 (W) [Background snapshot]  $$u101 = 1 (W)$  [1CH]  $$u102 = 1000$  (W) [File No.]<br> $$u103 = 0$  (W) [Size]  $$u103 = 0 (W)$ VIDEO2 MEMORY \$u100

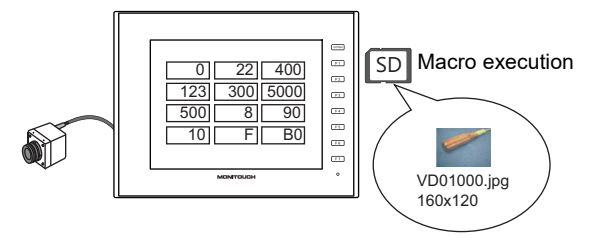

The above program saves the image of channel 1 in a size of 160  $\times$  120 as "VD01000.jpg".

- The macro command is valid when a storage device is connected to the V series.
- Even if no video item setting is made in the screen program, the macro command takes a snapshot of the specified channel.
- If "PAUSE" is being executed for the specified channel, the channel image is re-captured and then a snapshot is taken.
- If the image of the specified channel is being zoomed in, zooming is canceled while the macro command is taking a snapshot.
- The result of macro execution is stored in \$s1061. When the execution of the macro is normally complete, the value at the address is not updated. Therefore, before macro execution, resetting the value at the address to zero is recommended.

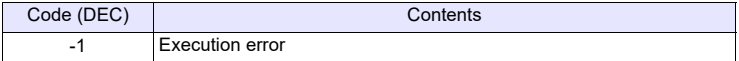

## **Function 3: Strobe snapshot**

This macro command is used to save a strobe snapshot of the channel specified in [F1+1] to a storage device using the file number specified in [F1+2].

#### **Available device memory**

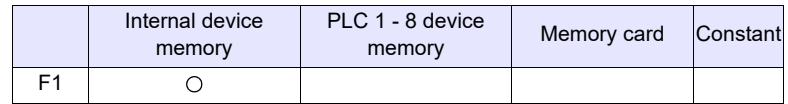

: Setting enabled (indirect designation disabled)

: Setting enabled (indirect designation enabled)

#### **Setting range**

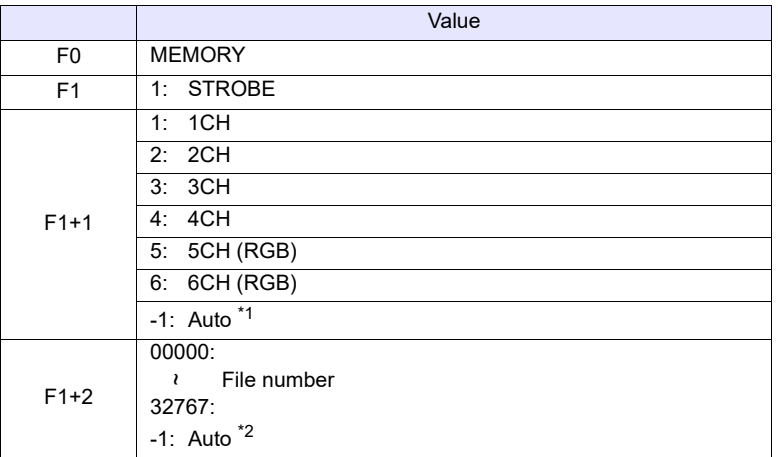

\*1 Auto: CH

- During "ZOOM", the macro command is executed with respect to the channel set for zooming.
- Tap the display area to select the channel for executing the macro command. The tapped channel number is stored in \$s934.
- When "ZOOM" is not in use and a channel is not selected by tapping, the macro command is executed as follows:
	- When only one channel is displayed, the macro command is executed for the displayed channel.

When multiple channels are displayed, the command is invalid.

\*2 Auto: File

If no files exist in the storage device, files are numbered by incrementing, starting from "0". If there are files in the storage device, files are numbered by incrementing the existing maximum file number.

When the incremented value reaches [Maximum Number of Snap Files in Auto] in the [Video/RGB Setting] window, the subsequent action depends on the option selected for [When the Snap File Limitation is Exceeded]. With [Stop] selected, any further execution of the macro command is invalid. With [Overwrite] selected, the incremented value will be reset to "0" and the files will be overwritten.

# **Example**

•  $$u100 = 1 (W)$  [STROBE]<br> $$u101 = 1 (W)$  [1CH]  $$u101 = 1(W)$  $$u102 = 15 (W)$  [File No.] VIDEO2 MEMORY \$u100

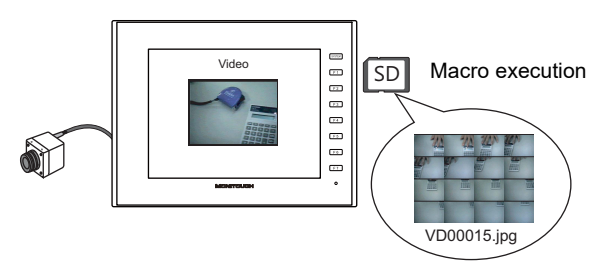

- The macro command is valid when a video image is displayed on the V series with a storage device connected.
- The result of macro execution is stored in \$s1061. When the execution of the macro is normally complete, the value at the address is not updated. Therefore, before macro execution, resetting the value at the address to zero is recommended.

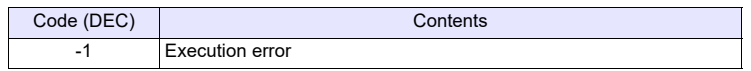

# **Function 4: Resize**

This macro command is used to resize a video image that was enlarged using the ZOOM macro command or by the strobe snapshot function to its original size.

#### **Available device memory**

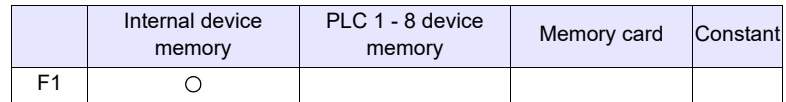

: Setting enabled (indirect designation disabled)

: Setting enabled (indirect designation enabled)

# **Setting range**

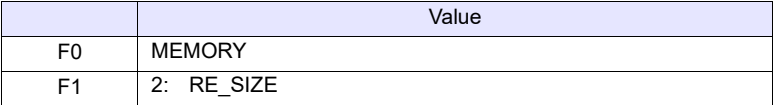

## **Example**

 $\cdot$  \$u100 = 2 [RE\_SIZE] VIDEO2 MEMORY \$u100

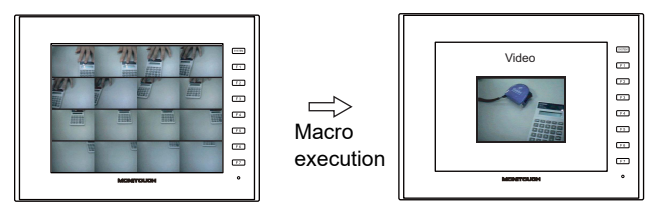

- In addition to the RE\_SIZE command, double-clicking an enlarged image resizes it to its original size.
- The result of macro execution is stored in \$s1061. When the execution of the macro is normally complete, the value at the address is not updated. Therefore, before macro execution, resetting the value at the address to zero is recommended.

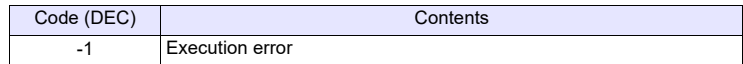

# **Function 5: Zoom**

This macro command is used to enlarge the image of the channel specified in [F1+1] at the position specified in [F1+2] to  $640 \times 480$ .

#### **Available device memory**

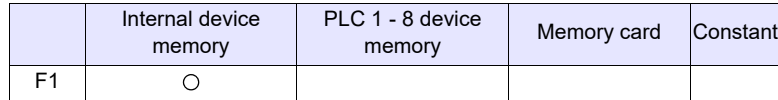

: Setting enabled (indirect designation disabled)

: Setting enabled (indirect designation enabled)

# **Setting range**

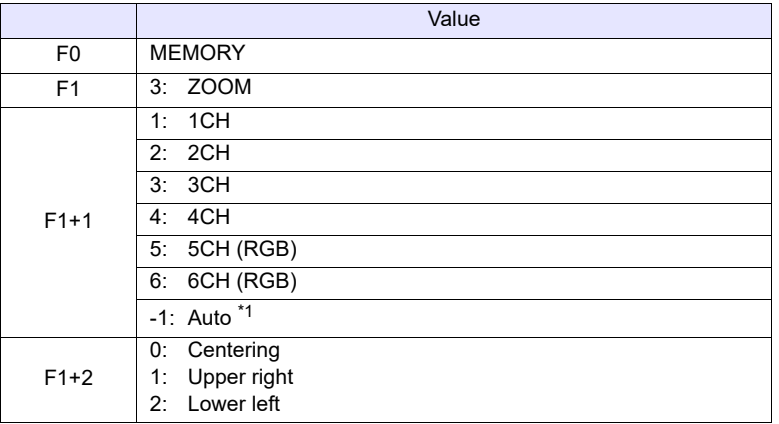

\*1 Auto: CH

- Tap the display area to select the channel for executing the macro command. The tapped channel number is stored in \$s934.
- When a channel is not selected by tapping, the macro command is executed as follows:

When only one channel is displayed, the macro command is executed for the displayed channel.

When multiple channels are displayed, the command is invalid.

## **Example**

•  $$u100 = 3 (W)$  [ZOOM]  $$u101 = 1 (W)$  [1CH]  $$u102 = 0$  (W) [Centering] VIDEO2 MEMORY \$u100

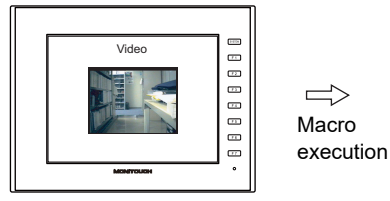

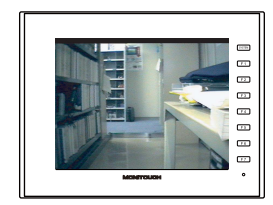

The above program enlarges the image of channel 1.

- If this command is executed consecutively, the first action is valid, and the subsequent action is invalid.
- The result of macro execution is stored in \$s1061. When the execution of the macro is normally complete, the value at the address is not updated. Therefore, before macro execution, resetting the value at the address to zero is recommended.

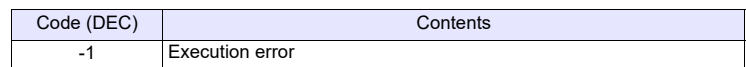

### **Function 6: Brightness**

This macro command is used to adjust the brightness of video images of the channel specified in [F1+1] according to the value specified in [F1+2].

#### **Available device memory**

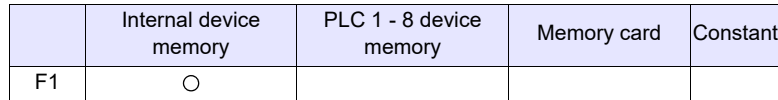

: Setting enabled (indirect designation disabled)

: Setting enabled (indirect designation enabled)

#### **Setting range**

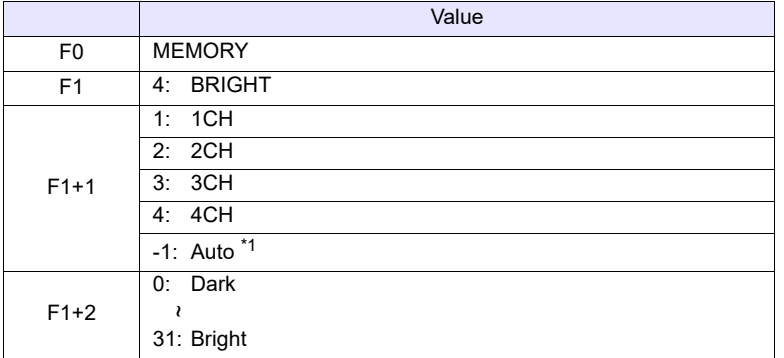

\*1 Auto: CH

- During "ZOOM", the macro command is executed with respect to the channel set for zooming.
- Tap the display area to select the channel for executing the macro command. The tapped channel number is stored in \$s934.
- When "ZOOM" is not in use and a channel is not selected by tapping, the macro command is executed as follows: When only one channel is displayed, the macro command is executed for the displayed channel.

When multiple channels are displayed, the command is invalid.

# **Example**

 $\cdot$  \$u100 = 4 (W) [BRIGHT]  $$u101 = 1 (W)$  [1CH]  $$u102 = 10 (W)$ VIDEO2 MEMOEY \$u100

The above program changes the brightness level of channel 1 to "10".

- The macro command is valid for video channels (1CH to 4CH) and invalid for RGB channels (5CH and 6CH).
- The result of macro execution is stored in \$s1061. When the execution of the macro is normally complete, the value at the address is not updated. Therefore, before macro execution, resetting the value at the address to zero is recommended.

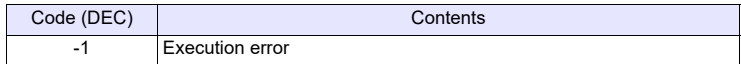

# **Function 7: Contrast**

This macro command is used to adjust the contrast of video images of the channel specified in [F1+1] according to the value specified in [F1+2].

#### **Available device memory**

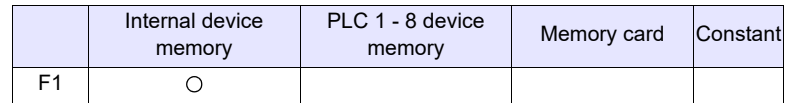

: Setting enabled (indirect designation disabled)

: Setting enabled (indirect designation enabled)

#### **Setting range**

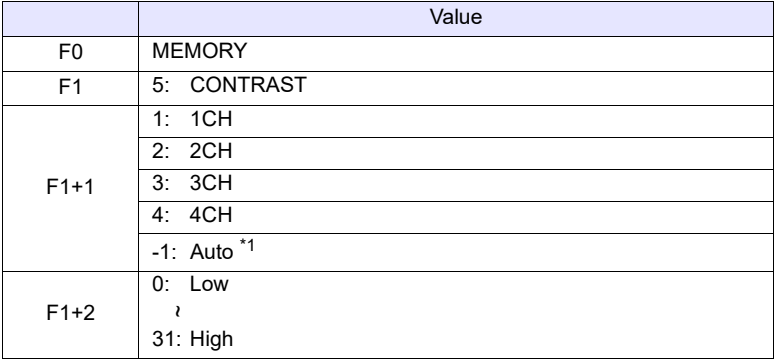

\*1 Auto: CH

- During "ZOOM", the macro command is executed with respect to the channel set for zooming.
- Tap the display area to select the channel for executing the macro command. The tapped channel number is stored in \$s934.
- When "ZOOM" is not in use and a channel is not selected by tapping, the macro command is executed as follows: When only one channel is displayed, the macro command is executed for
	- the displayed channel. When multiple channels are displayed, the command is invalid.

#### **Example**

 $\cdot$  \$u100 = 5 (W) [CONTRAST]  $$u101 = 1 (W)$  [1CH]  $$u102 = 10 (W)$ VIDEO2 MEMORY \$u100

The above program changes the contrast level of channel 1 to "10".

- The macro command is valid for video channels (1CH to 4CH) and invalid for RGB channels (5CH and 6CH).
- The result of macro execution is stored in \$s1061. When the execution of the macro is normally complete, the value at the address is not updated. Therefore, before macro execution, resetting the value at the address to zero is recommended.

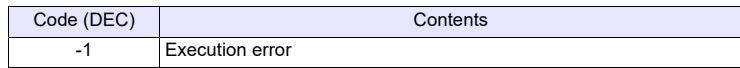

# **Function 8: Color intensity**

This macro command is used to adjust the color intensity of video images of the channel specified in [F1+1] according to the value specified in [F1+2].

#### **Available device memory**

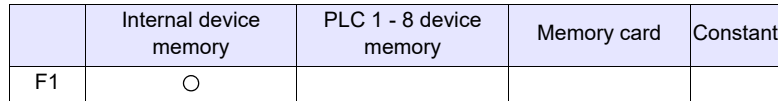

: Setting enabled (indirect designation disabled)

: Setting enabled (indirect designation enabled)

# **Setting range**

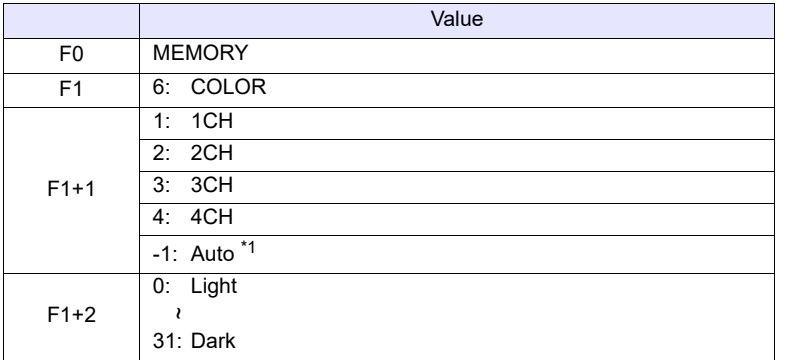

\*1 Auto: CH

- During "ZOOM", the macro command is executed with respect to the channel set for zooming.
- Tap the display area to select the channel for executing the macro command. The tapped channel number is stored in \$s934.
- When "ZOOM" is not in use and a channel is not selected by tapping, the macro command is executed as follows: When only one channel is displayed, the macro command is executed for the displayed channel.

When multiple channels are displayed, the command is invalid.

# **Example**

 $\cdot$  \$u100 = 6 (W) [COLOR]  $$u101 = 1 (W)$  [1CH]  $$u102 = 10 (W)$ VIDEO2 MEMORY \$u100

The above program changes the color intensity of channel 1 to "10".

- The macro command is valid for video channels (1CH to 4CH) and invalid for RGB channels (5CH and 6CH).
- The result of macro execution is stored in \$s1061. When the execution of the macro is normally complete, the value at the address is not updated. Therefore, before macro execution, resetting the value at the address to zero is recommended.

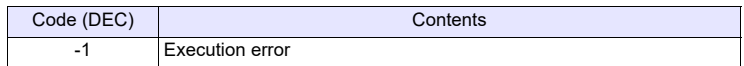

### **Function 9: Save settings/reset to default**

This macro command is used to save the settings of the channel specified in [F1+1] or to reset the settings to default. The settings made are then written to FROM.

#### **Available device memory**

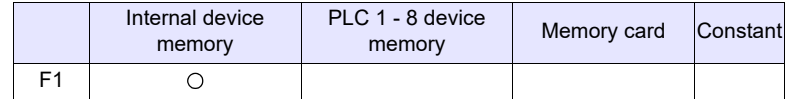

: Setting enabled (indirect designation disabled) : Setting enabled (indirect designation enabled)

**Setting range**

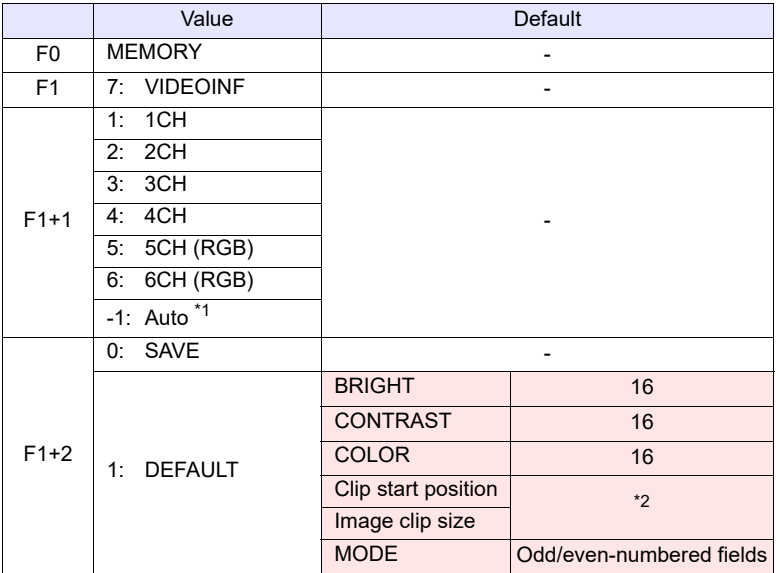

**ives**: ← V series (return data)

- \*1 Auto: CH
	- During "ZOOM", the macro command is executed with respect to the channel set for zooming.
	- Tap the display area to select the channel for executing the macro command. The tapped channel number is stored in \$s934.
	- When "ZOOM" is not in use and a channel is not selected by tapping, the macro command is executed as follows: When only one channel is displayed, the macro command is executed for the displayed channel.

When multiple channels are displayed, the command is invalid.

\*2 The default setting for the clip start position and the image clip size change according to the input signal. For more information, refer to V9 Series Reference Manual 2.

# **Example**

 $\cdot$  \$u100 = 7 (W) [VIDEOINF]  $$u101 = 1 (W)$  [1CH]  $$u102 = 0 (W)$ VIDEO2 MEMORY \$u100

The above program saves the video settings for channel 1.

- Do not turn off the power supply of the V series while executing the macro command.
- After the SAVE command has been executed, the data is maintained even after power-off.
- Do not execute the command every cycle using cycle macros or other methods.
- The result of macro execution is stored in \$s1061. When the execution of the macro is normally complete, the value at the address is not updated. Therefore, before macro execution, resetting the value at the address to zero is recommended.

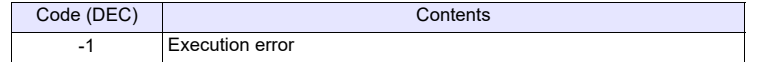

### **Function 10: Pause playback**

This macro command is used to pause video playback of the channel specified in [F1+1].

#### **Available device memory**

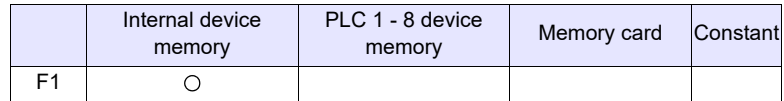

: Setting enabled (indirect designation disabled)

: Setting enabled (indirect designation enabled)

#### **Setting range**

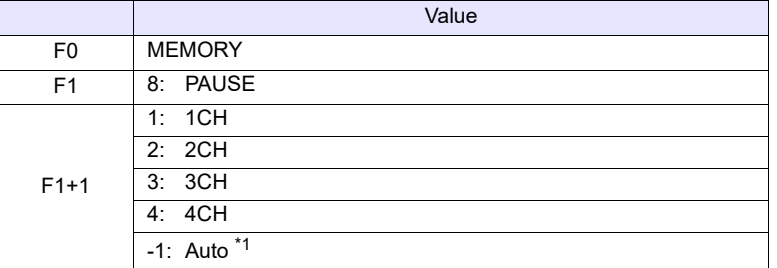

\*1 Auto: CH

- During "ZOOM", the macro command is executed with respect to the channel set for zooming.
- Tap the display area to select the channel for executing the macro command. The tapped channel number is stored in \$s934.
- When "ZOOM" is not in use and a channel is not selected by tapping, the macro command is executed as follows: When only one channel is displayed, the macro command is executed for the displayed channel.

When multiple channels are displayed, the command is invalid.

#### **Example**

 $\cdot$  \$u100 = 8 (W) [PAUSE]  $$u101 = 1 (W)$  [1CH] VIDEO2 MEMORY \$u100

The above program pauses video playback of channel 1.

- During the execution of "PAUSE", resizing is disabled.
- The macro command is valid for video channels (1CH to 4CH) and invalid for RGB channels (5CH and 6CH).
- The result of macro execution is stored in \$s1061. When the execution of the macro is normally complete, the value at the address is not updated. Therefore, before macro execution, resetting the value at the address to zero is recommended.

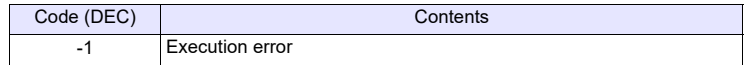

#### **Function 11: Pause cancel**

This macro command is used to resume video playback that has been paused by the PAUSE command.

#### **Available device memory**

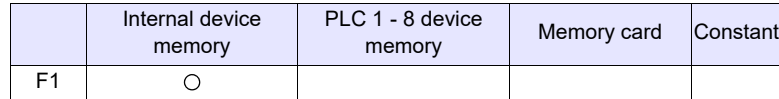

: Setting enabled (indirect designation disabled)

: Setting enabled (indirect designation enabled)

# **Setting range**

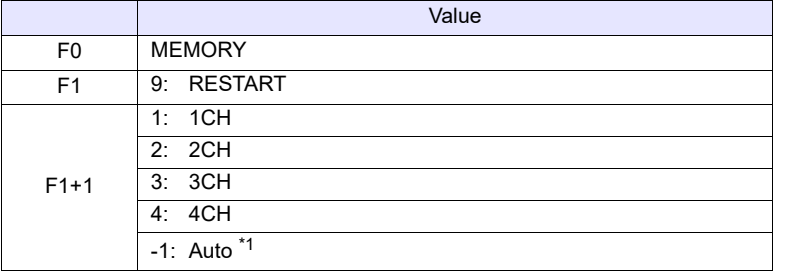

\*1 Auto: CH

- During "ZOOM", the macro command is executed with respect to the channel set for zooming.
- Tap the display area to select the channel for executing the macro command. The tapped channel number is stored in \$s934.
- When "ZOOM" is not in use and a channel is not selected by tapping, the macro command is executed as follows: When only one channel is displayed, the macro command is executed for the displayed channel.

# When multiple channels are displayed, the command is invalid.

#### **Example**

- $\cdot$  \$u100 = 9 (W) [RESTART]  $$u101 = 1 (W)$  [1CH]
	- VIDEO2 MEMORY \$u100

The above program resumes video playback of channel 1.

- The macro command is valid for video channels (1CH to 4CH) and invalid for RGB channels (5CH and 6CH).
- The result of macro execution is stored in \$s1061. When the execution of the macro is normally complete, the value at the address is not updated. Therefore, before macro execution, resetting the value at the address to zero is recommended.

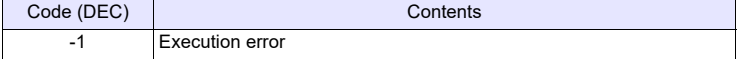
## **Function 12: Deletion**

This macro command is used to delete the snapshot file VDxxxxx.jpg from the storage device.

#### **Available device memory**

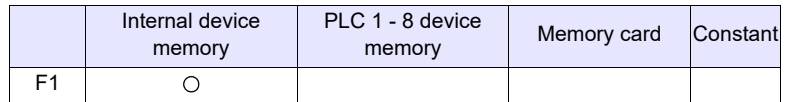

: Setting enabled (indirect designation disabled)

: Setting enabled (indirect designation enabled)

## **Setting range**

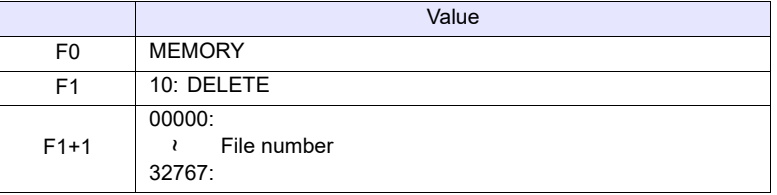

#### **Example**

•  $$u100 = 10 (W)$  [DELETE]  $$u101 = 1 (W)$  [File No.] VIDEO2 MEMORY \$u100

The above program deletes the file "VD00001.jpg" from the storage device.

- The macro command is valid when a storage device is connected to the V series.
- The result of macro execution is stored in \$s1061.
	- When the execution of the macro is normally complete, the value at the address is not updated. Therefore, before macro execution, resetting the value at the address to zero is recommended.

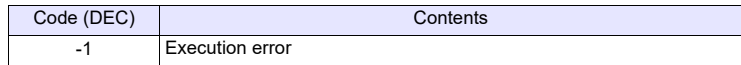

## **Function 13: Change periodical snapshot**

This macro command is used to change the periodical snapshot operation of the channel specified in [F1+1] to the operation specified in [F1+2].

## **Available device memory**

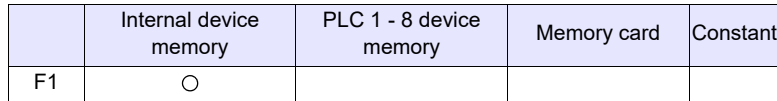

: Setting enabled (indirect designation disabled)

: Setting enabled (indirect designation enabled)

## **Setting range**

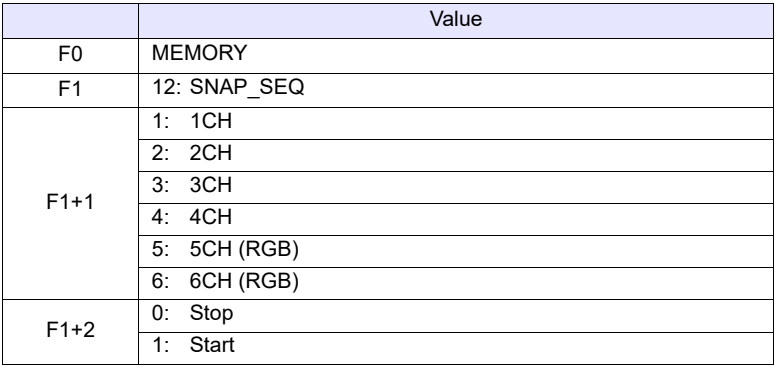

## **Example**

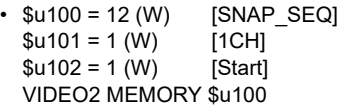

The above program starts taking periodical snapshots of channel 1.

#### **Supplementary remarks**

- The interval and total time for taking snapshots periodically is set as follows according to the settings of a video/RGB item in the screen program.
	- When [Periodical Snap] is selected for [Double Click Action]:

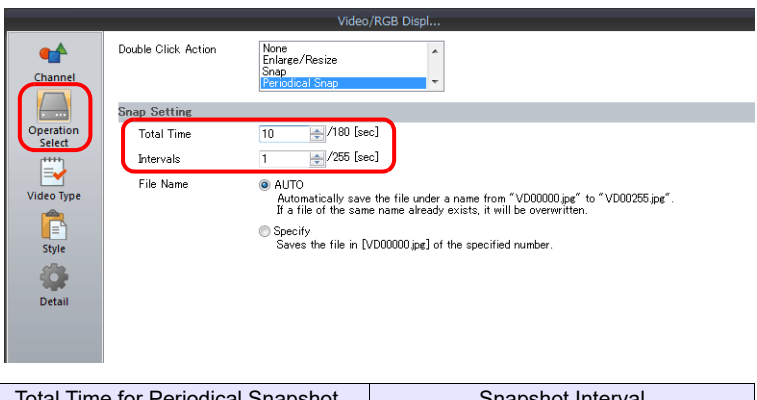

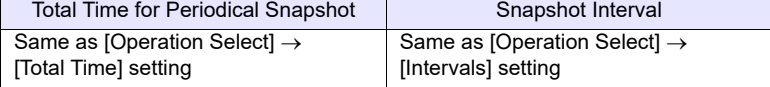

- When other than [Periodical Snap] is selected for [Double Click Action]:

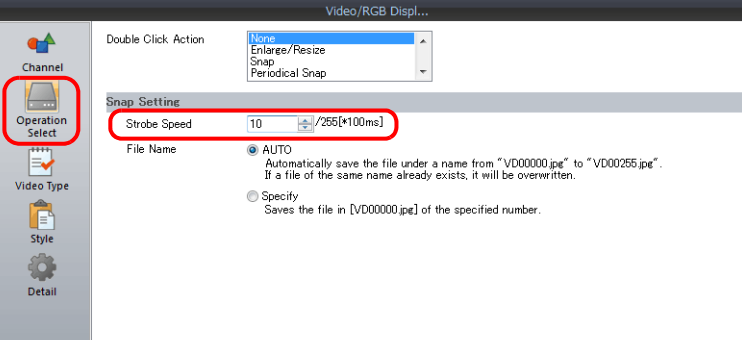

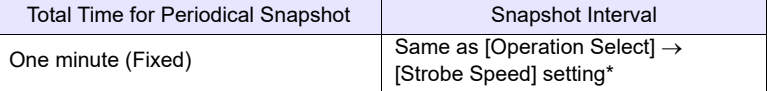

\* When this setting is shorter than 1 sec, the interval is 1 sec.

• The result of macro execution is stored in \$s1061. When the execution of the macro is normally complete, the value at the address is not updated. Therefore, before macro execution, resetting the value at the address to zero is recommended.

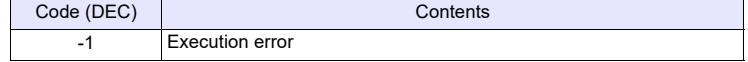

#### **Function 14: Change the clip start position**

This macro command is used to change the coordinates for starting clipping (clip start position) of the image of the channel specified in [F1+1] according to [F1+2] and [F1+3].

#### **Available device memory**

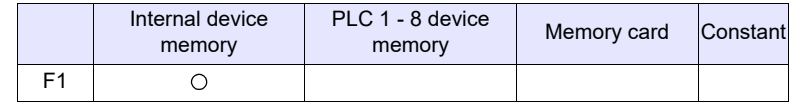

: Setting enabled (indirect designation disabled) : Setting enabled (indirect designation enabled)

## **Setting range**

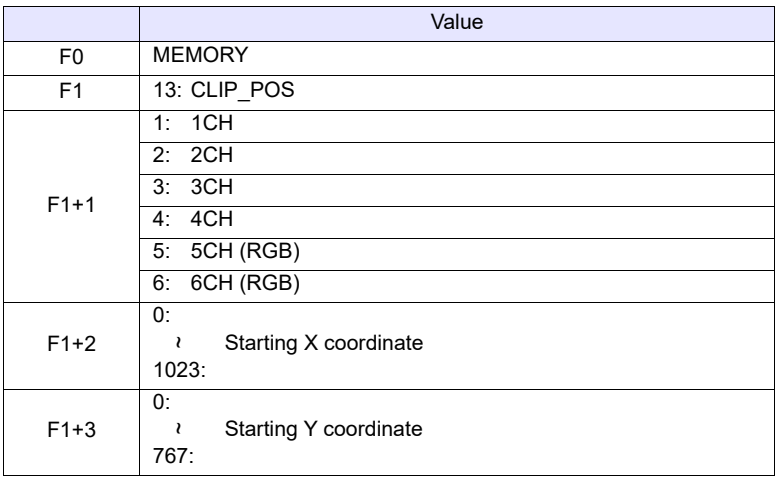

#### **Example**

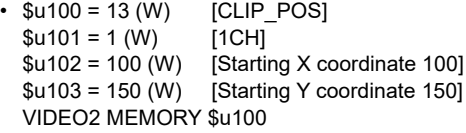

The above program changes the clip start position coordinates to (100, 150).

- For more information on the clip start position, refer to V9 Series Reference Manual 2.
- The result of macro execution is stored in \$s1061. When the execution of the macro is normally complete, the value at the address is not updated. Therefore, before macro execution, resetting the value at the address to zero is recommended.

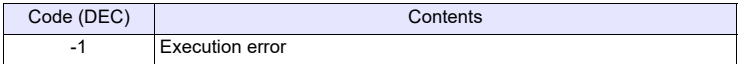

#### **Function 15: Change the image clip size**

This macro command is used to change the size for clipping (image clip size) the image of the channel specified in [F1+1] according to [F1+2] and [F1+3].

#### **Available device memory**

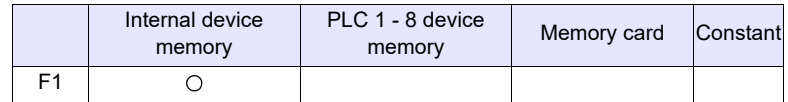

: Setting enabled (indirect designation disabled)

: Setting enabled (indirect designation enabled)

## **Setting range**

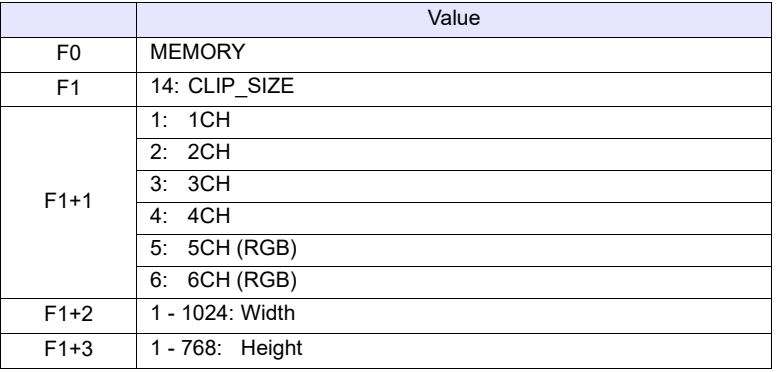

## **Example**

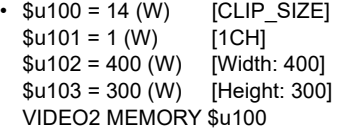

The above program changes the image clip size to  $400 \times 300$  dots.

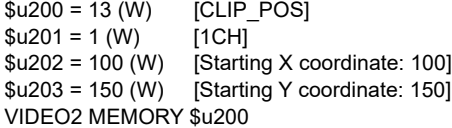

The above program changes the clip start position coordinates to (100, 150).

- For more information on the image clip size, refer to V9 Series Reference Manual 2.
- The result of macro execution is stored in \$s1061. When the execution of the macro is normally complete, the value at the address is not updated. Therefore, before macro execution, resetting the value at the address to zero is recommended.

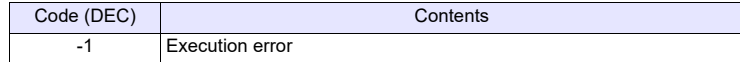

#### **Function 16: Change the operation mode**

This macro command is used to change the operation mode of the channel specified in [F1+1].

#### **Available device memory**

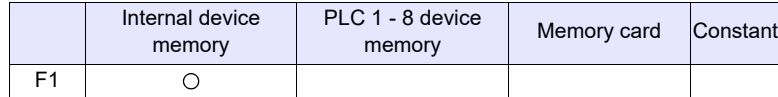

: Setting enabled (indirect designation disabled)

: Setting enabled (indirect designation enabled)

#### **Setting range**

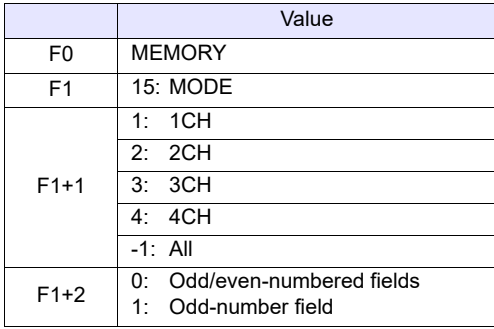

#### **Example**

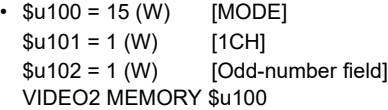

The above program changes the operation mode of channel 1 to oddnumbered field.

#### **Supplementary remarks**

• The result of macro execution is stored in \$s1061. When the execution of the macro is normally complete, the value at the address is not updated. Therefore, before macro execution, resetting the value at the address to zero is recommended.

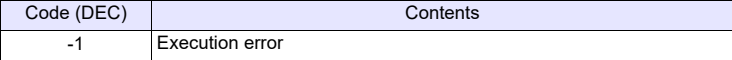

# **VIDEO2 SNAP F1 F2 . . . . . . . . . . . . . Command Designation**

#### **Function: Single snapshot**

This macro command is used to save a snapshot of the channel specified in [F1] to a storage device using the file number specified in [F2] as a background process.

#### **Setting range**

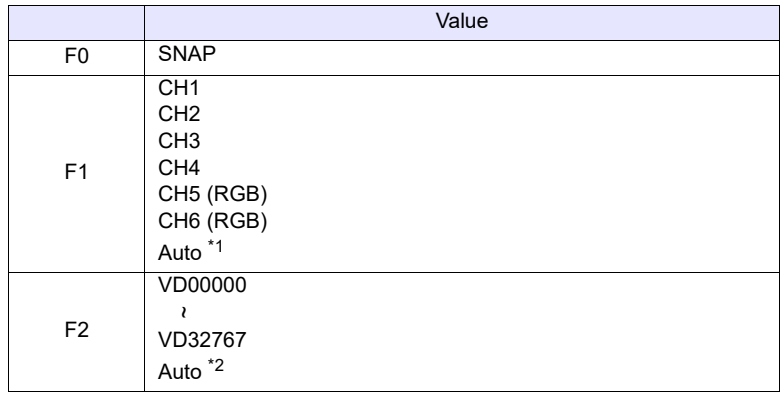

\*1 Auto: CH

- During "ZOOM", the macro command is executed with respect to the channel set for zooming.

- Tap the display area to select the channel for executing the macro command. The tapped channel number is stored in \$s934.
- When "ZOOM" is not in use and a channel is not selected by tapping, the macro command is executed as follows: When only one channel is displayed, the macro command is executed for the displayed channel.

When multiple channels are displayed, the command is invalid.

\*2 Auto: File

If no files exist in the storage device, files are numbered by incrementing, starting from "0". If there are files in the storage device, files are numbered by incrementing the existing maximum file number.

When the incremented value reaches [Maximum Number of Snap Files in Auto] in the [Video/RGB Setting] window, the subsequent action depends on the option selected for [When the Snap File Limitation is Exceeded]. With [Stop] selected, any further execution of the macro command is invalid. With [Overwrite] selected, the incremented value will be reset to "0" and the files will be overwritten.

## **Example**

• VIDEO2 SNAP CH1 VD00005

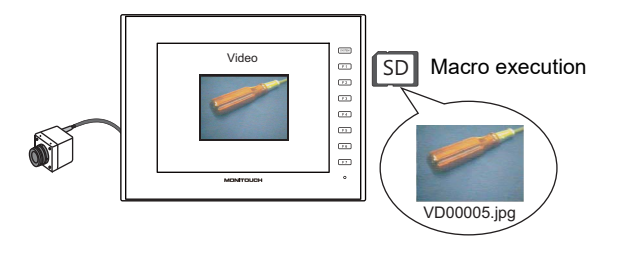

- The macro command is valid when a video image is displayed on the V series with a storage device connected.
- The result of macro execution is stored in \$s1061. When the execution of the macro is normally complete, the value at the address is not updated. Therefore, before macro execution, resetting the value at the address to zero is recommended.

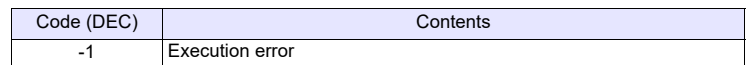

# **VIDEO2 SNAP F1 F2 (Size) . . . . . . . . Command Designation**

#### **Function: Background snapshot**

This macro command is used to save a snapshot of the channel specified in [F1] in the desired size to a storage device using the file number specified in [F2].

#### **Setting range**

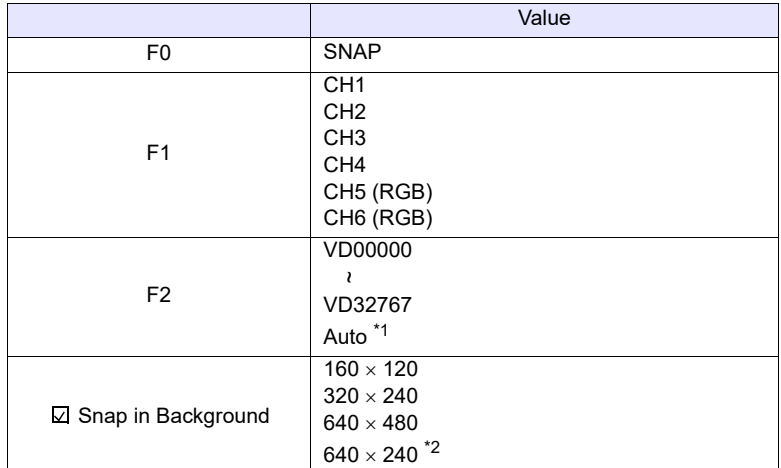

\*1 Auto: File

If no files exist in the storage device, files are numbered by incrementing, starting from "0". If there are files in the storage device, files are numbered by incrementing the existing maximum file number.

When the incremented value reaches [Maximum Number of Snap Files in Auto] in the [Video/RGB Setting] window, the subsequent action depends on the option selected for [When the Snap File Limitation is Exceeded]. With [Stop] selected, any further execution of the macro command is invalid. With [Overwrite] selected, the incremented value will be reset to "0" and the files will be overwritten.

\*2 The snapshot area is distinguished based on the value at \$s957.

#### **Example**

• VIDEO2 SNAP CH1 VD01000 160  $\times$  120

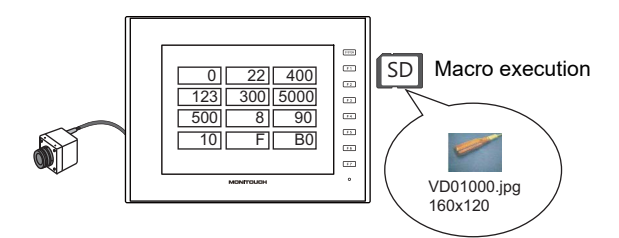

The above program saves the image of channel 1 in a size of  $160 \times 120$  as "VD01000.jpg".

- The macro command is valid when a storage device is connected to the V series.
- Even if no video item setting is made in the screen program, the macro command takes a snapshot of the specified channel.
- Regardless of \$s931, superimposing of images is not performed.
- If "PAUSE" is being executed for the specified channel, the channel image is re-captured and then a snapshot is taken.
- If the image of the specified channel is being zoomed in, zooming is canceled while the macro command is taking a snapshot.
- The result of macro execution is stored in \$s1061. When the execution of the macro is normally complete, the value at the address is not updated. Therefore, before macro execution, resetting the value at the address to zero is recommended.

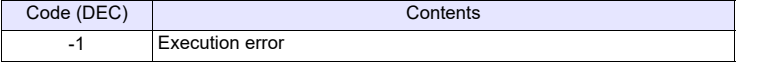

# **VIDEO2 STROBE CH FileNo. . . . . . . Command Designation**

#### **Function: Strobe snapshot**

This macro command is used to save a strobe snapshot of the channel specified in [F1] to a storage device using the file number specified in [F2].

#### **Setting range**

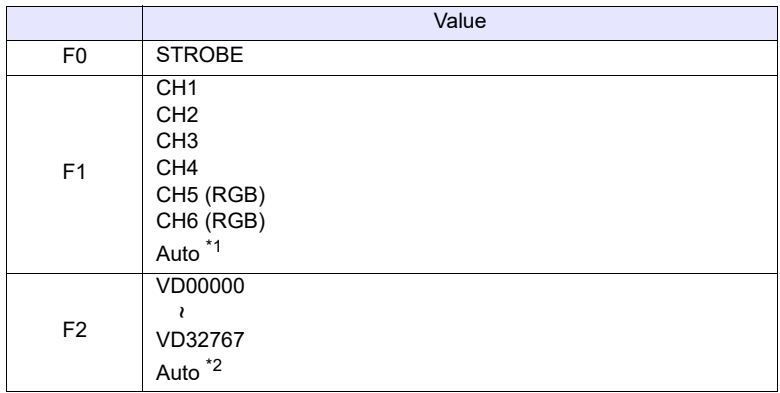

\*1 Auto: CH

- During "ZOOM", the macro command is executed with respect to the channel set for zooming.
- Tap the display area to select the channel for executing the macro command. The tapped channel number is stored in \$s934.
- When "ZOOM" is not in use and a channel is not selected by tapping, the macro command is executed as follows:

When only one channel is displayed, the macro command is executed for the displayed channel.

When multiple channels are displayed, the command is invalid.

\*2 Auto: File

If no files exist in the storage device, files are numbered by incrementing, starting from "0". If there are files in the storage device, files are numbered by incrementing the existing maximum file number.

When the incremented value reaches [Maximum Number of Snap Files in Auto] in the [Video/RGB Setting] window, the subsequent action depends on the option selected for [When the Snap File Limitation is Exceeded]. With [Stop] selected, any further execution of the macro command is invalid. With [Overwrite] selected, the incremented value will be reset to "0" and the files will be overwritten.

#### **Example**

• VIDEO2 STROBE CH1 VD00015

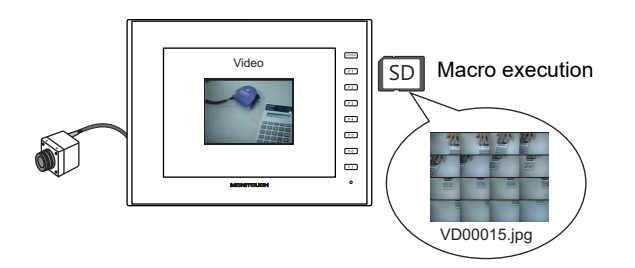

- The macro command is valid when a video image is displayed on the V series with a storage device connected.
- The result of macro execution is stored in \$s1061. When the execution of the macro is normally complete, the value at the address is not updated. Therefore, before macro execution, resetting the value at the address to zero is recommended.

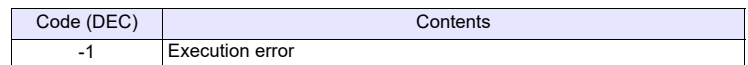

# **VIDEO2 RE\_SIZE . . . . . . . . . . . . . . . Command Designation**

#### **Function: Resize**

This macro command is used to resize a video image that was enlarged using the ZOOM macro command or by the strobe snapshot function to its original size.

## **Setting range**

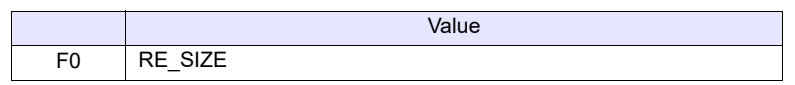

#### **Example**

• VIDEO2 RE\_SIZE

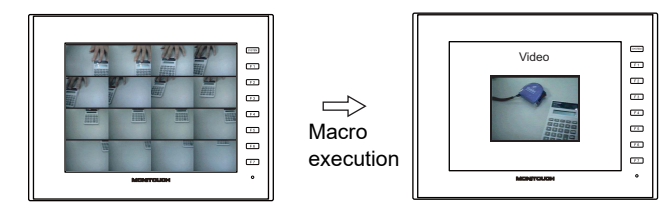

- In addition to the RE\_SIZE command, double-clicking an enlarged image resizes it to its original size.
- The result of macro execution is stored in \$s1061. When the execution of the macro is normally complete, the value at the address is not updated. Therefore, before macro execution, resetting the value at the address to zero is recommended.

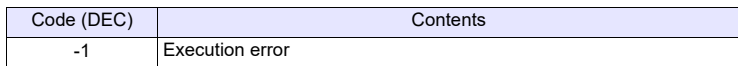

# **VIDEO2 ZOOM F1 F2 . . . . . . . . . . . . . Command Designation**

#### **Function: Zoom**

This macro command is used to enlarge the image of the channel specified in [F1] at the position specified in [F2] to  $640 \times 480$ .

#### **Setting range**

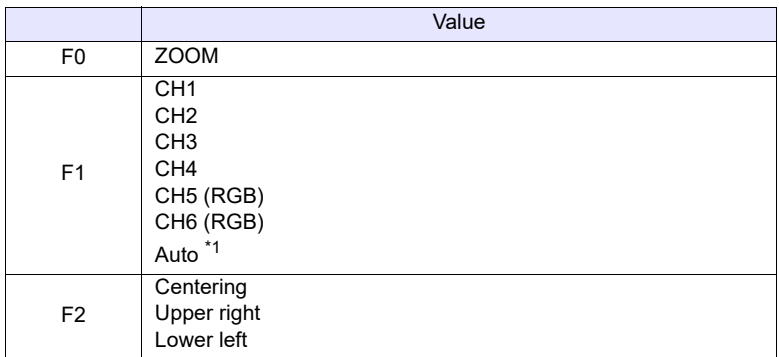

\*1 Auto: CH

- Tap the display area to select the channel for executing the macro command. The tapped channel number is stored in \$s934.
- When a channel is not selected by tapping, the macro command is executed as follows:

When only one channel is displayed, the macro command is executed for the displayed channel.

When multiple channels are displayed, the command is invalid.

#### **Example**

• VIDEO2 ZOOM 1CH Centering

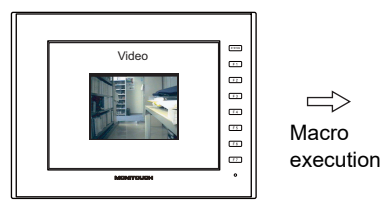

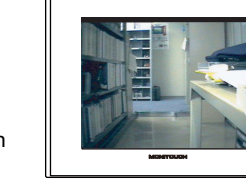

-⊟  $\bar{=}$ es<br>es œ<br>œ

The above program enlarges the image of channel 1.

#### **Supplementary remarks**

• The result of macro execution is stored in \$s1061.

When the execution of the macro is normally complete, the value at the address is not updated. Therefore, before macro execution, resetting the value at the address to zero is recommended.

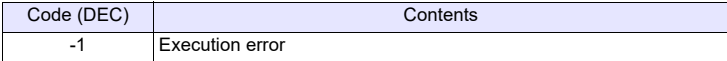

# **VIDEO2 BRIGHT F1 F2 . . . . . . . . . . . Command Designation**

## **Function: Brightness**

This macro command is used to adjust the brightness of video images of the channel specified in [F1] according to the value specified in [F2].

## **Setting range**

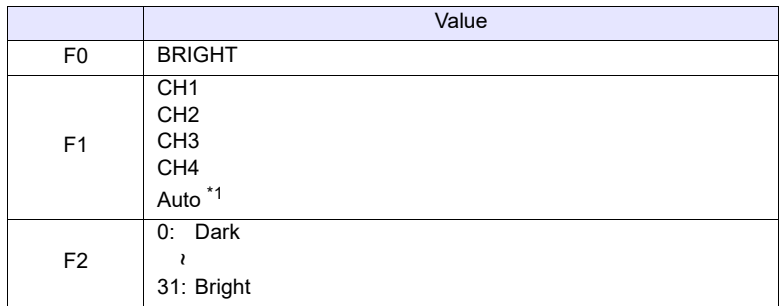

\*1 Auto: CH

- During "ZOOM", the macro command is executed with respect to the channel set for zooming.
- Tap the display area to select the channel for executing the macro command. The tapped channel number is stored in \$s934.
- When "ZOOM" is not in use and a channel is not selected by tapping, the macro command is executed as follows: When only one channel is displayed, the macro command is executed for the displayed channel. When multiple channels are displayed, the command is invalid.

## **Example**

• VIDEO2 BRIGHT CH1 10

The above program changes the brightness level of channel 1 to "10".

- The macro command is valid for video channels (1CH to 4CH) and invalid for RGB channels (5CH and 6CH).
- The result of macro execution is stored in \$s1061. When the execution of the macro is normally complete, the value at the address is not updated. Therefore, before macro execution, resetting the value at the address to zero is recommended.

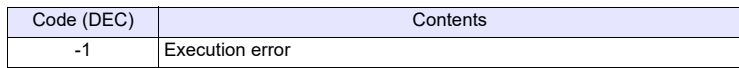

## **VIDEO2 CONTRAST F1 F2. . . . . . . . . Command Designation**

#### **Function: Contrast**

This macro command is used to adjust the contrast of video images of the channel specified in [F1] according to the value specified in [F2].

#### **Setting range**

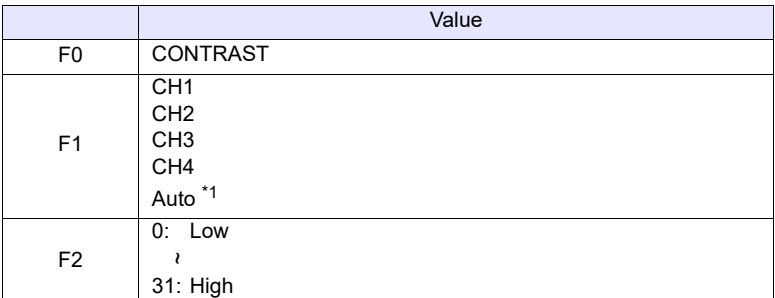

\*1 Auto: CH

- During "ZOOM", the macro command is executed with respect to the channel set for zooming.
- Tap the display area to select the channel for executing the macro command. The tapped channel number is stored in \$s934.
- When "ZOOM" is not in use and a channel is not selected by tapping, the macro command is executed as follows:
	- When only one channel is displayed, the macro command is executed for the displayed channel.

When multiple channels are displayed, the command is invalid.

#### **Example**

• VIDEO2 CONTRAST CH1 10

The above program changes the contrast level of channel 1 to "10".

- The macro command is valid for video channels (1CH to 4CH) and invalid for RGB channels (5CH and 6CH).
- The result of macro execution is stored in \$s1061. When the execution of the macro is normally complete, the value at the address is not updated. Therefore, before macro execution, resetting the value at the address to zero is recommended.

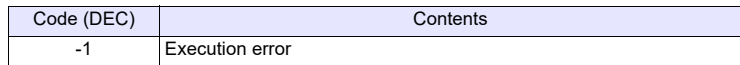

# **VIDEO2 COLOR F1 F2. . . . . . . . . . . . Command Designation**

#### **Function: Color intensity**

This macro command is used to adjust the color intensity of video images of the channel specified in [F1] according to the value specified in [F2].

#### **Setting range**

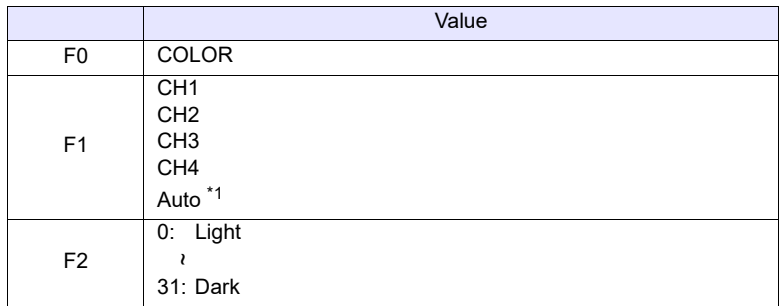

\*1 Auto: CH

- During "ZOOM", the macro command is executed with respect to the channel set for zooming.
- Tap the display area to select the channel for executing the macro command. The tapped channel number is stored in \$s934.
- When "ZOOM" is not in use and a channel is not selected by tapping, the macro command is executed as follows: When only one channel is displayed, the macro command is executed for the displayed channel. When multiple channels are displayed, the command is invalid.

#### **Example**

• VIDEO2 COLOR CH1 10

The above program changes the color intensity of channel 1 to "10".

- The macro command is valid for video channels (1CH to 4CH) and invalid for RGB channels (5CH and 6CH).
- The result of macro execution is stored in \$s1061. When the execution of the macro is normally complete, the value at the address is not updated. Therefore, before macro execution, resetting the value at the address to zero is recommended.

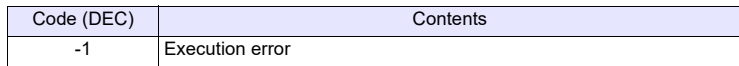

## **VIDEO2 VIDEOINF F1 F2 . . . . . . . . . . Command Designation**

#### **Function: Save settings/reset to default**

This macro command is used to save the settings of the channel specified in [F1] or to reset the settings to default. The settings made are then written to FROM.

#### **Setting range**

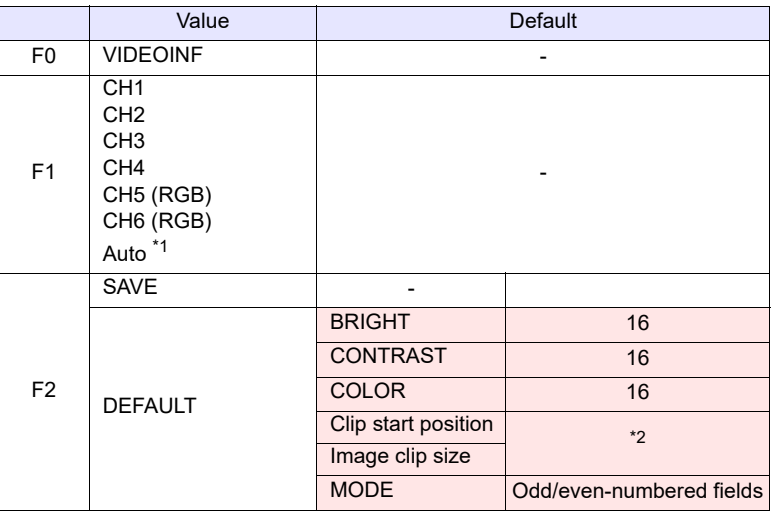

 $\mathbf{C} \leftarrow \mathbf{V}$  series (return data)

\*1 Auto: CH

- During "ZOOM", the macro command is executed with respect to the channel set for zooming.
- Tap the display area to select the channel for executing the macro command. The tapped channel number is stored in \$s934.
- When "ZOOM" is not in use and a channel is not selected by tapping, the macro command is executed as follows: When only one channel is displayed, the macro command is executed for the displayed channel.
	- When multiple channels are displayed, the command is invalid.
- \*2 The default setting for the clip start position and the image clip size change according to the input signal. For more information, refer to V9 Series Reference Manual 2.

#### **Example**

• VIDEO2 VIDEO\_INF CH1 SAVE

The above program saves the video settings for channel 1.

#### **Supplementary remarks**

- Do not turn off the power supply of the V series while executing the macro command.
- After the SAVE command has been executed, the data is maintained even after power-off.
- Do not execute the [VIDEO2 VIDEO\_INF] command every cycle using cycle macros or other methods.

**4**

• The result of macro execution is stored in \$s1061. When the execution of the macro is normally complete, the value at the address is not updated. Therefore, before macro execution, resetting the value at the address to zero is recommended.

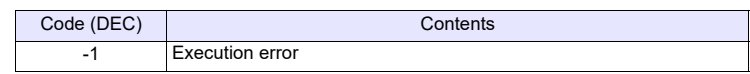

## **VIDEO2 PAUSE F1 . . . . . . . . . . . . . . . Command Designation**

#### **Function: Pause playback**

This macro command is used to pause video playback of the channel specified in [F1].

#### **Setting range**

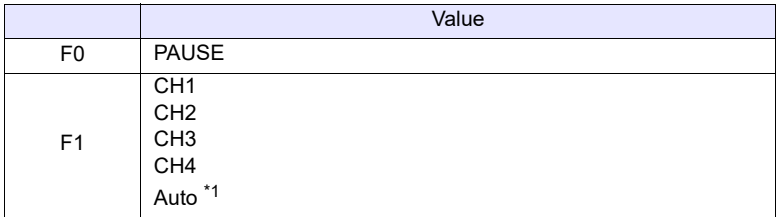

\*1 Auto: CH

- During "ZOOM", the macro command is executed with respect to the channel set for zooming.
- Tap the display area to select the channel for executing the macro command. The tapped channel number is stored in \$s934.
- When "ZOOM" is not in use and a channel is not selected by tapping, the macro command is executed as follows:

When only one channel is displayed, the macro command is executed for the displayed channel.

When multiple channels are displayed, the command is invalid.

#### **Example**

• VIDEO2 PAUSE CH1

The above program pauses video playback of channel 1.

- During the execution of "PAUSE", resizing is disabled.
- The macro command is valid for video channels (1CH to 4CH) and invalid for RGB channels (5CH and 6CH).
- The result of macro execution is stored in \$s1061. When the execution of the macro is normally complete, the value at the address is not updated. Therefore, before macro execution, resetting the value at the address to zero is recommended.

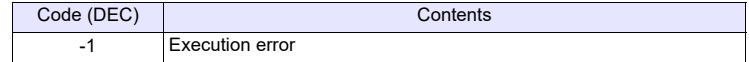

# **VIDEO2 RESTART F1 . . . . . . . . . . . . Command Designation**

#### **Function: Pause cancel**

This macro command is used to resume video playback that has been paused by the PAUSE command.

#### **Setting range**

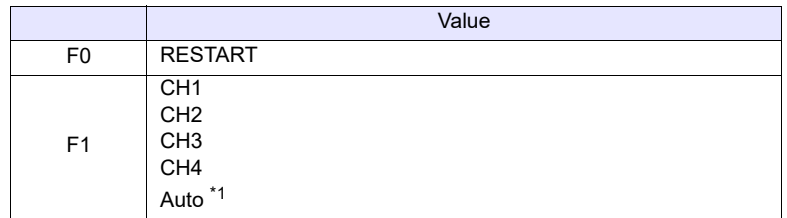

\*1 Auto: CH

- During "ZOOM", the macro command is executed with respect to the channel set for zooming.
- Tap the display area to select the channel for executing the macro command. The tapped channel number is stored in \$s934.
- When "ZOOM" is not in use and a channel is not selected by tapping, the macro command is executed as follows:

When only one channel is displayed, the macro command is executed for the displayed channel.

When multiple channels are displayed, the command is invalid.

#### **Example**

• VIDEO2 RESTART CH1

The above program resumes video playback of channel 1.

- The macro command is valid for video channels (1CH to 4CH) and invalid for RGB channels (5CH and 6CH).
- The result of macro execution is stored in \$s1061. When the execution of the macro is normally complete, the value at the address is not updated. Therefore, before macro execution, resetting the value at the address to zero is recommended.

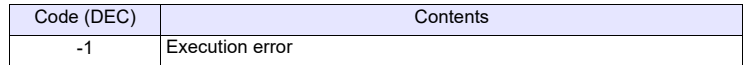

## **VIDEO2 DELETE F1 . . . . . . . . . . . . . . Command Designation**

#### **Function: Deletion**

This macro command is used to delete the snapshot file VDxxxxx.jpg from the storage device.

#### **Setting range**

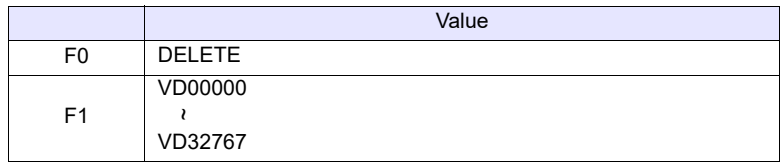

#### **Example**

• VIDEO2 DELETE VD00001

The above program deletes the file "VD00001.jpg" from the storage device.

- The macro command is valid when a storage device is connected to the V series.
- The result of macro execution is stored in \$s1061. When the execution of the macro is normally complete, the value at the address is not updated. Therefore, before macro execution, resetting the value at the address to zero is recommended.

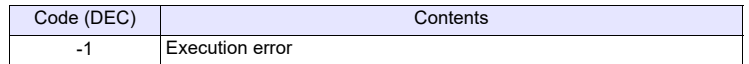

# **VIDEO2 SNAP\_SEQ F1 F2 . . . . . . . . Command Designation**

#### **Function: Change periodical snapshot**

This macro command is used to change the periodical snapshot operation of the channel specified in [F1] to the operation specified in [F2].

#### **Setting range**

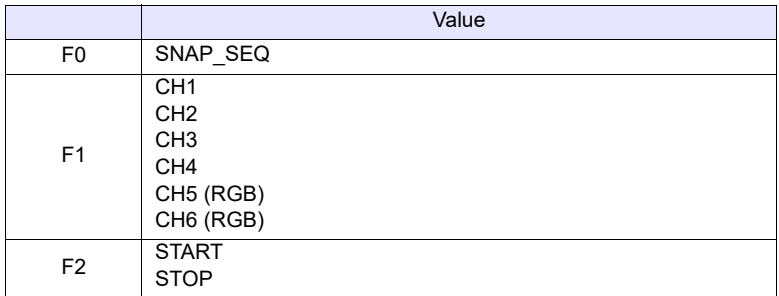

#### **Example**

• VIDEO2 SNAP\_SEQ CH 1 START

The above program starts taking periodical snapshots of channel 1.

- The interval and total time for taking snapshots periodically is set as follows according to the settings of a video/RGB item in the screen program.
	- When [Periodical Snap] is selected for [Double Click Action]:

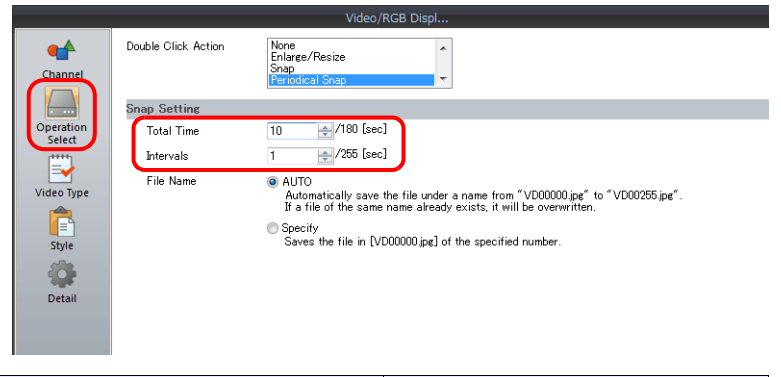

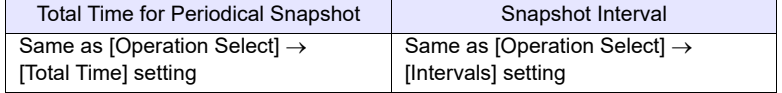

- When other than [Periodical Snap] is selected for [Double Click Action]:

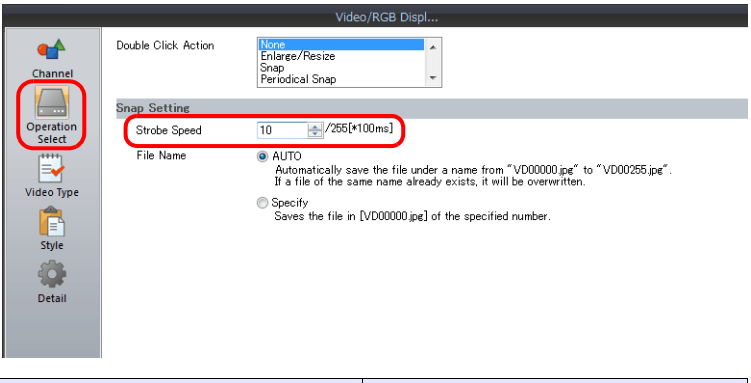

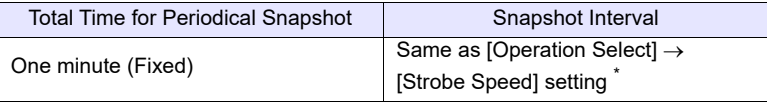

\* When this setting is shorter than 1 sec, the interval is 1 sec.

• The result of macro execution is stored in \$s1061. When the execution of the macro is normally complete, the value at the address is not updated. Therefore, before macro execution, resetting the value at the address to zero is recommended.

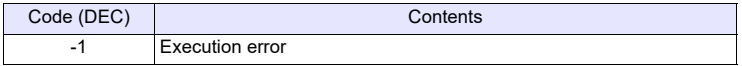

# **VIDEO2 CLIP\_POS F1 F2 F3. . . . . . . Command Designation**

## **Function: Change the clip start position**

This macro command is used to change the coordinates for starting clipping (clip start position) of the image of the channel specified in [F1] according to [F2] and [F3].

#### **Setting range**

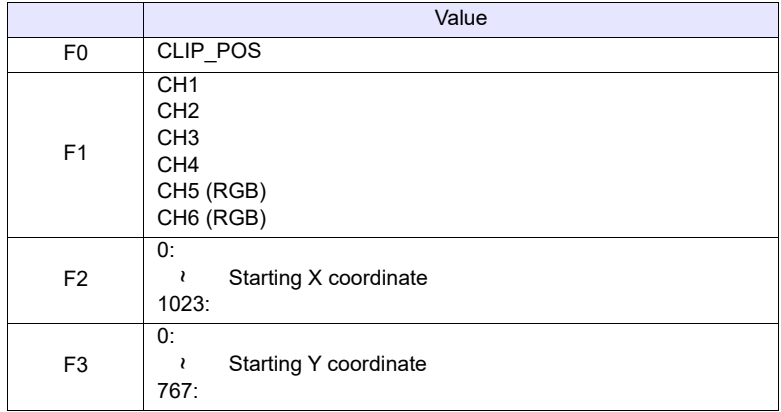

## **Example**

• VIDEO2 CLIP\_POS CH 1 100 150 The above program changes the clip start position coordinates to (100, 150).

- For more information on the clip start position, refer to V9 Series Reference Manual 2.
- The result of macro execution is stored in \$s1061.
- When the execution of the macro is normally complete, the value at the address is not updated. Therefore, before macro execution, resetting the value at the address to zero is recommended.

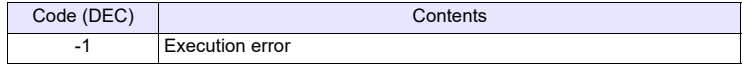

## **VIDEO2 CLIP\_SIZE F1 F2 F3 . . . . . . . Command Designation**

#### **Function: Change the image clip size**

This macro command is used to change the size for clipping (image clip size) the image of the channel specified in [F1] according to [F2] and [F3].

#### **Setting range**

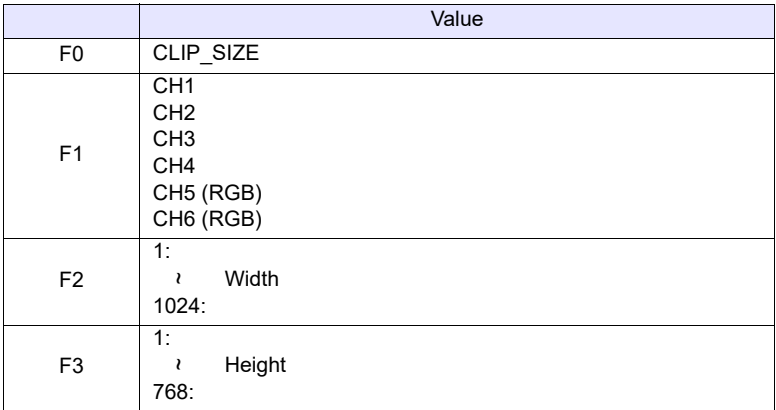

#### **Example**

• VIDEO2 CLIP SIZE CH 1 400 300 The above program changes the image clip size to  $400 \times 300$  dots.

VIDEO2 CLIP\_POS CH 1 100 150

The above program changes the clip start position coordinates to (100, 150).

- For more information on the image clip size, refer to V9 Series Reference Manual 2.
- The result of macro execution is stored in \$s1061. When the execution of the macro is normally complete, the value at the address is not updated. Therefore, before macro execution, resetting the value at the address to zero is recommended.

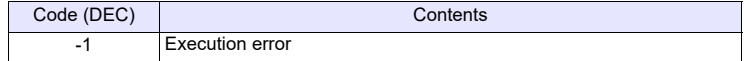

# **VIDEO2 MODE F1 F2 F3 . . . . . . . . . . Command Designation**

#### **Function 16: Change the operation mode**

This macro command is used to change the operation mode of the channel specified in [F1].

#### **Setting range**

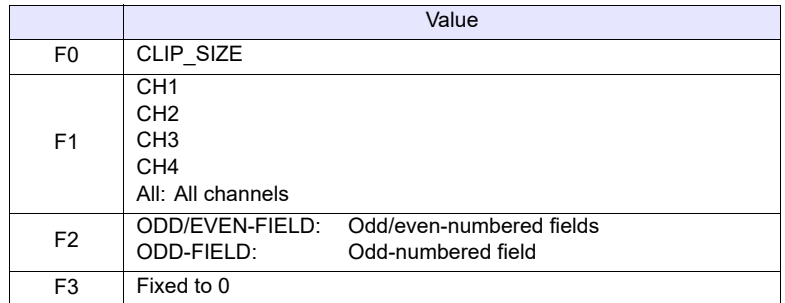

## **Example**

• VIDEO2 MODE CH 1 ODD-FIELD 0 The above program changes the operation mode of channel 1 to oddnumbered field.

- The result of macro execution is stored in \$s1061.
- When the execution of the macro is normally complete, the value at the address is not updated. Therefore, before macro execution, resetting the value at the address to zero is recommended.

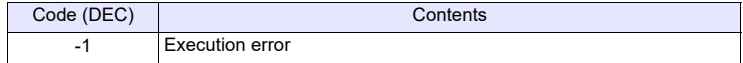

# **4.14 USB Camera**

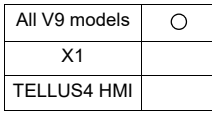

## **USBCAM\_REC USBCAM\_REC F0**

## **Function: Event recording function start/stop**

This macro command is used to start or stop the event recording function.

#### **Setting range**

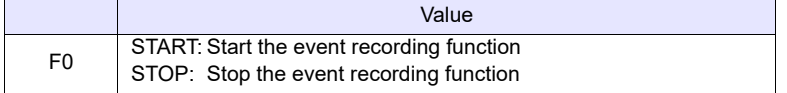

#### **Example**

- Starting the event recording function USBCAM\_REC START
- Stopping the event recording function USBCAM\_REC STOP

- Stopping the event recording function terminates the file saving while the recording file is being saved. A file shorter than the set time is created.
- When the event recording function is stopped, the real-time display will not display anything.
- The result of macro execution is stored in \$s1061. When the execution of the macro is normally complete, the value at the address is not updated. Therefore, before macro execution, resetting the value at the address to zero is recommended.

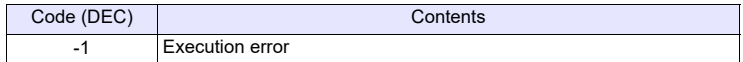

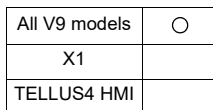

# **USBCAM USBCAM\_MEMORY F1 . . . . . . . Device Memory Designation**

#### **Function 1: Single snapshot**

This macro command is used to save a snapshot of video from the port number specified in [F1+1] to a storage device using the file number specified in [F1+2].

#### **Available device memory**

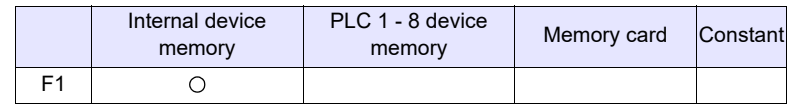

: Setting enabled (indirect designation disabled)

: Setting enabled (indirect designation enabled)

## **Setting range**

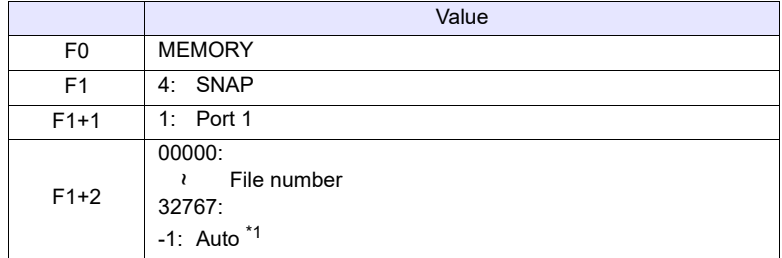

\*1 Auto: File

- The number of a file created under the "Auto" setting is stored in \$s932.
- If no files exist in the storage device, files are numbered by incrementing, starting from "0". If there are files in the storage device, files are numbered by incrementing the existing maximum file number.

When the incremented value reaches [Maximum Number of Snap Files in Auto] in the [Video/RGB Setting] window, the subsequent action depends on the option selected for [When the Snap File Limitation is Exceeded]. With [Stop] selected, any further execution of the macro command is invalid. With [Overwrite] selected, the incremented value will be reset to "0" and the files will be overwritten.

#### **Example**

 $\cdot$  \$u100 = 4 (W) [SNAP]  $$u101 = 1 (W) [Port 1]$  $$u102 = 5 (W)$  [File No.5] USBCAM MEMORY \$u100

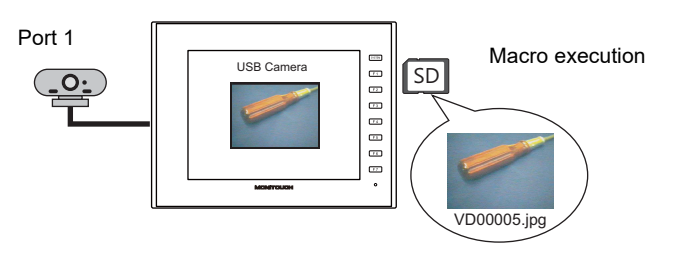

- The macro command is valid when USB camera video is displayed and a storage device is connected to the V series unit. It is not possible to take a snapshot as a background operation.
- Bit 0 of \$s930 turns ON while taking a snapshot.
- The result of macro execution is stored in \$s1061. When the execution of the macro is normally complete, the value at the address is not updated. Therefore, before macro execution, resetting the value at the address to zero is recommended.

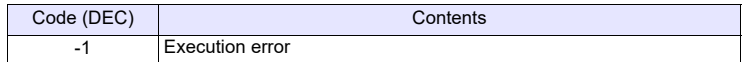

## **USBCAM SNAP F1 F2 . . . . . . . . . . . Command Designation**

#### **Function: Single snapshot**

This macro command is used to save a snapshot of video from the port number specified in [F1] to a storage device using the file number specified in [F2].

#### **Setting range**

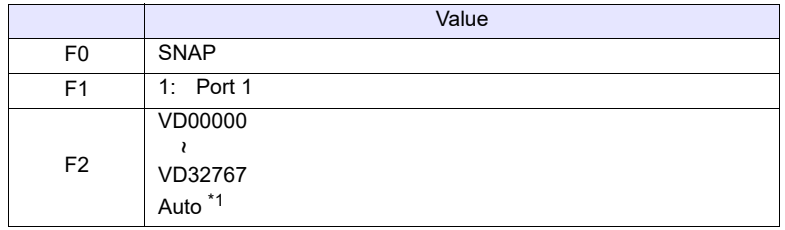

\*1 Auto: File

- The number of a file created under the "Auto" setting is stored in \$s932.
- If no files exist in the storage device, files are numbered by incrementing, starting from "0". If there are files in the storage device, files are numbered by incrementing the existing maximum file number.

When the incremented value reaches [Maximum Number of Snap Files in Auto] in the [Video/RGB Setting] window, the subsequent action depends on the option selected for [When the Snap File Limitation is Exceeded]. With [Stop] selected, any further execution of the macro command is invalid. With [Overwrite] selected, the incremented value will be reset to "0" and the files will be overwritten.

#### **Example**

• USBCAM SNAP PORT1 VD00005

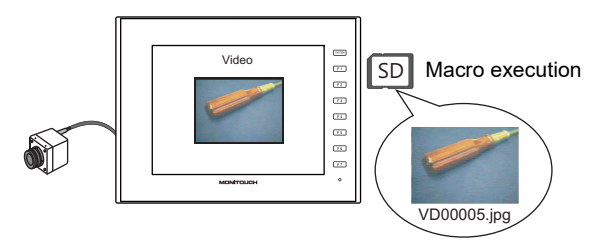

- The macro command is valid when USB camera video is displayed and a storage device is connected to the V series unit. It is not possible to take a snapshot as a background operation.
- Bit 0 of \$s930 turns ON while taking a snapshot.
- The result of macro execution is stored in \$s1061.
- When the execution of the macro is normally complete, the value at the address is not updated. Therefore, before macro execution, resetting the value at the address to zero is recommended.

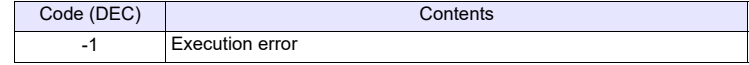

# **4.15 PLC**

All models  $\circ$ 

## **PLC\_CLND PLC\_CLND F0 PLC F1 F2 F3**

#### **Function: Calendar control function for PLC [F1]**

This macro command is used to control the calendar for the PLC specified in [F1]. Depending on the value specified in [F0] it specifies reading or writing of the calendar data.

## **Available device memory**

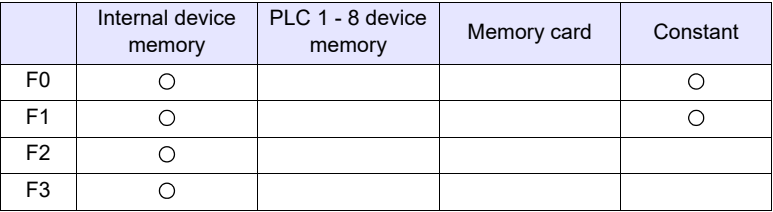

**4**

: Setting enabled (indirect designation disabled) : Setting enabled (indirect designation enabled)

## **Setting range**

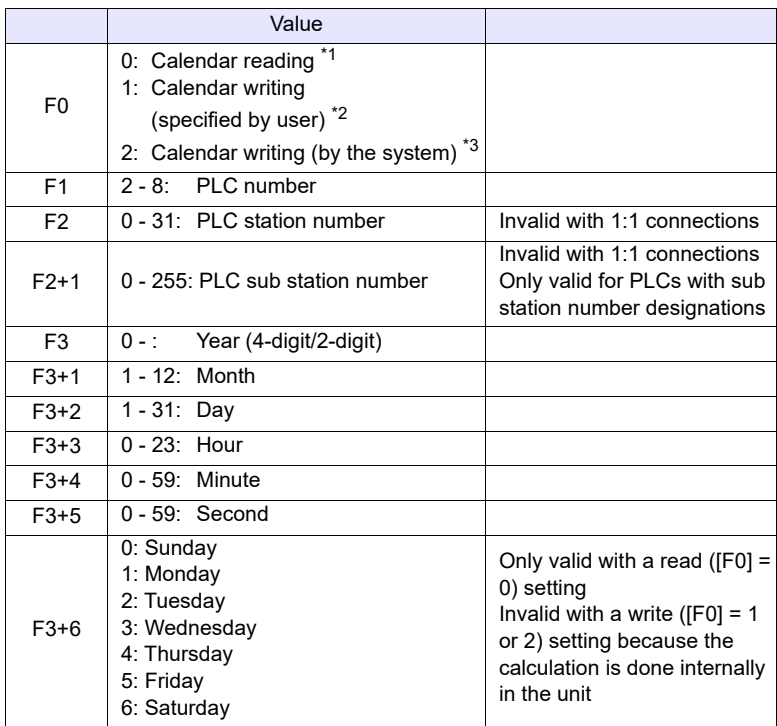

\* Details of calendar function specification

\*1 When [F0] = 0: Calendar reading

When the connection method specified in [F1] is "1:1", the calendar is read for the connected device and the information is saved in the [F3] device memory. (The contents in the [F2] device memory are ignored.) When the connection method specified in [F1] is "1:n", the calendar for the connected device with the station number specified in [F2] or the sub station number specified in [F2+1] is read and saved in the [F3] device memory. The V series system calendar is not changed by any command. To change the system calendar, use [" SYS \(SET\\_SYS\\_CLND\) F1"](#page-414-0) [\(page 4-326\)](#page-414-0).

- \*2 When [F0] = 1: Calendar writing (specified by user) When the connection method specified in [F1] is "1:1", the calendar data in the [F3] device memory is written to the connected device. (The contents in the [F2] device memory are ignored.) When the connection method specified in [F1] is "1:n", the calendar data specified in [F3] is written to the connected device with the station number specified in [F2] or the sub station number specified in [F2+1].
- \*3 When [F0] = 2: Calendar writing (by the system) When the connection method specified in [F1] is "1:1", MONITOUCH unit's system calendar data is written to the connected device. (The contents in the [F2] device memory and the [F3] device memory are ignored.) When the connection method specified in [F1] is "1:n", the system's calendar data specified in [F3] is written to the connected device with the station

number specified in [F2] or the sub station number specified in [F2+1]. (The contents in the [F3] device memory are ignored.)

#### **Example**

• Setting the calendar for PLC2, station No. 1 to 20:00:00 on October 15, 2007

 $$u100 = 1 (W)$  $$u200 = 2007 (W) $u201 = 10$  (W)  $$u202 = 15$  (W)  $$u203 = 20$  (W)  $$u204 = 0 (W)$  $$u205 = 0 (W)$ PLC CLND 1 PLC2 \$u100 \$u200 SYS (SET\_SYS\_CLND) \$u200 (V series calendar setting) [October 15, 2007, Monday, 20:00:00] - IPLC station number: 1]

- If the relevant equipment doesn't incorporate a calendar, nothing happens in response to the command. (MONITOUCH automatically judges whether or not the equipment incorporates a calendar.)
- Nothing happens to the equipment whose link has been dead in response to the command.
- The result of macro execution is stored in \$s729. When the execution of the macro is normally complete, the value at the address is not updated. Therefore, before macro execution, resetting the value at the address to zero is recommended.

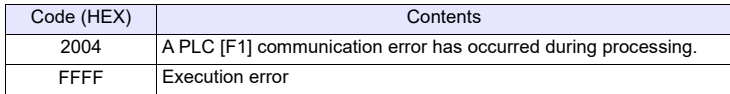

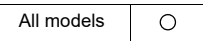

## PLC CTL PLC CTL PLC F0 F1 F2

#### **Function: PLC [F1] control function**

This macro command is used to control the operation specified in the words starting from the address in [F1] in relation to the PLC specified in [F0]. The number of words is specified in [F2].

#### **Available device memory**

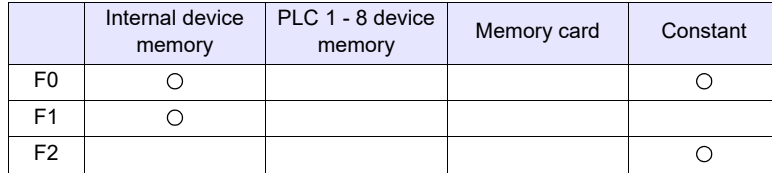

: Setting enabled (indirect designation disabled) : Setting enabled (indirect designation enabled)

#### **Setting range**

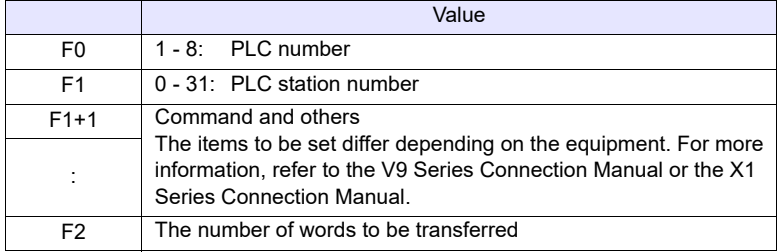

#### **Example**

- Bringing Omron's E5ZN (station No. 1) connected to the PLC2 to a state of RUN:<br> $$u100 = 1 (W)$ 
	-

[PLC station number]

 $$u101 = 30H (W)$  [Command]<br> $$u102 = 100H (W)$  [Operation c [Operation command (RUN)]

PLC\_CTL PLC2 \$u100 3

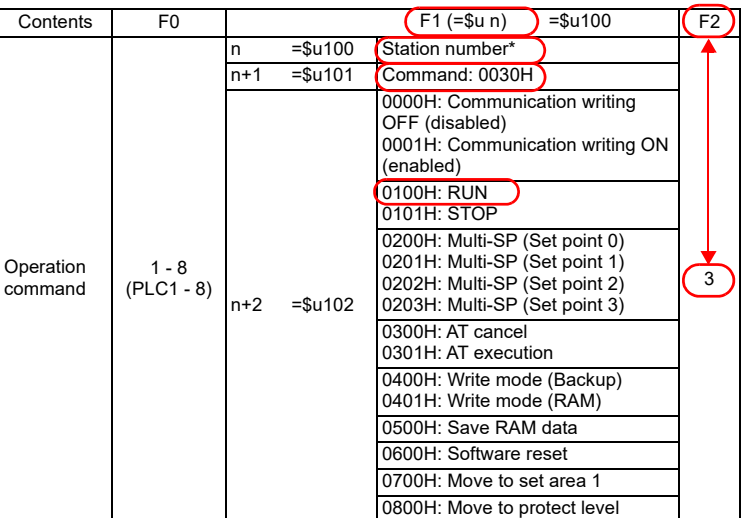

\* 8000 (HEX): broadcasting

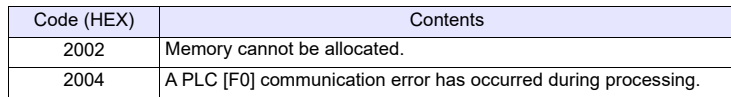

#### All models  $\circ$

# **TBL\_READ TBL\_READ F0 <- TABLE:PLC F1 : F2**

#### **Function: Read from device memory map**

This macro command is used to transfer the data at the addresses registered in the device memory map specified in [F2] of the PLC specified in [F1] to the addresses starting with the one specified in [F0].

#### **Available device memory**

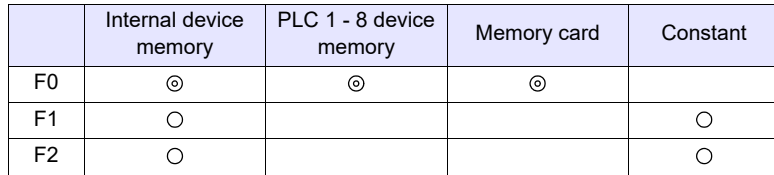

: Setting enabled (indirect designation disabled) : Setting enabled (indirect designation enabled)

#### **Setting range**

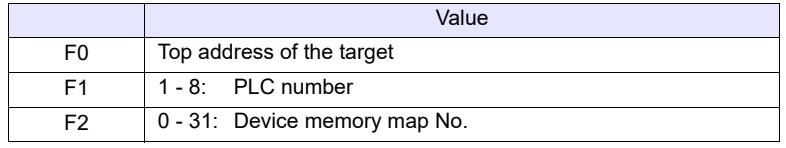

#### **Example**

• Transferring the data of the addresses registered in device memory map No. 5 defined at PLC3 to \$u500 onward TBL\_READ \$u500 <- TABLE : PLC3 : 5

# **Supplemental remarks**

- As many addresses as the data count set in the device memory map must be allocated to the target memory, to which data will be transferred.
- The result of macro execution is stored in \$s729. When the execution of the macro is normally complete, the value at the

address is not updated. Therefore, before macro execution, resetting the value at the address to zero is recommended.

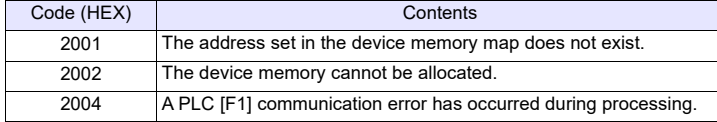
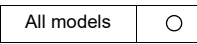

# **TBL\_WRITE TBL\_WRITE TABLE:PLC F1 : F0 <- F2**

### **Function: Write to device memory map**

This macro command is used to transfer the data at the location starting from the address specified in [F2] to the address registered in the device memory map [F0] for the PLC [F1].

## **Available device memory**

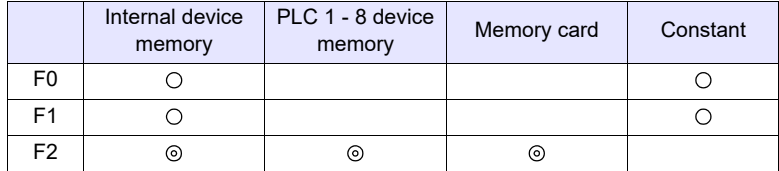

: Setting enabled (indirect designation disabled)

: Setting enabled (indirect designation enabled)

### **Setting range**

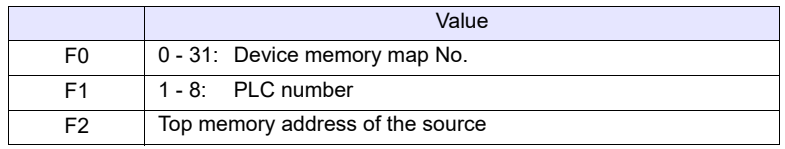

### **Example**

• Transferring the data of \$u500 onward to the addresses registered in device memory map No. 5 defined at PLC3 TBL\_WRITE TABLE : PLC3 : 5 <- \$u00500

# **Supplemental remarks**

- As many addresses as the data count set in the device memory map must be allocated to the target memory, to which data will be transferred.
- The result of macro execution is stored in \$s729.

When the execution of the macro is normally complete, the value at the address is not updated. Therefore, before macro execution, resetting the value at the address to zero is recommended.

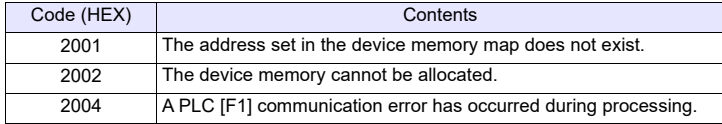

# **4.16 Ethernet**

All models  $\bigcirc$ 

# **SEND SEND F0 C:F1 TO F2**

### **Function: Transfer to server**

This macro command is used to transfer the data of words starting from the address specified in [F0] to the server of the network table number in [F2]. The number of the words is specified in [F1].

### **Available device memory**

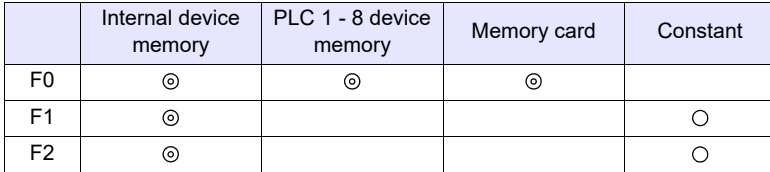

: Setting enabled (indirect designation disabled)

: Setting enabled (indirect designation enabled)

# **Setting range**

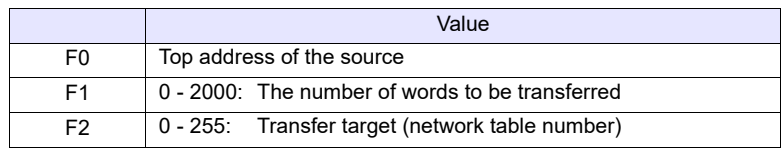

# **Example**

• SEND PLC2 [D10] C:2 TO:3

The above program transfers two words of data starting from D10 of PLC2:B to network table No. 3 (server A).

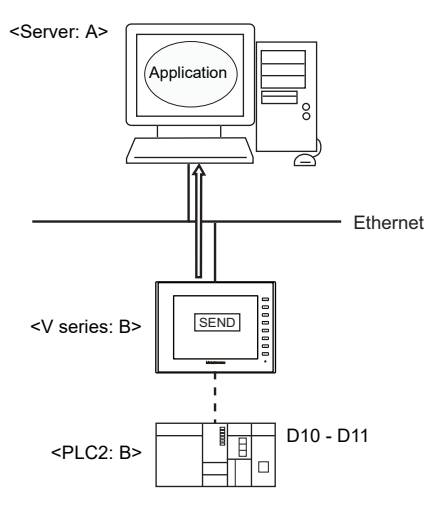

# **Supplemental remarks**

The following system device memory addresses are related to this command. For more information, refer to the V9 Series Reference Manual 1 or the X1 Series Reference Manual 1.

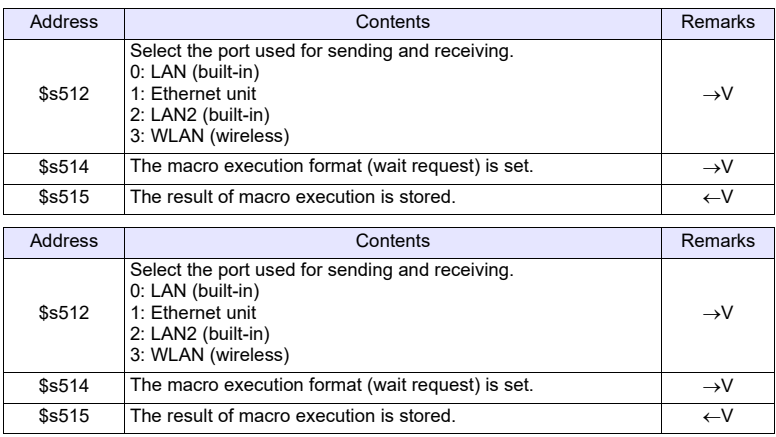

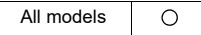

# **EREAD EREAD F0 = F1 C:F2 F3**

### **Function: Read on the network**

This macro command is used to read the data of words starting from the address specified in [F1] set in the [F3]-specified network table into the address in [F0]. The number of the words is specified in [F2].

#### **Available device memory**

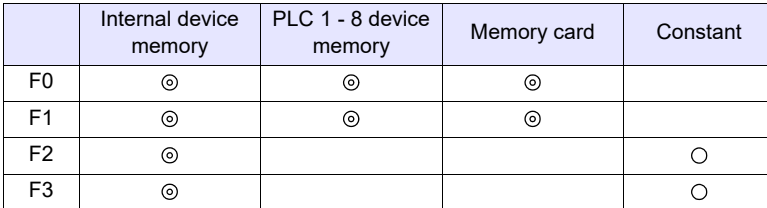

: Setting enabled (indirect designation disabled) : Setting enabled (indirect designation enabled)

### **Setting range**

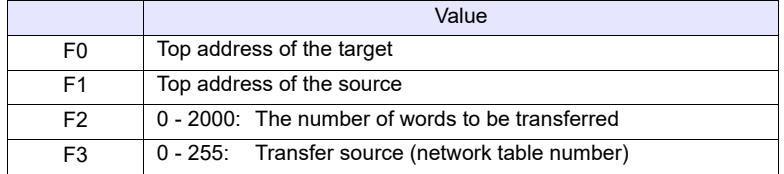

#### **Example**

• EREAD PLC1 [D200] = PLC1 [D100] C:2 5 The above program reads two words of data starting from D100 of PLC1:B, which is connected to network table No. 5 (V series:B), into D200 onward of PLC1:A.

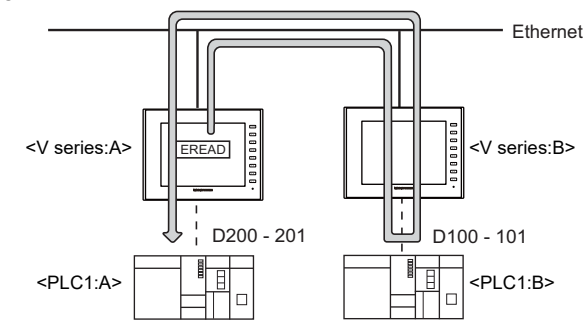

#### **Supplemental remarks**

The following system device memory addresses are related to this command. For more information, refer to the V9 Series Reference Manual 1 or the X1 Series Reference Manual 1.

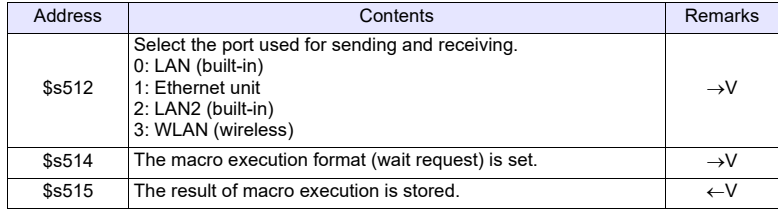

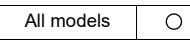

# **EWRITE EWRITE F0 F1 = F2 C:F3**

### **Function: Write on the network**

This macro command is used to write data starting from the address specified in [F2] to the address specified in [F0] of the equipment connected to the network table number specified in [F1]. The number of words is specified in [F3].

### **Available device memory**

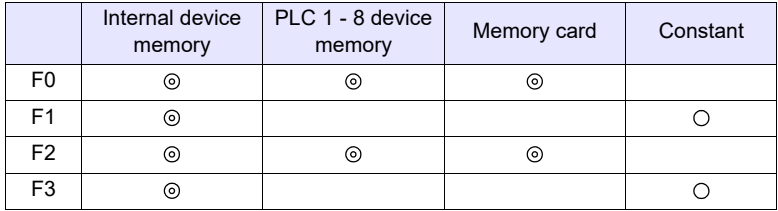

: Setting enabled (indirect designation disabled) : Setting enabled (indirect designation enabled)

# **Setting range**

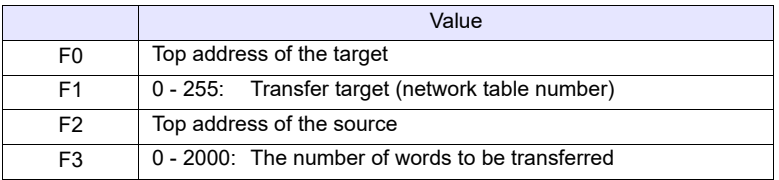

#### **Example**

• EWRITE PLC1 [D100]  $5 = $u100$  C:2 The above program writes two words of data starting from \$u100 of the V series:A to D100 onward of PLC1:B which is connected to network table No. 5 (V series:B).

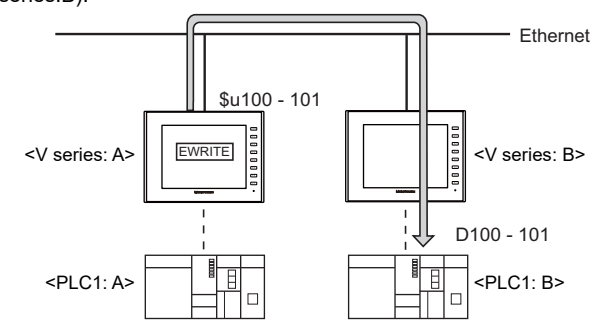

#### **Supplemental remarks**

The following system device memory addresses are related to this command. For more information, refer to the V9 Series Reference Manual 1 or the X1 Series Reference Manual 1.

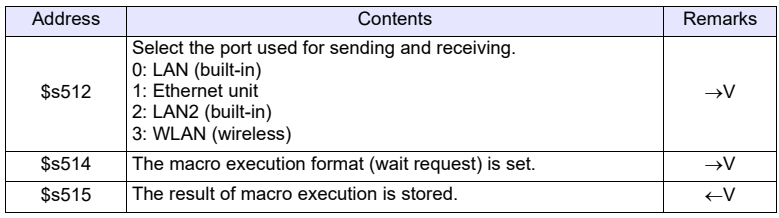

# **4.17 MES**

All models  $\circ$ 

# **MES MES CHECK F1 F2 F3**

## **Function: V-server start check**

This macro command is used to check whether V-Server is running at the location specified in table No. [F2]. The returned value specified in [F3] is stored in the memory at the return address of [F1].

#### **Available device memory**

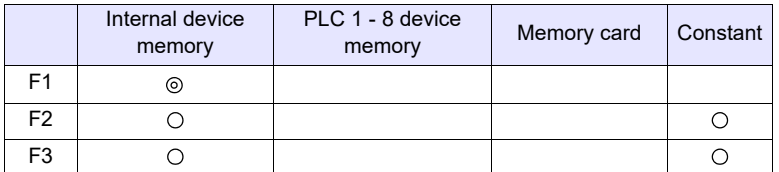

: Setting enabled (indirect designation disabled)

: Setting enabled (indirect designation enabled)

# **Setting range**

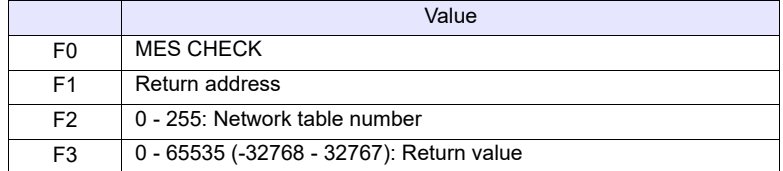

#### **Example**

• MES CHECK (\$u0000, 10, 1) Network table No. 10 Return address Returned value 1

The above program checks whether V-Server is running on the computer registered to network table number 10. If V-Server is running, a return value of "1" is stored at the return address of \$u0000.

# **Supplementary remarks**

- Execute the macro after setting a value other than the returned value at the return address.
- The returned value will not be placed at the [F1] return address immediately. Monitor the [F1] return address using an event timer macro, etc.
- If an error occurs when writing the result (return value, data retrieved by a search) of accessing the database, the result and the log data are not output to MONITOUCH.
- The following system device memory addresses are related to this command. For more information, refer to the V9 Series Reference Manual 1 or the X1 Series Reference Manual 1.

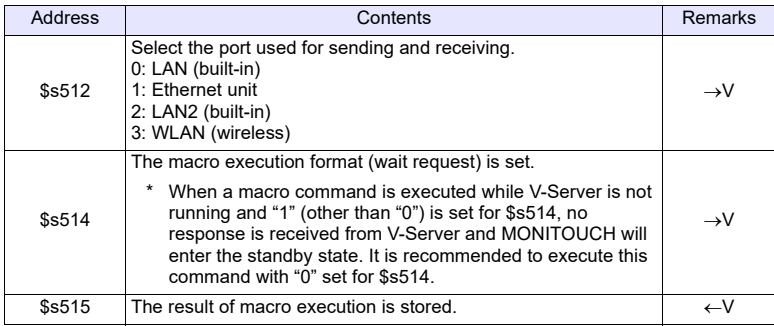

# **MES WRITE F1 F2 F3**

#### **Function: Adding data to the database**

This macro command is used to add the data set on the [Write] tab under MES setting No. [F3] to the database. The data is added using V-Server at the location specified in table No. [F2]. The result is stored at the [F1] return address. If the database file is not found on the storage device when used in a stand-alone configuration, it is newly created.

## **Available device memory**

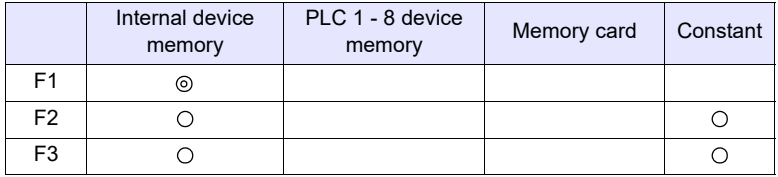

: Setting enabled (indirect designation disabled) : Setting enabled (indirect designation enabled)

# **Setting range**

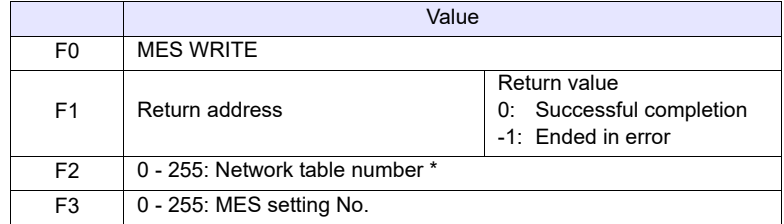

\* Invalid with stand-alone configuration. For more information on the stand-alone, refer to the V9 Series Reference Manual 2 or the X1 Series Reference Manual 2.

### **Example**

• MES WRITE (\$u0000, 10, 0)

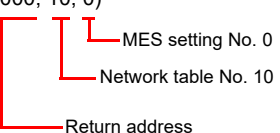

The above program adds data to the database of the computer specified in network table No. 10. The data to be added depends on the settings made for MES setting No. 0.

When the data is successfully written, a return value of "0" is stored at the return address of \$u0000.

- The returned value will not be placed at the [F1] return address immediately. Monitor the [F1] return address using an event timer macro, etc.
- The primary key for V-Server must be set to the database table. For more information, refer to the V9 Series Reference Manual 2 or the X1 Series Reference Manual 2.
- If an error occurs when writing the result (return value, data retrieved by a search) of accessing the database, the result and the log data are not output to MONITOUCH.
- The following system device memory addresses are related to this command. For more information, refer to the V9 Series Reference Manual 1 or the X1 Series Reference Manual 1.

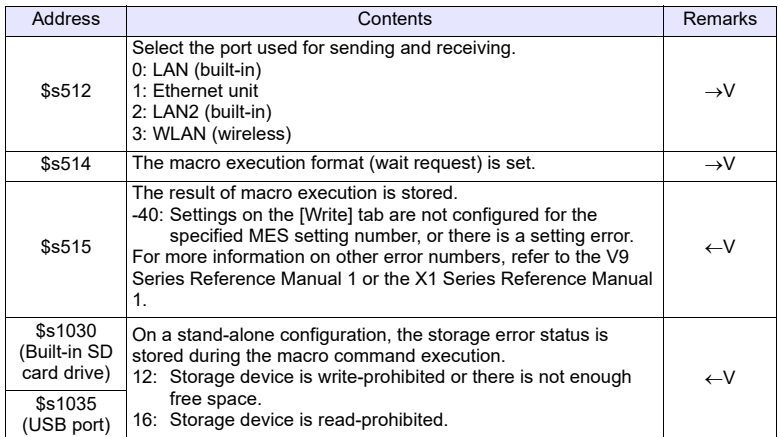

# **MES READ F1 F2 F3**

### **Function: Searching the database**

This macro command is used to search the line set on the [Read] tab for MES setting No. [F3]. The search is performed based on the specified search conditions via V-Server at the location specified in table No. [F2]. The result is stored at the [F1] return address.

## **Available device memory**

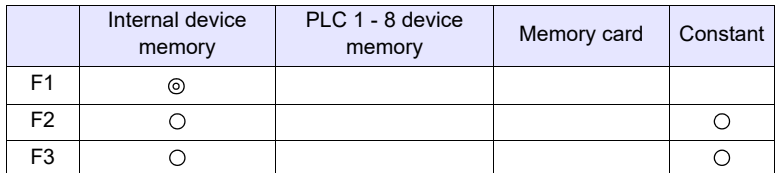

: Setting enabled (indirect designation disabled) : Setting enabled (indirect designation enabled)

# **Setting range**

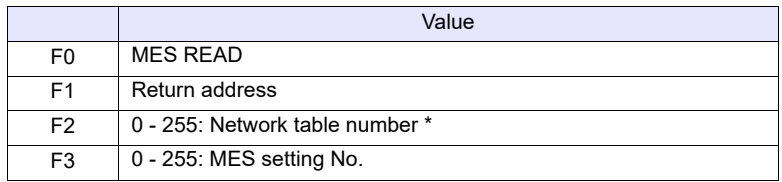

\* Invalid with stand-alone configuration.

For more information on the stand-alone, refer to the V9 Series Reference Manual 2 or the X1 Series Reference Manual 2.

# **Return address**

The following data is stored at the addresses starting from the [F1] return address.

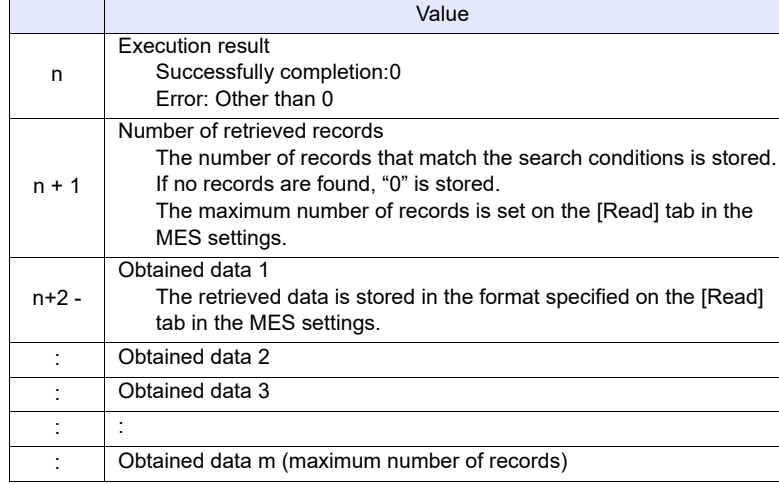

• MES READ (\$u0000, 10, 0)

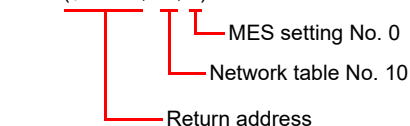

The above program searches the database on the computer specified in network table No. 10. The search is performed according to the settings on the [Read] and [Search condition] tabs for MES setting No. 0.

When the search is successfully completed, a return value of "0" and the obtained data are stored at the addresses starting from the return address of \$u0000.

## **Supplementary remarks**

- The returned value will not be placed at the [F1] return address immediately. Monitor the [F1] return address using an event timer macro, etc.
- If settings are not configured on the [Search condition] tab for the specified MES setting number, all records are extracted as the results of the search.
- If an error occurs when writing the result (return value, data retrieved by a search) of accessing the database, the result and the log data are not output to MONITOUCH.
- The following system device memory addresses are related to this command. For more information, refer to the V9 Series Reference Manual 1 or the X1 Series Reference Manual 1.

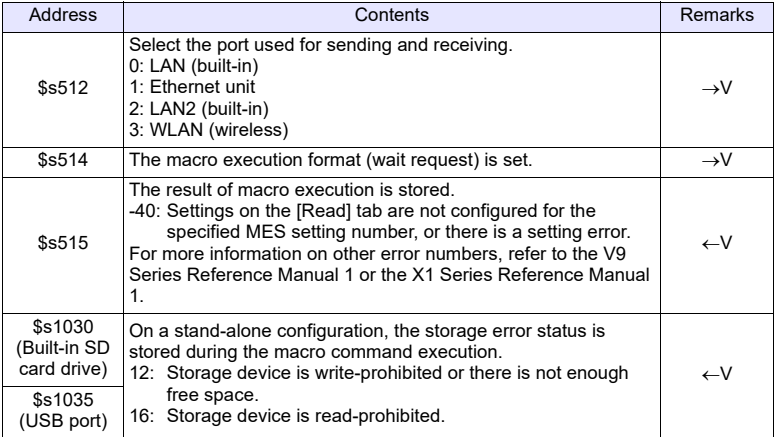

# **MES DEL F1 F2 F3**

#### **Function: Deleting records from the database**

This macro command is used to search the database according to the settings on the [Search condition] tab for MES setting No. [F3]. The search is performed via V-Server at the location specified in table No. [F2]. The records that match the conditions are deleted. The result is stored at the [F1] return address.

### **Available device memory**

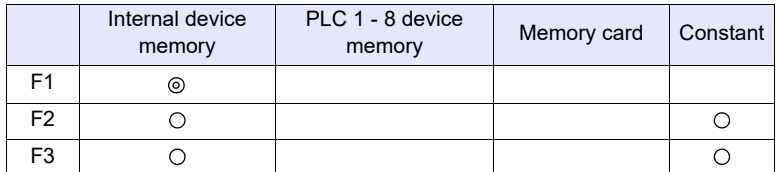

**4**

: Setting enabled (indirect designation disabled) : Setting enabled (indirect designation enabled)

## **Setting range**

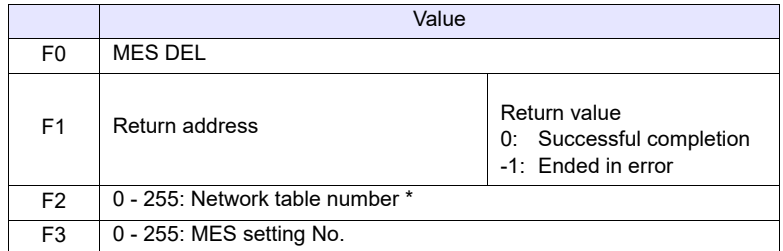

\* Invalid with stand-alone configuration. For more information on the stand-alone, refer to the V9 Series Reference Manual 2 or the X1 Series Reference Manual 2.

# **Example**

• MES DEL (\$u0000, 10, 0)

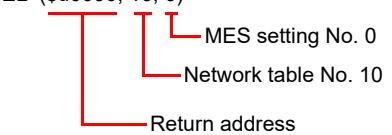

The above program searches the database of the computer specified in network table No. 10 and deletes the retrieved data. The search is performed according to the settings on the [Search condition] tab for MES setting No. 0. When the data deletion is successfully completed, a return value of "0" is stored at the return address of \$u0000.

# **Supplementary remarks**

- If an error occurs when writing the result (return value, data retrieved by a search) of accessing the database, the result and the log data are not output to MONITOUCH.
- The following system device memory addresses are related to this command. For more information, refer to the V9 Series Reference Manual 1 or the X1 Series Reference Manual 1.

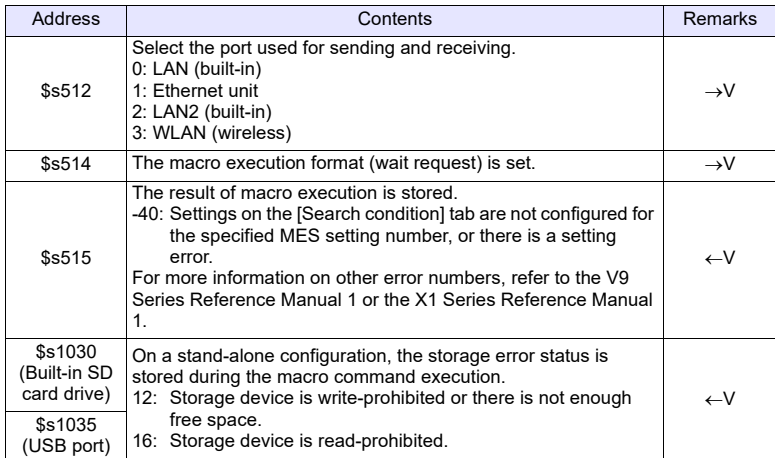

# **MES UPDATE F1 F2 F3**

### **Function: Updating the database**

This macro command is used to search the line set on the [Write] tab for MES setting No. [F3]. The search is performed based on the specified search conditions via V-Server at the location specified in table No. [F2], and then the database is updated. The result is stored at the [F1] return address.

## **Available device memory**

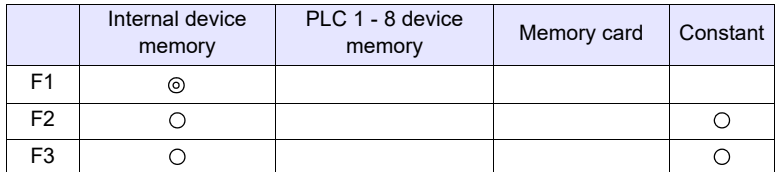

: Setting enabled (indirect designation disabled)

: Setting enabled (indirect designation enabled)

# **Setting range**

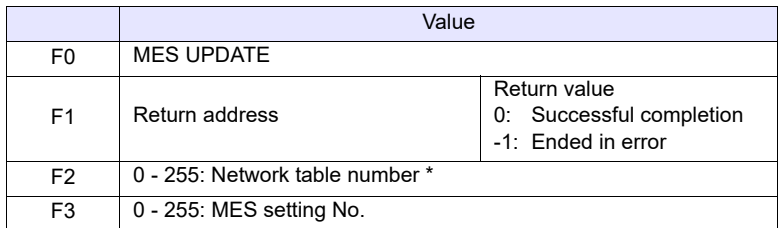

\* Invalid with stand-alone configuration.

For more information on the stand-alone, refer to the V9 Series Reference Manual 2 or the X1 Series Reference Manual 2.

# **Example**

• MES UPDATE (\$u0000, 10, 0) Network table No. 10 Return address MES setting No. 0

The above macro searches the database on the computer specified in network table No. 10 and updates the database. The search is performed according to the settings on the [Write] and [Search condition] tabs for MES setting No. 0.

When the data is successfully written, a return value of "0" is stored at the return address of \$u0000.

- The returned value will not be placed at the [F1] return address immediately. Monitor the [F1] return address using an event timer macro, etc.
- This macro command cannot be executed when "Update" is set on the [Search condition] tab.
- If an error occurs when writing the result (return value, data retrieved by a search) of accessing the database, the result and the log data are not output to MONITOUCH.
- The following system device memory addresses are related to this command. For more information, refer to the V9 Series Reference Manual 1 or the X1 Series Reference Manual 1.

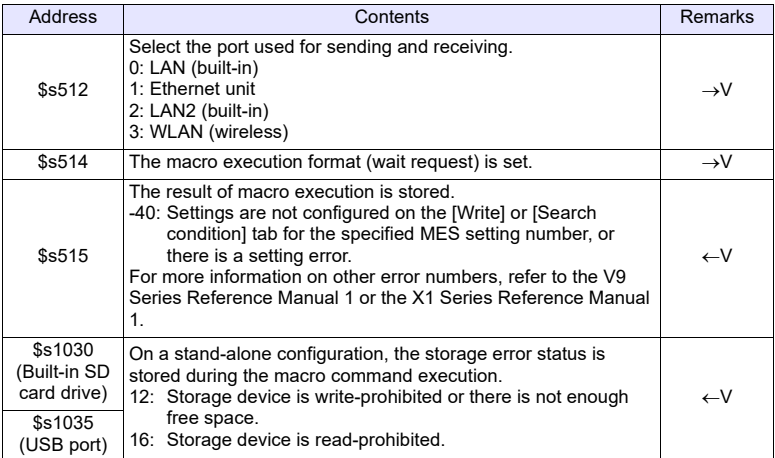

# **4.18 Storage (Recipe)**

All models  $\circ$ 

# **LD\_RECIPE LD\_RECIPE F0 F1**

## **Function: Read CSV file**

This macro command is used to transfer the CSV file specified in [F1] to the location starting from the address in [F0].

# **Available device memory**

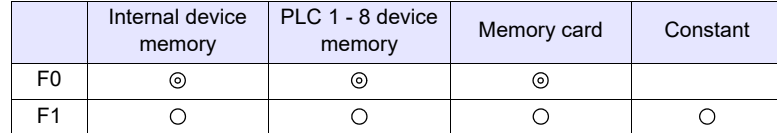

: Setting enabled (indirect designation disabled)

: Setting enabled (indirect designation enabled)

## **Setting range**

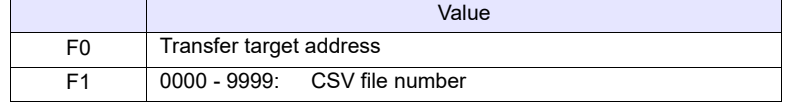

# **CSV file**

Storage target: \(access folder)\RECIPE<br>File name: \RECxxxx.csv \RECxxxx.csv 0000 - 9999: File No.

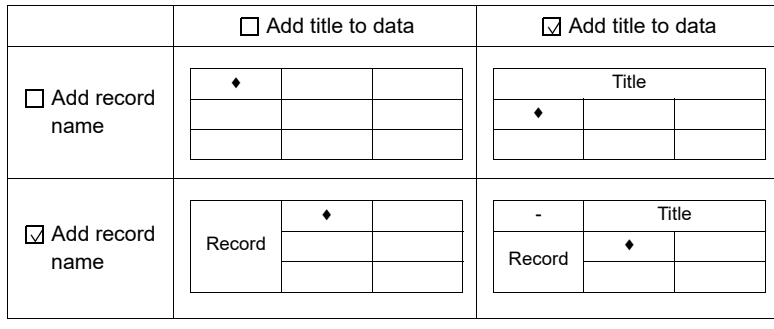

- LD\_RECIPE \$u200 1
	- The data in the REC0001.csv file is transferred to the location starting from \$u200.

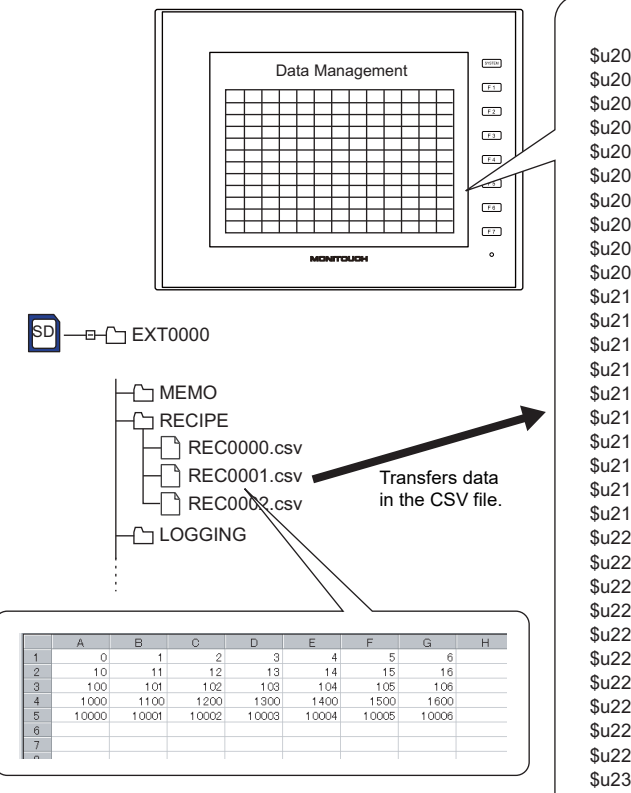

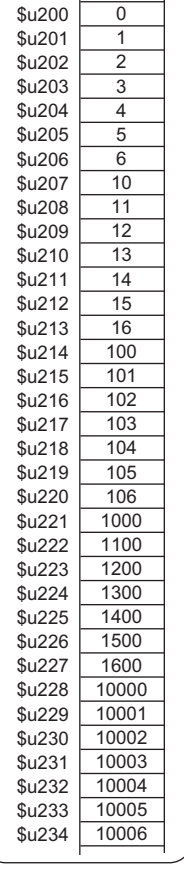

#### **Supplemental remarks**

• Recipe settings are required for each CSV file.

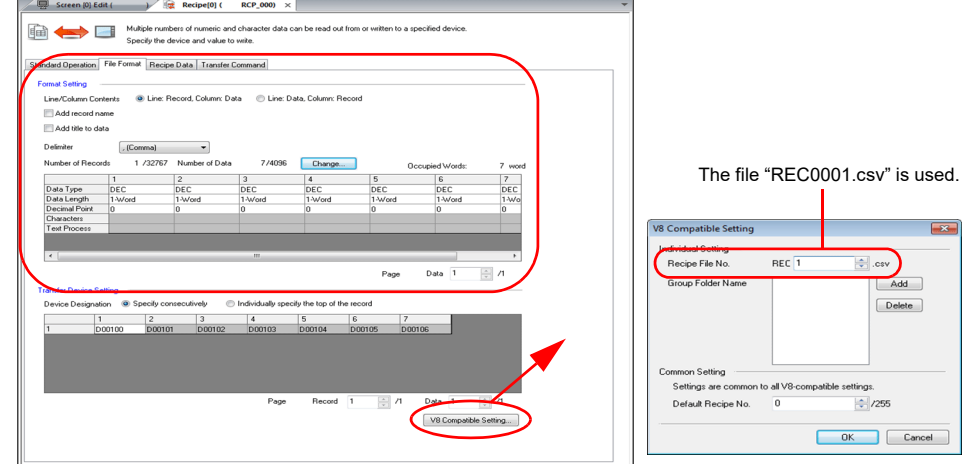

<span id="page-269-0"></span>• For reading text, whether to convert a null to 20H (space) or read it as "00" can be selected.

Go to the [General Setting] tab window in the [Unit Setting] dialog ([System Setting]  $\rightarrow$  [Unit Setting]  $\rightarrow$  [General Settings]). On the tab window, check or uncheck  $\Box$  Convert NULL to Space with the LD/RD Macro].

Example:

A,B, C,,

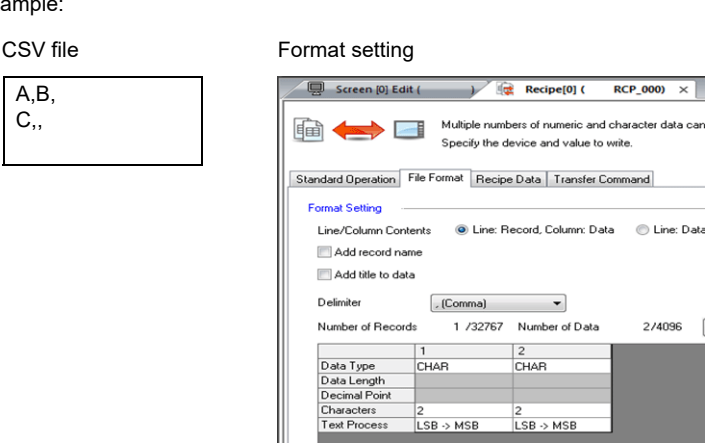

Execution result

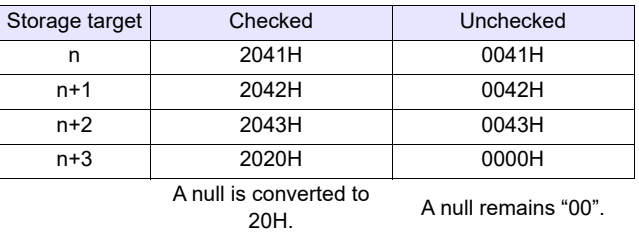

- The location to be accessed by storage functions differs between the V9 series and the X1 series/TELLUS Ver. 4. For details, refer to "[Storage](#page-7-0)  [functions for X1 / TELLUS Ver. 4](#page-7-0)" in the "[Preface](#page-3-0)" section.
- The result of macro execution is stored in \$s1062. When the execution of the macro is normally complete, the value at the address is not updated. Therefore, before macro execution, resetting the value at the address to zero is recommended.

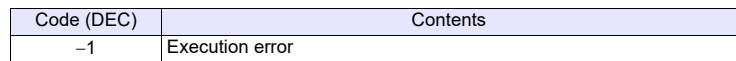

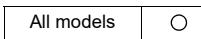

# LD\_RECIPE2 LD\_RECIPE2 F0 F1 F2

### **Function: Read CSV file (recipe number designation)**

This macro command is used to transfer the CSV file number [F1] in the format of the recipe number [F2] to the location starting from the address [F0].

#### **Available device memory**

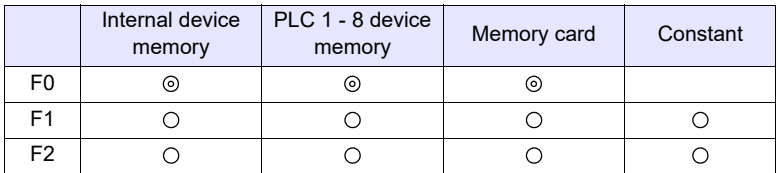

: Setting enabled (indirect designation disabled) : Setting enabled (indirect designation enabled)

### **Setting range**

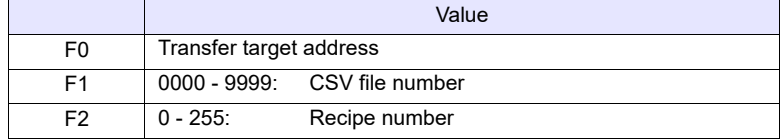

# **CSV file**

Storage target: \(access folder)\RECIPE File name: \RECxxxx.csv

0000 - 9999: File No.

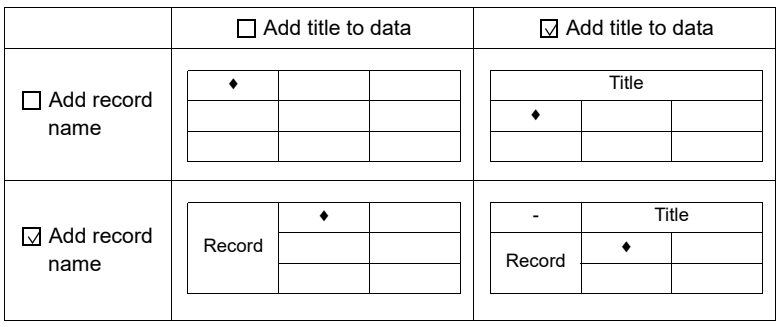

• LD\_RECIPE2 \$u100 2 0

The above program transfers the data in the file "REC0002.csv" in the format of recipe No. 0 to the location starting from \$u100.

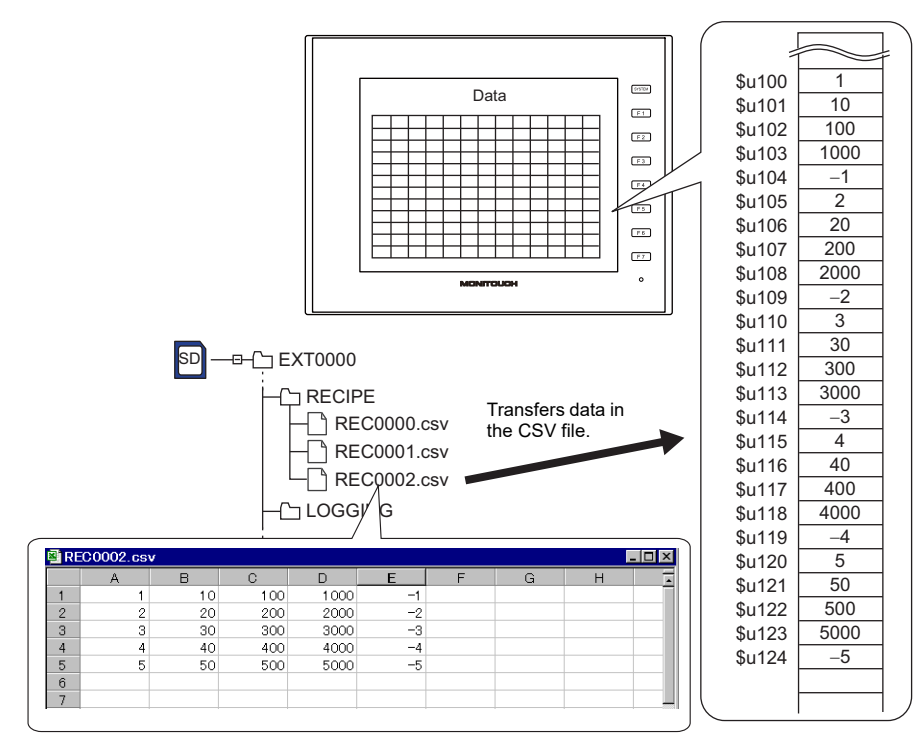

## **Supplemental remarks**

• Recipe settings must be made in the same format as the CSV file.

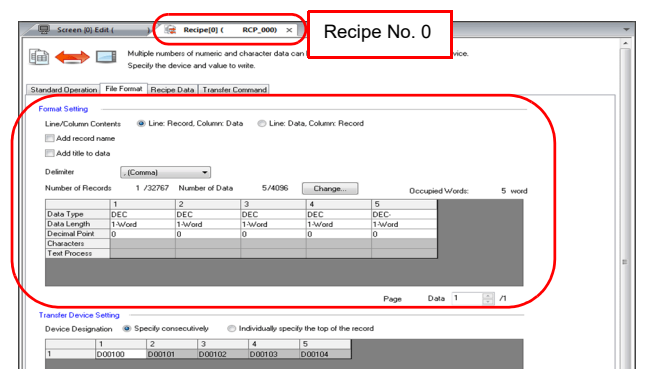

- For reading text, whether to convert a null to 20H (space) or read it as "00" can be selected. For more information, refer to [page 4-181](#page-269-0).
- The location to be accessed by storage functions differs between the V9 series and the X1 series/TELLUS Ver. 4. For details, refer to "[Storage](#page-7-0)  [functions for X1 / TELLUS Ver. 4](#page-7-0)" in the "[Preface](#page-3-0)" section.
- The result of macro execution is stored in \$s1062. When the execution of the macro is normally complete, the value at the address is not updated. Therefore, before macro execution, resetting the value at the address to zero is recommended.

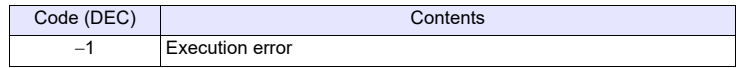

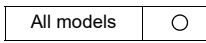

# **LD\_RECIPESEL LD\_RECIPESEL F0 F1**

#### **Function: Read CSV file (in units of a cell)**

This macro command is used to transfer part of the CSV file specified in [F1] to the location starting from the address in [F0].

#### **Available device memory**

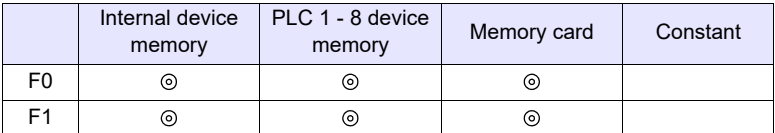

: Setting enabled (indirect designation disabled) : Setting enabled (indirect designation enabled)

#### **Setting range**

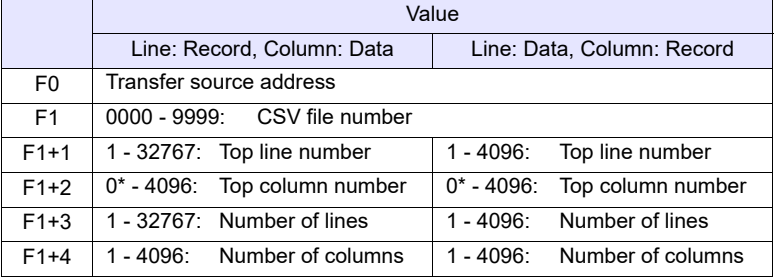

\* Specify "0" if you wish to transfer the record name as well. In that case, select [Record Name + Data] for [Transfer Target] under [Transfer Device Setting] ([Recipe]  $\rightarrow$  [File Format]) The number of columns specified in F1+4 includes the cell of the record name.

# **CSV file**

Storage target: \(access folder)\RECIPE<br>File name: \RECxxxx.csv \RECxxxx.csv

0000 - 9999: File No.

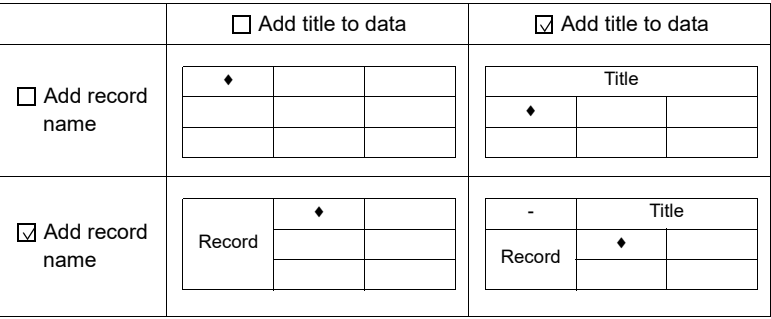

 $\cdot$  \$u100 = 1 (W) [File number 1]  $$u101 = 2 (W)$  [Top line number]  $$u102 = 3$  (W) [Top column number]  $$u103 = 2 (W)$  [Number of lines]  $$u104 = 3 (W)$  [Number of columns] LD\_RECIPESEL \$u300 \$u100

The above program transfers part of the data in the REC0001.csv file to the location starting from \$u300.

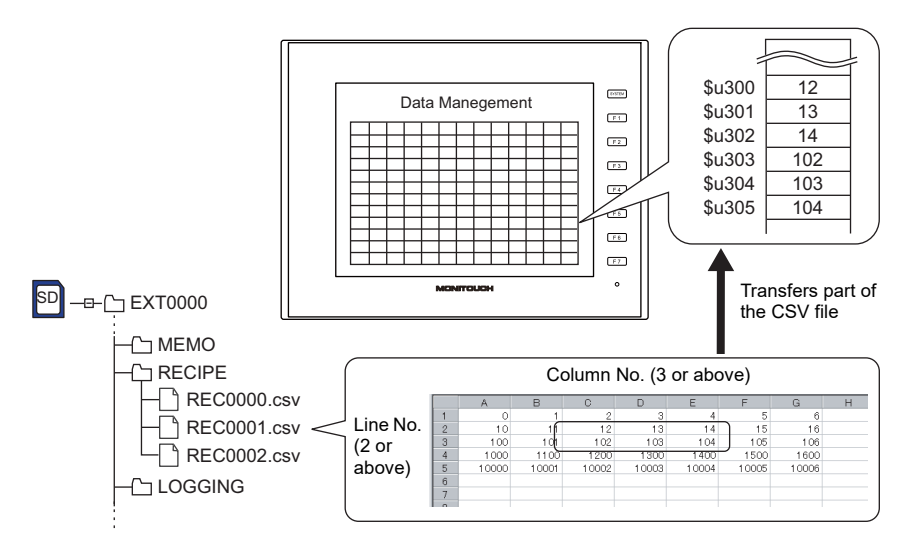

# **Supplemental remarks**

• Attribute setting is required for each CSV file.

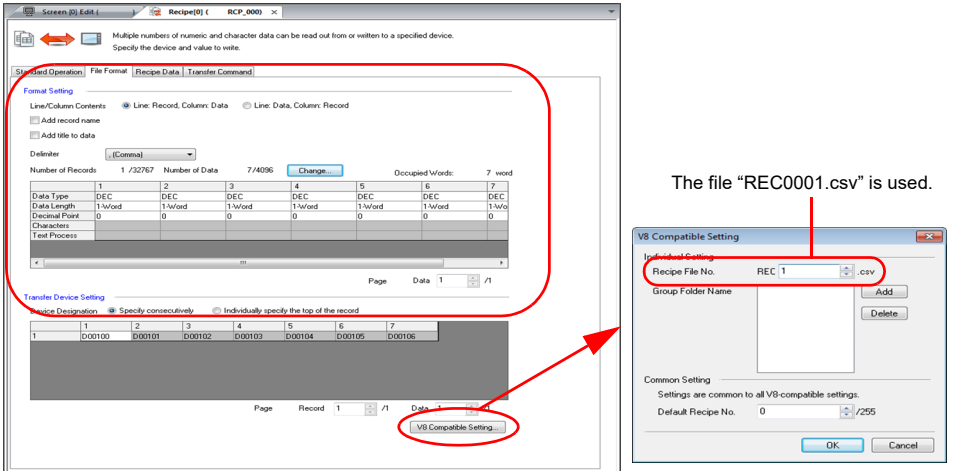

• For reading text, whether to convert a null to 20H (space) or read it as "00" can be selected. For more information, refer to [page 4-181](#page-269-0).

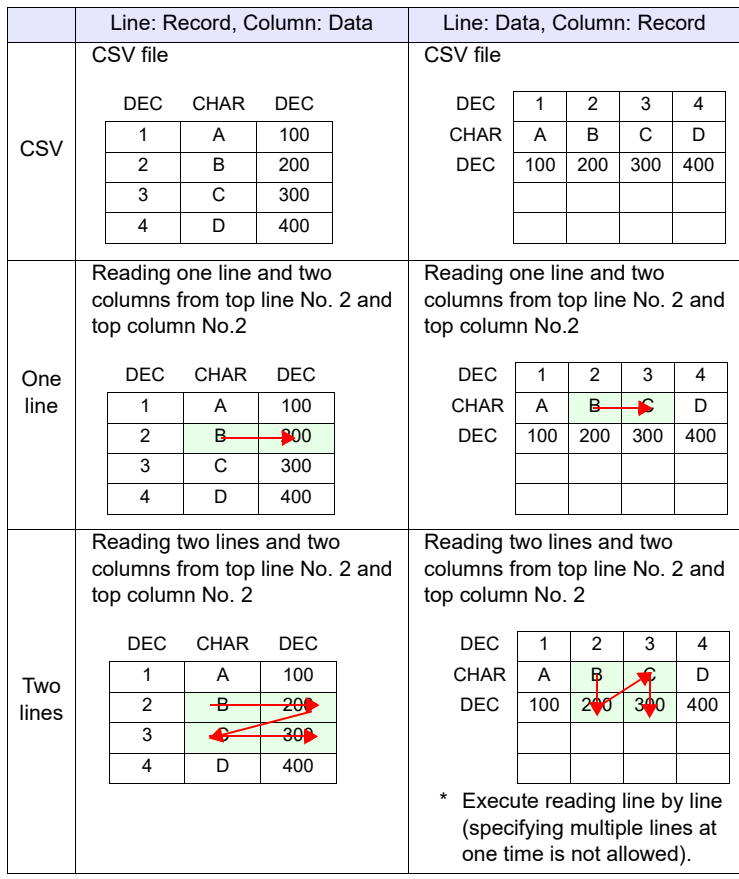

• Difference between reading one line and reading multiple lines

- The location to be accessed by storage functions differs between the V9 series and the X1 series/TELLUS Ver. 4. For details, refer to ["Storage](#page-7-0)  [functions for X1 / TELLUS Ver. 4](#page-7-0)" in the ["Preface"](#page-3-0) section.
- The result of macro execution is stored in \$s1062. When the execution of the macro is normally complete, the value at the address is not updated. Therefore, before macro execution, resetting the value at the address to zero is recommended.

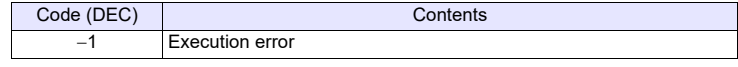

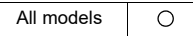

# **LD\_RECIPESEL2 LD\_RECIPESEL2 F0 F1 F2**

#### **Function: Read CSV file (in units of a cell/recipe No. designation)**

This macro command is used to transfer a part of data in the CSV file number [F1] in the format of the recipe number [F2] to the location starting from the address [F0].

### **Available device memory**

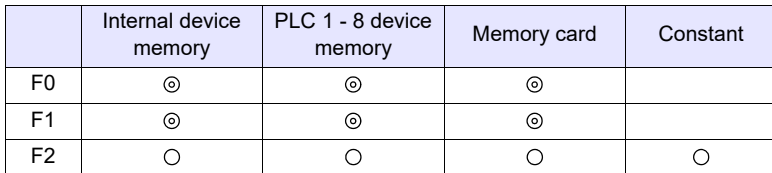

: Setting enabled (indirect designation disabled)

: Setting enabled (indirect designation enabled)

## **Setting range**

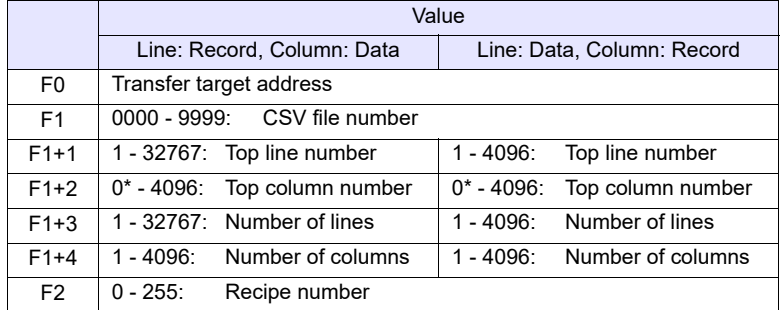

\* Specify "0" if you wish to transfer the record name as well. In that case, select [Record Name + Data] for [Transfer Target] under [Transfer Device Setting]  $([Recipe] \rightarrow [File Format])$  The number of columns specified in F1+4 includes the cell of the record name.

# **CSV file**

Storage target: \(access folder)\RECIPE File name: \RECxxxx.csv 0000 - 9999: File number

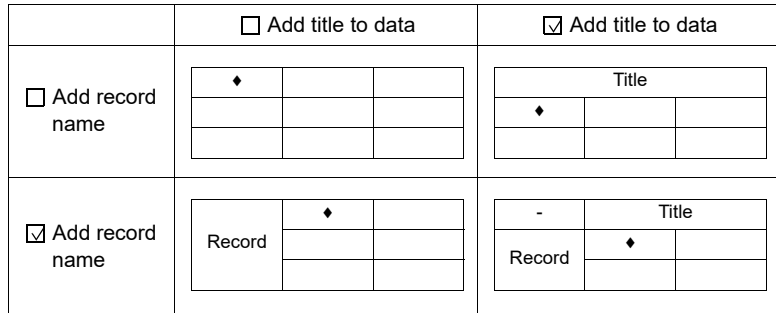

 $\cdot$  \$u100 = 2 (W) [File number]  $$u101 = 1 (W)$  [Top line number]  $$u102 = 1$  (W) [Top column number] \$u103 = 1 (W) [Number of lines] \$u104 = 5 (W) [Number of columns] LD\_RECIPESEL2 \$u500 \$u100 0

The above program transfers a part of data in the file "REC0002.csv" in the format of recipe No. 0 to the location starting from \$u500.

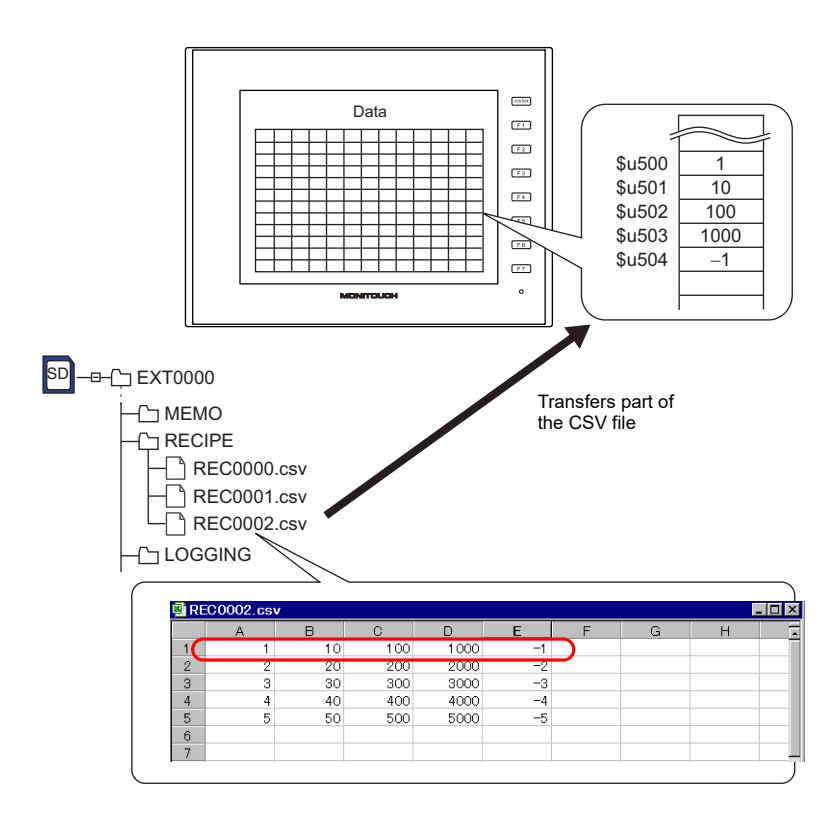

# **Supplemental remarks**

• Recipe settings must be made in the same format as the CSV file.

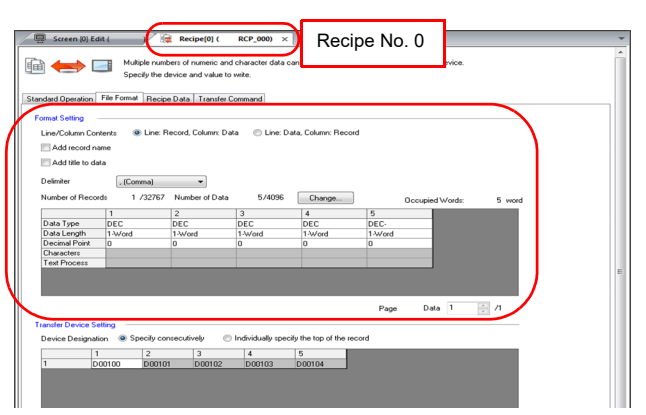

- For reading text, whether to convert a null to 20H (space) or read it as "00" can be selected. For more information, refer to [page 4-181](#page-269-0).
- Difference between reading one line and reading multiple lines

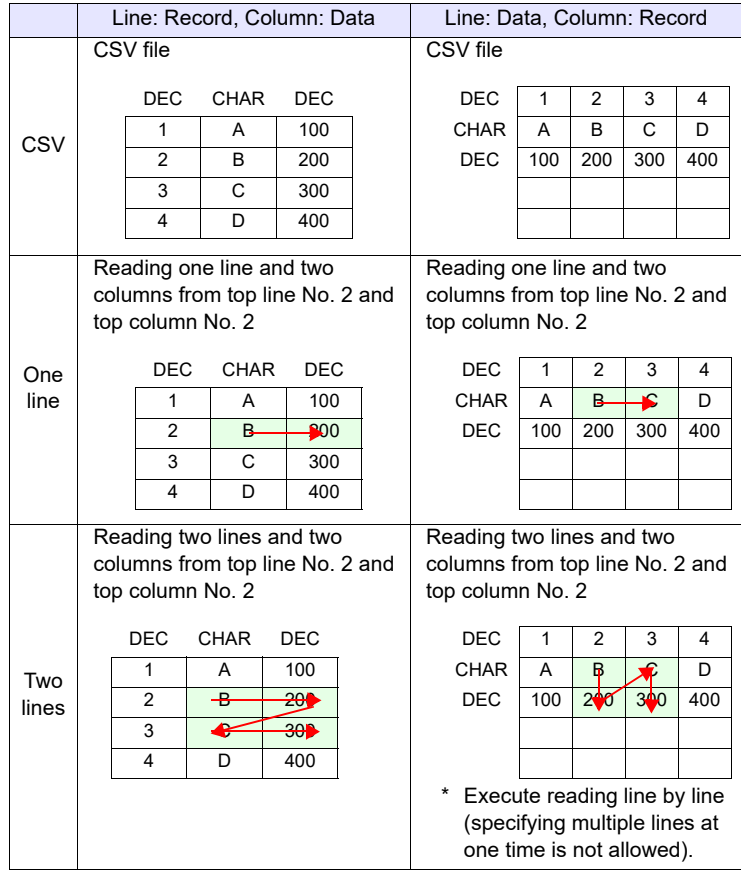

- The location to be accessed by storage functions differs between the V9 series and the X1 series/TELLUS Ver. 4. For details, refer to "Storage [functions for X1 / TELLUS Ver. 4](#page-7-0)" in the ["Preface"](#page-3-0) section.
- The result of macro execution is stored in \$s1062. When the execution of the macro is normally complete, the value at the address is not updated. Therefore, before macro execution, resetting the value at the address to zero is recommended.

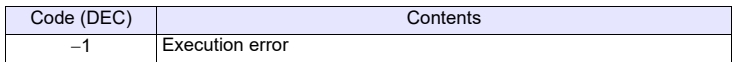

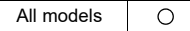

# SV\_RECIPE SV\_RECIPE F0 F1 F2

# **Function: Save to CSV file**

This macro command is used to save the data of words starting from the address specified in [F0] to the CSV file in [F2]. The number of the words is specified in  $[$ F<sub>1</sub> $]$ .

# **Available device memory**

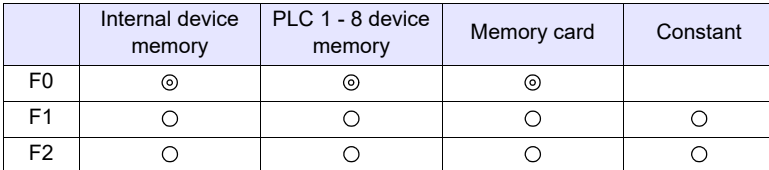

: Setting enabled (indirect designation disabled) : Setting enabled (indirect designation enabled)

### **Setting range**

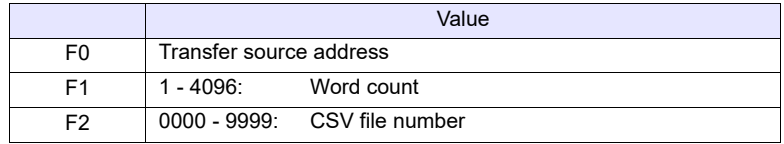

# **CSV file**

Storage target: \(access folder)\RECIPE<br>File name: \RECxxxx.csv \RECxxxx.csv

0000 - 9999: File number

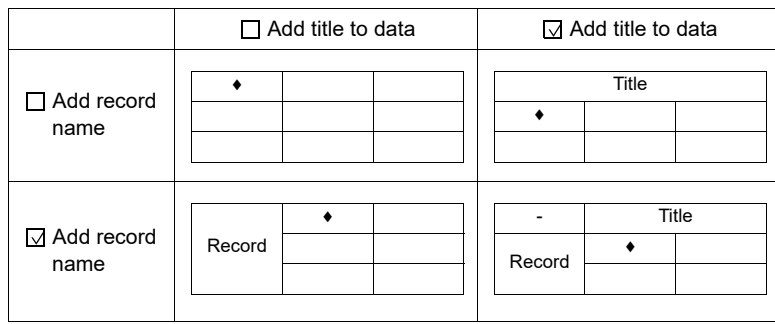

• SV\_RECIPE \$u500 5 2

The above program saves the five-word data at \$u500 - 504 to the REC0002.csv file.

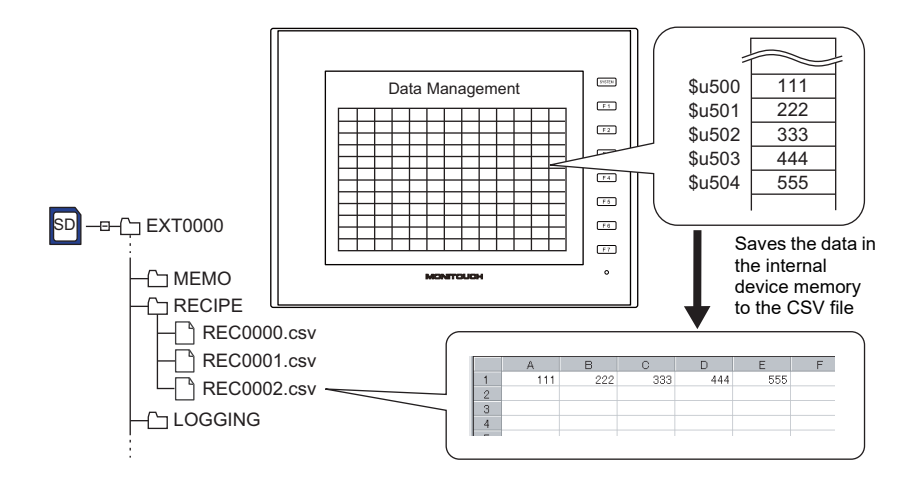

#### **Supplemental remarks**

• Recipe settings are required for each CSV file.

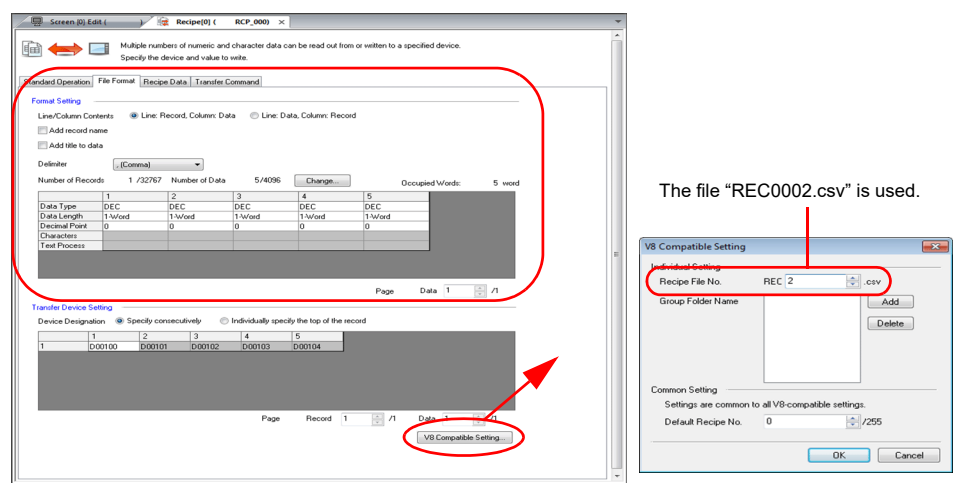

- If the specified CSV file does not exist in the storage, a new file will be created. Creating the CSV file in advance is not necessary.
- The location to be accessed by storage functions differs between the V9 series and the X1 series/TELLUS Ver. 4. For details, refer to ["Storage](#page-7-0)  [functions for X1 / TELLUS Ver. 4](#page-7-0)" in the ["Preface"](#page-3-0) section. • The result of macro execution is stored in \$s1062.
- When the execution of the macro is normally complete, the value at the address is not updated. Therefore, before macro execution, resetting the value at the address to zero is recommended.

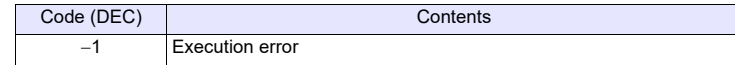

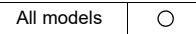

# **SV\_RECIPE2 SV\_RECIPE2 F0 F1 F2 F3**

#### **Function: Save to CSV file (recipe No. designation)**

This macro command is used to save the data of words specified in [F1] starting from the address [F0] to the CSV file number [F2] in the format of the recipe number [F3].

# **Available device memory**

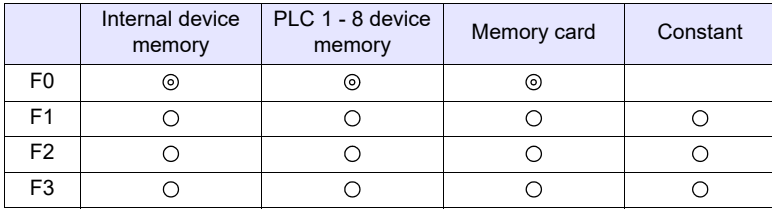

: Setting enabled (indirect designation disabled)

: Setting enabled (indirect designation enabled)

# **Setting range**

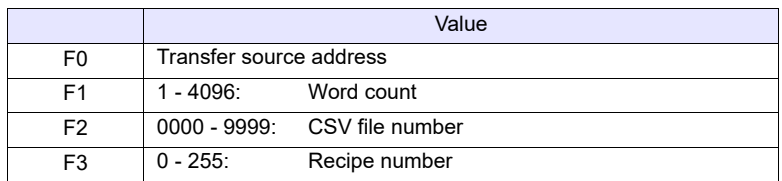

# **CSV file**

Storage target: \(access folder)\RECIPE File name: \RECxxxx.csv

0000 - 9999: File No.

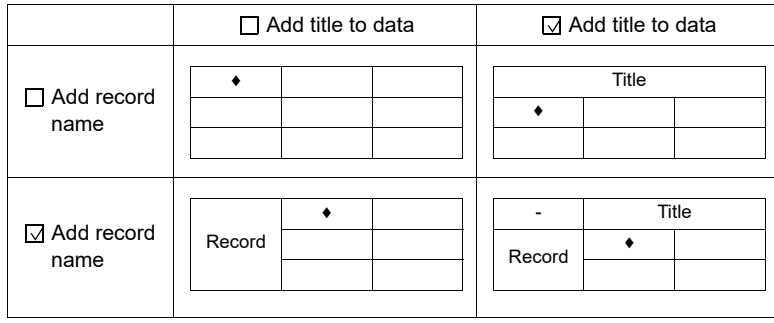

• SV\_RECIPE2 PLC1 [D400] 10 9999 0

The above program saves the ten-word data at D400 - 409 in PLC1 to the file "REC9999.csv" in the format of recipe No. 0.

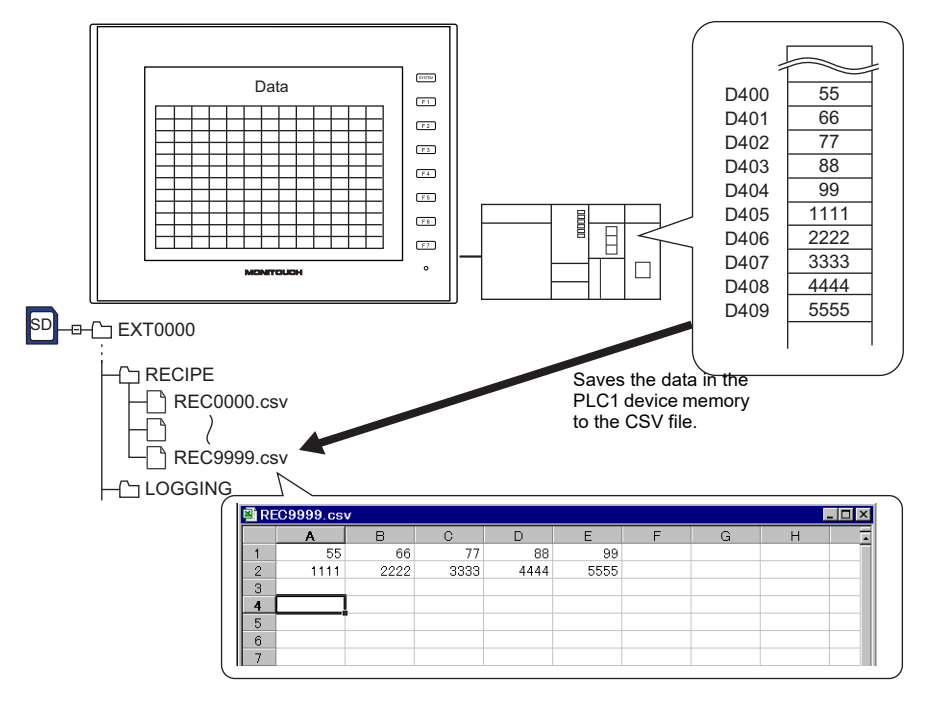

# **Supplemental remarks**

• Recipe settings must be made in the same format as the CSV file.

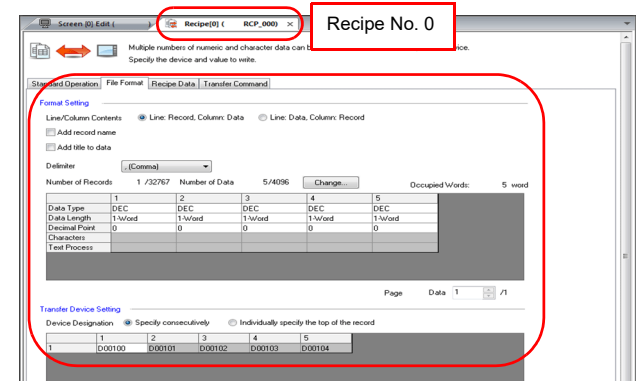

- If the specified CSV file does not exist in the storage, a new file will be created. Creating the CSV file in advance is not necessary.
- The location to be accessed by storage functions differs between the V9 series and the X1 series/TELLUS Ver. 4. For details, refer to ["Storage](#page-7-0)  [functions for X1 / TELLUS Ver. 4](#page-7-0)" in the ["Preface"](#page-3-0) section.
- The result of macro execution is stored in \$s1062.
- When the execution of the macro is normally complete, the value at the address is not updated. Therefore, before macro execution, resetting the value at the address to zero is recommended.

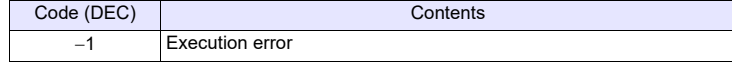

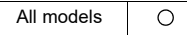

# **SV\_RECIPESEL SV\_RECIPESEL F0 F1**

## **Function: Save to CSV file**

This macro command is used to save the data at the location starting from the address specified in [F0] to the specified line/column in the CSV file in [F1].

#### **Available device memory**

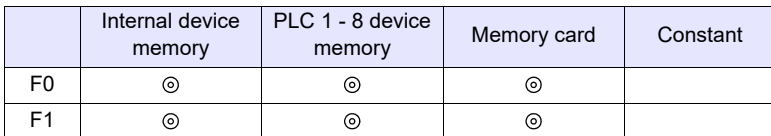

: Setting enabled (indirect designation disabled)

: Setting enabled (indirect designation enabled)

#### **Setting range**

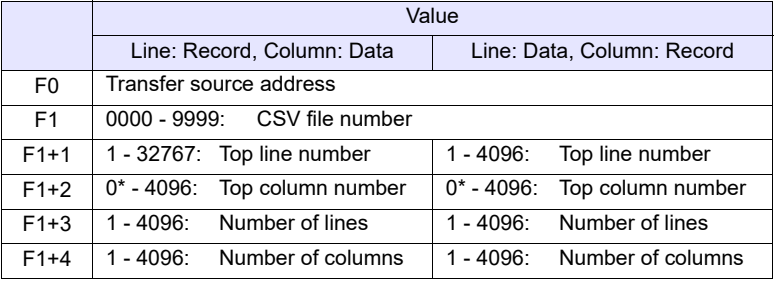

\* Specify "0" if you wish to transfer the record name as well. In that case, select [Record Name + Data] for [Transfer Target] under [Transfer Device Setting] ( $[Recipe] \rightarrow [File Format]$ ) The number of columns specified in F1+4 includes the cell of the record name.

# **CSV file**

Storage target: \(access folder)\RECIPE<br>File name: \RECxxxx.csv \RECxxxx.csv

0000 - 9999: File No.

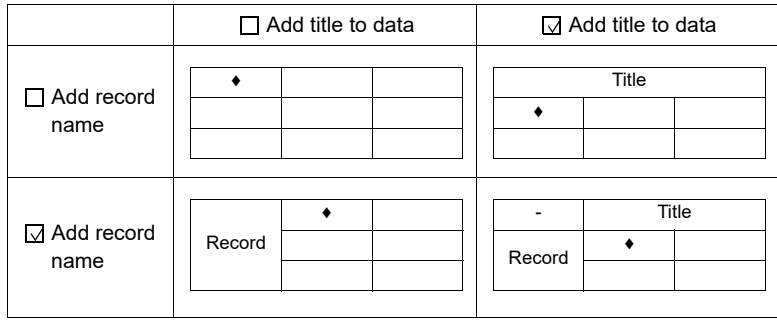

 $\cdot$  \$u100 = 0 (W) [File number]  $$u101 = 3 (W)$  [Top line number]  $$u102 = 1$  (W) [Top column number]  $$u103 = 1 (W)$  [Number of lines]  $$u104 = 2 (W)$  [Number of columns] SV\_RECIPESEL \$u300 \$u100

The above program saves the data at the location starting from \$u300 to line No. 3 in the REC0000.csv file.

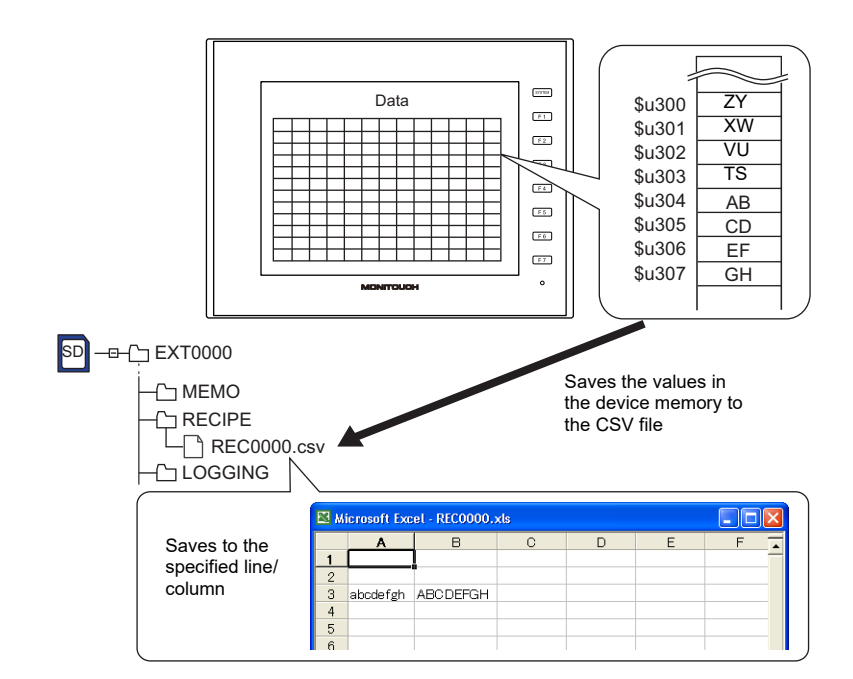

#### **Supplemental remarks**

• Recipe settings are required for each CSV file.

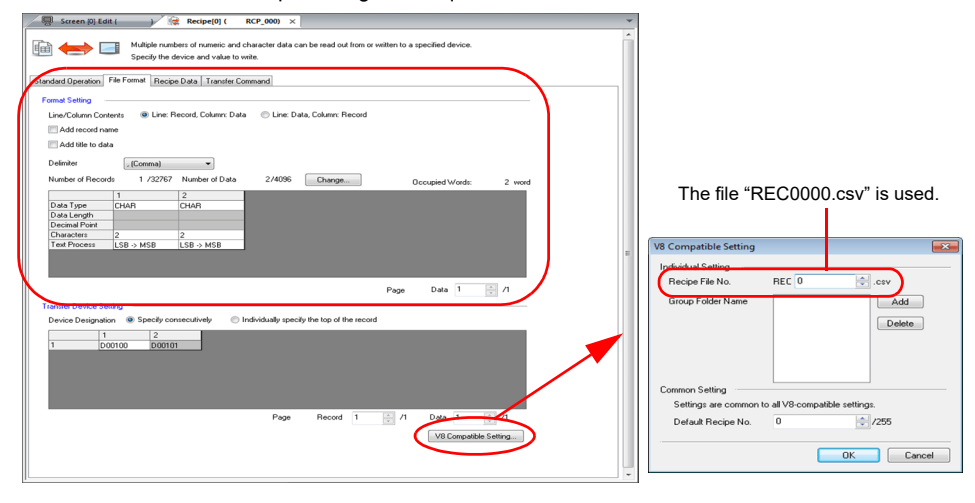

- If the specified CSV file does not exist in the storage, a new file will be created. Creating the CSV file in advance is not necessary.
- The location to be accessed by storage functions differs between the V9 series and the X1 series/TELLUS Ver. 4. For details, refer to "[Storage](#page-7-0)  [functions for X1 / TELLUS Ver. 4](#page-7-0)" in the "[Preface](#page-3-0)" section.
- The result of macro execution is stored in \$s1062. When the execution of the macro is normally complete, the value at the address is not updated. Therefore, before macro execution, resetting the value at the address to zero is recommended.

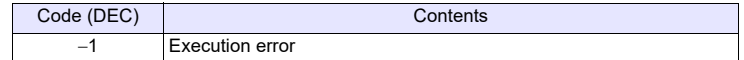

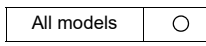

# **SV\_RECIPESEL2 SV\_RECIPESEL2 F0 F1 F2**

#### **Function: Save to CSV file (recipe No. designation)**

This macro command is used to save the data at the location starting from the address specified in [F0] in the format of the recipe number in [F2] to the specified line/column in the CSV file in [F1].

#### **Available device memory**

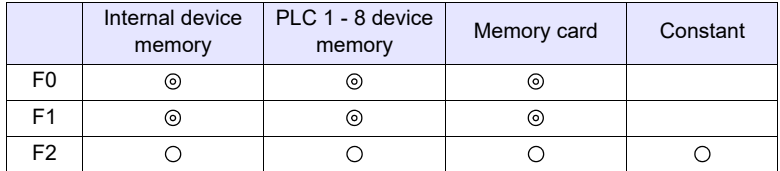

: Setting enabled (indirect designation disabled)

: Setting enabled (indirect designation enabled)

#### **Setting range**

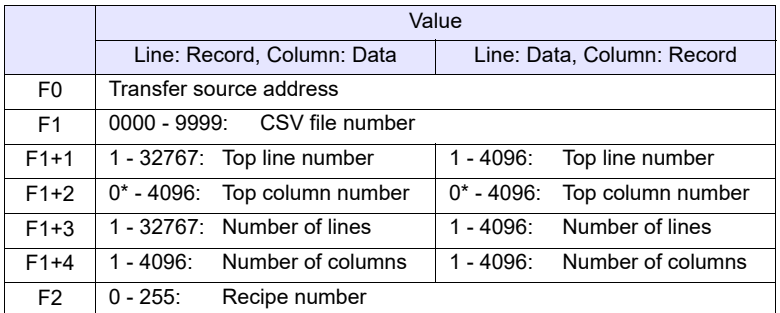

\* Specify "0" if you wish to transfer the record name as well. In that case, select [Record Name + Data] for [Transfer Target] under [Transfer Device Setting] ([Recipe]  $\rightarrow$  [File Format]) The number of columns specified in F1+4 includes the cell of the record name.

#### **CSV file**

Storage target: \(access folder)\RECIPE File name: \RECxxxx.csv

0000 - 9999: File No.

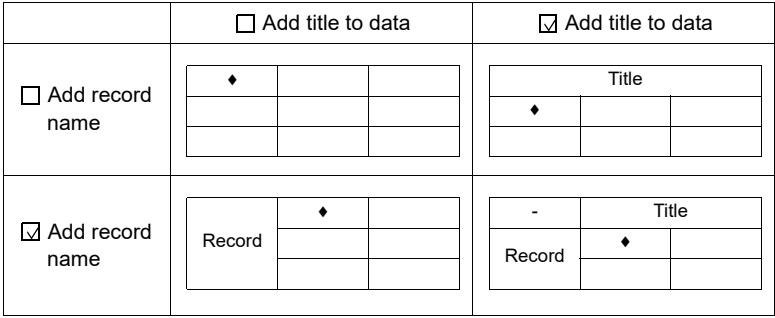

• \$u100 = 9000 (W) [File number]  $$u101 = 2 (W)$  [Top line number]  $$u102 = 1 (W)$  [Top column number]  $$u103 = 1 (W)$  [Number of lines]  $$u104 = 5 (W)$  [Number of columns] SV\_RECIPESEL2 \$u300 \$u100 0

The above program saves the data at the location starting from \$u300 in the format of recipe No. 3 to line No. 2 in the REC9000.csv file.

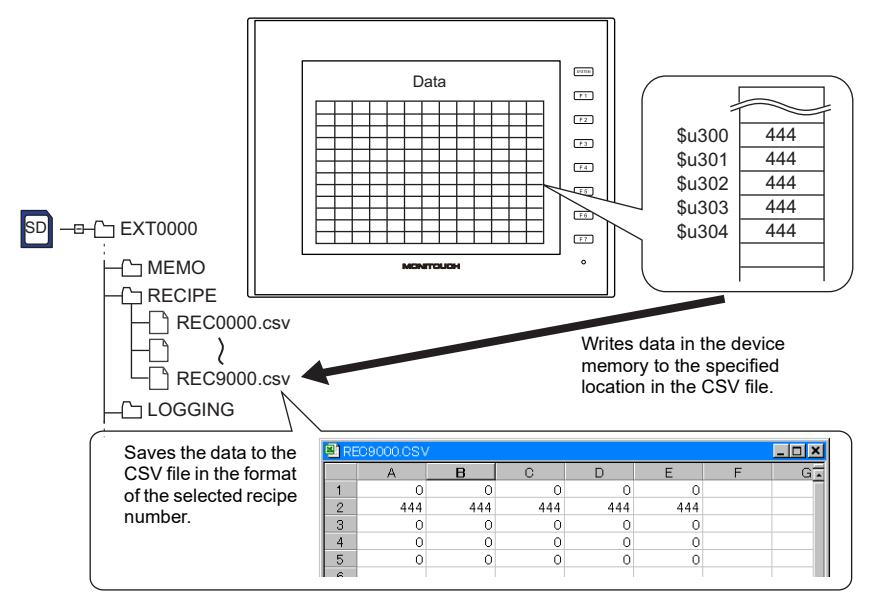

#### **Supplemental remarks**

• Recipe settings must be made in the same format as the CSV file.

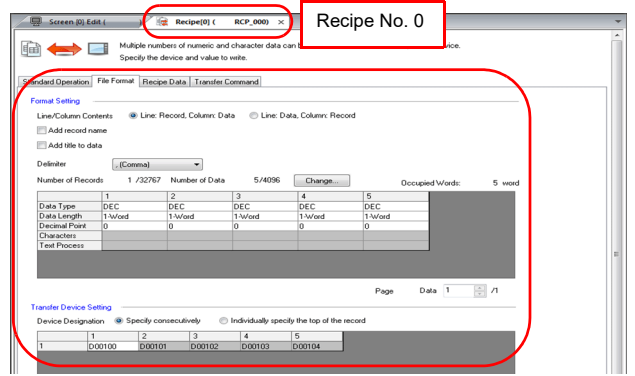

- If the specified CSV file does not exist in the storage, a new file will be created. Creating the CSV file in advance is not necessary.
- The location to be accessed by storage functions differs between the V9 series and the X1 series/TELLUS Ver. 4. For details, refer to "[Storage](#page-7-0)  [functions for X1 / TELLUS Ver. 4](#page-7-0)" in the "[Preface](#page-3-0)" section.
- The result of macro execution is stored in \$s1062. When the execution of the macro is normally complete, the value at the address is not updated. Therefore, before macro execution, resetting the value at the address to zero is recommended.

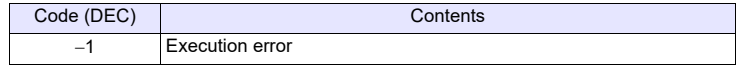
# **SET\_ RECIPEFOLDER**

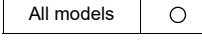

# **SET\_RECIPEFOLDER F0**

# **Function: Folder designation**

This macro command is used to designate the folder storing CSV files in [F0].

# **Available device memory**

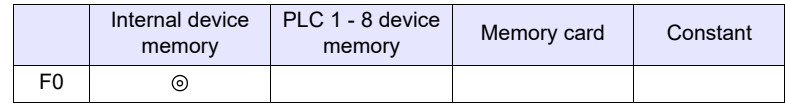

: Setting enabled (indirect designation disabled)

: Setting enabled (indirect designation enabled)

# **Setting range**

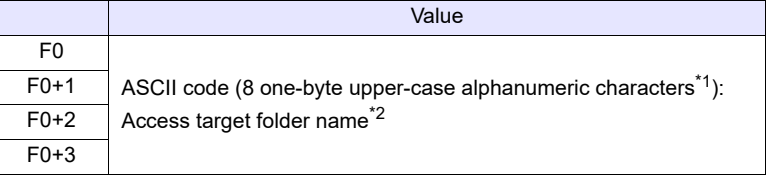

\*1 These options under [System Setting]  $\rightarrow$  [Unit Setting]  $\rightarrow$  [General Setting] must be checked:

- [File name designation in Recipe Macro (V7 compatible)]
- [Allow max. 8 characters for naming files used in V8 recipe mode (V8 compatible)]

Maximum number of the character will be 64 words when [Allow max. 8 characters for naming files used in V8 recipe mode (V8 compatible)] is not checked. (32 words in total from F0 to F0  $+$  31 will be occupied.)

\*2 Text processing (LSB  $\rightarrow$  MSB or MSB  $\rightarrow$  LSB) for the folder name is determined whether [Follow to the PLC1 setting for the text process in a recipe file.] on the [General Settings] tab window that is displayed by [System Setting]  $\rightarrow$  [Unit Setting] is checked or not.

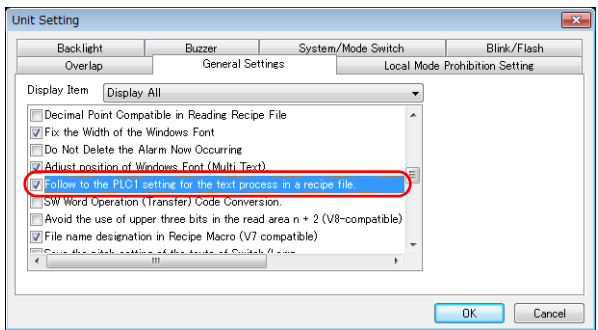

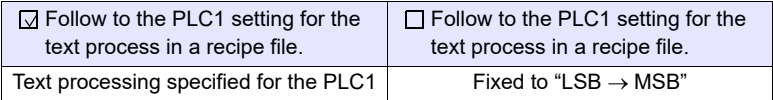

 $\cdot$  \$u100 = 4154H (W)  $$u101 = 4752H (W)$  $$u102 = 5445H (W)$  $$u103 = 0000H (W)$ SET\_RECIPEFOLDER \$u100

54 41 52 47 45 54 = TARGET (ASCII)

• The CHR or STRING macro command will simplify the designation of a folder if it is a fixed name.

The above program specifies the folder at \(access folder)\RECIPE\TARGET.

- (When text processing is performed according to the setting on the PLC1: use a "CHR" command.)  $$u100 = 'TARGET'$ SET\_RECIPEFOLDER \$u100
- (When "LSB  $\rightarrow$  MSB" is selected: use a "STRING" command.) \$u100 = 'TARGET' (STRING) SET\_RECIPEFOLDER \$u100

# **Supplemental remarks**

- Four consecutive words starting from the address in [F0] are used. Be sure that these words are not already used elsewhere.
- Once the macro command is executed, the effect is maintained until any of the following takes place.
	- Turning off the power
	- Switching MONITOUCH from a state of RUN to STOP (Local mode) - Removing the storage device

Execute the macro command again after any of the above or if you access a CSV file in a different folder.

- The location to be accessed by storage functions differs between the V9 series and the X1 series/TELLUS Ver. 4. For details, refer to "[Storage](#page-7-0)  [functions for X1 / TELLUS Ver. 4](#page-7-0)" in the "[Preface](#page-3-0)" section.
- The result of macro execution is stored in \$s1062. When the execution of the macro is normally complete, the value at the address is not updated. Therefore, before macro execution, resetting the value at the address to zero is recommended.

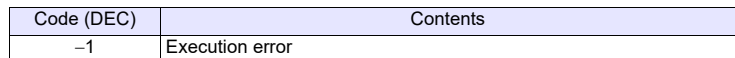

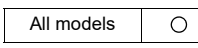

# **RD\_RECIPE\_FILE RD\_RECIPE\_FILE F0 F1**

# **Function: Read CSV file**

 This macro command is used to transfer all data in the CSV file specified in [F1] to the address in [F0].

# **Available device memory**

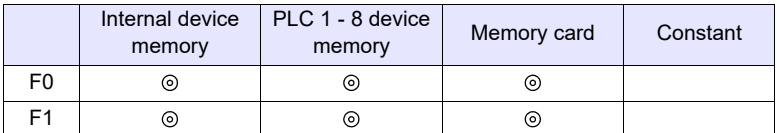

: Setting enabled (indirect designation disabled) : Setting enabled (indirect designation enabled)

# **Setting range**

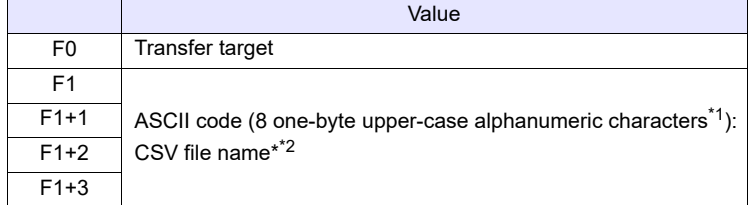

\*1 These options under [System Setting]  $\rightarrow$  [Unit Setting]  $\rightarrow$  [General Setting] must be checked:

- [File name designation in Recipe Macro (V7 compatible)]
- [Allow max. 8 characters for naming files used in V8 recipe mode (V8 compatible)]

Maximum number of the character will be 64 words when [Allow max. 8 characters for naming files used in V8 recipe mode (V8 compatible)] is not checked. (32 words in total from F0 to F0 + 31 will be occupied.)

\*2 For details on text processing of the file name, refer to "[Supplemental](#page-291-0)  [remarks"](#page-291-0) on [Page 4-203.](#page-291-0)

# **CSV file**

Storage target: \(access folder)\RECIPE\(arbitrary folder) File name: \xxxxxxxx.csv

8 one-byte upper-case alphanumeric characters or less

The designation of the line and column numbers in a CSV file differs, depending on the options selected for [Format Setting] ([Recipe]  $\rightarrow$  [File Format]). The mark indicates the position of line No. 1 and column No. 1 in a CSV file.

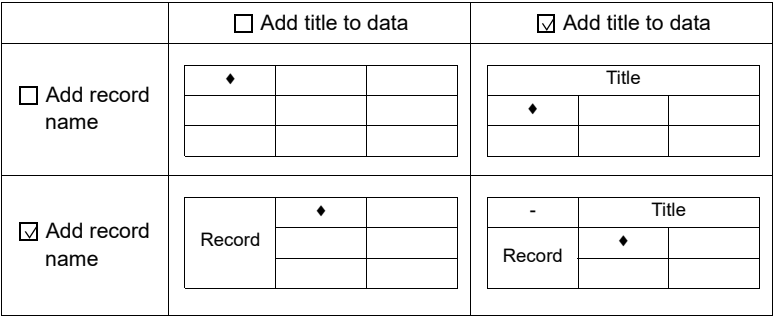

• \$u100 = 'TARGET' SET\_RECIPEFOLDER \$u100  $$u110 = 5250H (W)$  $$u111 = 444FH (W)$  $$u112 = 4355H (W)$  $$u113 = 3154H (W)$ RD\_RECIPE\_FILE PLC1 [D200] \$u110

Not required if SET\_FOLDER has already been executed

50 52 4F 44 55 43 54 31 = PRODUCT1 (ASCII)

The above program transfers all data in the PRODUCT1.csv file stored in the TARGET folder to PLC1: D200.

- <span id="page-291-0"></span>• Four consecutive words starting from the address in [F1] are used. Be sure that these words are not already used elsewhere.
- If the CSV file specified in [F1] does not exist, a storage read error occurs  $($s497 = 16).$
- For reading text, whether to convert a null to 20H (space) or read it as "00" can be selected. For more information, refer to [page 4-181](#page-269-0).
- Text processing (LSB  $\rightarrow$  MSB or MSB  $\rightarrow$  LSB) for the file name is determined whether [Follow to the PLC1 setting for the text process in a recipe file.] on the [General Settings] tab window that is displayed by [System Setting]  $\rightarrow$  [Unit] Setting] is checked or not.

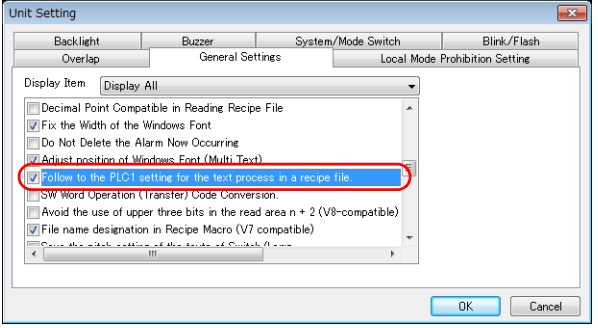

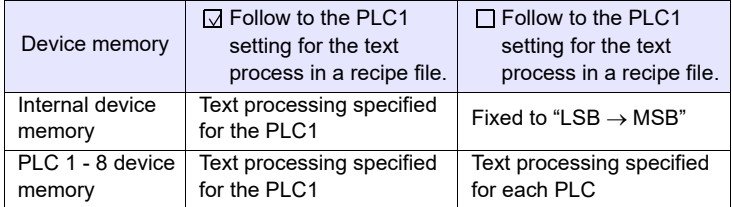

- The location to be accessed by storage functions differs between the V9 series and the X1 series/TELLUS Ver. 4. For details, refer to "[Storage](#page-7-0)  [functions for X1 / TELLUS Ver. 4](#page-7-0)" in the "[Preface](#page-3-0)" section.
- The result of macro execution is stored in \$s1062. When the execution of the macro is normally complete, the value at the address is not updated. Therefore, before macro execution, resetting the value at the address to zero is recommended.

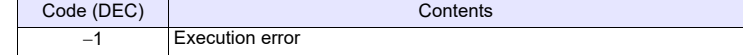

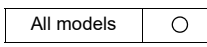

# **RD\_RECIPE\_LINE RD\_RECIPE\_LINE F0 F1 F2 F3**

# **Function: Read CSV file (line designation)**

This macro command is used to transfer the data of specified lines in the [F1] specified CSV file to the address in [F0].

# **Available device memory**

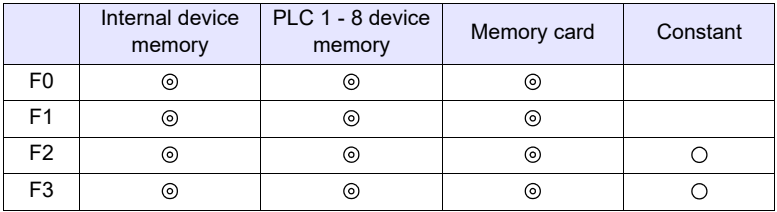

: Setting enabled (indirect designation disabled) : Setting enabled (indirect designation enabled)

# **Setting range**

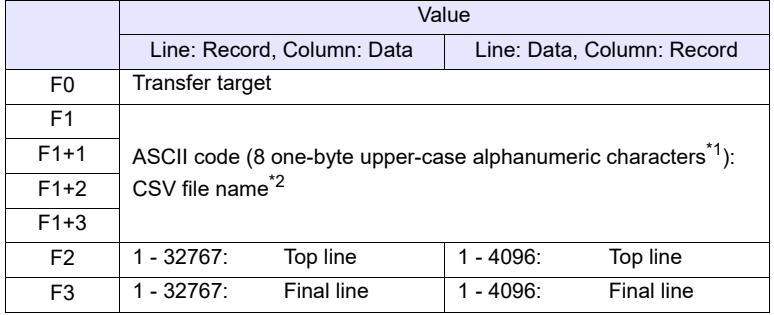

\*1 These options under [System Setting]  $\rightarrow$  [Unit Setting]  $\rightarrow$  [General Setting] must be checked:

- [File name designation in Recipe Macro (V7 compatible)]
- [Allow max. 8 characters for naming files used in V8 recipe mode (V8 compatible)]

Maximum number of the character will be 64 words when [Allow max. 8 characters for naming files used in V8 recipe mode (V8 compatible)] is not checked. (32 words in total from F0 to F0 + 31 will be occupied.)

\*2 For details on text processing of the file name, refer to "[Supplemental](#page-291-0)  [remarks"](#page-291-0) on [page 4-203](#page-291-0).

# **CSV file**

Storage target: \(access folder)\RECIPE\(arbitrary folder) File name: \xxxxxxxx.csv

8 one-byte upper-case alphanumeric characters or less

The designation of the line and column numbers in a CSV file differs, depending on the options selected for [Format Setting] ([Recipe]  $\rightarrow$  [File Format]). The mark indicates the position of line No. 1 and column No. 1 in a CSV file.

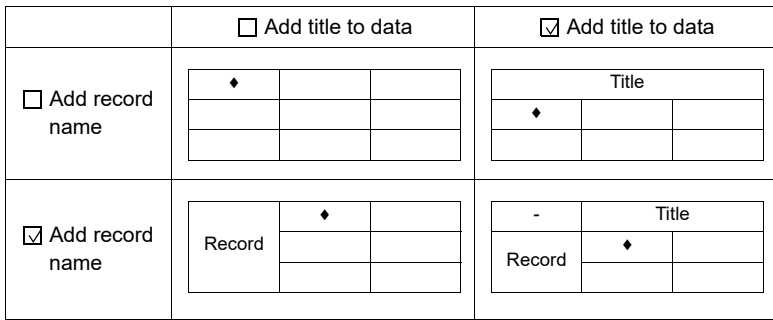

# **Example**

 $\cdot$  \$u100 = 'TARGET' SET\_RECIPEFOLDER \$u100  $$u110 = 5250H (W)$  $$u111 = 444FH (W)$  $$u112 = 4355H (W)$ 

Not required if SET\_FOLDER has already been executed

50 52 4F 44 55 43 54 31 = PRODUCT1 (ASCII)

RD\_RECIPE\_LINE PLC1 [D200] \$u110 3 3

The above program transfers line No. 3 (record No. 3) data in the PRODUCT1.csv file stored in the TARGET folder to PLC1: D200.

# <span id="page-293-0"></span>**Supplemental remarks**

 $$u113 = 3154H (W)$ 

- Four consecutive words starting from the address in [F1] are used. Be sure that these words are not already used elsewhere.
- If the CSV file specified in [F1] does not exist, a storage read error occurs  $($s497 = 16).$
- For reading text, whether to convert a null to 20H (space) or read it as "00" can be selected. For more information, refer to [page 4-181](#page-269-0).
- Difference between reading one line and reading multiple lines

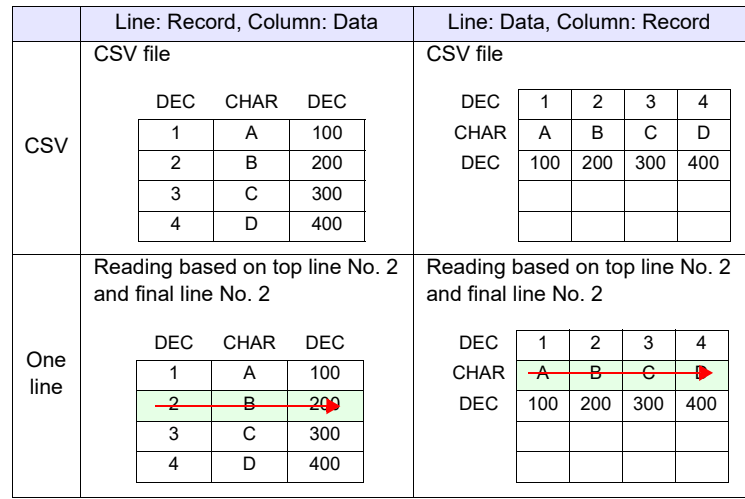

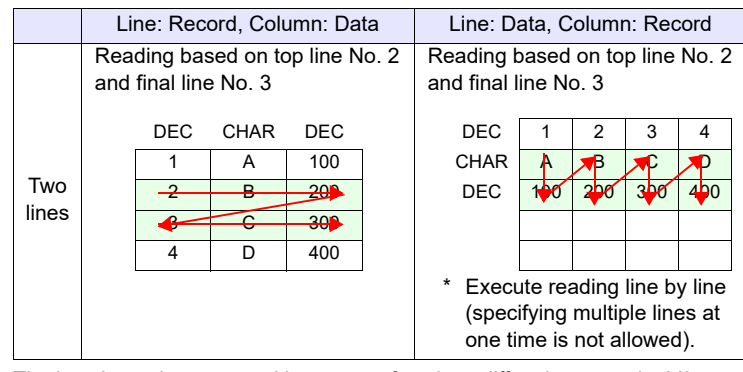

- The location to be accessed by storage functions differs between the V9 series and the X1 series/TELLUS Ver. 4. For details, refer to ["Storage](#page-7-0)  [functions for X1 / TELLUS Ver. 4](#page-7-0)" in the ["Preface"](#page-3-0) section.
- The result of macro execution is stored in \$s1062.

When the execution of the macro is normally complete, the value at the address is not updated. Therefore, before macro execution, resetting the value at the address to zero is recommended.

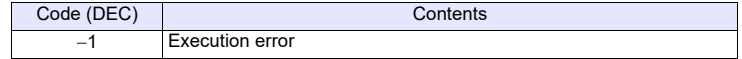

# **RD\_RECIPE\_ COLUMN**

All models  $\circ$ 

# **RD\_RECIPE\_COLUMN F0 F1 F2 F3**

# **Function: Read CSV file (column designation)**

This macro command is used to transfer the data of specified columns in the [F1] specified CSV file to the address in [F0].

### **Available device memory**

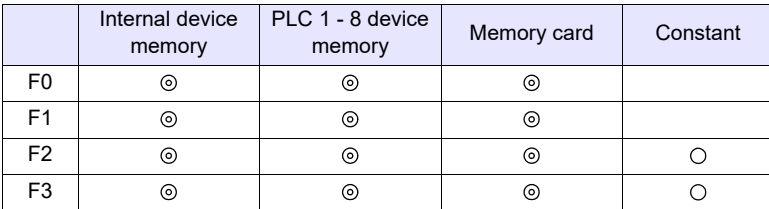

: Setting enabled (indirect designation disabled) : Setting enabled (indirect designation enabled)

# **Setting range**

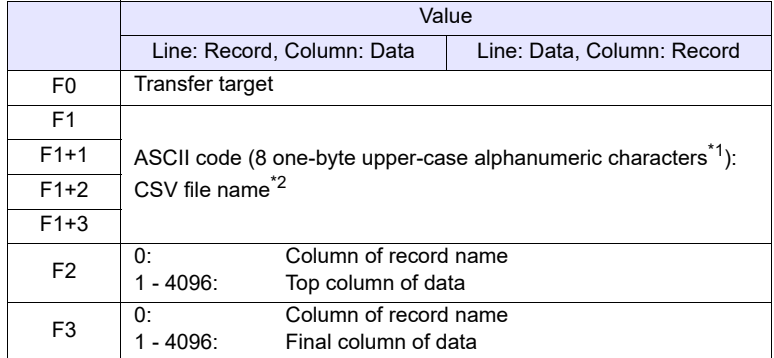

\*1 These options under [System Setting]  $\rightarrow$  [Unit Setting]  $\rightarrow$  [General Setting] must be checked:

- [File name designation in Recipe Macro (V7 compatible)]
- [Allow max. 8 characters for naming files used in V8 recipe mode (V8 compatible)]

Maximum number of the character will be 64 words when [Allow max. 8 characters for naming files used in V8 recipe mode (V8 compatible)] is not checked. (32 words in total from F0 to F0 + 31 will be occupied.)

\*2 For details on text processing of the file name, refer to "[Supplemental](#page-293-0)  [remarks"](#page-293-0) on [page 4-203](#page-291-0).

# **CSV file**

Storage target: \(access folder)\RECIPE\(arbitrary folder) File name: \xxxxxxxx.csv

8 one-byte upper-case alphanumeric characters or less

The designation of the line and column numbers in a CSV file differs, depending on the options selected for [Format Setting] ([Recipe]  $\rightarrow$  [File Format]). The mark indicates the position of line No. 1 and column No. 1 in a CSV file.

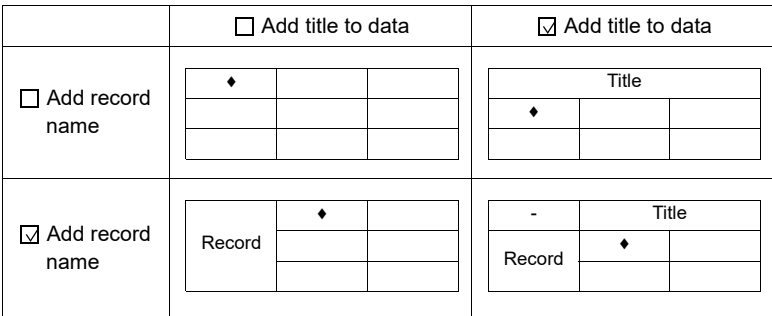

# **Example**

 $•$  \$u100 = 'TARGET' SET\_RECIPEFOLDER \$u100  $$u110 = 5250H (W)$  $$u111 = 444FH (W)$  $$u112 = 4355H (W)$  $$u113 = 3154H (W)$ 

Not required if SET\_FOLDER has already been executed

50 52 4F 44 55 43 54 31 = PRODUCT1 (ASCII)

RD\_RECIPE\_COLUMN PLC1 [D300] \$u110 5 5

The above program transfers column No. 5 data in the PRODUCT1.csv file stored in the TARGET folder to PLC1: D300.

- Four consecutive words starting from the address in [F1] are used. Be sure that these words are not already used elsewhere.
- If the CSV file specified in [F1] does not exist, a storage read error occurs  $($s497 = 16).$
- For reading text, whether to convert a null to 20H (space) or read it as "00" can be selected. For more information, refer to [page 4-181](#page-269-0).
- Difference between reading one column and reading multiple columns

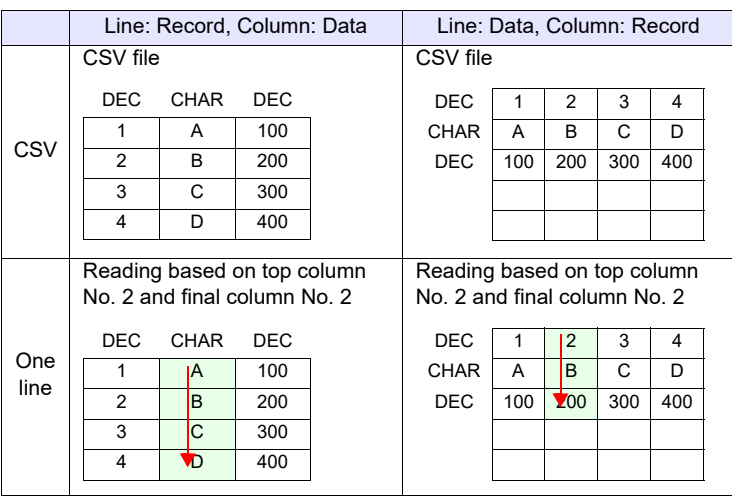

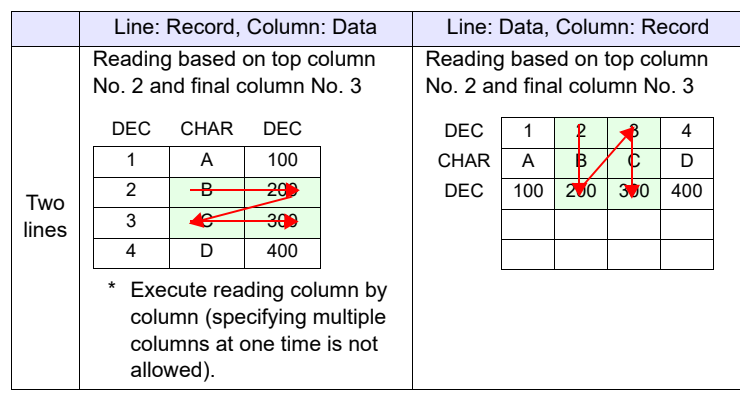

- The location to be accessed by storage functions differs between the V9<br>series and the X1 series/TELLUS Ver. 4. For details, refer to "Storage<br>functions for X1 (TELLUS Ver. 4" in the "Drefece" section [functions for X1 / TELLUS Ver. 4](#page-7-0)" in the "[Preface](#page-3-0)" section.
- The result of macro execution is stored in \$s1062. When the execution of the macro is normally complete, the value at the address is not updated. Therefore, before macro execution, resetting the value at the address to zero is recommended.

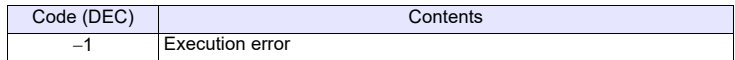

# WR\_RECIPE\_FILE \_WR\_RECIPE\_FILE F0 F1

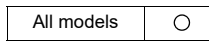

# **Function: Save to CSV file**

This macro command is used to save the data at the location starting from the address specified in [F0] to the CSV file in [F1].

# **Available device memory**

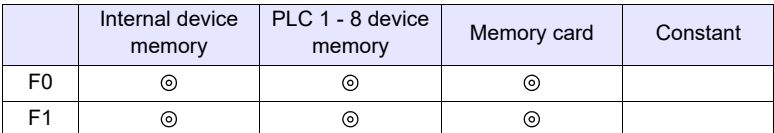

: Setting enabled (indirect designation disabled) : Setting enabled (indirect designation enabled)

### **Setting range**

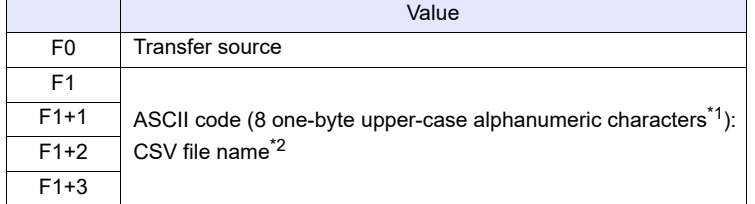

\*1 These options under [System Setting]  $\rightarrow$  [Unit Setting]  $\rightarrow$  [General Setting] must be checked:

- [File name designation in Recipe Macro (V7 compatible)]
- [Allow max. 8 characters for naming files used in V8 recipe mode (V8 compatible)]

Maximum number of the character will be 64 words when [Allow max. 8 characters for naming files used in V8 recipe mode (V8 compatible)] is not checked. (32 words in total from F0 to F0 + 31 will be occupied.)

\*2 For details on text processing of the file name, refer to "[Supplemental](#page-291-0)  [remarks"](#page-291-0) on [page 4-203](#page-291-0).

# **CSV file**

Storage target: \(access folder)\RECIPE\(arbitrary folder) File name: \xxxxxxxx.csv

8 one-byte upper-case alphanumeric characters or less

The designation of the line and column numbers in a CSV file differs, depending on the options selected for [Format Setting] ([Recipe]  $\rightarrow$  [File Format]). The mark indicates the position of line No. 1 and column No. 1 in a CSV file.

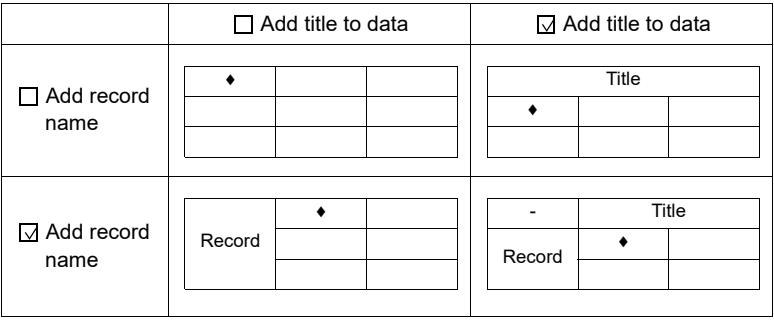

 $•$  \$u100 = 'TARGET' SET\_RECIPEFOLDER \$u100  $$u110 = 5250H (W)$  $$u111 = 444FH (W)$  $$u112 = 4355H (W)$  $$u113 = 3754H (W)$ WR\_RECIPE\_FILE PLC1 [D200] \$u110

Not required if SET\_FOLDER has already been executed

50 52 4F 44 55 43 54 37 = PRODUCT7 (ASCII)

The above program overwrites the PRODUCT7.csv file stored in the TARGET folder with the data at the location starting from PLC1: D200.

- Four consecutive words starting from the address in [F1] are used. Be sure that these words are not already used elsewhere.
- If the CSV file specified in IF11 does not exist, a storage read error occurs  $($s497 = 16).$
- The location to be accessed by storage functions differs between the V9 series and the X1 series/TELLUS Ver. 4. For details, refer to "Storage [functions for X1 / TELLUS Ver. 4](#page-7-0)" in the "[Preface](#page-3-0)" section.
- The result of macro execution is stored in \$s1062. When the execution of the macro is normally complete, the value at the address is not updated. Therefore, before macro execution, resetting the value at the address to zero is recommended.

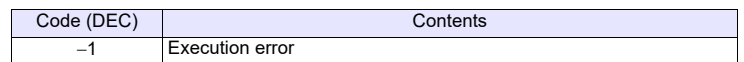

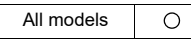

# WR\_RECIPE\_LINE WR\_RECIPE\_LINE F0 F1 F2 F3

#### **Function: Save to CSV file (line designation)**

This macro command is used to save the data at addresses starting from the one specified in [F0] in a specified line, or an additional final line, of the CSV file specified in [F1].

# **Available device memory**

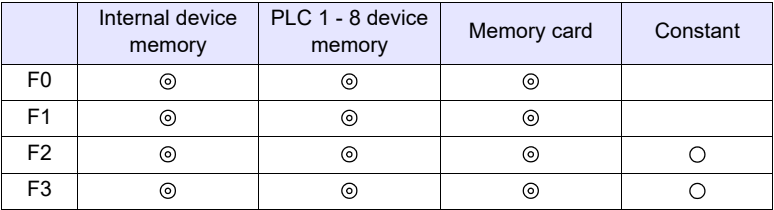

: Setting enabled (indirect designation disabled) : Setting enabled (indirect designation enabled)

# **Setting range**

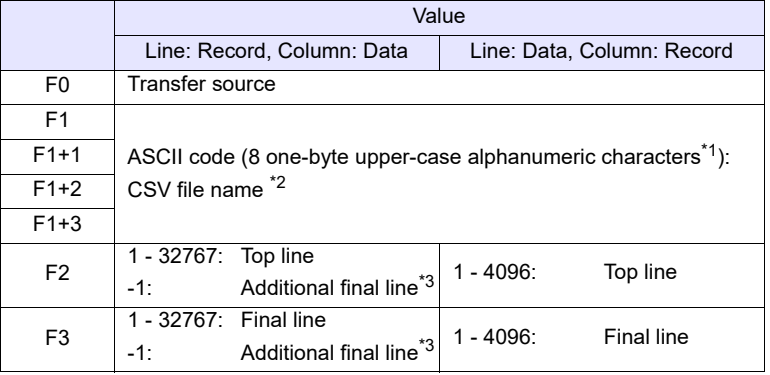

\*1 These options under [System Setting]  $\rightarrow$  [Unit Setting]  $\rightarrow$  [General Setting] must be checked:

- [File name designation in Recipe Macro (V7 compatible)]

- [Allow max. 8 characters for naming files used in V8 recipe mode (V8 compatible)]

Maximum number of the character will be 64 words when [Allow max. 8 characters for naming files used in V8 recipe mode (V8 compatible)] is not checked. (32 words in total from F0 to F0 + 31 will be occupied.)

- \*2 For details on text processing of the file name, refer to "[Supplemental](#page-291-0)  [remarks"](#page-291-0) on [page 4-203](#page-291-0).
- \*3 An additional final line is only saved if "-1" is set for both F2 and F3.

# **CSV file**

Storage target: \(access folder)\RECIPE\(arbitrary folder) File name: \xxxxxxxx.csv

8 one-byte upper-case alphanumeric characters or less

The designation of the line and column numbers in a CSV file differs, depending on the options selected for [Format Setting] ([Recipe]  $\rightarrow$  [File Format]). The mark indicates the position of line No. 1 and column No. 1 in a CSV file.

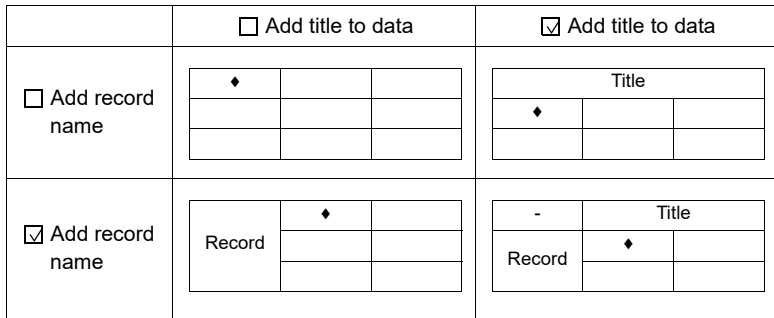

# **Example**

 $•$  \$u100 = 'TARGET' SET\_RECIPEFOLDER \$u100  $$u110 = 5250H (W)$  $$u111 = 444FH (W)$  $$u112 = 4355H (W)$  $$u113 = 3754H (W)$ WD\_RECIPE\_LINE PLC1 [D200] \$u110 3 3 50 52 4F 44 55 43 54 37 = PRODUCT7 (ASCII) Not required if SET\_FOLDER has already been executed

The above program overwrites line No. 3 in the PRODUCT7.csv file stored in the TARGET folder with the data at the location starting from PLC1: D200.

- Four consecutive words starting from the address in [F1] are used. Be sure that these words are not already used elsewhere.
- If the specified CSV file does not exist, specifying "1" or "-1" for [F2] creates a new file. If  $[F2] \neq 1$ , a storage read error (\$s497 = 16) occurs. However, when [Line: Data, Column: Record] is selected, use "WR\_RECIPE\_COLUM" to create a new file.
- When setting " $-1$ " for [F2] and [F3] and adding an additional final line, make sure that the number of lines does not exceed 32767. The macro will not operate correctly on files with more than 32767 lines.
- The location to be accessed by storage functions differs between the V9 series and the X1 series/TELLUS Ver. 4. For details, refer to "[Storage](#page-7-0)  [functions for X1 / TELLUS Ver. 4](#page-7-0)" in the "[Preface](#page-3-0)" section.
- The result of macro execution is stored in \$s1062. When the execution of the macro is normally complete, the value at the address is not updated. Therefore, before macro execution, resetting the value at the address to zero is recommended.

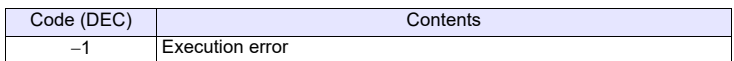

# **WR\_RECIPE\_ COLUMN**

All models  $\circ$ 

# **WR\_RECIPE\_COLUMN F0 F1 F2 F3**

# **Function: Save to CSV file (column designation)**

This macro command is used to save the data at the location starting from the address in [F0] to the specified column in the F1-specified CSV file.

# **Available device memory**

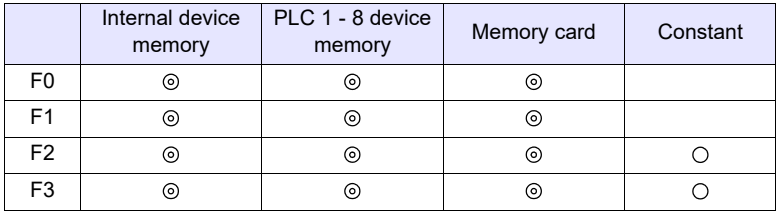

: Setting enabled (indirect designation disabled) : Setting enabled (indirect designation enabled)

# **Setting range**

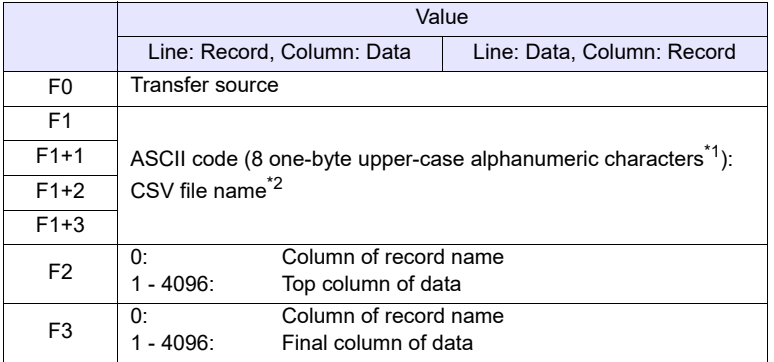

\*1 These options under [System Setting]  $\rightarrow$  [Unit Setting]  $\rightarrow$  [General Setting] must be checked:

- [File name designation in Recipe Macro (V7 compatible)]
- [Allow max. 8 characters for naming files used in V8 recipe mode (V8 compatible)]

Maximum number of the character will be 64 words when [Allow max. 8 characters for naming files used in V8 recipe mode (V8 compatible)] is not checked. (32 words in total from F0 to F0 + 31 will be occupied.)

\*2 For details on text processing of the file name, refer to "[Supplemental](#page-291-0)  [remarks"](#page-291-0) on [page 4-203](#page-291-0).

# **CSV file**

Storage target: \(access folder)\RECIPE\(arbitrary folder) File name: \xxxxxxxx.csv

8 one-byte upper-case alphanumeric characters or less

The designation of the line and column numbers in a CSV file differs, depending on the options selected for [Format Setting] ([Recipe]  $\rightarrow$  [File Format]). The mark indicates the position of line No. 1 and column No. 1 in a CSV file.

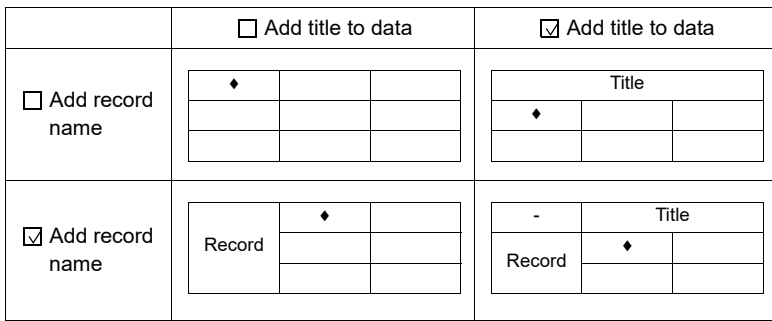

# **Example**

 $\cdot$  \$u100 = 'TARGET' SET\_RECIPEFOLDER \$u100  $$u110 = 5250H (W)$  $$u111 = 444FH (W)$  $$u112 = 4355H (W)$  $$u113 = 3754H (W)$ WR\_RECIPE\_COLUMN PLC1 [D300] \$u110 5 5 50 52 4F 44 55 43 54 37 = PRODUCT7 (ASCII) Not required if SET\_FOLDER has already been executed

The above program overwrites column No. 5 in the PRODUCT7.csv file stored in the TARGET folder with the data at the location starting from PLC1: D300.

- Four consecutive words starting from the address in [F1] are used. Be sure that these words are not already used elsewhere.
- If the CSV file specified in [F1] does not exist, a storage read error occurs  $($s497 = 16).$
- When [Line: Data, Column: Record] is selected, a new CSV file is created by specifying [F2] = 1.
- The location to be accessed by storage functions differs between the V9 series and the X1 series/TELLUS Ver. 4. For details, refer to "[Storage](#page-7-0)  [functions for X1 / TELLUS Ver. 4](#page-7-0)" in the "[Preface](#page-3-0)" section.
- The result of macro execution is stored in \$s1062. When the execution of the macro is normally complete, the value at the address is not updated. Therefore, before macro execution, resetting the value at the address to zero is recommended.

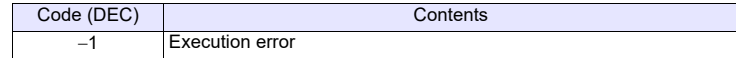

# **GET\_RECIPE\_ FILEINFO**

#### All models  $\circ$

**GET\_RECIPE\_FILEINFO F0 F1 F2** 

# **Function: CSV file information**

This macro command is used to store the number of lines/columns of the F1 specified CSV file in memory at the address in [F2].

# **Available device memory**

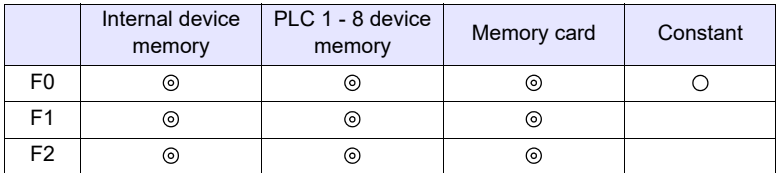

: Setting enabled (indirect designation disabled) : Setting enabled (indirect designation enabled)

## **Setting range**

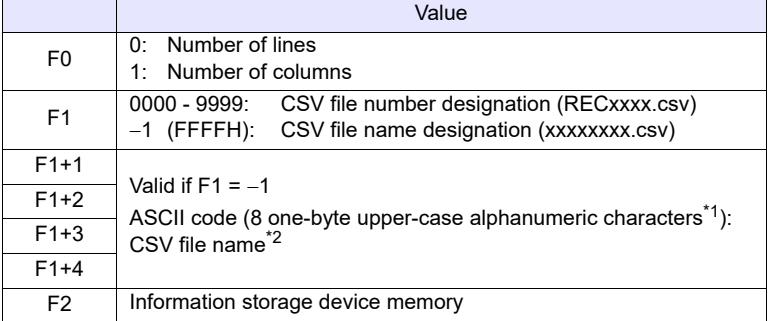

\*1 These options under [System Setting]  $\rightarrow$  [Unit Setting]  $\rightarrow$  [General Setting] must be checked:

- [File name designation in Recipe Macro (V7 compatible)]
- [Allow max. 8 characters for naming files used in V8 recipe mode (V8 compatible)]

Maximum number of the character will be 64 words when [Allow max. 8 characters for naming files used in V8 recipe mode (V8 compatible)] is not checked. (32 words in total from F0 to F0 + 31 will be occupied.)

\*2 For details on text processing of the file name, refer to "[Supplemental](#page-291-0)  [remarks"](#page-291-0) on [page 4-203](#page-291-0).

# **Example**

• CSV file number designation

 $$u100 = 0 (W)$  [Line]

 $$u200 = 1 (W)$  [File number] GET\_RECIPE\_FILEINFO \$u100 \$u200 \$u300

The above program stores the number of lines of the REC0001.CSV file located in the RECIPE folder in \$u300.

• CSV file name designation  $$u400 = 'TEST'$ SET\_RECIPEFOLDER \$u400  $$u100 = 1 (W)$  [Column]  $$u200 = -1 (W)$  [File name] \$u201 = 'SUBDATA' [File name] GET\_RECIPE\_FILEINFO \$u100 \$u200 \$u300

Not required if SET\_FOLDER has already been executed

The above program reads the number of columns in the file "SUBDATA CSV" under the TEST folder from the recipe setting and stores it in \$u300.

# **Supplemental remarks**

- When a CSV file name is specified, the next four consecutive words starting from the address in [F1+1] are used. Be sure that these words are not already used elsewhere.
- If [Add title to data] is checked under [Format Setting] ([Recipe]  $\rightarrow$  [File Formatl), the number of lines to be stored does not include the title line.
- If [Add record name] is checked under [Format Setting] ([Recipe]  $\rightarrow$  [File Format]), the number of columns to be stored does not include the column of the record name.
- In the event of storing the number of columns with [Line: Record, Column: Data] checked or storing the number of lines with [Line: Data, Column: Record] checked under [Format Setting] ([Recipe]  $\rightarrow$  [File Format]), the data is stored based on the readout from the settings made under [Format Setting].

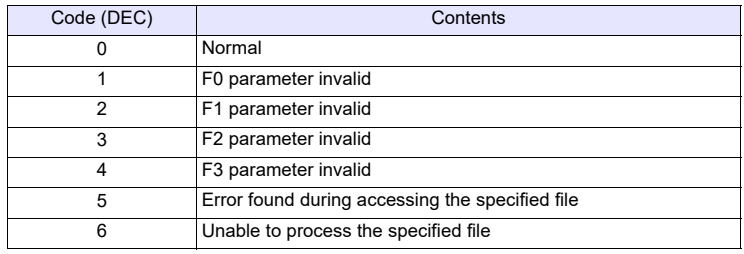

• The result of macro execution is stored in \$s990.

- The location to be accessed by storage functions differs between the V9 series and the X1 series/TELLUS Ver. 4. For details, refer to "[Storage](#page-7-0)  [functions for X1 / TELLUS Ver. 4](#page-7-0)" in the "[Preface](#page-3-0)" section.
- The result of macro execution is stored in \$s1062. When the execution of the macro is normally complete, the value at the address is not updated. Therefore, before macro execution, resetting the value at the address to zero is recommended.

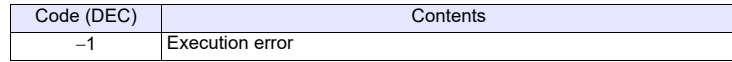

# **4.19 Storage (Sampling)**

# **SMPL\_BAK SMPL\_BAK F0**

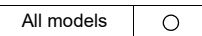

# **Function: Save backup (bin file)**

This macro command is used to make a backup file of logging or alarm data in block No. [F0] and to save the file to the year/month/day folder in the storage.

# **Available device memory**

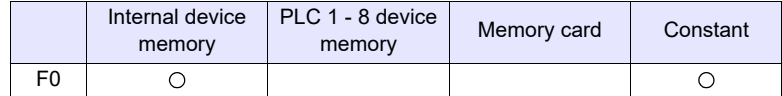

: Setting enabled (indirect designation disabled)

: Setting enabled (indirect designation enabled)

# **\$s1671**

The output destination server (logging server, alarm server, V8 compatible operation) is changed according to the value in \$s1671.

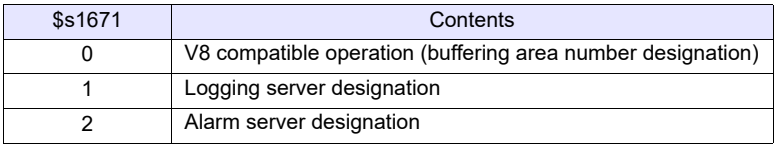

# **Setting range**

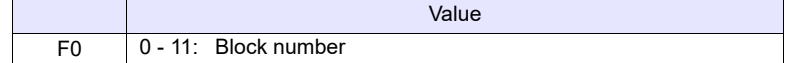

# **File**

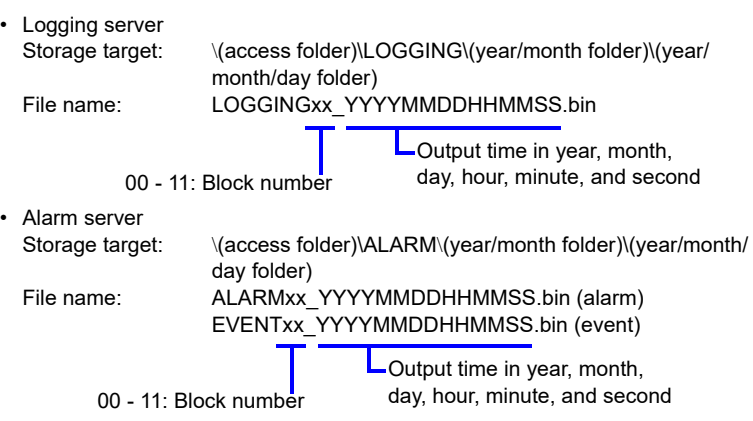

• \$s01671 = 1 (W) [Logging server designation] SMPL\_BAK 2

The above program creates a backup file for logging block 2 (LOGGING02.bin) on April 20, 2014.

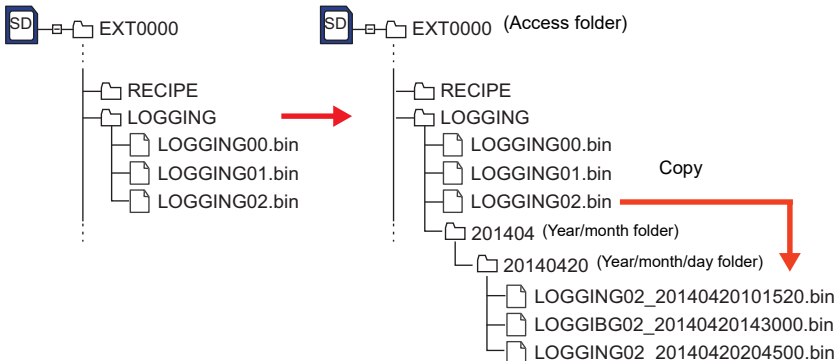

# **Supplemental remarks**

• This macro command is valid when [Number of Data to Save] under [Storage Output Settings] is checked in the [Output Destination] window of the logging or alarm block.

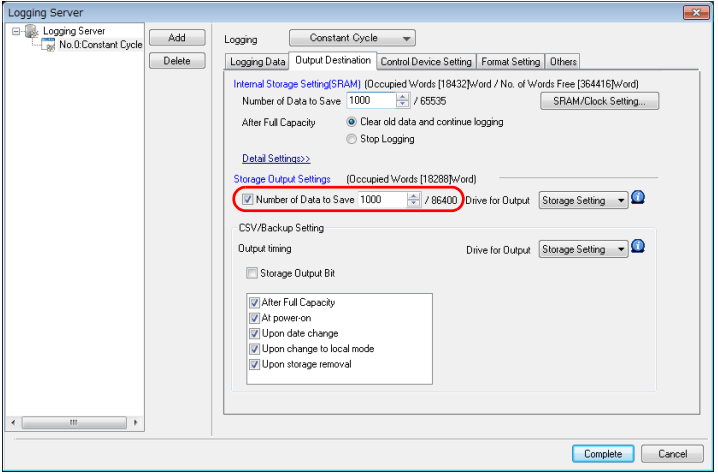

- Data stored in SRAM is output to the storage and saved in a backup file.
- The location to be accessed by storage functions differs between the V9 series and the X1 series/TELLUS Ver. 4. For details, refer to "[Storage](#page-7-0)  [functions for X1 / TELLUS Ver. 4](#page-7-0)" in the "[Preface](#page-3-0)" section.
- The result of macro execution is stored in \$s1062. When the execution of the macro is normally complete, the value at the address is not updated. Therefore, before macro execution, resetting the value at the address to zero is recommended.

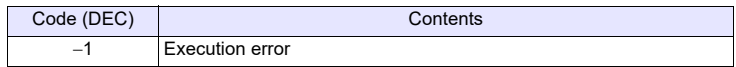

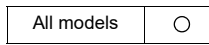

# SMPL\_CSV SMPL\_CSV F0

# **Function: Create CSV file**

This macro command is used to convert the logging or alarm data in block No. [F0] to the CSV file, and to save the file to the LOGGING or ALARM folder in the storage.

# **Available device memory**

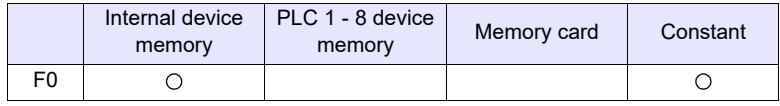

: Setting enabled (indirect designation disabled)

: Setting enabled (indirect designation enabled)

# **\$s1671**

The output destination server (logging server, alarm server, V8 compatible operation) is changed according to the value in \$s1671.

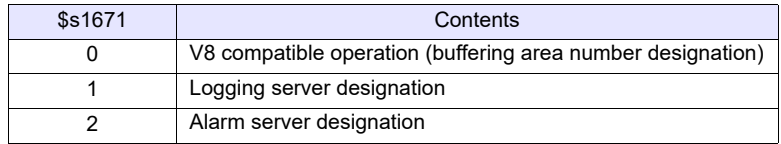

# **Setting range**

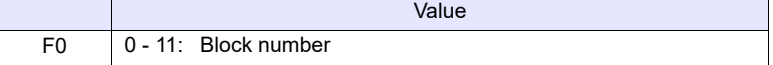

# **File**

• Logging server

Storage target: \(access folder)\LOGGING<br>File name: \xxxxxxxxx.csv \xxxxxxxx.csv

File name

• Alarm server Storage target: \\(access folder)\ALARM File name:  $\overline{\text{xxxxxxxxx}$ csv

# File name

\* Specify a file name as desired in [Form Setting] in the [Logging Block] or [Alarm Block] window.

• \$s01671 = 1 (W)[Logging server designation] SMPL\_CSV 1

The above program converts the data of logging block 1 to CSV format (SMP\_01.CSV) and saves the file.

With [Number of Data to Save] under [Storage Output Settings] unchecked:

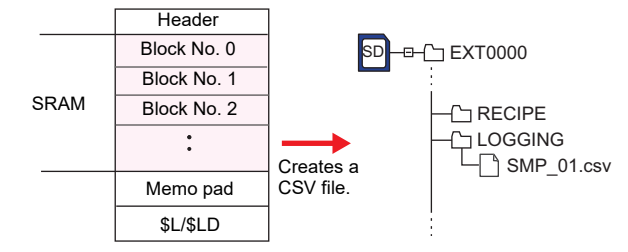

With [Number of Data to Save] under [Storage Output Settings] checked:

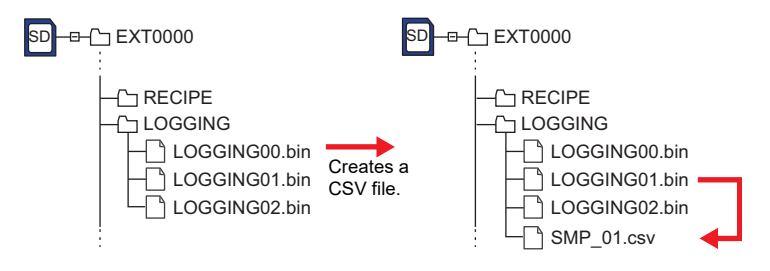

- When [Number of Data to Save] under [Storage Output Settings] is checked in the [Output Destination] window, data stored in SRAM is output to the storage device and saved in a CSV file.
- [Format Setting] is required for each block number.

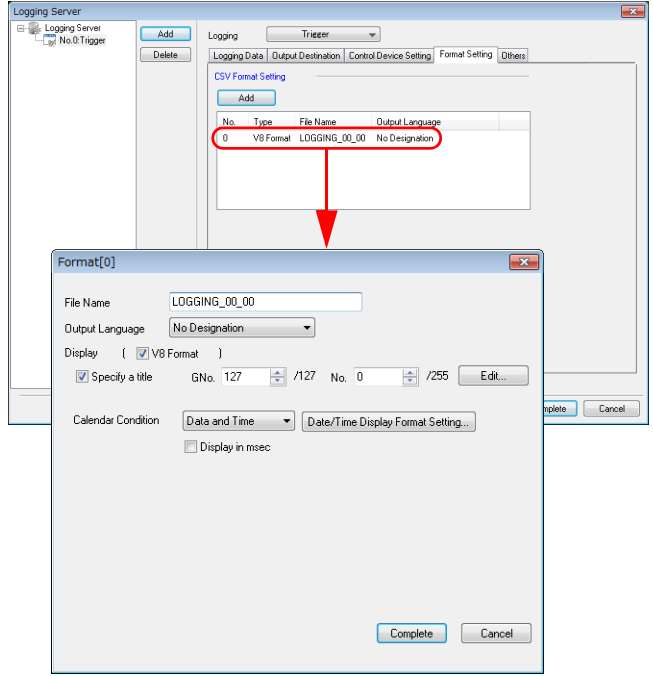

- If the specified file already exists, it will be overwritten.
- If the block is empty, no CSV file will be created.
- The location to be accessed by storage functions differs between the V9 series and the X1 series/TELLUS Ver. 4. For details, refer to ["Storage](#page-7-0)  [functions for X1 / TELLUS Ver. 4](#page-7-0)" in the ["Preface"](#page-3-0) section.
- The result of macro execution is stored in \$s1062. When the execution of the macro is normally complete, the value at the address is not updated. Therefore, before macro execution, resetting the value at the address to zero is recommended.

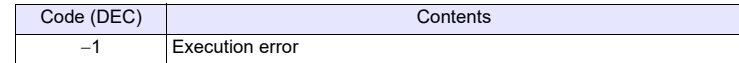

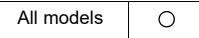

# SMPL CSV2 SMPL CSV2 F0 F1

# **Function: Create CSV file (file name designation)**

This macro command is used to convert the logging or alarm data in block No. [F0] to the CSV file under a name specified for [F1], and to save the file to the LOGGING or ALARM folder in the storage. If the specified file does not exist, a new file will be created.

# **Available device memory**

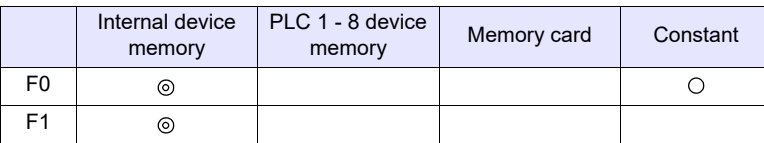

: Setting enabled (indirect designation disabled) : Setting enabled (indirect designation enabled)

# **\$s1671**

The output destination server (logging server, alarm server, V8 compatible operation) is changed according to the value in \$s1671.

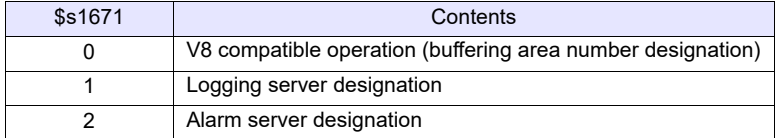

# **Setting range**

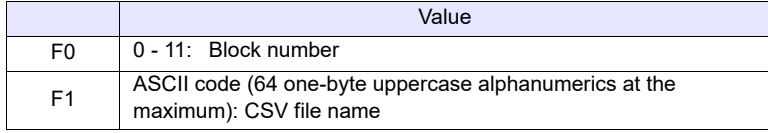

### **File**

- Logging server File name: xxxxxxxx.csv
- Alarm server

\(access folder)\LOGGING

Storage target: \\(access folder)\ALARM File name: xxxxxxxx.csv

- The file named "SEISAN.CSV" is created from the data in logging block No. 1. \$s01671 = 1 (W) [Logging server designation] \$u00100 = 'SEISAN' (STRING) [Filename]
	- SMPL\_CSV2 1 \$u00100

File name designation

Logging block number designation

With [Number of Data to Save] under [Storage Output Settings] unchecked:

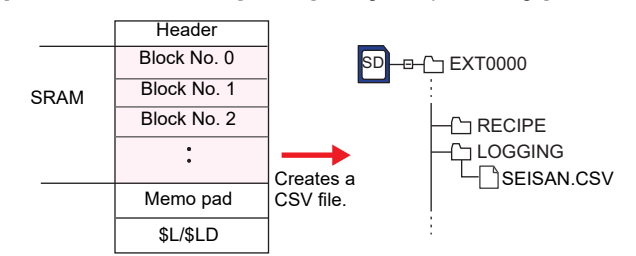

With [Number of Data to Save] under [Storage Output Settings] checked:

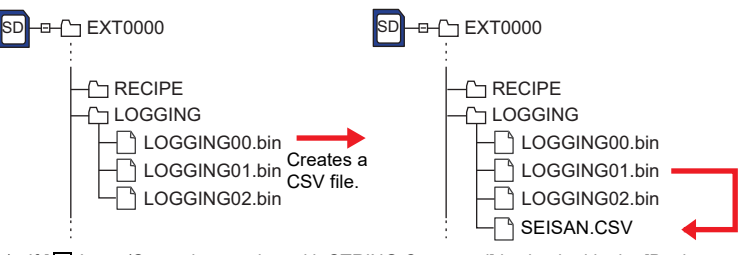

\* If [  $\Box$  Insert/Overwrite together with STRING Command] is checked in the [Device Setting] or [Macro Editing Support] dialog, the macro command STRING can also be registered.

For more information on STRING, refer to [page 4-46.](#page-134-0)

# <span id="page-313-0"></span>**Supplemental remarks**

- When [Number of Data to Save] under [Storage Output Settings] is checked in the [Output Destination] window, data stored in SRAM is output to the storage device and saved in a CSV file.
- [Format Setting] is required for each block number.

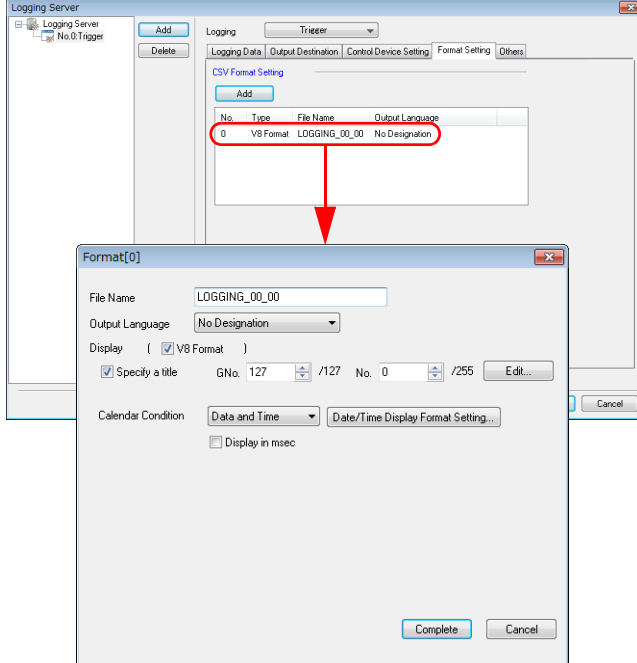

- If the specified file already exists, it will be overwritten.
- If the block is empty, no CSV file will be created.
- A full pathname can be specified for [F1].
- \* When using X1 series or TELLUS Ver.4, any path after the storage folder can be specified as desired. For details on storage folder of X1 series / TELLUS Ver. 4, refer to ["Storage functions for X1 / TELLUS Ver. 4"](#page-7-0) in the "[Preface"](#page-3-0) section.
- The location to be accessed by storage functions differs between the V9 series and the X1 series/TELLUS Ver. 4. For details, refer to "[Storage](#page-7-0)  [functions for X1 / TELLUS Ver. 4](#page-7-0)" in the "[Preface](#page-3-0)" section.
- The result of macro execution is stored in \$s1062. When the execution of the macro is normally complete, the value at the address is not updated. Therefore, before macro execution, resetting the value at the address to zero is recommended.

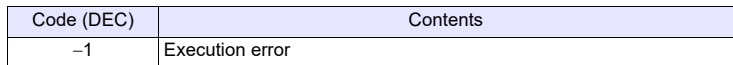

# **Restrictions**

• Symbols,  $[\n\cdot]$ ,  $[\n\cdot]$ ,  $[\cdot]$ ,  $[\cdot]$ ,  $[\cdot]$ ,  $[\cdot]$ ,  $[\cdot]$ ,  $[\cdot]$ ,  $[\cdot]$  and  $[\cdot]$ , cannot be used for a file name.

# SMPL\_SAVE SMPL\_SAVE

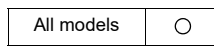

# **Function: Save logging/alarm data stored in SRAM**

This macro command is used to save the logging or alarm data stored in SRAM to the storage at the desired set timing.

# **\$s1673**

The macro command operation is specified by the value in \$s1673.

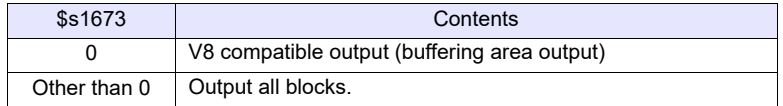

#### **File**

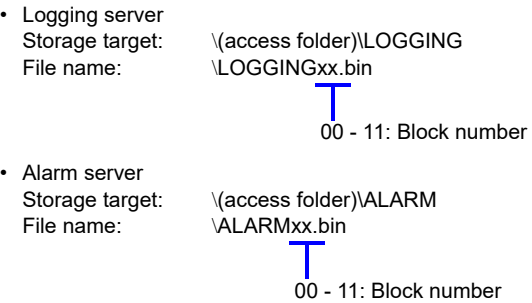

# **Supplemental remarks**

• This macro command is valid when [Number of Data to Save] under [Storage Output Settings] is checked in the [Output Destination] window of the logging or alarm block.

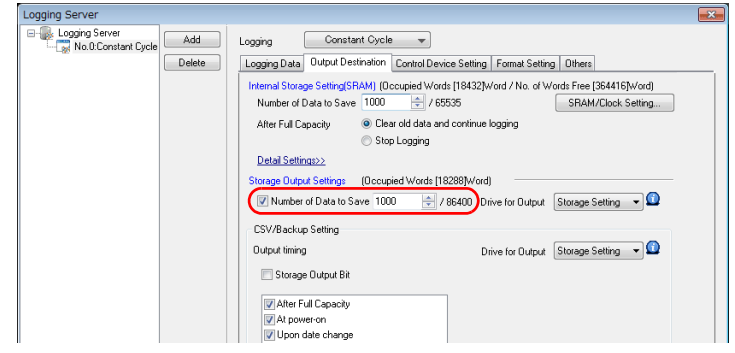

- Data stored in SRAM is output to the storage and saved in a backup file.
- The location to be accessed by storage functions differs between the V9 series and the X1 series/TELLUS Ver. 4. For details, refer to ["Storage](#page-7-0)  [functions for X1 / TELLUS Ver. 4](#page-7-0)" in the ["Preface"](#page-3-0) section. • The result of macro execution is stored in \$s1062.
- When the execution of the macro is normally complete, the value at the address is not updated. Therefore, before macro execution, resetting the value at the address to zero is recommended.

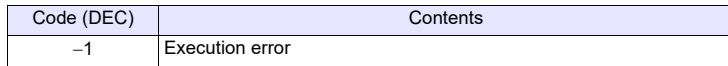

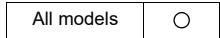

# SMPLCSV\_BAK SMPLCSV\_BAK F0

# **Function: Save backup (CSV file)**

This macro command is used to convert the logging or alarm data in block No. [F0] to the CSV file, and to save the file to the year/month/day folder in the storage.

# **Available device memory**

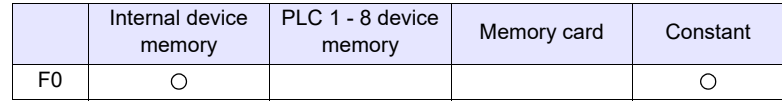

: Setting enabled (indirect designation disabled)

: Setting enabled (indirect designation enabled)

# **\$s1671**

The output destination server (logging server, alarm server, V8 compatible operation) is changed according to the value in \$s1671.

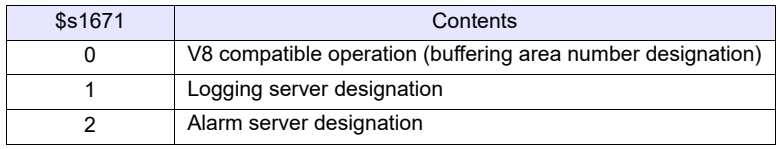

# **Setting range**

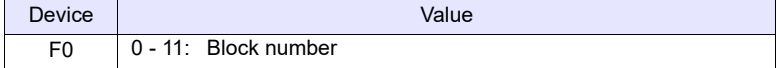

# **File**

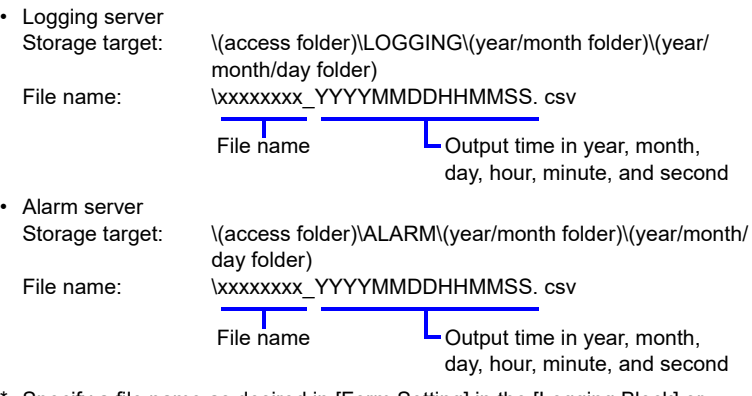

\* Specify a file name as desired in [Form Setting] in the [Logging Block] or [Alarm Block] window.

• \$s01671 = 1 (W) [Logging server designation] SMPLCSV\_BAK 1 The above program creates a CSV file for logging block 1 (LOGGING01.bin) on April 20, 2014.

With [Number of Data to Save] under [Storage Output Settings] unchecked:

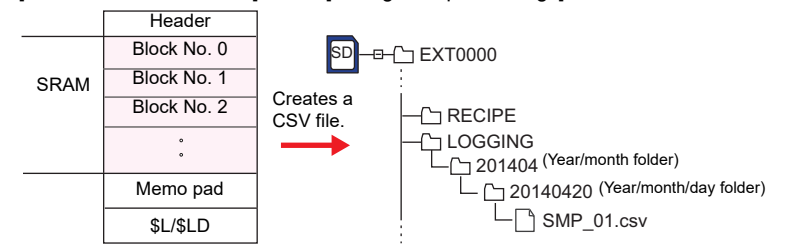

With [Number of Data to Save] under [Storage Output Settings] checked:

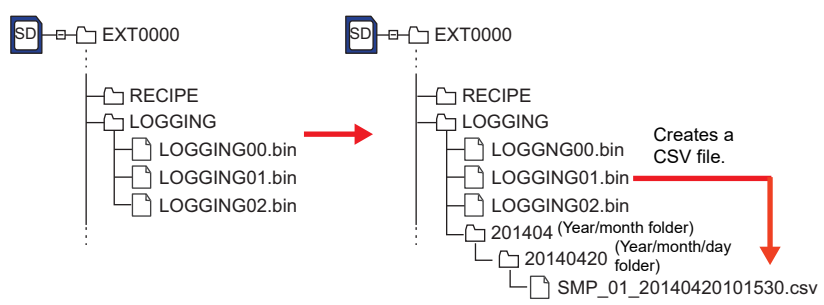

# **Supplemental remarks**

- When [Number of Data to Save] under [Storage Output Settings] is checked in the [Output Destination] window, data stored in SRAM is output to the storage device and saved in a CSV file.
- [Format Setting] is required for each block number.

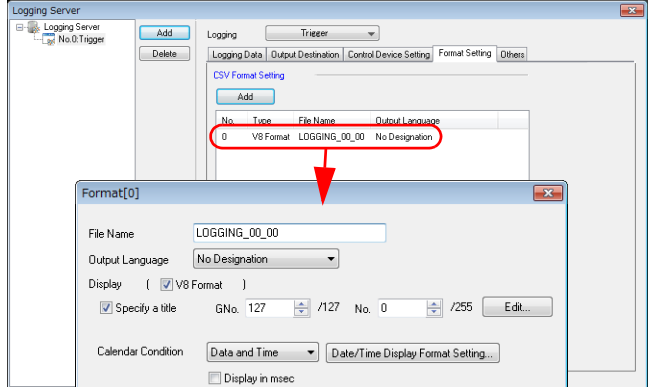

- If the block is empty, no CSV file will be created.
- The location to be accessed by storage functions differs between the V9 series and the X1 series/TELLUS Ver. 4. For details, refer to ["Storage](#page-7-0)  [functions for X1 / TELLUS Ver. 4](#page-7-0)" in the ["Preface"](#page-3-0) section.
- The result of macro execution is stored in \$s1062.

When the execution of the macro is normally complete, the value at the address is not updated. Therefore, before macro execution, resetting the value at the address to zero is recommended.

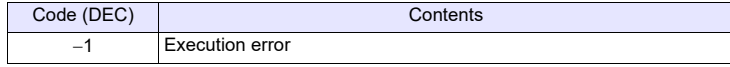

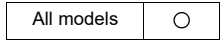

# **SMPLCSV\_BAK2 SMPLCSV\_BAK2**

# **Function: Create CSV backup file (file name designation)**

This macro command is used to convert the logging or alarm data in block No. [F0] to the CSV file under a name specified for [F1], and to save the file to the year/ month/day folder in the storage.

# **Available device memory**

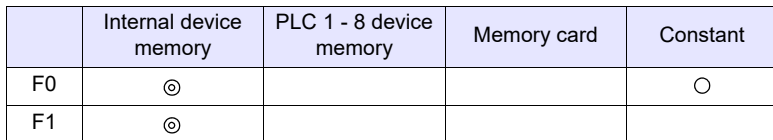

: Setting enabled (indirect designation disabled)

: Setting enabled (indirect designation enabled)

# **\$s1671**

The output destination server (logging server, alarm server, V8 compatible operation) is changed according to the value in \$s1671.

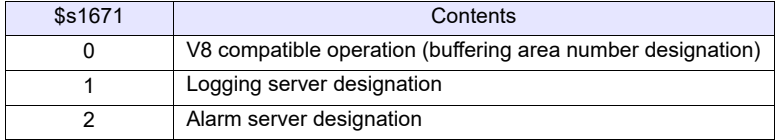

# **Setting range**

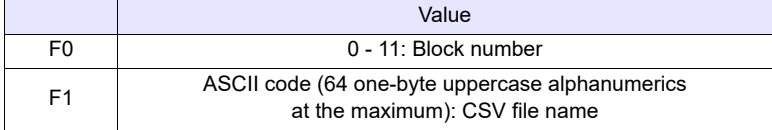

#### **File**

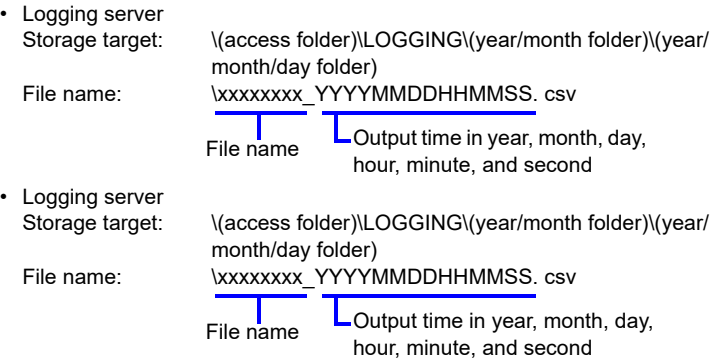

• A CSV file is created for block No. 1 backup. April 20, 2014, file name "SEISAN.CSV" \$s01671 = 1 (W) [Logging server designation] \$u00100 = 'SEISAN' (STRING) SMPLCSV\_BAK2 1 \$u00100

File name designation

Block number designation

If  $[$  Insert/Overwrite together with STRING Command] is checked in the [Device Setting] or [Macro Editing Support] dialog, the macro command STRING can also be registered.

For more information on STRING, refer to [page 4-46.](#page-134-0)

With [Number of Data to Save] under [Storage Output Settings] unchecked:

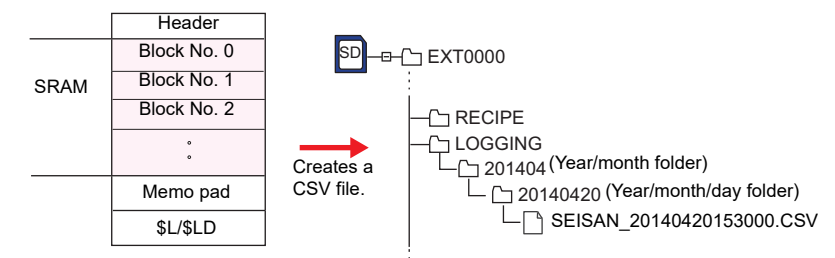

With [Number of Data to Save] under [Storage Output Settings] checked:

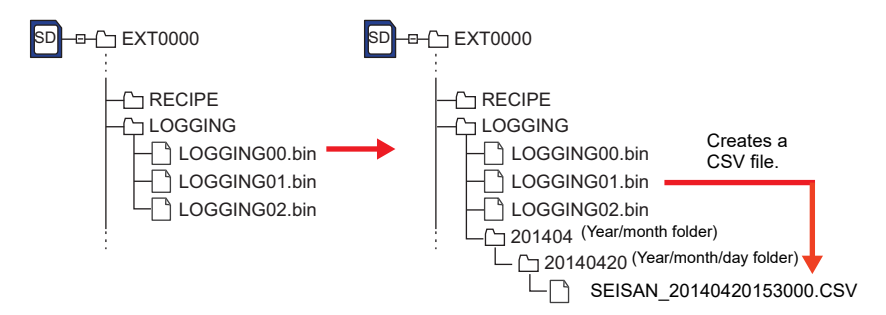

# **Supplemental remarks**

- When [Number of Data to Save] under [Storage Output Settings] is checked in the [Output Destination] window, data stored in SRAM is output to the storage device and saved in a CSV file.
- The format setting must be made for each block number. (Refer to [page 4-](#page-313-0) [225](#page-313-0).)
- If the block is empty, no CSV file will be created.
- The location to be accessed by storage functions differs between the V9 series and the X1 series/TELLUS Ver. 4. For details, refer to ["Storage](#page-7-0)  [functions for X1 / TELLUS Ver. 4](#page-7-0)" in the ["Preface"](#page-3-0) section.
- The result of macro execution is stored in \$s1062. When the execution of the macro is normally complete, the value at the address is not updated. Therefore, before macro execution, resetting the value at the address to zero is recommended.

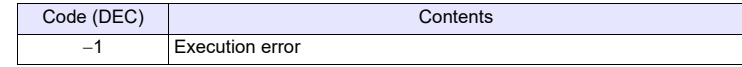

# **Restrictions**

• Symbols, [\], [/], [:], [\*], [?], ["], [<], [>] and [|], cannot be used for a file name.

# **4.20 Storage (Others)**

# **HDCOPY HDCOPY**

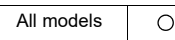

# **Function: Hardcopy**

This macro command is used to save the image of the screen displayed at the time of the macro execution to the storage.

# **Storage target**

Storage target: \/access folder)\HDCOPY File name: \HDxxxx.PNG

0000 - 1023: Screen number

- One file saves one screen. If a screen file you wish to save already exists in the storage, the file will be overwritten.
- Files can also be saved in JPEG format. Select the [System Setting]  $\rightarrow$  [Other]  $\rightarrow$  [Storage Setting]  $\rightarrow$  [Store HDCOPY Macro in JPEG Format] checkbox.

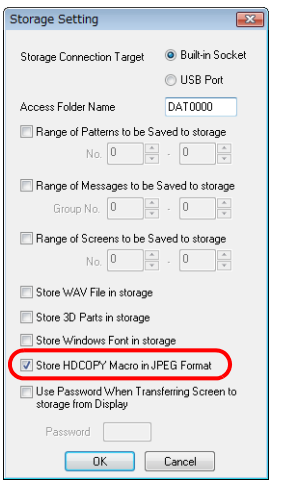

- The location to be accessed by storage functions differs between the V9 series and the X1 series/TELLUS Ver. 4. For details, refer to "[Storage](#page-7-0)  [functions for X1 / TELLUS Ver. 4](#page-7-0)" in the "[Preface](#page-3-0)" section.
- The result of macro execution is stored in \$s1062. When the execution of the macro is normally complete, the value at the address is not updated. Therefore, before macro execution, resetting the value at the address to zero is recommended.

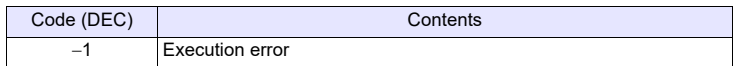

All models  $\circ$ 

# **HDCOPY2 HDCOPY2 F0**

# **Function: Hardcopy**

This macro command is used to save the image of the screen displayed at the time of macro execution with the backup number specified in [F0].

# **Available device memory**

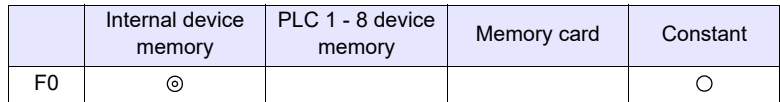

: Setting enabled (indirect designation disabled)

: Setting enabled (indirect designation enabled)

# **Setting range**

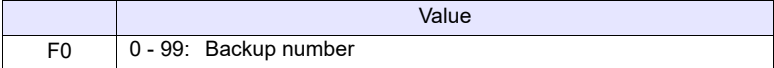

# **Storage target**

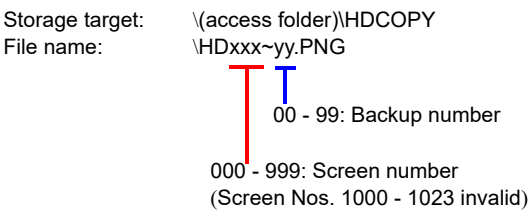

- With the use of backup numbers, a maximum of 100 hardcopy images can be saved per screen. You can, therefore, view time-series variations in these images.
- Files can also be saved in JPEG format. Select the [System Setting]  $\rightarrow$  [Other]  $\rightarrow$  [Storage Setting]  $\rightarrow$  [Store HDCOPY Macro in JPEG Format] checkbox.

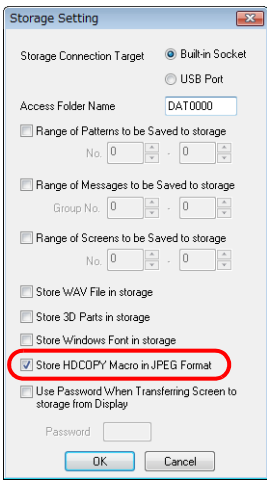

- The location to be accessed by storage functions differs between the V9 series and the X1 series/TELLUS Ver. 4. For details, refer to "[Storage](#page-7-0)  [functions for X1 / TELLUS Ver. 4](#page-7-0)" in the "[Preface](#page-3-0)" section.
- The result of macro execution is stored in \$s1062 When the execution of the macro is normally complete, the value at the address is not updated. Therefore, before macro execution, resetting the value at the address to zero is recommended..

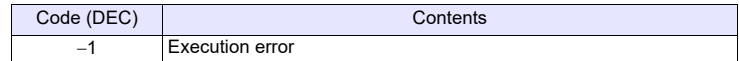

All models  $\circ$ 

# **HDCOPY3 HDCOPY3**

# **Function: Hardcopy (file name designation)**

This macro command is used to save the screen image (PNG) displayed at the time of the macro execution, under a file name specified in [F0], to the storage.

# **Available device memory**

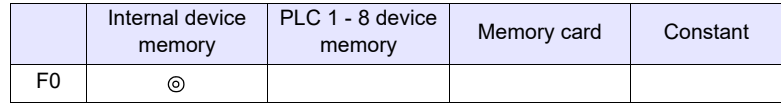

: Setting enabled (indirect designation disabled) : Setting enabled (indirect designation enabled)

### **Setting range**

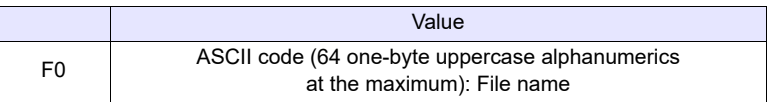

**File**

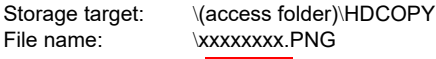

File name:  $\overline{\text{xxxxxxx}$  PNG

File name

# **Example**

• The file named "SCREEN10.PNG" is created. \$u00100 = 'SCREEN10' (STRING) HDCOPY3 \$u00100

#### File name designation

If  $[$  Insert/Overwrite together with STRING Command] is checked in the [Device Setting] or [Macro Editing Support] dialog, the macro command STRING can also be registered. For more information on STRING, refer to [page 4-46.](#page-134-0)

# **Supplemental remarks**

- One file saves one screen. If a screen file you wish to save already exists in the storage, the file will be overwritten.
- A full pathname can be specified for [F0].
	- \* When using X1 series or TELLUS Ver. 4, any path after the storage folder can be specified as desired. For details on storage folder of X1 series / TELLUS Ver. 4, refer to "[Storage functions for X1 / TELLUS Ver. 4"](#page-7-0) in the ["Preface"](#page-3-0) section.
- Files can also be saved in JPEG format. Select the [System Setting]  $\rightarrow$  [Other]  $\rightarrow$  [Storage Setting]  $\rightarrow$  [Store HDCOPY Macro in JPEG Format] checkbox.

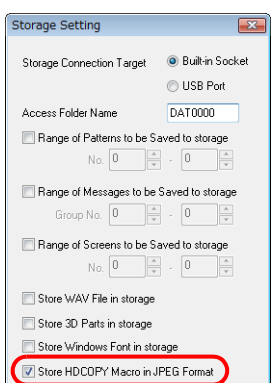

If a full path is specified, the image will be saved with the extension (\*.JPG or \*.PNG) specified in the path.

- The location to be accessed by storage functions differs between the V9 series and the X1 series/TELLUS Ver. 4. For details, refer to "[Storage](#page-7-0)  [functions for X1 / TELLUS Ver. 4](#page-7-0)" in the "[Preface](#page-3-0)" section.
- The result of macro execution is stored in \$s1062. When the execution of the macro is normally complete, the value at the address is not updated. Therefore, before macro execution, resetting the value at the address to zero is recommended.

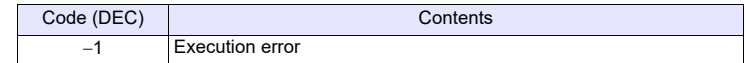

# **Restrictions**

• Symbols, [\], [/], [:], [\*], [?], ["], [<], [>] and [|], cannot be used for a file name.
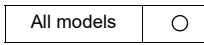

# **SET\_DRIVE SET\_DRIVE F0**

### **Function: Select drive**

This macro command is used to select a storage drive to be accessed by the recipe macro command.

# **Available device memory**

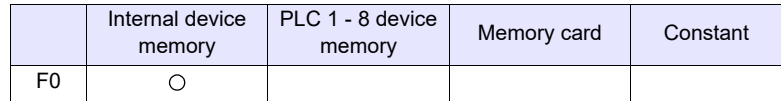

: Setting enabled (indirect designation disabled)

: Setting enabled (indirect designation enabled)

# **Setting range**

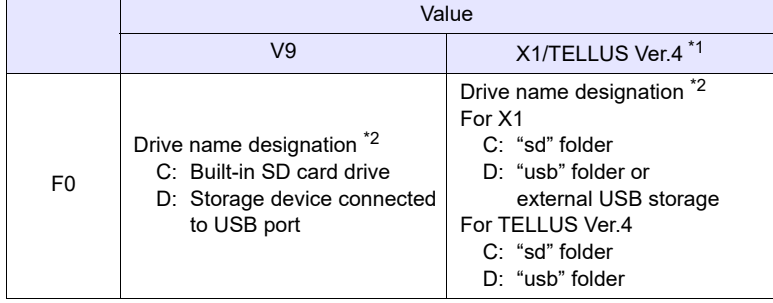

\*1 For details on the location to be accessed by storage of X1 series or TELLUS Ver.4, refer to ["Storage functions for X1 / TELLUS Ver. 4](#page-7-0)" in the ["Preface"](#page-3-0) section.

\*2 The drive name must be followed by a colon. For details on text processing of the drive name, refer to "[About text](#page-325-0)  [processing](#page-325-0)".

# **Example**

• \$u0010 ='D:' (STRING) SET\_DRIVE \$u0010

The above program switches access to the D drive (storage device connected to the USB port of the V9 series).

# **Supplemental remarks**

- If the drive name is not correctly specified, no operation takes place.
- The location to be accessed by storage functions differs between the V9 series and the X1 series/TELLUS Ver. 4. For details, refer to ["Storage](#page-7-0)  [functions for X1 / TELLUS Ver. 4](#page-7-0)" in the ["Preface"](#page-3-0) section.
- The result of macro execution is stored in \$s1062. When the execution of the macro is normally complete, the value at the address is not updated. Therefore, before macro execution, resetting the value at the address to zero is recommended.

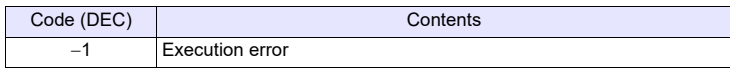

• A drive change due to this macro command occurs only when any recipe macro command is executed.

No drive change will be made for sampling data storage and macro commands other than that which is recipe-related.

• After the drive has been changed with this command, files under the folder specified for [Access Folder Name] in [System Setting]  $\rightarrow$  [Storage Setting] are accessed. To change the folder to access using a recipe-related macro command, use "[SET\\_ RECIPEFOLDER"](#page-288-0) ([page 4-200\)](#page-288-0).

# <span id="page-325-0"></span>**About text processing**

Text processing (LSB  $\rightarrow$  MSB or MSB  $\rightarrow$  LSB) for the drive name is determined whether [Follow to the PLC1 setting for the text process in a recipe file.] on the [General Settings] window that is displayed by [System Setting]  $\rightarrow$  [Unit Setting] is checked or not.

Use the character code conversion commands according to the above checks.

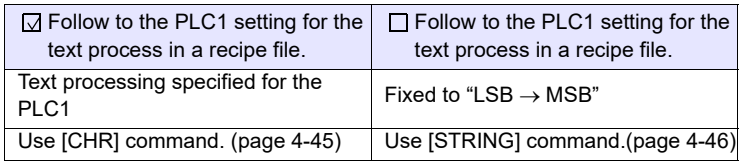

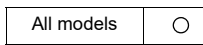

# <span id="page-326-0"></span>**COPY\_FILE COPY\_FILE F0 F1**

# **Function: Copy file**

This macro command is used to copy the file specified in [F0] to the file specified in [F1].

### **Available device memory**

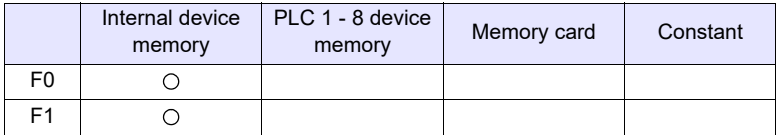

: Setting enabled (indirect designation disabled)

: Setting enabled (indirect designation enabled)

# **Setting range**

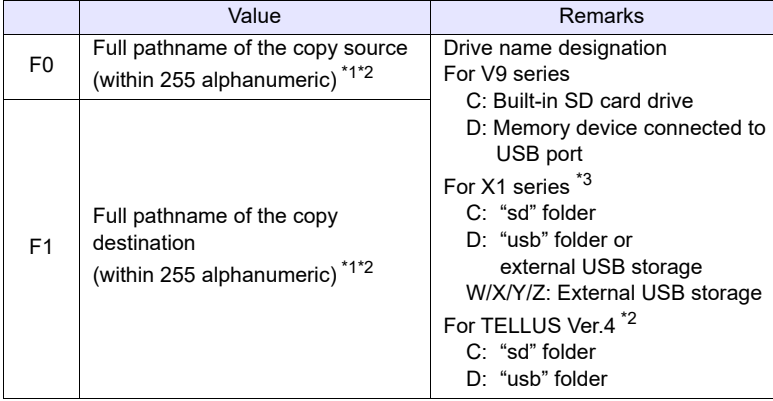

\*1 For details on text processing of the drive name, refer to "[About text](#page-331-0)  [processing](#page-331-0)" on [page 4-243.](#page-331-0)

\*2 When using TELLUS Ver. 4, any path after the storage folder can be specified as desired. For details on storage folder, refer to ["Storage functions](#page-7-0)  [for X1 / TELLUS Ver. 4](#page-7-0)" in the "[Preface](#page-3-0)" section.

\*3 When using the X1 series, the method of specifying the path differs depending on [System Setting]  $\rightarrow$  [Other]  $\rightarrow$  [Storage Setting]. For details, refer to "[Example: X1 series"](#page-328-0) described later.

### **Example: V9 series / TELLUS Ver. 4**

- Operation 1
	- The program below copies "C:\EXT0000\RECIPE\abc.csv" to "D:\EXT0000\RECIPE\abc.csv".
	- \$u00100 = 'C:\EXT0000\RECIPE\abc.csv' (STRING) \$u00200 = 'D:\EXT0000\RECIPE\' (STRING)

COPY\_FILE \$u00100 \$u00200

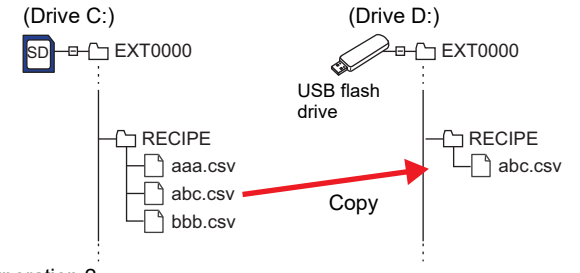

- Operation 2 The program below copies all files stored in "C:\EXT0000\RECIPE\" to "D:\EXT0000\RECIPE\".
	- \$u00100 = 'C:\EXT0000\RECIPE\\*.\*' (STRING) \$u00200 = 'D:\EXT0000\RECIPE\' (STRING) COPY\_FILE \$u00100 \$u00200

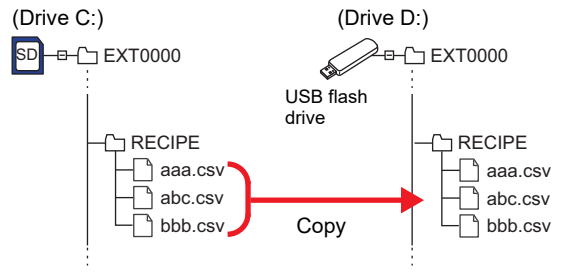

- Operation 3
	- The program below copies "C:\EXT0000\RECIPE\aaa.csv" to "D:\EXT0000\RECIPE\LINE1\" and rename the file.
	- In this example, the file name "ccc.csv" to be used for the renaming, is stored in PLC3 devices WM100 to 103.
	- \$u00100 = 'C:\EXT0000\RECIPE\aaa.csv' (STRING) \$u00200 = 'D:\EXT0000\RECIPE\LINE1\' (STRING) \$u00212 = PLC3[WM00000100] C:4(BMOV) (W) \* COPY\_FILE \$u00100 \$u00200

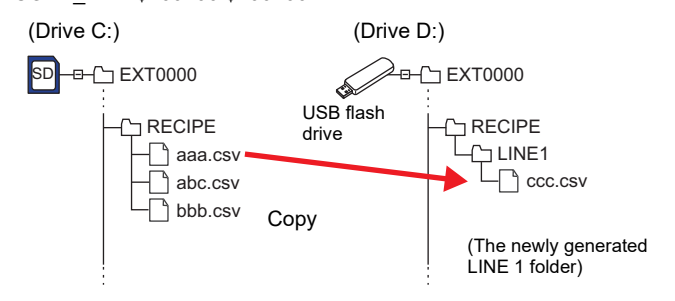

If PLC3's character processing is "MSB  $\rightarrow$  LSB", convert the 4 words of data starting from  $$u212$$  to "LSB  $\rightarrow$  MSB" using [SWAP](#page-132-0) command ([page 4-44](#page-132-0)), and then execute COPY\_FILE command.

# <span id="page-328-0"></span>**Example: X1 series**

The method of specifying the path and accessible area differ depending on  $[System Setting] \rightarrow [Other] \rightarrow [Storage Setting]$ .

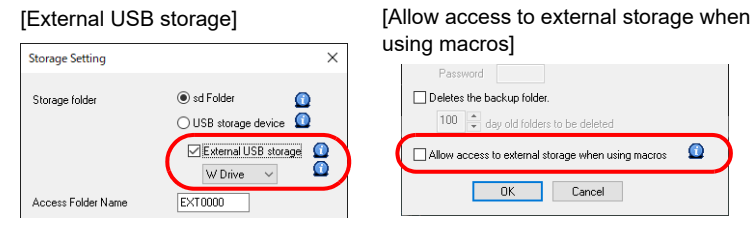

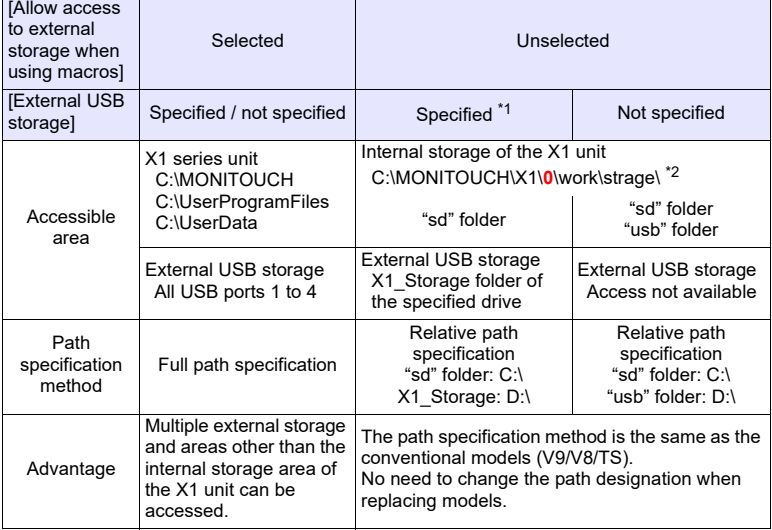

\*1 Not available for the sub app when using the multi-display function.

\*2 For the sub app when using the multi-display function, the accessible area is C:\MONITOUCH\X1\1\work\strage.

• Operation 1

The program below copies "sd\EXT0000\RECIPE\abc.csv" from the internal storage to "X1\_Storage\EXT0000\RECIPE\" in the USB flash drive.

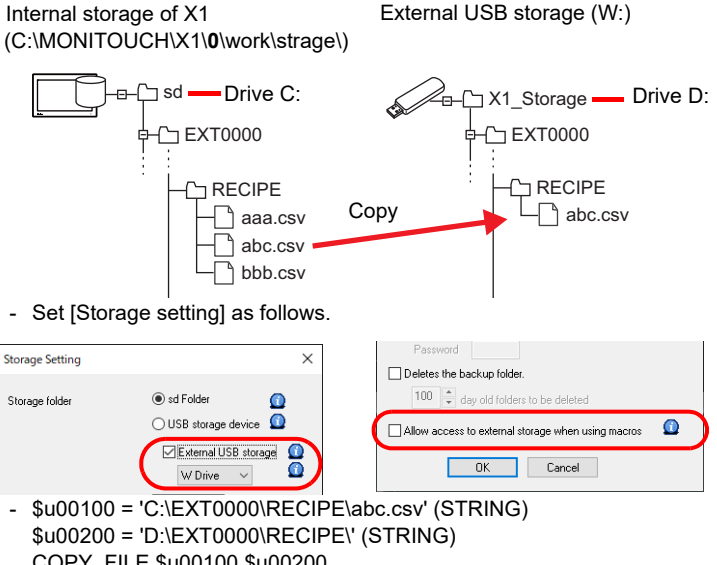

COPY\_FILE \$u00100 \$u00200

• Operation 2

The program below copies "sd\EXT0000\RECIPE\abc.csv" in the internal storage to "usb\EXT0000\RECIPE\" in the internal storage.

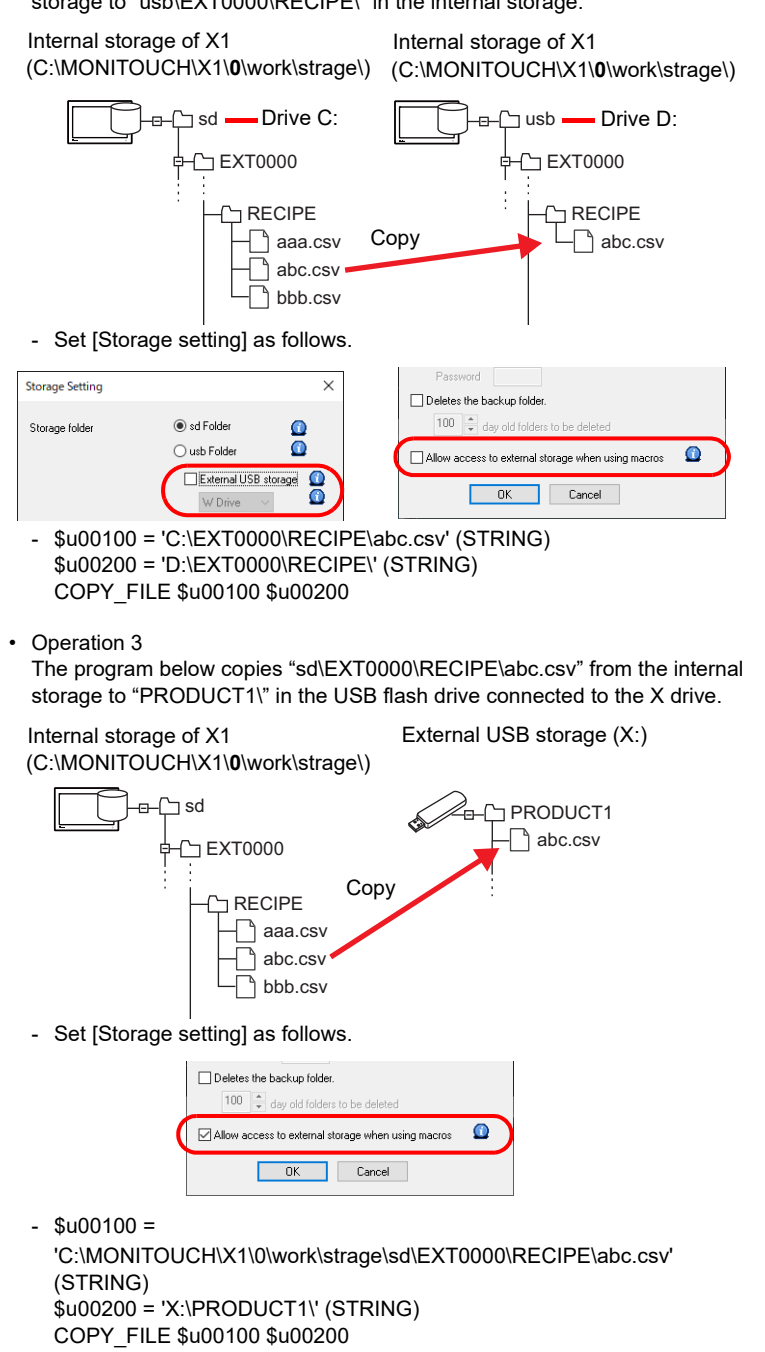

• Operation 4

The program below copies "sd\EXT0000\RECIPE\abc.csv" from the internal storage to "C:\UserData\PRODUCT1\" in the internal area of the X1 unit.

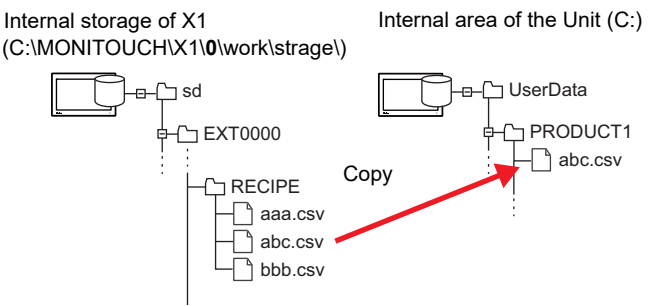

- Set [Storage setting] as follows.

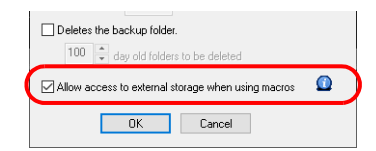

 $-$  \$u00100 =

'C:\MONITOUCH\X1\0\work\strage\sd\EXT0000\RECIPE\abc.csv' (STRING) \$u00200 = 'C:\UserData\PRODUCT1\' (STRING)

COPY\_FILE \$u00100 \$u00200

- When an asterisk "\*" is specified for the copy source file name (F0) or extension name, all of the files or files with all extensions are copied. The contents of subfolders are also copied.
- If the file name of the copy destination (F1) is omitted, the data is copied to the file under the same name.
- If the full pathname is other than alphanumeric, it may not work properly. Use one-byte alphanumeric characters.
- If the full pathname is terminated with the following characters, it will not be recognized as a path and will result in a macro execution error. Space,  $*$ ,  $?$ ,  $"$ ,  $<$ ,  $>$ , and |
- If the full pathname is not correctly specified, no operation takes place.
- The location to be accessed by storage functions differs between the V9 series and the X1 series/TELLUS Ver. 4. For details, refer to ["Storage](#page-7-0)  [functions for X1 / TELLUS Ver. 4](#page-7-0)" in the ["Preface"](#page-3-0) section.
- The result of macro execution is stored in \$s1062.
	- When the execution of the macro is normally complete, the value at the address is not updated. Therefore, before macro execution, resetting the value at the address to zero is recommended.

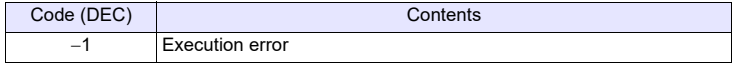

# <span id="page-331-0"></span>**About text processing**

Text processing (LSB  $\rightarrow$  MSB or MSB  $\rightarrow$  LSB) for the drive name is determined whether [Follow to the PLC1 setting for the text process in a recipe file.] on the [General Settings] window that is displayed by [System Setting]  $\rightarrow$  [Unit Setting] is checked or not.

Use the character code conversion commands ([CHR](#page-133-0) or [STRING](#page-134-0)) according to the above checks.

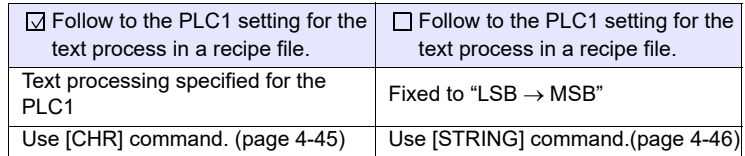

\* When transferring a file name string from the PLC2 to 8 devices, refer to [Operation 3] in the "Example" section.

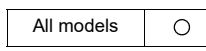

# **MOVE FILE MOVE FILE F0 F1 F2**

# **Function: Move file**

This macro command is used to move the file or folder specified in [F0] to the path specified in [F1]. File renaming is also possible.

# **Available device memory**

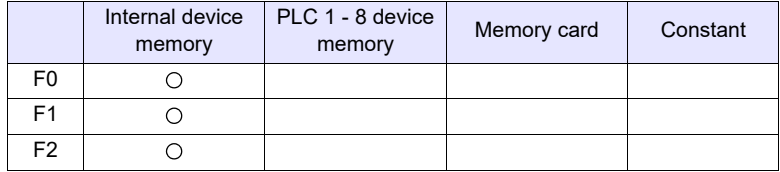

: Setting enabled (indirect designation disabled)

: Setting enabled (indirect designation enabled)

# **Setting range**

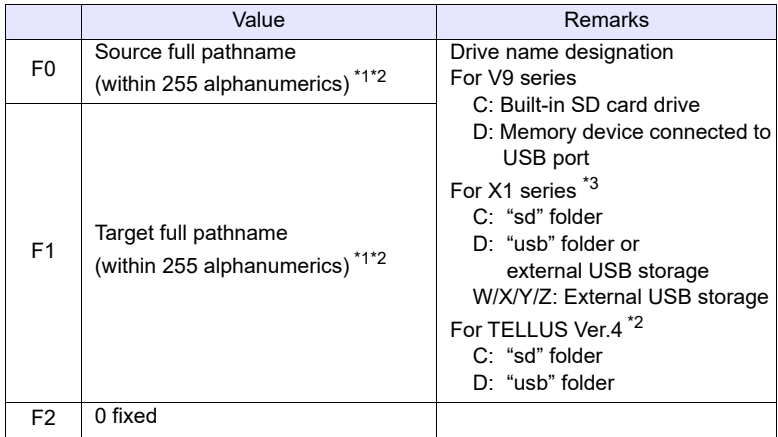

\*1 For details on text processing of the drive name, refer to "[About text](#page-331-0)  [processing](#page-331-0)" on [page 4-243.](#page-331-0)

- \*2 When using TELLUS Ver. 4, any path after the storage folder can be specified as desired. For details on storage folder, refer to ["Storage functions](#page-7-0)  [for X1 / TELLUS Ver. 4](#page-7-0)" in the "[Preface](#page-3-0)" section.
- \*3 When using the X1 series, the method of specifying the path differs depending on [System Setting]  $\rightarrow$  [Other]  $\rightarrow$  [Storage Setting]. For details, refer to "[Example: X1 series"](#page-328-0) described later.

#### **Example: V9 series / TELLUS Ver. 4**

• The program below moves "C:\EXT0000\RECIPE\REC0000.csv" to "C:\EXT0000\RECIPE\SEISAN\abc.csv". \$u00100 = 'C:\EXT0000\RECIPE\REC0000.csv' (STRING) \$u00200 = 'C:\EXT0000\RECIPE\SEISAN\abc.csv' (STRING)  $$u00300 = 0$  (W) MOVE\_FILE \$u00100 \$u00200 \$u00300

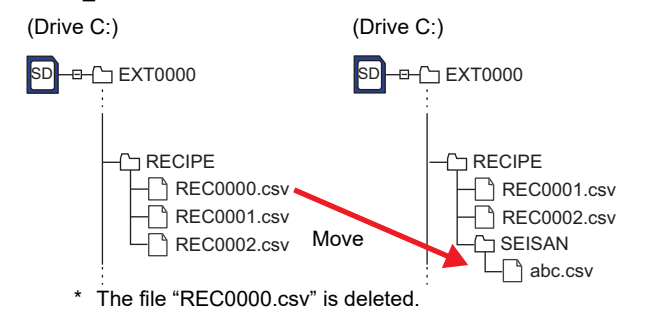

# **Example: X1 series**

The method of specifying the path and accessible area differ depending on [System Setting]  $\rightarrow$  [Other]  $\rightarrow$  [Storage Setting]. For details, refer to ["Example: X1 series"](#page-328-0) on [page 4-240](#page-328-0) in the [COPY\\_FILE](#page-326-0) section.

• Operation 1

The program below moves and renames "sd\EXT0000\RECIPE\REC000.csv" specified by relative path from the internal storage to

"X1\_Storage\EXT0000\RECIPE\SEISAN\abc.csv" in the USB flash drive.

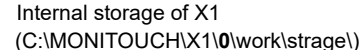

External USB storage (W:)

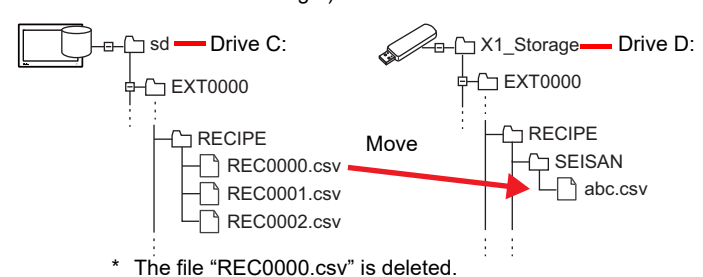

- 
- Set [Storage setting] as follows.

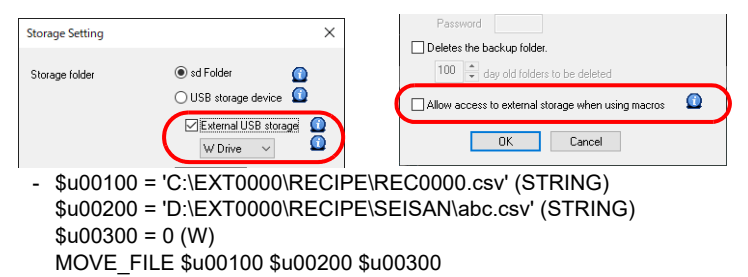

• Operation 2

The program below moves and renames "sd\EXT0000\RECIPE\REC000.csv" specified by full path from the internal storage to

"C:\UserData\PRODUCT1\abc.csv" in the internal area of the X1 unit.

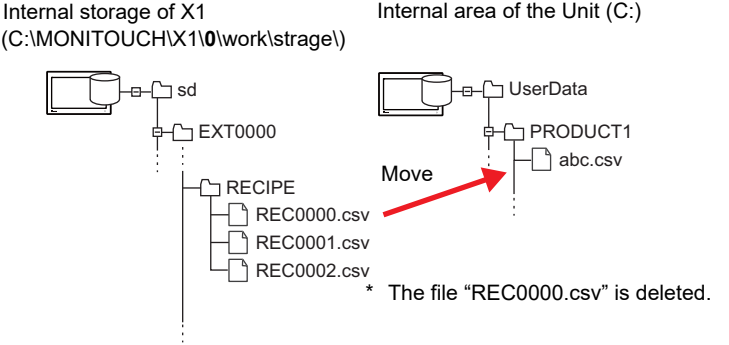

- Set [Storage setting] as follows.

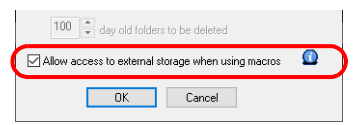

 $-$  \$u00100 =

'C:\MONITOUCH\X1\0\work\strage\sd\EXT0000\RECIPE\REC0000.csv'?(S TRING) \$u00200 = 'C:\UserData\PRODUCT1\abc.csv' (STRING)  $$u00300 = 0$  (W) MOVE\_FILE \$u00100 \$u00200 \$u00300

- If the full pathname is terminated with the following characters, it will not be recognized as a path and will result in a macro execution error. Space,  $*$ ,  $?$ ,  $"$ ,  $<$ ,  $>$ , and |
- If the full pathname is not correctly specified, no operation takes place. A macro execution error will result.
- The location to be accessed by storage functions differs between the V9 series and the X1 series/TELLUS Ver. 4. For details, refer to ["Storage](#page-7-0)  [functions for X1 / TELLUS Ver. 4](#page-7-0)" in the ["Preface"](#page-3-0) section.
- The result of macro execution is stored in \$s1062. When the execution of the macro is normally complete, the value at the address is not updated. Therefore, before macro execution, resetting the value at the address to zero is recommended.

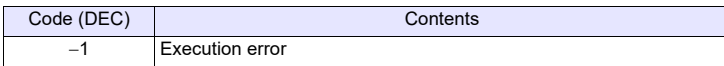

- In the case of a read-only file movement between drives, the file is copied to the target location, and the file at the original location is not deleted.
- A folder to be moved is allowed to contain a maximum of 5 hierarchical levels under the folder. If files or folders at further lower levels exist under the folder, they can be copied to the target location, but those at the original location are not deleted.

# **Restrictions**

- Use alphanumerics to specify full pathnames as the source and the target. If any characters other than alphanumerics are used, the function of this macro command is not assured.
- Wildcard characters (such as "\*" and "?") cannot be used for full pathnames as the source and the target.
- If a file of the same name already exists in the target location, it will not be overwritten.

In this case, "-1" is set in \$s1062 (execution error). Change the file name and execute the macro again.

# **DEL\_FILE DEL\_FILE F0**

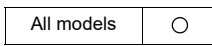

# **Function: Delete file**

This command is used to delete the file specified by [F0].

### **Available device memory**

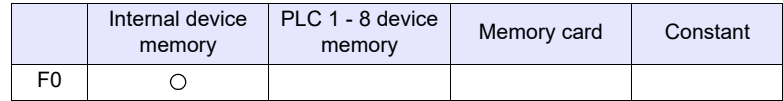

: Setting enabled (indirect designation disabled) : Setting enabled (indirect designation enabled)

# **Setting range**

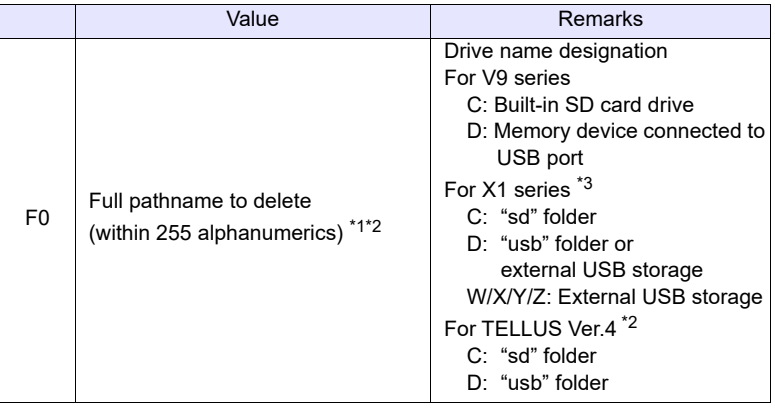

- \*1 For details on text processing of the drive name, refer to "[About text](#page-331-0)  [processing](#page-331-0)" on [page 4-243.](#page-331-0)
- \*2 When using TELLUS Ver. 4, any path after the storage folder can be specified as desired. For details on storage folder, refer to ["Storage functions](#page-7-0)  [for X1 / TELLUS Ver. 4](#page-7-0)" in the "[Preface](#page-3-0)" section.
- \*3 When using the X1 series, the method of specifying the path differs depending on [System Setting]  $\rightarrow$  [Other]  $\rightarrow$  [Storage Setting]. For details, refer to "[Example: X1 series"](#page-328-0) described later.

# **Example: V9 series / TELLUS Ver. 4**

• C:\EXT0000\RECIPE\REC0000.csv is going to be deleted. \$u00100 = 'C:\EXT0000\RECIPE\REC0000.csv' (STRING) DEL FILE \$u00100

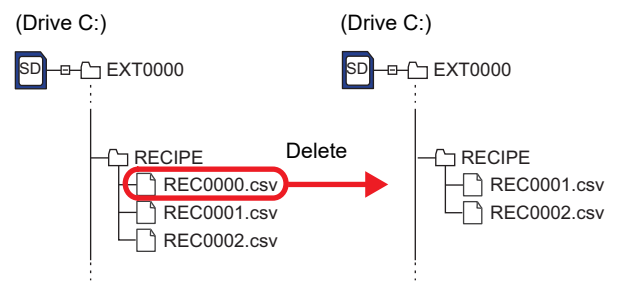

# **Example: X1 series**

The method of specifying the path and accessible area differ depending on  $[System Settinal \rightarrow [Other] \rightarrow [Storaae Settinal]$ . For details, refer to ["Example: X1 series"](#page-328-0) on [page 4-240](#page-328-0) in the [COPY\\_FILE](#page-326-0)

section.

• Operation

The program below deletes "sd\EXT0000\RECIPE\REC000.csv" in the internal storage.

Internal storage of X1 (C:\MONITOUCH\X1\**0**\work\strage\)

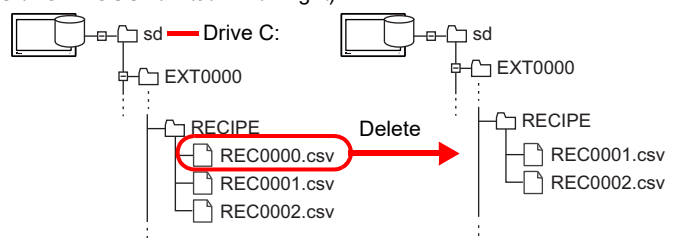

- Set [Storage setting] as follows.

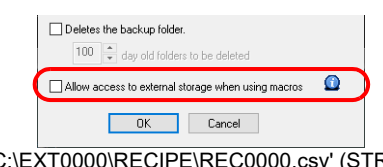

- \$u00100 = 'C:\EXT0000\RECIPE\REC0000.csv' (STRING) DEL\_FILE \$u00100

- If the full pathname is other than alphanumeric, it may not work properly. Use one-byte alphanumeric characters.
- If the full pathname is terminated with the following characters, it will not be recognized as a path and will result in a macro execution error. Space,  $*$ , ?, ", <, >, and |
- If the full pathname is not correctly specified, no operation takes place. A macro execution error will result.
- F0 must be specified as a full pathname with the drive name specified.
- When an asterisk "\*" is specified for the file name (F0) or extension name, all the files or extensions are deleted. The contents of subfolders are also deleted.
- Please note that deleted files cannot be restored.
- The location to be accessed by storage functions differs between the V9 series and the X1 series/TELLUS Ver. 4. For details, refer to "[Storage](#page-7-0)  [functions for X1 / TELLUS Ver. 4](#page-7-0)" in the "[Preface](#page-3-0)" section.
- The result of macro execution is stored in \$s1062. When the execution of the macro is normally complete, the value at the address is not updated. Therefore, before macro execution, resetting the value at the address to zero is recommended.

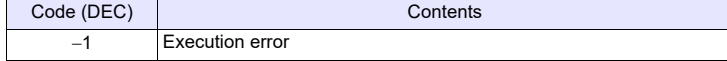

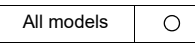

# **READ\_FILE READ\_FILE F0 F1 F2 F3**

# **Function: Read universal file**

This macro command is used to read the file [F0] in binary format and to store the obtained data in memory [F1] and after. It is also possible to acquire the size of the file [F0].

# **Available device memory**

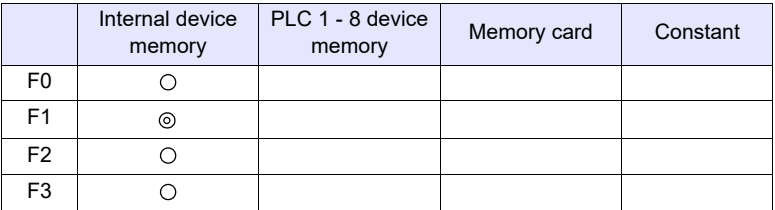

: Setting enabled (indirect designation disabled)

: Setting enabled (indirect designation enabled)

# **Setting range**

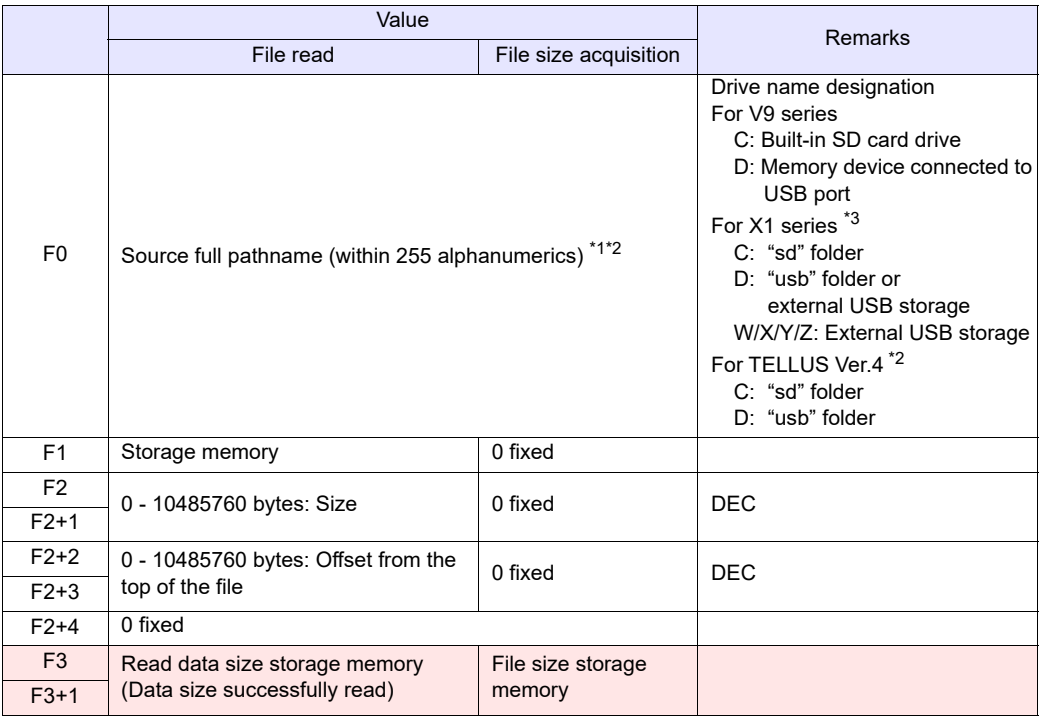

: MONITOUCH (return data)

- \*1 For details on text processing of the drive name, refer to "[About text](#page-331-0)  [processing](#page-331-0)" on [page 4-243.](#page-331-0)
- \*2 When using TELLUS Ver. 4, any path after the storage folder can be specified as desired. For details on storage folder, refer to ["Storage functions](#page-7-0)  [for X1 / TELLUS Ver. 4](#page-7-0)" in the "[Preface](#page-3-0)" section.
- \*3 When using the X1 series, the method of specifying the path and accessible area differ depending on [System Setting]  $\rightarrow$  [Other]  $\rightarrow$  [Storage Setting]. For details, refer to "[Example: X1 series"](#page-328-0) on [page 4-240](#page-328-0) in the [COPY\\_FILE](#page-326-0) section.

## **Example**

• File read

The file "ABC.DAT" is read from its 11th byte by 512 bytes into \$u1000 - \$u1255.

\$u00100 = 'C:\EXT0000\ABC\ABC.DAT' (STRING) [Source full pathname]  $$u00200 = 512(D)$  [Size]  $$u00202 = 10$  (D) [Offset]  $$u00204 = 0$  (W)  $[0 \text{ fixed}]$ READ\_FILE \$u00100 \$u01000 \$u00200 \$u00300

• File size acquisition The size of the file "ABC.DAT" is read into \$u300.

\$u00100 = 'C:\EXT0000\ABC\ABC.DAT' [Source full pathname]  $$u00200 = 0$  (D) [0 fixed]  $$u00202 = 0$  (D) [0 fixed]  $$u00204 = 0 \, (W)$  [0 fixed] READ\_FILE \$u00100 \$u01000 \$u00200 \$u00300

- If any characters other than alphanumerics are used to specify a source full pathname, this macro command may not work normally. Be sure to use alphanumerics.
- Wildcard characters (such as "\*" and "?") cannot be used for a full pathname as the source.
- If the source full pathname is terminated with the following characters, it will not be recognized as a path and will result in a macro execution error. Space,  $*$ ,  $?$ ,  $"$ ,  $<$ ,  $>$ , and |
- If the file specified as the source does not exist, a macro execution error will occur and "-1" will be stored in the Read data size storage memory ( [F3] and  $[F3+1]$ ).
- If the full pathname is not correctly specified, no operation takes place and a macro execution error will occur.
- In the event of an error during file reading, the data having been read is stored in memory. However, the size of the data does not affect the successfully read data size in [F3] and [F3+1].
- The location to be accessed by storage functions differs between the V9 series and the X1 series/TELLUS Ver. 4. For details, refer to "[Storage](#page-7-0)  [functions for X1 / TELLUS Ver. 4](#page-7-0)" in the "[Preface](#page-3-0)" section.
- The result of macro execution is stored in \$s1062. When the execution of the macro is normally complete, the value at the address is not updated. Therefore, before macro execution, resetting the value at the address to zero is recommended.

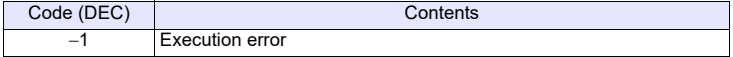

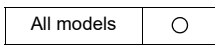

# **WRITE\_FILE WRITE\_FILE F0 F1 F2**

## **Function: Write to universal file**

This macro command is used to write the data from memory [F1] and after in binary format to the file [F0].

## **Available device memory**

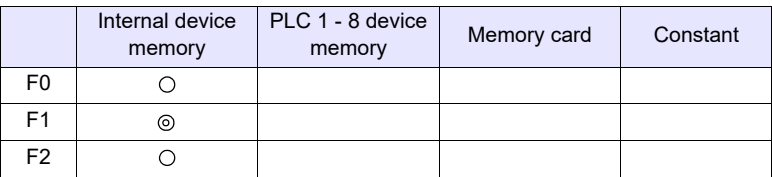

: Setting enabled (indirect designation disabled) : Setting enabled (indirect designation enabled)

# **Setting range**

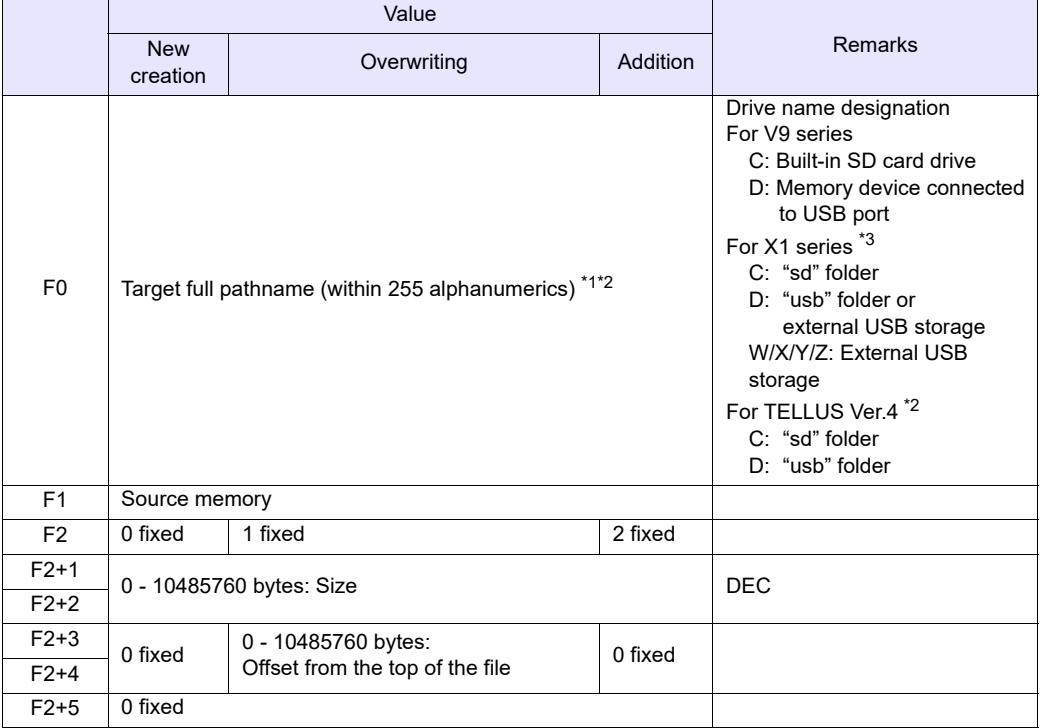

\*1 For details on text processing of the drive name, refer to "[About text](#page-331-0)  [processing](#page-331-0)" on [page 4-243.](#page-331-0)

- \*2 When using TELLUS Ver. 4, any path after the storage folder can be specified as desired. For details on storage folder, refer to ["Storage functions](#page-7-0)  [for X1 / TELLUS Ver. 4](#page-7-0)" in the "[Preface](#page-3-0)" section.
- \*3 When using the X1 series, the method of specifying the path and accessible area differ depending on [System Setting]  $\rightarrow$  [Other]  $\rightarrow$  [Storage Setting]. For details, refer to "[Example: X1 series](#page-328-0)" on [page 4-240](#page-328-0) in the [COPY\\_FILE](#page-326-0)  section.

#### **Example**

• New creation

The 512 bytes of data in \$u1000 - \$u1255 is written to the new file "ABC.DAT" created in the folder "ABC".

\$u00100 = 'C:\EXT0000\ABC\ABC.DAT' (STRING) [Target full pathname]  $$u00200 = 0$  (W)  $$0: New creation!$  $$u00201 = 512$  (D) [Size]  $$u00203 = 0$  (D) [0 fixed]  $$u00205 = 0$  (W)  $[0 \text{ fixed}]$ WRITE\_FILE \$u00100 \$u01000 \$u00200

• Overwriting

The 33rd byte and after in the existing file "ABC.DAT" is overwritten with the 16 bytes of data in \$u1000 - \$u1007.

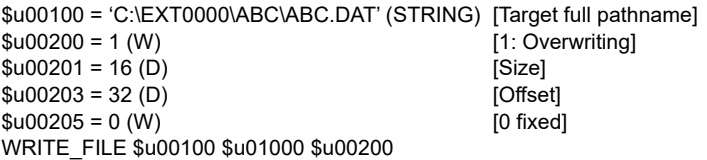

• Addition

The 512 bytes of data in \$u1000 - \$u1255 is added to the existing file "ABC.DAT".

\$u00100 = 'C:\EXT0000\ABC\ABC.DAT' (STRING) [Target full pathname]  $$u00200 = 2 (W)$  [2: Addition]  $$u00201 = 512$  (D) [Size]  $$u00203 = 0$  (D) [0 fixed]  $$u00205 = 0 \, (W)$  [0 fixed] WRITE\_FILE \$u00100 \$u01000 \$u00200

### **Supplemental remarks**

- If the name of a new file you intend to create is already used, delete the existing file first and create a new file.
- If the size specified with [F2+1] and [F2+2] is zero for a new file, an empty file will be created.
- If the file you specified for overwriting or data addition does not exist, an error will result.
- Wildcard characters (such as "\*" and "?") cannot be used for a full pathname as the target, to which data is written.
- If the target full pathname is other than alphanumeric, it may not work properly. Use one-byte alphanumeric characters.
- If the target full pathname is terminated with the following characters, it will not be recognized as a path and will result in a macro execution error.

Space,  $*$ , ?, ", <, >, and |

- If an illegal full pathname is specified, this macro command does not work. An error will result.
- In the event of an error during writing to a file, the data having been written remains in the file.
- The location to be accessed by storage functions differs between the V9 series and the X1 series/TELLUS Ver. 4. For details, refer to "[Storage](#page-7-0)  [functions for X1 / TELLUS Ver. 4](#page-7-0)" in the "[Preface](#page-3-0)" section.
- The result of macro execution is stored in \$s1062. When the execution of the macro is normally complete, the value at the address is not updated. Therefore, before macro execution, resetting the value at the address to zero is recommended.

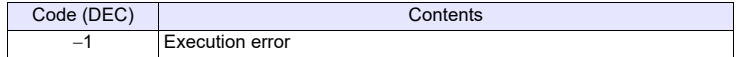

# **4.21 Real No. Arithmetical Operation**

# **F\_ADD(+) F0 = F1 + F2 (F)**

#### All models  $\circ$

# **Function: Real number addition**

This macro command is used to write the result of [F1] real number data plus [F2] real number data to [F0].

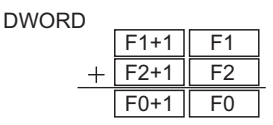

# **Available device memory**

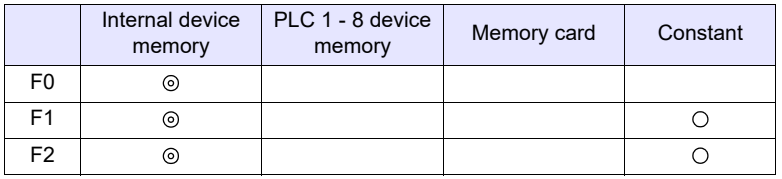

: Setting enabled (indirect designation disabled) : Setting enabled (indirect designation enabled)

### **Setting range**

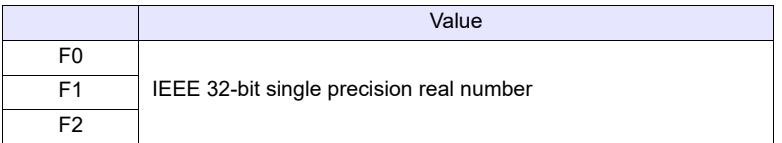

- For more information on the IEEE 32-bit single precision real numbers, refer to the V9 Series Reference Manual or the X1 Series Reference Manual.
- The result of macro execution is stored in \$s1056. When the execution of the macro is normally complete, the value at the address is not updated. Therefore, before macro execution, resetting the value at the address to zero is recommended.

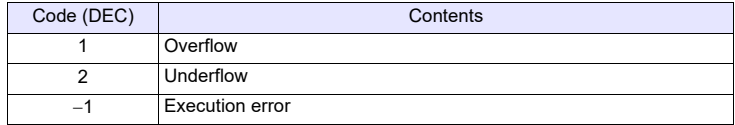

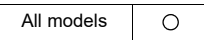

# **F\_SUB(-) F0 = F1 - F2 (F)**

#### **Function: Real number subtraction**

This macro command is used to write the result of [F1] real number data minus [F2] real number data to [F0].

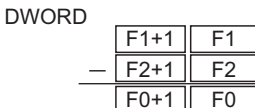

# **Available device memory**

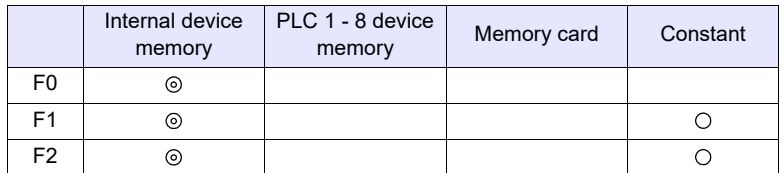

: Setting enabled (indirect designation disabled)

: Setting enabled (indirect designation enabled)

### **Setting range**

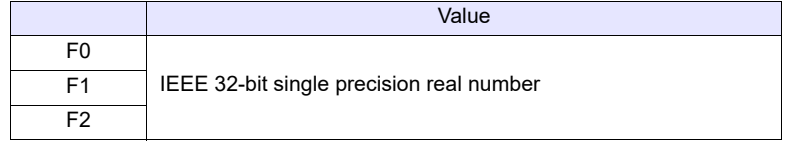

- For more information on the IEEE 32-bit single precision real numbers, refer to the V9 Series Reference Manual or the X1 Series Reference Manual.
- The result of macro execution is stored in \$s1056. When the execution of the macro is normally complete, the value at the address is not updated. Therefore, before macro execution, resetting the value at the address to zero is recommended.

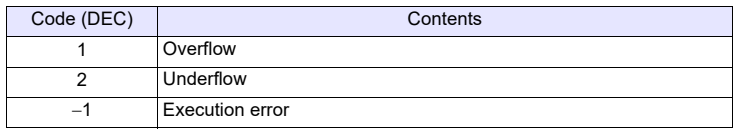

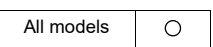

# **F** MUL(X) F0  $\times$  F2 (F)

### **Function: Real number multiplication**

This macro command is used to write the result of [F1] real number data multiplied by [F2] real number data to [F0].

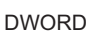

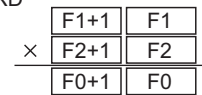

# **Available device memory**

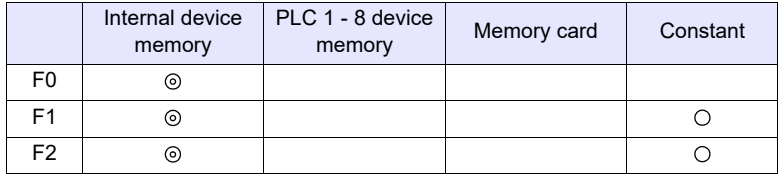

: Setting enabled (indirect designation disabled) : Setting enabled (indirect designation enabled)

# **Setting range**

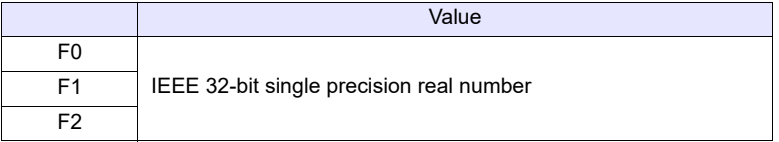

- For more information on the IEEE 32-bit single precision real numbers, refer to the V9 Series Reference Manual or the X1 Series Reference Manual.
- The result of macro execution is stored in \$s1056.
- When the execution of the macro is normally complete, the value at the address is not updated. Therefore, before macro execution, resetting the value at the address to zero is recommended.

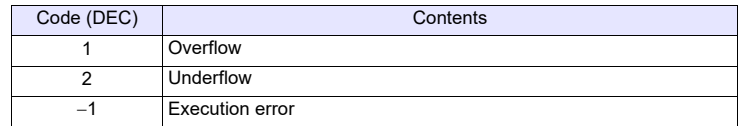

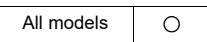

# **F\_DIV(/) F0 = F1 / F2 (F)**

## **Function: Real number division**

This macro command is used to write the result of [F1] real number data divided by [F2] real number data to [F0].

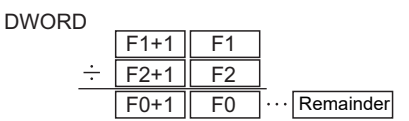

# **Available device memory**

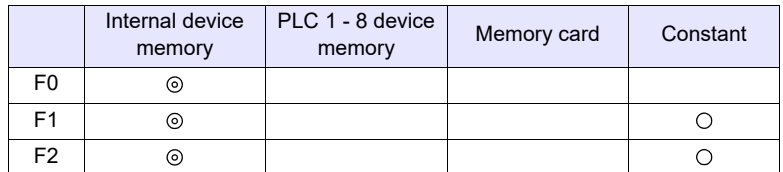

: Setting enabled (indirect designation disabled)

: Setting enabled (indirect designation enabled)

### **Setting range**

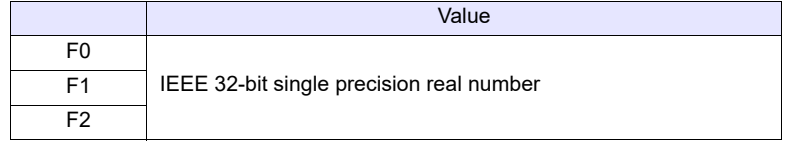

- For more information on the IEEE 32-bit single precision real numbers, refer to the V9 Series Reference Manual or the X1 Series Reference Manual.
- The result of macro execution is stored in \$s1056. When the execution of the macro is normally complete, the value at the address is not updated. Therefore, before macro execution, resetting the value at the address to zero is recommended.

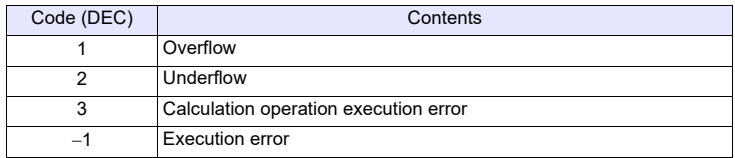

# **4.22 Real No. Statistics**

# **F\_SUM F0 = F\_SUM (F1 C:F2) (F)**

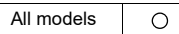

# **Function: Sum of real number data**

This macro command is used to sum the real number data at the location starting from the address specified in [F1] and write the result to [F0]. The data count is specified in [F2].

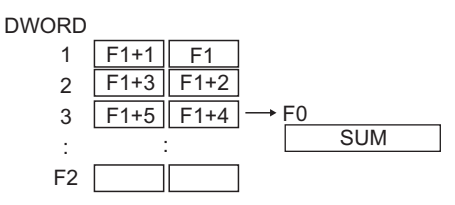

# **Available device memory**

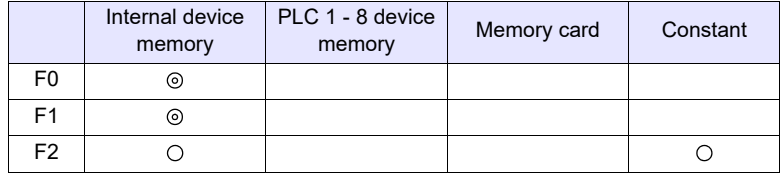

: Setting enabled (indirect designation disabled) : Setting enabled (indirect designation enabled)

### **Setting range**

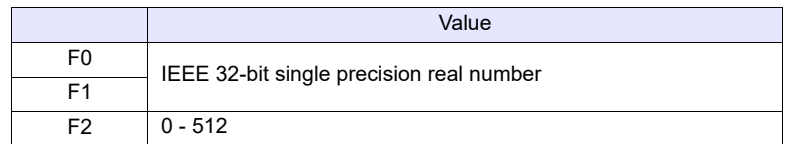

- For more information on the IEEE 32-bit single precision real numbers, refer to the V9 Series Reference Manual or the X1 Series Reference Manual.
- The result of macro execution is stored in \$s1056.
- When the execution of the macro is normally complete, the value at the address is not updated. Therefore, before macro execution, resetting the value at the address to zero is recommended.

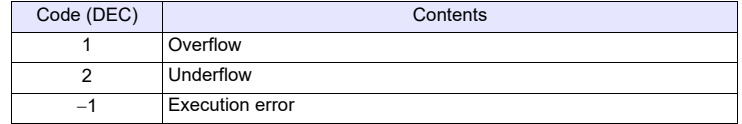

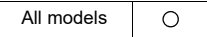

# **F\_AVG F0 = F\_AVG (F1 C:F2) (F)**

#### **Function: Average of real number data**

This macro command is used to average the real number data at the location starting from the address specified in [F1] and write the result to [F0]. The data count is specified in [F2].

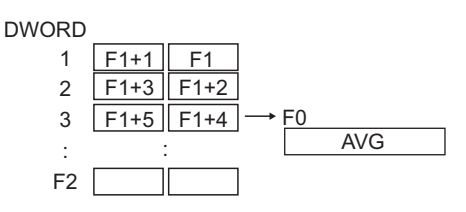

### **Available device memory**

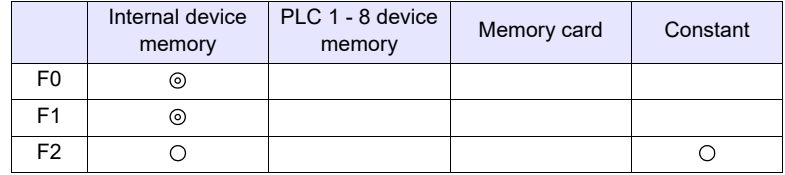

: Setting enabled (indirect designation disabled)

: Setting enabled (indirect designation enabled)

# **Setting range**

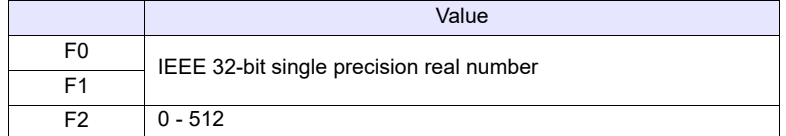

- For more information on the IEEE 32-bit single precision real numbers, refer to the V9 Series Reference Manual or the X1 Series Reference Manual.
- The result of macro execution is stored in \$s1056. When the execution of the macro is normally complete, the value at the address is not updated. Therefore, before macro execution, resetting the value at the address to zero is recommended.

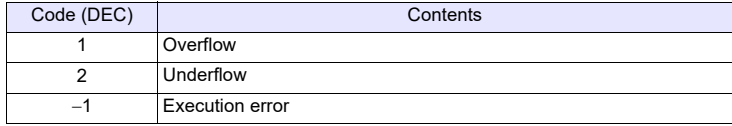

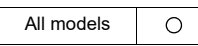

# **F\_MAX F0 = F\_MAX (F1 C:F2) (F)**

### **Function: Maximum of real number data**

This macro command is used to find the maximum of the real number data at the location starting from the address specified in [F1] and write the result to [F0]. The data count is specified in [F2].

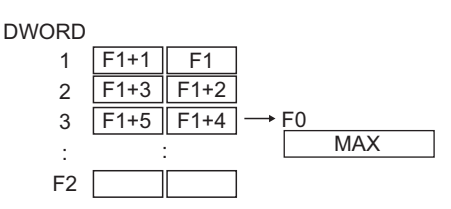

# **Available device memory**

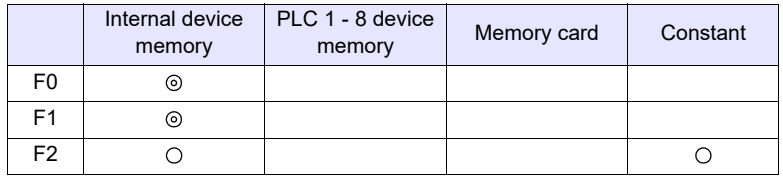

: Setting enabled (indirect designation disabled) : Setting enabled (indirect designation enabled)

# **Setting range**

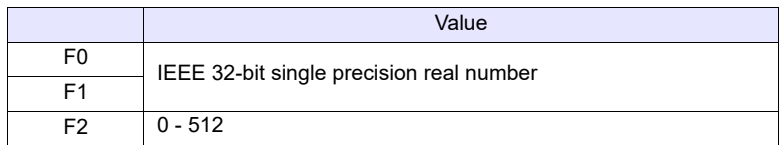

### **Supplemental remarks**

- For more information on the IEEE 32-bit single precision real numbers, refer to the V9 Series Reference Manual or the X1 Series Reference Manual.
- The result of macro execution is stored in \$s1056.

When the execution of the macro is normally complete, the value at the address is not updated. Therefore, before macro execution, resetting the value at the address to zero is recommended.

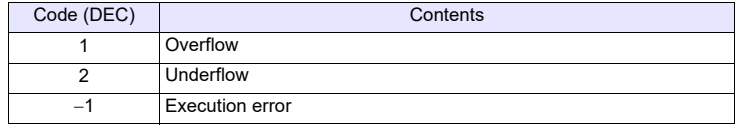

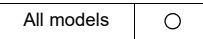

# **F\_MIN F0 = F\_MIN (F1 C:F2) (F)**

## **Function: Minimum of real number data**

This macro command is used to find the minimum of the real number data at the location starting from the address specified in [F1] and write the result to [F0]. The data count is specified in [F2].

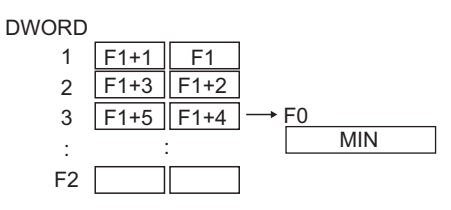

# **Available device memory**

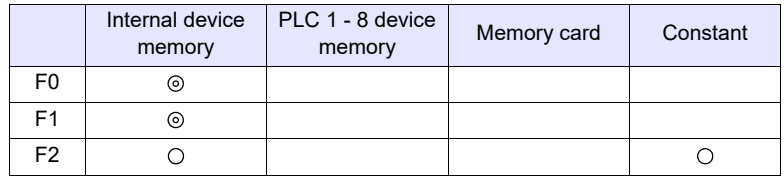

: Setting enabled (indirect designation disabled)

: Setting enabled (indirect designation enabled)

# **Setting range**

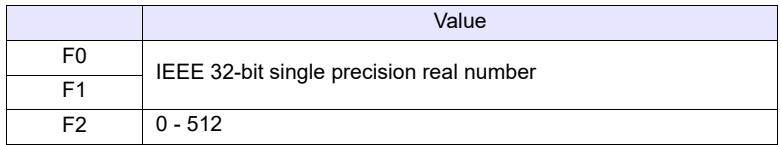

- For more information on the IEEE 32-bit single precision real numbers, refer to the V9 Series Reference Manual or the X1 Series Reference Manual.
- The result of macro execution is stored in \$s1056. When the execution of the macro is normally complete, the value at the address is not updated. Therefore, before macro execution, resetting the value at the address to zero is recommended.

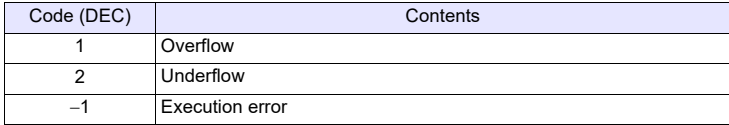

# **4.23 Others**

All models $\circ$ 

# **;(Comment) ; (Comment)**

# **Function: Comment**

- This is treated as a comment line. No command processing is required.
- Comment can be inserted after a command so that both the command and the comment are on the same line.

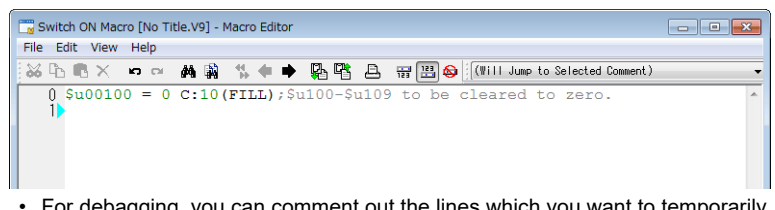

• For debagging, you can comment out the lines which you want to temporarily disable by putting "; " at the start of each line.

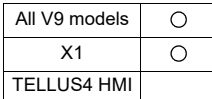

# **BRIGHT BRIGHT F0**

# **Function: Brightness adjustment**

This command is used to change the brightness of the TFT display to the level specified in [F0].

# **Available device memory**

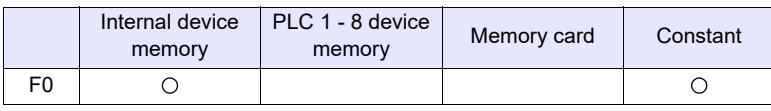

: Setting enabled (indirect designation disabled)

: Setting enabled (indirect designation enabled)

# **Setting range**

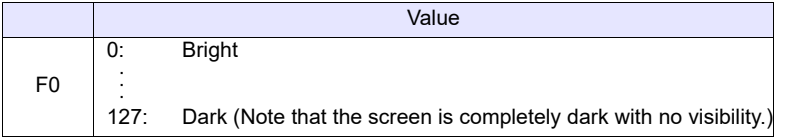

### **Supplemental remarks**

- Do not turn off the power supply of MONITOUCH while executing the macro command.
- The current brightness is output to \$s956.
- When the macro command is executed, communication will pause for several hundred milliseconds to allow for saving the setting value to the FROM. Avoid the frequent use of the macro command.
- Do not execute the [BRIGHT] command every cycle using cycle macros or other methods.
- If the V9 series set to a low brightness is turned off, the backlight may not light up at the next power-on.
- The brightness setting of the X1 series is retained internally by the unit and is retained even if the power is turned off. Note, however, that brightness is retained in 10 levels and therefore the screen brightness may change after rebooting.

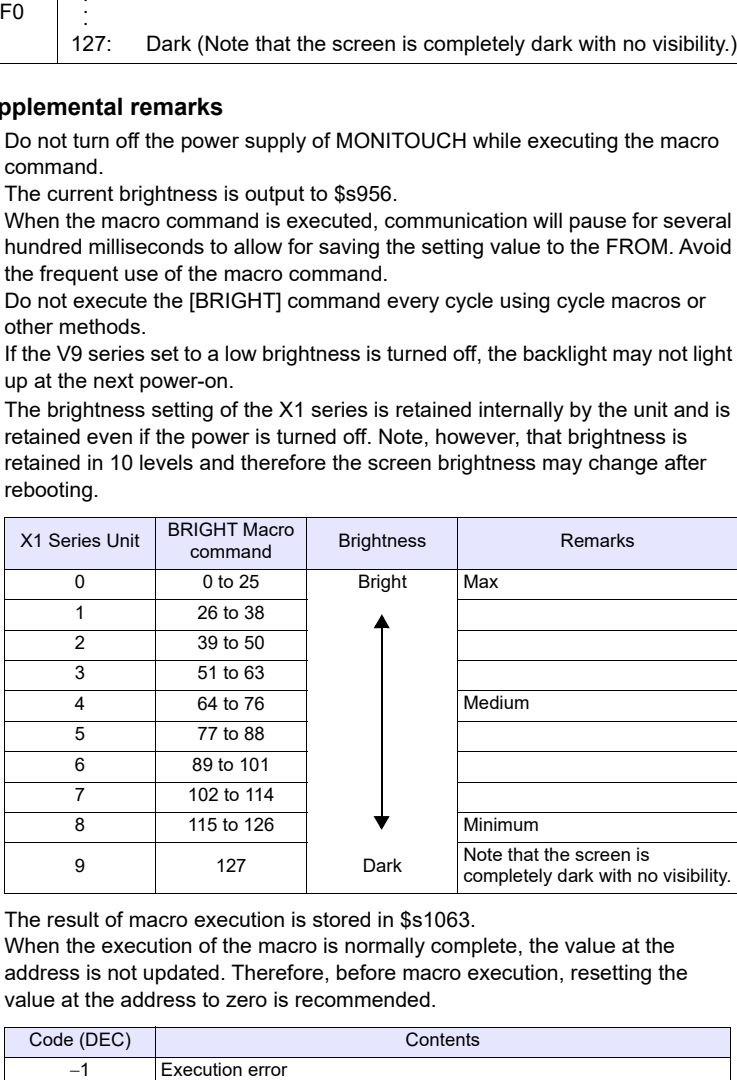

• The result of macro execution is stored in \$s1063. When the execution of the macro is normally complete, the value at the address is not updated. Therefore, before macro execution, resetting the value at the address to zero is recommended.

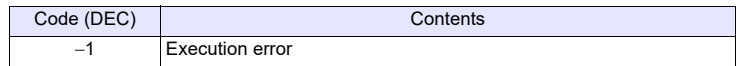

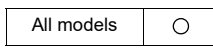

# **GET\_MSGBLK GET\_MSGBLK F0 F1**

## **Function: Message acquisition**

This macro command is used to store the [F1]-specified message (text) in [F0] memory using ASCII/shifted JIS codes.

### **Available device memory**

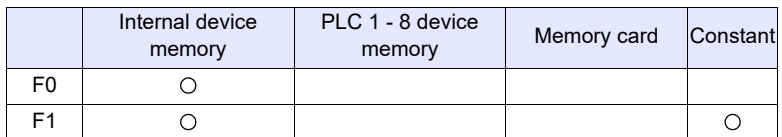

: Setting enabled (indirect designation disabled) : Setting enabled (indirect designation enabled)

# **Setting range**

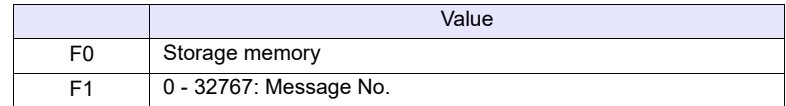

# **Example**

 $\cdot$  \$u00050 = 256 (W) GET\_MSGBLK \$u00100 \$u00050

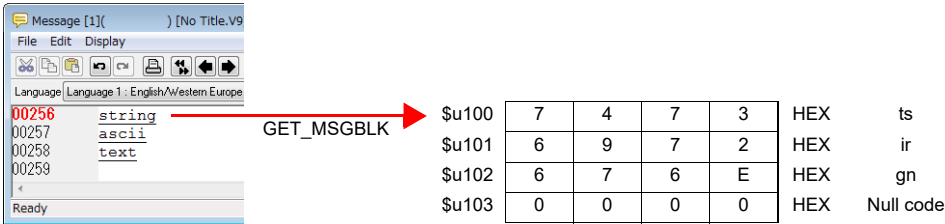

The above program stores message No. 256 (= GNo. 1 and line No. 0) in memory at \$u100 and after using shifted JIS codes.

- Regardless of the [Text Process] setting under [Communication Setting] for PLC1, the data is stored in memory in the  $[LSB \rightarrow MSB]$  sequence.
- A null code is added to the end. Even-number-byte text thereby uses one extra word.
- The result of macro execution is stored in \$s1063. When the execution of the macro is normally complete, the value at the address is not updated. Therefore, before macro execution, resetting the value at the address to zero is recommended.

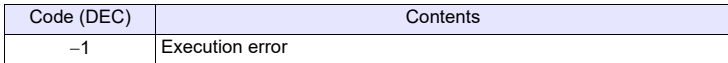

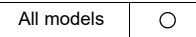

# **PLC\_ULR PLC\_ULR F0 F1**

# **Function: Read user log**

This macro command is used to read the user log of the PLC with the station number / CPU number specified in [F0] of the PLC1 into the address specified in [F1].

# **Available device memory**

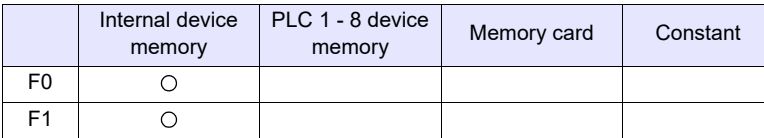

: Setting enabled (indirect designation disabled)

: Setting enabled (indirect designation enabled)

# **Setting range**

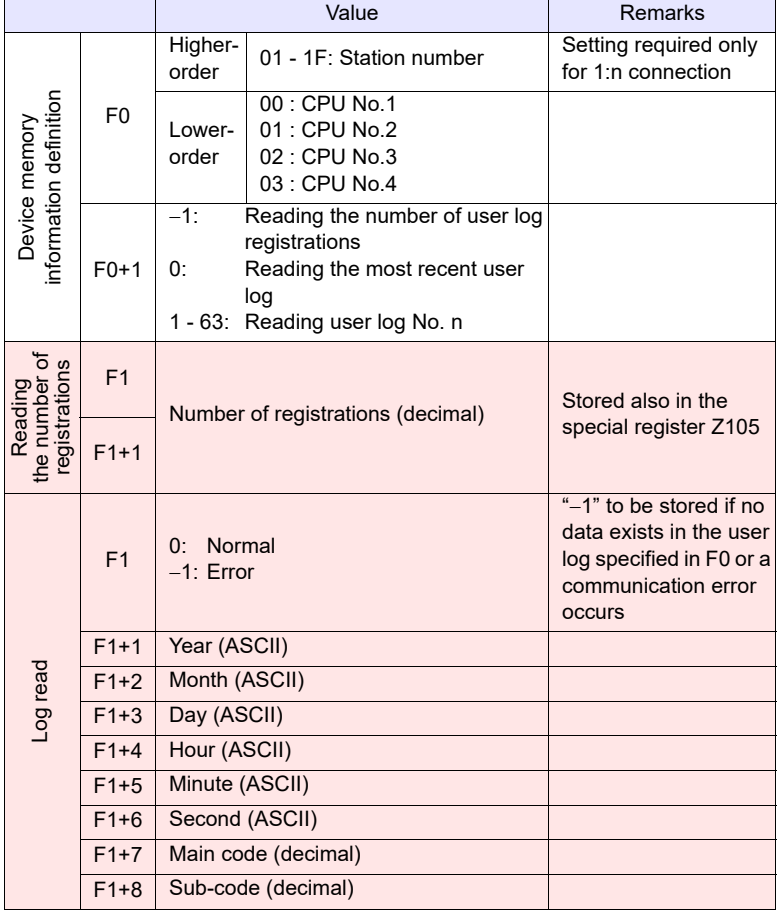

**EXECUTE:** MONITOUCH (Return data)

# **Example**

If a user log reading results in "05/10/19 11 : 20 : 34 +1 +23", its format for storage is as the following:

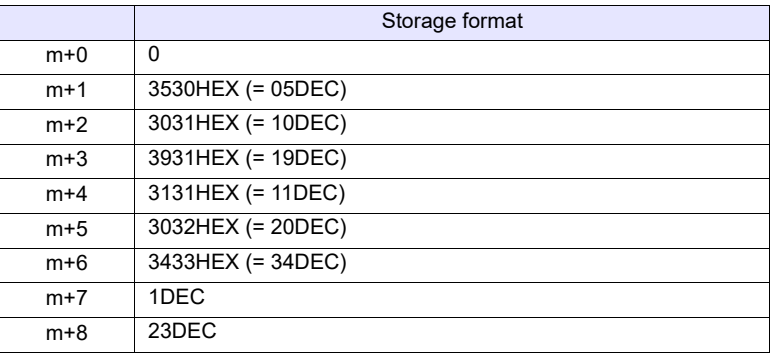

- The macro command is valid only when Yokogawa's FA-M3xxx is selected as the PLC1.
- The result of macro execution is stored in \$s1063. When the execution of the macro is normally complete, the value at the address is not updated. Therefore, before macro execution, resetting the value at the address to zero is recommended.

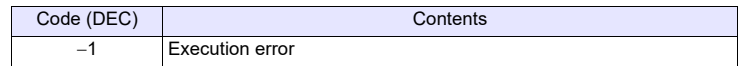

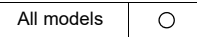

# **RECONNECT RECONNECT F0**

#### **Function: Multi-drop reconnection (PLC1)**

This macro command is used to establish a connection again to the stations specified in [F0] or the sub stations specified in [F0+1] when a multi-drop connection is set at the PLC1.

When "-1" is specified for [F0], reconnection with all ports is established, and when  $-1$ " is specified for  $[FO+1]$ , reconnection with all sub ports is established.

## **Available device memory**

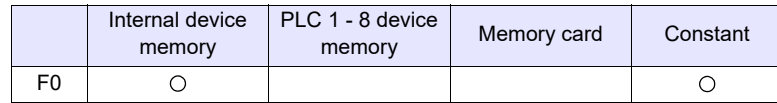

: Setting enabled (indirect designation disabled) : Setting enabled (indirect designation enabled)

### **Setting range**

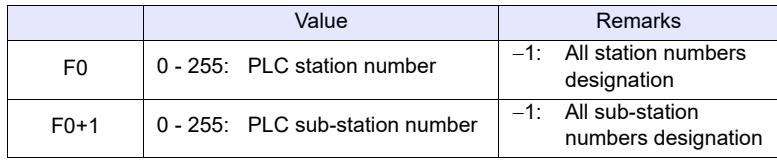

- This command is only valid when a multi-drop connection (1:n) is set at PLC1. To re-establish a connection other than with PLC1, use a "RECONNECT\_EX" command [\(page 4-268\)](#page-356-0).
- The macro command is used in the event of a communication fault.
- Reconnection with the specified station is performed only once.
- When reconnection is successful, the "interrupted" information in system device memory (\$s114 to 159) and 8-way communication device memory (\$p[1] : 10 to 25) in the PLC1 are cleared.
- The result of macro execution is stored in \$s1063. When the execution of the macro is normally complete, the value at the address is not updated. Therefore, before macro execution, resetting the value at the address to zero is recommended.

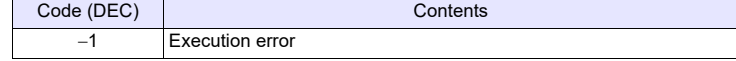

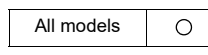

# <span id="page-356-0"></span>**RECONNECT\_EX RECONNECT\_EX PLC F0 F1**

## **Function: Reconnection**

This macro command is used to establish a connection again with the station number [F1] or the sub-station number [F1+1] specified in [F0] of the PLC. When "-1" is specified for [F1], reconnection with all stations is established, and when " $-1$ " is specified for  $[F1+1]$ , reconnection with all sub stations is established.

# **Available device memory**

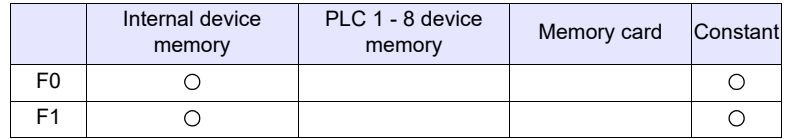

: Setting enabled (indirect designation disabled) : Setting enabled (indirect designation enabled)

### **Setting range**

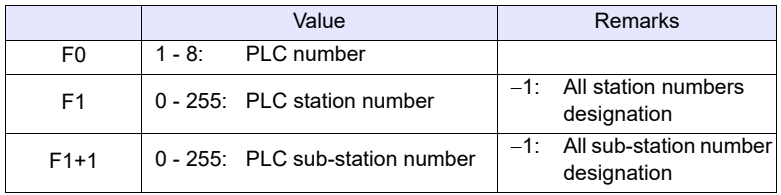

- The macro command is used in the event of a communication fault.
- Reconnection with the specified station and the specified sub-station is performed only once.
- When reconnection is successful, the "interrupted" information in 8-way communication device memory (\$p[F0] : 10 to 25) in the PLC is cleared. For the PLC1, the "interrupted" information in system device memory (\$s114 to 129) is also cleared at the same time.
- The result of macro execution is stored in \$s1063. When the execution of the macro is normally complete, the value at the address is not updated. Therefore, before macro execution, resetting the value at the address to zero is recommended.

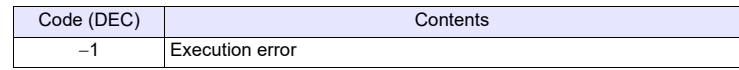

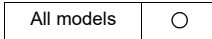

# SAMPLE **SAMPLE F0 F1 F2**

# **Function: Acquire logging/alarm data**

This macro command is used to store sampling data specified in [F2] of the block number specified in [F1] at the device memory address specified in [F0].

#### **Available device memory**

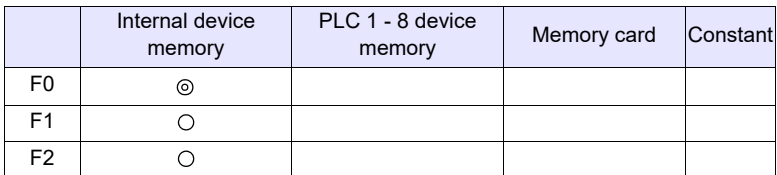

: Setting enabled (indirect designation disabled) : Setting enabled (indirect designation enabled)

# **\$s1673**

The macro command operation is specified by the value in \$s1673.

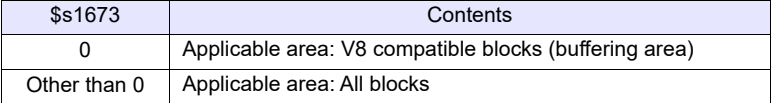

# **\$s1840**

The acquisition target is specified by the value in \$s1840. (Logging only).

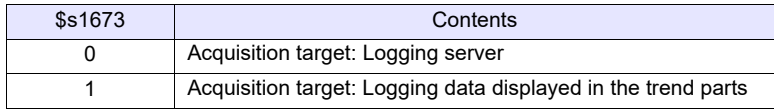

# **Setting range**

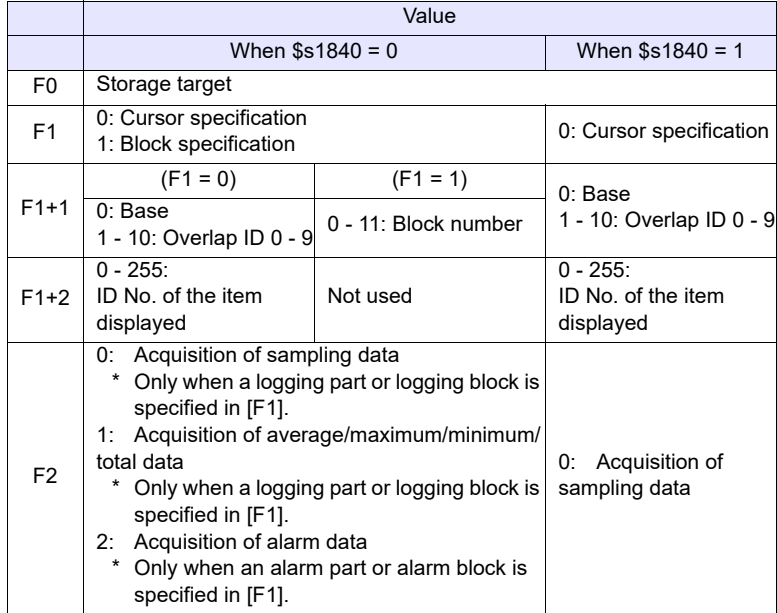

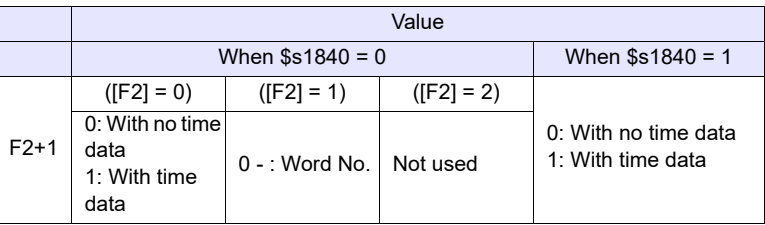

- 1. Acquiring sampling data (with no time data)
	- When  $[F1] = 0$

When the specified trend parts is selected (the cursor is displayed), the data at the cursor position is stored.

When the specified trend parts is not selected (the cursor is not displayed), the most recent sampling data is stored.

• When  $[F1] = 1$ 

The most recent sampling data is stored.

- Specify the sampling data to be acquired in [F1+1] and [F1+2].
- Set "0" for [F2] and [F2+1].
- The following data is stored in the [F0] memory.

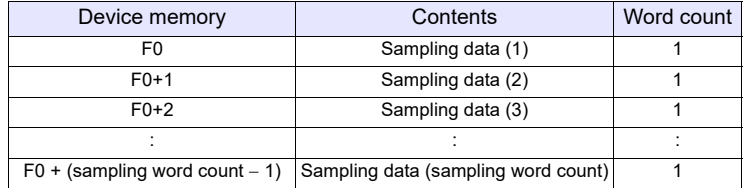

\* When [Real Time Display] is selected for [Display Mode] in the trend parts, no operation takes place.

- 2. Acquiring sampling data (with time data)
	- When  $[F1] = 0$

When the specified trend parts is selected (the cursor is displayed), the data at the cursor position is stored.

When the specified trend parts is not selected (the cursor is not displayed), the most recent sampling data is stored.

- When  $[F1] = 1$
- The most recent sampling data is stored.
- Specify the sampling data to be acquired in [F1+1] and [F1+2].
- Set "0" for [F2] and "1" for [F2+1].
- The content stored in the [F0] device depends on the logging server's [Others]  $\rightarrow$  [Put msec information on logging time] checkbox.

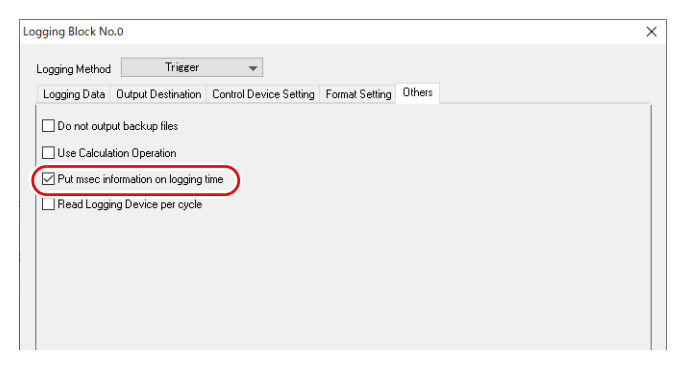

- When [Put msec information on logging time] is not checked.

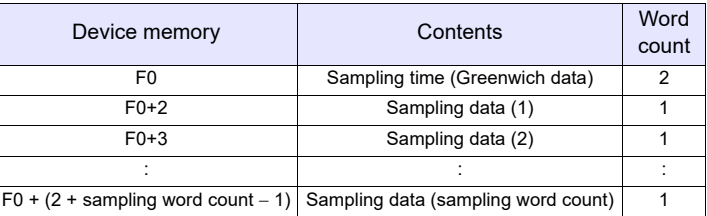

- When [Put msec information on logging time] is checked.

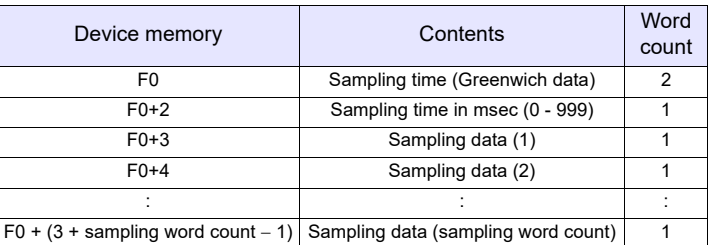

- \* When [Real Time Display] is selected for [Display Mode] in the trend parts, no operation takes place.
- 3. Acquiring average / maximum / minimum / total data
- Specify the sampling data to be acquired in [F1+1] and [F1+2].
- Set "1" for [F2].
- Set the number of words for [F2+1].
- The following data is stored in the [F0] device memory.

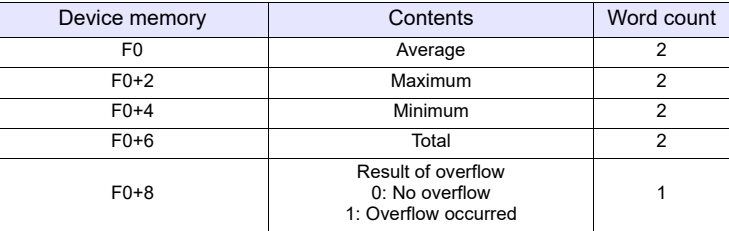

\* When [Real Time Display] is selected for [Display Mode] in the trend parts, no operation takes place.

- 4. Acquiring alarm information
	- Specify the sampling data to be acquired in [F1+1] and [F1+2].
	- Set "2" for [F2].
	- The following data is stored in the [F0] device memory.

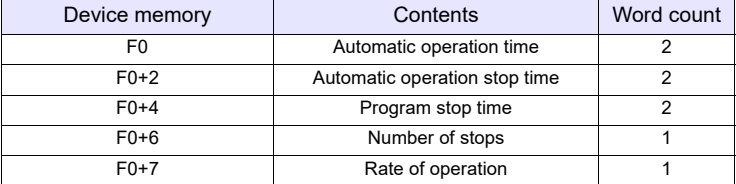

This command can be used only for the alarm server.

If [Alarm History] ([Alarm Block]  $\rightarrow$  [Alarm Device]) is not checked, no operation takes place.
## **Supplemental remarks**

• The result of macro execution is stored in \$s1063. When the execution of the macro is normally complete, the value at the address is not updated. Therefore, before macro execution, resetting the value at the address to zero is recommended.

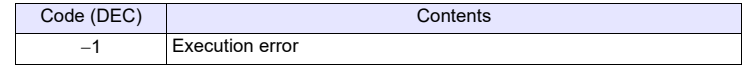

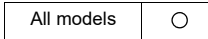

## **SEARCH\_FILE SEARCH\_FILE F0 F1**

## **Function: JPEG file search**

This macro command is used to search for JPEG file numbers in the SNAP/JPEG folder stored in the storage based on the specified increments and store the result in the device memory [F0].

## **Available device memory**

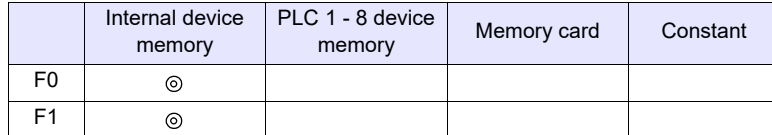

: Setting enabled (indirect designation disabled)

: Setting enabled (indirect designation enabled)

## **Setting range**

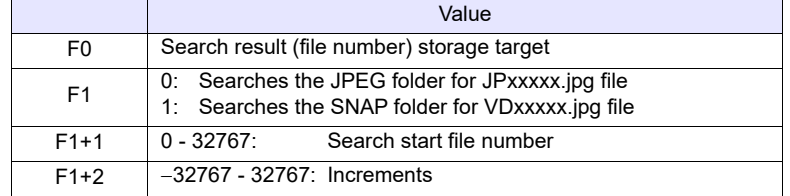

## **Example**

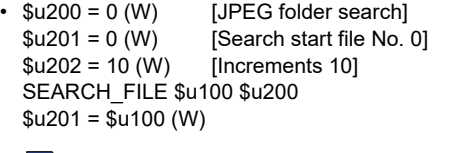

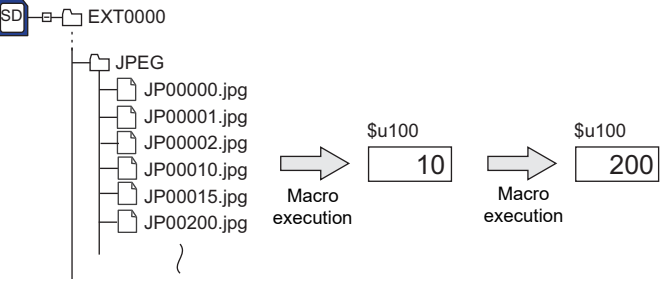

- The macro command is valid even if no JPEG display item exists on the screen.
- The result of macro execution is stored in \$s1063. When the execution of the macro is normally complete, the value at the address is not updated. Therefore, before macro execution, resetting the value at the address to zero is recommended.

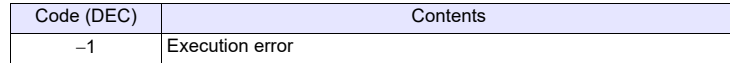

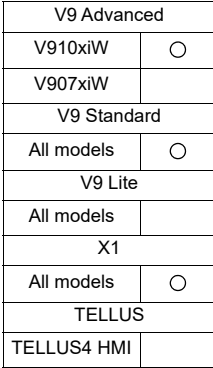

# **ADJ\_VOLUME ADJ\_VOLUME F0 F1 F2**

## **Function: Volume adjustment**

This macro command is used to change the volume of the channel specified in [F0] to the value specified in [F1]/[F2].

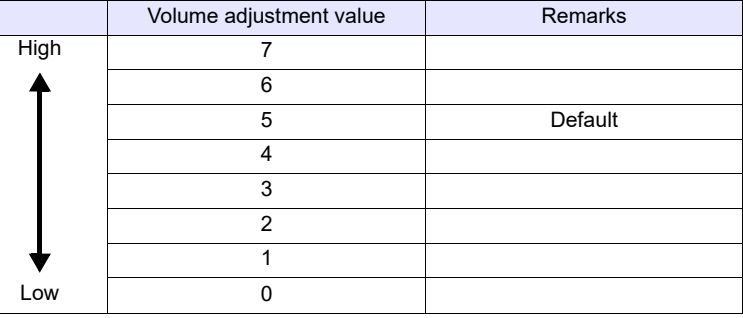

## **Available device memory**

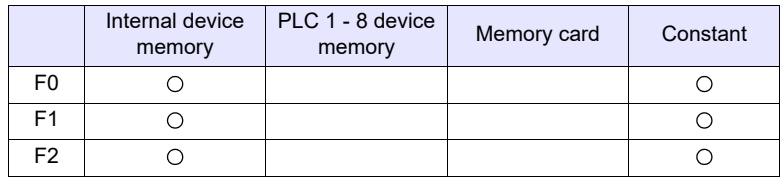

: Setting enabled (indirect designation disabled) : Setting enabled (indirect designation enabled)

## **Setting range**

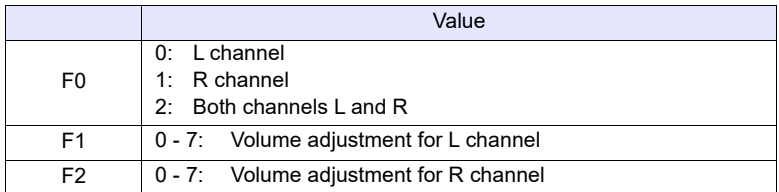

- This command is valid only for V910xiW, V9 Standard and X1 series.
- To save the ADJ\_VOLUME setting to MONITOUCH, use SAVE \_VOLUME. When MONITOUCH is turned off without executing the SAVE\_VOLUME command following the ADJ\_VOLUME command, the viewing angle is reset to the one that was valid before the execution of the ADJ\_VOLUME command.
- The current volume adjustment value (0 7) for the L channel is stored in \$s1001. The current volume adjustment value (0 - 7) for the R channel is stored in \$s1002.
- The result of macro execution is stored in \$s1063. When the execution of the macro is normally complete, the value at the address is not updated. Therefore, before macro execution, resetting the value at the address to zero is recommended.

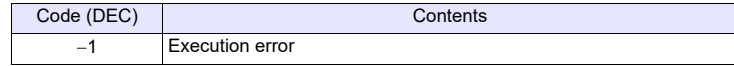

## SAVE\_VOLUME SAVE\_VOLUME

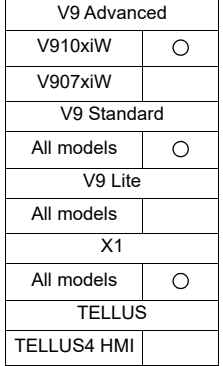

## **Function: Save volume adjustment value**

This macro command is used to save the volume adjustment value set by the "ADJ\_VOLUME" command in FROM.

## **Example**

• ADJ\_VOLUME 2 6 6 SAVE\_VOLUME

The above program sets the volume for both L and R channels to 6.

- This command is valid only for V910xiW, V9 Standard and X1 series.
- Do not turn off the power supply of MONITOUCH while executing the macro command.
- Do not execute the [SAVE\_VOLUME] command every cycle using cycle macros or other methods.
- When the SAVE\_VOLUME command is executed, the communication (serial, Ethernet) is temporarily interrupted. Do not execute the SAVE\_VOLUME command frequently.
- The result of macro execution is stored in \$s1063. When the execution of the macro is normally complete, the value at the address is not updated. Therefore, before macro execution, resetting the value at the address to zero is recommended.

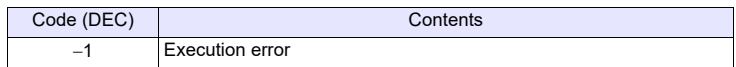

## **TREND REFRESH TREND REFRESH F0 F1**

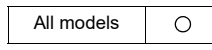

## **Function: Refresh trend data display**

The macro command is used to refresh the trend parts display specified in [F0] and [F1].

## **Available device memory**

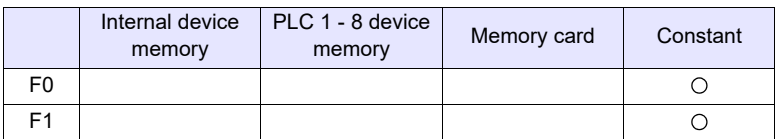

: Setting enabled (indirect designation disabled) : Setting enabled (indirect designation enabled)

## **Setting range**

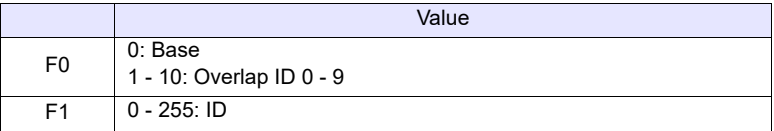

## **Supplemental remarks**

- This command is valid only when [Display mode: Historical Display] and [Display method: Graph Display] are set for the trend parts.
- If device memory addresses are specified in trend parts settings for [Graph Min. Value] and [Graph Max. Value], and [Max. Scale Value] and [Min. Scale Value], the display must be refreshed each time data at any of these devices is changed.
- The result of macro execution is stored in \$s1063.

When the execution of the macro is normally complete, the value at the address is not updated. Therefore, before macro execution, resetting the value at the address to zero is recommended.

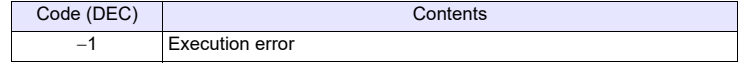

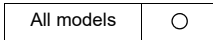

# **SYS SYS (SET\_SCRN) F1**

## **Function: Screen number designation**

This macro command is used to display the screen specified in [F1]. It is also possible to specify the transition effect settings.

### **Available device memory**

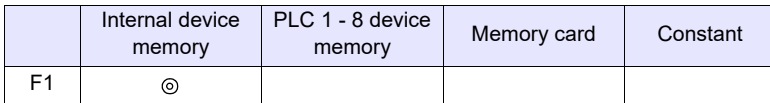

: Setting enabled (indirect designation disabled)

: Setting enabled (indirect designation enabled)

## **Setting range**

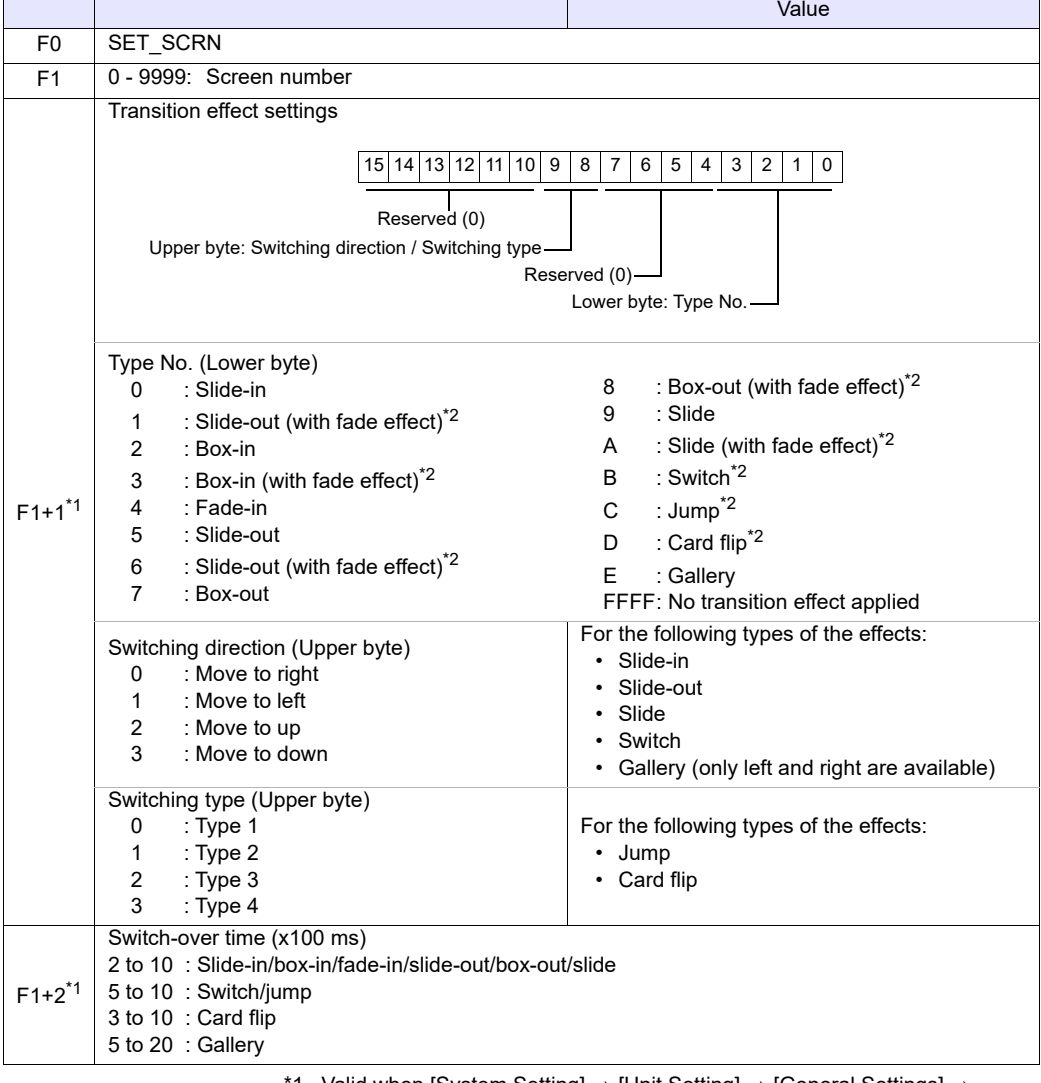

1 Valid when [System Setting]  $\rightarrow$  [Unit Setting]  $\rightarrow$  [General Settings]  $\rightarrow$ 

[Enable transition function by macro commands] is checked.

\*2 X1 / TELLUS4 unsupported

## **Example**

• Without transition effect: (when [System Setting]  $\rightarrow$  [Unit Setting]  $\rightarrow$  [General Settings]  $\rightarrow$  [Enable transition function by macro commands] is not checked.)  $$u100 = 55 (W)$  [Screen number] SYS (SET\_SCRN) \$u100

The above program displays screen No. 55.

• With transition effect:

(when [System Setting]  $\rightarrow$  [Unit Setting]  $\rightarrow$  [General Settings]  $\rightarrow$  [Enable transition function by macro commands] needs to be checked.)  $$u100 = 50$  (W) [Screen number] \$u101 = 105H (W) [Type No., Switching direction or switching type]  $$u102 = 5 (W)$  [Switch-over time]

SYS (SET\_SCRN) \$u100

Settings for slide-out effect (switching direction: left) when moving to the screen No.50 (switch-over time: 500 msec)

## **Supplemental remarks**

- If a screen number that does not exist is specified in [F1], the macro command is disabled.
- The macro command is invalid in screen OPEN, screen CLOSE, overlap library OPEN, overlap library CLOSE, and initial macros.
- The macro command is valid only once in a macro created on the macro edit sheet. Its execution timing is set at the end of the macro on the edit sheet.
- Do not execute the macro command in every cycle using a CYCLE macro or an event timer macro.
- Transition effect for the screen change-over is not available.
- The result of macro execution is stored in \$s72.

When the execution of the macro is normally complete, the value at the address is not updated. Therefore, before macro execution, resetting the value at the address to zero is recommended.

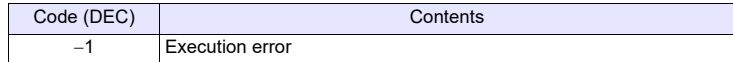

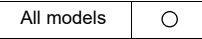

## **SYS SYS (SET\_MOVLP) F1**

## **Function: Multi-overlap/global overlap setting**

This macro command is used to display the overlap library specified in F1+1 on the overlap ID in [F1].

It is also possible to specify the transition effect settings.

## **Available device memory**

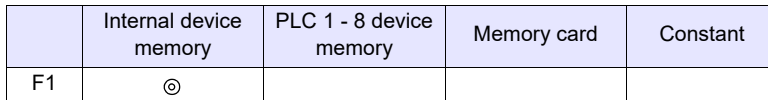

: Setting enabled (indirect designation disabled)

: Setting enabled (indirect designation enabled)

## **Setting range**

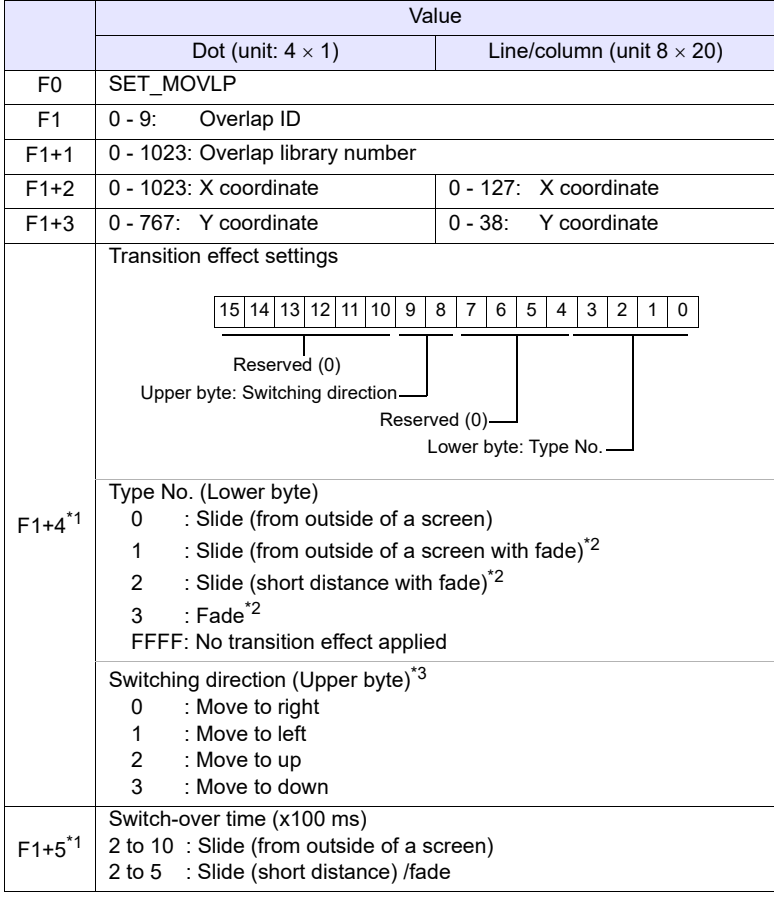

\*1 Valid when [System Setting]  $\rightarrow$  [Unit Setting]  $\rightarrow$  [General Settings]  $\rightarrow$ [Enable transition function by macro commands] is checked.

\*2 X1 / TELLUS4 unsupported

\*3 Valid when the type is "slide".

## **Example**

- Without transition effect:
- (when [System Setting]  $\rightarrow$  [Unit Setting]  $\rightarrow$  [General Settings]  $\rightarrow$  [Enable transition function by macro commands] is not checked.)
- $$u100 = 2 (W)$  [Overlap ID]

 $$u101 = 12$  (W) [Overlap library number]

 $$u102 = 50 (W)$  [X coordinate]<br> $$u103 = 5 (W)$  [Y coordinate]

 $$u103 = 5 (W)$ 

SYS (SET\_MOVLP) \$u100

### Dot:

The above program displays overlap ID2 and overlap library No. 12 at the coordinates X: 48\* and Y: 5.

### Line/Column:

The above program displays overlap ID2 and overlap library No. 12 at the coordinates X: 400 and Y: 100.

• With transition effect:

(when [System Setting]  $\rightarrow$  [Unit Setting]  $\rightarrow$  [General Settings]  $\rightarrow$  [Enable transition function by macro commands] needs to be checked.)

 $$u100 = 0 (W)$  [Overlap ID]  $$u101 = 15 (W)$  [Overlap library number]  $$u102 = 5 (W)$  [X coordinate]  $$u103 = 5 (W)$  [Y coordinate]  $$u104 = 3H (W)$  [Type No., Switching direction]  $$u105 = 3 (W)$  [Switch-over time] SYS (SET\_MOVLP) \$u100

### Dot:

Setting for fade effect when overlap library No. 15 with overlap ID0 is displayed in X: 4\* and Y: 5 (switch-over time 300 msec)

\* Since four dots are treated as one unit on the X axis, any value in the range of "4" to "7" on the axis is regarded as "4".

### Line/Column:

Setting for fade effect when overlap library No. 15 with overlap ID0 is displayed in X: 48 and Y: 100 (switch-over time 300 msec)

- The macro command is valid when [Internal] is checked under [Designate] in the [Multi-Overlap] or [Global Overlap Setting] dialog.
- If [F1]>9, the macro command is disabled.
- If an overlap library number specified in [F1+1] does not exist, the macro command is disabled.
- If the specified X and Y coordinates are outside the permissible ranges, the display appears in the lower right corner of the screen.
- The macro command is invalid in a screen CLOSE macro and an initial macro.
- The macro command is valid only once in a macro created on the macro edit sheet for each overlap ID. Its execution timing is set at the end of the macro on the edit sheet.
- Use the OVLP SHOW command to turn off the multi-overlap or global overlan
- Do not execute the macro command in every cycle using a CYCLE macro or an event timer macro.
- Transition effect for overlap show/hide is not available.

Since four dots are treated as one unit on the X axis, any value in the range of "48" to "51" on the axis is regarded as "48".

• The result of macro execution is stored in \$s72. When the execution of the macro is normally complete, the value at the address is not updated. Therefore, before macro execution, resetting the value at the address to zero is recommended.

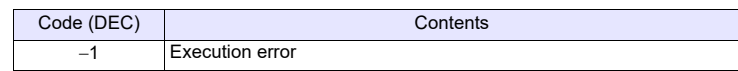

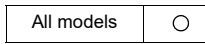

# **SYS SYS (OVLP\_SHOW) F1**

## **Function: Overlap ON/OFF**

This macro command is used to show/hide the overlap ID specified in [F1]. It is also possible to specify the transition effect settings.

## **Available device memory**

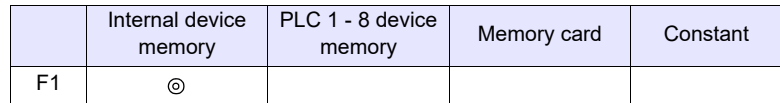

: Setting enabled (indirect designation disabled)

: Setting enabled (indirect designation enabled)

## **Setting range**

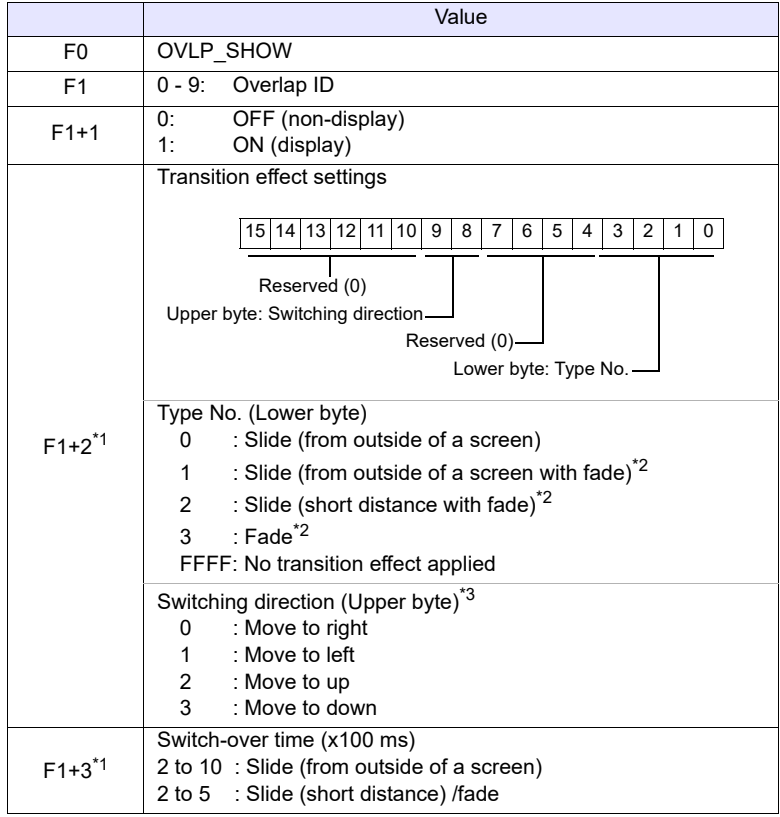

\*1 Valid when [System Setting]  $\rightarrow$  [Unit Setting]  $\rightarrow$  [General Settings]  $\rightarrow$ [Enable transition function by macro commands] is checked.

\*2 X1 / TELLUS4 unsupported

\*3 Valid when the type is "slide".

## **Example**

• Without transition effect: (when [System Setting]  $\rightarrow$  [Unit Setting]  $\rightarrow$  [General Settings]  $\rightarrow$  [Enable transition function by macro commands] is not checked.)  $$u100 = 2 (W)$  [Overlap ID]  $$u101 = 0 (W)$  [OFF] SYS (OVLP\_SHOW) \$u100

The above program turns off overlap ID2.

• With transition effect: (when [System Setting]  $\rightarrow$  [Unit Setting]  $\rightarrow$  [General Settings]  $\rightarrow$  [Enable transition function by macro commands] needs to be checked.)  $$u100 = 2 (W)$  [Overlap ID]  $$u101 = 1 (W)$  [ON] \$u102 = 200H (W) [Type No., Switching direction]  $$u103 = 5 (W)$  [Switch-over time] SYS (OVLP\_SHOW) \$u100

Setting for slide effect (from outside screen, switching direction to up) when overlap ID2 is ON (switch-over time 500 msec)

- If [F1]>9, the macro command is disabled.
- $\cdot$  If F1+1 = 0, the macro command is valid for normal, call-, multi-, and global ([Designate]: [Internal]) overlaps.
- The macro command is invalid in screen CLOSE, overlap library CLOSE and initial macros.
- The macro command is valid only once in a macro created on the macro edit sheet for each overlap ID. Its execution timing is set at the end of the macro on the edit sheet.
- Do not execute the macro command in every cycle using a CYCLE macro or an event timer macro.
- Transition effect for overlap show/hide is not available.
- The result of macro execution is stored in \$s72. When the execution of the macro is normally complete, the value at the address is not updated. Therefore, before macro execution, resetting the value at the address to zero is recommended.

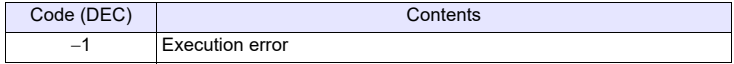

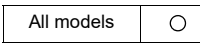

# **SYS SYS (OVLP\_POS) F1**

## **Function: Overlap relocation**

This macro command is used to move the overlap ID specified in [F1] to the coordinates X in [F1+1] and Y in [F1+2].

## **Available device memory**

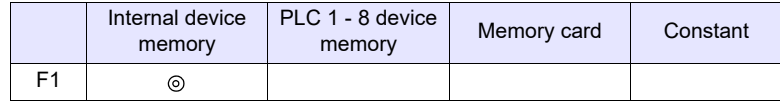

: Setting enabled (indirect designation disabled) : Setting enabled (indirect designation enabled)

## **Setting range**

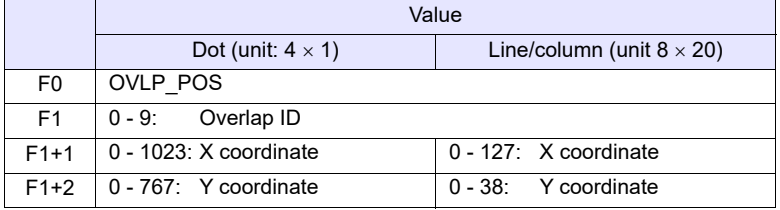

## **Example**

•  $$u100 = 2 (W)$  [Overlap ID]  $$u101 = 50$  (W) [X coordinate]  $$u102 = 5 (W)$  [Y coordinate] SYS (OVLP\_POS) \$u100

Line/Column:

The above program moves overlap ID2 to coordinates X: 400 and Y: 100.

Dot:

The above program moves overlap ID2 to coordinates X: 48\* and Y: 5.

\* Since four dots are treated as one unit on the X axis, any value in the range of "48" to "51" on the axis is regarded as "48".

- If [F1]>9, the macro command is disabled.
- In the event of a normal or a call-overlap, the macro command is enabled also to display the overlap.
- The X and Y coordinates specified by the macro command take effect until the screen is switched. If OVLP SHOW is executed after OVLP POS, the overlap appears at the coordinates specified by OVLP\_POS.
- The macro command is invalid in screen OPEN, screen CLOSE, overlap library CLOSE and initial macros.
- The macro command is valid only once in a macro created on the macro edit sheet for each overlap ID. Its execution timing is set at the end of the macro on the edit sheet.
- Do not execute the macro command in every cycle using a CYCLE macro or an event timer macro.
- The result of macro execution is stored in \$s72. When the execution of the macro is normally complete, the value at the address is not updated. Therefore, before macro execution, resetting the value at the address to zero is recommended.

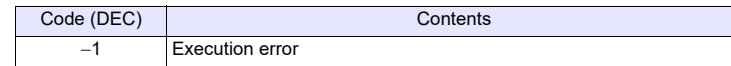

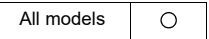

## **SYS SYS (GET\_MSG) F1**

## **Function: Message acquisition**

This macro command is used to store the F1-specified message in memory at the \$u address in F1+1 using ASCII/shifted JIS codes.

### **Available device memory**

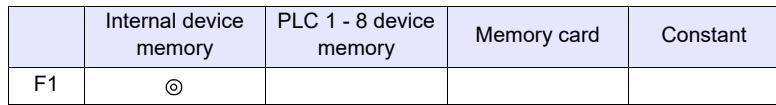

: Setting enabled (indirect designation disabled)

: Setting enabled (indirect designation enabled)

## **Setting range**

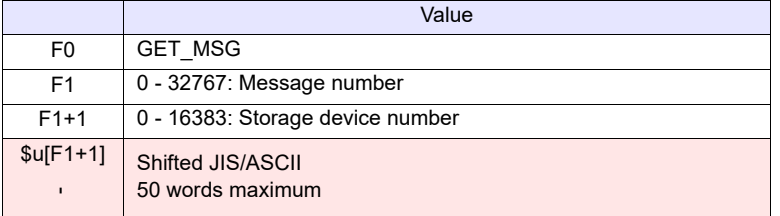

**EXECUTE:** MONITOUCH (Return data)

### **Example**

 $\cdot$  \$u50 = 256 (W) [Message number] \$u51 = 100 (W) [Storage target device memory No.] SYS (GET\_MSG) \$u50

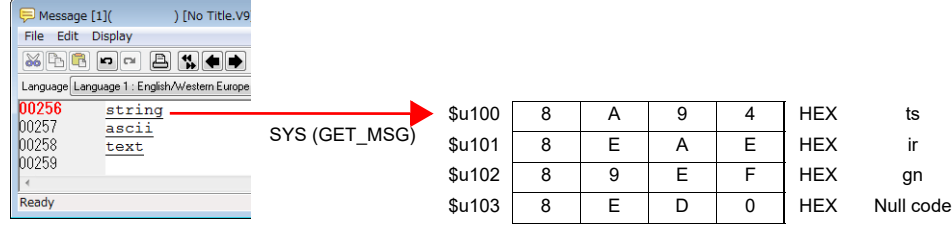

The above program stores message No. 256 (= GNo. 1 and line No. 0) in memory at \$u100 and after using shifted JIS codes.

The above program shows the case when [MSB  $\rightarrow$  LSB] is selected for [Text Process] under [Communication Setting] for the PLC1.

## **Supplemental remarks**

- Swap between the higher-order byte and the lower-order byte can be set by selecting an option for [Text Process] under [Communication Setting].
- Regardless of the setting above, use a [" GET\\_MSGBLK"](#page-352-0) command ([page 4-](#page-352-0) [264](#page-352-0)) for storing data by [LSB  $\rightarrow$  MSB].
- A null code is added to the end. Even-number-byte text thereby uses one extra word.
- The result of macro execution is stored in \$s72.

When the execution of the macro is normally complete, the value at the address is not updated. Therefore, before macro execution, resetting the value at the address to zero is recommended.

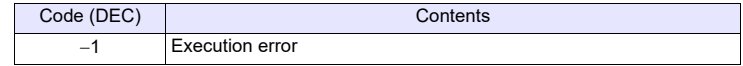

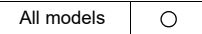

## **SYS SYS (GET\_XY) F1**

## **Function: Acquisition of X and Y coordinates on circumference**

This macro command is used to calculate X and Y coordinates from a radius, an angle and, center coordinates.

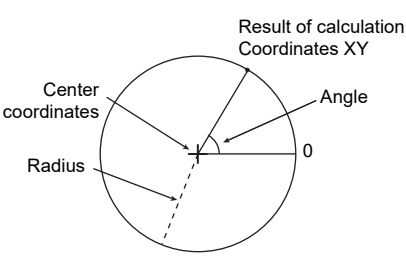

### **Available device memory**

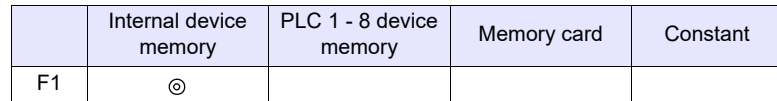

: Setting enabled (indirect designation disabled)

: Setting enabled (indirect designation enabled)

## **Setting range**

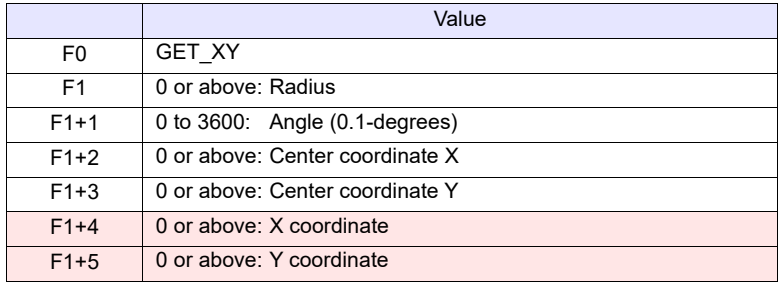

■:← MONITOUCH (Return data)

### **Example**

• \$u100 = 100 (W) [Radius] \$u101 = 900 (W) [Angle] \$u102 = 200 (W) [X coordinate of the center] \$u103 = 200 (W) [Y coordinate of the center] SYS (GET\_XY) \$u100

On the circumference of a circle 100 dots in radius with the center at coordinates X: 200

and Y: 200, the above program calculates the X and Y coordinates of the point at an angle of 90 degrees.

- X coordinate: \$u104 = 200
- Y coordinate: \$u105 = 100

## **Supplemental remarks**

• If a value specified for the angle is 3,600 or above, the value is corrected to the remainder as the result of division by 3,600.

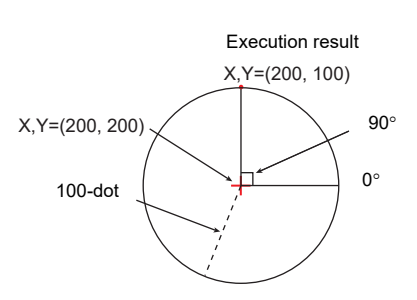

• The result of macro execution is stored in \$s72. When the execution of the macro is normally complete, the value at the address is not updated. Therefore, before macro execution, resetting the value at the address to zero is recommended.

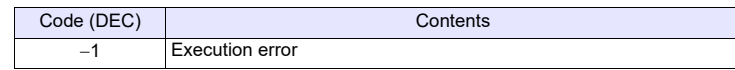

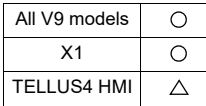

# **SYS SYS (SET\_BZ) F1**

## **Function: Buzzer control**

This macro command is used to control the buzzer of MONITOUCH.

## **Available device memory**

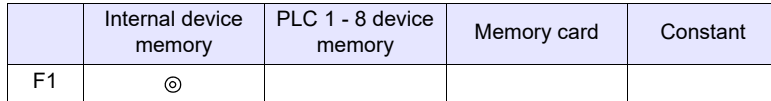

: Setting enabled (indirect designation disabled)

: Setting enabled (indirect designation enabled)

## **Setting range**

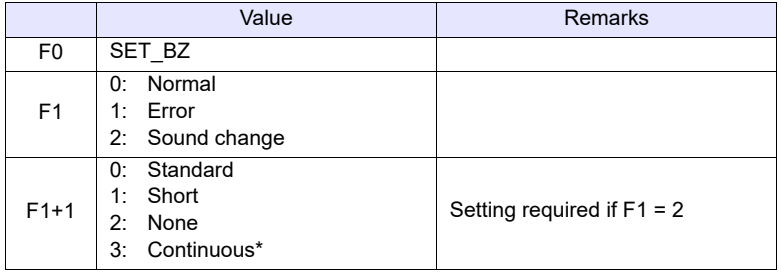

\* Incompatible with TELLUS version 4

## **Example**

 $\cdot$  \$u100 = 2 (W) [Sound change]  $$u101 = 2 (W)$  [None] SYS (SET\_BZ) \$u100

The above program turns off the MONITOUCH buzzer.

- The [Buzzer] tab window setting in the [Unit Setting] dialog ([System Setting]  $\rightarrow$  [Unit Setting]  $\rightarrow$  [Buzzer]) takes effect only at the time of initial connection of MONITOUCH.
- The result of macro execution is stored in \$s72. When the execution of the macro is normally complete, the value at the address is not updated. Therefore, before macro execution, resetting the value at the address to zero is recommended.

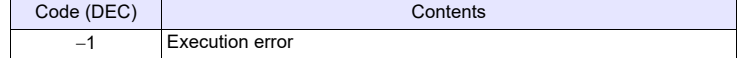

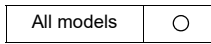

# **SYS SYS (GET\_TIME) F1**

## **Function: System time acquisition**

This macro command is used to acquire values from the timer that increments by one at 10-ms intervals after power-on.

## **Available device memory**

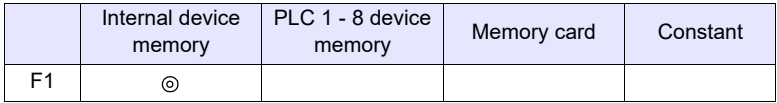

: Setting enabled (indirect designation disabled) : Setting enabled (indirect designation enabled)

## **Setting range**

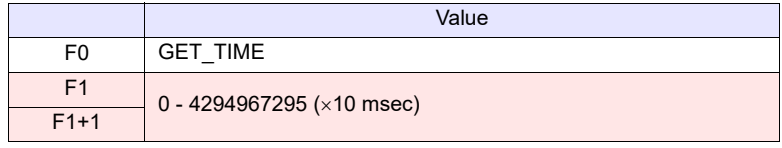

**EXECUTE:** MONITOUCH (Return data)

## **Example**

• SYS(GET\_TIME) \$u100 The above program acquires the time that has elapsed after power-on.

 $$u100 = 27900 (W)$ 279000 msec =  $279$  sec = 4 minutes 39 seconds

# **Supplemental remarks**

• The result of macro execution is stored in \$s72. When the execution of the macro is normally complete, the value at the address is not updated. Therefore, before macro execution, resetting the value at the address to zero is recommended.

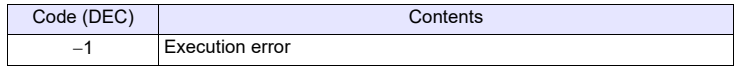

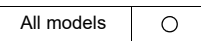

## **SYS SYS (STA\_TIME) F1**

**SYS (CHK\_TIME) F1**

## **Function: Timer setting**

STA\_TIME starts the timer. CHK\_TIME confirms a time-out.

## **Available device memory**

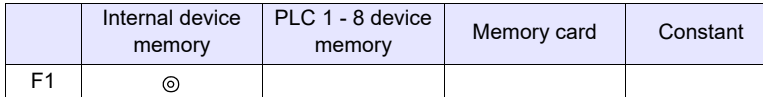

: Setting enabled (indirect designation disabled)

: Setting enabled (indirect designation enabled)

## **Setting range**

• STA\_TIME

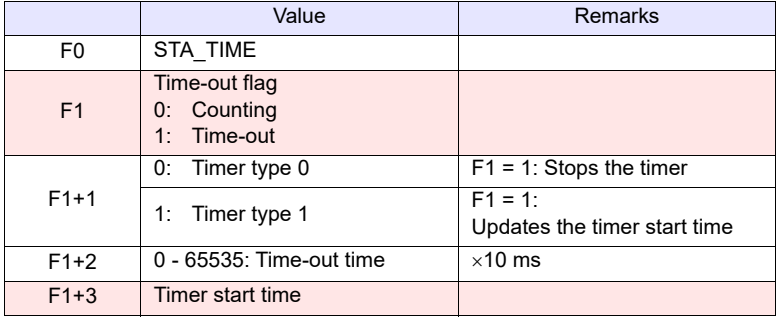

**EXECUTE:** MONITOUCH (Return data)

• CHK\_TIME For  $\overline{[F1]}$ , use the same device memory as for STA\_TIME.

## **Example**

<Timer type 0>

• OPEN macro  $$u101 = 0 (W)$  [Timer type]  $$u102 = 50 (W)$  [Time-up time] SYS (STA\_TIME) \$u100

The above program starts the timer type 0, for which a 500-ms time-out period is set.

\$u103 =current time and \$u100=0 are set.

• CYCLE macro SYS (CHK\_TIME) \$u100

 $$u100 = 0$  $\downarrow$  Lapse of 500 ms  $$u100 = 1 (W)$ (End)

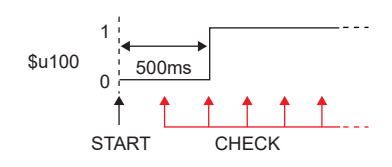

<Timer type 1>

• OPEN macro

 $$u101 = 1 (W)$  Timer type  $$U102 = 50 (W)$  Time-up time SYS (STA\_TIME) \$u100

The above program starts the timer type 1, for which a 500-ms time-out period is set.

 $$u103 = current time$  and  $$u100=0$  are set.

• CYCLE macro SYS (CHK\_TIME) \$u100 IF  $$u100! = 0)$  LB 0 (W) RET LB0:  $$u200 = $u200 + 1$  (W) RET

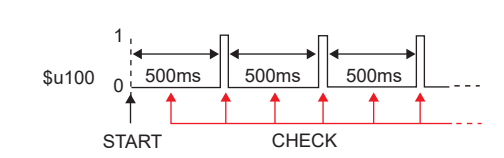

 $$u100 = 0$  $\downarrow$  Lapse of 500 ms  $$u100 = 1$  and  $$u200 = 1$  are set. J \$u103 =current time and \$u100=0 are set.  $\downarrow$  Lapse of 500 ms  $$u100 = 1$  and  $$u200 = 2$  are set. T (Repetition)

- The timer base is set to 10 ms.
- The result of macro execution is stored in \$s72. When the execution of the macro is normally complete, the value at the address is not updated. Therefore, before macro execution, resetting the value at the address to zero is recommended.

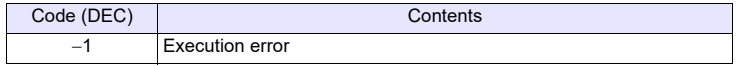

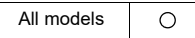

## **SYS SYS (GET\_CLND) F1**

## **Function: Calendar acquisition**

This macro command is used to acquire the values of the system calendar.

## **Available device memory**

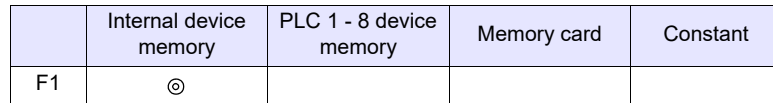

: Setting enabled (indirect designation disabled)

: Setting enabled (indirect designation enabled)

## **Setting range**

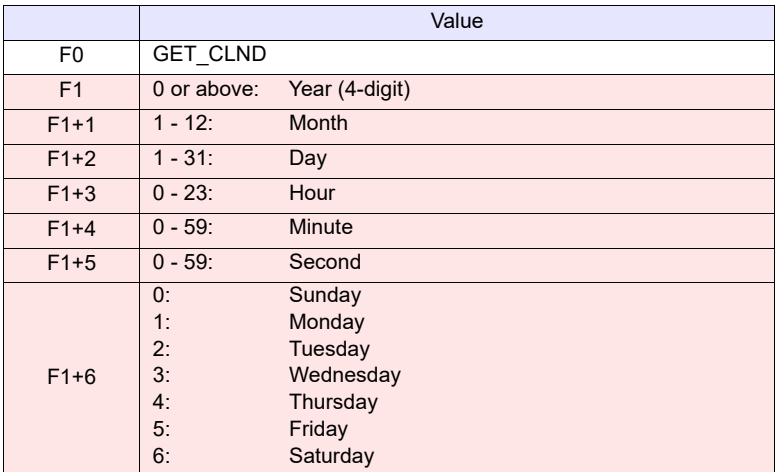

**EXECUTE:** MONITOUCH (Return data)

## **Example**

• SYS (GET\_CLND) \$u100

 $$u100 = 2005$ 

 $$u101 = 7$ 

- $$u102 = 15$  $$u103 = 15$
- $$u104 = 25$

 $$u105 = 41$ 

 $$u106 = 5$ 

[July 15, 2005 Friday 15:25:41]

- The calendar is acquired not from a PLC or other external device but from MONITOUCH.
- The result of macro execution is stored in \$s72. When the execution of the macro is normally complete, the value at the address is not updated. Therefore, before macro execution, resetting the value at the address to zero is recommended.

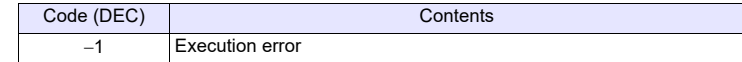

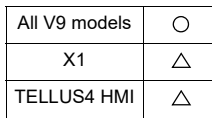

# **SYS SYS (SET\_CLND) F1**

## **Function: Calendar setting**

This macro command is used to set the values of eight words starting from the address specified in [F1] to the system calendar. When MONTOUCH is connected with PLC1 including the calendar function, this macro command also sets the PLC1's calendar.

\* When using X1 series / TELLUS4, the system calender cannot be changed.

## **Available device memory**

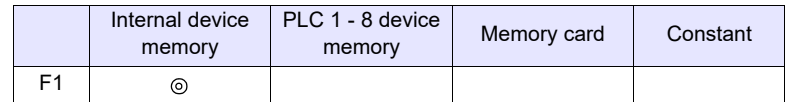

: Setting enabled (indirect designation disabled)

: Setting enabled (indirect designation enabled)

## **Setting range**

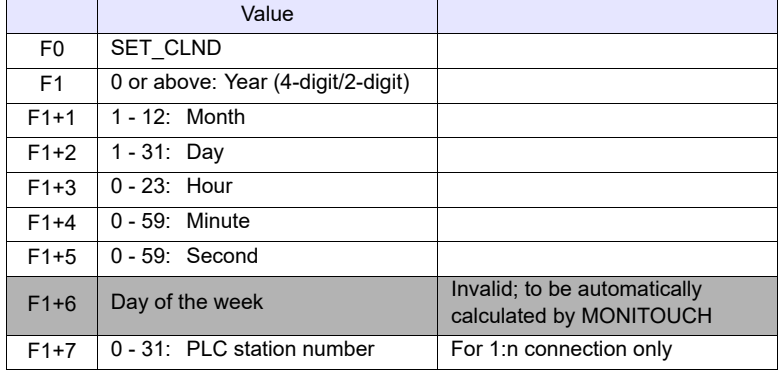

## **Example**

 $\cdot$  \$u100 = 2005 (W)  $$u101 = 7 (W)$  $$u102 = 15 (W)$  $$u103 = 15 (W)$  $$u104 = 0 (W)$  $$u105 = 0 (W)$ SYS (SET\_CLND) \$u100 [July 15, 2005 Friday 15:00:00]

The above program sets the calendars in the V series and the PLC1 to July 15, 2005 on Friday at 15:00:00.

- When setting calendar data for PLC 2 to 8, use a macro command [" PLC\\_CLND"](#page-247-0) [\(page 4-159\)](#page-247-0).
- When setting calendar data only for the V series, use a macro command [" SYS \(SET\\_SYS\\_CLND\) F1"](#page-414-0) ([page 4-326](#page-414-0)).
- The result of macro execution is stored in \$s72.
- When the execution of the macro is normally complete, the value at the address is not updated. Therefore, before macro execution, resetting the value at the address to zero is recommended.

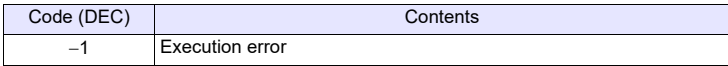

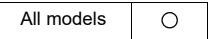

## **SYS SYS (SET\_BUFNO) F1**

## **Function 1: Logging information**

This macro command is used to store the average, maximum, minimum, and total of logging numbers 0 to 31 located in the block number specified in [F1] in system devices \$s180 to 435.

## **Available device memory**

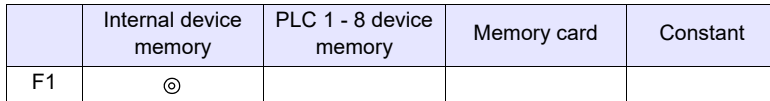

: Setting enabled (indirect designation disabled) : Setting enabled (indirect designation enabled)

## **\$s1671**

The server designation (logging server, alarm server, V8 compatible operation) is changed according to the value in \$s1671.

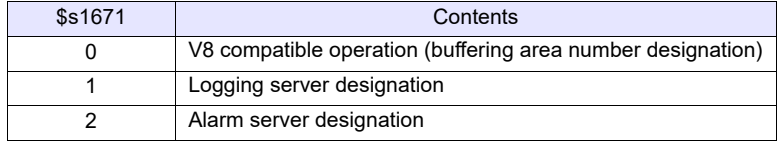

## **Setting range**

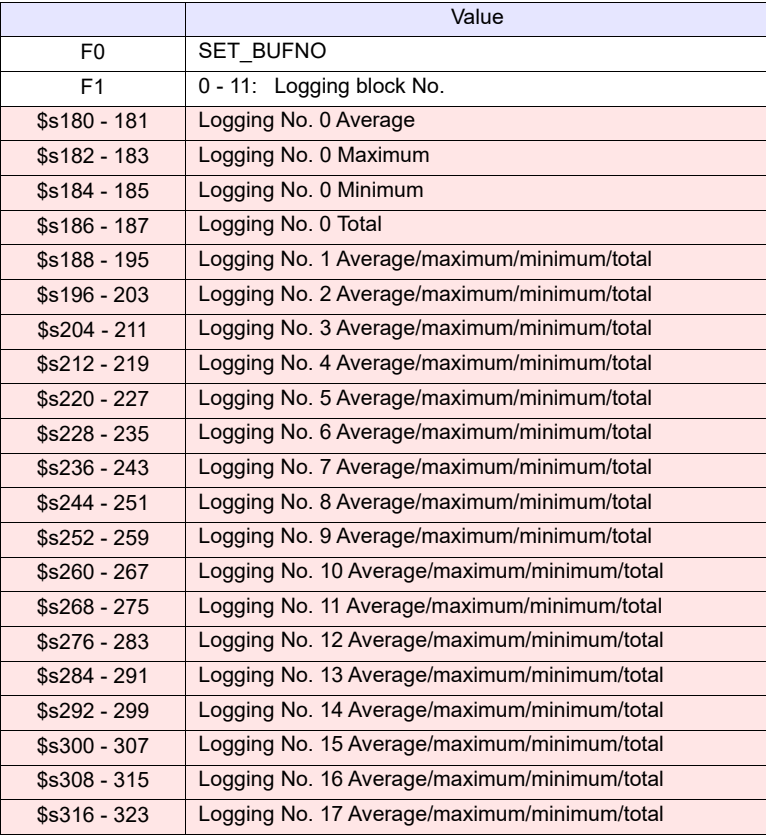

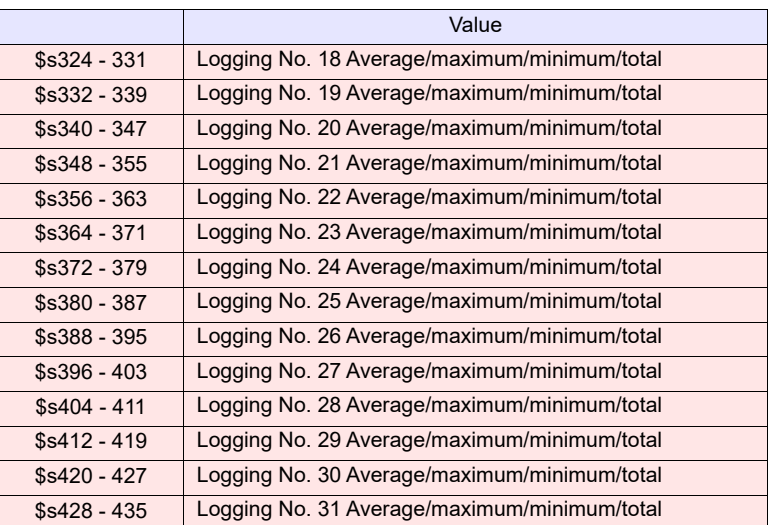

**EXECUTE:** MONITOUCH (Return data)

## **Example**

\$s01671 = 1 (W) [Logging server designation] \$u100 = 5 (W) [Block No.] SYS (SET\_BUFNO) \$u100

The above program stores the average, maximum, minimum and total values of logging block No. 5 in \$s180 to 435.

- Logging numbers 32 to 255 are not available with this macro command.
- The [Others]  $\rightarrow$  [Use Calculation Operation] checkbox must be selected in the logging block settings.
- The logging block number specified by the macro is stored in \$s1705.
- The result of macro execution is stored in \$s72. When the execution of the macro is normally complete, the value at the address is not updated. Therefore, before macro execution, resetting the value at the address to zero is recommended.

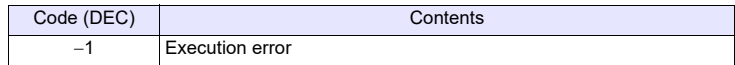

## **Function 2: Alarm log information**

This macro command is used to store alarm log information of block number specified in [F1] in \$s436 - 443.

### **Available device memory**

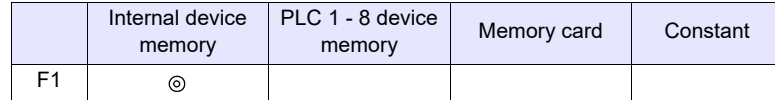

: Setting enabled (indirect designation disabled)

: Setting enabled (indirect designation enabled)

## **\$s1671**

The server designation (logging server, alarm server, V8 compatible operation) is changed according to the value in \$s1671.

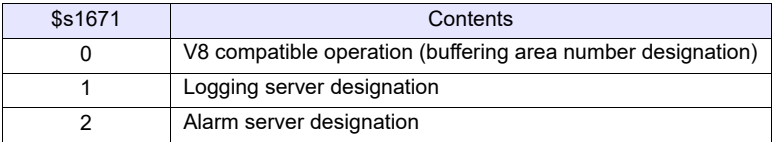

### **Setting range**

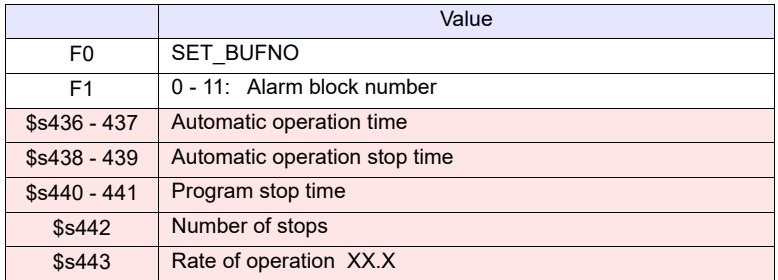

**EXECUTE:** MONITOUCH (Return data)

## **Example**

\$s01671 = 2 (W) [Alarm server designation]  $$u100 = 4$  (W) [Block No.] SYS(SET\_BUFNO) \$u100

The above program stores the alarm log information of alarm block No. 4 in \$s436 to 443.

- This command is valid only when [Alarm History] ([Alarm Block]  $\rightarrow$  [Alarm Device]) is checked.
- The alarm block number specified by the macro is stored in \$s1706.
- The result of macro execution is stored in \$s72. When the execution of the macro is normally complete, the value at the address is not updated. Therefore, before macro execution, resetting the value at the address to zero is recommended.

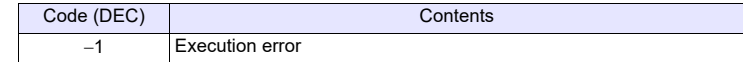

All models  $\circ$ 

# **SYS SYS (GET\_SMPL) F1**

## **Function: Acquire logging/alarm data**

This macro command is used to store the log data specified in the logging/alarm block or displayed in the trend parts to the device memory address \$u [F1+2].

## **Available device memory**

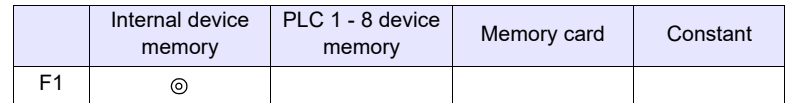

: Setting enabled (indirect designation disabled)

: Setting enabled (indirect designation enabled)

## **\$s1671**

The server designation (logging server, alarm server, V8 compatible operation, log data displayed in trend parts) is changed according to the value in \$s1671. When \$s1671 = 3, data can be acquired even when backup file is displayed.

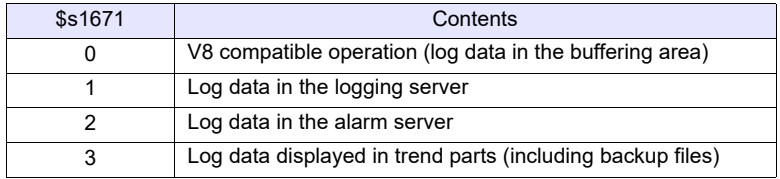

## **\$s1672**

When "2" is stored in \$s1671 (alarm server designation), the data type to acquire (event history, real time, alarm history) is changed according to the value in \$s1672.

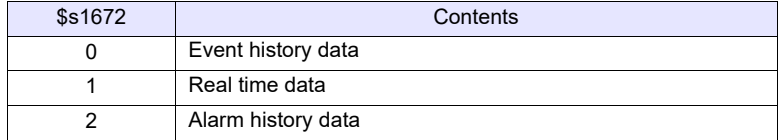

# **Setting range**

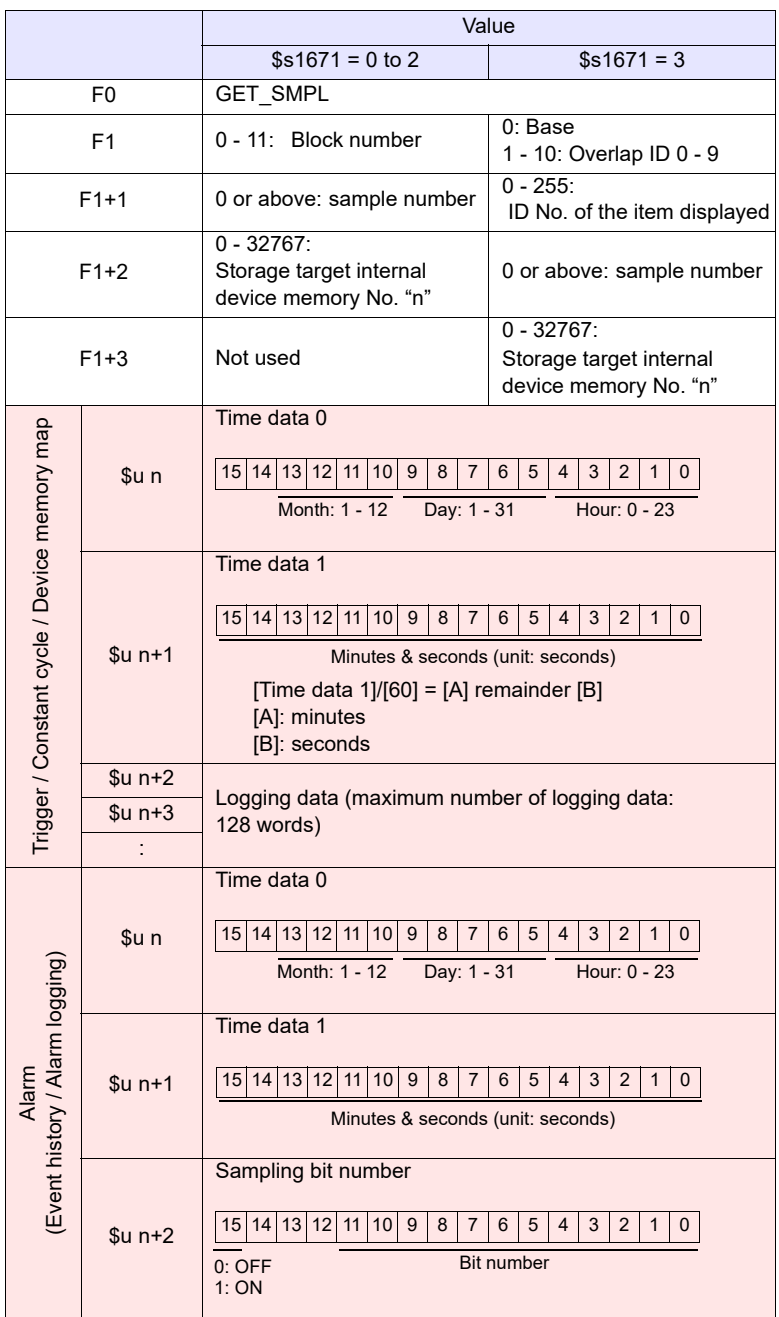

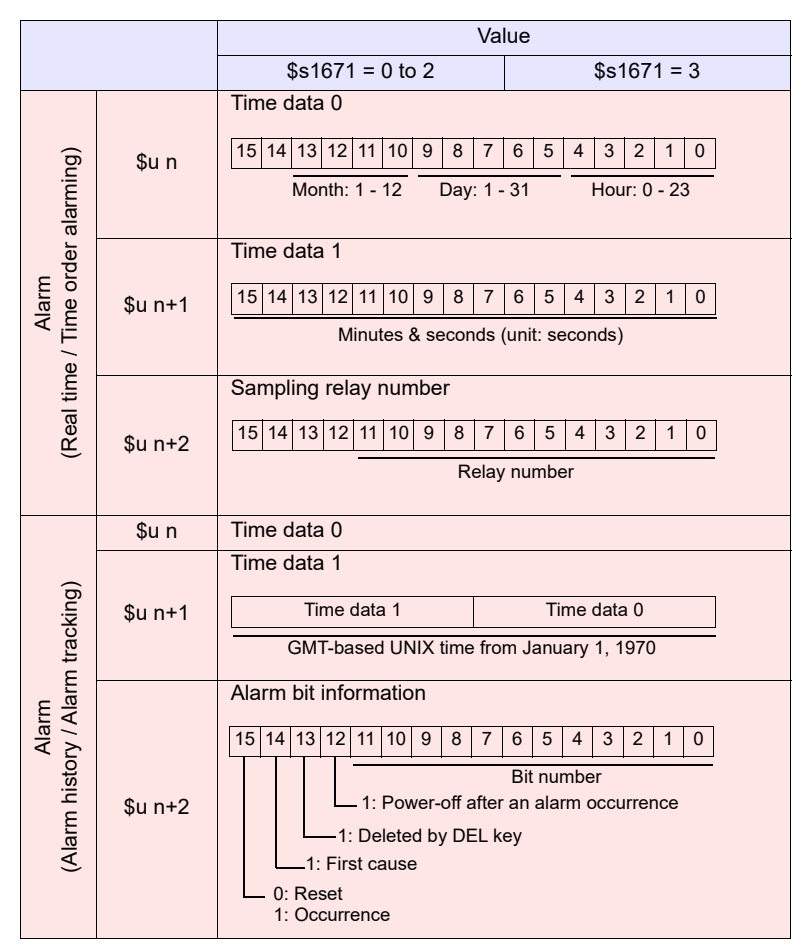

### **Example**

∴ MONITOUCH (return data)

\$s01671 = 2 (W) [Alarm server designation] \$s01672 = 1 (W) [Real time data designation]  $$u100 = 3 (W)$  [Block No.]<br> $$u101 = 0 (W)$  [Alarm No.]  $$u101 = 0 (W)$ \$u102 = 200 (W) [Storage target device memory] SYS (GET\_SMPL) \$u100

The above program stores the information of alarm No. 0 in alarm block No. 3 in \$s200.

For alarm (real time)  $$u200 = 1E8F_{HEX}$$  $$u201 = 06B4$  HEX  $$u202 = 0002$  HEX

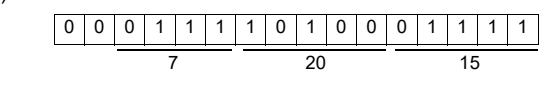

July 20, 15:28:36, bit No. 2 ON

## **Supplemental remarks**

• The result of macro execution is stored in \$s72 When the execution of the macro is normally complete, the value at the address is not updated. Therefore, before macro execution, resetting the value at the address to zero is recommended..

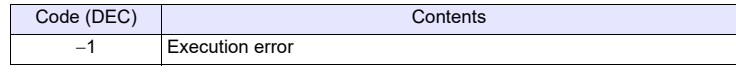

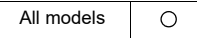

## **SYS SYS (GET\_SCUR) F1**

## **Function: Cursor point acquisition**

This macro command is used to store the sampling number and the cursor address associated with the of the trend or alarm parts currently being displayed.

## **Available device memory**

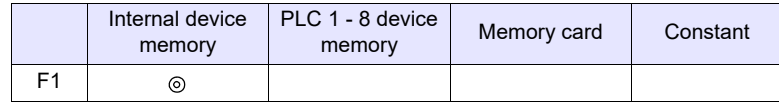

: Setting enabled (indirect designation disabled)

: Setting enabled (indirect designation enabled)

### **Setting range**

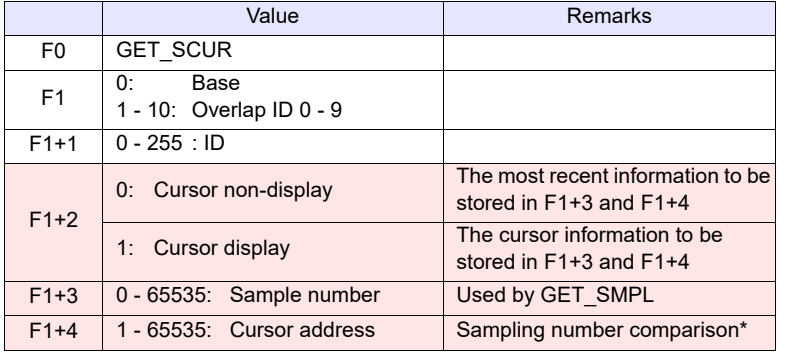

: << MONITOUCH (Return data)

\* Whether or not the acquired sampling number is the same as that previously acquired is checked.

Even if the sampling number remains the same, any change in the cursor address means that the data to be fetched has also changed. Contrary, even if the sampling number has changed, no change in the cursor address means that the data to be accessed also remains the same.

## **Example**

•  $$u100 = 0 (W)$  [Base]  $$u101 = 1 (W)$  [ID] SYS (GET\_SCUR) \$u100

The above program acquires the cursor point of the logging or alarm data (ID 1) on the base screen.

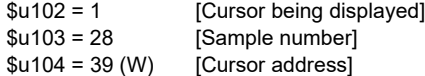

### **Supplemental remarks**

- The macro command is valid in the following cases:
	- [Historical Display] is selected for [Display mode] in the trend parts.
	- [Alarm History] or [Event History] is selected for [Display mode] in the alarm parts.
- If the sampling number is "5" at the time of the execution of GET\_SCUR, the sampling count (numerical data display) on the screen shows "6".

This results from the fact that the cursor point starts from "0" and the sampling count (numerical data display) starts from "1".

• The result of macro execution is stored in \$s72. When the execution of the macro is normally complete, the value at the address is not updated. Therefore, before macro execution, resetting the value at the address to zero is recommended.

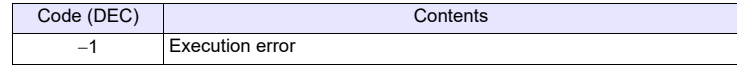

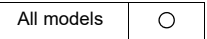

## SYS (DSP\_DATA) F1

## <span id="page-391-0"></span>**Function: Show/hide numerical data display**

This macro command is used to show/hide numerical data displays placed in the specified location (ID).

## **Available device memory**

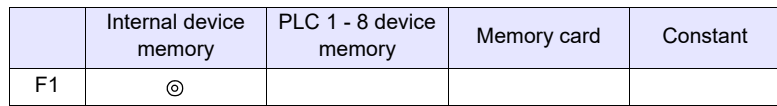

: Setting enabled (indirect designation disabled)

: Setting enabled (indirect designation enabled)

## **Setting range**

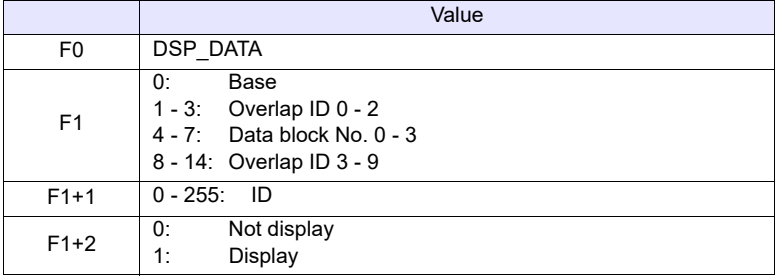

## **Example**

• \$u100 = 0 (W) [Base]  $$u101 = 1 (W) [ID]$  $$u102 = 0$  (W) [Not display] SYS (DSP\_DATA) \$u100

The above program hides all numerical data displays of ID 1 on the base screen.

- The macro command is valid for numerical data displays only. It cannot be used for character and message displays.
- The result of macro execution is stored in \$s72. When the execution of the macro is normally complete, the value at the address is not updated. Therefore, before macro execution, resetting the value at the address to zero is recommended.

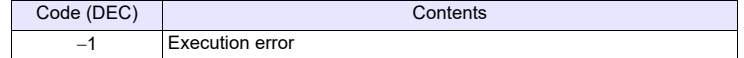

All models  $\circ$ 

# **SYS SYS (CHG\_DATA) F1**

## **Function: Change numerical data display property**

This macro command is used to change the properties of the numerical data displays placed in the specified location (ID).

## **Available device memory**

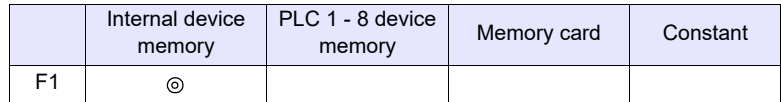

: Setting enabled (indirect designation disabled)

: Setting enabled (indirect designation enabled)

## **Setting range**

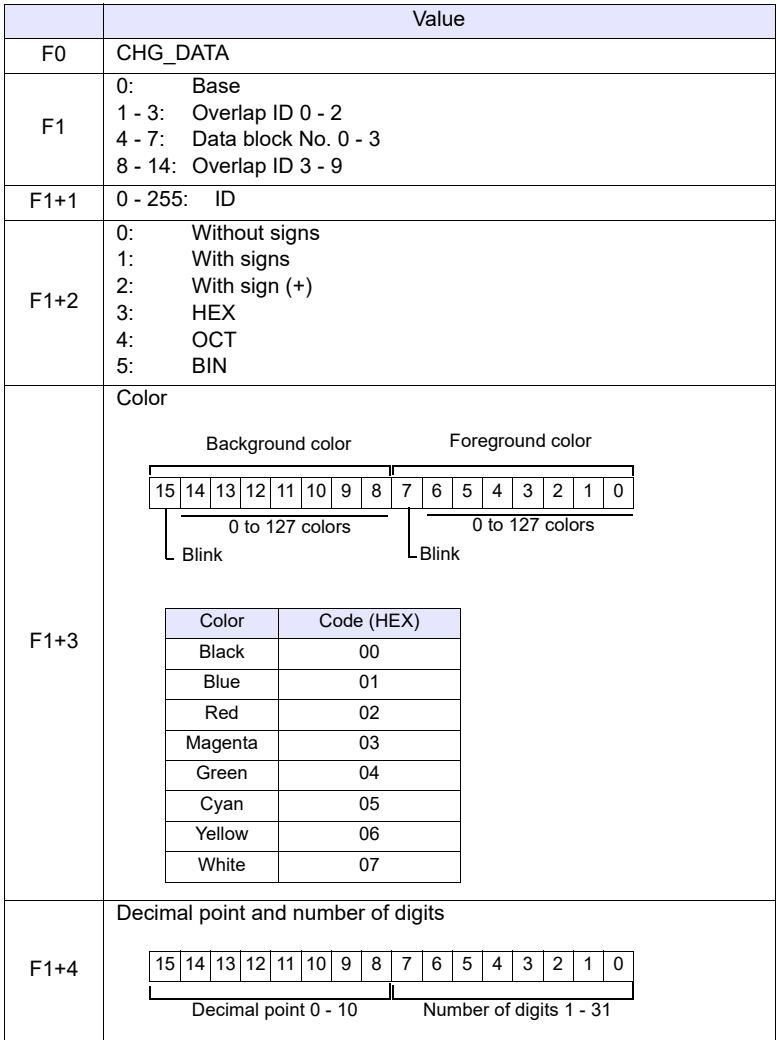

## **Example**

The above program changes the properties of the numerical data display of ID1 placed on the base screen.

- Type: HEX
- Background color: Black
- Foreground color: Green
- Decimal Point: None
- Number of digits: 5

 $$u200 = 0 (W)$  [Base]  $$u201 = 1 (W)$  [ID]  $$u202 = 0$  (W) [Not display] SYS (DSP\_DATA) \$u200

 $$u100 = 0 (W)$  [Base]  $$u101 = 1 (W)$  [ID]  $$u102 = 3 (W)$  [Type]  $$u103 = 0004H (W)$  [Color] \$u104 = 0005H (W) [Decimal point and number of digits] SYS (CHG\_DATA) \$u100 macro execution  $$u200 = 0$  (W) [Base]

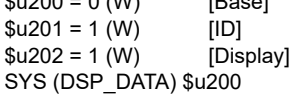

## **Supplemental remarks**

- The macro command is valid for numerical data displays only. It cannot be used for character and message displays.
- When using this macro command, be sure to execute the command DSP\_DATA to redisplay the data. For more information on DSP\_DATA, refer to [page 4-303.](#page-391-0)
- Even on MONITOUCH with 32k- or 64k-color display, 128 colors + blink ([Custom Color]  $\rightarrow$  [Palette 1]) are available with the macro command.
- 128-color codes The boxes on the palette are provided with their individual codes.

0 1 2 3 4 5 6 7 8 9 A B C D E F00 100 **100 100** 0F 10 1F 20  $2F$ 8 **. . . .** 30 3F 40  $\Box$ 4F EEEE 88 88 EEE 50  $-5F$ 60 ▌▛▌▊▓▐▛  $-6F$ 70 ▌▊▐▏▓▌▊▐▌▊▐▌▊▐▌▊▐▌▓▐▘ 7F

• The result of macro execution is stored in \$s72. When the execution of the macro is normally complete, the value at the address is not updated. Therefore, before macro execution, resetting the value at the address to zero is recommended.

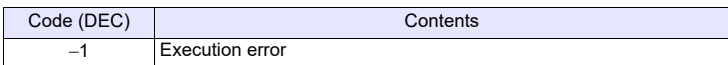

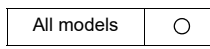

# **SYS (STA\_LIST) F1**

## **Function: Data sheet print**

This macro command is used for printing or PDF output.

## **Available device memory**

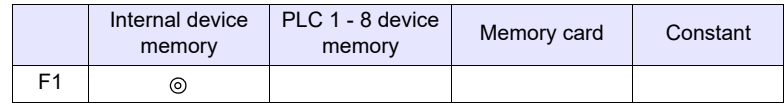

: Setting enabled (indirect designation disabled)

: Setting enabled (indirect designation enabled)

## **Setting range**

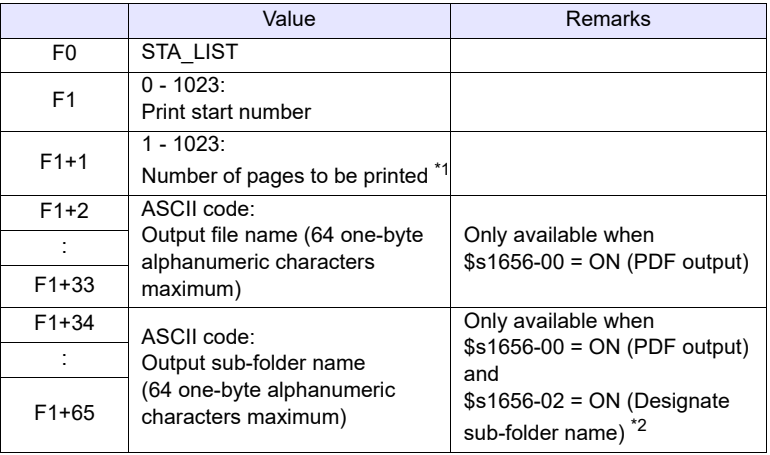

\*1 No printing is executed when "0" is set as the number of pages to be printed.

\*2 When specifying the folder/file name, you can easily define it using the macro command ["STRING](#page-134-0)" ([page 4-46\)](#page-134-0).

## **Example**

• \$s1656 = 0(W) [Output destination: Printer]  $$u100 = 3 (W)$  [Print start number]  $$u101 = 1 (W)$  [Number of pages to be printed] SYS (STA\_LIST) \$u100

The above program prints data sheet No. 3.

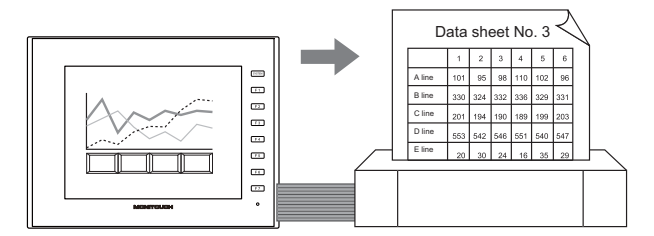

 $\cdot$  \$s1656 = 1(W) [Output destination: PDF]  $$u100 = 3(W)$  [Print start number]  $$u101 = 1(W)$  [Number of pages to be printed]  $$u102 = 'TEST' (STRING)$  [File name] SYS (STA\_LIST) \$u100

Datasheet No. 3 is output to the storage device in PDF format.

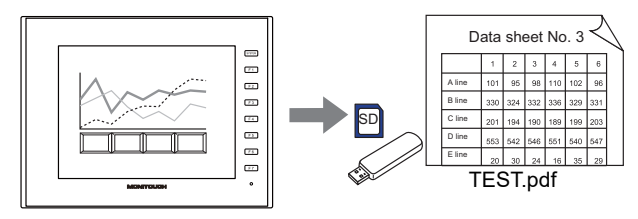

## **Supplemental remarks**

• If nothing is registered on a data sheet, specifying the page of this sheet does not produce a printout of it.

### [Data Sheet Edit]

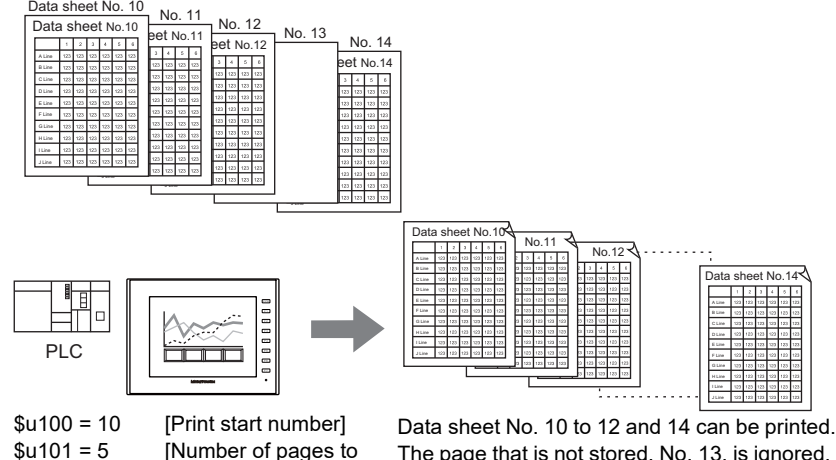

be printed] SYS (STA\_LIST) \$u100

The page that is not stored, No. 13, is ignored, and four pages are output.

• When using the "STA\_LIST" macro, select the method of the data sheet printing at \$s1656.

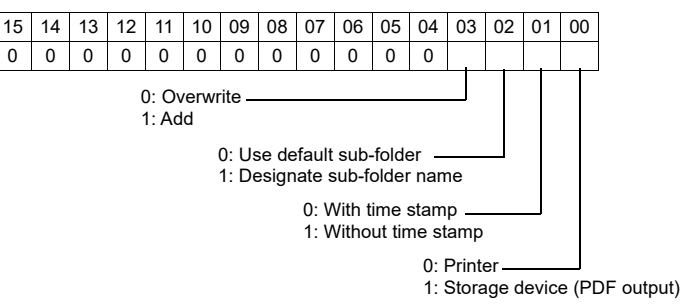
- When abnormal termination occurs due to external factors such as turning off the V9 or removing storage during PDF output:
	- While writing a new file:
	- The corrupted file may remain in storage.
	- While overwriting the file:
	- Files cannot be recovered, and the damaged file may remain in the storage.
	- While appending the file:
	- Unable to recover the file.
- When the storage capacity for PDF output is insufficient, the V9 follows the setting of [System Settings] → [Unit Setting] → [General Setting].
	- Delete folders from the oldest if Storage is lacking in space for backup.
	- Delete folders from the oldest when the remaining storage space is less than 100MByte.
- The result of macro execution is stored in \$s72. When the execution of the macro is normally complete, the value at the address is not updated. Therefore, before macro execution, resetting the value at the address to zero is recommended.

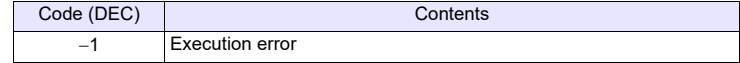

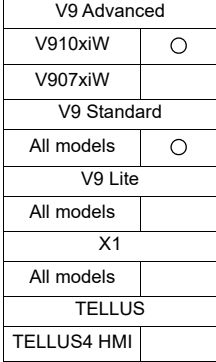

# SYS (RGB CHG) F1

## **Function: Change RGB input parameter**

This macro command is used to change the RGB parameter set on the RGB input screen (on the [Main Menu] screen) between [Setting 1] and [Setting 2].

#### **Available device memory**

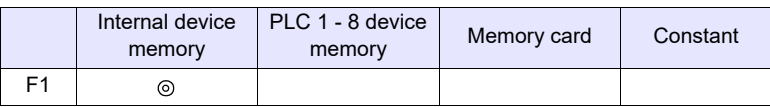

: Setting enabled (indirect designation disabled)

: Setting enabled (indirect designation enabled)

# **Setting range**

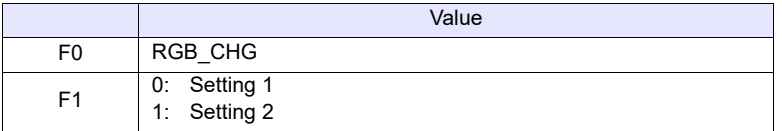

#### **Example**

•  $$u100 = 1 (W)$  [Setting 2] SYS (RGB\_CHG) \$u100

The above program changes the RGB parameter from [Setting 1] to [Setting 2].

- If the frequency is different between [Setting 1] and [Setting 2]: MONITOUCH selects [Setting 1] or [Setting 2] automatically.
- If the frequency is the same between [Setting 1] and [Setting 2]: At power-on, [Setting 1] always takes effect. Afterward, [Setting 1] or [Setting 2] can be selected by the macro command.
- This macro command is valid when "GUR-01" or "GUR-10" unit is used.
- The result of macro execution is stored in \$s72. When the execution of the macro is normally complete, the value at the address is not updated. Therefore, before macro execution, resetting the value at the address to zero is recommended.

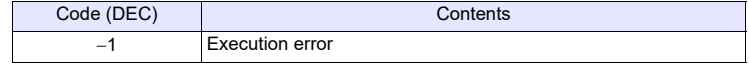

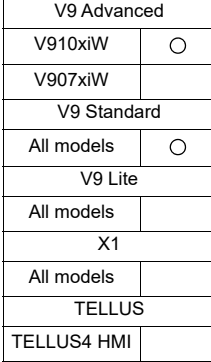

# **SYS (SET RGB) F1**

## **Function 1: Switch from/to RGB input screen**

This macro command is used to switch between the RGB input screen and the RUN screen.

## **Available device memory**

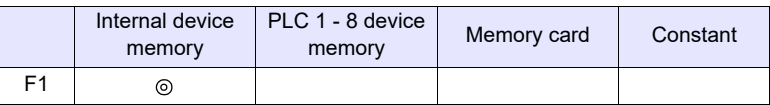

: Setting enabled (indirect designation disabled)

: Setting enabled (indirect designation enabled)

# **Setting range**

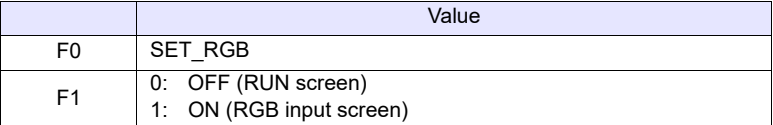

## **Example**

 $\cdot$  \$u100 = 0 (W) [RUN screen display] SYS (SET\_RGB) \$u100

The above program switches from the RGB input screen to the RUN screen.

- In addition to the macro command, [System Setting]  $\rightarrow$  [Hardware Setting]  $\rightarrow$ [Video/RGB]  $\rightarrow$  [RGB Input Control Device] is also available to switch from/to the RGB input screen.
- While the [RGB Input Control Device] is set (ON), the macro command is invalid.
- The result of macro execution is stored in \$s72. When the execution of the macro is normally complete, the value at the address is not updated. Therefore, before macro execution, resetting the value at the address to zero is recommended.

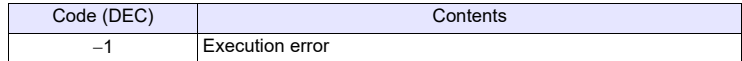

# **Function 2: Snap/delete RGB input screen**

This macro command is used to snap and delete the RGB screen.

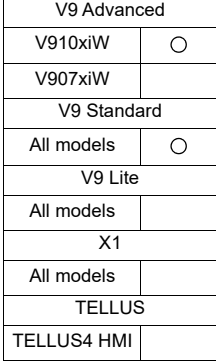

#### **Available device memory**

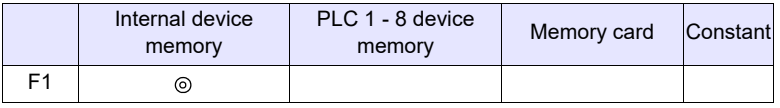

: Setting enabled (indirect designation disabled)

: Setting enabled (indirect designation enabled)

## **Setting range**

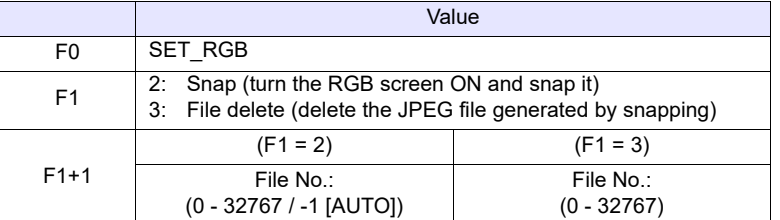

#### **JPEG file**

File name: \VDxxxxx.jpg

Storage target: \(access folder)\SNAP 00000 - 32767: File No.

#### **Example**

•  $$u100 = 2 (W)$  [Snap]  $$u101 = 0 (W)$  [Specify file No. 0.] SYS (SET\_RGB) \$u100

The above program saves the currently displayed RGB input screen as VD00000.jpg.

#### **Supplemental remarks**

• When the file number is set to [AUTO] for the snap operation, if no file exists the file number is generated by incrementing from [00000], while if files exist it is generated by incrementing from the number following the current maximum number.

However, the number must be within the range determined by [Maximum Number of Snap Files in Auto] under [System Setting]  $\rightarrow$  [Hardware Setting]  $\rightarrow$  [Video/RGB].

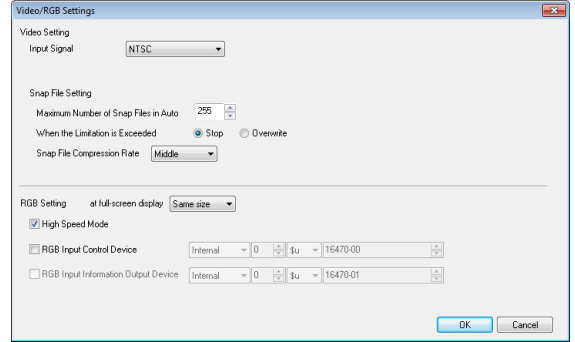

- When the number set for [Maximum Number of Snap Files in Auto] has been reached, operation proceeds in accordance with the specification ([Stop] or [Overwrite]) for [When the Limitation is Exceeded] under [System Setting]  $\rightarrow$ [Hardware Setting]  $\rightarrow$  [Video/RGB]. When [Overwrite] is selected, the number is reset to "0000" and the operation proceeds.
- The result of macro execution is stored in \$s72. When the execution of the macro is normally complete, the value at the address is not updated. Therefore, before macro execution, resetting the value at the address to zero is recommended.

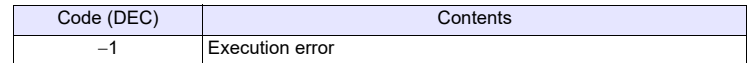

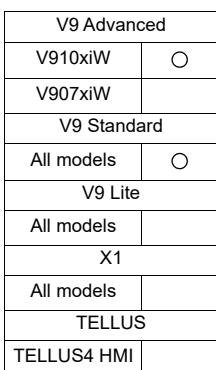

#### **Function 3: RGB input channel selection**

This macro command is used to select the display in the read area, or to select the channel when the RGB input signal is switched using the "SET\_RGB" macro command. It also selects the applicable channel for the touch switch emulation function.

# **Available device memory**

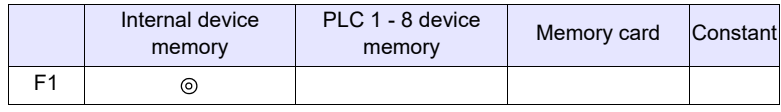

: Setting enabled (indirect designation disabled)

: Setting enabled (indirect designation enabled)

#### **Setting range**

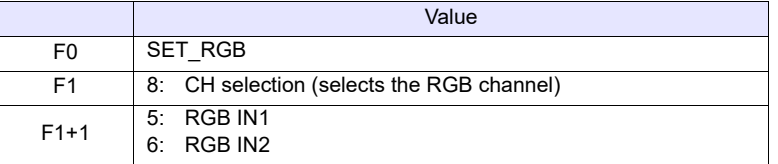

#### **Example**

- \$u100 = 8 (W) [RGB input channel selection]  $$u101 = 6 (W)$  [Specify RGB IN2.] SYS (SET\_RGB) \$u100
	- The above program switches to RGB IN2.

- This function can be used only when the "GUR-11" unit is used.
- The default is [RGB IN1].
- The setting is maintained until the power is turned OFF. When the power goes OFF the setting is cleared and the default is set.
- This macro command is invalid if [TouchSW(CH5)] and [TouchSW(CH6)] under [System Setting]  $\rightarrow$  [Hardware Setting] are checked. For more information on touch switch emulation, refer to the V9 Series Reference Manual [2].
- The result of macro execution is stored in \$s72. When the execution of the macro is normally complete, the value at the address is not updated. Therefore, before macro execution, resetting the value at the address to zero is recommended.

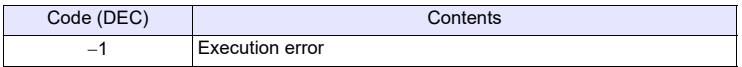

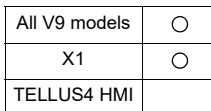

# SYS (SET BKLT) F1

# **Function: Backlight control**

This macro command is used to control the backlight.

## **Available device memory**

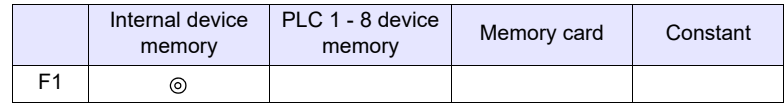

: Setting enabled (indirect designation disabled) : Setting enabled (indirect designation enabled)

## **Setting range**

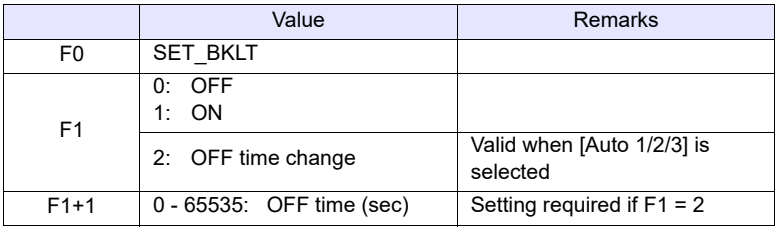

#### **Example**

•  $$u100 = 0 (W)$  [OFF] SYS (SET\_BKLT) \$u100

The above program turns off the backlight.

- When [Always ON] is selected for [Action] on the [Backlight] tab window in the [Unit Setting] dialog ([System Setting]  $\rightarrow$  [Unit Setting]), the backlight will not turn off.
- The backlight will not turn off while the control device memory is ON.
- Do not execute the macro command in macros to be executed constantly using a CYCLE macro, an interval timer, or an event timer macro.
- The use of a switch ON macro to execute a backlight turn-on command will not be possible.
- At power-on, the backlight is restored to the status as set in [Backlight] tab window (initial status) in the [Unit Setting] dialog ([System Setting]  $\rightarrow$  [Unit Setting]). The internal memory \$L is available to retain the value set with this macro command. By using the initial macro at power-on, this macro command is executable according to the value you stored with \$L.
- The result of macro execution is stored in \$s72. When the execution of the macro is normally complete, the value at the address is not updated. Therefore, before macro execution, resetting the value at the address to zero is recommended.

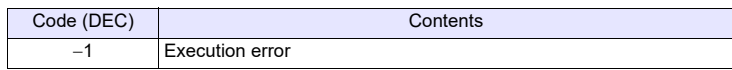

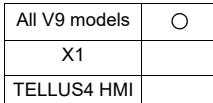

# **SYS SYS (RESTART) F1**

## **Function: Restart**

This macro command is used to restart the V series when the time (in seconds) specified in [F1] has elapsed.

## **Available device memory**

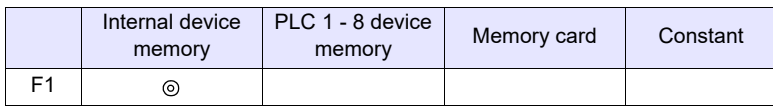

: Setting enabled (indirect designation disabled)

: Setting enabled (indirect designation enabled)

# **Setting range**

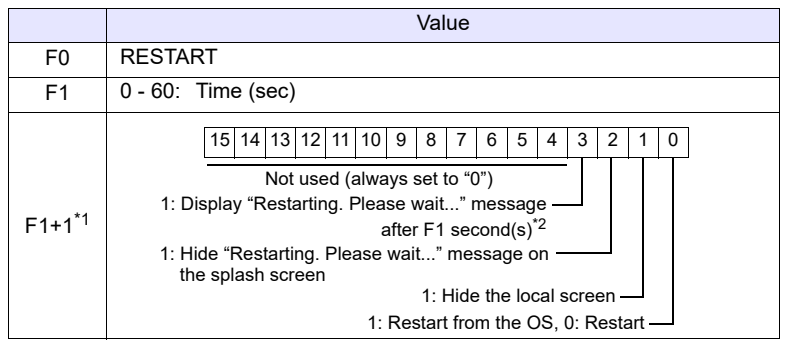

\*1 For restarting  $(F1+1 = 1)$ :

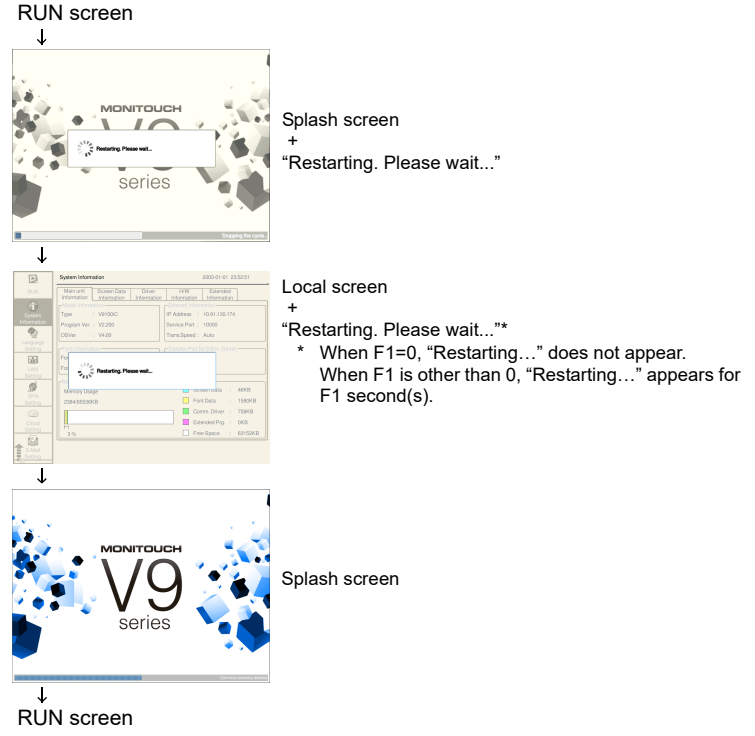

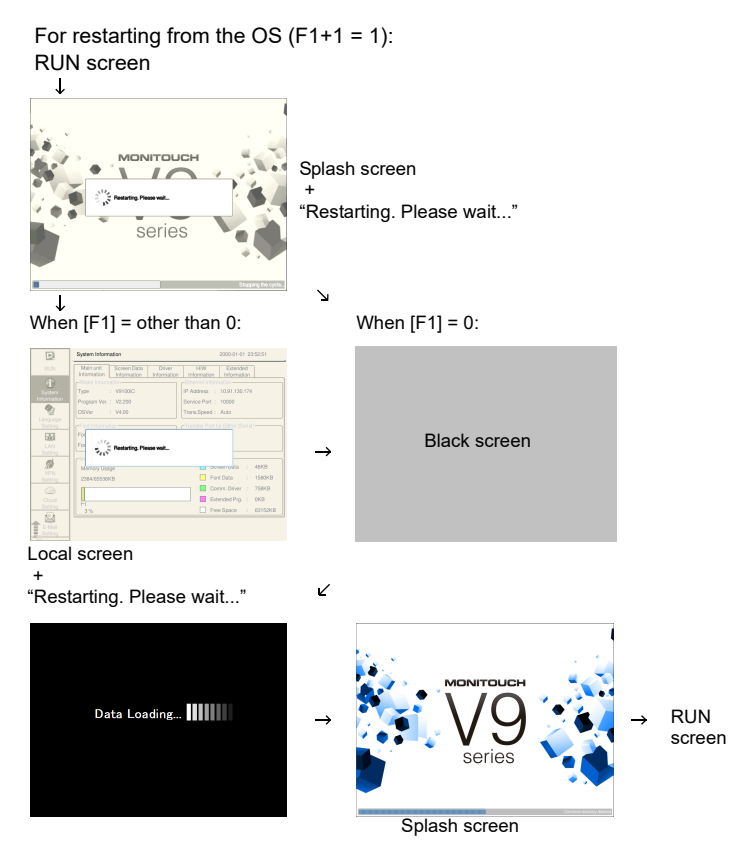

\*2 Valid when the bit 0 of F1+1 is ON.

#### **Example**

 $\cdot$  \$u100 = 10 (W) [sec]  $$u101 = 1H (W)$ SYS (RESTART) \$u100

When executing the macro, the local screen will appear for 10 seconds + "Restarting. Please wait…". Then the V9 will restart from the OS.

- When the macro command has been executed, the data in the internal memory \$u becomes "0".
- The result of macro execution is stored in \$s72. When the execution of the macro is normally complete, the value at the address is not updated. Therefore, before macro execution, resetting the value at the address to zero is recommended.

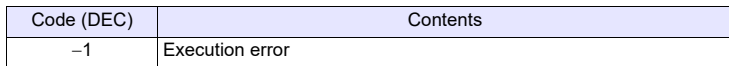

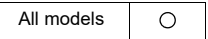

# **SYS SYS (CHG\_LANG) F1**

#### **Function: Language change**

This macro command is used to switch the language displayed on MONITOUCH to the language specified in [F1].

# **Available device memory**

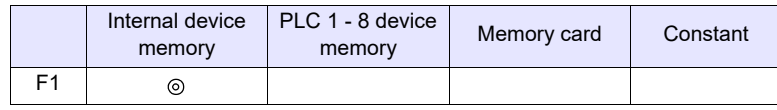

: Setting enabled (indirect designation disabled)

: Setting enabled (indirect designation enabled)

#### **Setting range**

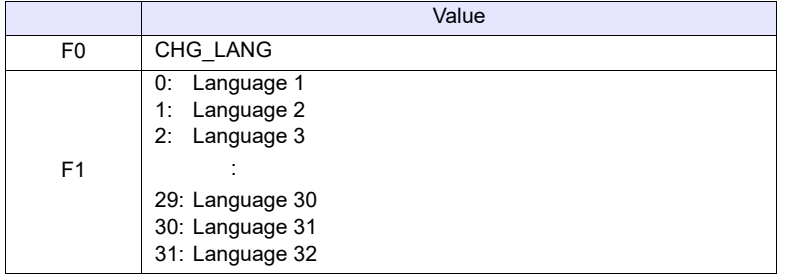

## **Example**

In the example below, the ON macros for the screen change switches are used to switch between two languages.

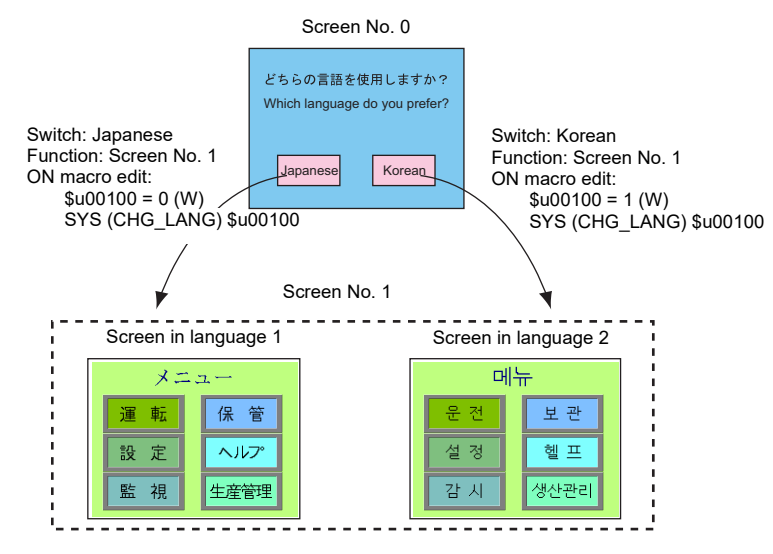

- When the screen is switched, the language also switches. To change the language on the same screen, use the "SYS(RESET\_SCRN)" command [\(page 4-319\)](#page-407-0).
- At power-on, the language as displayed before power-off takes effect.

• The result of macro execution is stored in \$s72. When the execution of the macro is normally complete, the value at the address is not updated. Therefore, before macro execution, resetting the value at the address to zero is recommended.

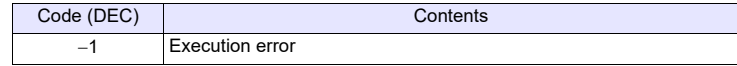

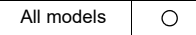

# **SYS SYS (RESET\_SCRN) F1**

#### <span id="page-407-0"></span>**Function: Redisplay screen**

This macro command is used to reset the currently displayed screen. It is convenient for switching languages and for switching the display of screen libraries.

# **Available device memory**

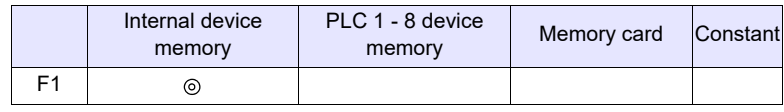

: Setting enabled (indirect designation disabled)

: Setting enabled (indirect designation enabled)

## **Setting range**

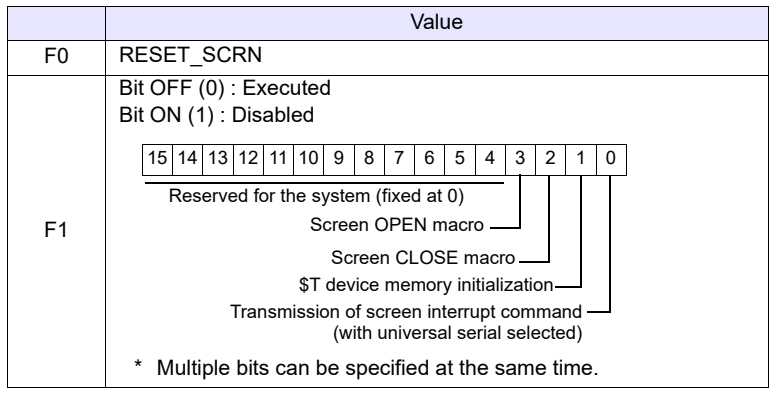

#### **Example**

 $\cdot$  \$u100 = 0H (W) SYS (RESET\_SCRN) \$u100

Close macro, open macro, and internal device memory \$T are initialized and the screen currently displayed is reset.

 $•$  \$u100 = CH (W) SYS (RESET\_SCRN) \$u100

The screen currently displayed is reset without executing close macro and open macro.

- The macro command is invalid in screen OPEN, screen CLOSE, overlap library OPEN, overlap library CLOSE, and initial macros. Executing these error results in failure.
- The macro command is valid only once in a macro created on the macro edit sheet. Its execution timing is set at the end of the macro on the edit sheet.
- When screen change using a switch is disabled (the 0th bit of control device under [Hardware Setting]  $\rightarrow$  [Control Area] is ON), the macro is invalid.
- [Function: Return] for the switch is valid even after using this command.
- The result of macro execution is stored in \$s72. When the execution of the macro is normally complete, the value at the address is not updated. Therefore, before macro execution, resetting the value at the address to zero is recommended.

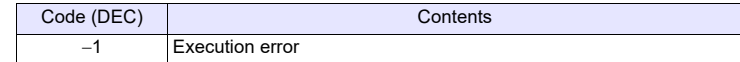

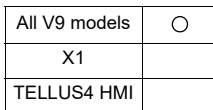

# **SYS SYS (GET\_STATUS\_FL) F1**

## **Function: FL-Net information acquisition**

This macro command is used to acquire the FL-Net node information.

#### **Available device memory**

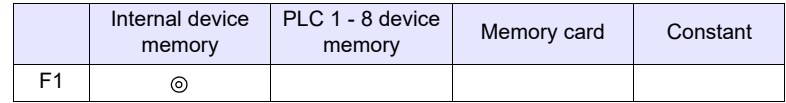

: Setting enabled (indirect designation disabled)

: Setting enabled (indirect designation enabled)

#### **Setting range**

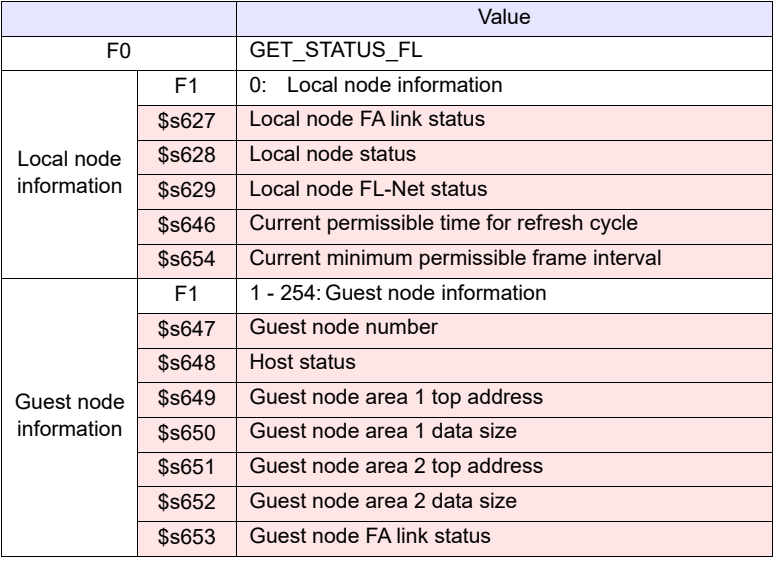

:V series (Return data)

## **Example**

 $\cdot$  \$u100 = 0 (W) SYS (GET\_STATUS\_FL) \$u100

The above program acquires the local node information.

 $\cdot$  \$u100 = 2 (W) SYS (GET\_STATUS\_FL) \$u100

The above program acquires node No. 2 information.

- The macro command is valid for FL-Net communication only.
- For more information, refer to the V9/TS2060 Communication Unit Specifications FL-Net.
- The result of macro execution is stored in \$s72. When the execution of the macro is normally complete, the value at the address is not updated. Therefore, before macro execution, resetting the value at the address to zero is recommended.

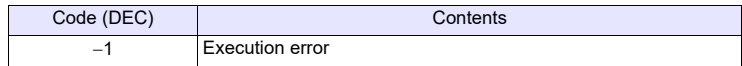

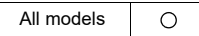

# **SYS SYS (OUT\_ENQ) F1**

#### **Function 1: Universal serial (interrupt)**

This macro command is used to execute an interrupt.

## **Available device memory**

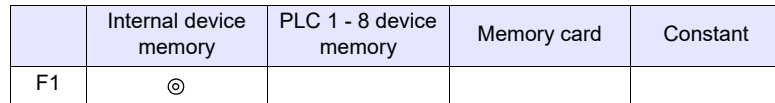

: Setting enabled (indirect designation disabled)

: Setting enabled (indirect designation enabled)

#### **Setting range**

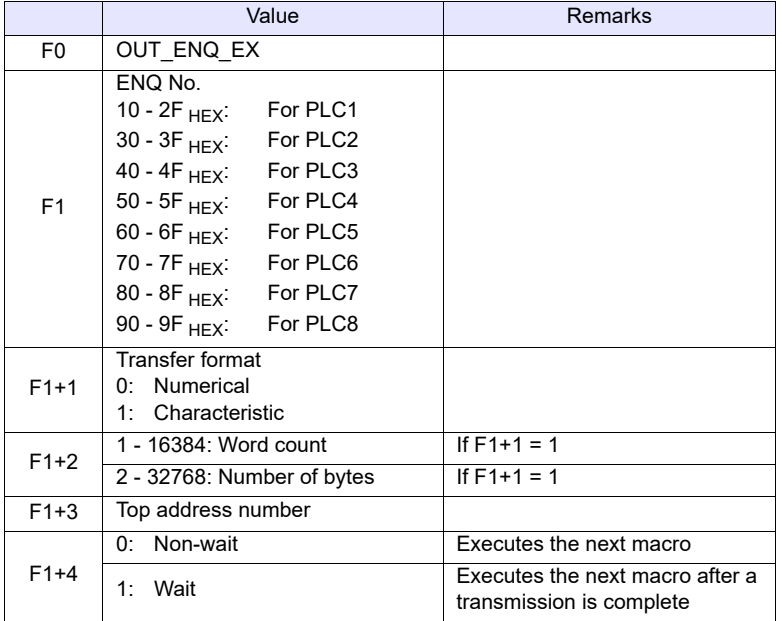

# **Example**

The following programs transmit the specified data to the host connected to PLC1 when the character display (\$u200) shows "ABCD".

• Transfer data format: Numerical

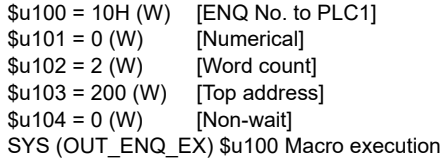

Data received at the host: 3431343234333434H

• Transfer data format: Characteristic

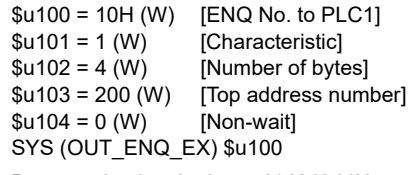

Data received at the host: 41424344H

- The result of macro execution is stored in \$s72.
- When the execution of the macro is normally complete, the value at the address is not updated. Therefore, before macro execution, resetting the value at the address to zero is recommended.

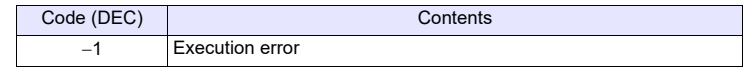

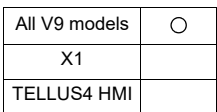

## **Function 2: A-link+Net10 (network designation)**

This macro command is used to designate a target network, with which a connection will be established.

#### **Available device memory**

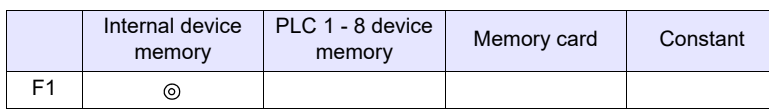

: Setting enabled (indirect designation disabled)

: Setting enabled (indirect designation enabled)

#### **Setting range**

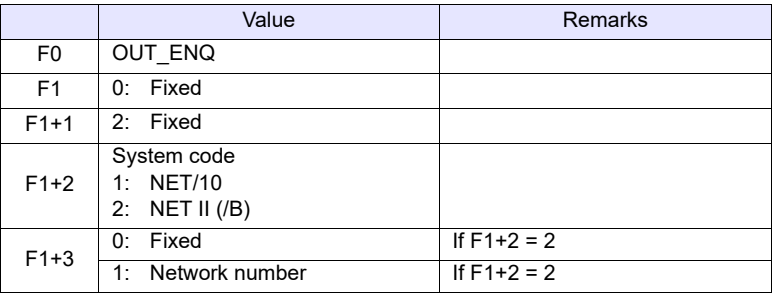

#### **Example**

 $\cdot$  \$u100 = 0 (W) [Fixed]  $$u101 = 2 (W)$  [Fixed]  $$u102 = 1 (W)$  [NET/10]  $$u103 = 3$  (W) [Network number] SYS (OUT\_ENQ) \$u100

According to the above program, the PLC connected to the V series accesses the PLC NET 10 on network No. 3.

- The macro command is valid when [A-link + Net10] is selected for [Select PLC1 Type].
- Be sure to use the macro command in an OPEN macro for the screen. If it is used in any other way, the network will change immediately after the command is executed and a communication error will result.
- For more information, refer to the V9 Series Connection Manual.
- The result of macro execution is stored in \$s72. When the execution of the macro is normally complete, the value at the address is not updated. Therefore, before macro execution, resetting the value at the address to zero is recommended.

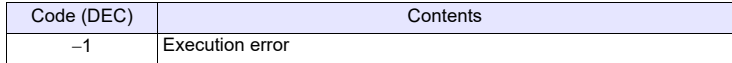

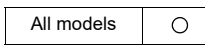

# **SYS SYS (OUT\_ENQ\_EX) F1**

## **Universal serial (interrupt)**

This macro command is used to execute an interrupt.

#### **Available device memory**

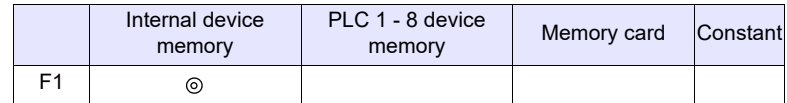

: Setting enabled (indirect designation disabled)

: Setting enabled (indirect designation enabled)

#### **Setting range**

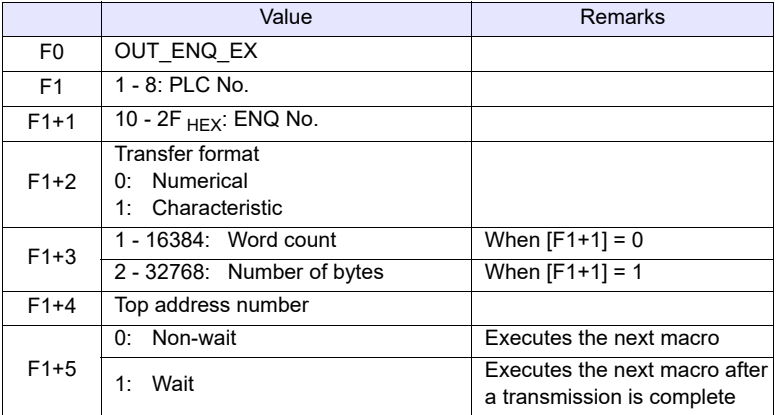

# **Example**

The following programs transmit the specified data to the host connected to PLC2 when the character display (\$u200) shows "ABCD".

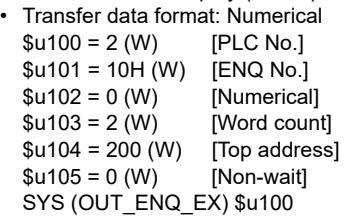

Data received at the host:3431343234333434H

• Transfer data format: Characteristic

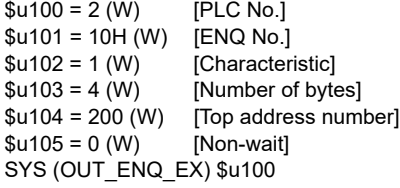

Data received at the host: 41424344H

# **Supplementary remarks**

• The result of macro execution is stored in \$s72. When the execution of the macro is normally complete, the value at the address is not updated. Therefore, before macro execution, resetting the value at the address to zero is recommended.

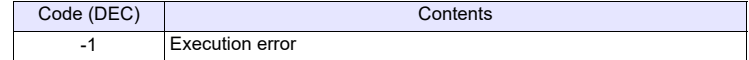

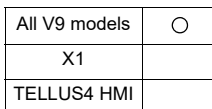

# **SYS SYS (SET\_SYS\_CLND) F1**

## **Function: System calendar setting**

This macro command is used to set the values of seven words starting from the address specified in [F1] to the system calendar. The PLC calendar is not changed.

## **Available device memory**

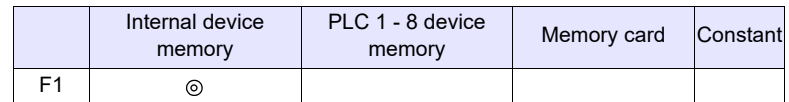

: Setting enabled (indirect designation disabled) : Setting enabled (indirect designation enabled)

## **Setting range**

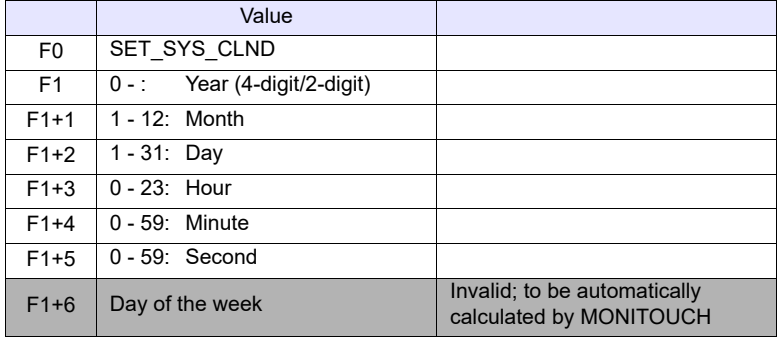

## **Example**

 $\cdot$  \$u100 = 2005 (W)

$$
\$u101 = 7 (W)
$$
  

$$
\$u102 = 15 (W)
$$

 $$u103 = 15 (W)$ 

$$
\$u104 = 0 (W)
$$

 $$u105 = 0 (W)$ 

SYS (SET\_SYS\_CLND) \$u00100

The above program sets the calendars in MONITOUCH to July 15, 2005 on Friday at 15:00:00.

July 15, 2005 Friday 15:00:00

- When setting calendar data for PLC 1 to 8, use a macro command [" PLC\\_CLND"](#page-247-0) [\(page 4-159\)](#page-247-0).
- The result of macro execution is stored in \$s72. When the execution of the macro is normally complete, the value at the address is not updated. Therefore, before macro execution, resetting the value at the address to zero is recommended.

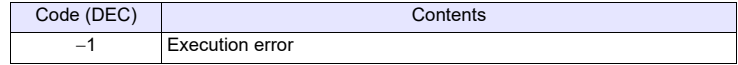

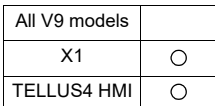

# **HMI-FUNC HMI-USERFUNC (F1 , " ")**

## **Function: DLL function execution**

This macro command is used to execute the function in the dll file loaded to the table specified in [F1].

#### **Available device memory**

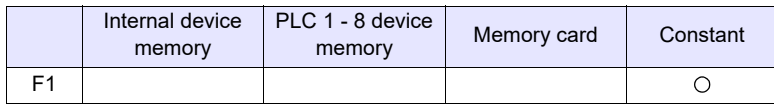

: Setting enabled (indirect designation disabled)

: Setting enabled (indirect designation enabled)

# **Setting range**

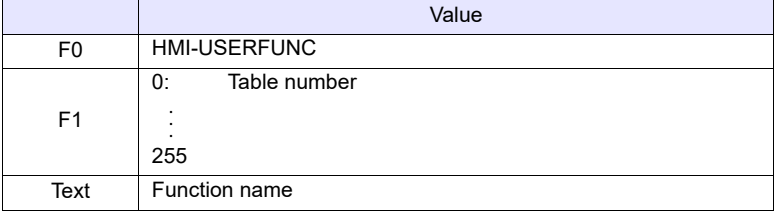

# **Example**

• HMI-USERFUNC (0, "DspMsg")

Function defined in the dll file

Number of the table including the dll file, in which the function is defined

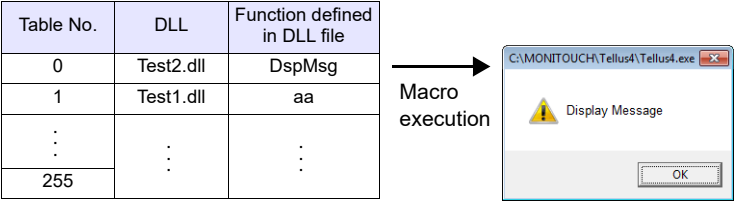

- This macro command is valid only when "X115", "X112" or "TELLUS Ver. 4" is selected in the [Edit Model Selection] dialog.
- It is necessary to load the dll file by HMI-LOADDLL in advance.

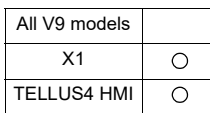

# **HMI-FUNC HMI-LOADDLL (F1 , " ")**

## **Function: Load DLL file**

This macro command is used to load a dll file prepared by users to the table specified in [F1].

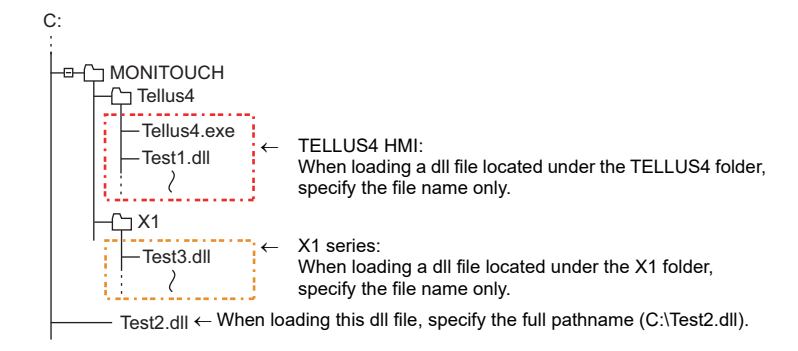

#### **Available device memory**

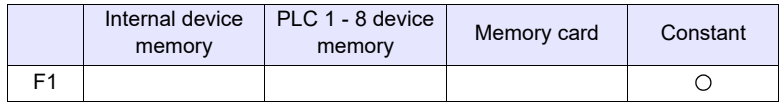

: Setting enabled (indirect designation disabled) : Setting enabled (indirect designation enabled)

#### **Setting range**

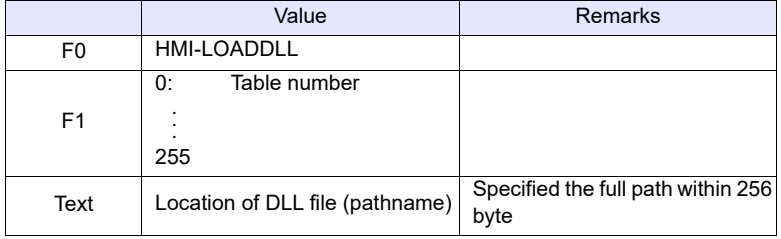

#### **Example**

• HMI-LOADDLL (0, "C:\Test2.dll")

Enter the full pathname to designate the location of the DLL file to be loaded. \* If the desired DLL file is stored in the folder where X1 / TELLUS4 is installed, specify the file name only. HMI-LOADDLL (1, "Test1.dll")

Table number, to which the DLL file will be loaded

- This macro command is valid only when "X115", "X112" or "TELLUS Ver. 4" is selected in the [Edit Model Selection] dialog.
- When executing the function in the loaded DLL file, use HMI-UserFunc.
- Once a dll file is loaded, the function in the file can be executed by HMI-UserFunc repeatedly as desired in, for example, an initial macro.
- The following symbols cannot be used in folder and file names. \ / : \*?"<>|

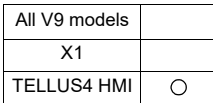

# **HMI-FUNC HMI-SHUTDOWN**

## **Function: Computer shutdown**

This macro command is used to shut down the computer.

#### **Example**

• HMI-SHUTDOWN

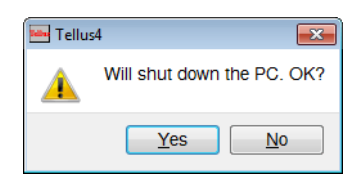

- This macro command is valid only when "TELLUS Ver. 4" is selected in the [Edit Model Selection] dialog.
- If the macro command is executed on a panel computer without the power-off function, the message indicating that the computer is ready to be turned off appears.

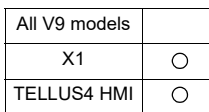

# **HMI-FUNC HMI-USEREXE (" ")**

# **Function: Application file execution**

This macro command is used to execute an exe file.

## **Setting range**

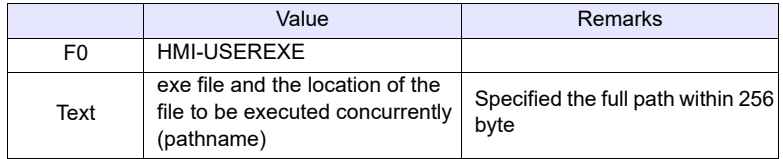

#### **Example**

• HMI-USEREXE ("notepad.exe "C:\MONITOUCH\HMI.txt"")

П Specify the parameter of the file to be opened by the application in quotation marks " ".

One space

Application file to be executed\*

Some applications may need to set a pathname. The pathname can be specified by putting it in quotation marks (" ").

Outcome

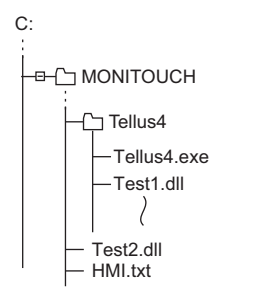

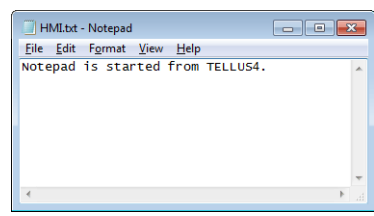

- This macro command is valid only when "X115", "X112" or "TELLUS Ver. 4" is selected in the [Edit Model Selection] dialog.
- The following symbols cannot be used in folder and file names. \ / : \*?"<>|
- When starting an app that takes time to start up, other macro command operations stop until the startup process is completed.

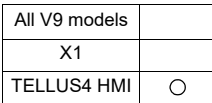

# **HMI-FUNC HMI-CLOSE**

# **Function: TELLUS termination**

This macro command is used to terminate the Tellus HMI mode.

# **Supplemental remarks**

• This macro command is valid only when "TELLUS Ver. 4" is selected in the [Edit Model Selection] dialog.

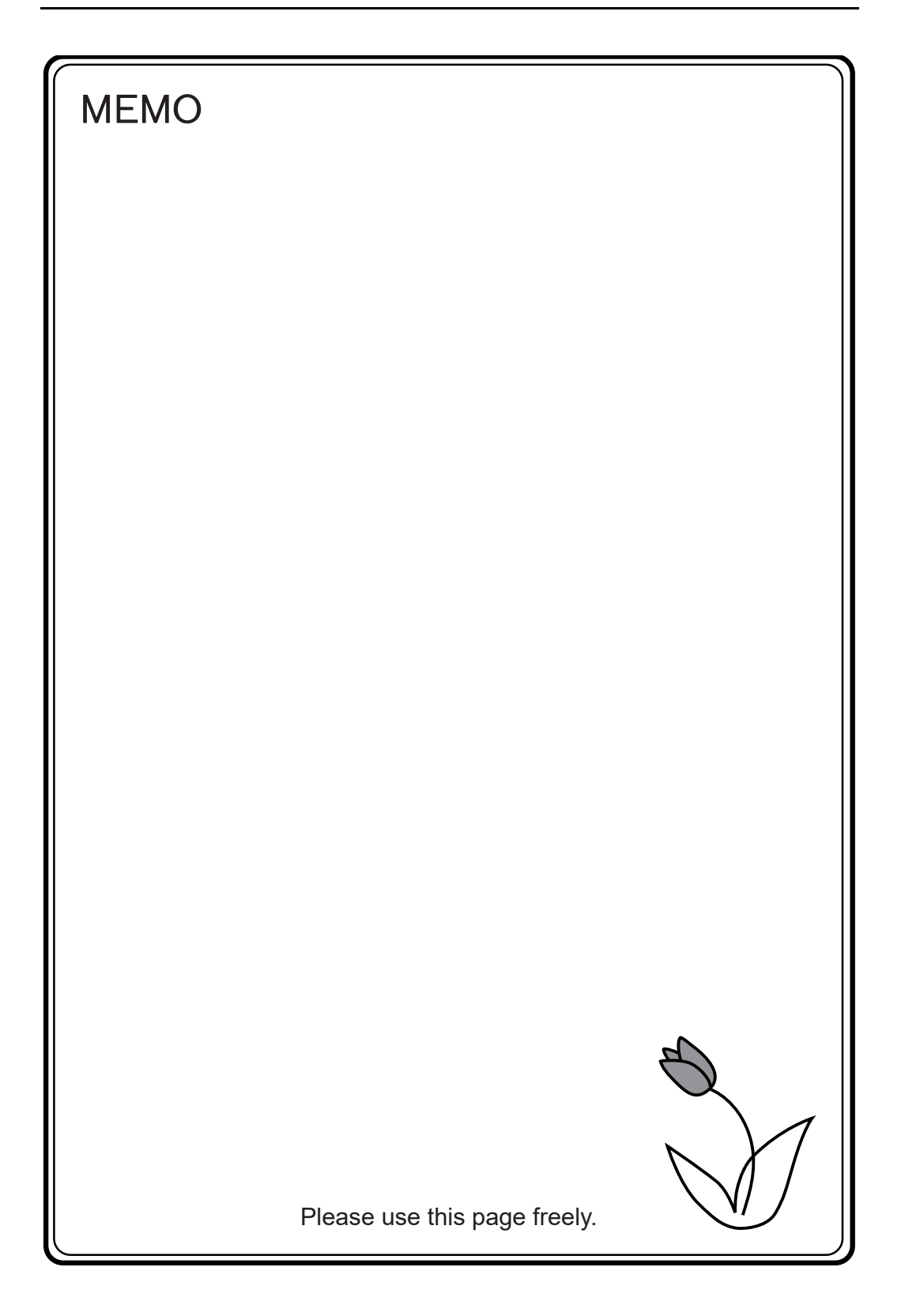

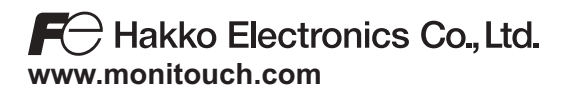

**Sales 890-1, Kamikashiwano-machi, Hakusan-shi, Ishikawa, 924-0035 Japan TEL +81-76-274-2144 FAX +81-76-274-5136**